### **Gigabit/Broadband GATE**

L2TPv3 Gigabit/Broadband Gate

## **FutureNet FutureNet XR-510/C XR-510/C XR-730/C XR-730/C R-730/C XR-540/C XR-540/C R-540/C**

v3.4.0

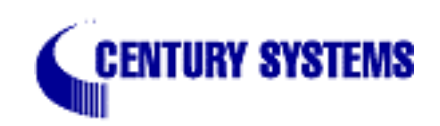

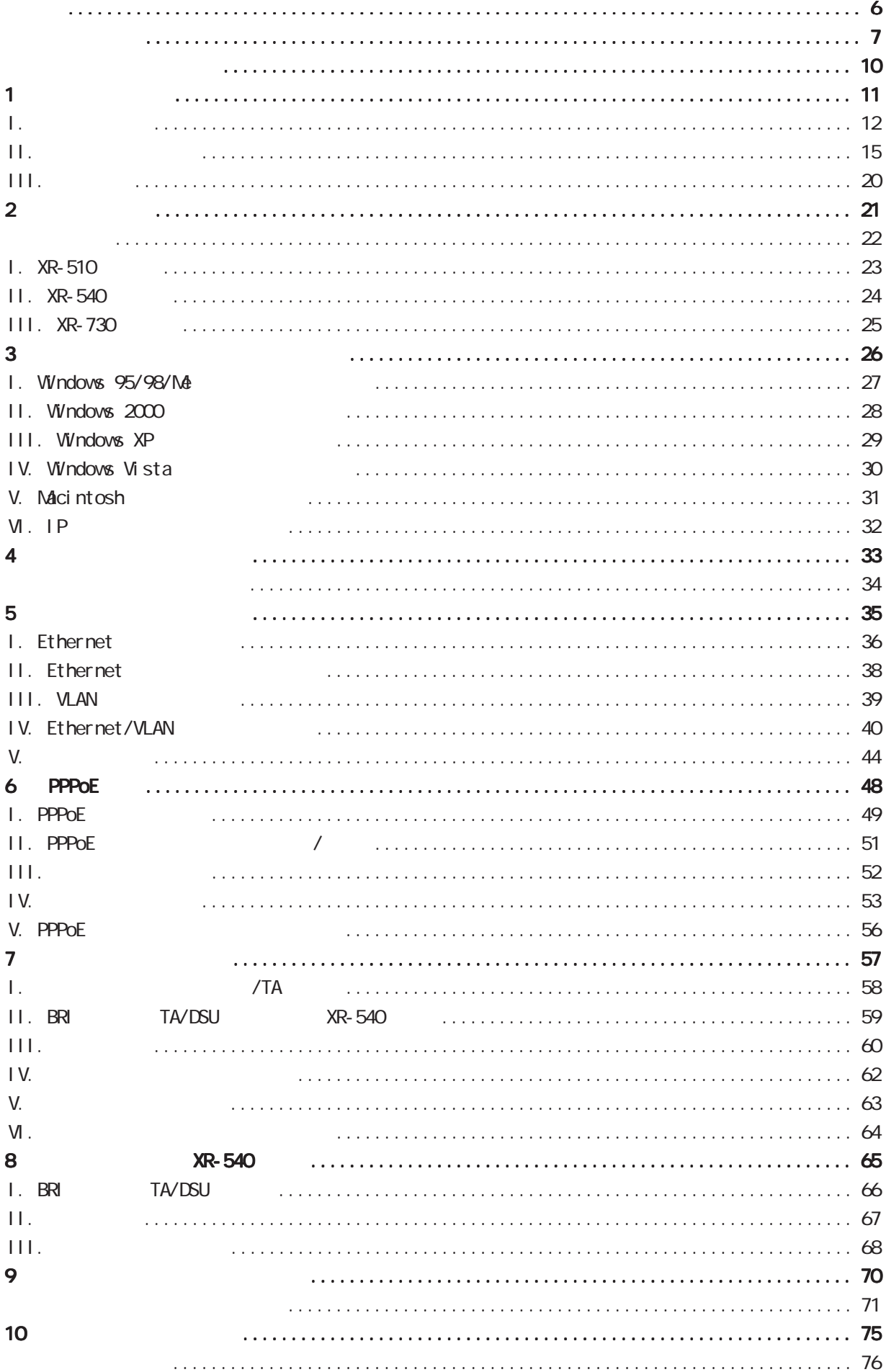

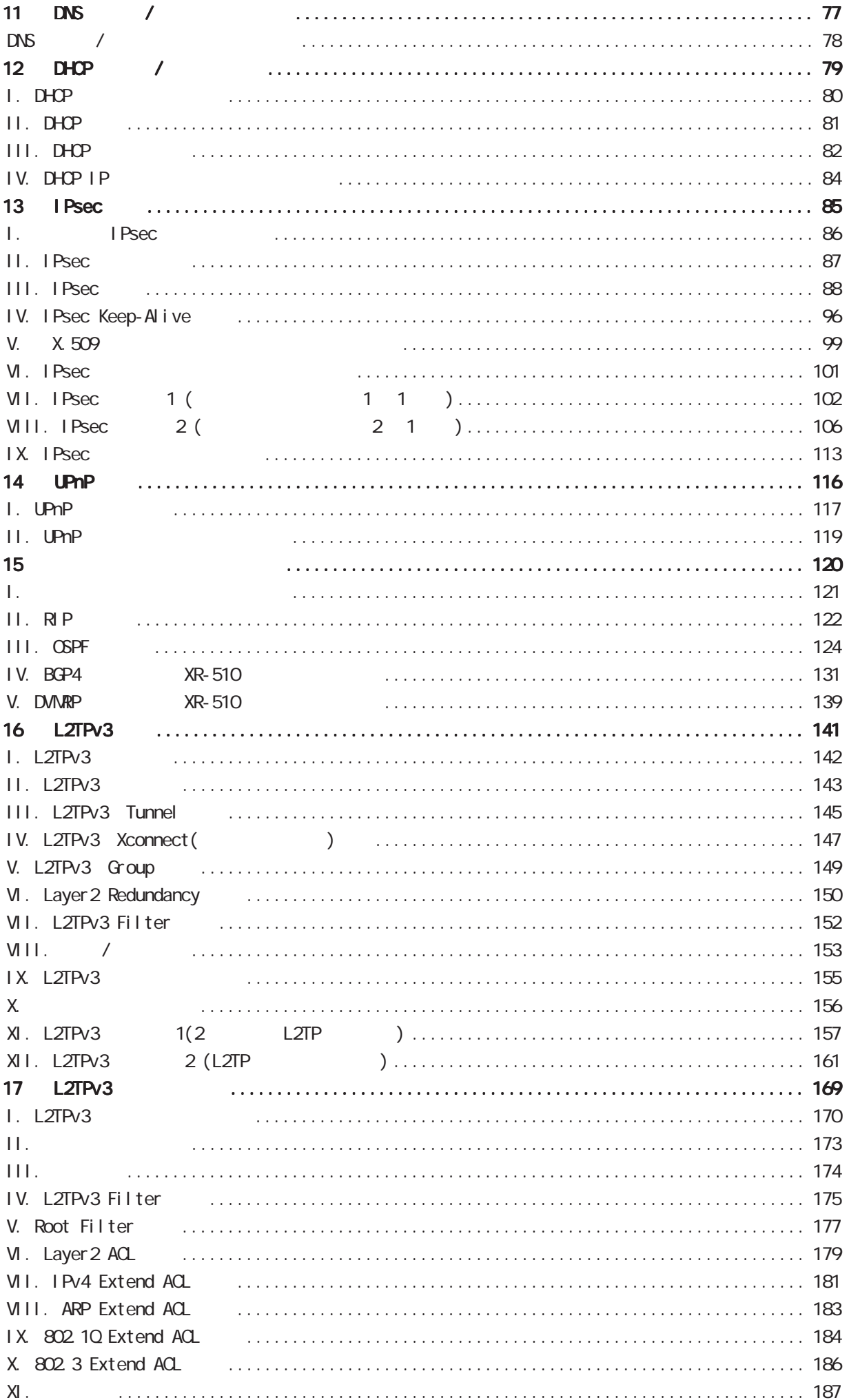

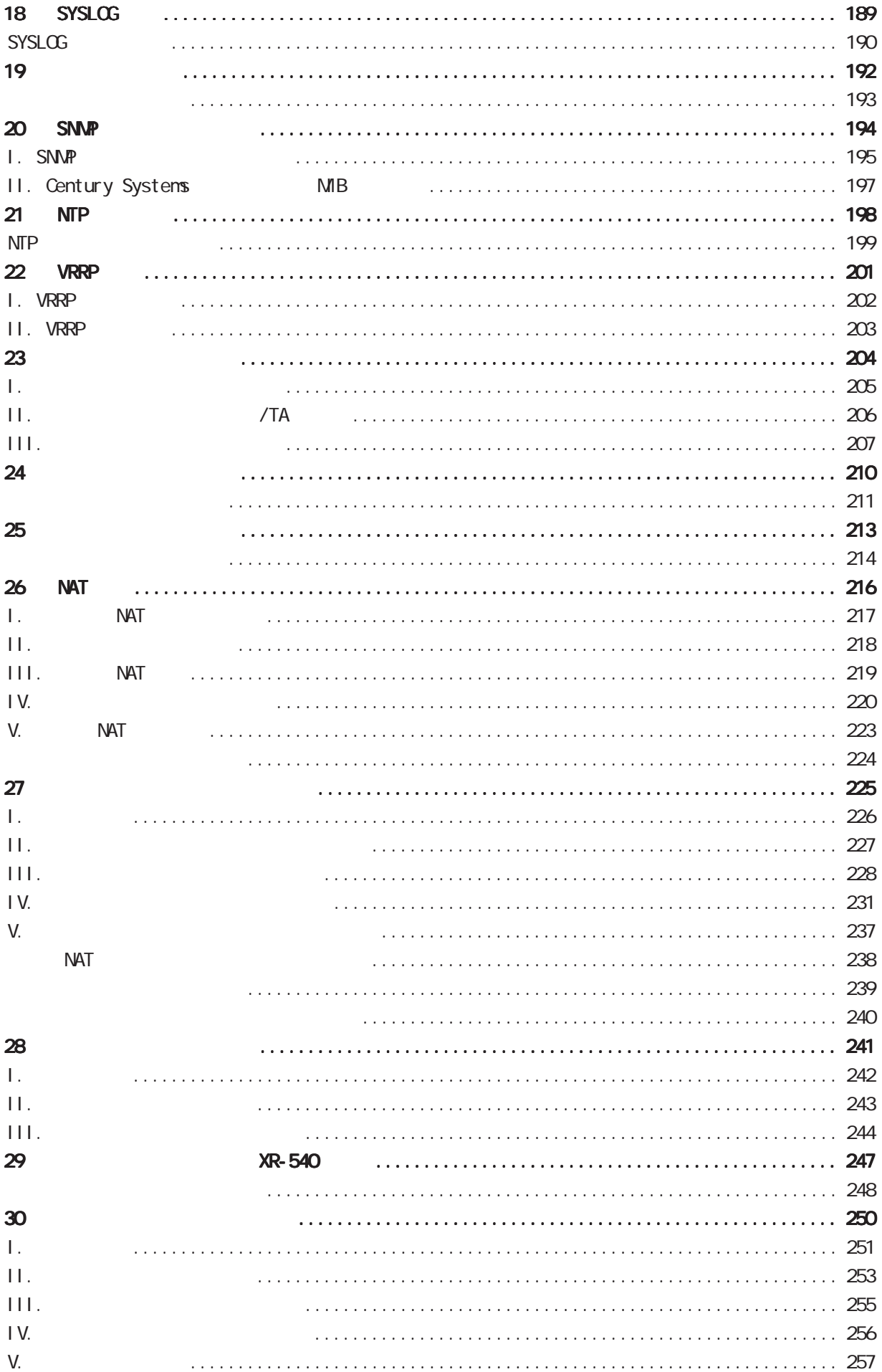

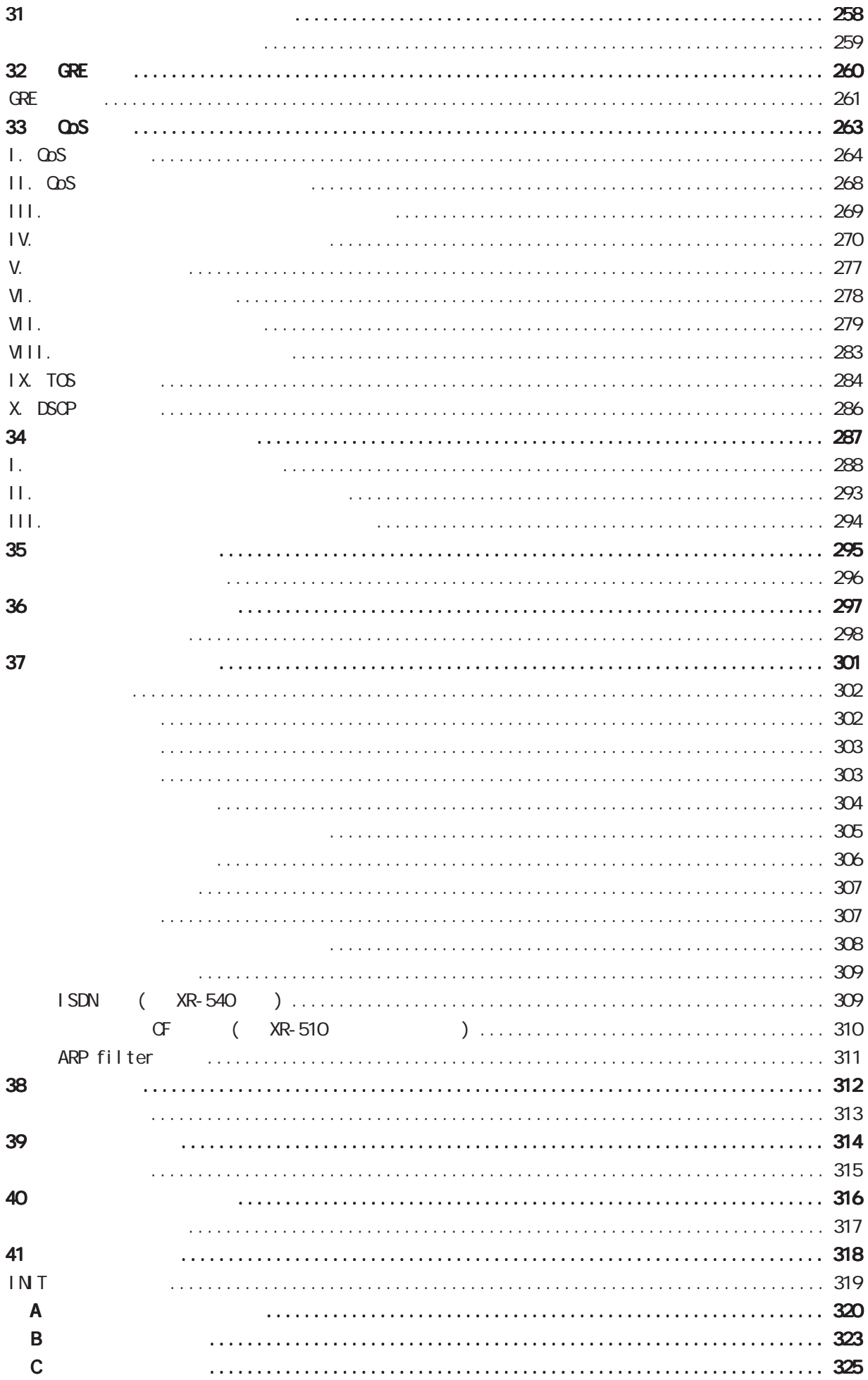

<span id="page-5-0"></span>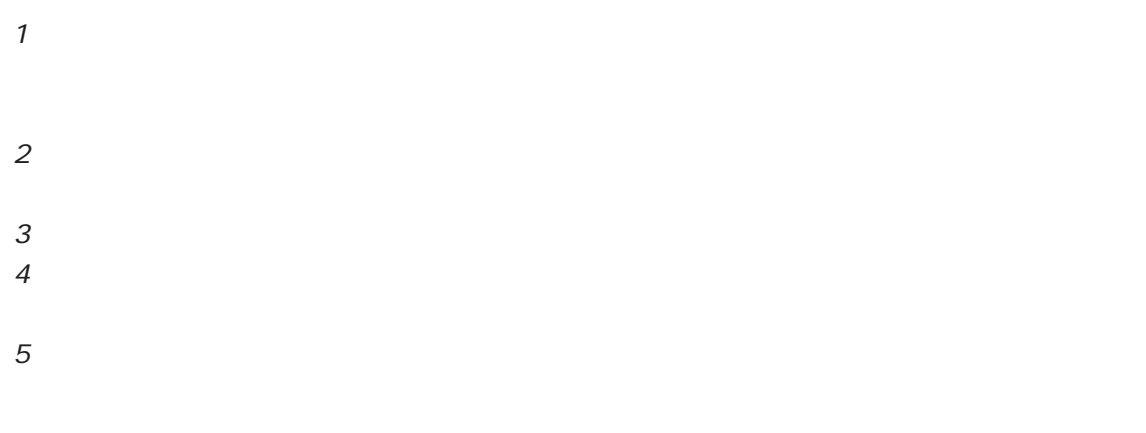

#### BROADBAND GATE

FutureNet

Microsoft Corporation Microsoft、Windows、Windows 95、Windows 98、Windows NT3.51、Windows NT4.0 Windows 2000 Windows Me Windows XP Windows Vista Macintosh Mac OS X

<span id="page-6-0"></span>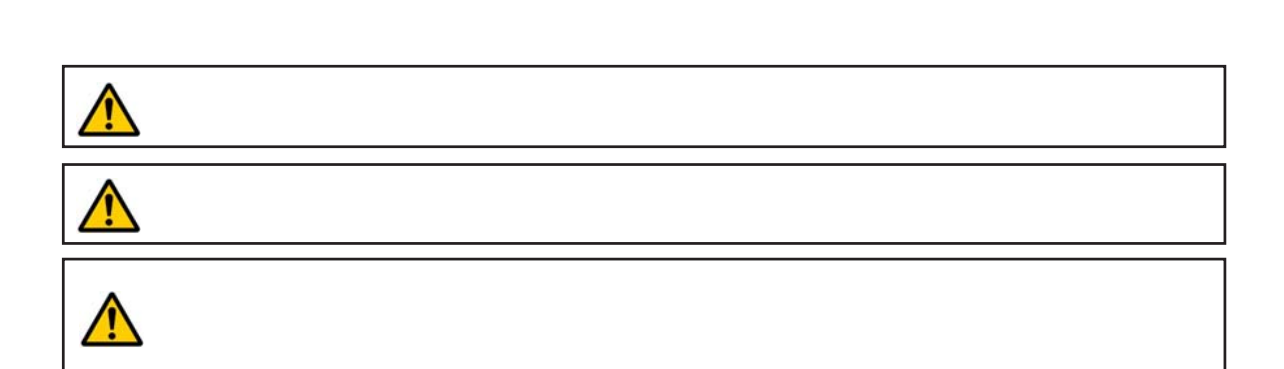

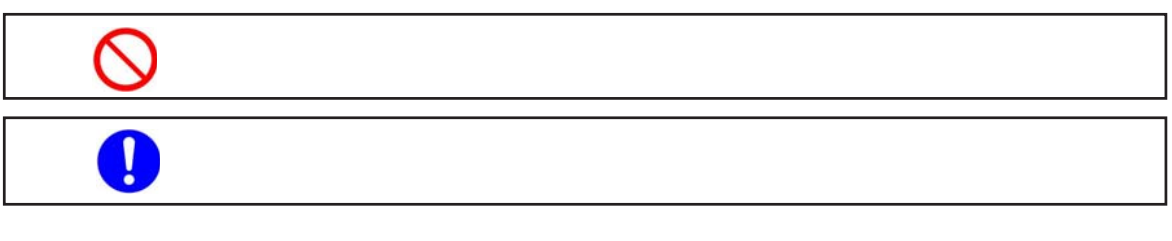

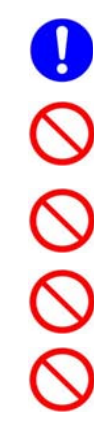

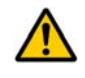

 $0 \t 40$ 

7

# $\triangle$  $($  and  $($  and  $)$

 $AC$ 

 $AC$  $AC$  $AC$ 

 $AC100V$ 

# $\triangle$  $AC$  $AC$  $AC$  $AC$  $AC$  $AC$  AC $C$

#### $XR-510/C$

<span id="page-9-0"></span>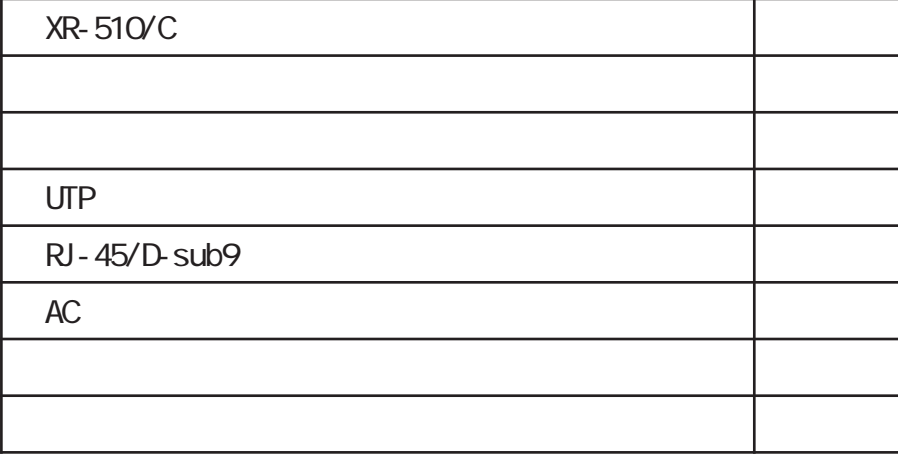

#### **XR-540/C**

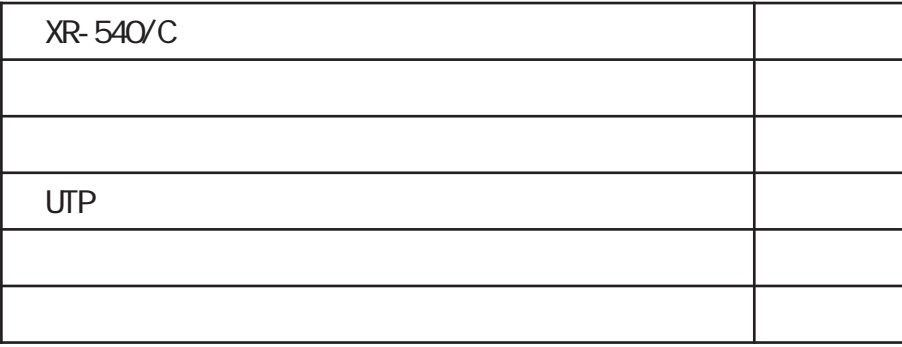

#### XR-730/C

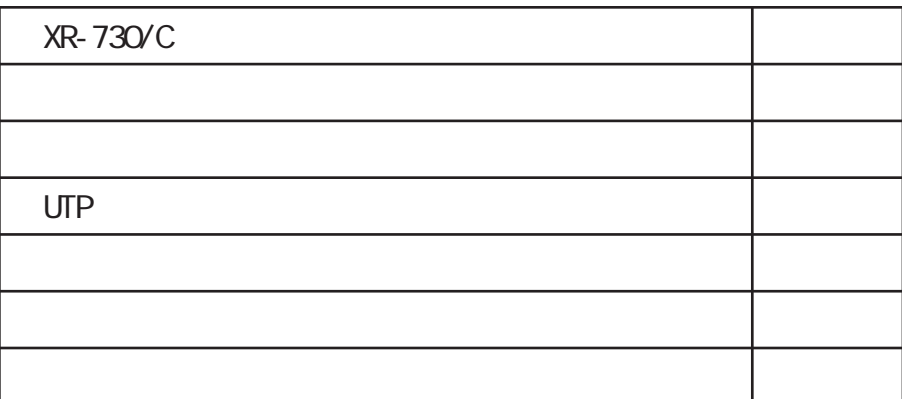

<span id="page-10-0"></span>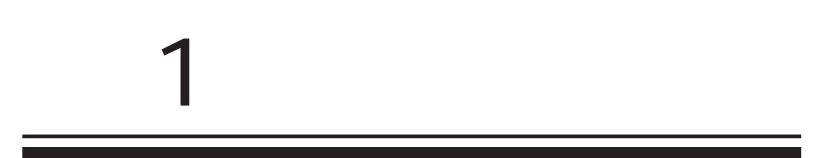

<span id="page-11-0"></span>1 and the set of  $\mathcal{A}$ 

I.  $\mathbb{R}^{\mathbb{Z}}$ 

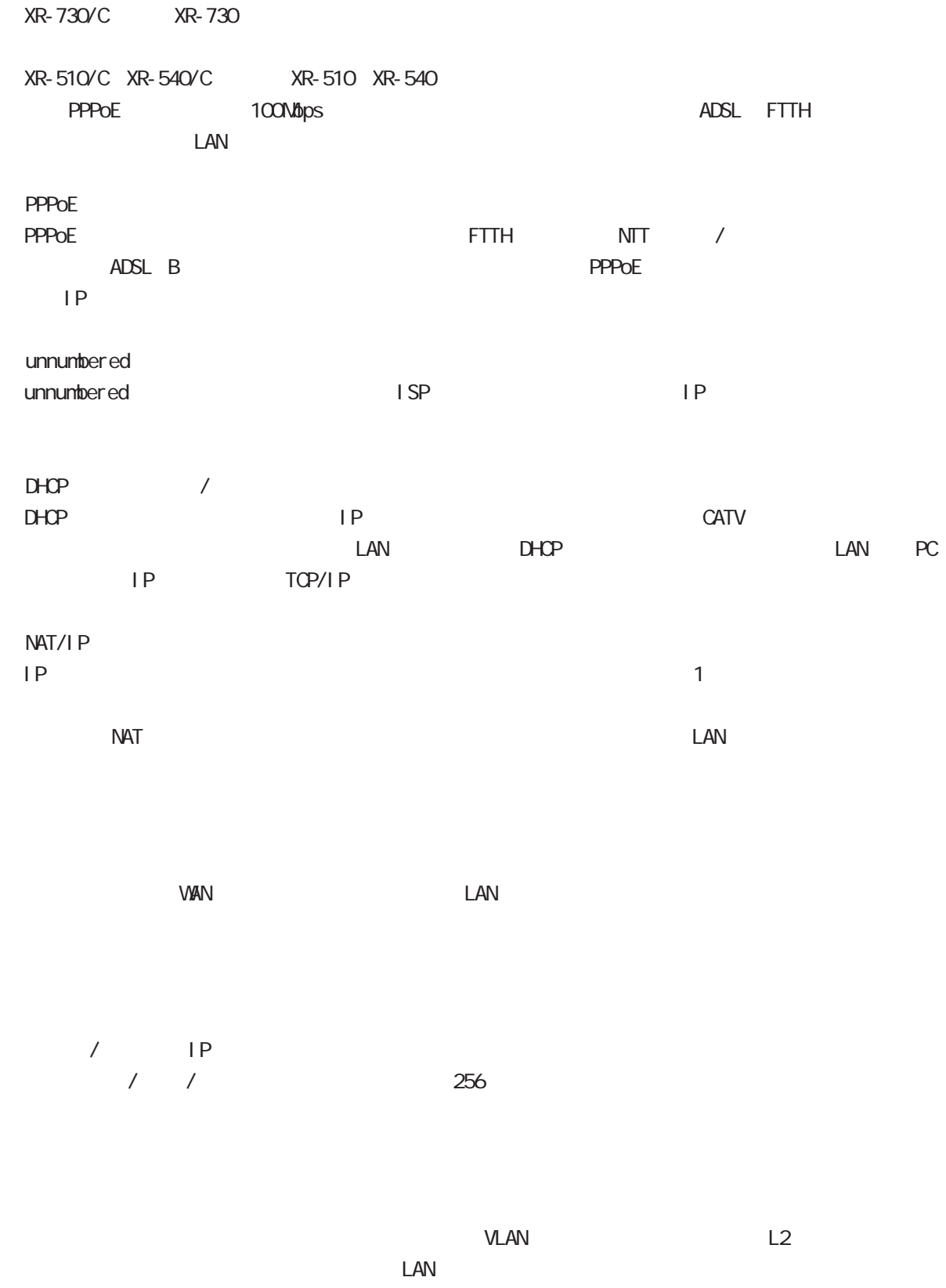

12

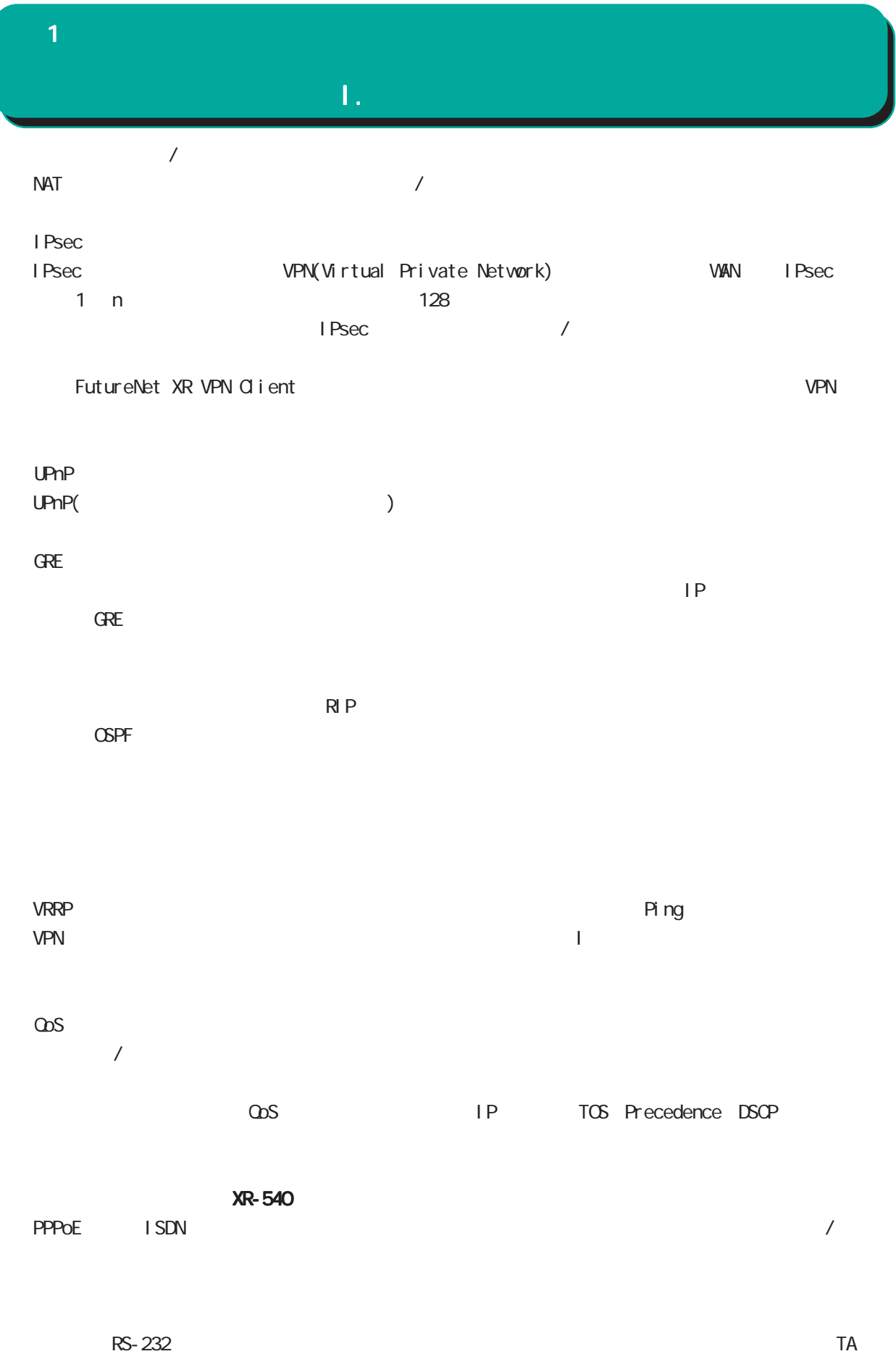

I.  $\mathbb{R}^{\mathbb{Z}}$ 1 and the set of  $\mathcal{A}$ 

 $\infty$ 

<span id="page-14-0"></span>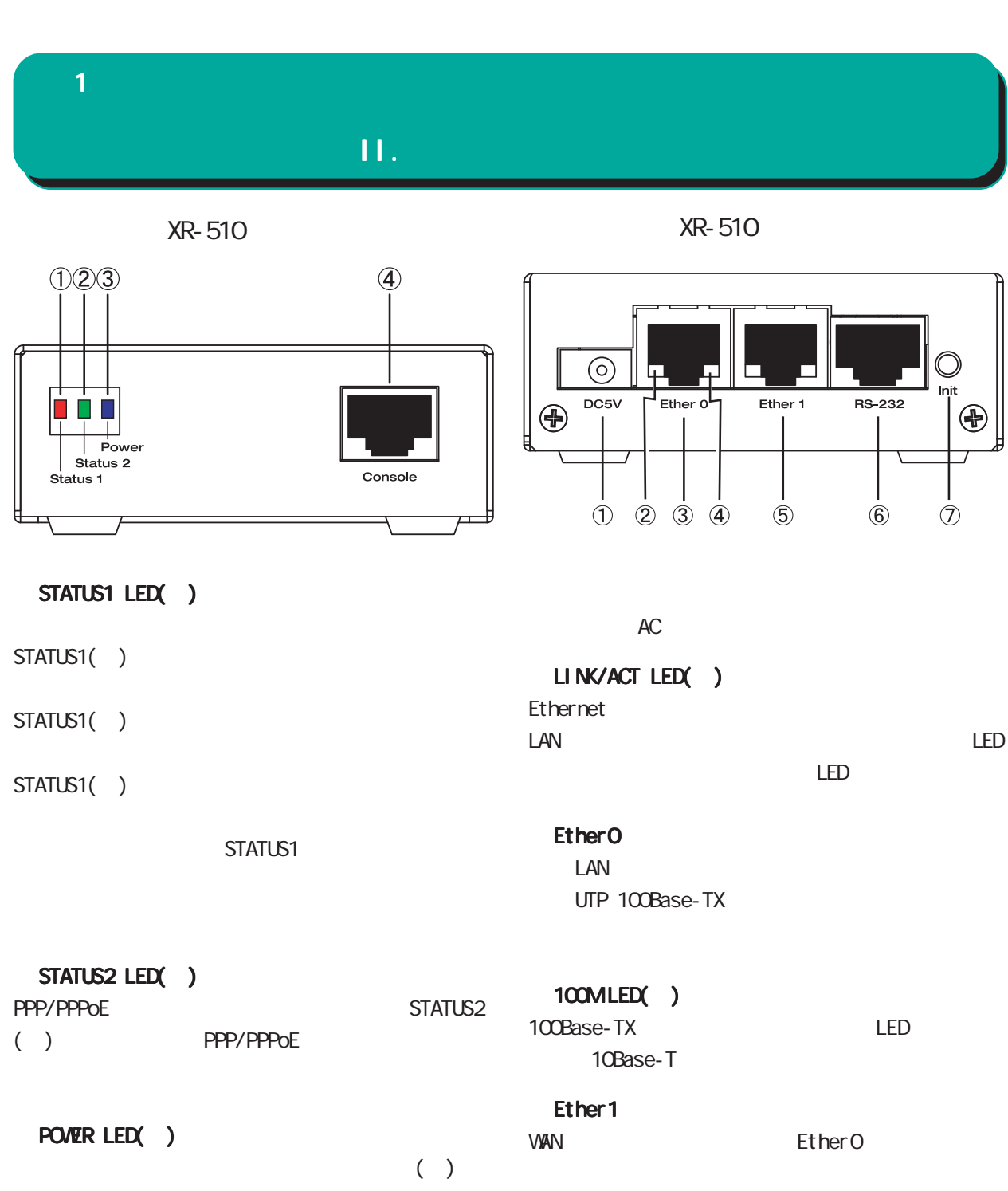

Consol e

ん。

 $XR-510$  Ether 2

UTP 100Base-TX RS-232ポート LAN **INT** 

 $\frac{41}{2}$ 

1 and  $\alpha$  and  $\alpha$ 

 $\Pi$ .

◆製品前面(XR-540)

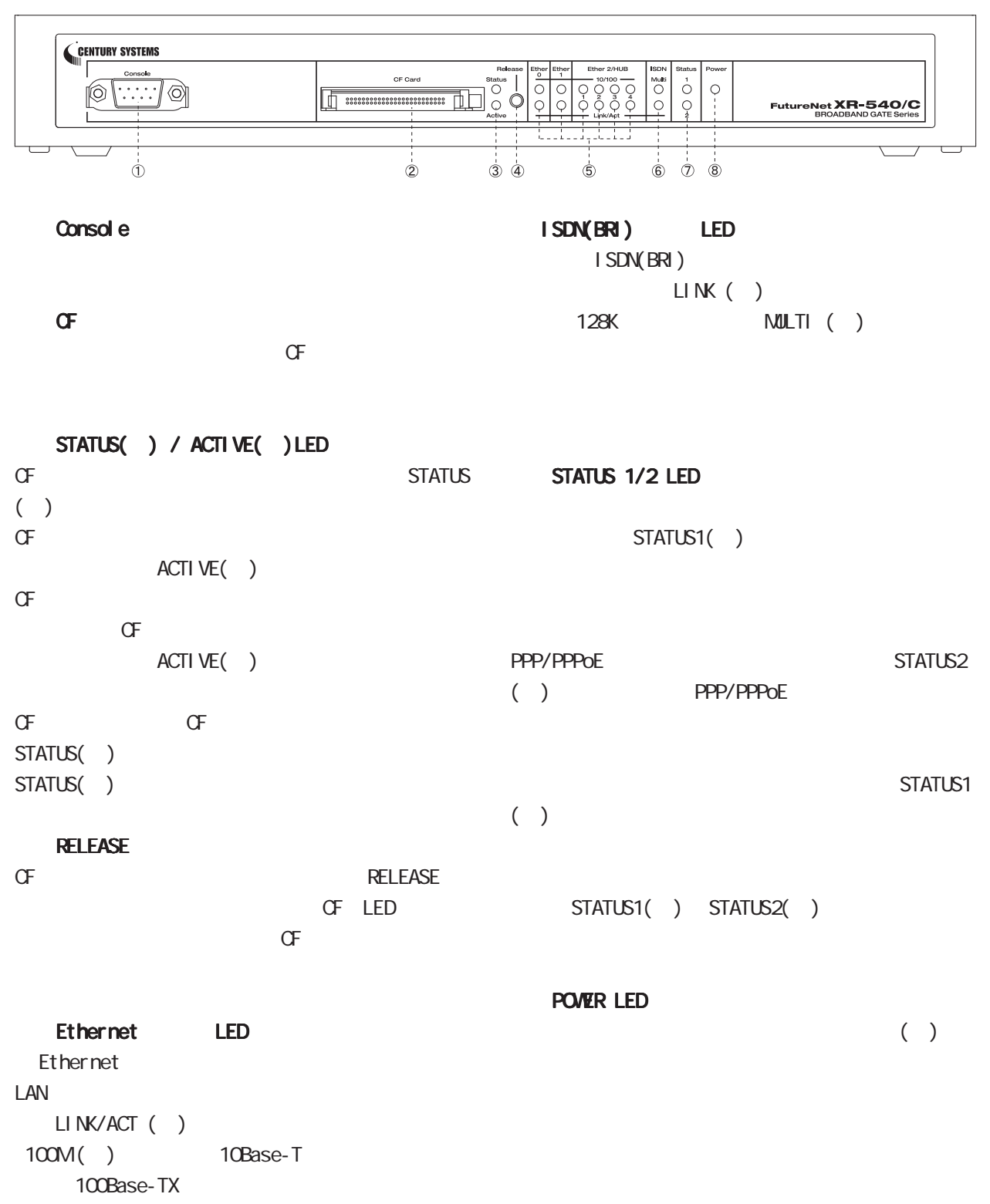

LINK/ACT ( )

1 and the set of  $\mathcal{A}$ 

II.  $\blacksquare$ 

◆製品背面(XR-540)

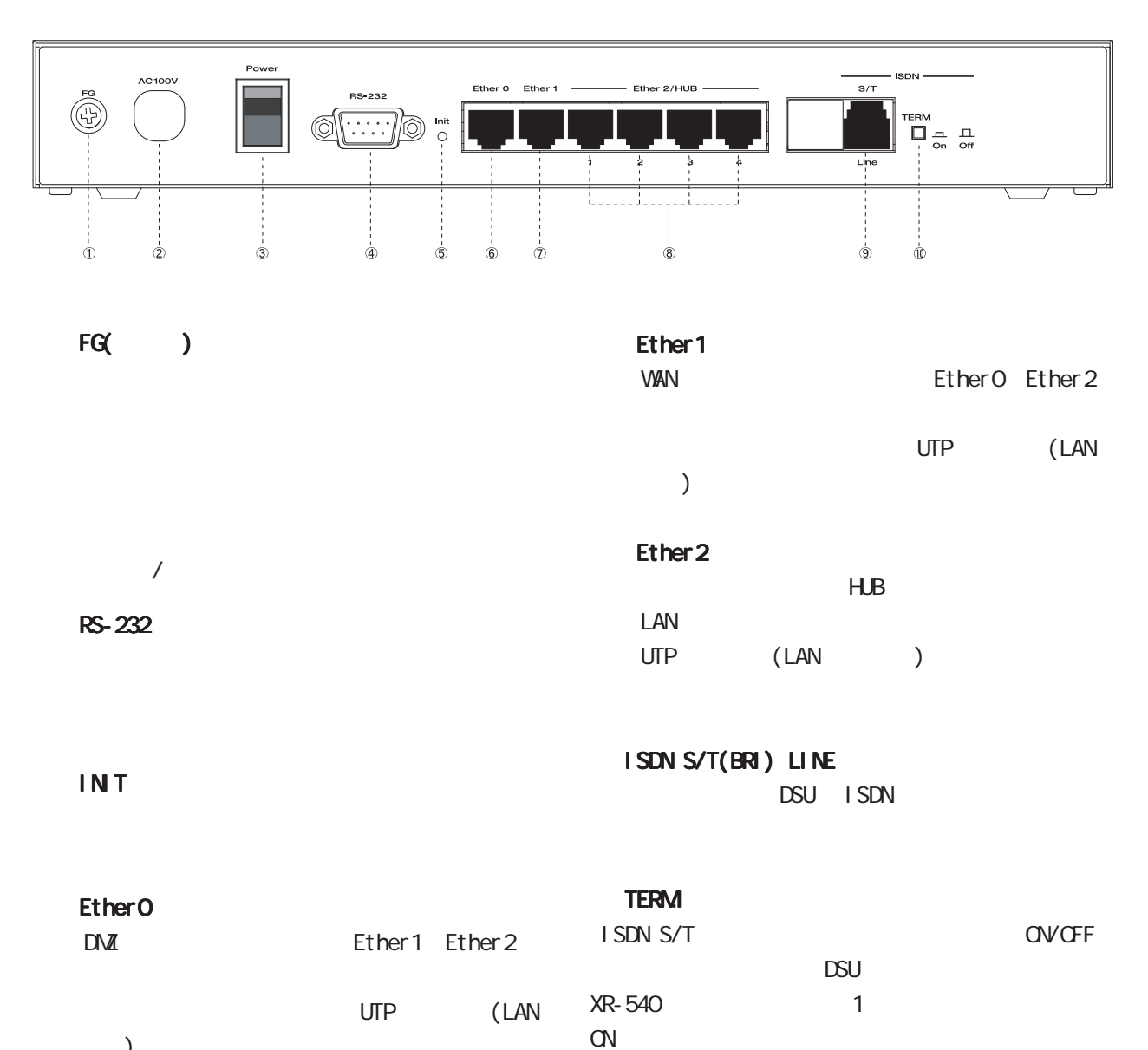

 $\left( \begin{array}{c} \n\end{array} \right)$ 

1 and the set of  $\mathcal{A}$ 

#### $\Pi_{\infty}$

◆製品前面(XR-730)

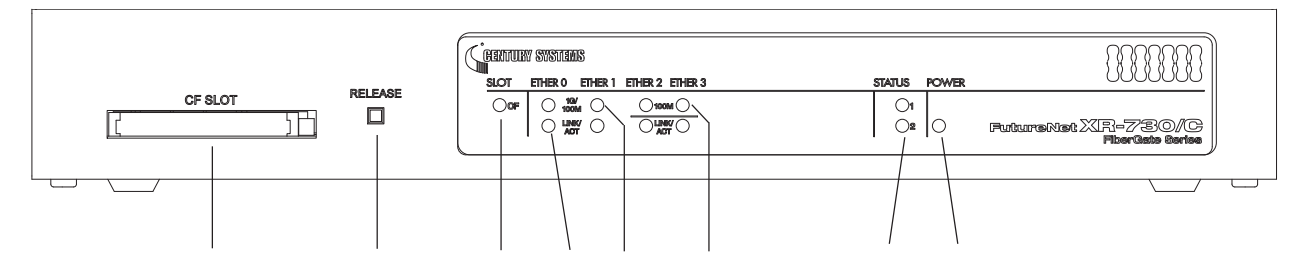

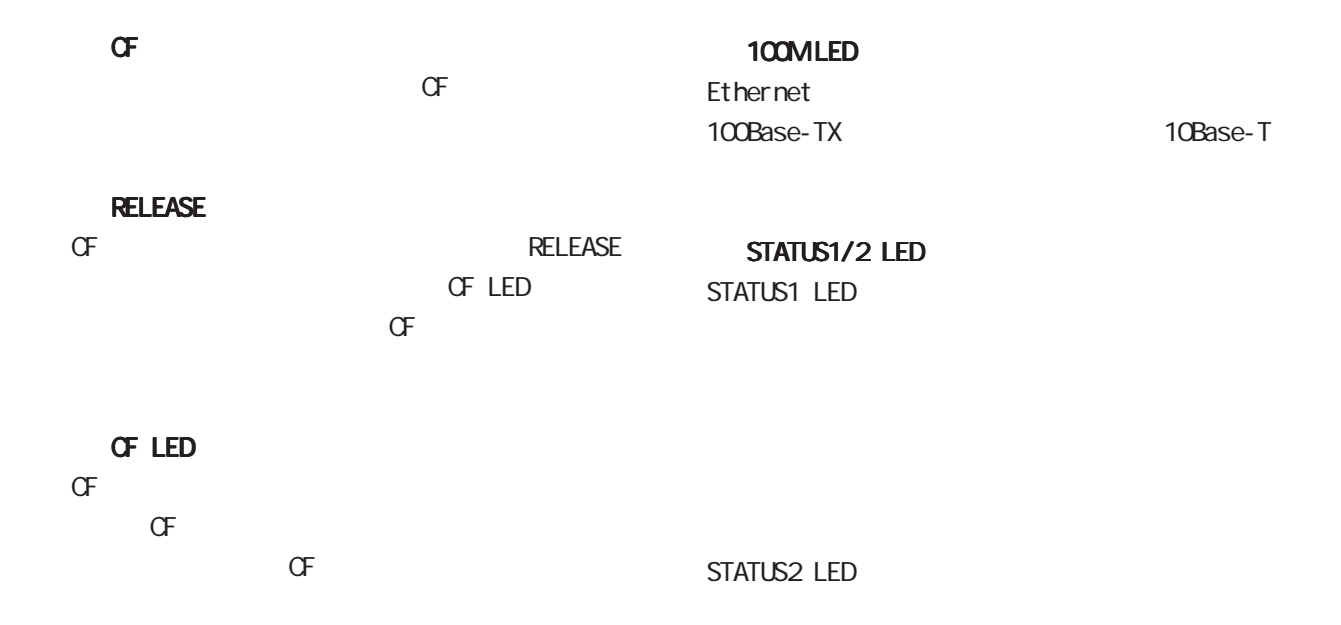

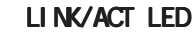

Ethernet LAN

STATUS1/2 LED

1G/100M LED /

#### POWER LED

Ethernet 1000Base-T 100Base-TX 10Base-T

◆製品背面(XR-730) 1 and  $\alpha$  and  $\alpha$ II.  $\overline{a}$ 

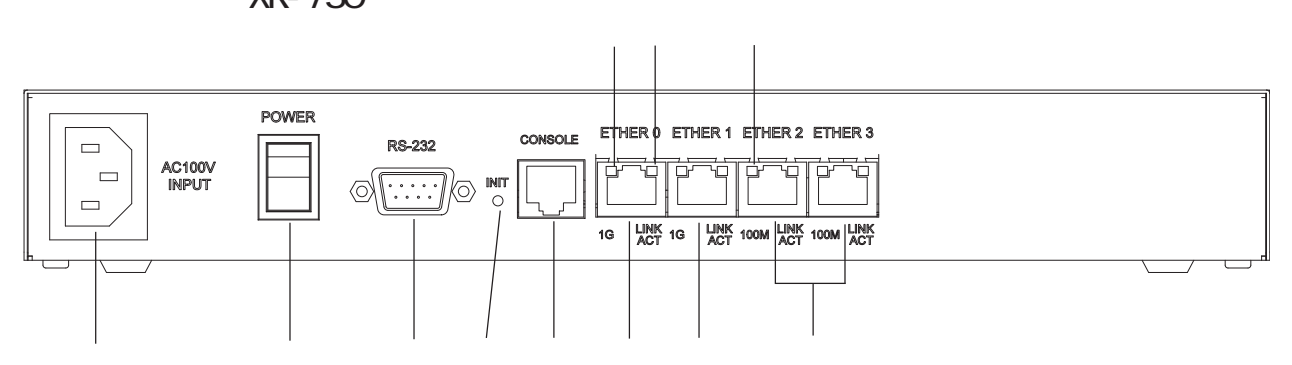

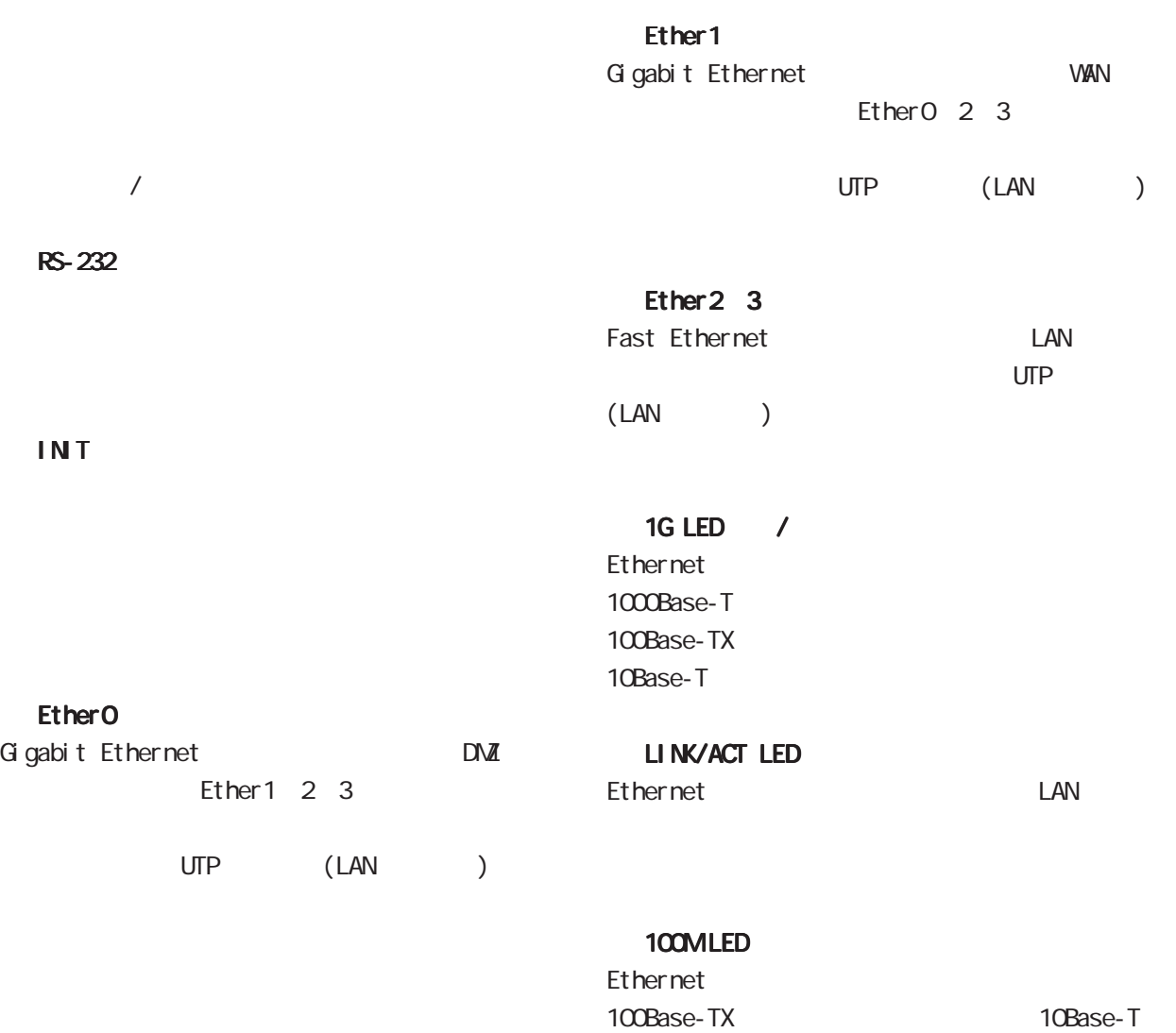

<span id="page-19-0"></span>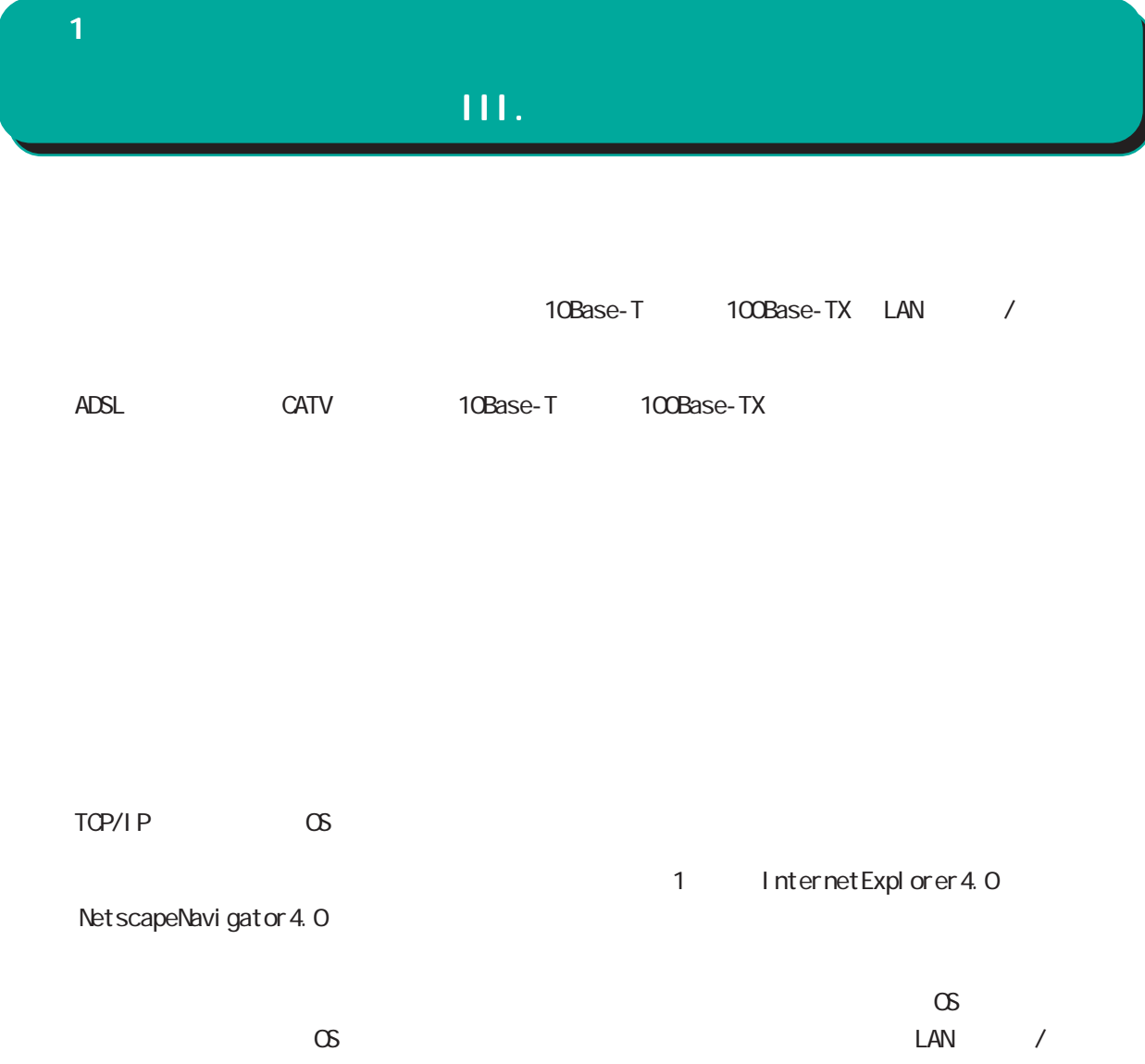

<span id="page-20-0"></span>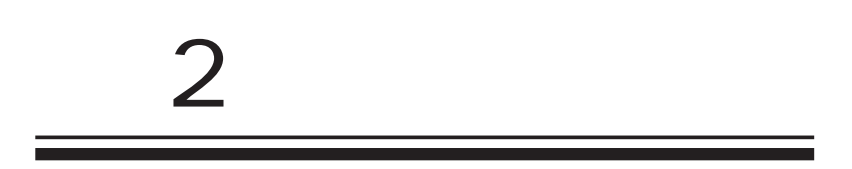

#### <span id="page-21-0"></span> $\overline{2}$

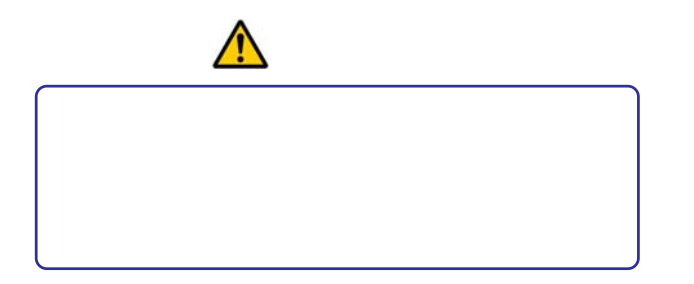

#### $\bigwedge$

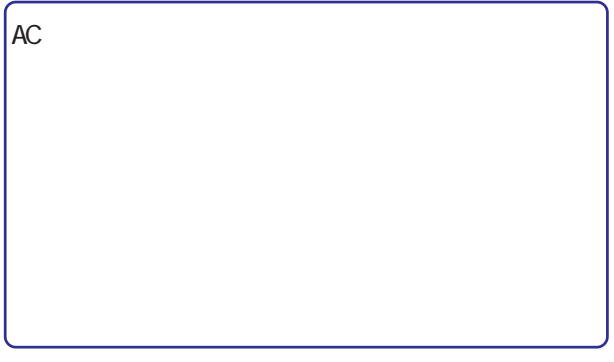

#### $\triangle$ ARP table ため、PC を接続しているポートを変更するとその PC <sub>2</sub> to a state state state state state state state state state state state state state state state state state state state state state state state state state state state state state state state state state state state  $\begin{array}{lll} \textsf{ARP } \textsf{table} \\ \textsf{(} & \textsf{)} \end{array}$  $($   $)$

<span id="page-22-0"></span>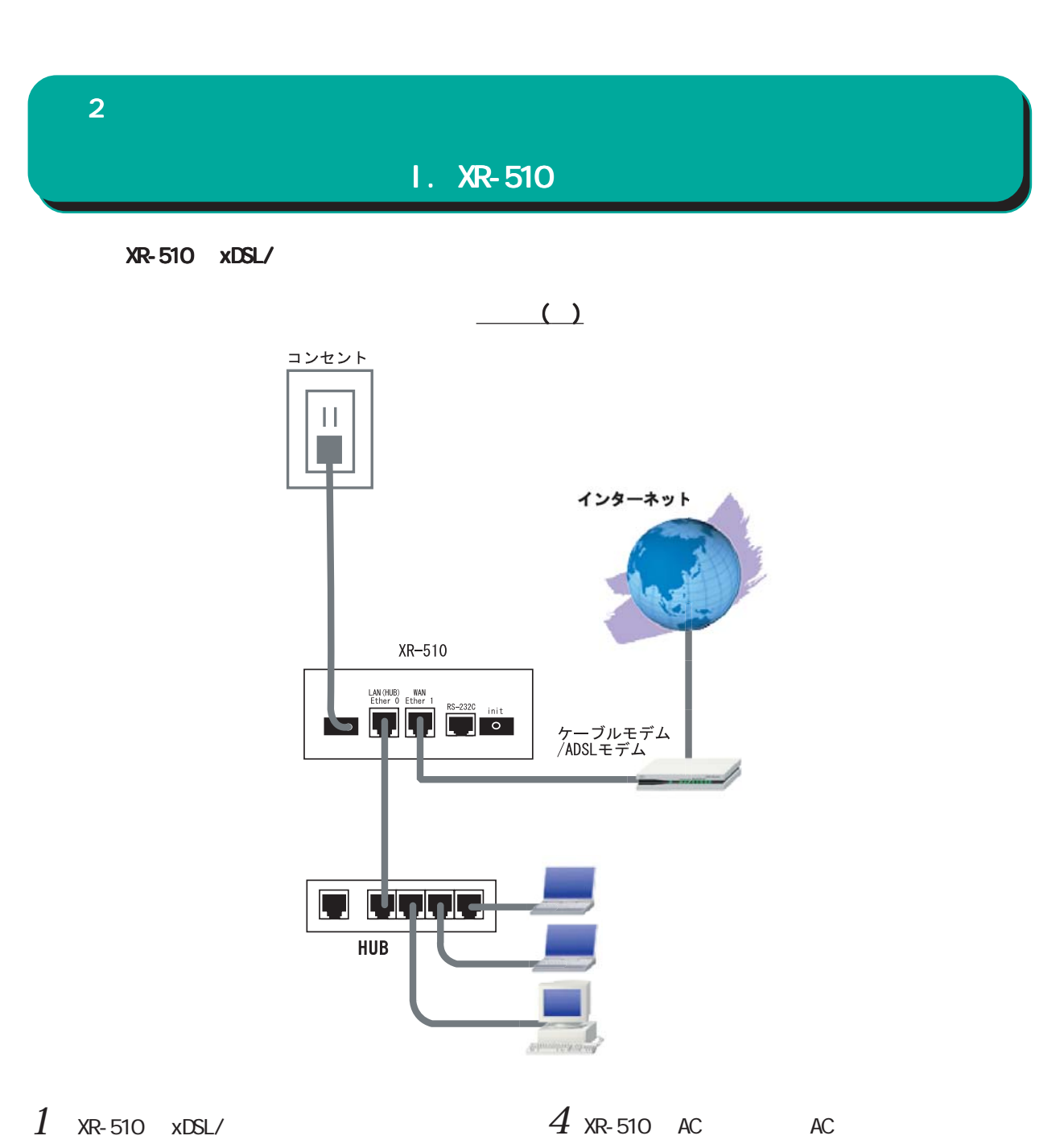

 $HJB$   $QFF$ 

Ethernet LAN  $2$  XR-510 Ether1 xDSL/ ONU LAN  $3$  XR-510 Ether0 HUB PC LAN  $5$  XR-510 <span id="page-23-0"></span> $2 \leq \ell \leq \ell$ 

 $II.$  XR-540

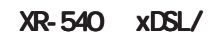

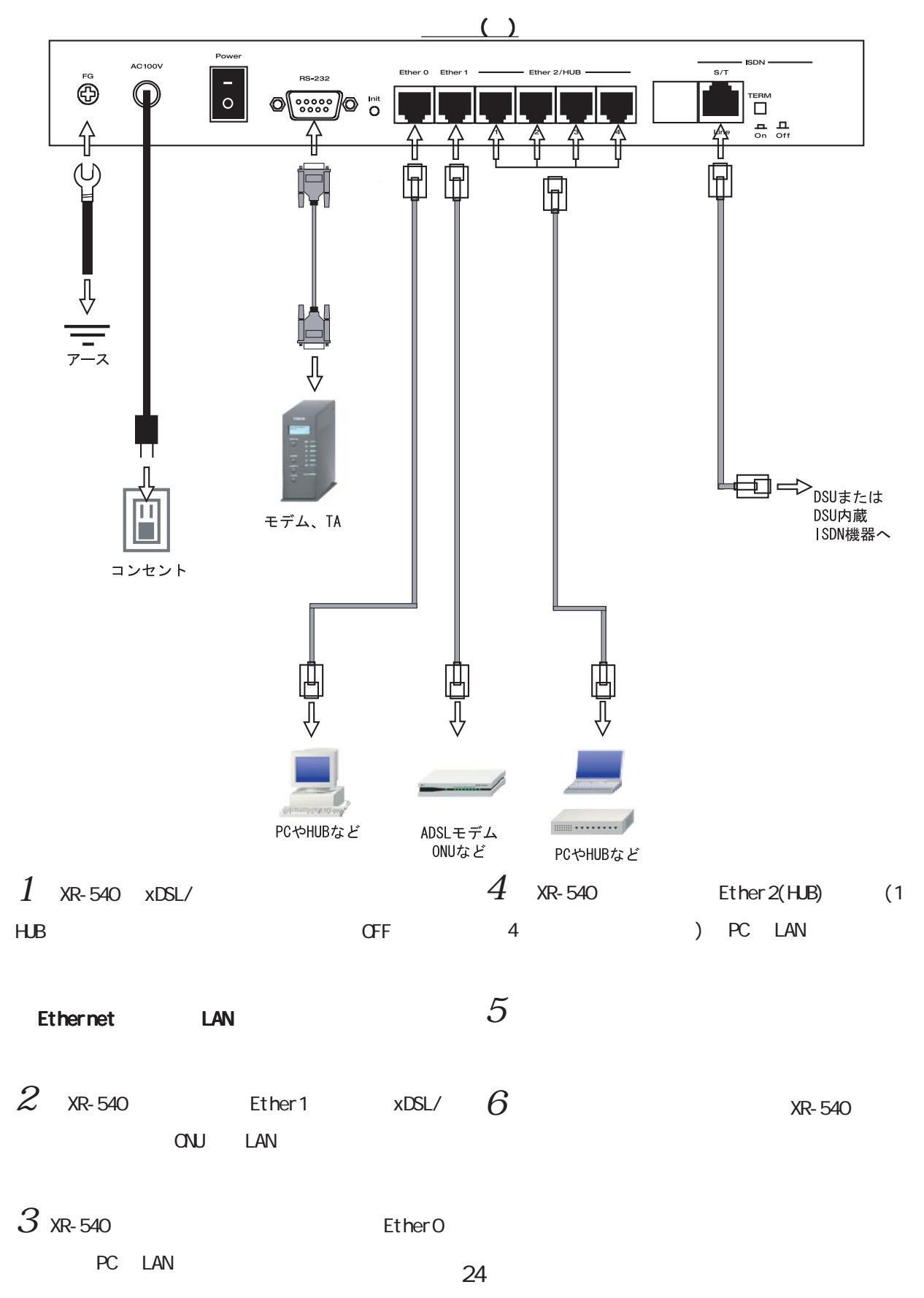

<span id="page-24-0"></span> $2 \leq \ell \leq 2$ 

 $III.$  XR-730

XR-730 xDSL/

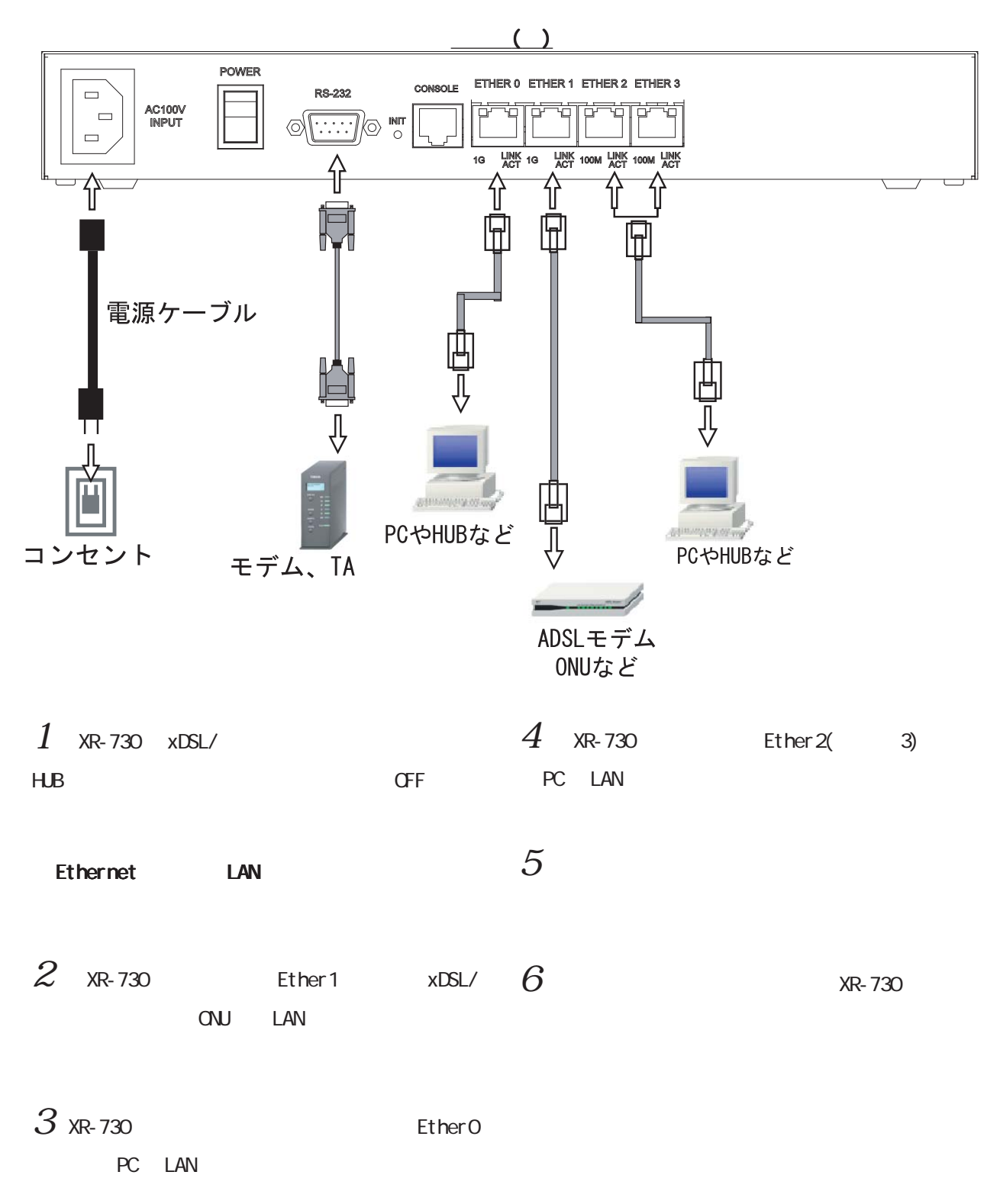

<span id="page-25-0"></span>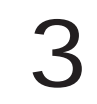

<span id="page-26-0"></span> $\bf3$  - コンピュータのネットワーク

#### I. Windows 95/98/Me

#### Windows95/98/Me

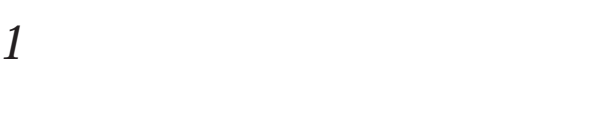

192.168.0.254

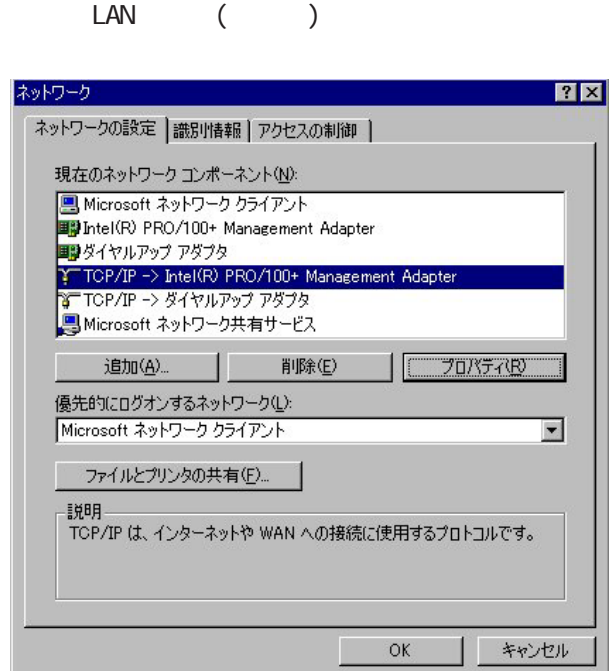

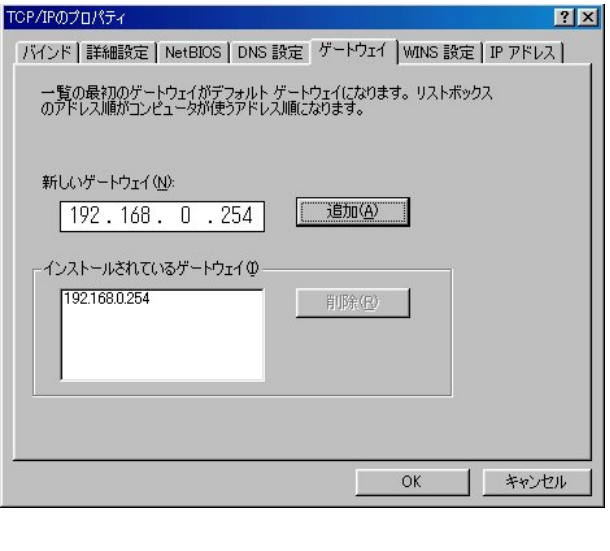

 $3 \text{ }\sigma$ 

 $2$  TOP/IP IP  $\mathsf{IP}$ 

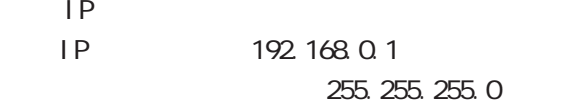

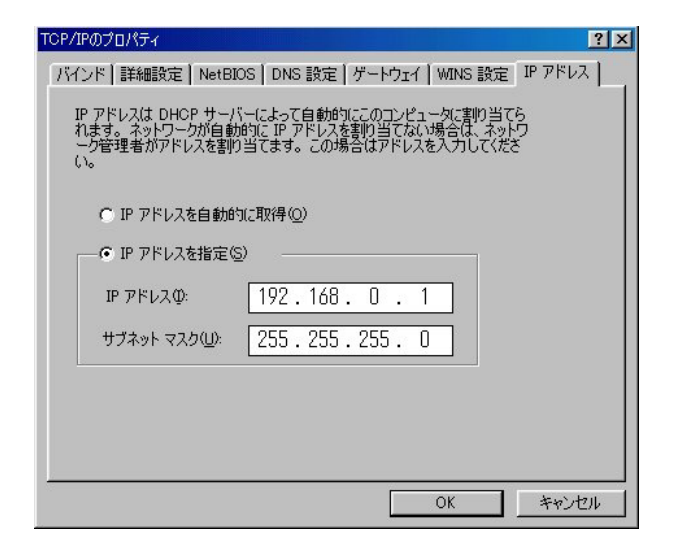

4  $\alpha$ 

TCP/IPのプロパティ

<span id="page-27-0"></span> $\bf3$  - コンピュータのネットワーク

#### II. Windows 2000

#### Windows2000

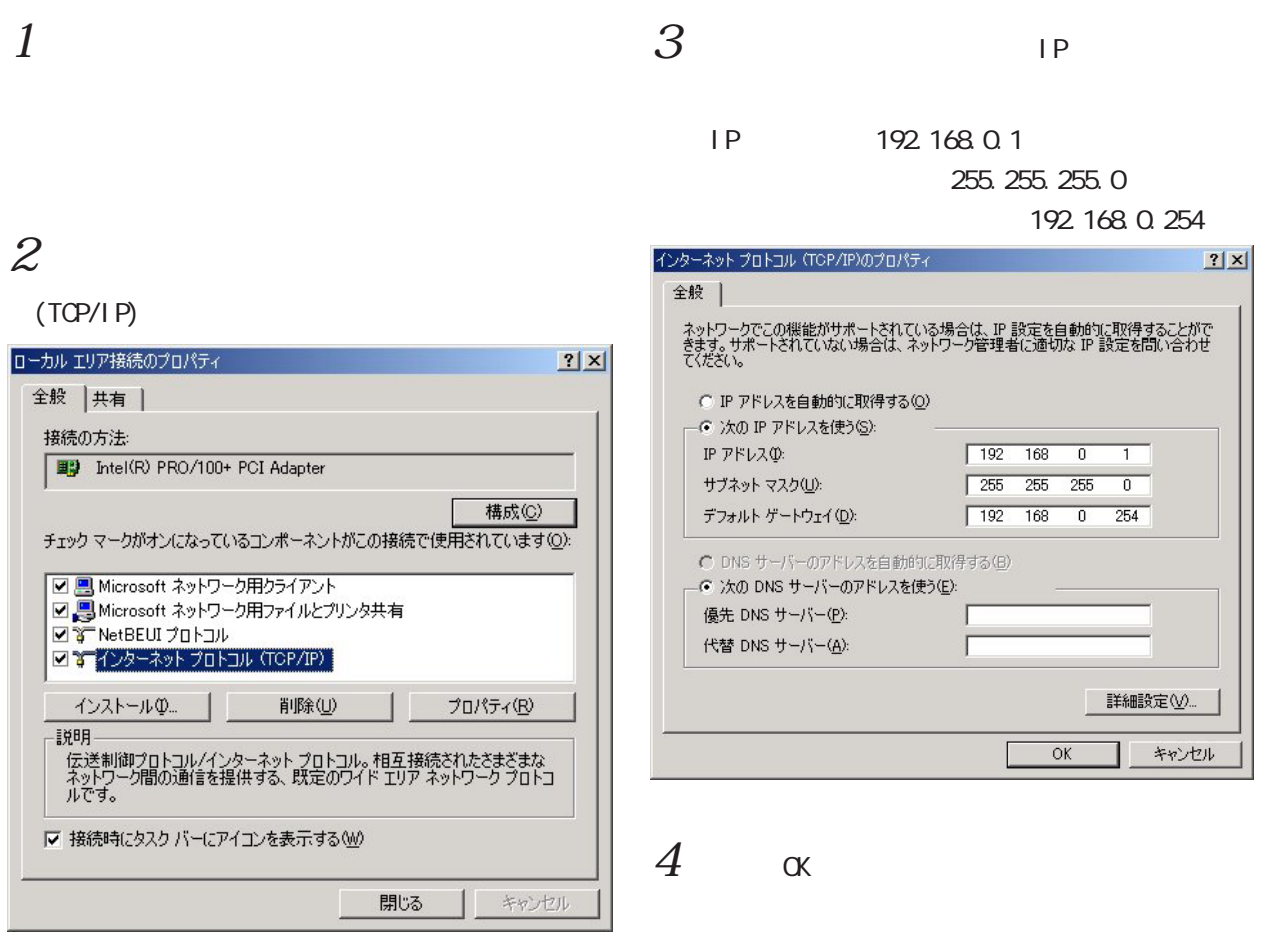

#### <span id="page-28-0"></span>III. Windows XP  $\bf3$  コンピュータのネットワーク コンピュータのネットワーク **WindowsXP**  $1$  $2 \left( \frac{1}{2} \right)$  $4$  (TCP/I P)  $IP$ IP 192.168.0.1

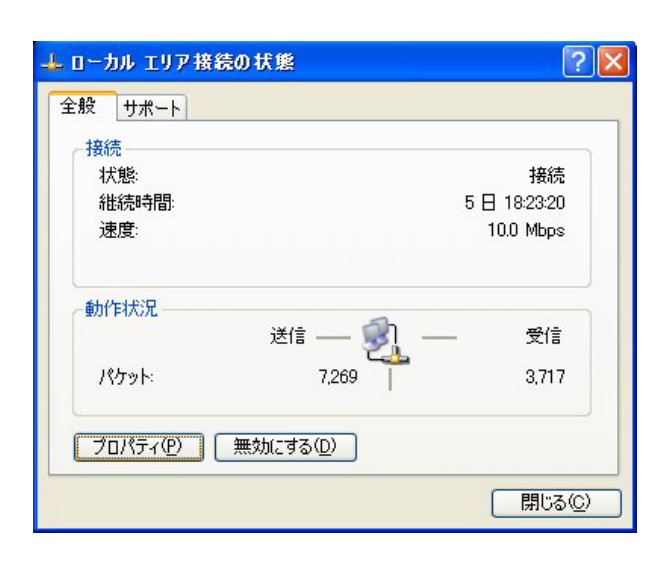

192.168.0.254 インターネット プロトコル (TCP/IP)のプロパティ  $|?|X|$ 全般 ネットワークでこの機能がサポートされている場合は、IP 設定を自動的に取得することがで<br>きます。サポートされていない場合は、ネットワーク管理者に適切な IP 設定を問い合わせ<br>てください。 ○IP アドレスを自動的に取得する(O) ⊙次の IP アドレスを使う(S):  $\begin{array}{|c|c|c|c|c|}\hline 192 & 168 & 0 & 1 \\ \hline \end{array}$  $IP$   $P$  $F$  $L$  $Z$  $D$ :  $\overline{\phantom{0}}$ サブネット マスク(U): 255 255 255  $192 - 168 = 0$ デフォルト ゲートウェイ(D):  $254$ ○ DNS サーバーのアドレスを自動的に取得する(B) ● 次の DNS サーバーのアドレスを自動的に4x15 優先 DNS サーバー(P): 代替 DNS サーバー(A): ■詳細設定1 **OK キャンセル** 

255.255.0

 $5 \alpha$ 

 $3$   $\overline{\phantom{a}}$ 

(TCP/IP)

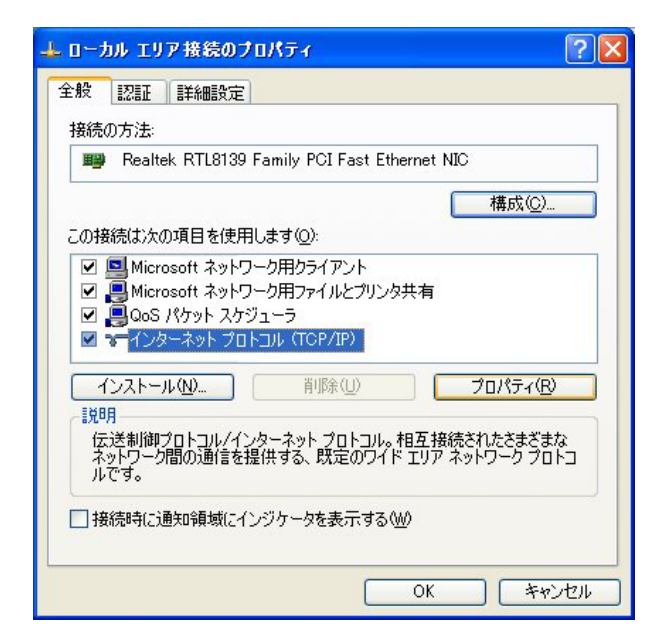

<span id="page-29-0"></span>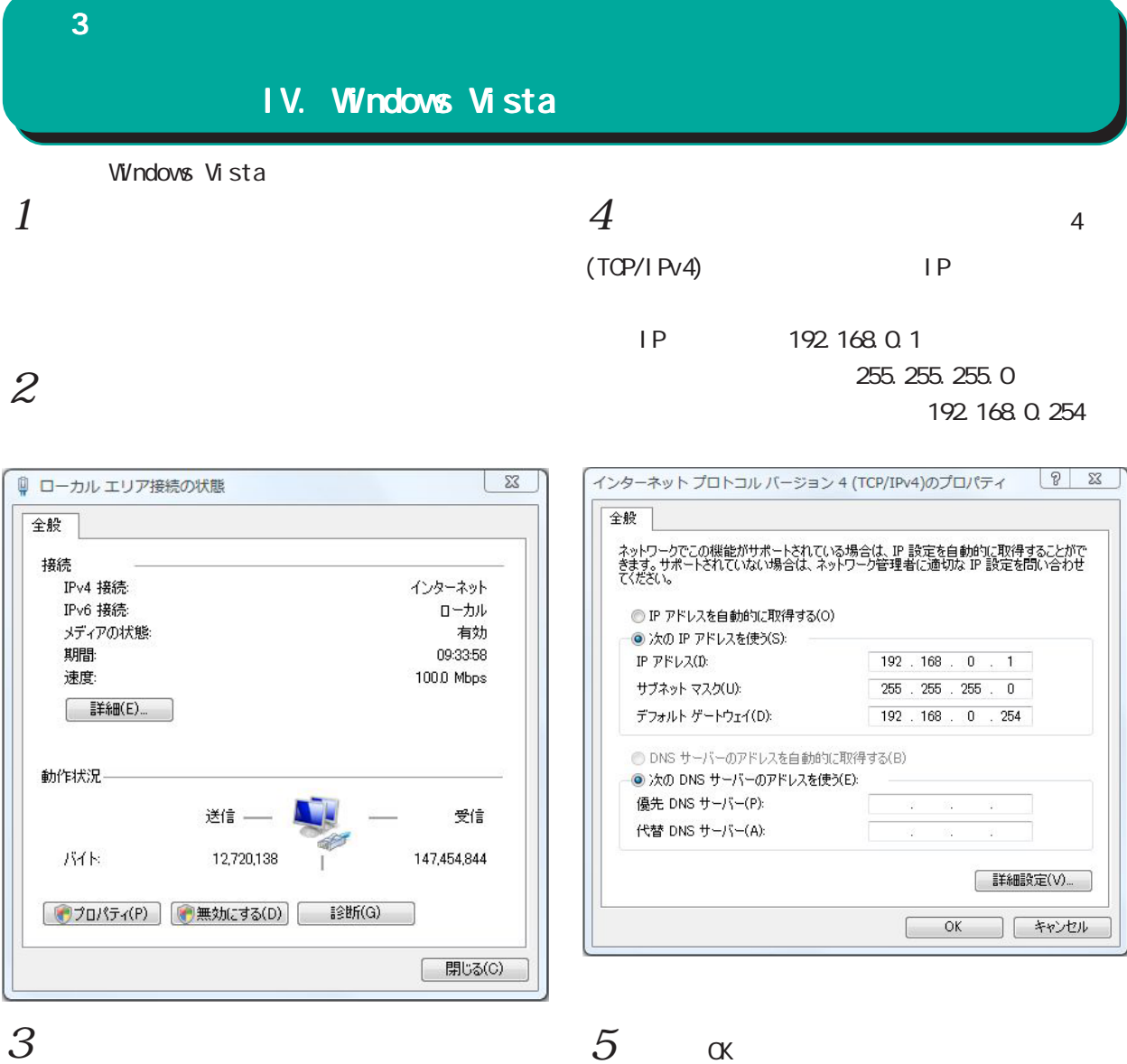

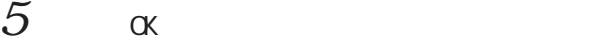

#### 4(TCP/IPv4)

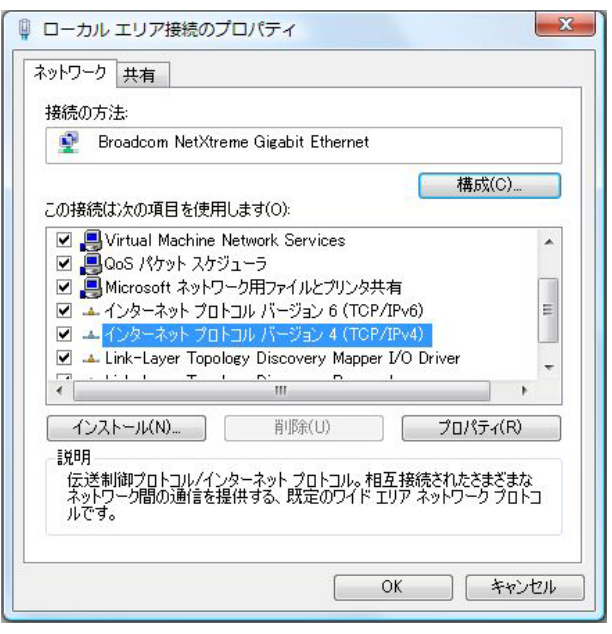

#### <span id="page-30-0"></span>Macintosh  $1$ TCP/IP V. Macintosh  $\bf3$  - コンピュータのネットワーク Mac OS X  $1$

 $2$  Ethernet

IP 192.168.0.1 255.255.0

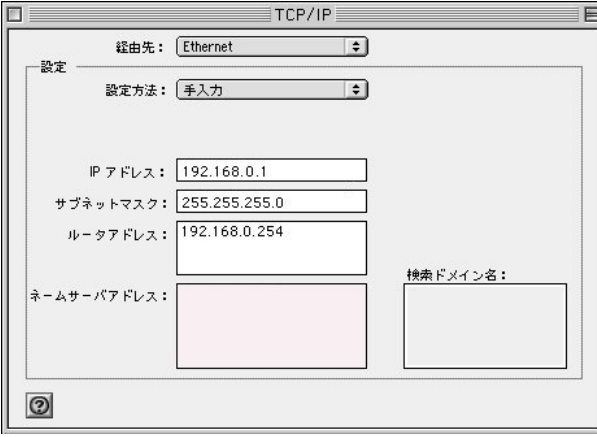

 $3 \overline{\phantom{a}}$ 

Macintosh

 $2 \nightharpoonup$ 

Ethernet IPv4

IP 192.168.0.1

255.255.255.0

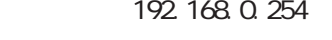

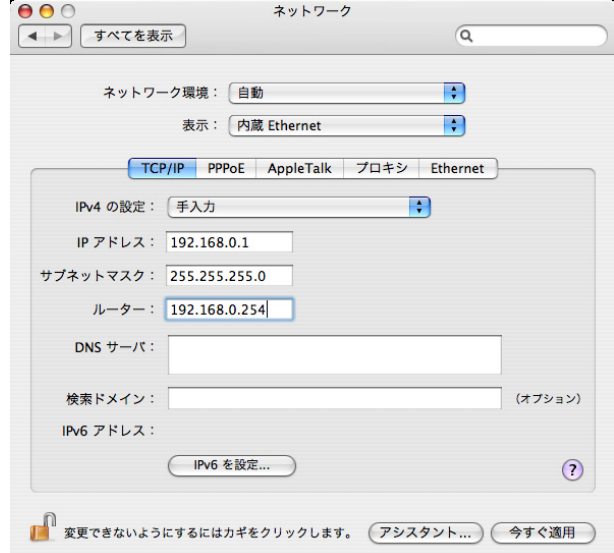

 $3 \overline{\phantom{a}}$ 

<span id="page-31-0"></span> $\bf3$  - コンピュータのネットワーク

#### VI. IP

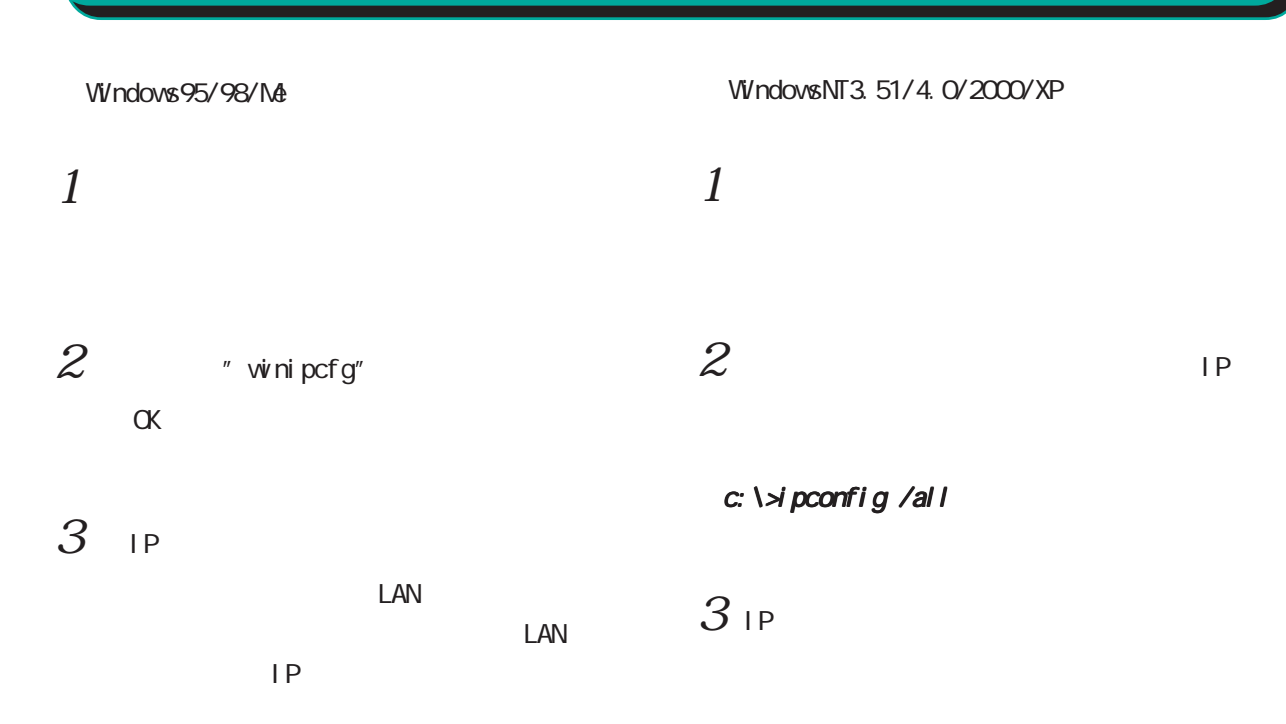

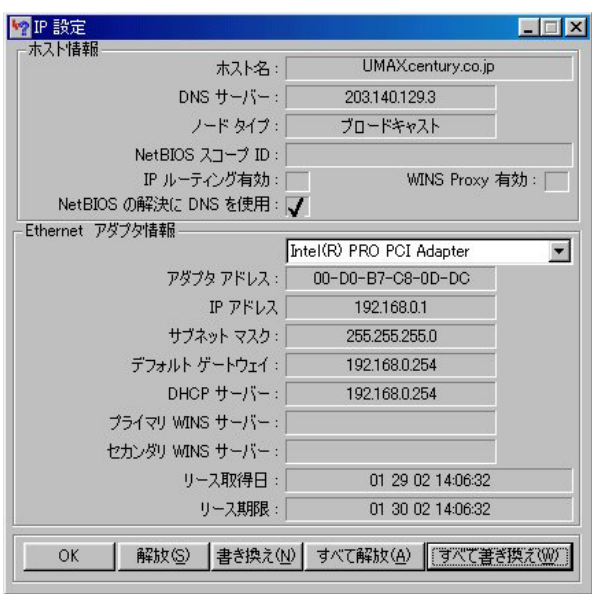

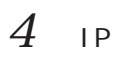

 $IP$ 

 $IP$ 

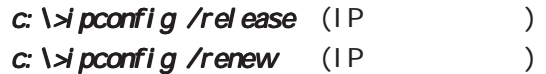

Macintosh  $IP$  / Macintosh

TP DHCP  $IP$ 

### <span id="page-32-0"></span>第4章

<span id="page-33-0"></span>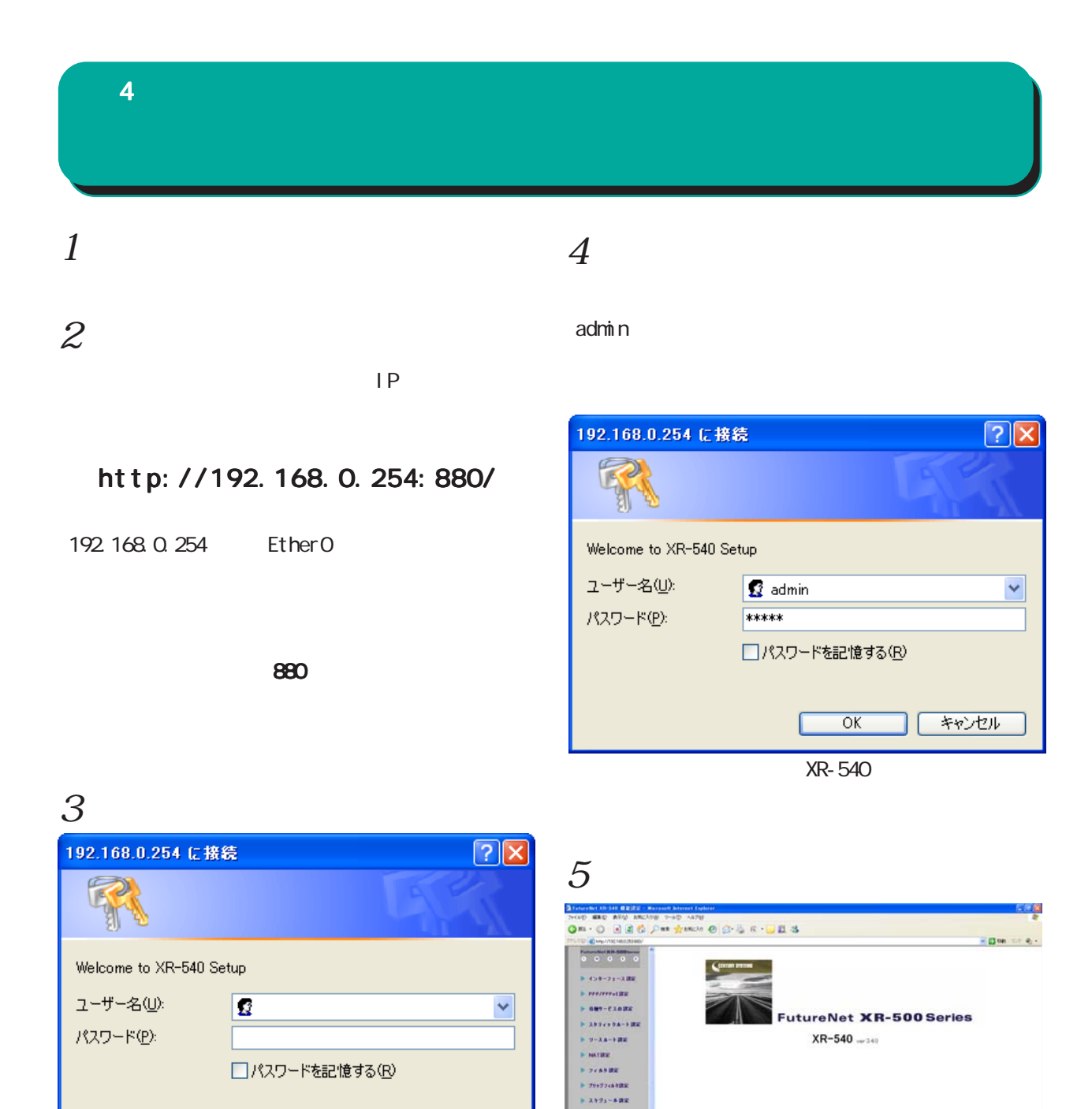

34

 $\begin{aligned} \mathbf{P} & \text{where} \\ \mathbf{P} & \text{ is odd, so} \\ \mathbf{P} & \text{ if } \mathbf{y} \in \mathbb{R} \\ \mathbf{P} & \text{ if } \mathbf{y} \in \mathbb{R} \\ \mathbf{P} & \text{ if } \mathbf{y} \in \mathbb{R} \\ \mathbf{P} & \text{ if } \mathbf{z} \in \mathbb{R} \\ \mathbf{P} & \text{ if } \mathbf{z} \in \mathbb{R} \\ \mathbf{P} & \text{ if } \mathbf{z} \in \mathbb{R} \\ \mathbf{P} & \text{ if } \mathbf{z} \in \mathbb{$ 

 $\bar{b}$  saysing  $\sim$  mass .

**MATINEA** 

XR-540

 $96940$ 

XR-540

 $\overline{OK}$ 

キャンセル

<span id="page-34-0"></span>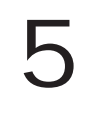

<span id="page-35-0"></span> ${\bf 5}$  , we are the set of  ${\bf 5}$ I. Ethernet **Ethernet** ○ IP マスカレード Ethernet IP  $W$ eb  $V$  $EthernetO($  1 3) ーンスペクション(spi) のみには Spi ⊙固定アドレスで使用 Ethernet IP アドレス 192.168.0.254 ネットマスク 255.255.255.0  $(SP)$ MTU 1500 ○DHCPサーバから取得 木スト名 MACアドレス SPI DROP LOG □ IPマスカレード(ip masq)<br>□ (このポートで使用するIPアドレスに変換して通信を行います) SPI (DROP) Ethernet 0ポート<br>[eth0 ] □ ステートフルバケットインスペクション(spi) syslog SPI □SPIで DROP したパケットのLOGを取得  $\Box$  proxy arp Directed Broadcast  $27$  $\boxed{\mathbf{v}}$  Send Redirects ☑ ICMP AddressMask Requestに応答 リンク監視 0 秒 (0-30) 1) ソンクダウン時にルーティング情報の配信を停止します) 通信モード Proxy arp ○自動 ○full-100M ○half-100M ○full-10M ○half-10M ProxyARP - IPアドレスに0を設定するとUS-1 vs.m - vs.m - vs.m - vs.m - vs.m - vs.m - vs.m - vs.m - vs.m - vs.m - vs.m - z<br>通信モードを変更した場合には機器の再起動が必要な場合があります - Ethernetの設定の保存 Directed Broadcast DirectedBroadcast ○ IP アドレス Directed Broeadcast IP IP IP and  $\overline{P}$  1  $IP$  "  $O'$ ex.192.168.0.0/24 Directed Broadcast  $IP$ 192.168.0.255  $\overline{C}$ SPF $\overline{C}$ Send Redirects  $"$   $0"$ I CNP Redirects MU Path-MU-Black-HOLE ICMP Redirects 1500byte  $\blacksquare$  $D H$ CP **NAC** IP DHCP こうしょうかい DHCP こうしょうかい The MACRES MACRES STATES AND THE STATES STATES IN THE STATES OF THE STATES OF THE STATES OF THE STATES OF THE STATES OF THE STATES OF THE STATES OF THE STATES OF THE STATES OF THE STATES OF THE STATES OF THE STATES OF THE XR-540 Ether2
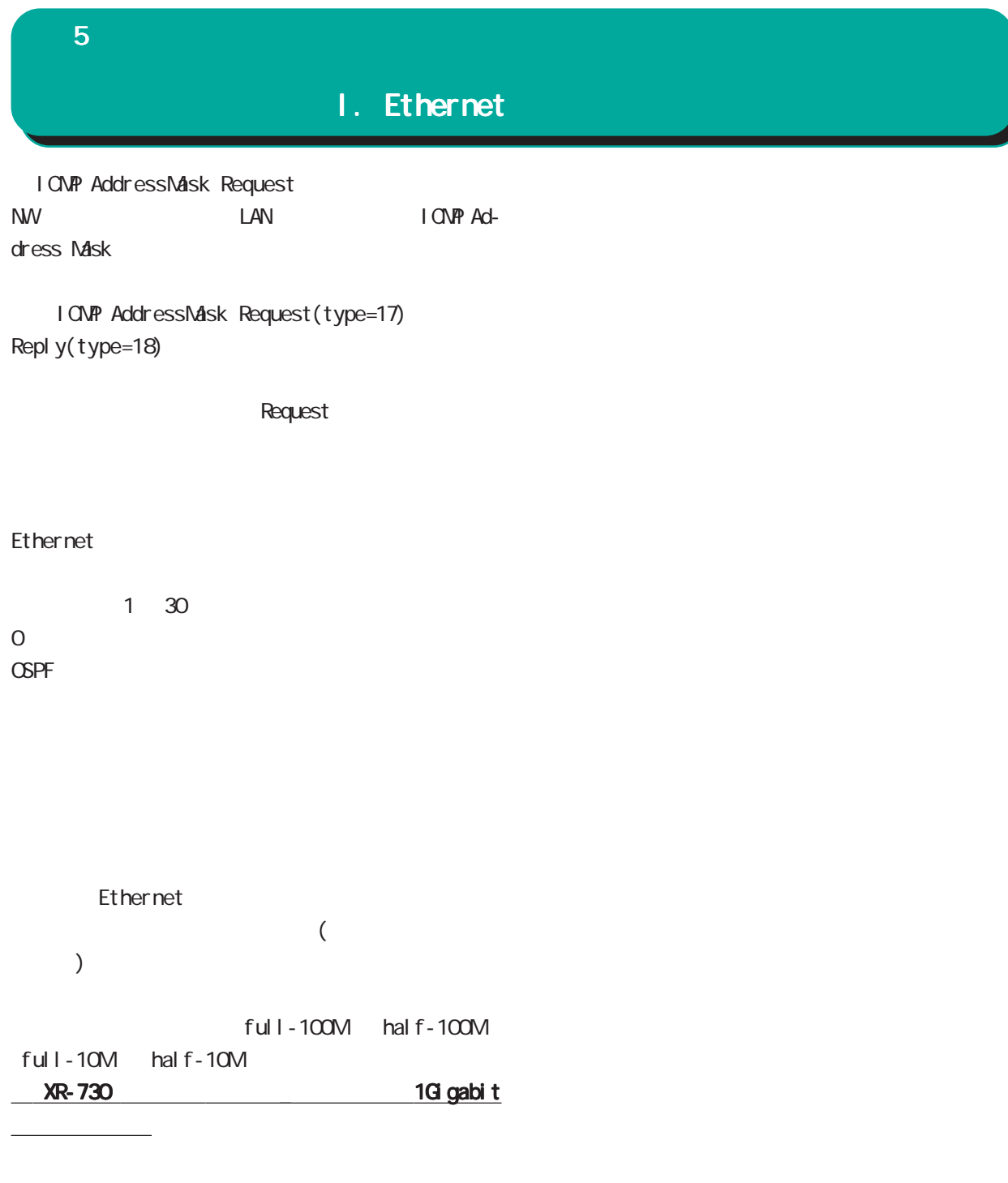

Ethernet

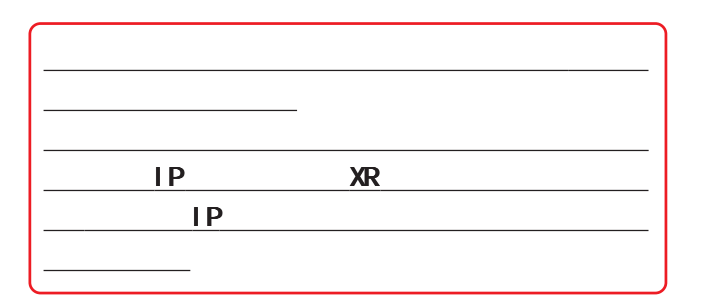

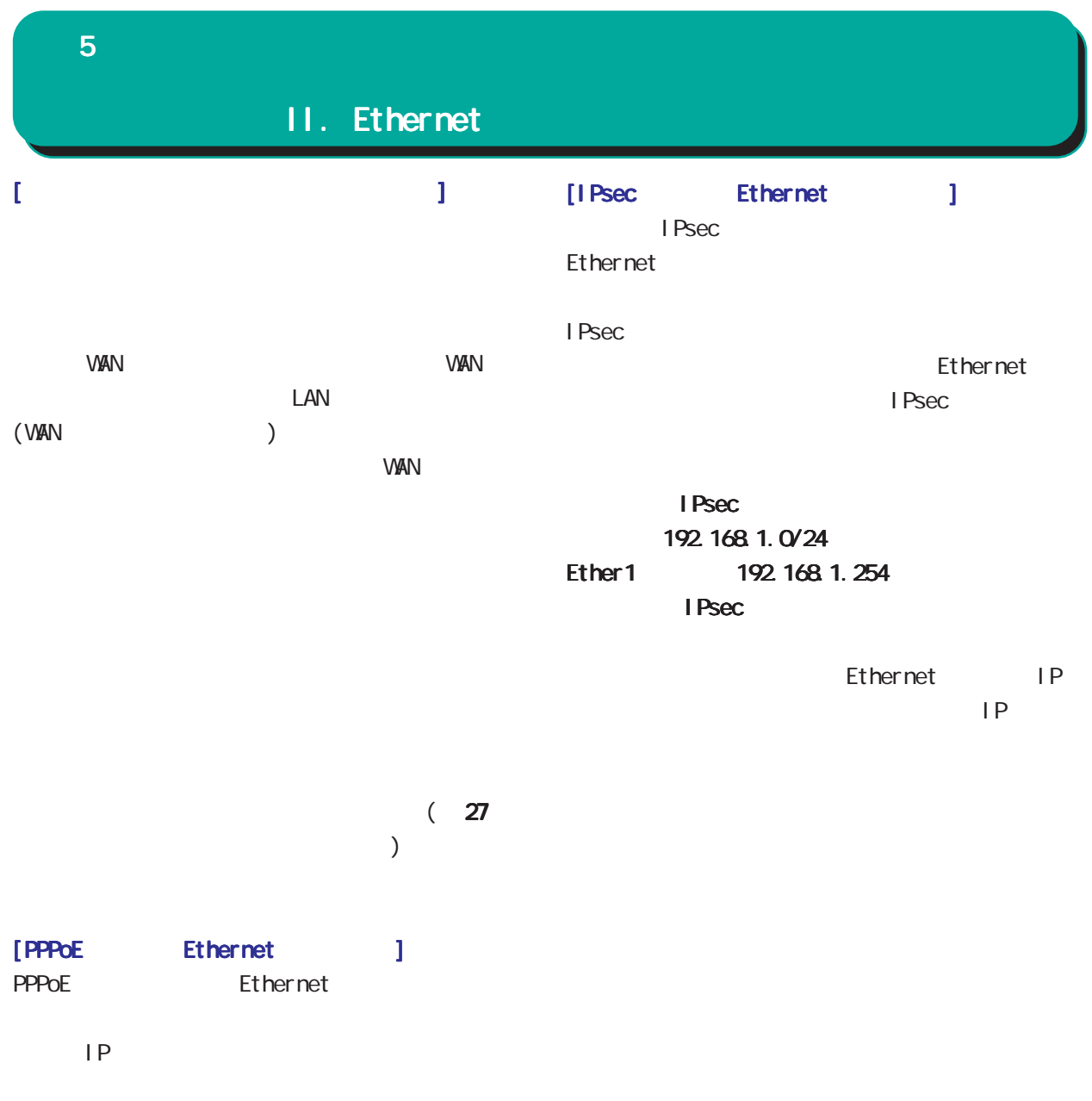

PPPoE "ppp"  $\begin{array}{lll} \text{ppp} & \text{ppp} \end{array}$ **PPPoE** 

Ethernet  $D H C P$ IP PPPOE

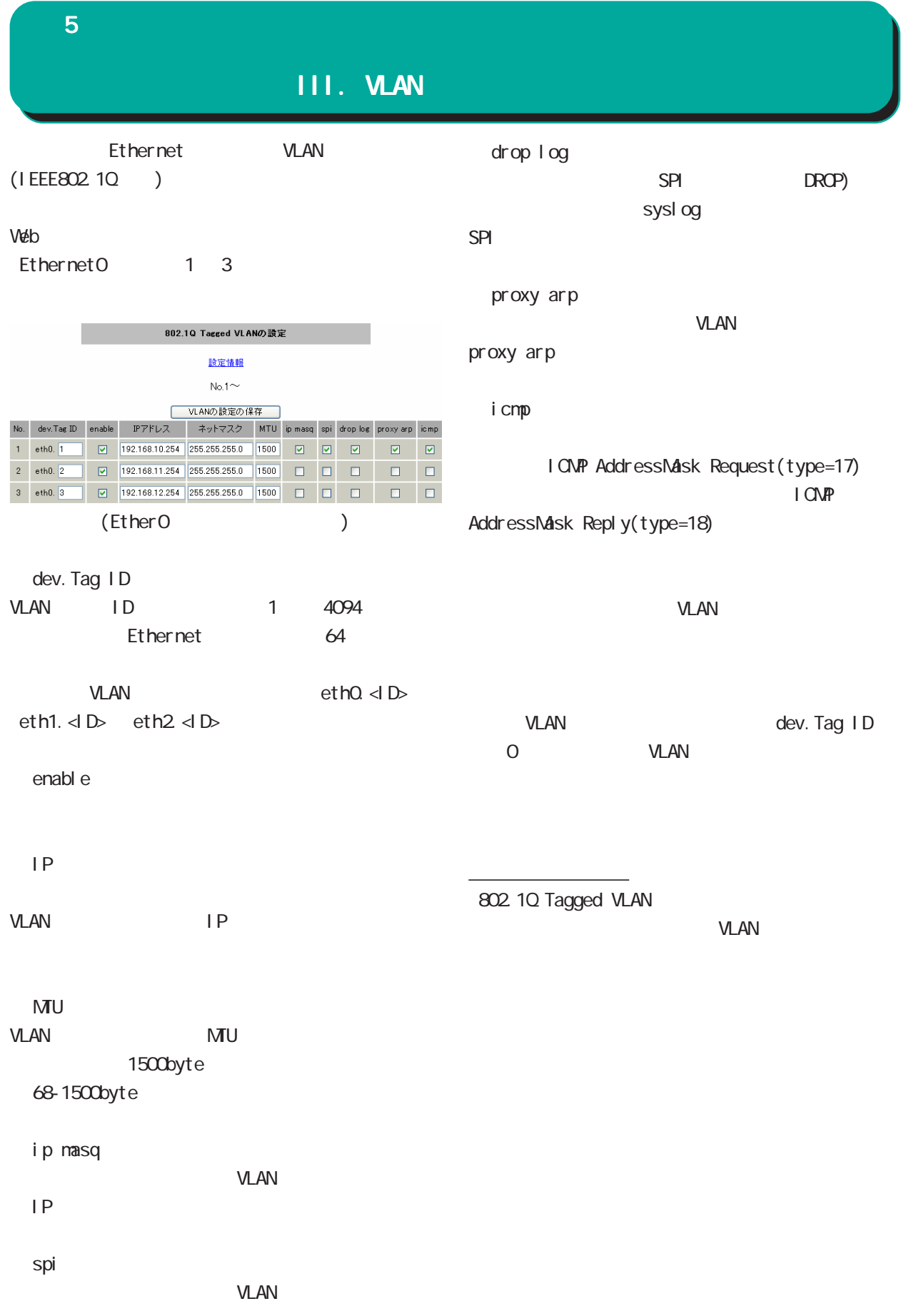

 ${\bf 5}$  –  $\bf 7$  –  $\bf 7$  –  $\bf 7$  –  $\bf 7$  –  $\bf 7$ 

# IV. Ethernet/VLAN

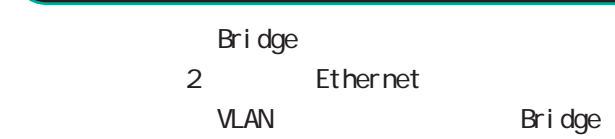

#### Bridge 0 4095

基本設定

# Bridge<br>Wéb

 $W$ eb  $V$ 

Bridge

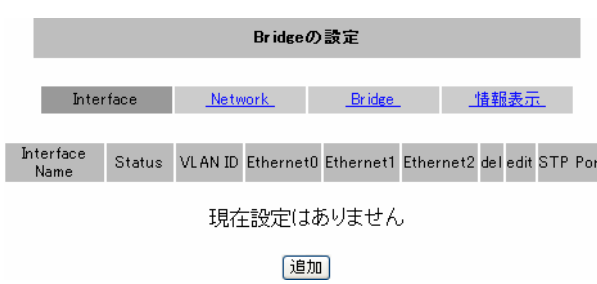

#### Bridge

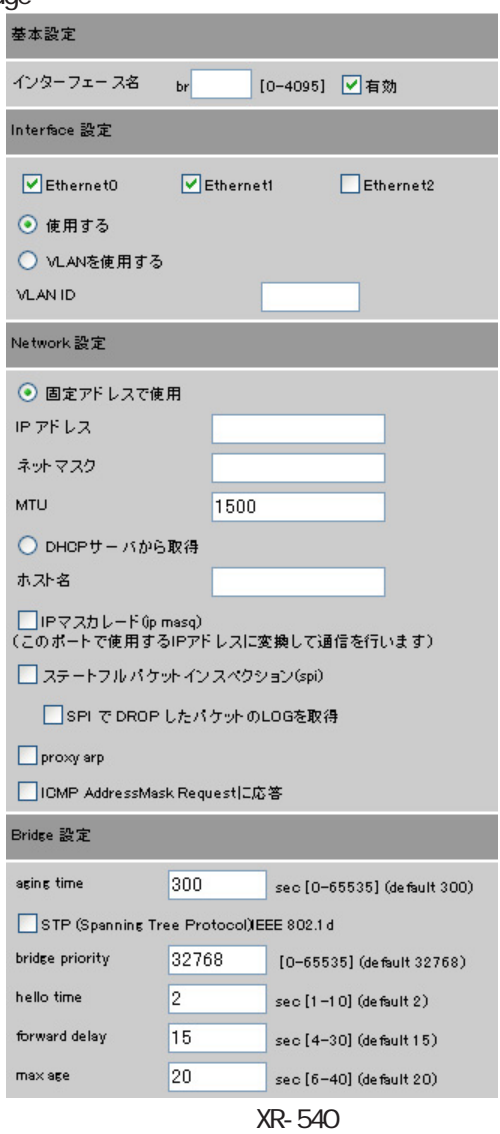

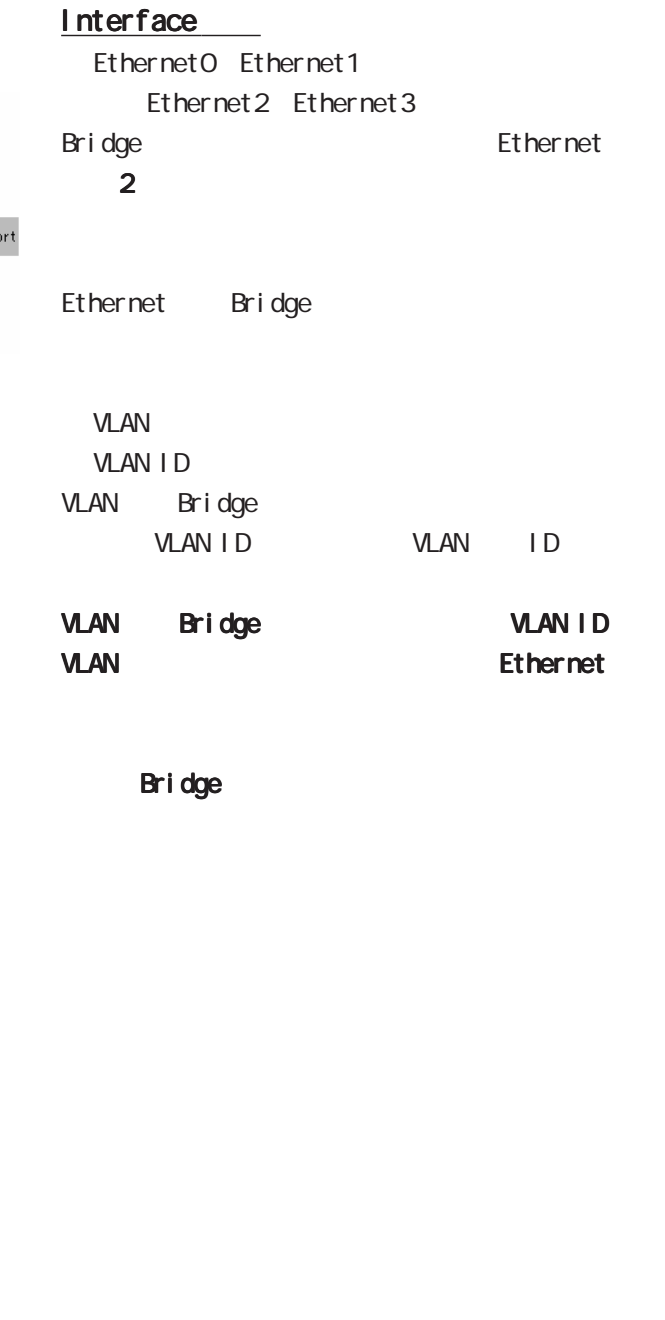

 ${\bf 5}$  , we are the set of  ${\bf 5}$ 

# IV. Ethernet/VLAN

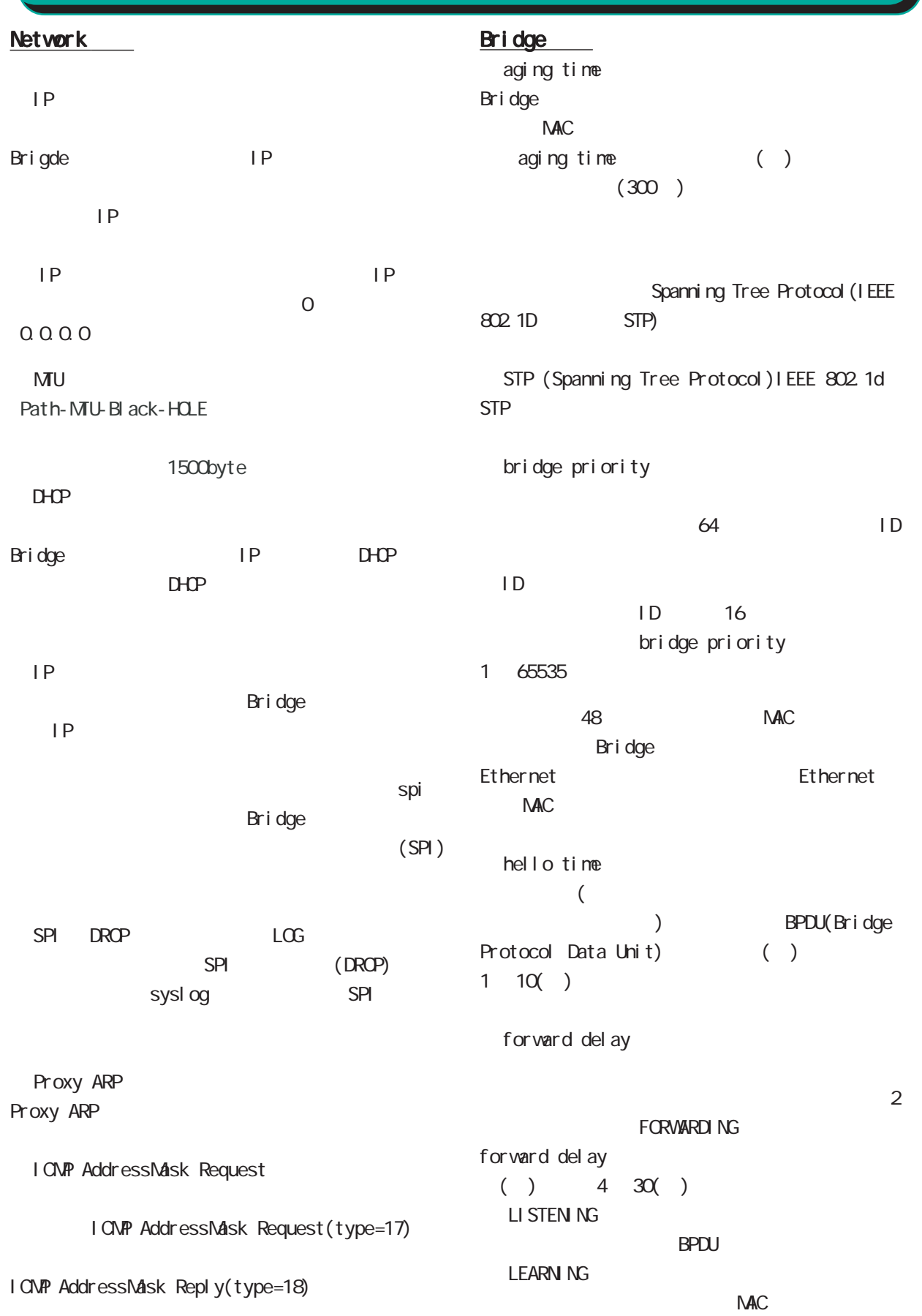

#### ${\bf 5}$  –  $\bf 7$  –  $\bf 7$  –  $\bf 7$  –  $\bf 7$  –  $\bf 7$

# IV. Ethernet/VLAN

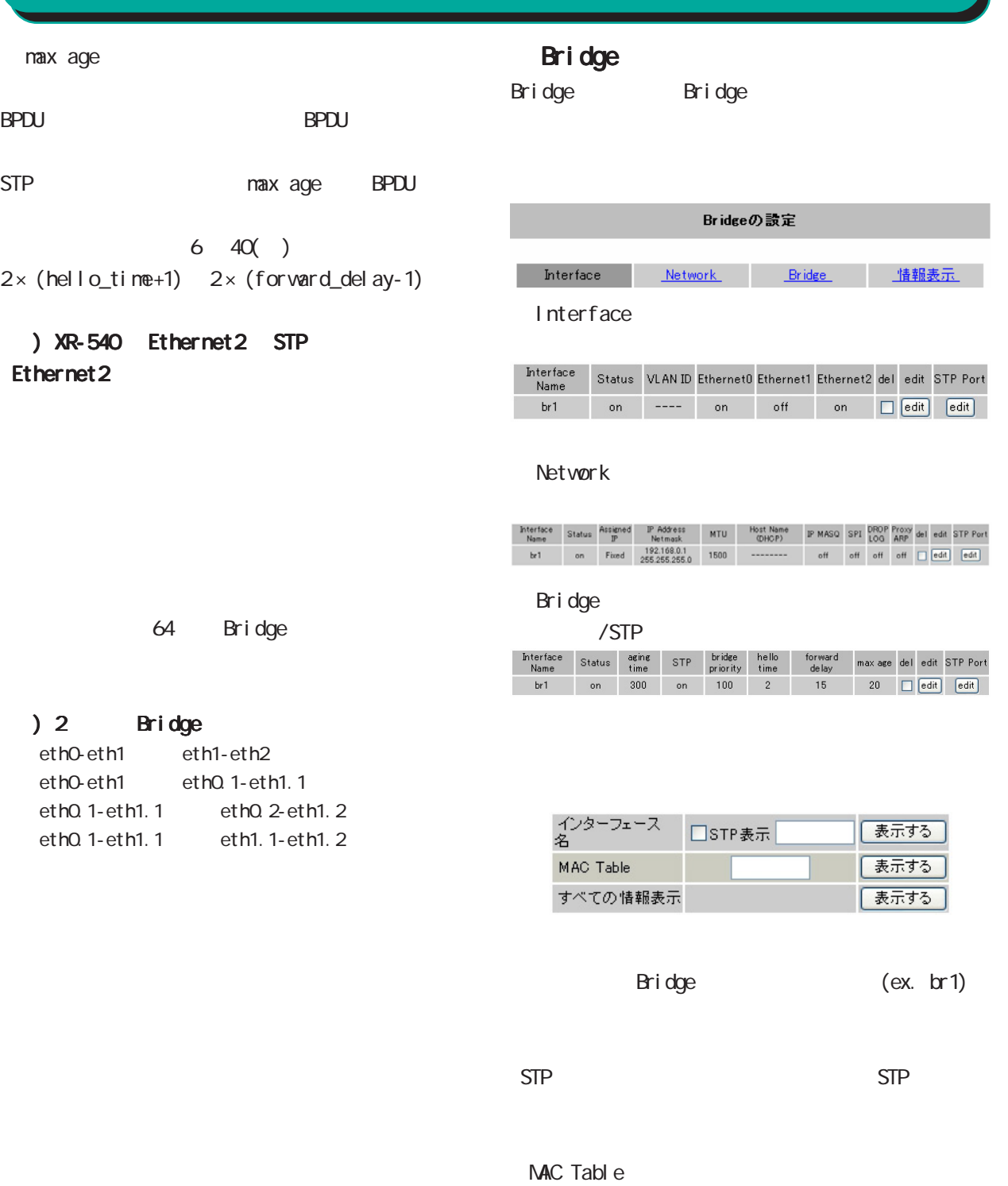

Bridge

**NAC** 

Bridge

#### ${\bf 5}$  , we are the set of  ${\bf 5}$

## IV. Ethernet/VLAN

### **STP**

STP

## Bridge

Bridge

" edit" edit Bridge

" STP Port" edit

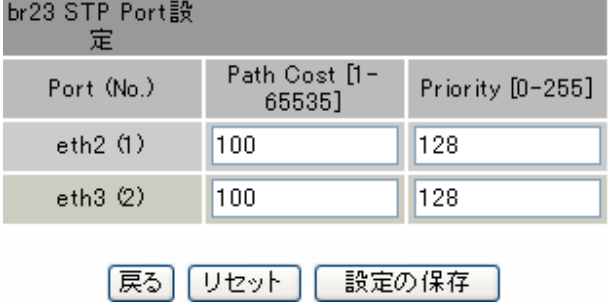

Port Cost

**BPDU** 

Port Cost 1  $65535$ 

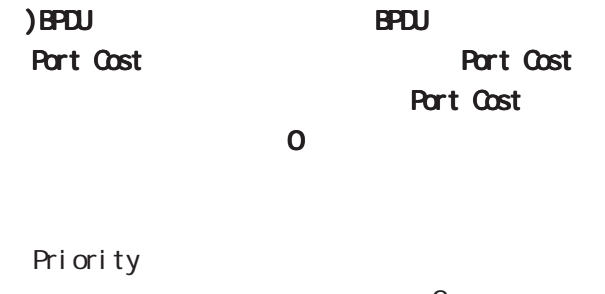

 $\overline{2}$ 

Priority Priority

1  $6535$ 

# Bridge

Bridge

" del "

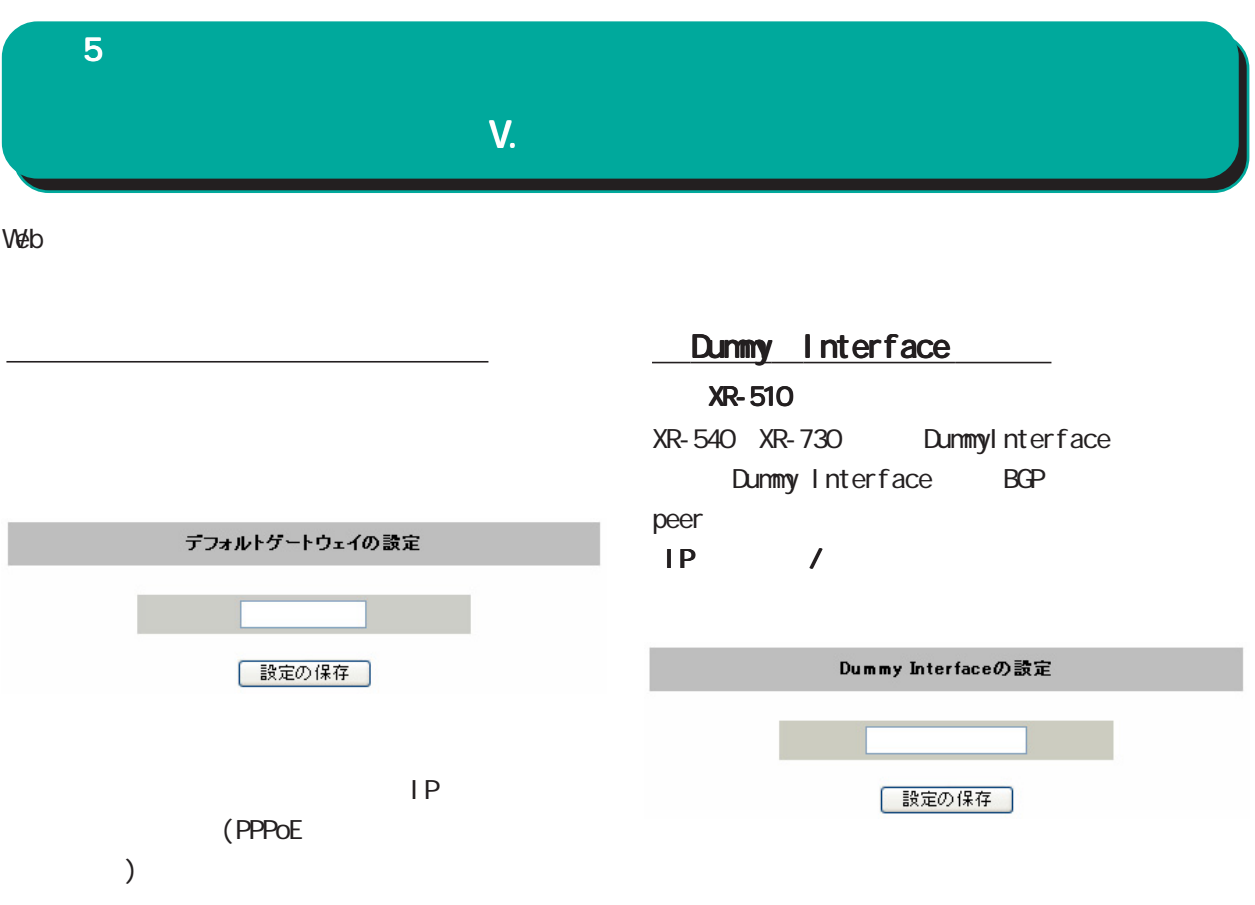

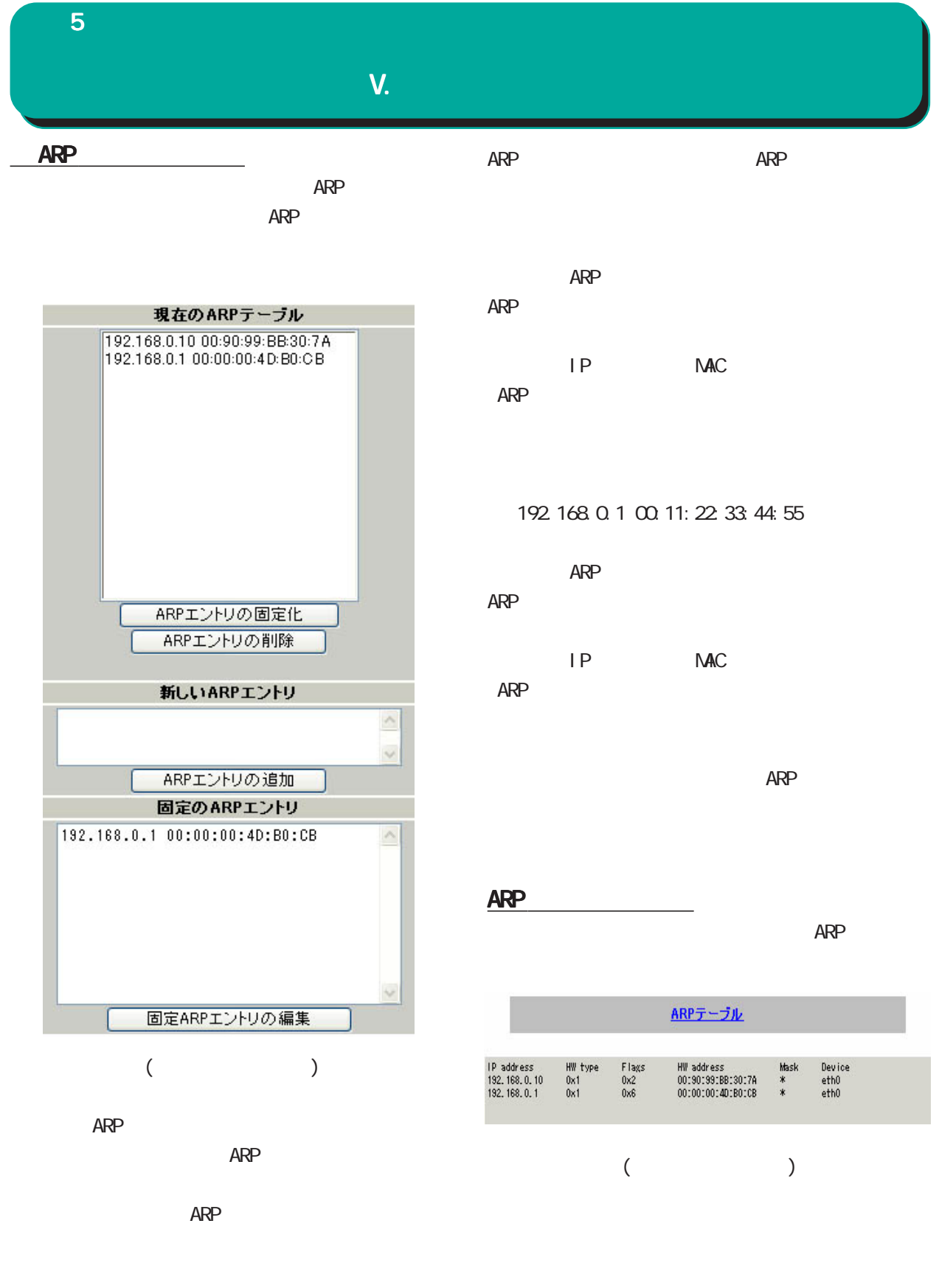

ARP ARP ARP エントリックしている

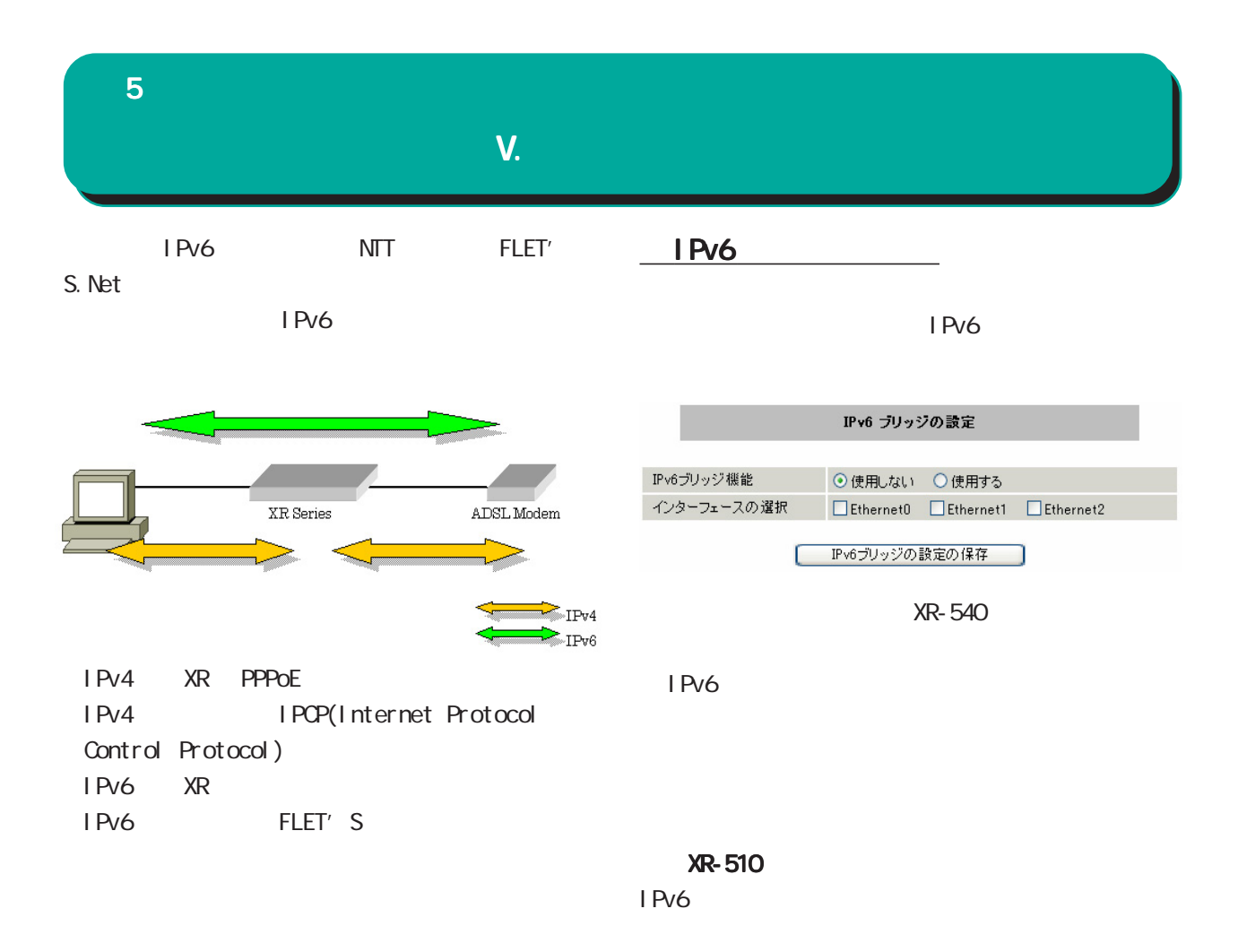

 $I$  Pv6  $I$ 

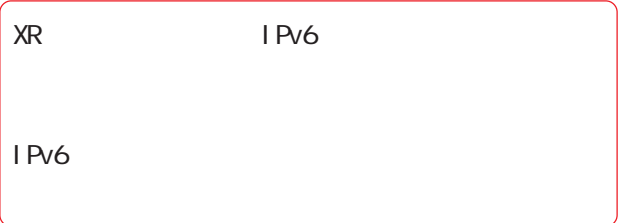

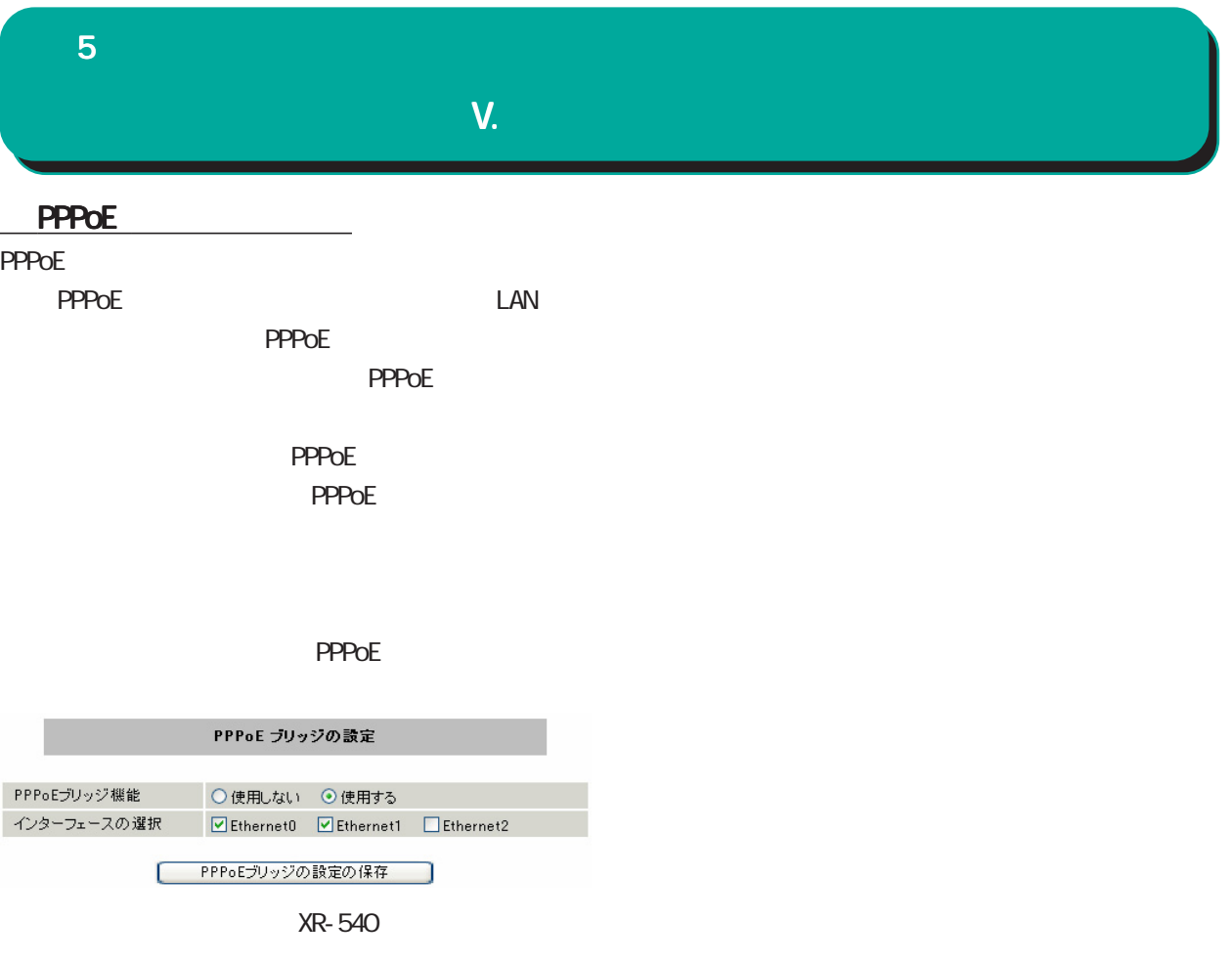

PPPoE

**XR-510** 

PPPoE

PPPoE

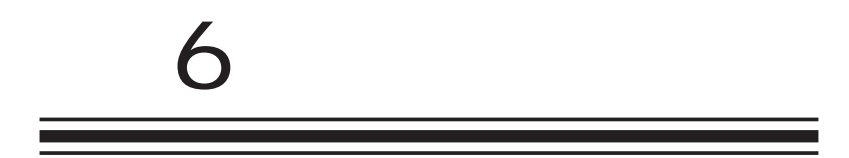

**PPPoE** 

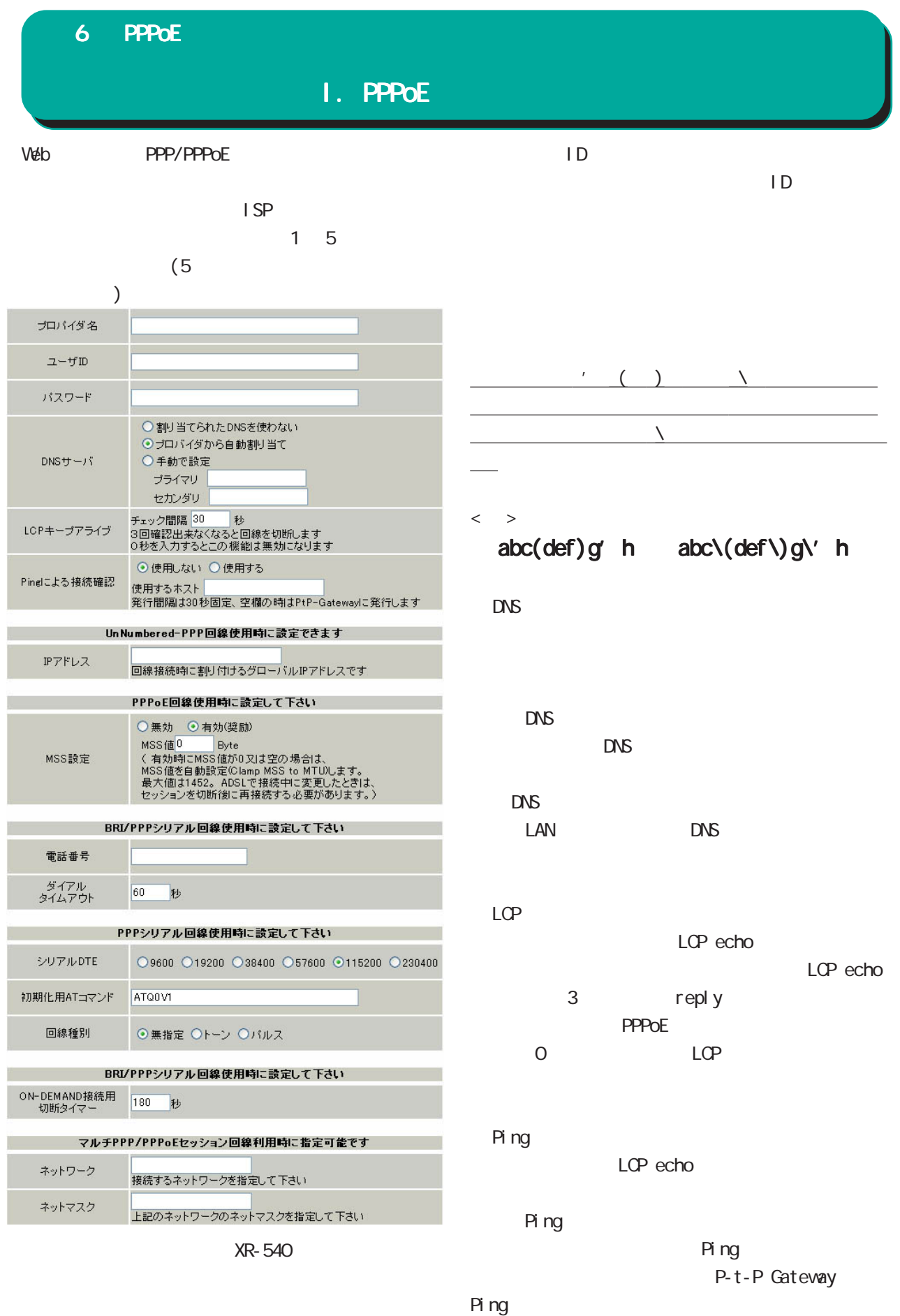

### 6 PPPoE 設定

## I. PPPOE

#### ○ IP アドレス

- $IP$
- (unnumbered )
- 割り当てられた IP アドレスを設定します。IP アド
	-
- $LAN$  (IP DHCP )

#### NSS

- $\triangle$  MSS  $\triangle$ 調整します。「MSS 値」は任意に設定できます。最
- 1452 (1452)
- 「0」にすると最大 1414byte に自動調整します。

## NSS 0

 $\begin{array}{c} \hline \end{array}$ ADSL NSS

## PPPoE

- ○シリアル DTE ○初期化用 AT コマンド
- 

### **ON-DEMAND**

PPPoE

#### 172.26.0.0 255.255.0.0 172.26.0.0/16

このどちらものです。

が、主接続を使うことになります。

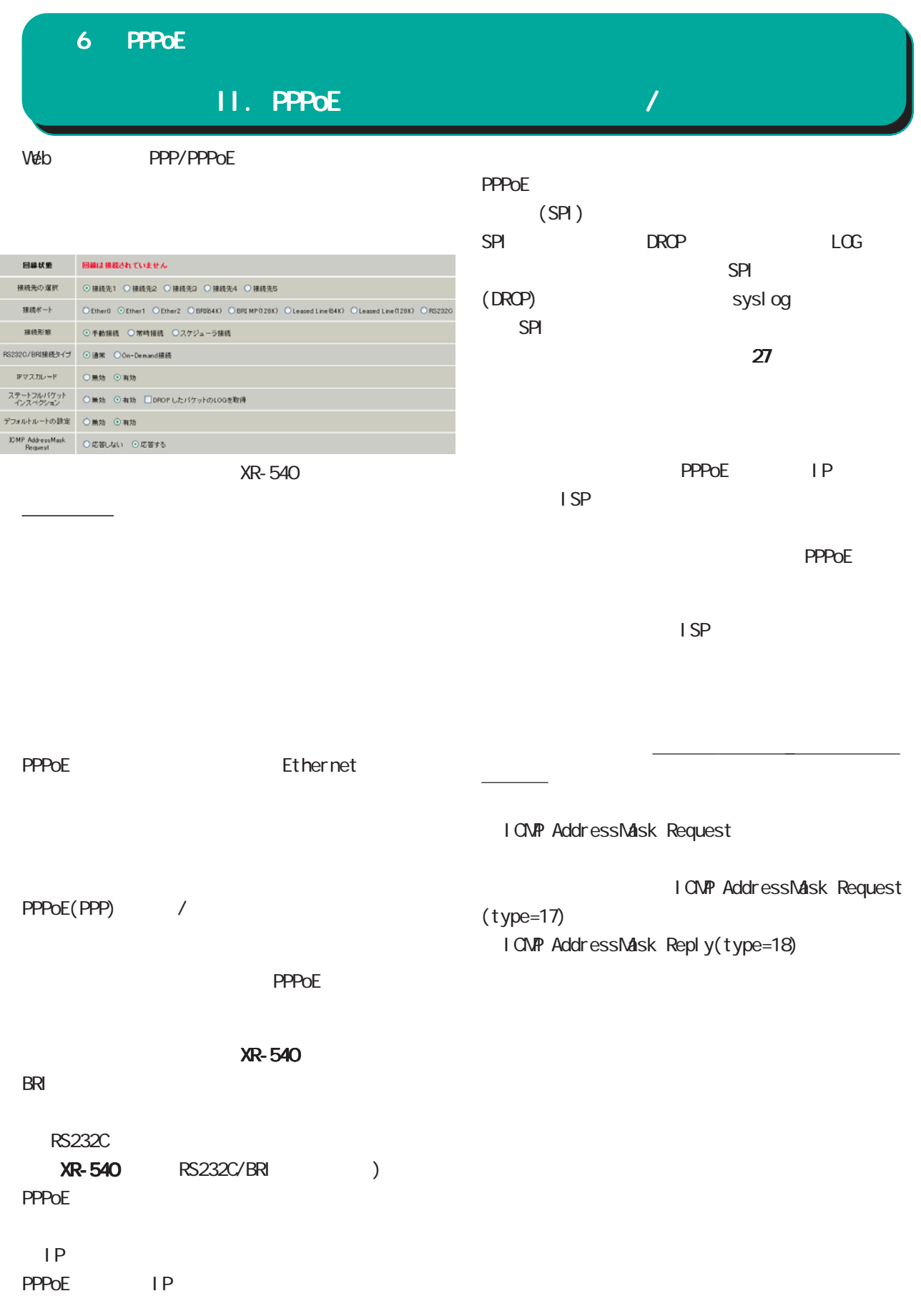

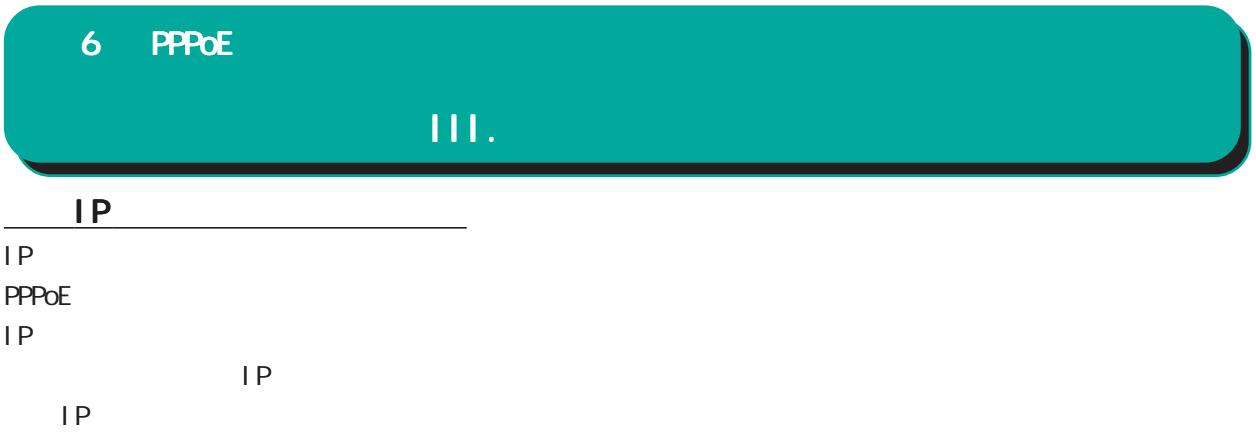

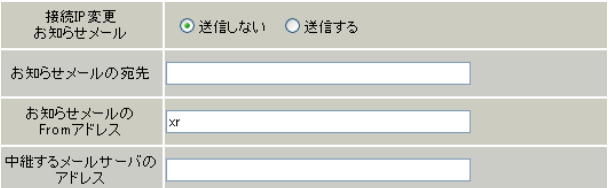

○接続 IP 変更お知らせメール

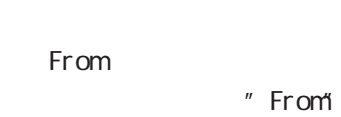

設定できます。IP アドレス、ドメイン名のどちら

 $\langle \hspace{0.1cm} \rangle$   $\langle \hspace{0.1cm} \rangle$   $\langle \hspace{0.1cm} \rangle$   $\langle \hspace{0.1cm} \rangle$ 

< > @mail.xxxxxx.co.jp

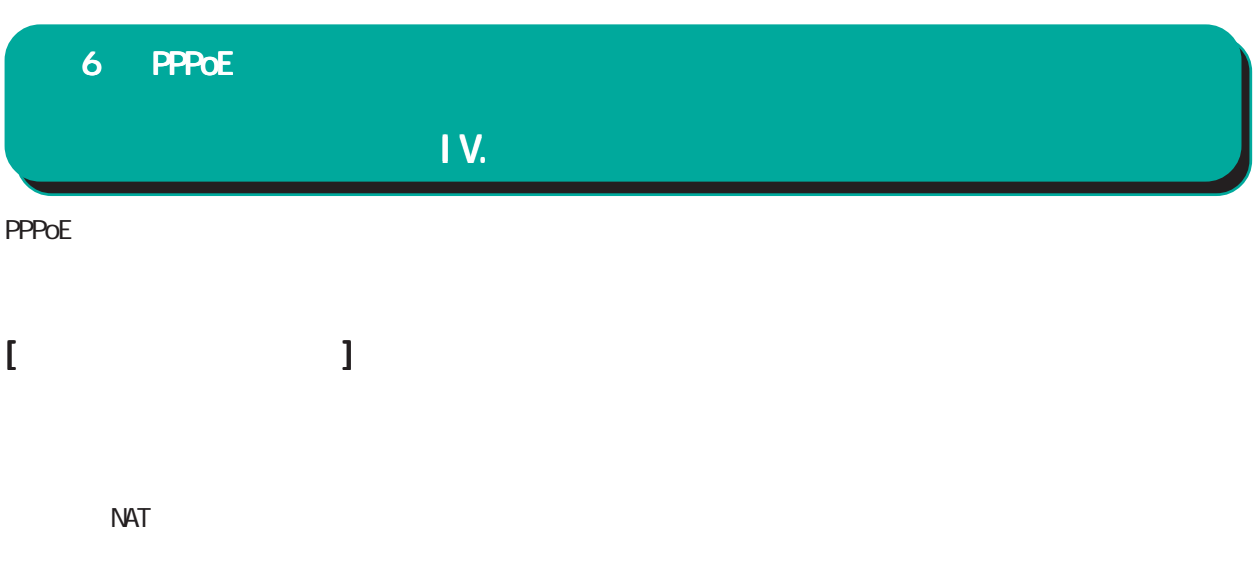

pi ng

### 6 PPPoE

<u>(Contractor Contractor Contractor</u>

IV.

#### PPPoE

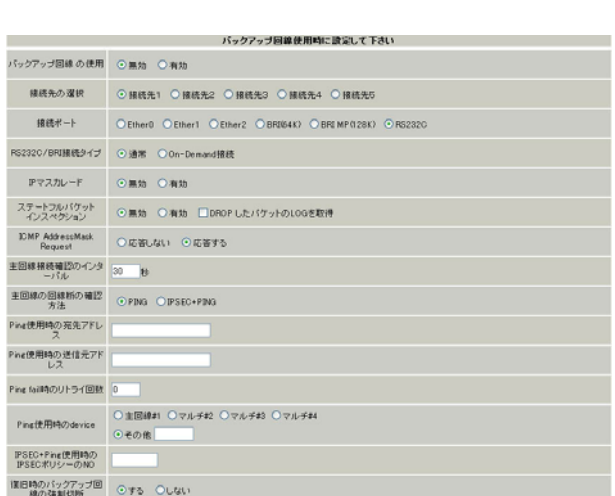

## **PPPoE**  $(SPI)$ SPI **DROP LOG**  $SPI$ (DROP) syslog spi state that the set of the set of the set of the set of the set of the set of the set of the set of the set  $27$

I CNP AddressMask Request

I CNP AddressMask Request

 $(type=17)$ I CNP AddressMask Reply(type=18)

XR-540

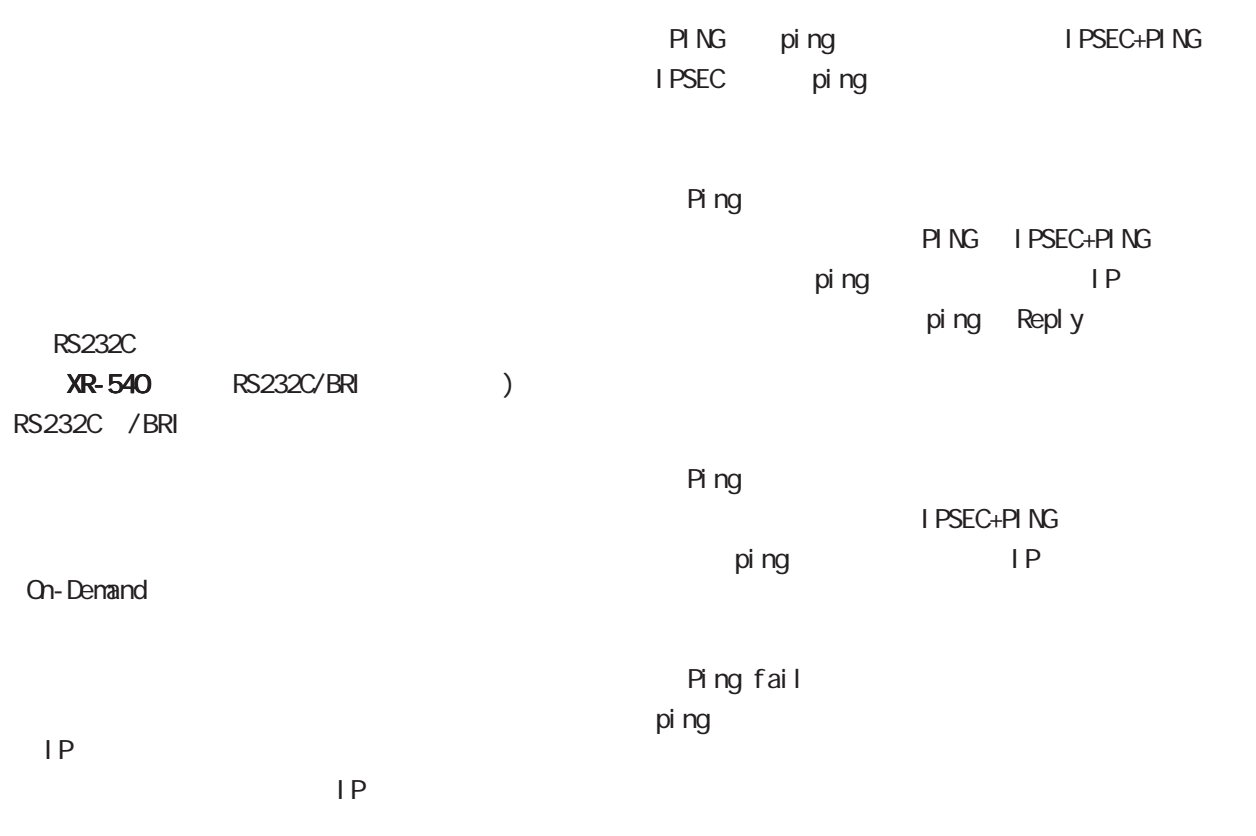

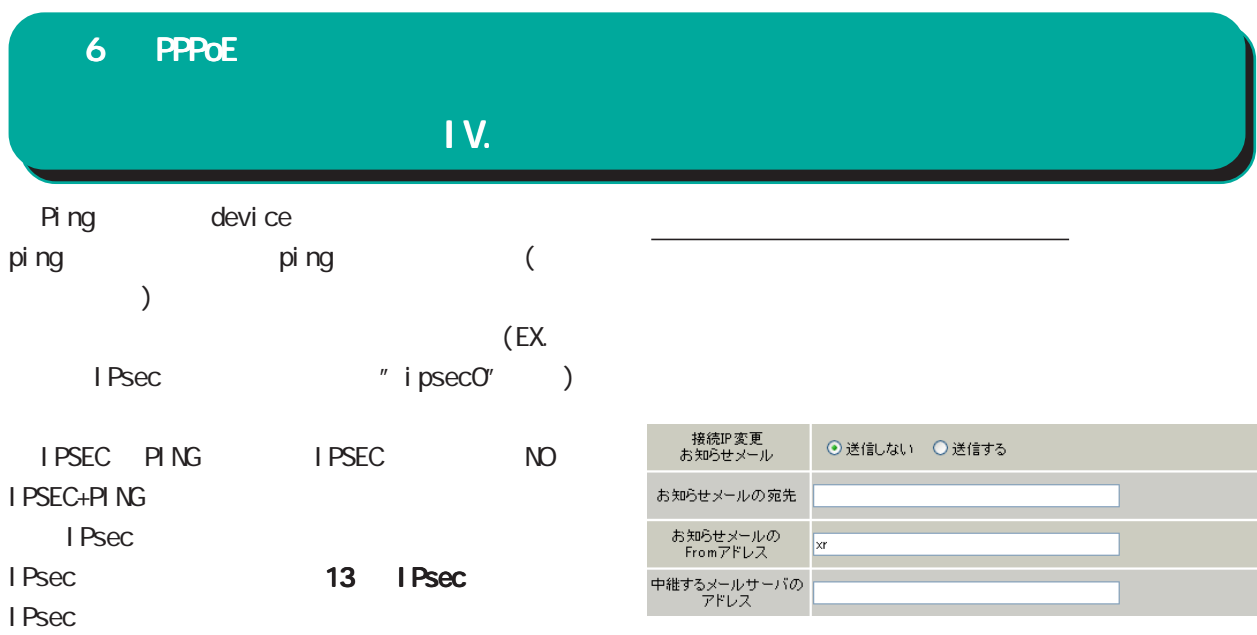

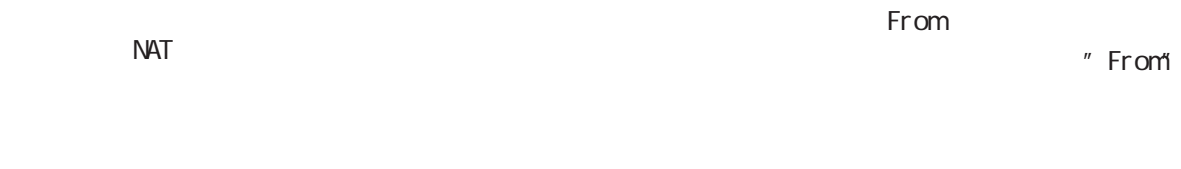

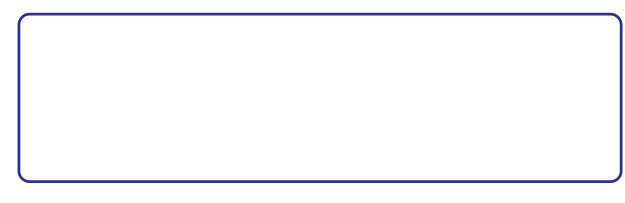

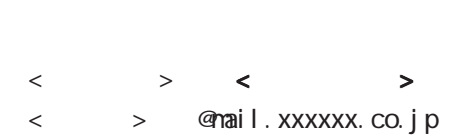

設定できます。IP アドレス、ドメイン名のどちら

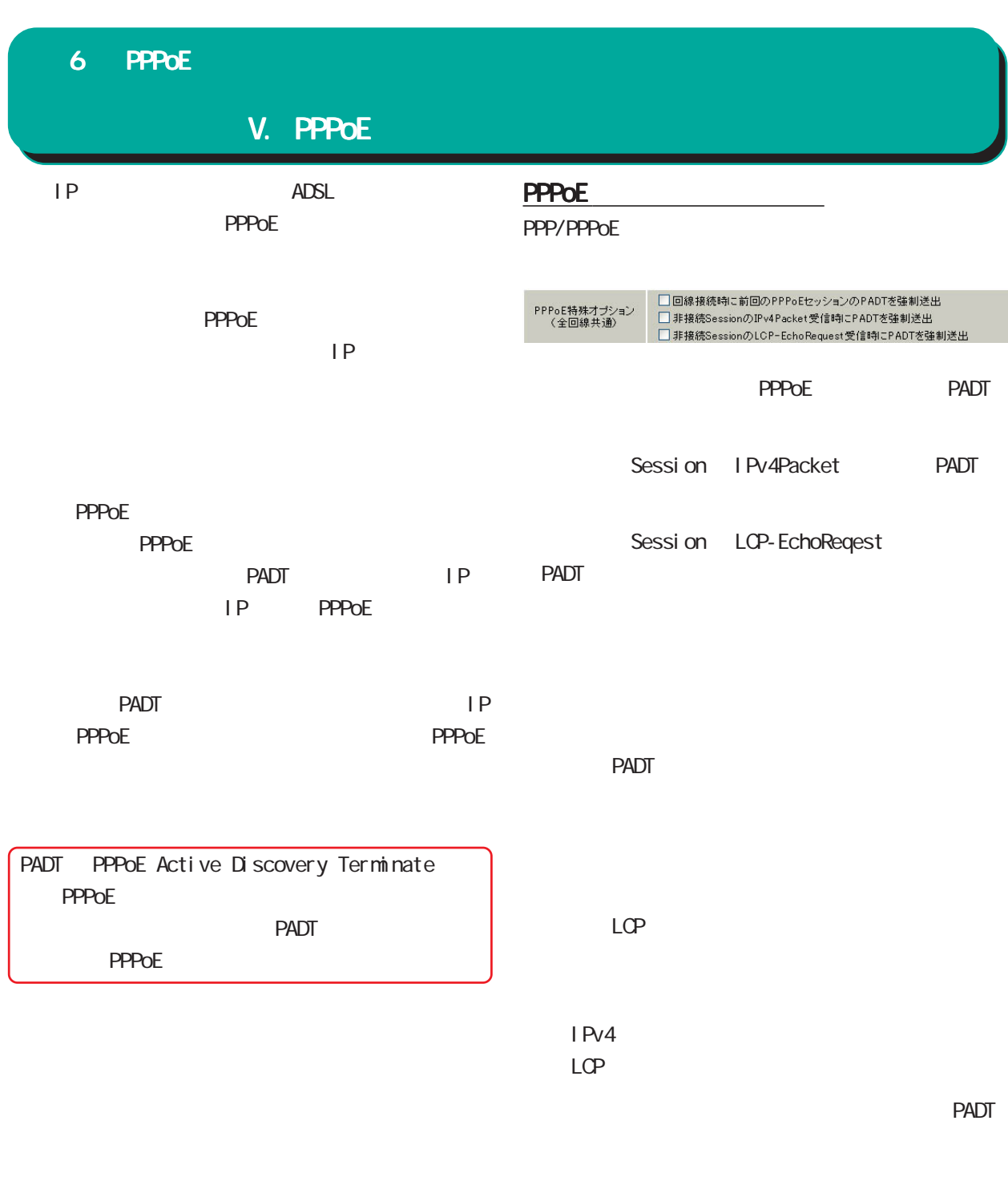

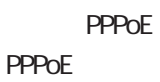

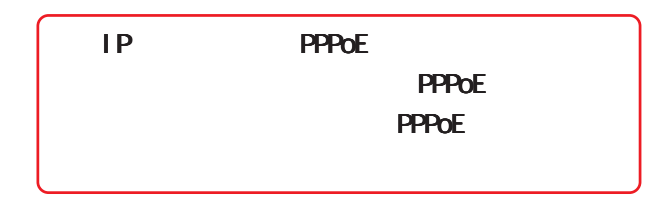

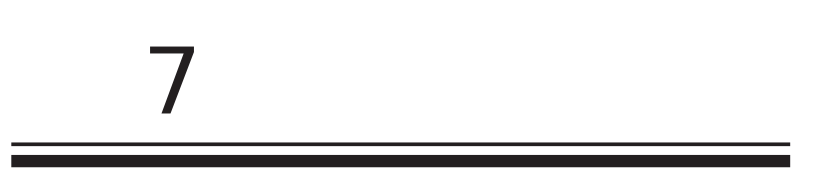

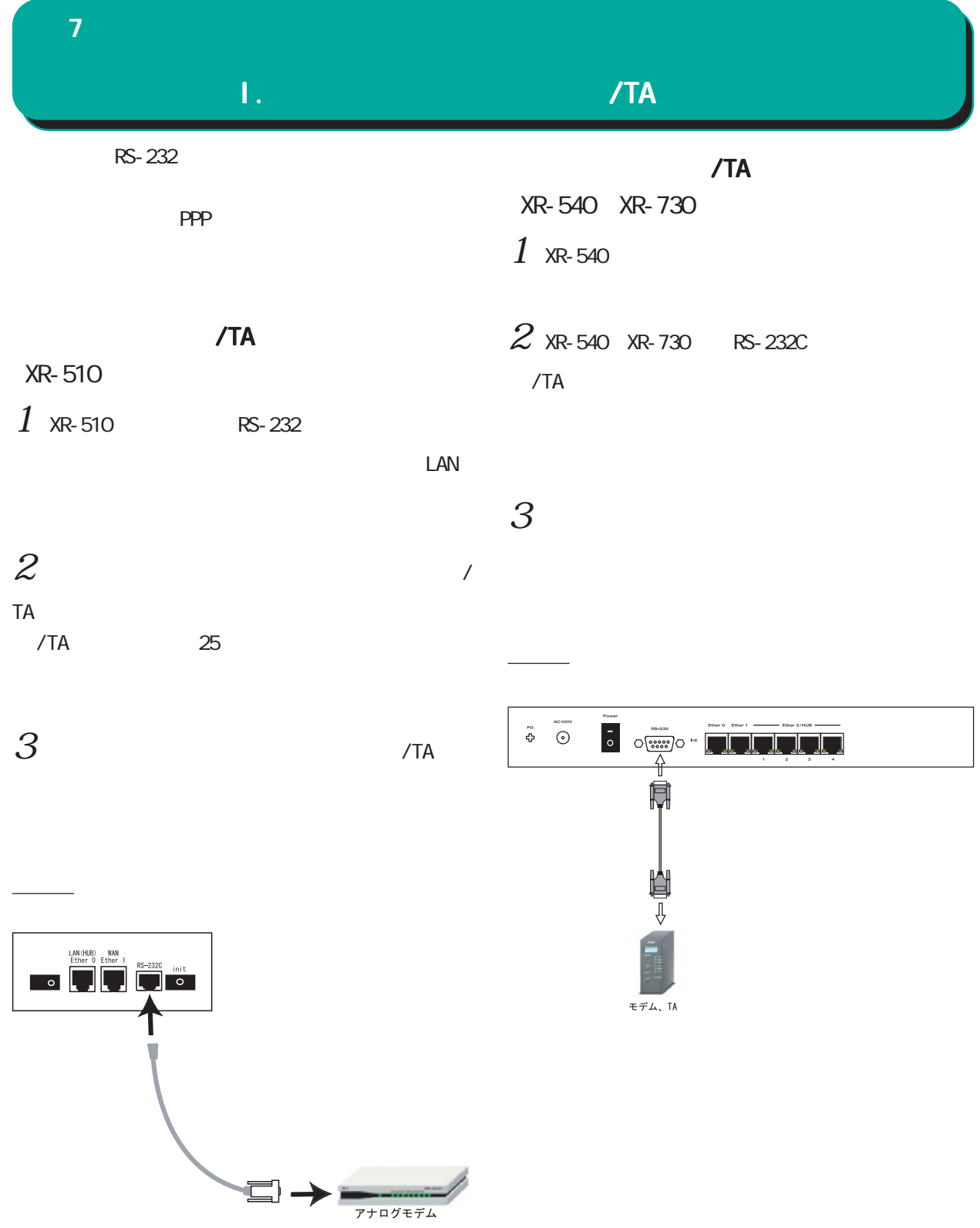

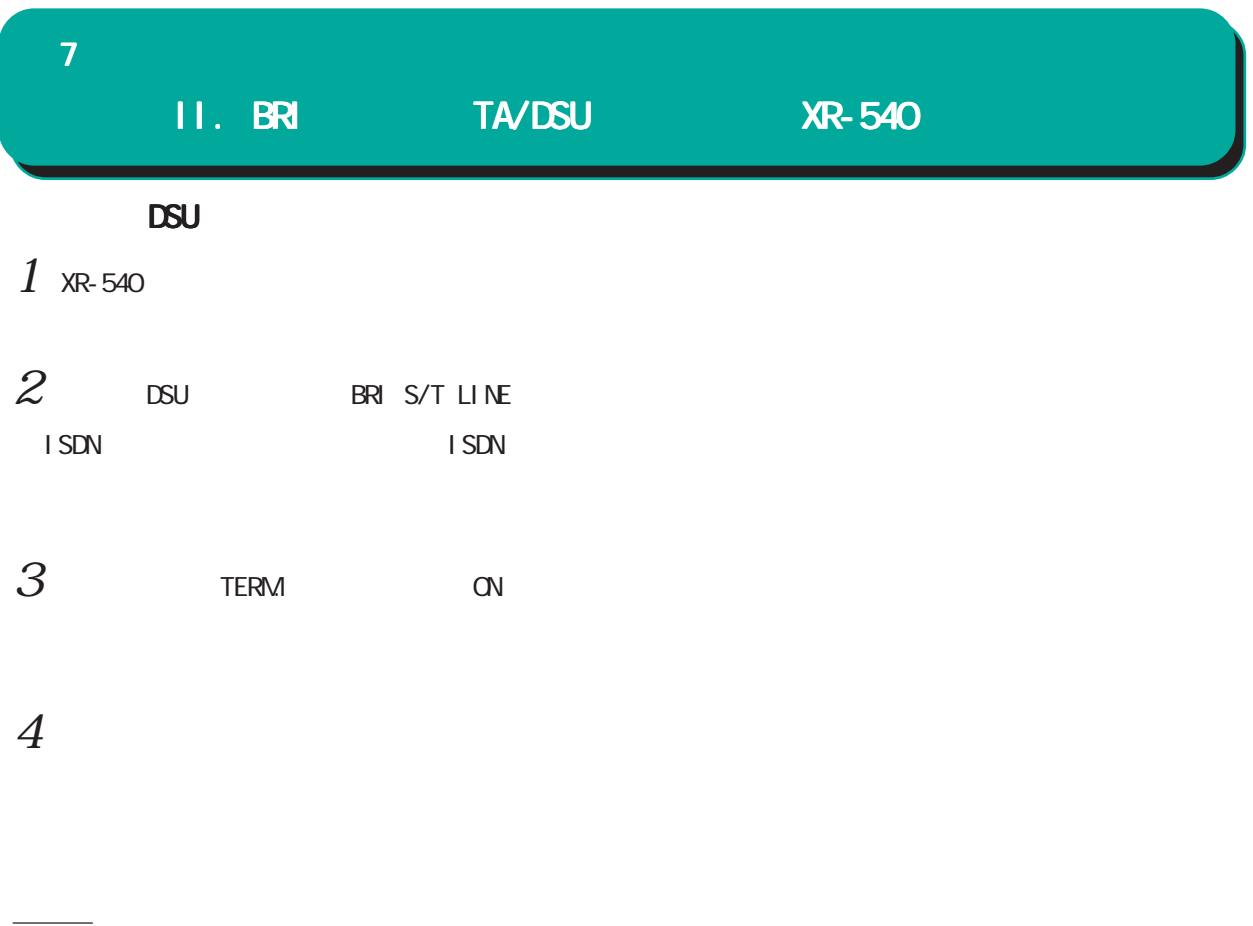

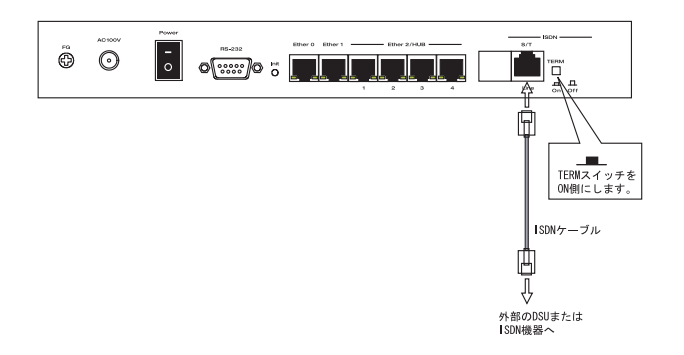

 $7$  , which results in the set of  $\mathcal{A}$ 

## III. 接続先設定

#### PPP  $\Box$

 $\mathcal{L} = \begin{pmatrix} 1 & 1 & 1 \end{pmatrix}$ Web **PPP/PPPoE**  $-5$  or  $-5$  or  $-5$  or  $-5$ ○ユーザー ID  $(5$  $\blacksquare$  $\sum_{i=1}^{n}$ プロバイダ名 ユーザID バスワード ○割り当てられたDNSを使わない ⊙ブロバイダから自動割り当て  $DNS_{+}/\sqrt{2}$ ○手動で設定  $\begin{array}{|c|c|c|c|c|c|}\hline \multicolumn{1}{c|c|}{ \multicolumn{1}{c|c|}{ \multicolumn{1}{c|c|}{ \multicolumn{1}{c|c|}{ \multicolumn{1}{c|c|}{ \multicolumn{1}{c|c|}{ \multicolumn{1}{c|c|}{ \multicolumn{1}{c|c|}{ \multicolumn{1}{c|c|}{ \multicolumn{1}{c|c|}{ \multicolumn{1}{c|c|}{ \multicolumn{1}{c|c|}{ \multicolumn{1}{c|c|}{ \multicolumn{1}{c|c|}{ \multicolumn{1}{c|c|}{ \multicolumn{1}{c|c|}{ \multicolumn{1}{$ プライマリ セカンダリ こころ しょうしょうしょう しゅうしゅう しゅうしゅうしょう チェック間隔 <mark>30 す</mark> 秒<br>3回確認出来なくなると回線を切断します<br>0秒を入力するとこの機能は無効になります  $\frac{1}{2}$ LCPキープアライブ <u>。</u><br>一 ⊙使用しない ○使用する Pingによる接続確認 使用するホスト<br>発行間隔は30秒固定、空欄の時はPtP-Gatewayに発行します < > abc(def)g'h abc\(def\)g\'h UnNumbered-PPP回線使用時に設定できます IPアドレス 回線接続時に割り付けるグローバルIPアドレスです DNS PPPoE回線使用時に設定して下さい ○無効 ◎有効(奨励) ) ※20<br>「MSS値り」 - Byte<br>KSS値り<br>MSS値を自動設定(Clamp MSS to MTU)します。<br>最大値は1452。ADSLで接続中に変更したときは、<br>最大値は1452。ADSLで接続中に変更したときは、<br>セッションを切断後に再接続する必要があります。) MSS設定 「手動で設定」をチェックして、DNS サーバのアド BRI/PPPシリアル回線使用時に設定して下さい  $\Box$ 電話番号 れた DNS を使わない」をチェックします。この場 ダイアル<br>タイムアウト 60 秒 LAN DNS PPPシリアル回線使用時に設定して下さい シリアルDTE ○9600 ○19200 ○38400 ○57600 ○115200 ○230400 初期化用ATコマンド ATQ0V1 LCP ping 回線種別 ⊙無指定 ○トーン ○パルス ○ IP アドレス BRI/PPPシリアル回線使用時に設定して下さい **NSS** ON-DEMAND接続用<br>切断タイマー 180 秒 マルチPPP/PPPoEセッション回線利用時に指定可能です ネットワーク 接続するネットワークを指定して下さい ネットマスク 上記のネットワークのネットマスクを指定して下さい

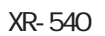

 $7$  , which results in the set of  $\mathcal{A}$ 

# III.  $\sim$

PPP

○シリアル DTE /TA DTE 115200bps

 $AT$ 

 $/TA$ 

**ON-DEMAND** 

PPP RS232C On-Demand

PPP

172.26.0.0 255.255.0.0 172.26.0.0/16

このどちらものです。

<u>、主張には、主張にはなります。</u>

IV. ダイヤルアップの接続と切断 7  $\sim$  7  $\sim$  7  $\sim$  7  $\sim$ ○ IP マスカレード  $IP$ 

unnumbered

 $DROP$  LOG

 $\blacksquare$  SP  $\blacksquare$ 

I ONP AddressMask Request

して採用されます。特に必要のない限り 特に必要のない限り特に必要のない限り

設定にしておきます。 設定にしておきます。

 $(type=17)$ 

I CNP AddressMask Request

I CNP AddressMask Reply(type=18)

#### Web **PPP/PPPoE**

接続設定

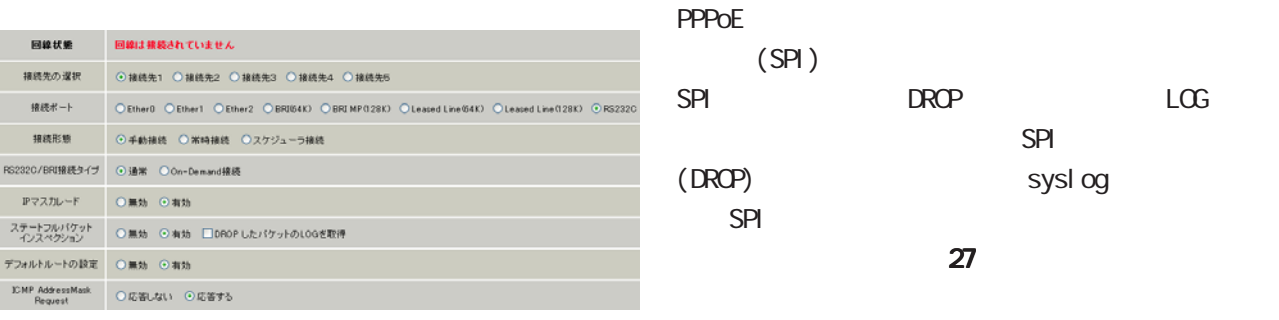

XR-540

IP ISP

 $(SPI)$ 

RS232C

 $\sqrt{2}$ 

#### XR-540

#### BRI<sub>S</sub>

RS232C

XR-540 RS232C/BRI )

**Cn-Demand** 

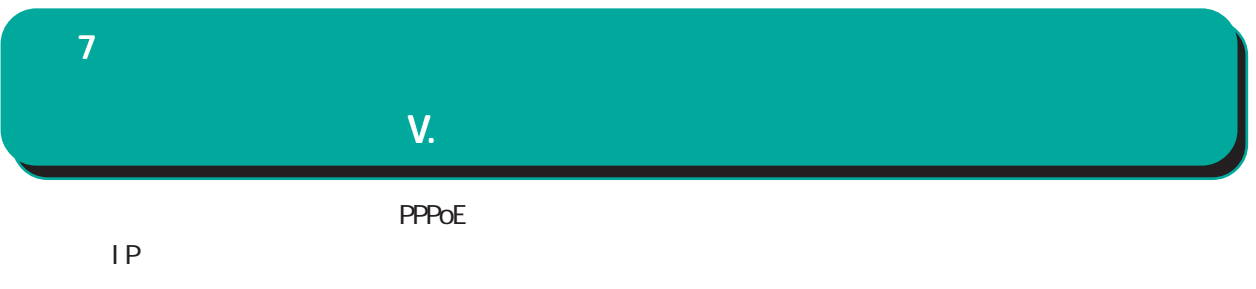

設定方法については、 6 PPPoE設定 IV.

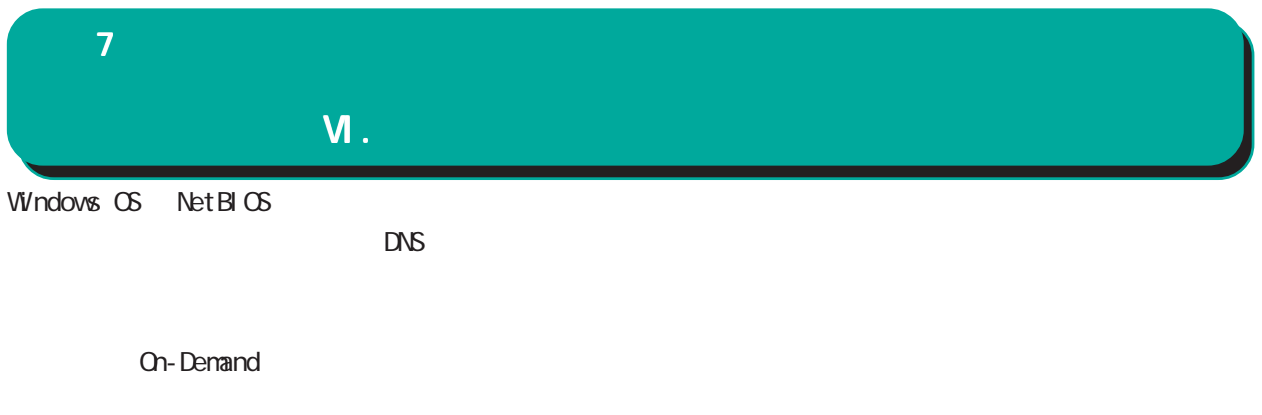

 $YR$  $\chi$ R

(as a contract of  $\lambda$ 

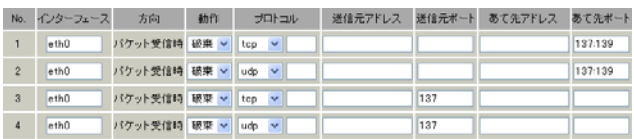

# (as a particle of  $\mathcal{S}$

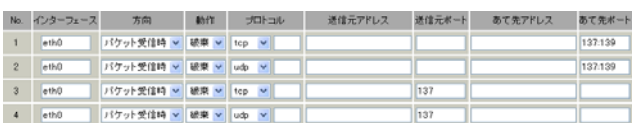

**XR-540** 

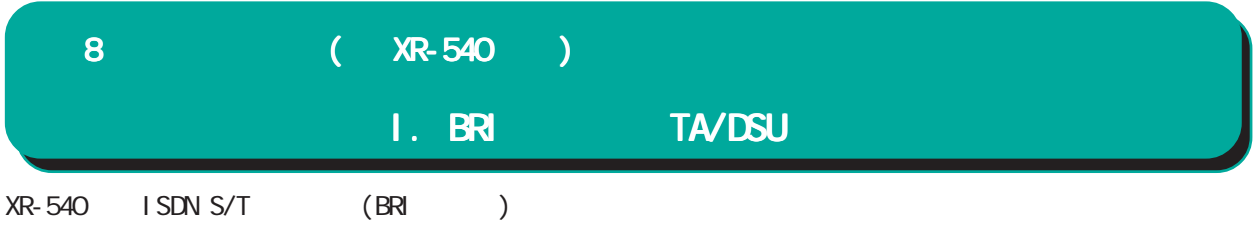

## DSU

 $1$  XR-540

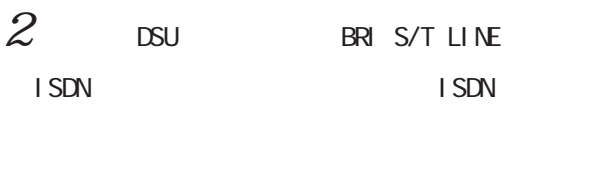

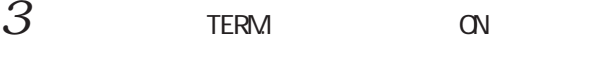

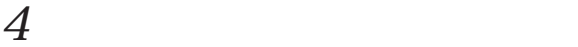

接続図

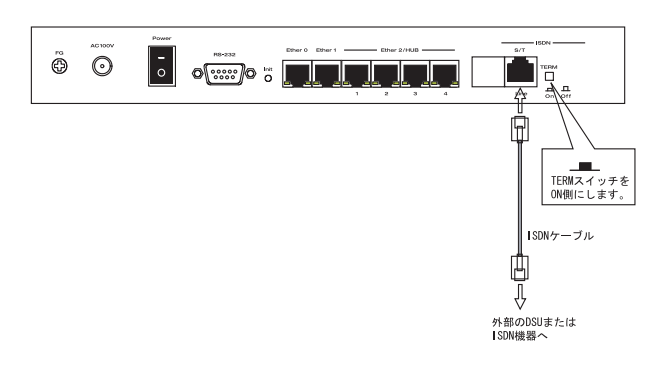

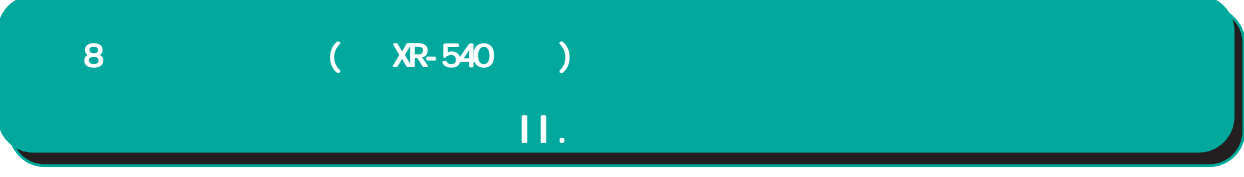

#### Web PPP/PPPoE

ブロバイダ名 専用線設定 本装置のIPアドレス 接続先のIPアドレス

# $\mathcal{C}^{\mathcal{C}}$  ( )  $\mathcal{C}$ ○本装置の IP アドレス  $IP$ ○接続先の IP アドレス

 $IP$  $IP$   $0.0000$ 

#### PPP/PPPoE

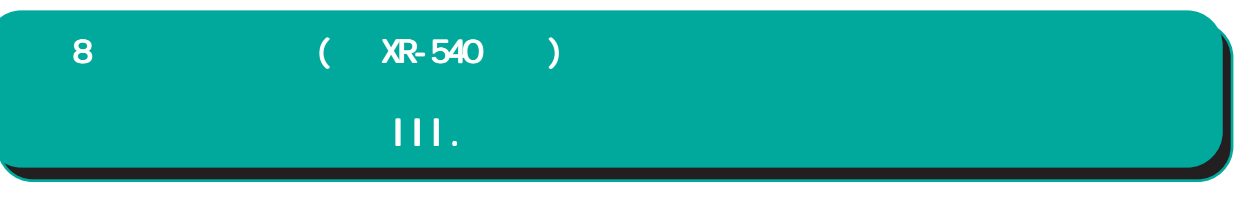

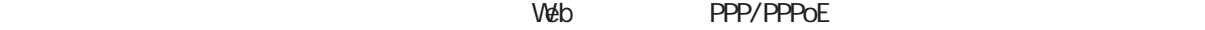

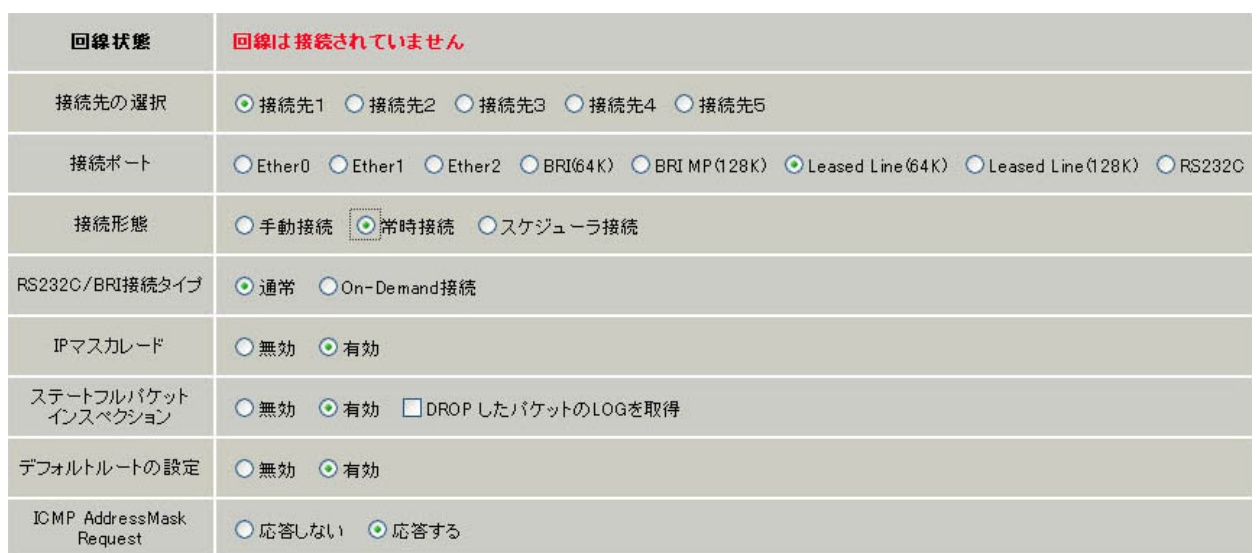

接続設定

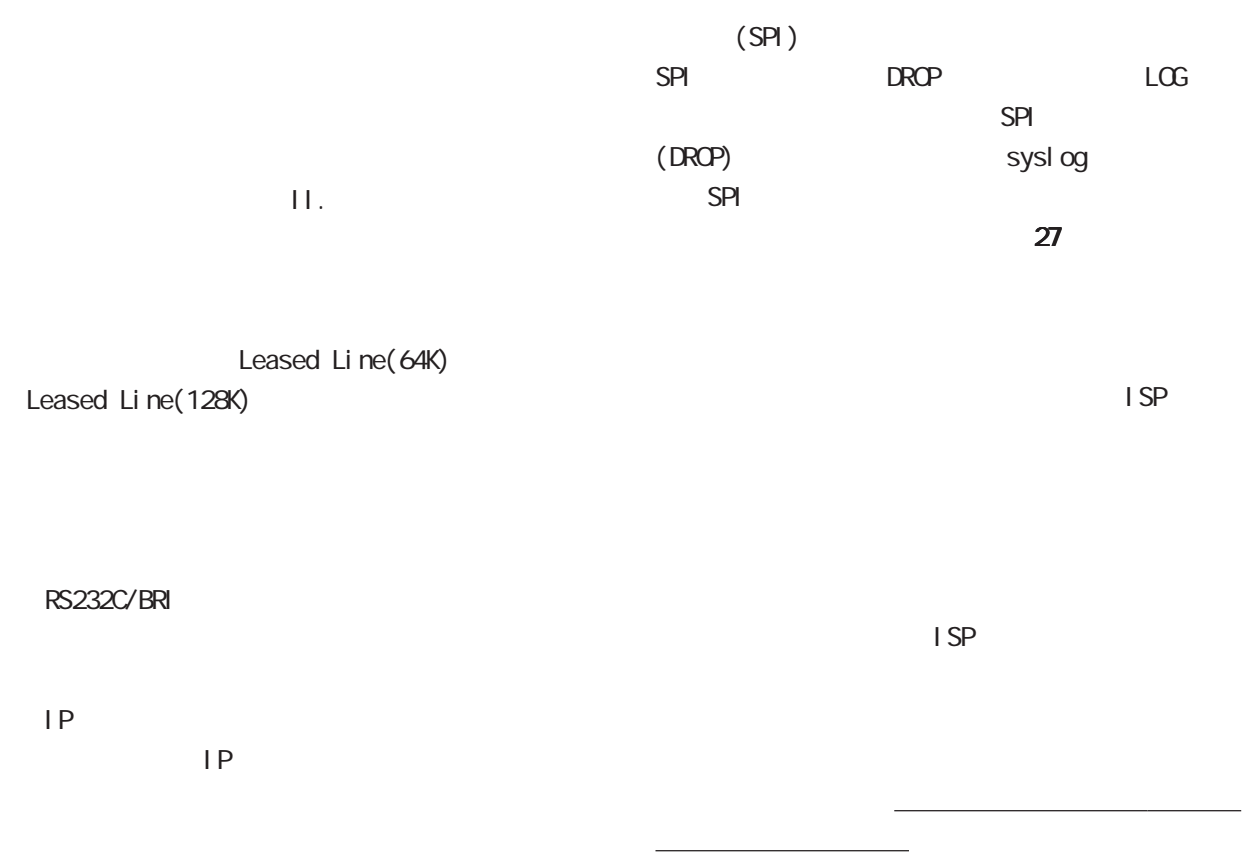

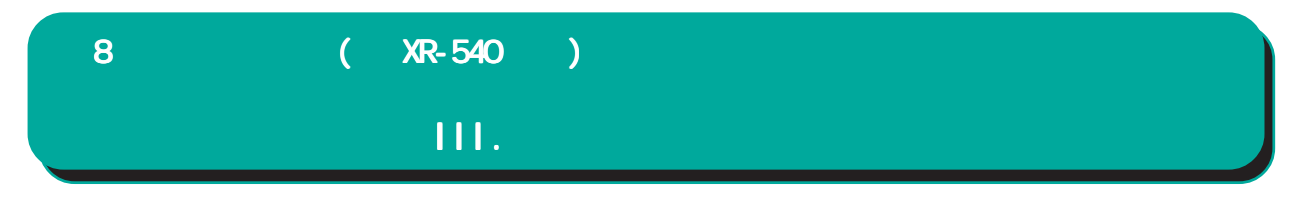

I CNP AddressMask Request

I CNP AddressMask Request

 $(type=17)$ I CNP AddressMask Reply(type=18)

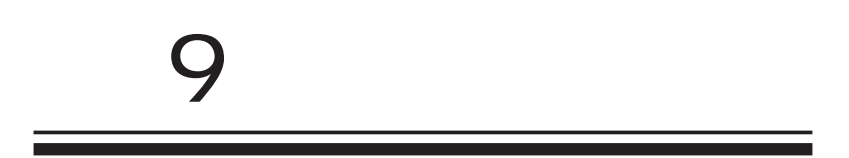

# 9 複数アカウント同時接続設定 複数アカウント同時接続設定 **PPPoE**  $NTT$  B  $B$  $($   $)$ <br>ADSL ISDN (  $)$ (注)NTT西日本の提供するフレッツスクエアは NTT B<sub>2</sub> PPPoE PPPoE 2009  $3$  4 #2 #4 ・接続 IPアドレス変更のお知らせメールを送る I Psec **PPPoE PPPoE** PPPoE  $S$ TEP 1 Web PPP/PPPoE to the Second Second Second Second Second Second Second Second Second Second Second Second Second Second Second<br>The Second Second Second Second Second Second Second Second Second Second Second Second Second Second Second S  $7$

**The Transfer and IP Transfer and IP** 

 $PC$ 

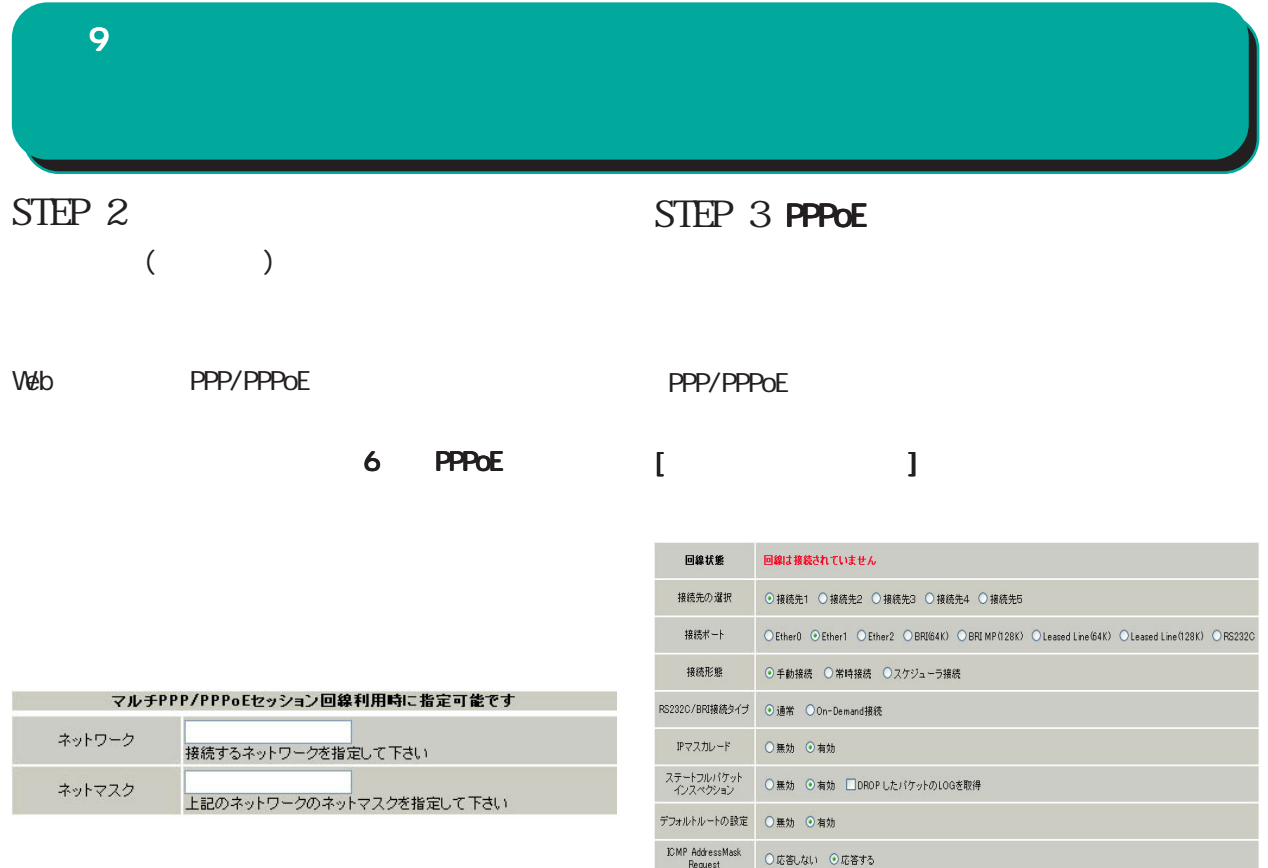

XR-540

172.26.0.0 255.255.0.0 172.26.0.0/16

このどちらものです。

<u>、主張には、主張にはなります。</u>

RS232C XR-540 RS232C/BRI )

**Cn-Demand** 

 $\overline{IP}$ 

LAN IP
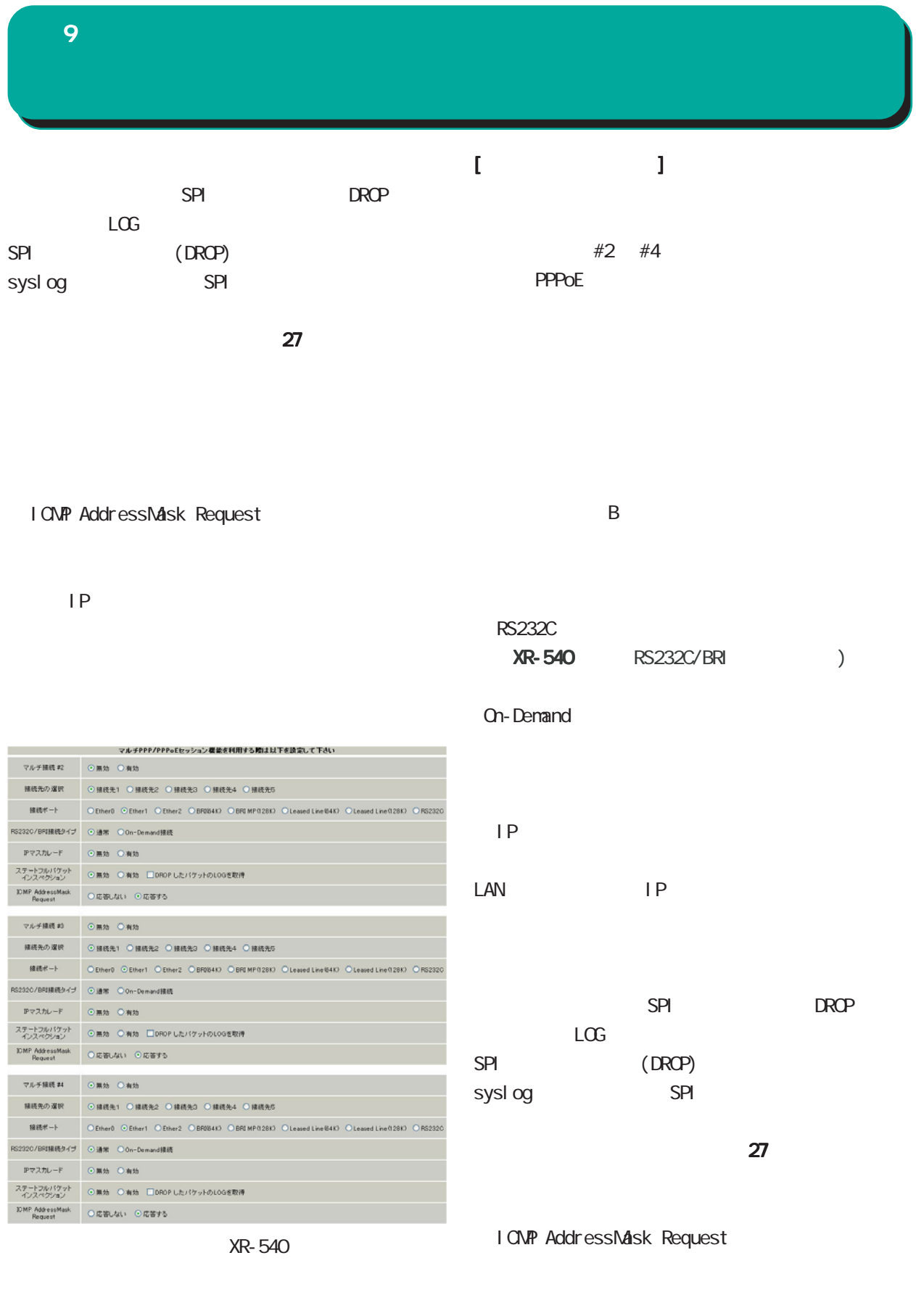

 $\frac{3}{3}$  (4  $)$ 

# 9 複数アカウント同時接続設定 複数アカウント同時接続設定複数アカウント同時接続設定

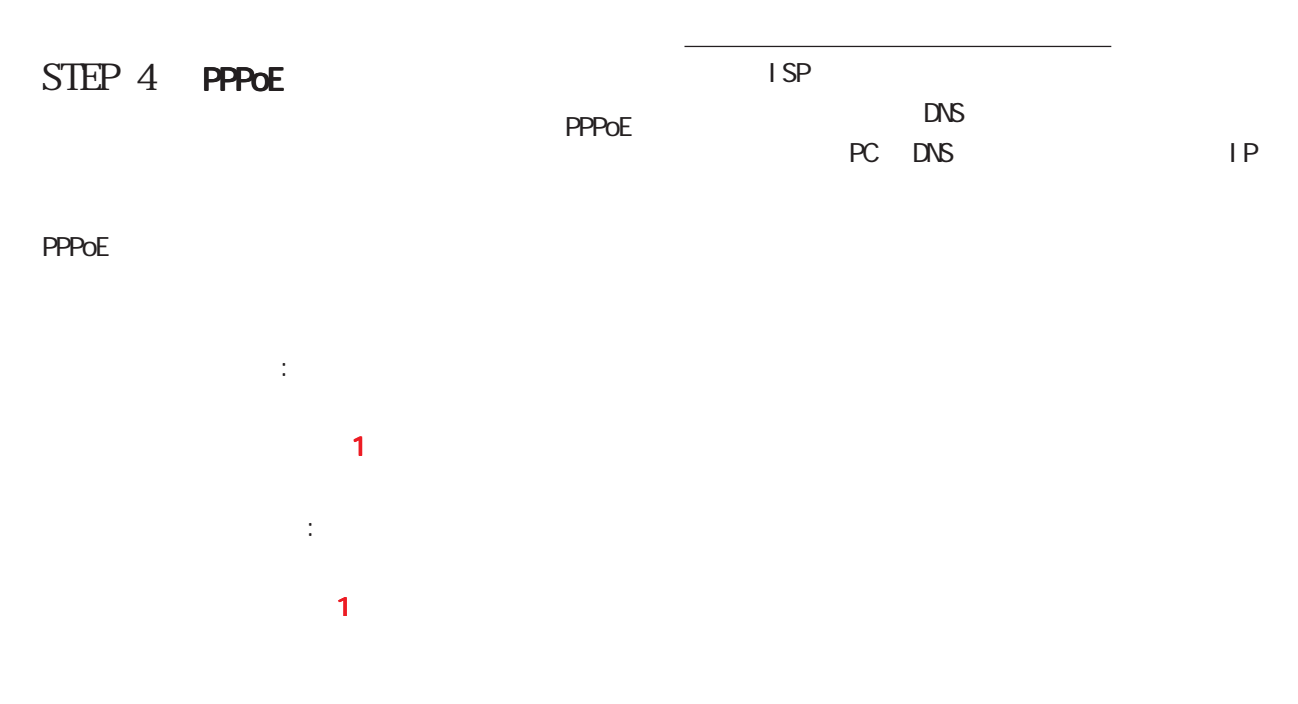

PPPOE STEP 2

## 

#### $W$ eb  $W$ eb  $W$

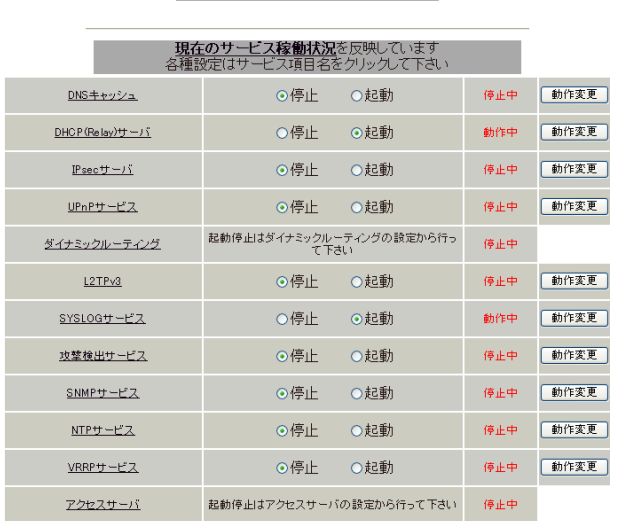

サービスの起動・停止・設定

動作変更

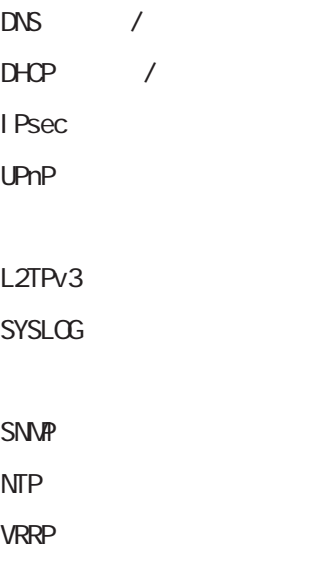

サービスの起動と停止 サービスの起動と停止 サービスの起動と停止

サービスの設定 サービスの設定

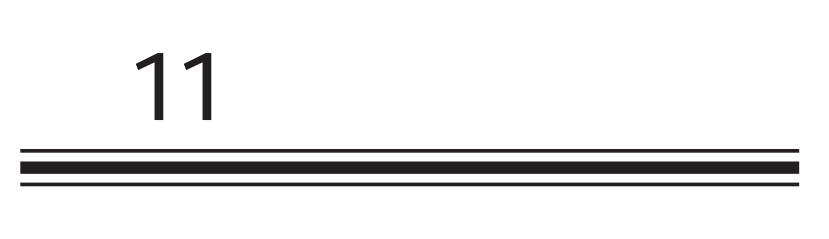

 $DS$  /

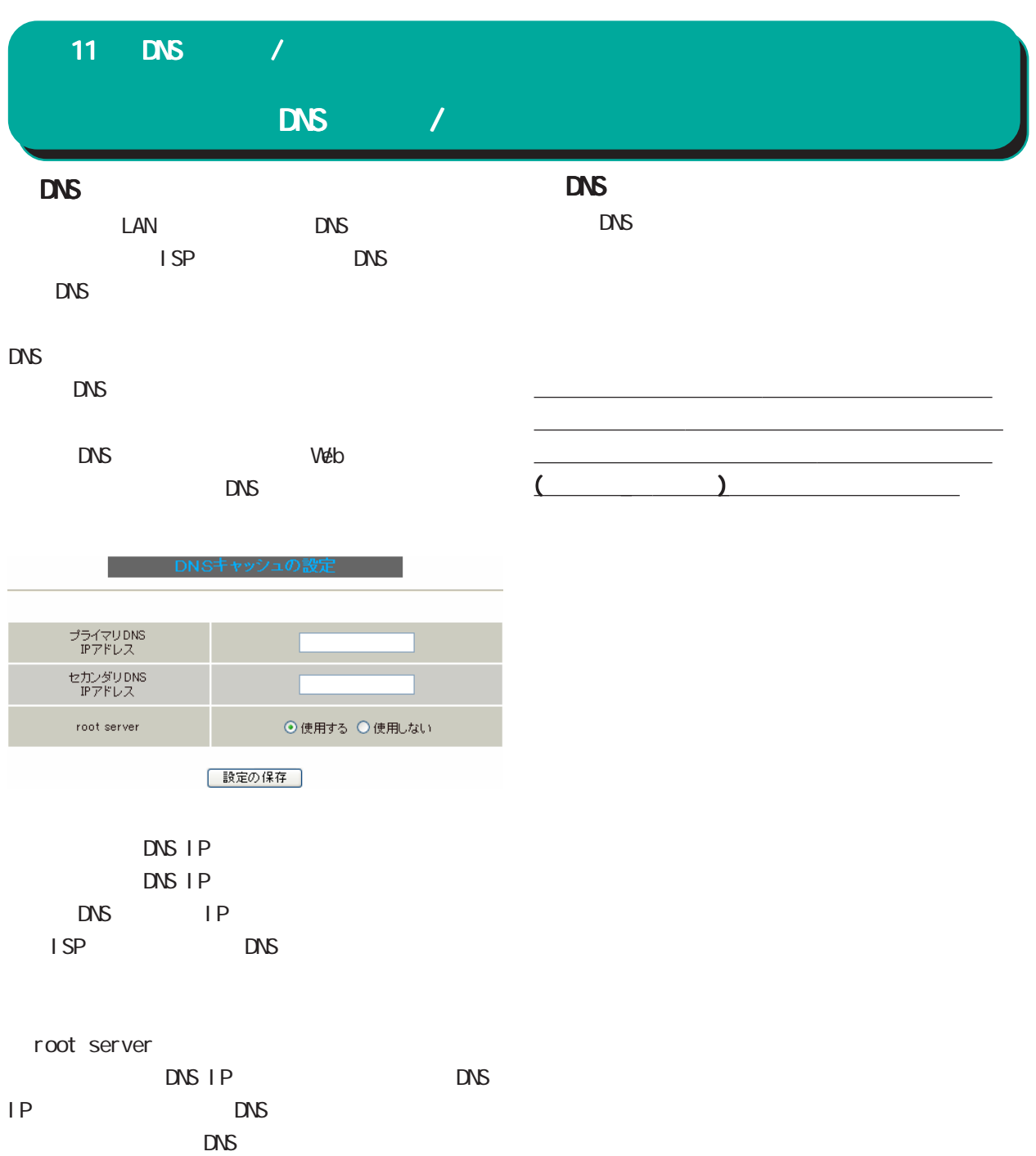

78

# 12

 $D H C P$  /

#### 12 DHOP /

#### I. DHCP

#### $4$  DHCP

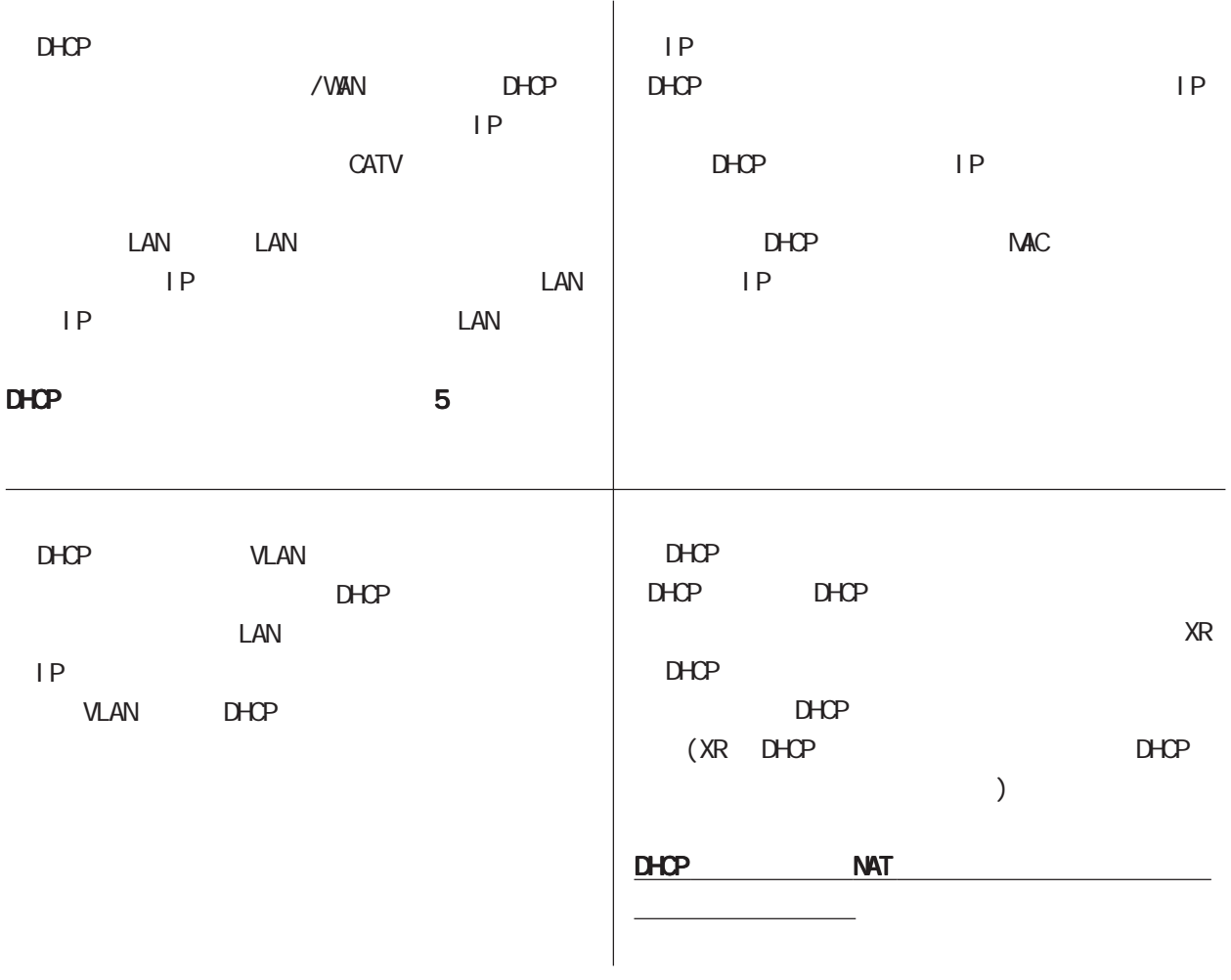

### 12 DHCP  $/$

#### II. DHOP

 $D H C P$  /

Web DHCP

(Rel ay)

#### $D H C P$

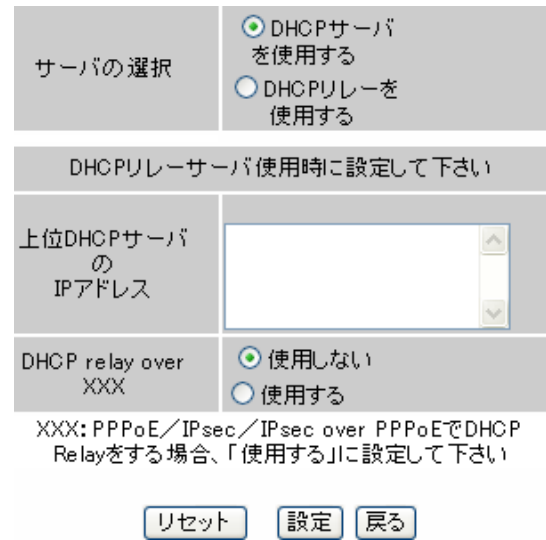

 $D H C P$  /

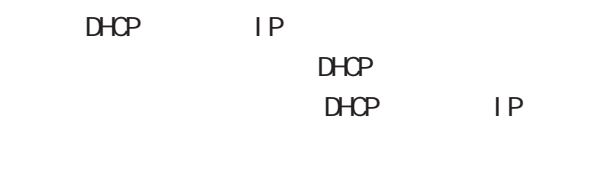

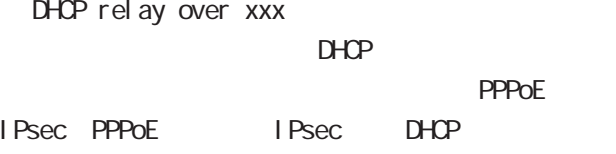

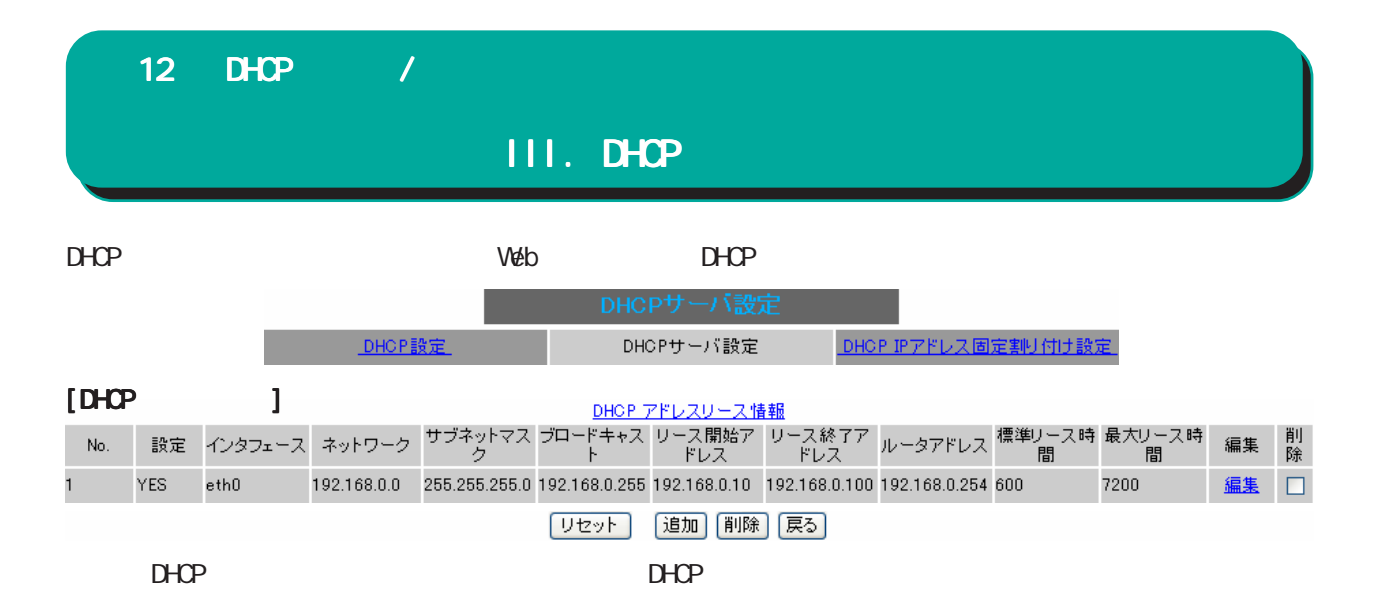

DHCP

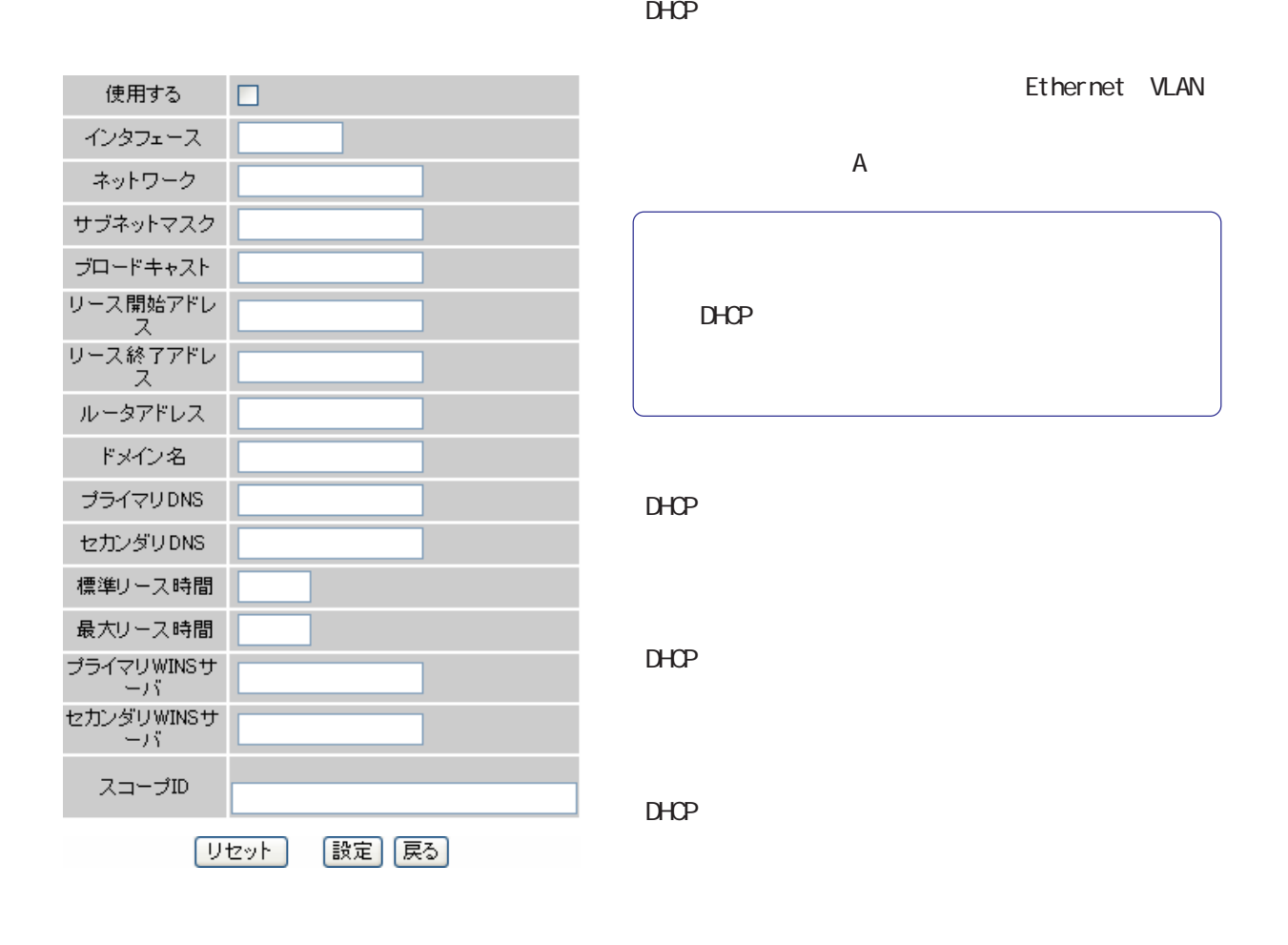

 $D H C P$ 

DHCP PERSON SERVERS AND IP ドレスを指定します。両項目で設定した範囲の IP  $D H C P$ 

#### 12 DHCP  $\frac{1}{2}$

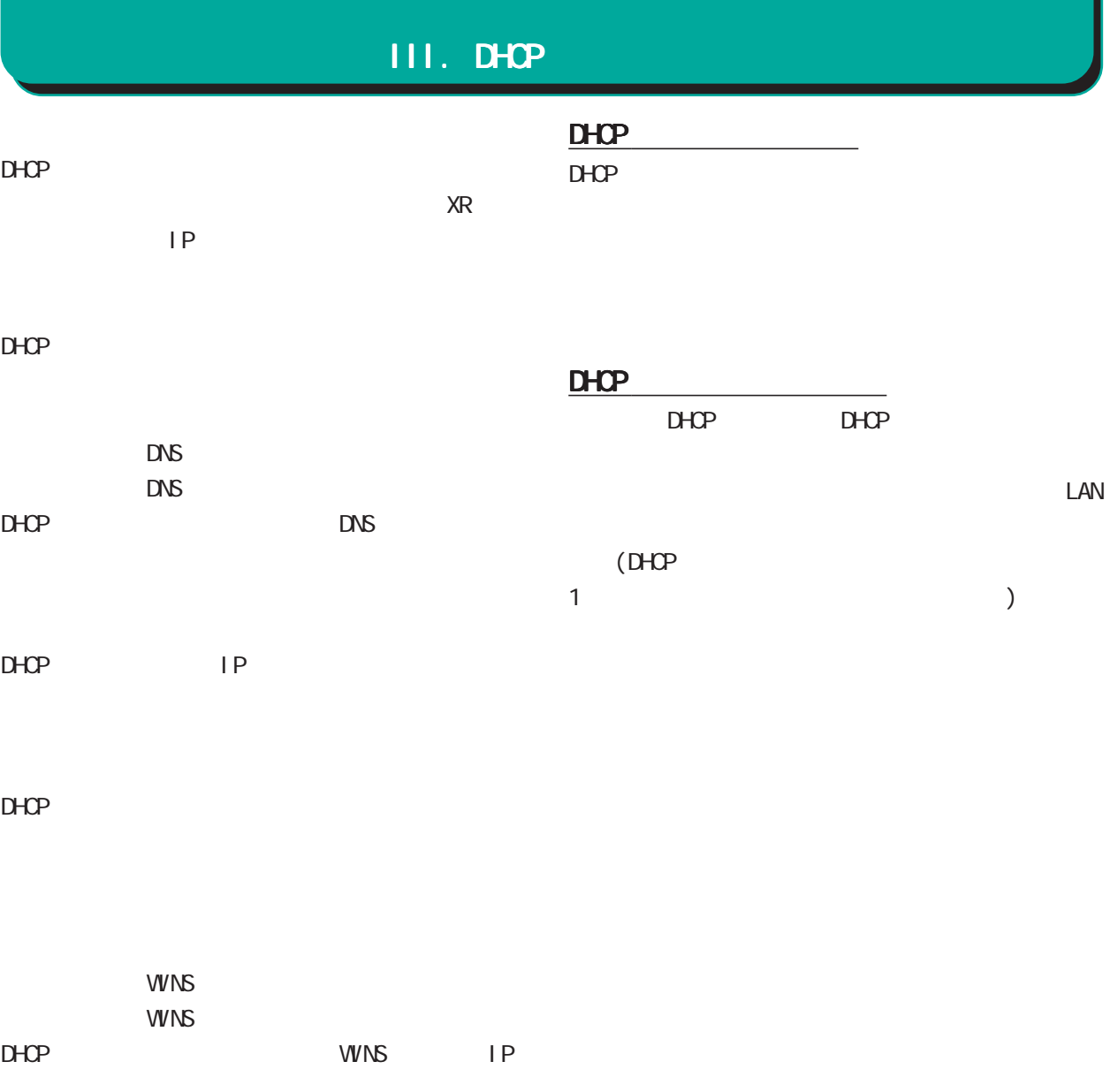

○スコープ ID NetBIOS ID TOP/IP Net BIOS NetBIOS ID Net BIOS

設定を変更した場合はサービスの再起動が必要で す。

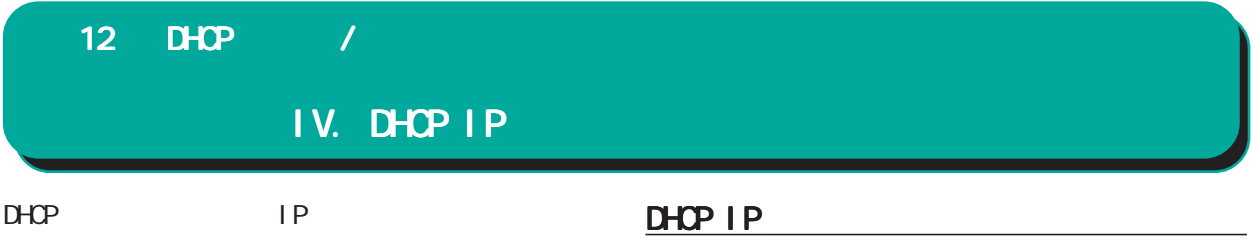

#### Web DHCP IP

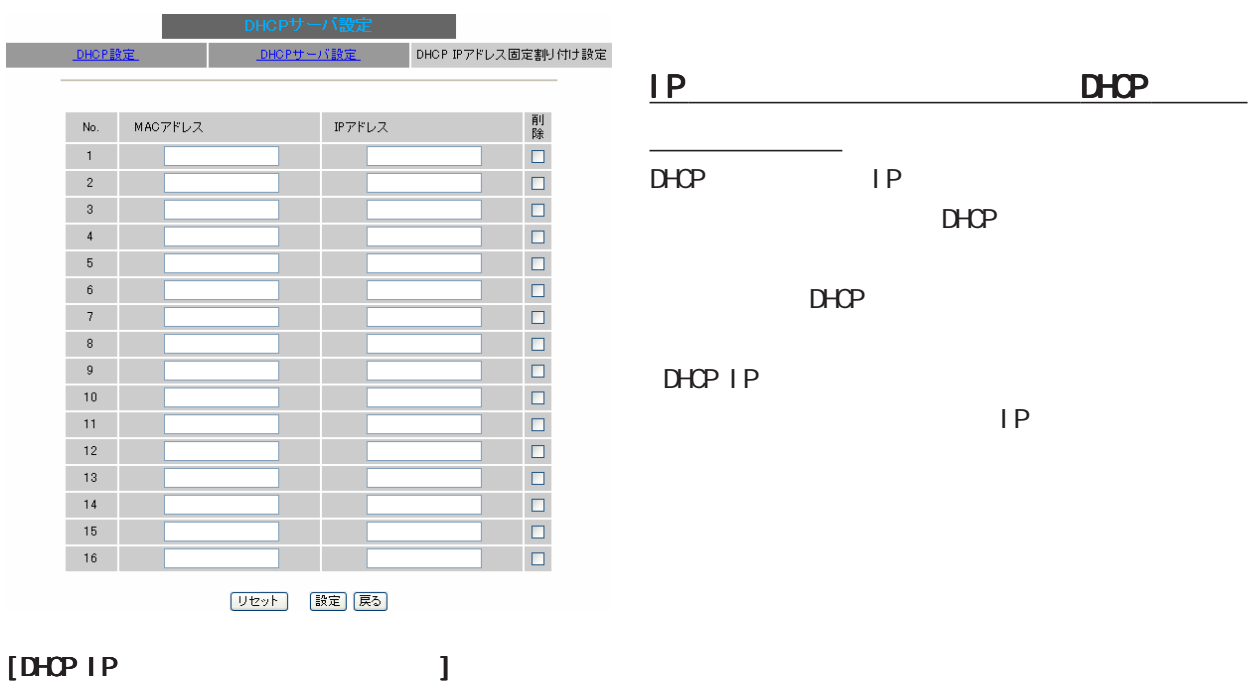

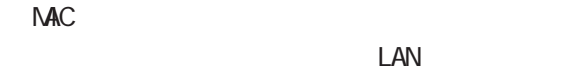

#### **NAC**

 $\equiv$ 

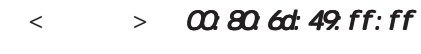

 $\overline{\phantom{a}}$ 

○ IP アドレス  $IP$ 

## 13

I Psec

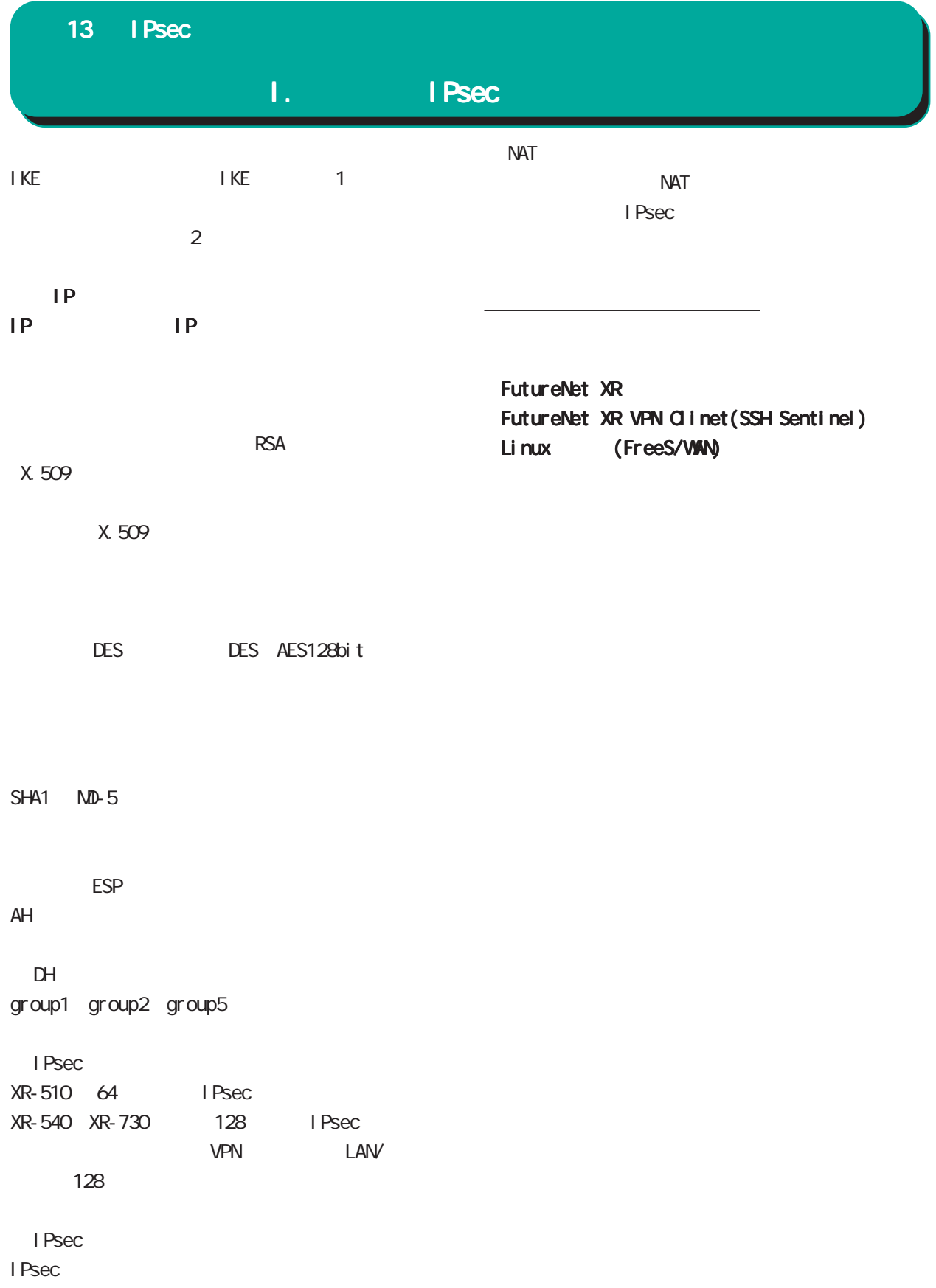

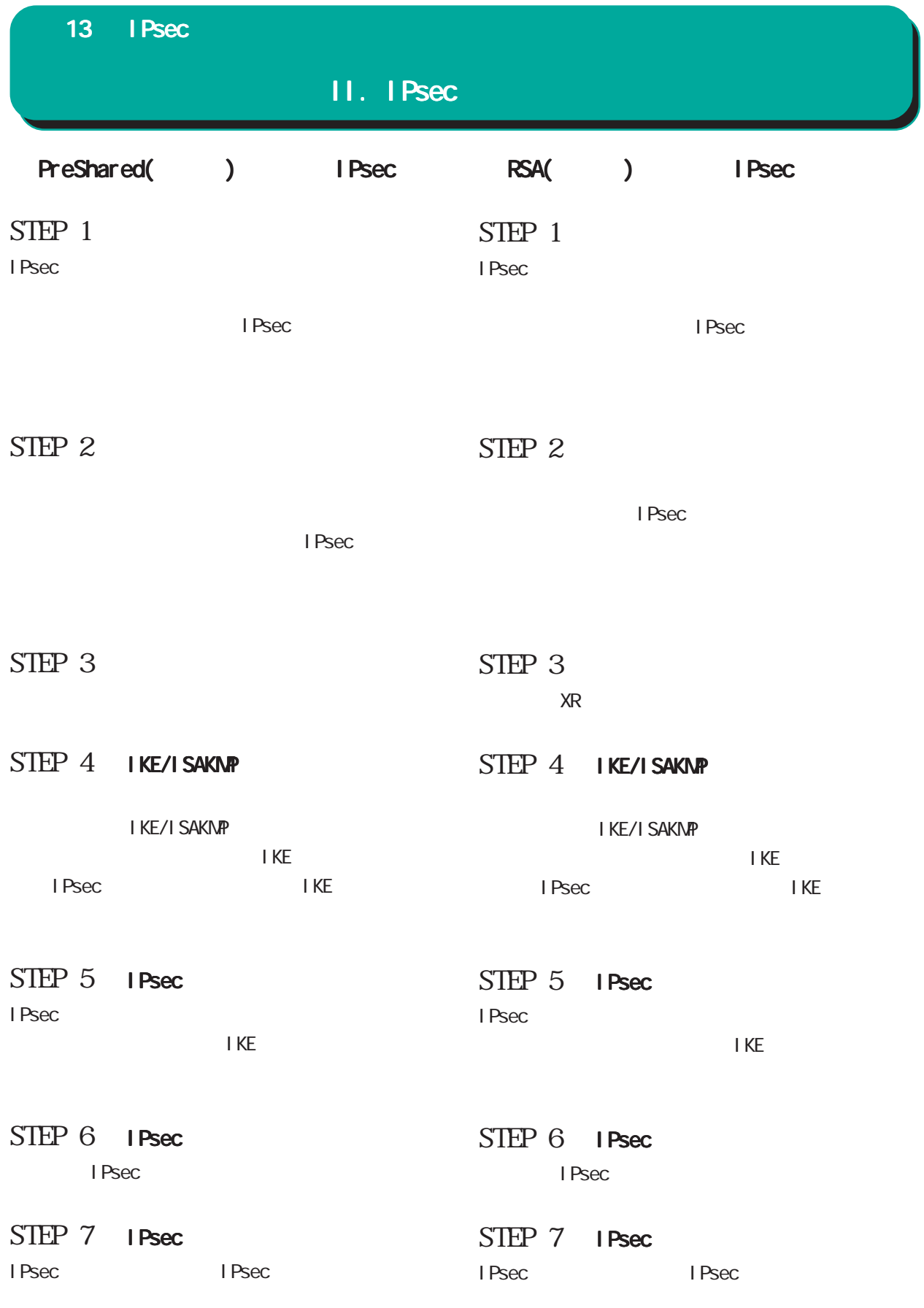

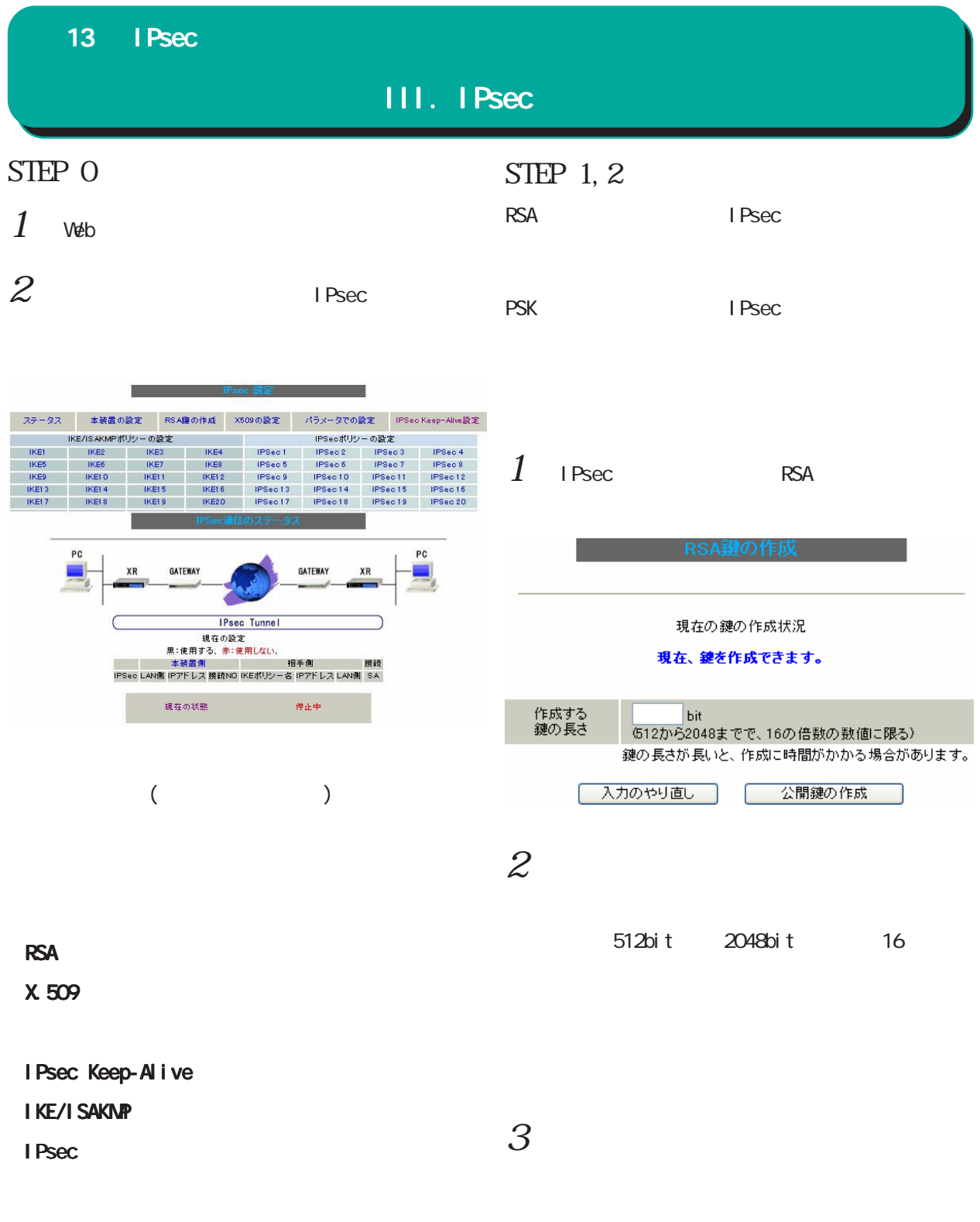

I Psec

#### 13 IPsec

#### III. IPsec

NAT Traversal

**NAT Traversalの設定** NAT Traversal

Virtual Private設定 Virtual Private設定2 Virtual Private設定3 Virtual Private設定4 - 鍵の表示 本装置のRSA鍵 (PSKを使用する場合は<br>- 必要ありません)

**I** Psec

#### STEP 3

#### I Psec

#### $[$   $]$

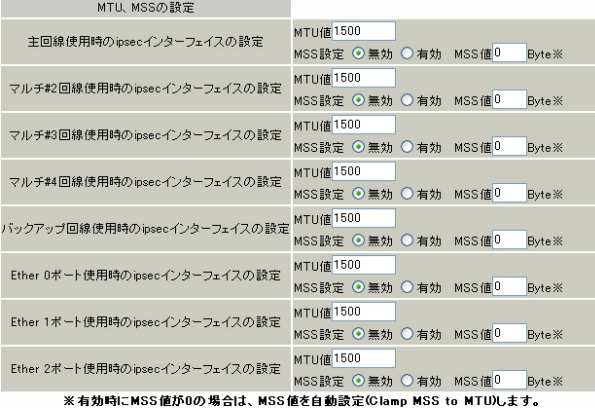

XR-540

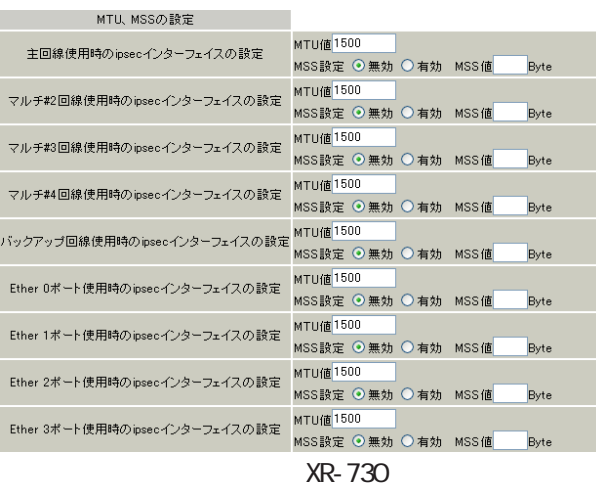

#### MU MSS

IPsec MTU/MSS

MTU 68-1500 MSS 1-1460

NAT Traversal  $NAT$ NAT IPsec NAT IPsec Virtual Private  $NAT$  $%4: <$   $>$   $>$   $>$ 設定例) %v4:192.168.0.0/24 NAT IPsec

 $NAT$   $NAT$ 

**| 入力のやり直し | 酸定の保存 |** 

○ 使用する ⊙ 使用しない

 $\overline{N}$  NAT

NAT IPsec

RSA  $R$ SA  $\alpha$ 

**RSA** PSK X.509

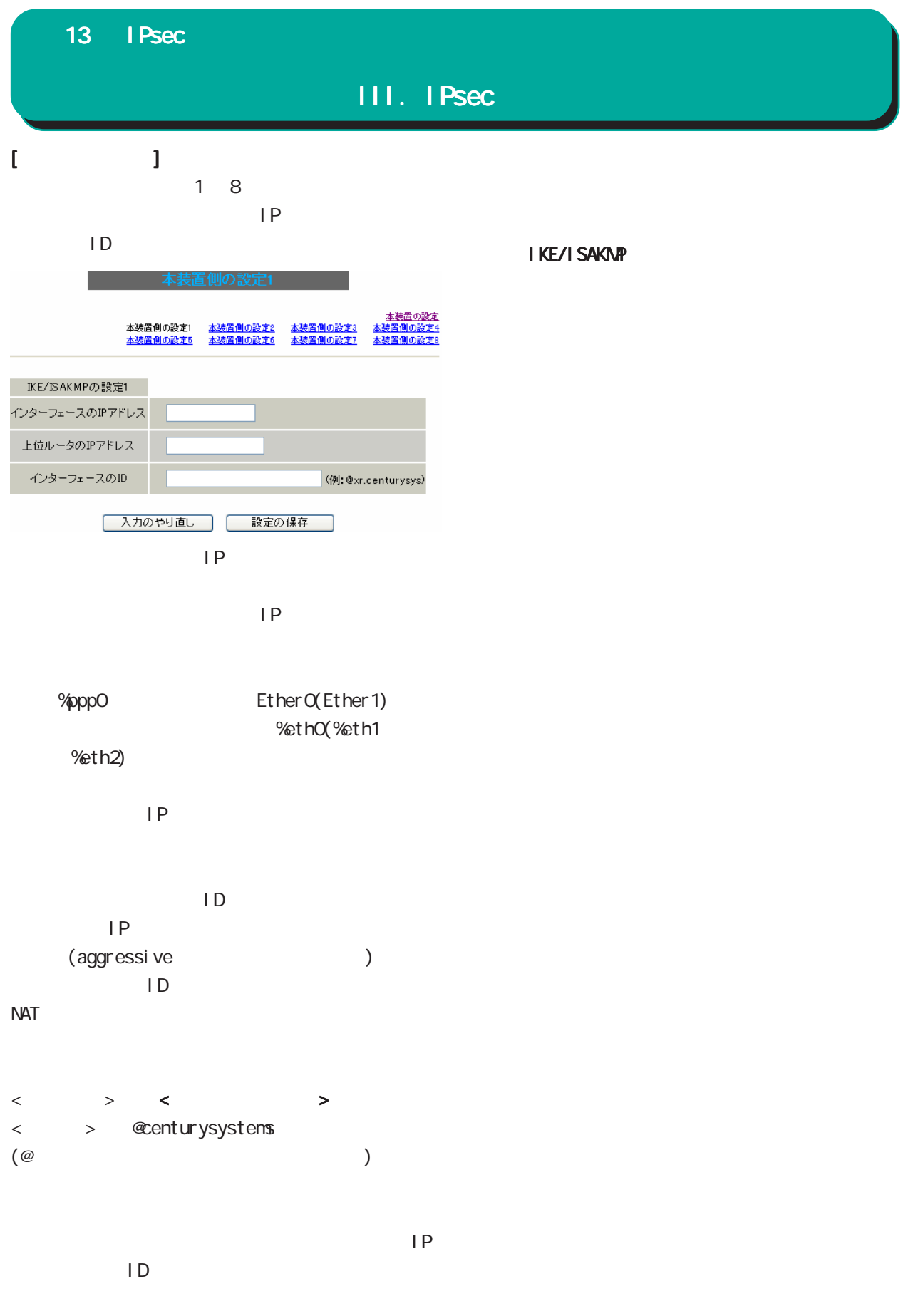

#### 13 IPsec

### III. IPsec

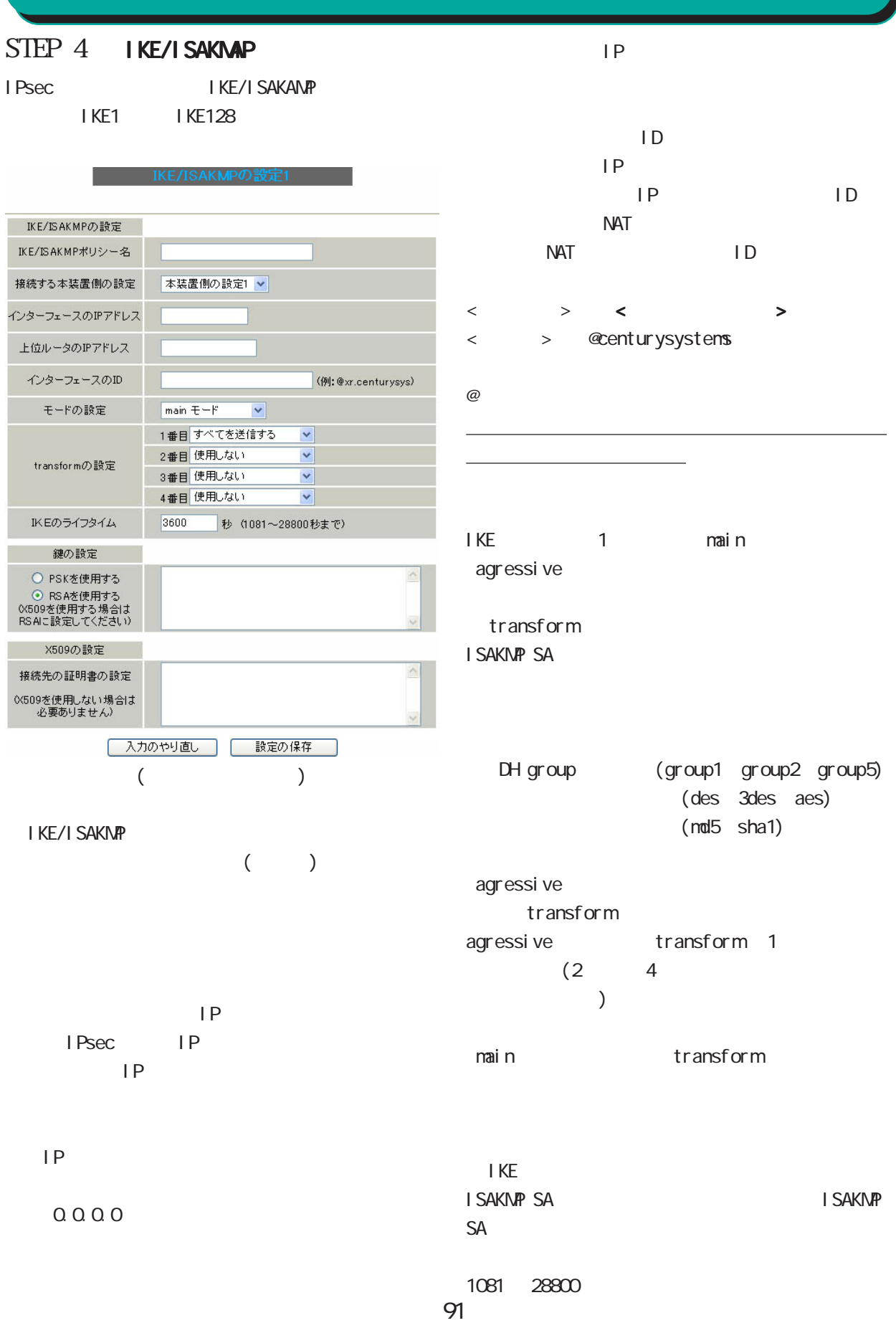

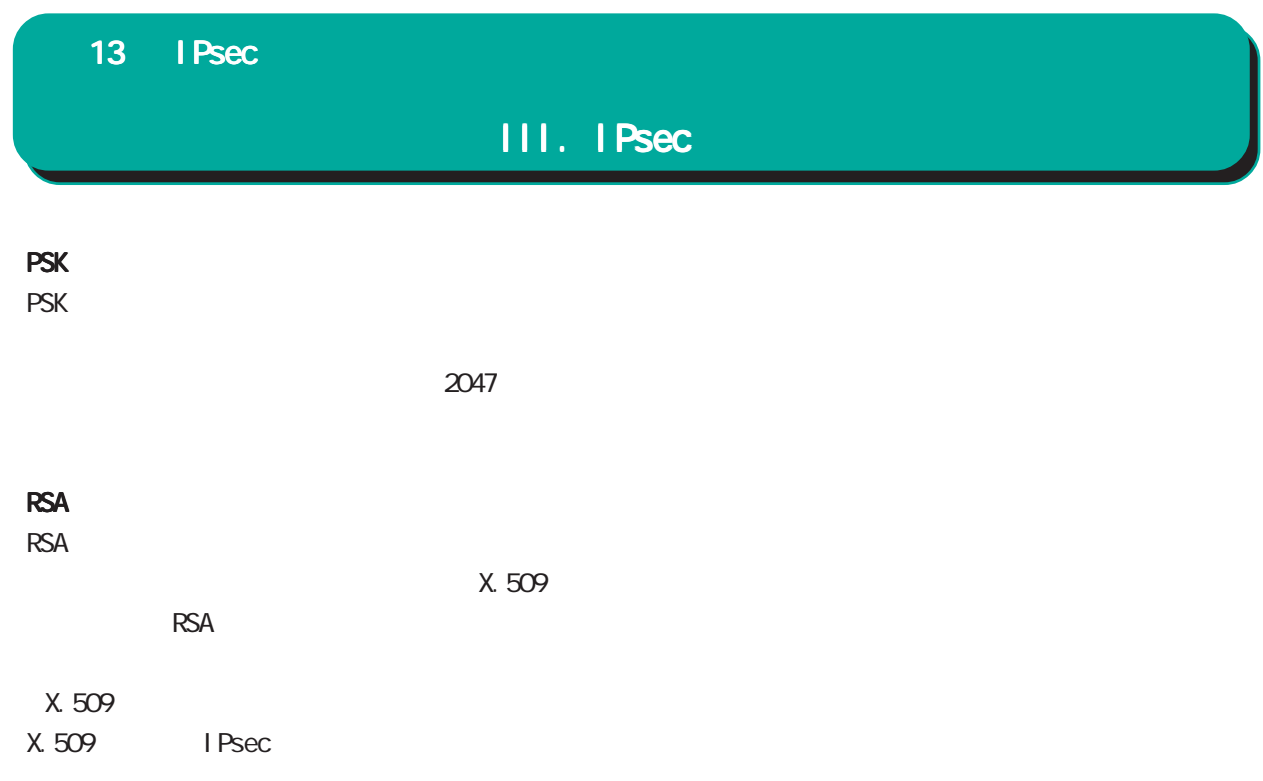

I Psec

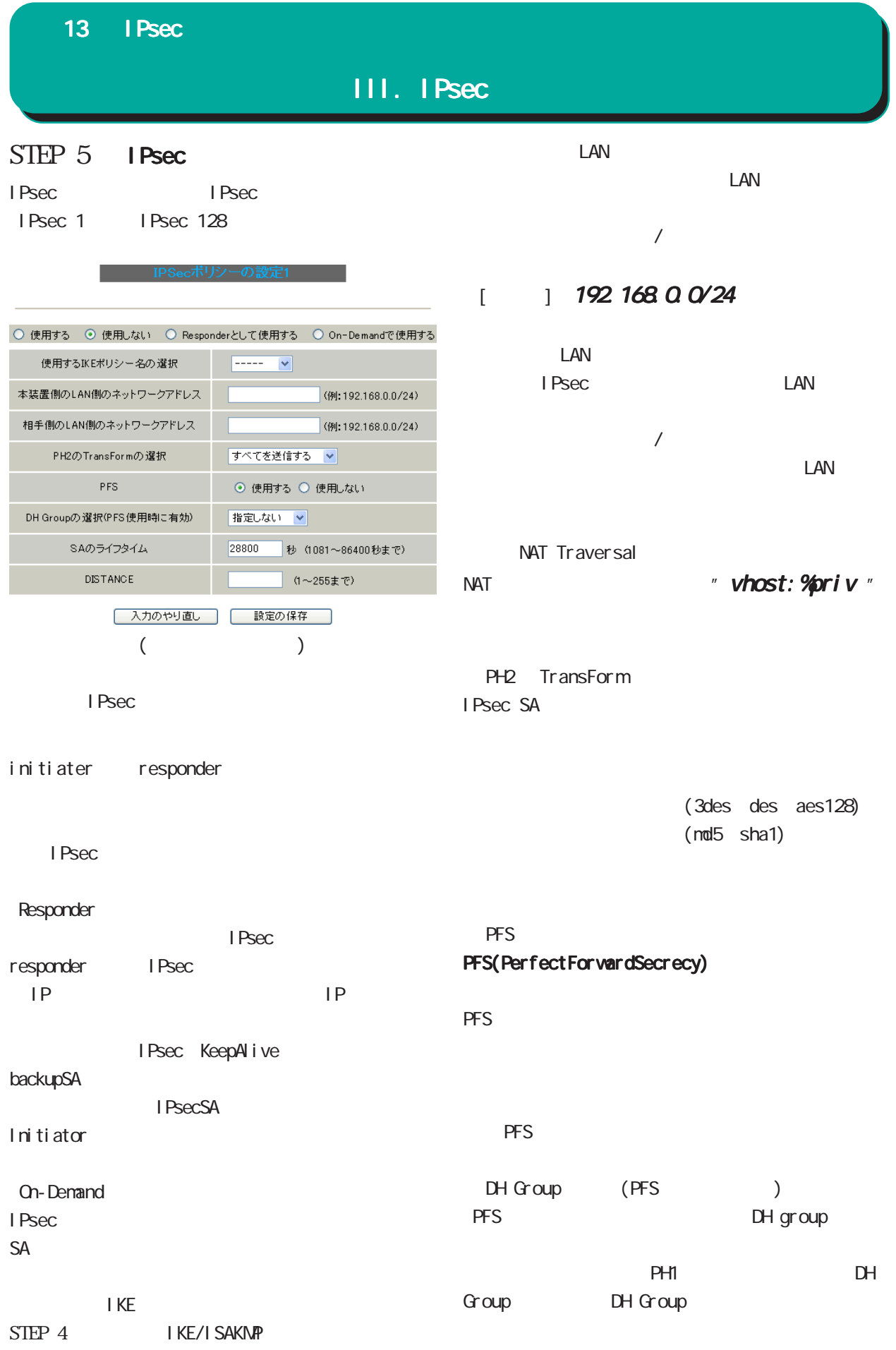

#### 13 IPsec

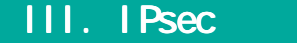

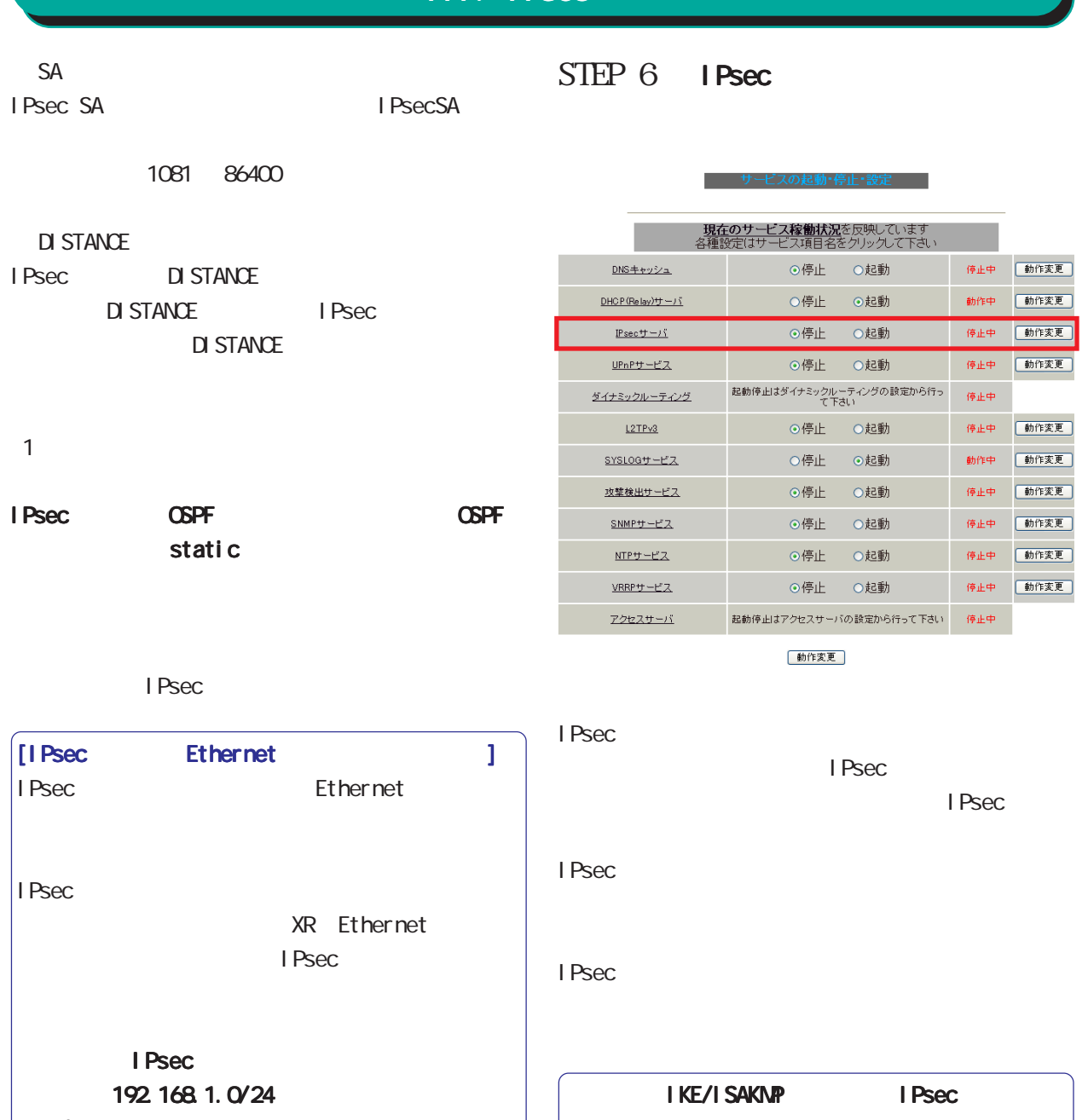

Ether 1 192.168.1.254 I Psec

ethernet IP

 $IP$ 

I Psec

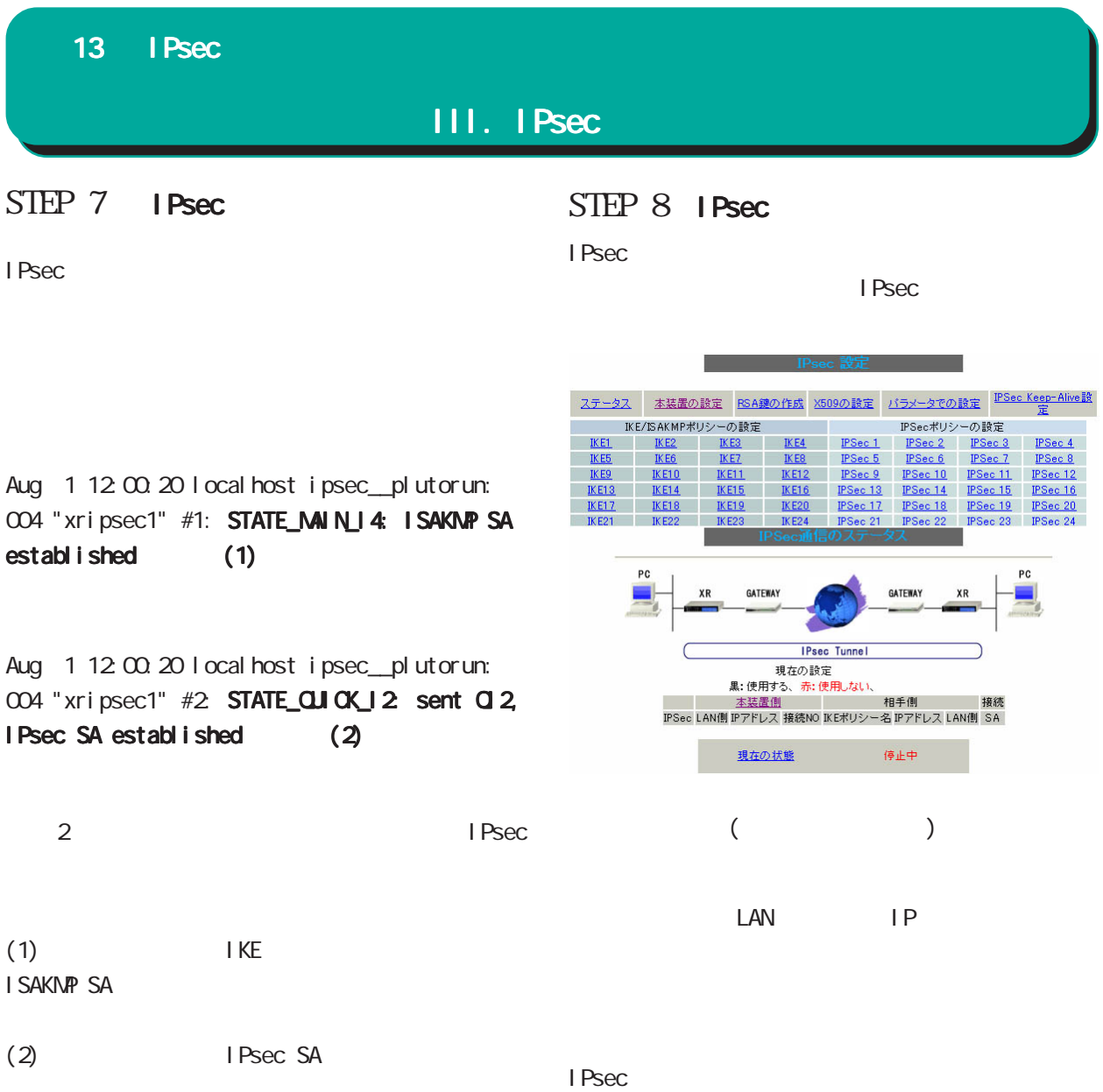

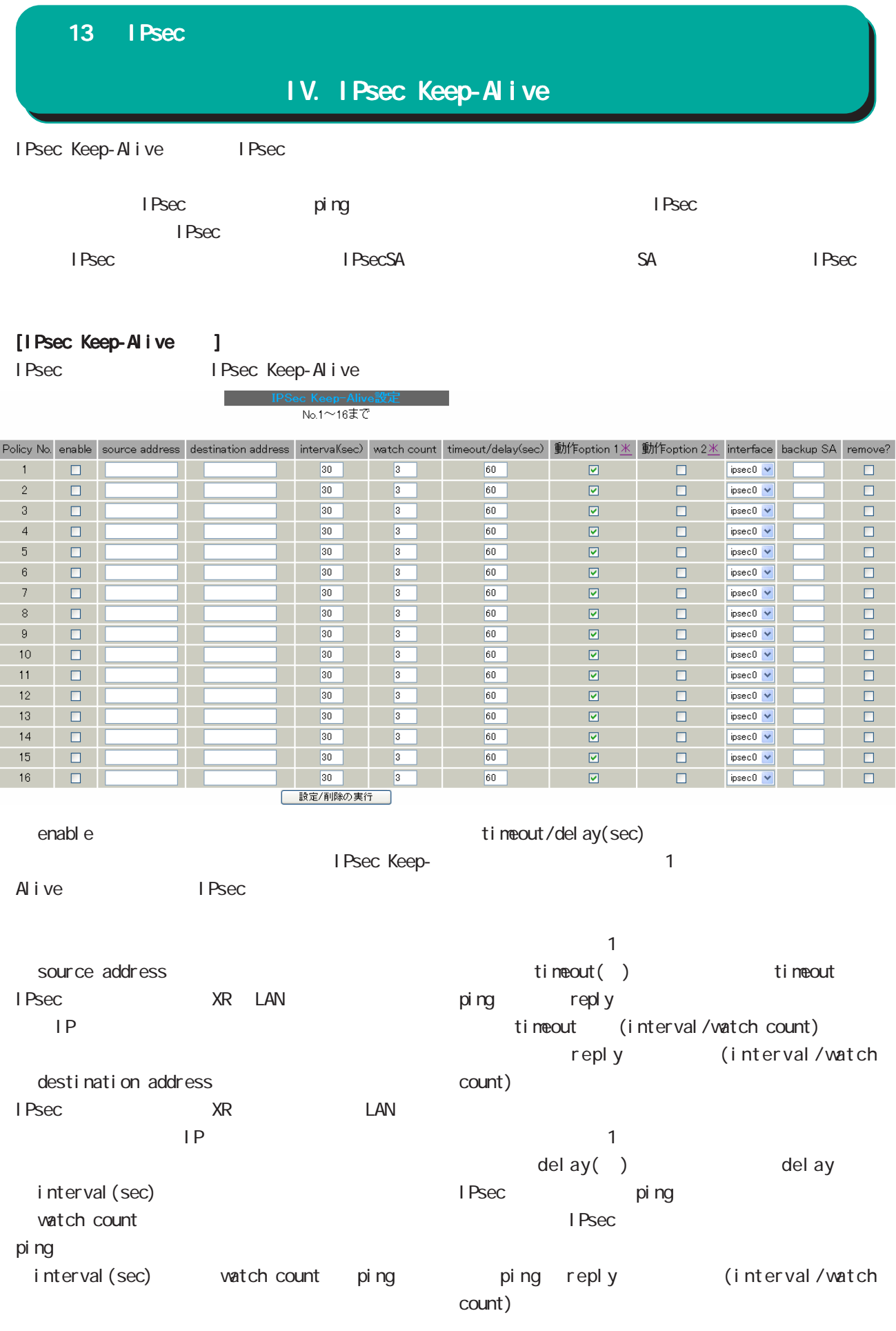

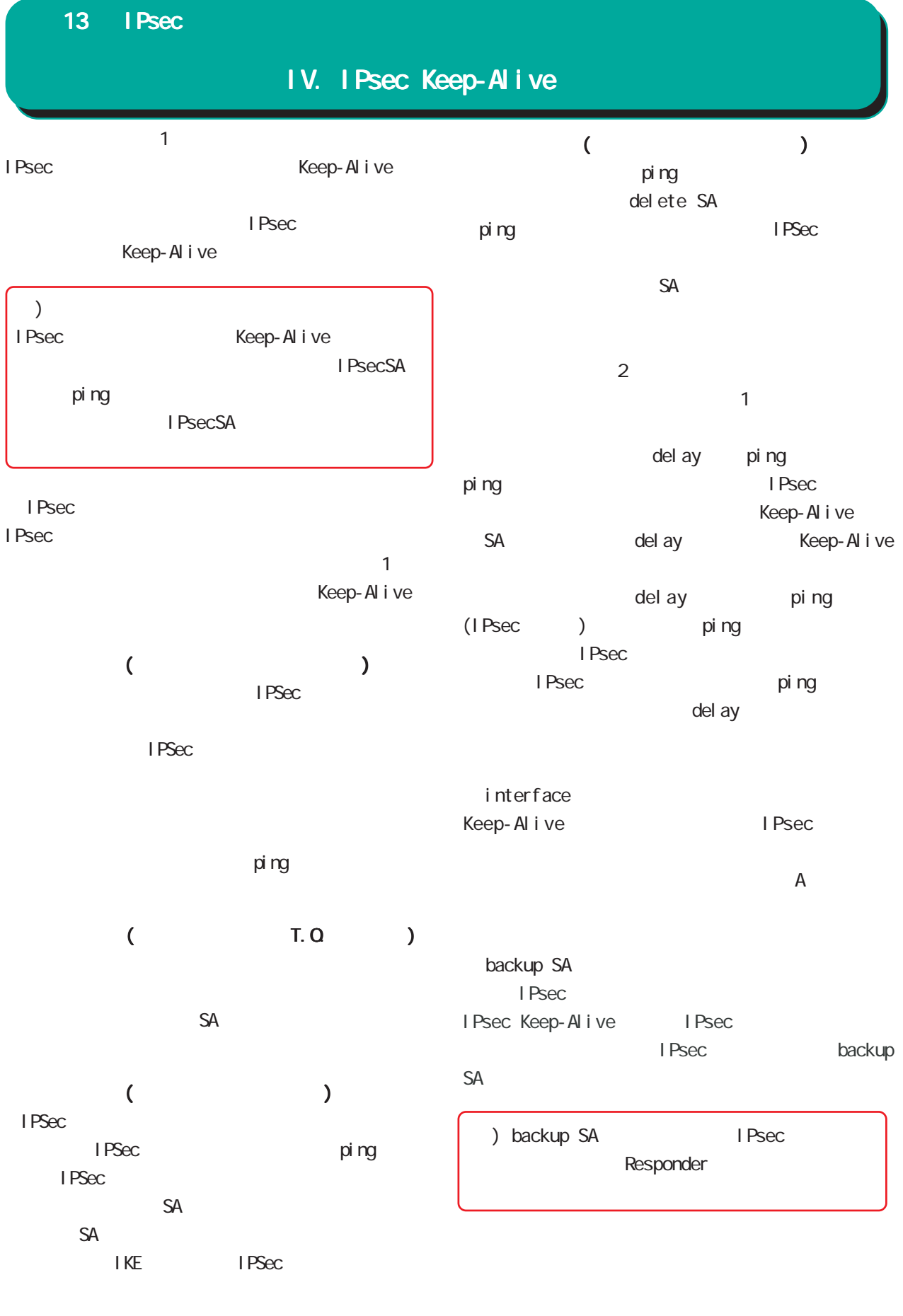

ping

97

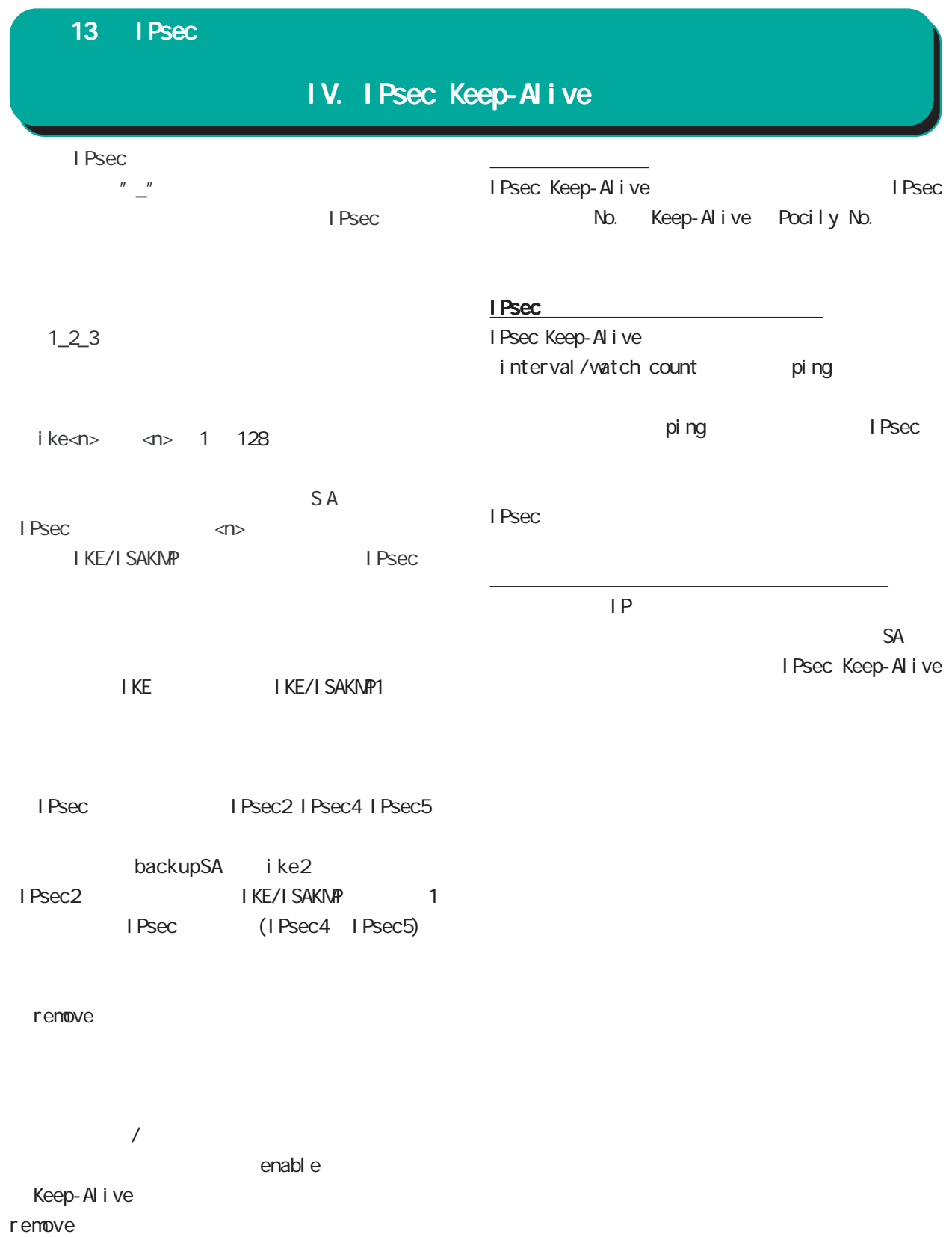

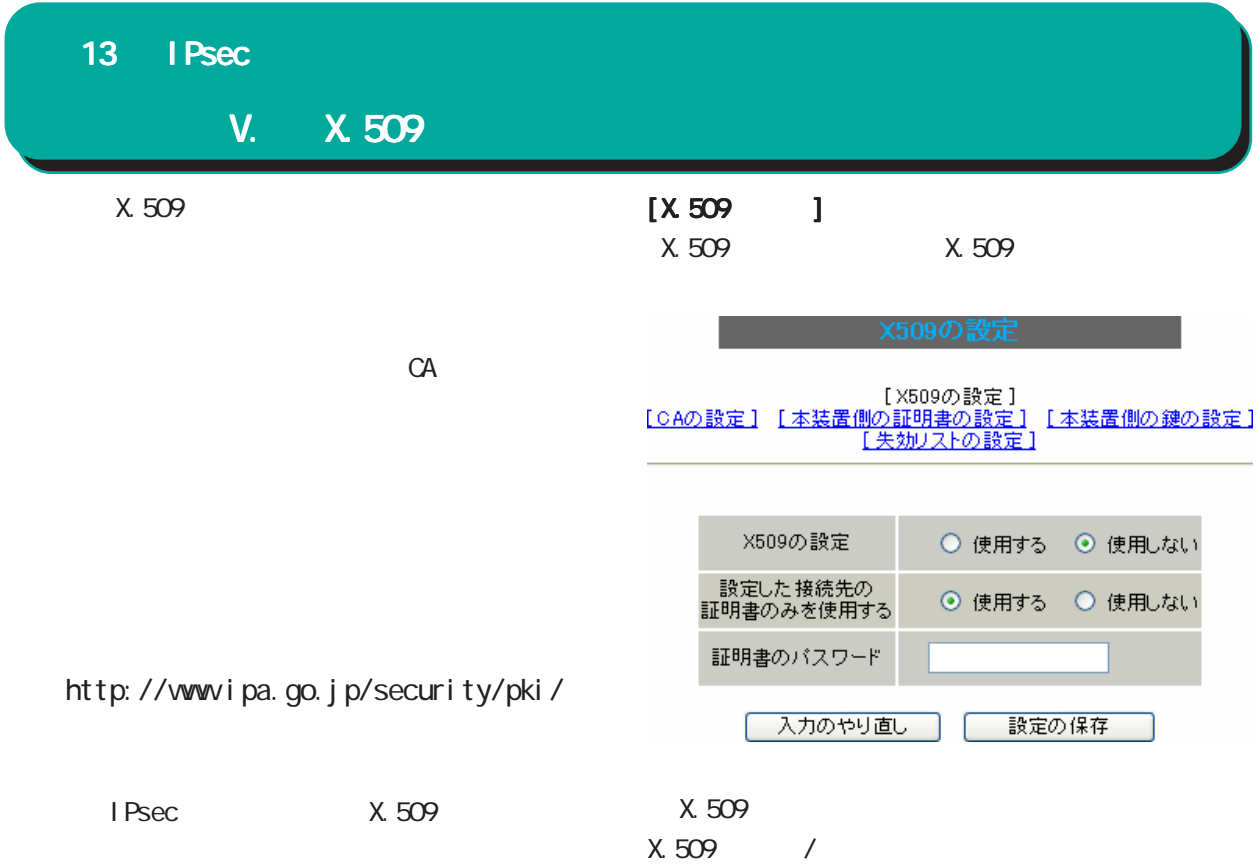

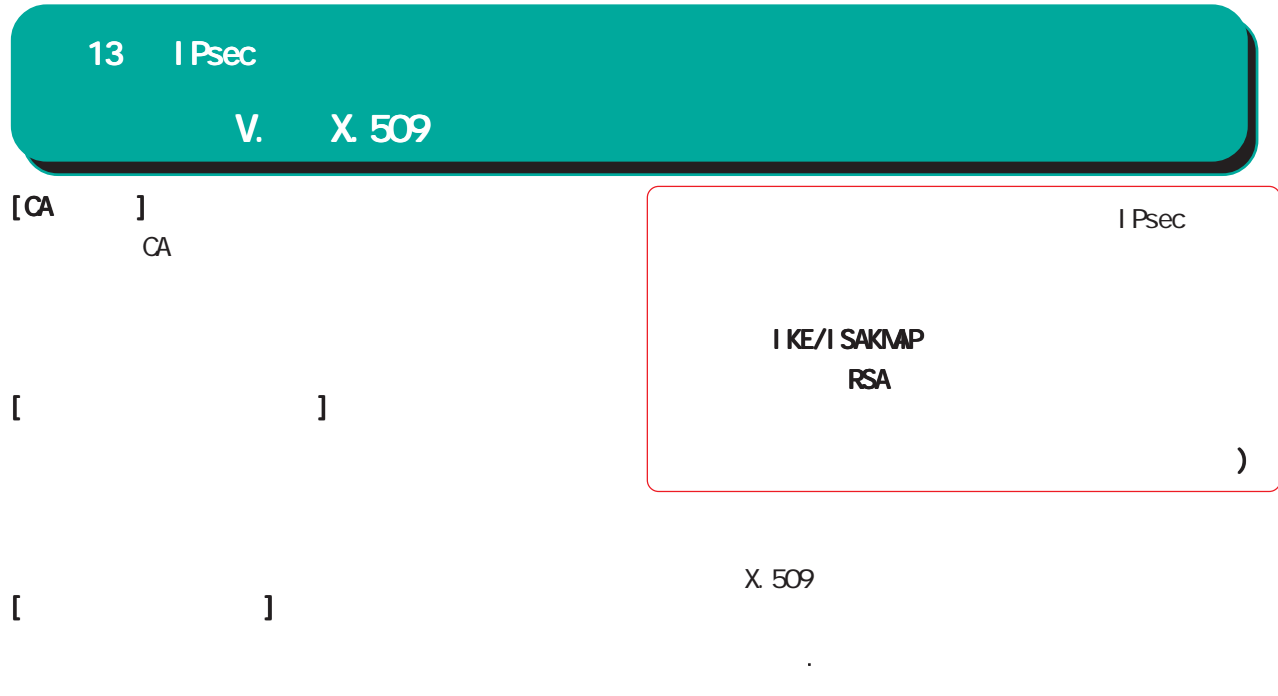

 $[$ 

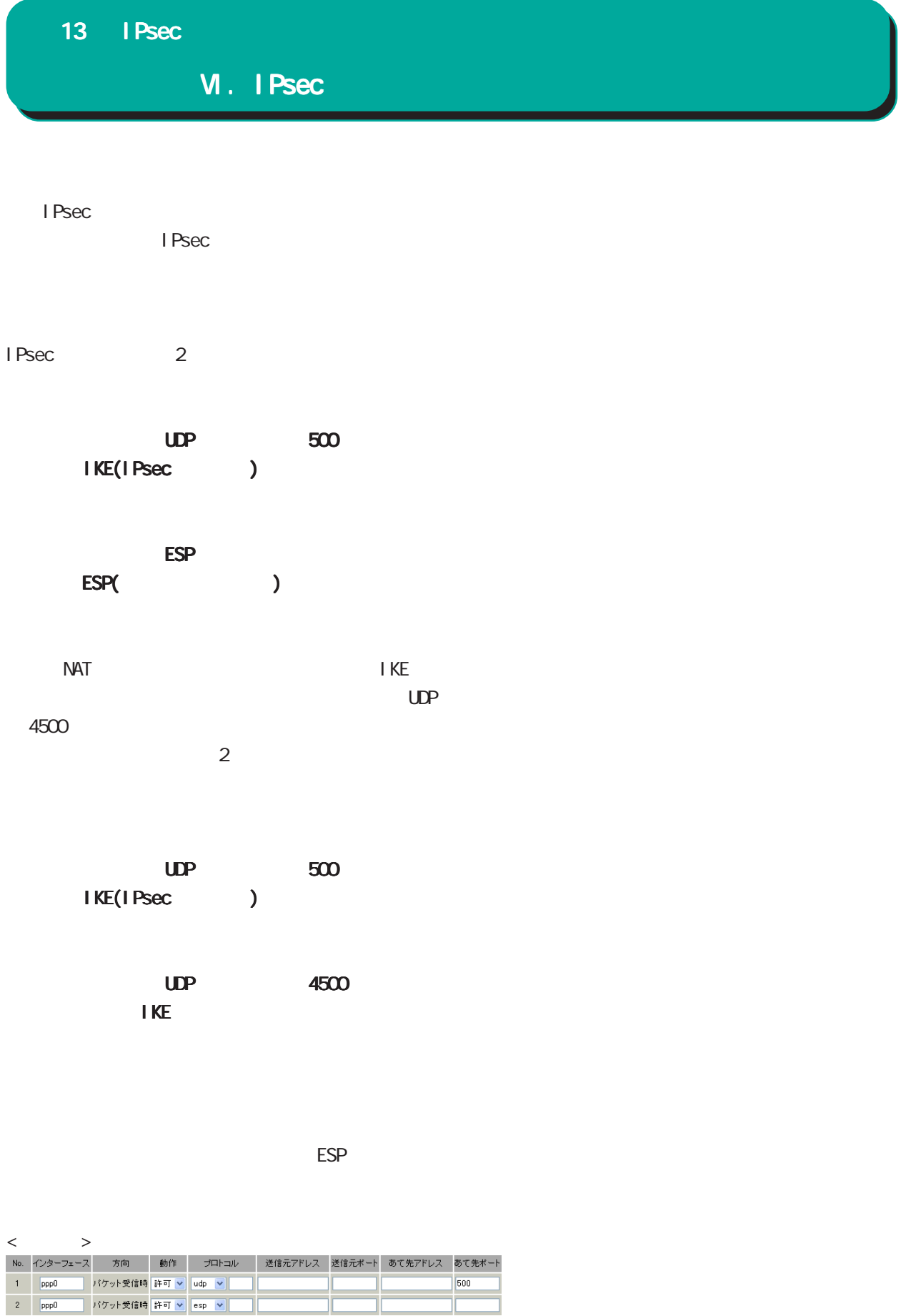

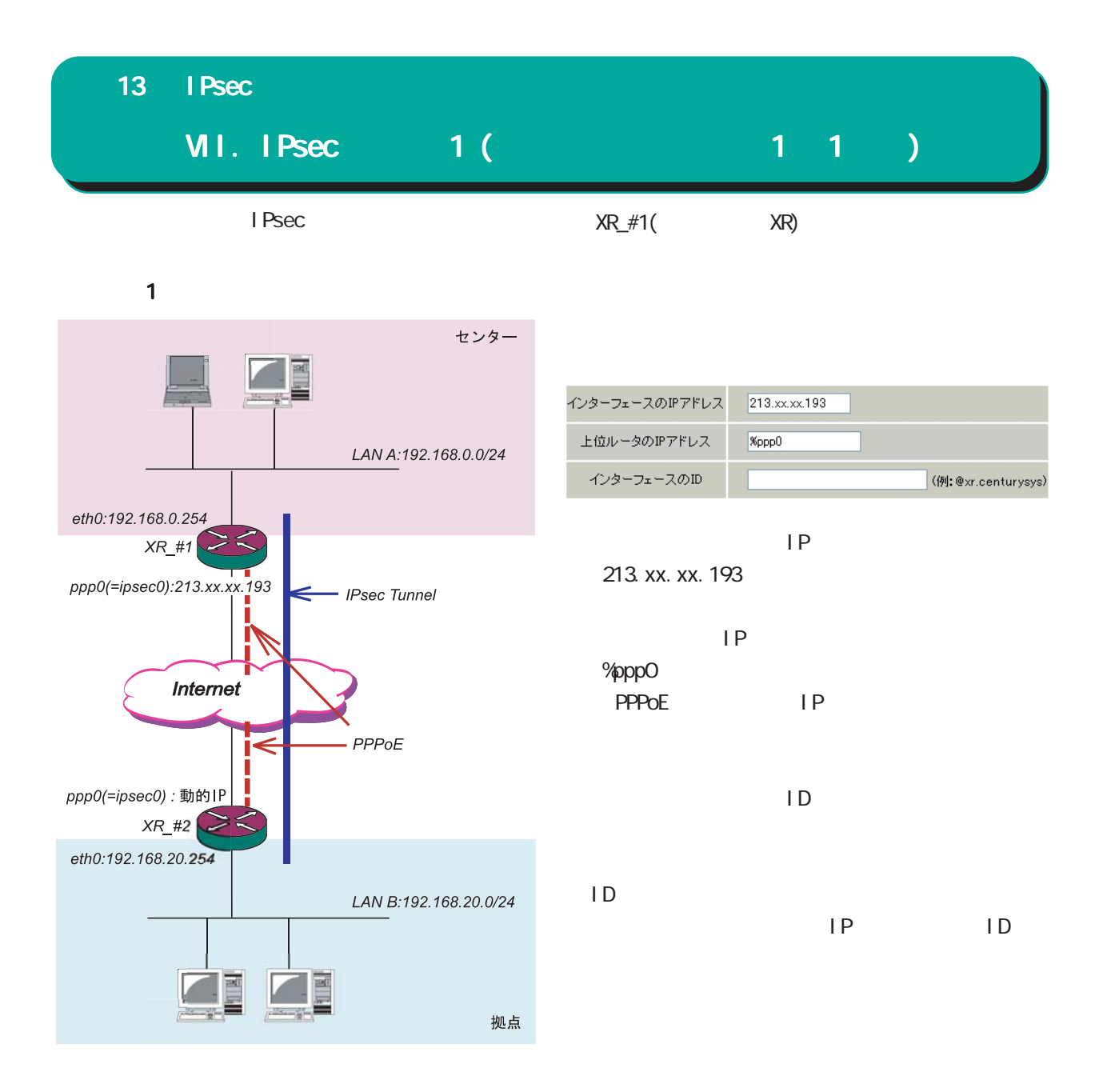

 $PPPoE$ 

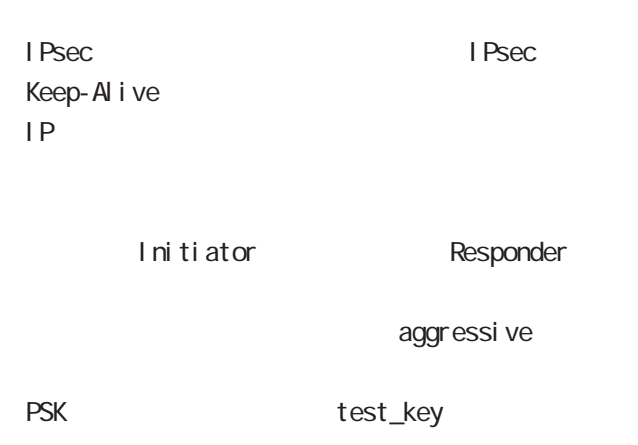

#### 13  $I$  Psec

#### VII. IPsec  $1$  (example 1 1 1  $1$ )

#### IKE/ISAKMP

#### I KE1

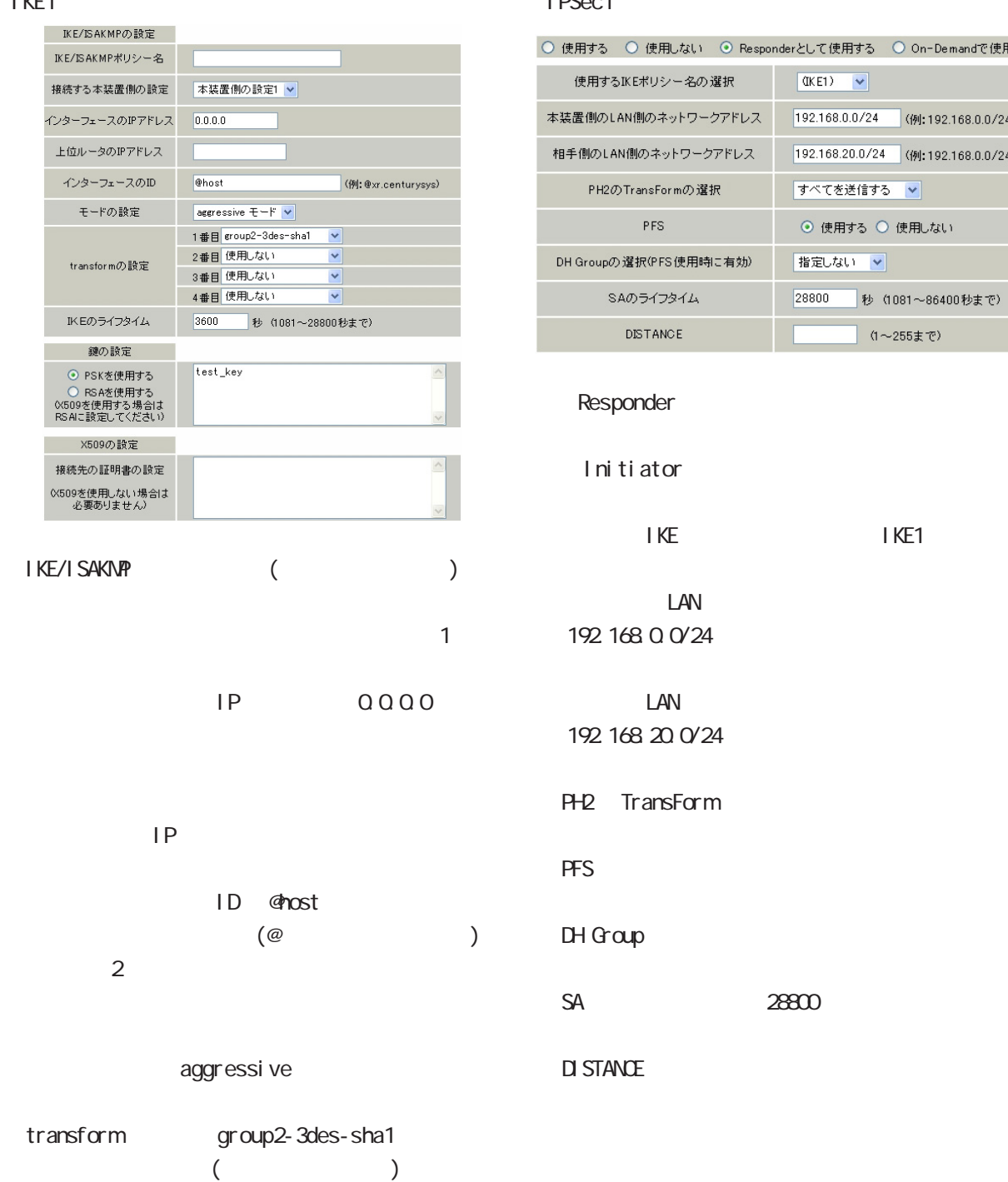

#### IPSec IDSec1

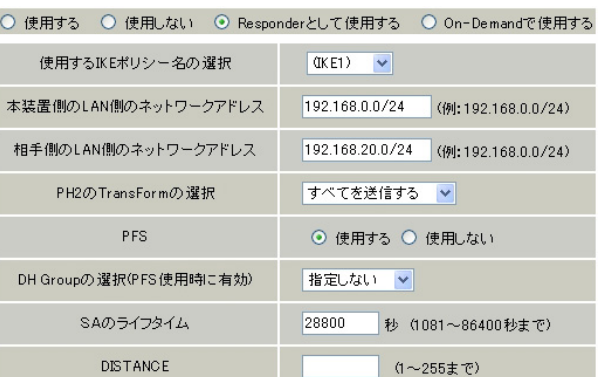

ator

○使用する IKEポリシー名の選択 「IKE1」

LAN  $00/24$ 

 $\Box$ AN 20 0/24

ansForm

○ SAのライフタイム 「28800」(任意の設定値)

**DISTANCE** 

I Psec Keep-Alive

I Psec Keep-Alive (Initiator )

 $PSK$ test\_key

1KE 3600

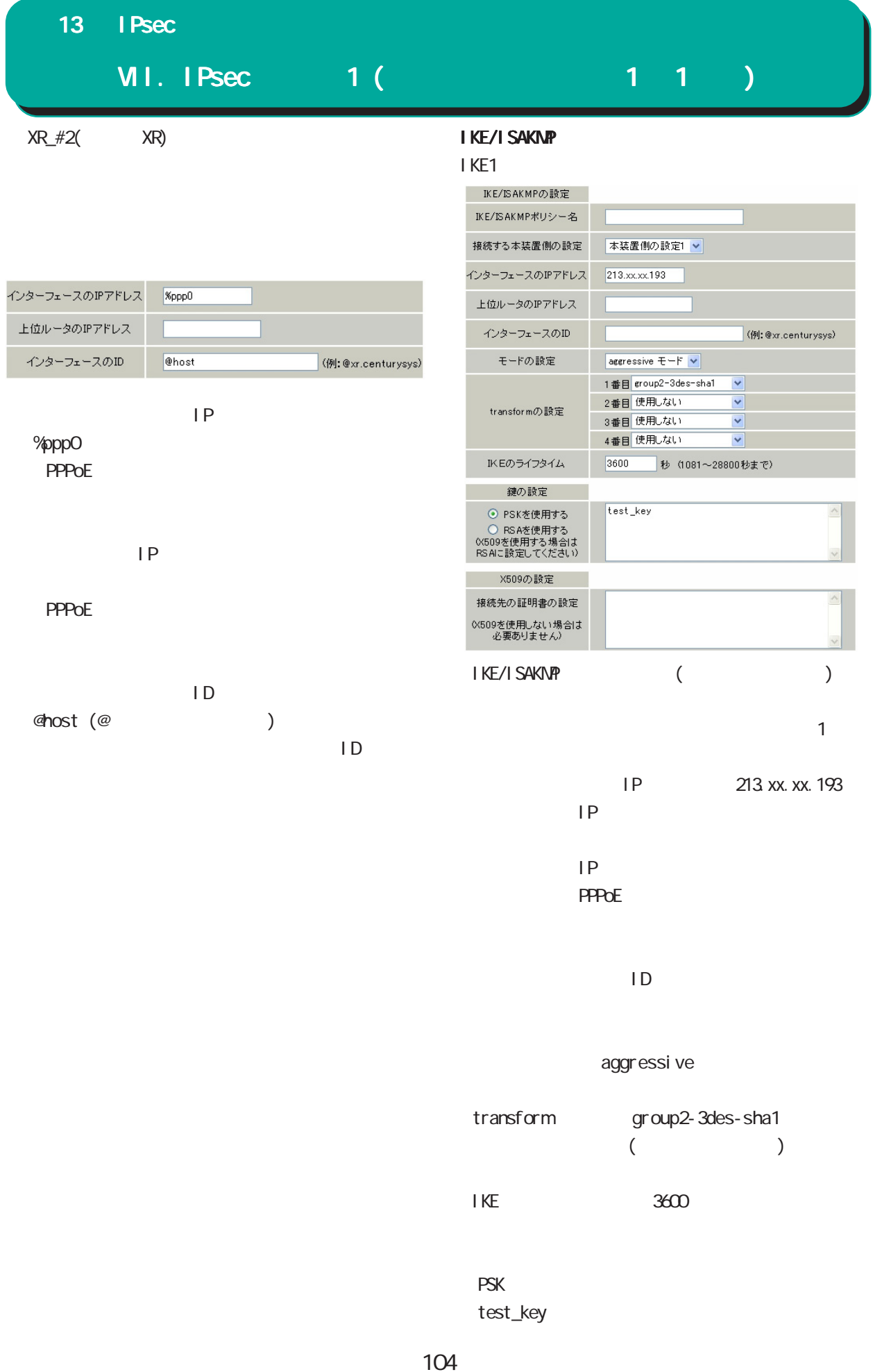

#### 13  $l$  Psec

### VII. IPsec  $1$  (example 1 1 1 )

#### IPSec

#### I PSec1

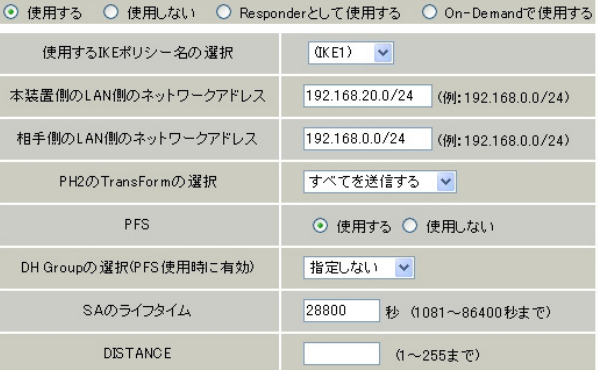

i ni ti ator

IKE 「IKE1」

and LAN 「192.168.20.0/24」

 $LM$ 192.168.0.0<sup>/24</sup>

PH2 TransForm

**PFS** 

DH Group

SA 「28800」(任意の設定値)

**DI STANCE** 

#### enable

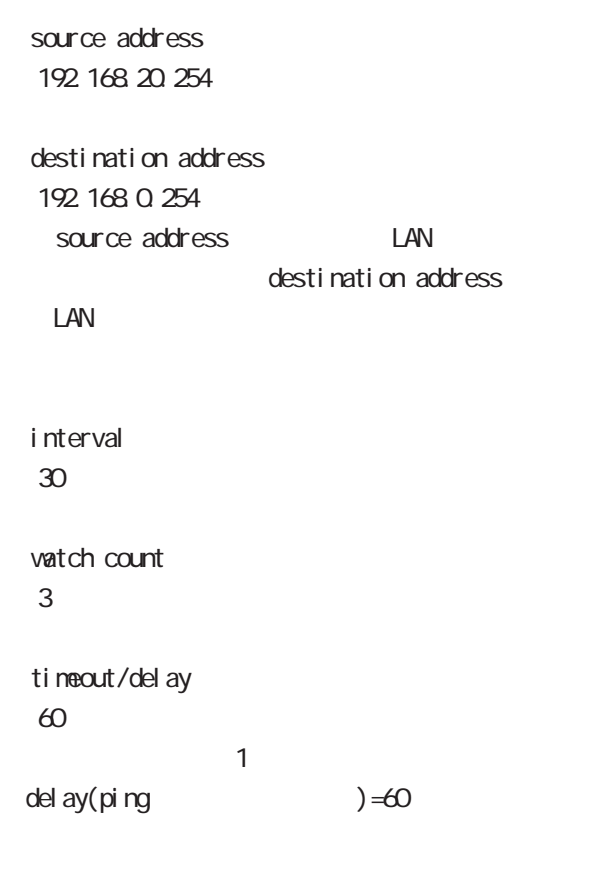

 $\sim$  2

interface i psecO ppp0 IPsec " i psec0"

backup SA

#### I Psec Keep-Alive

PolicyNo.1

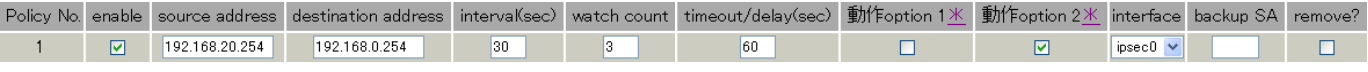

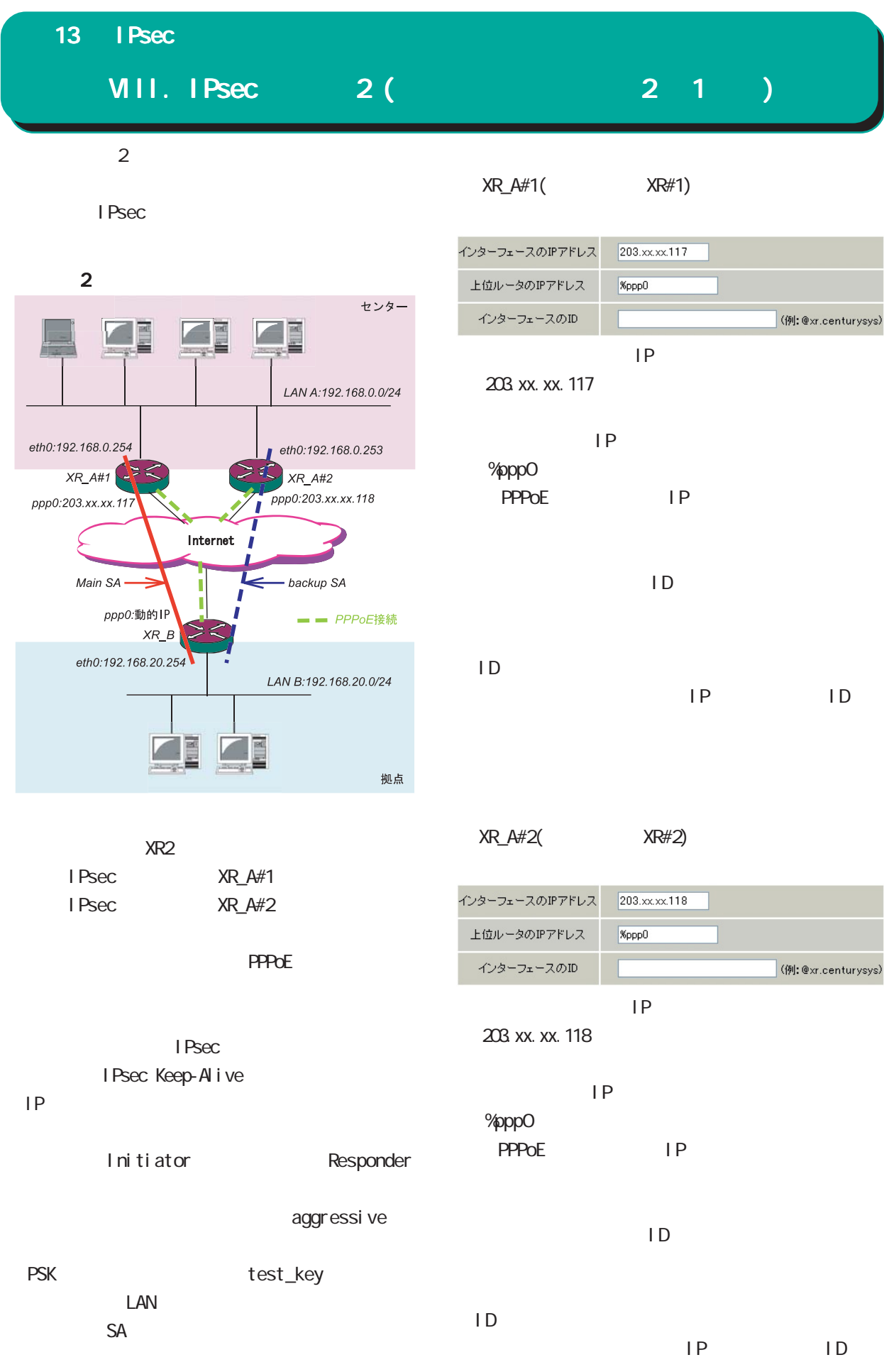

#### 13  $I$  Psec

### VIII. IPsec  $2(1)$

#### IKE/ISAKMP

XR\_A#1, XR\_A#2 | KE/ISAKNP

#### IKE/ISAKMP

XR#1, XR#2

#### I KE1

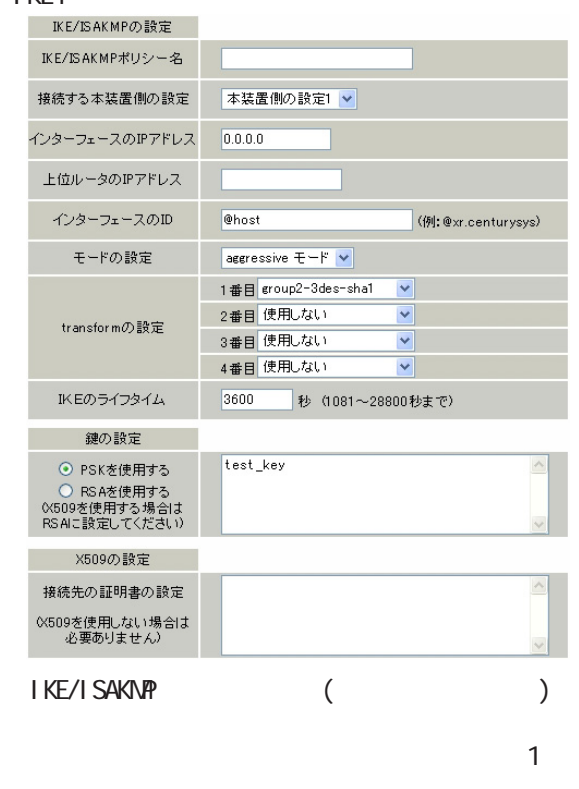

IP 0000

#### $IP$

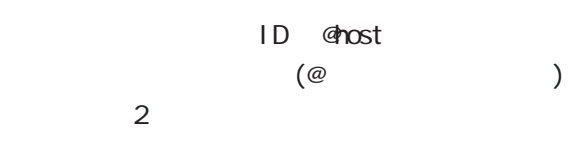

#### aggressive

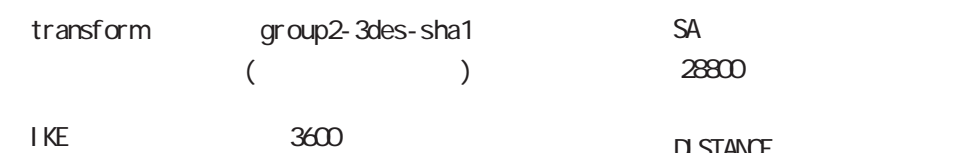

 $PSK$ test\_key

#### IPSec

XR\_A#1, XR\_A#2 | Psec IPsec XR#1, XR#2

#### LPSec1

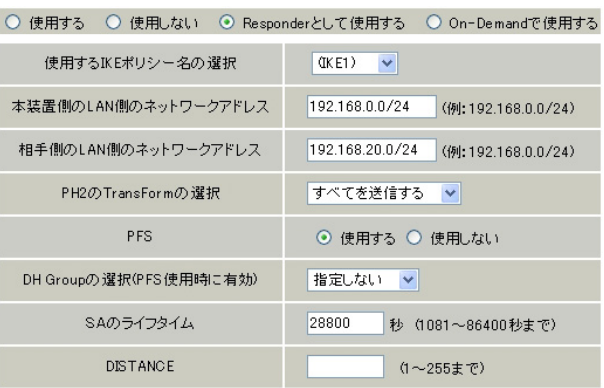

#### Responder

**IKE** 「IKE1」 LAN 192.168.0.0/24 LAN 「192.168.20.0/24」

PH2 TransForm

**PFS** 

DH Group

**DI STANCE** 

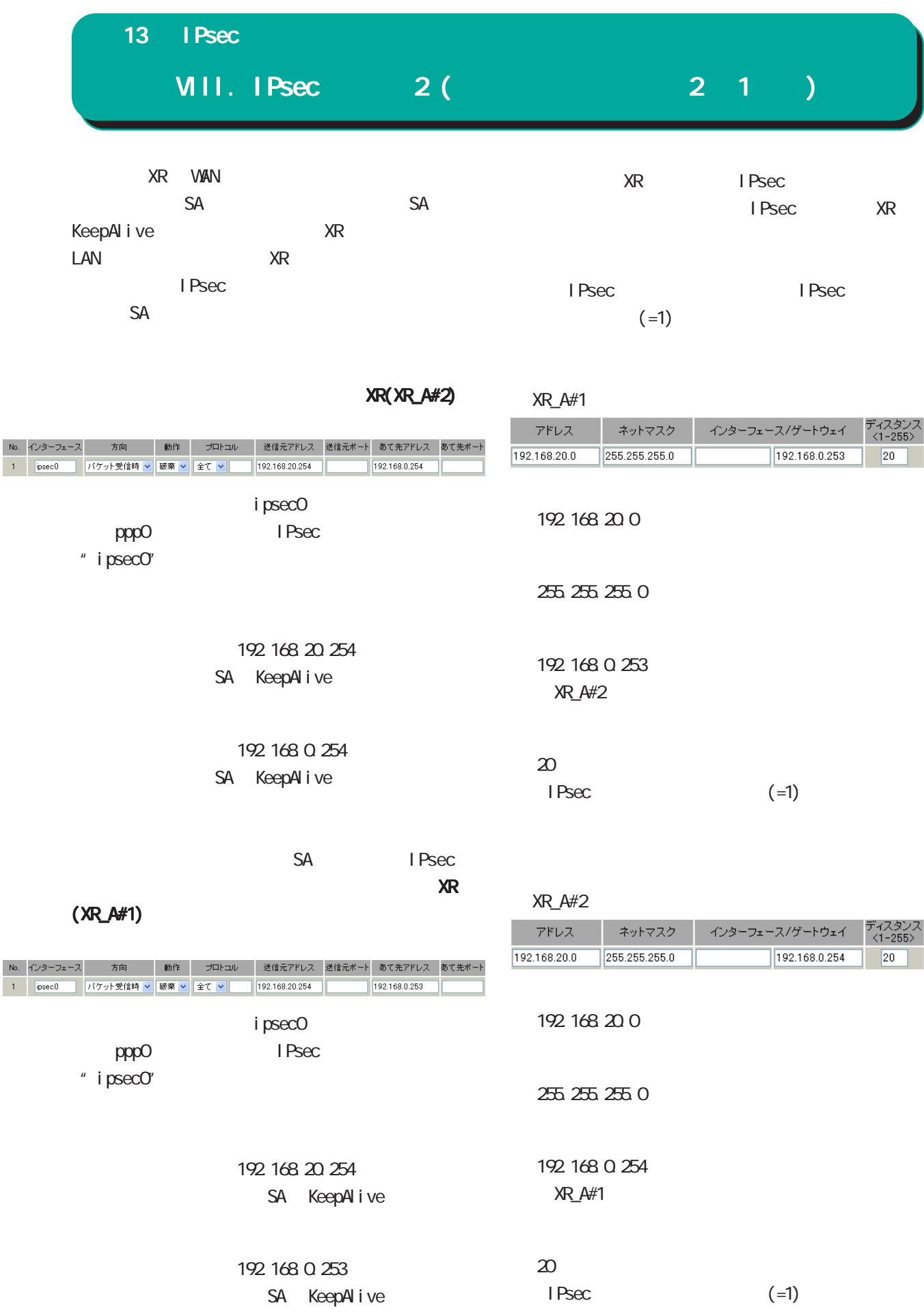
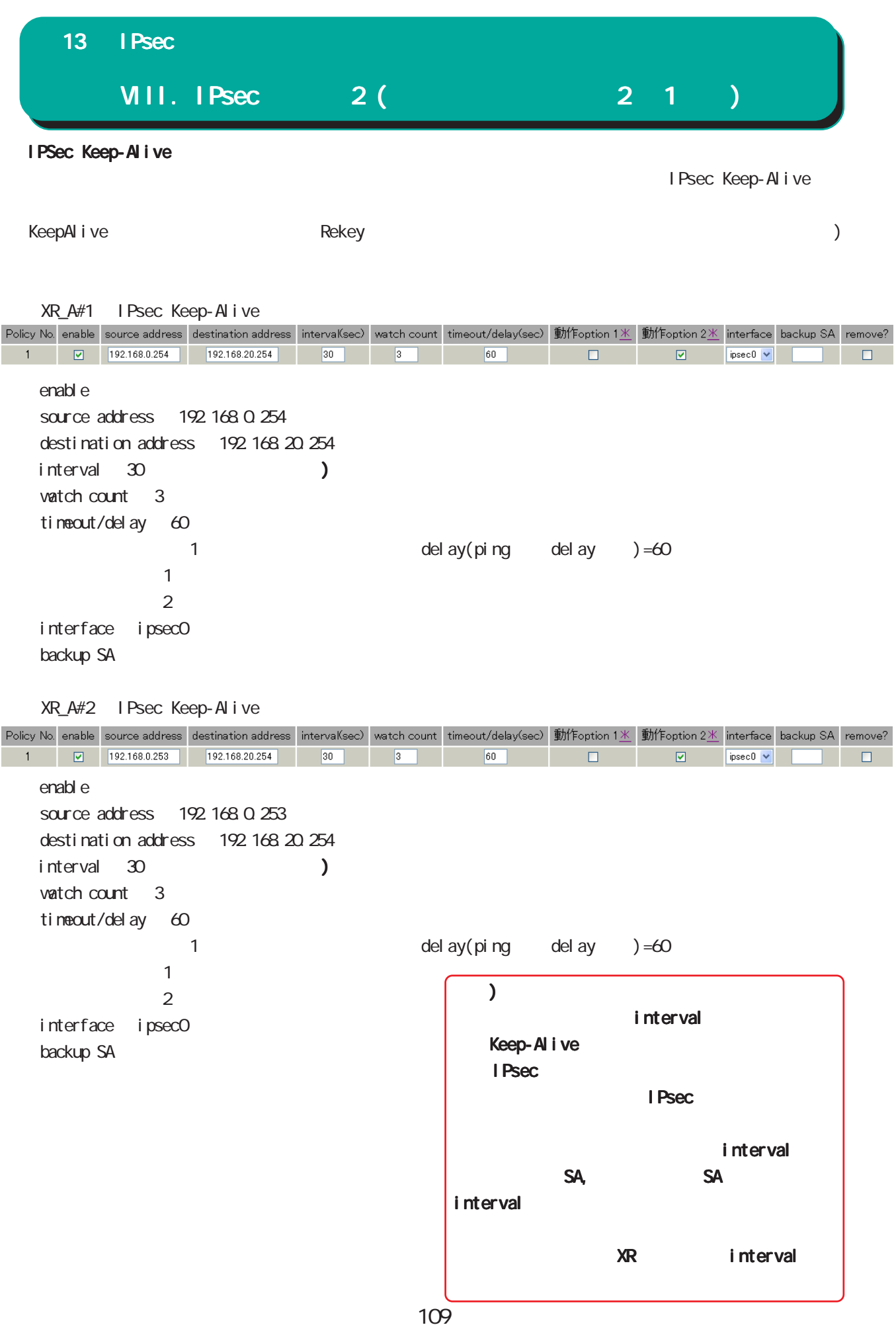

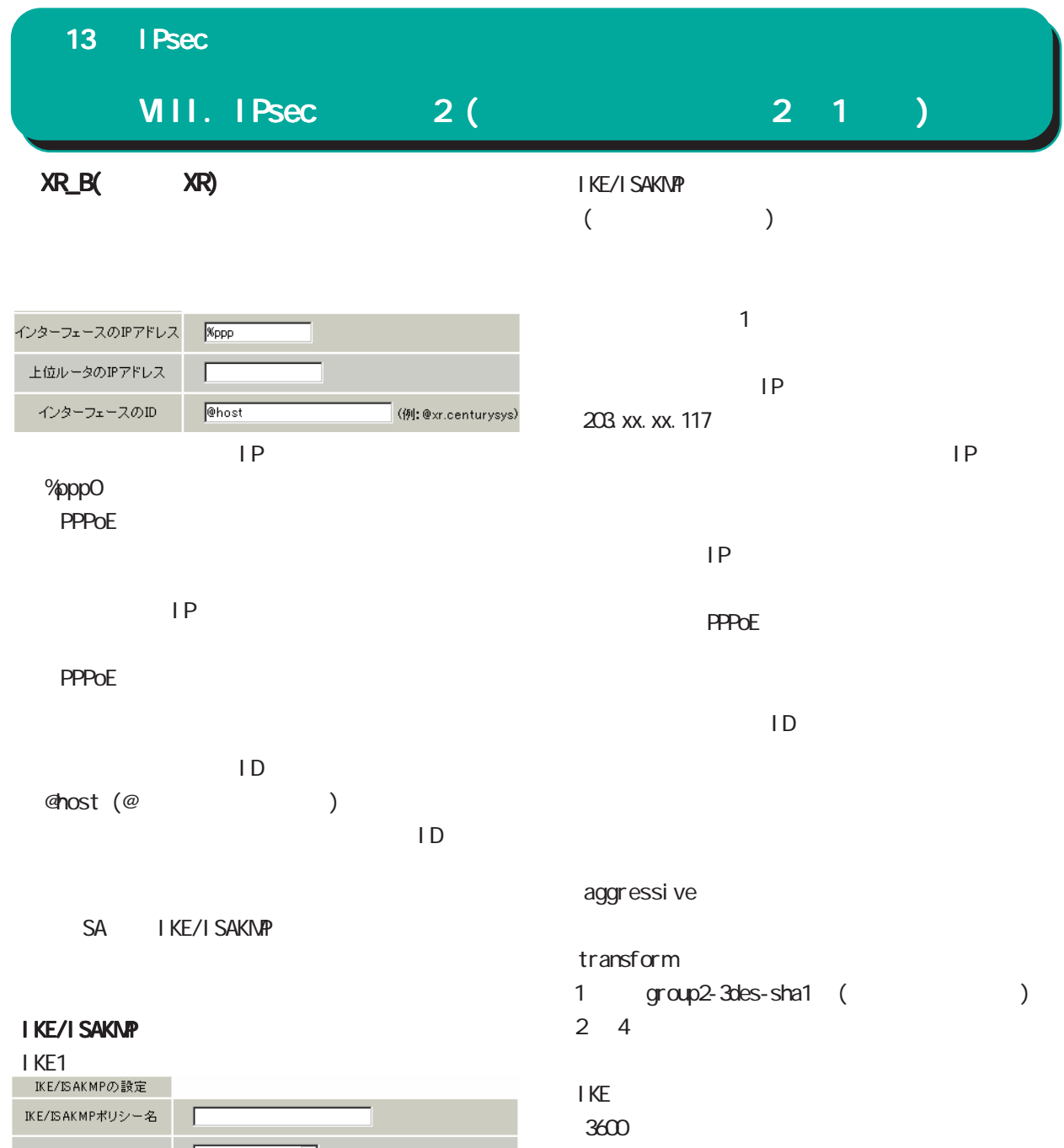

# $PSK$

test\_key

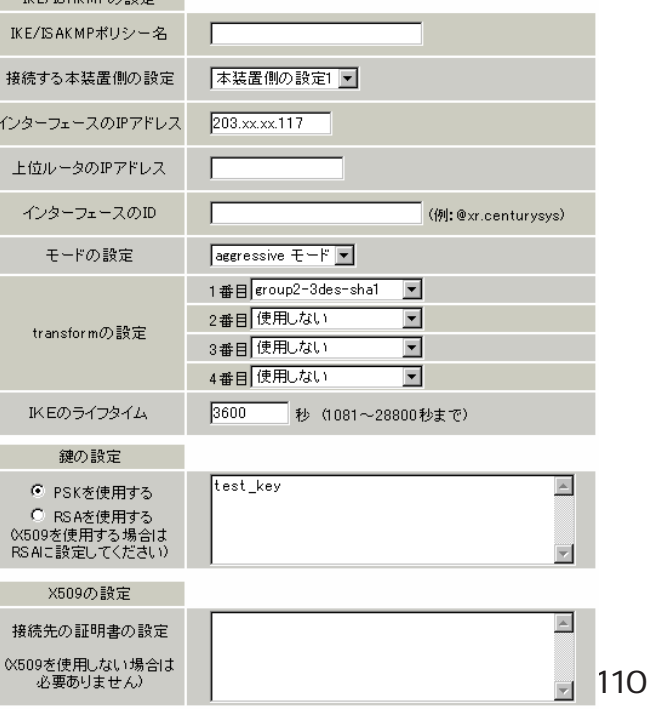

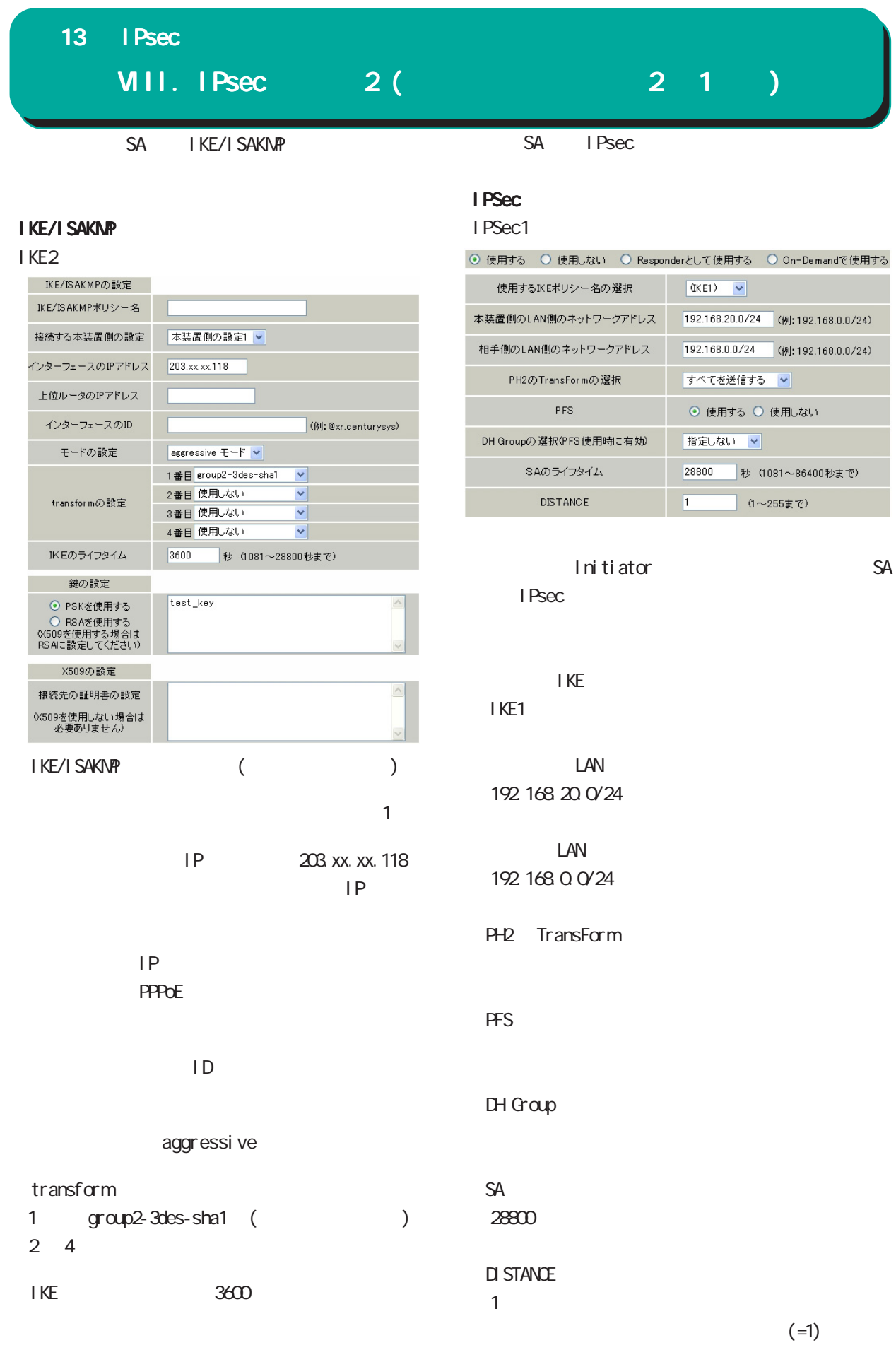

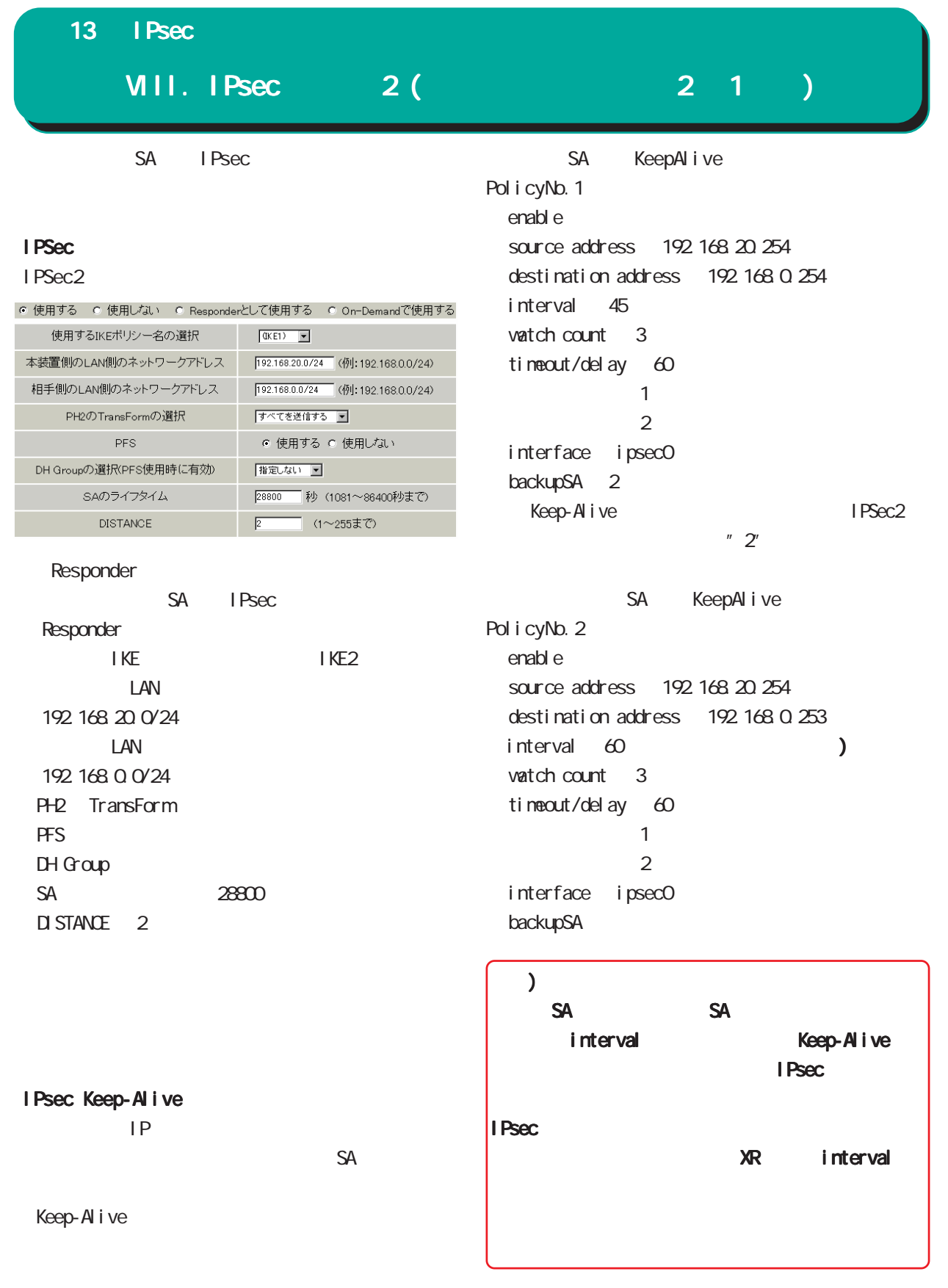

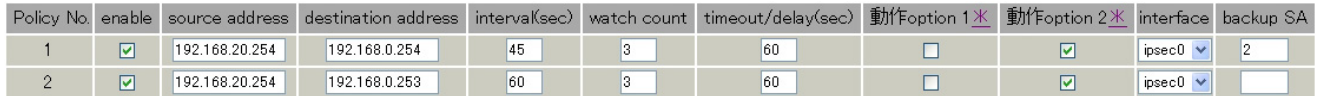

13 | Psec

 $\frac{1}{\sqrt{2\pi}}$ 

IX. IPsec

IPsected and the contract extensive product and the contract extensive product and the contract of  $\mathbb{R}$ 

[The IPsecket intervalue intervalue intervalue intervalue intervalue intervalue intervalue intervalue interval

Aug 3 12:00:14 local host ipsec\_setup: ...FreeS/WAN IPsec started

- Aug 3 12:00:20 local host ipsec\_plutorun: 104 "xripsec1" #1: **STATE\_MAN** | 1: initiate
- Aug 3 12:00:20 local host ipsec\_plutorun: 106 "xripsec1" #1: STATE\_MAIN\_I2: from STATE\_MAIN\_11; sent M12, expecting MR2

Aug 3 12:00:20 local host ipsec\_plutorun: 108 "xripsec1" #1: STATE\_MAIN\_I3: from STATE\_MAIN\_I2; sent M13, expecting MR3

Aug 3 12:00:20 local host ipsec\_plutorun: 004 "xripsec1" #1: STATE\_MAIN\_I4: ISAKMP SA established

Aug 3 12:00:20 local host ipsec\_plutorun: 112 "xripsec1" #2 STATE\_QUICK\_I1: initiate

Aug 3 12:00:20 local host ipsec\_plutorun: 004 "xripsec1" #2: STATE\_QUICK\_I2: sent QI2, IPsec SA established

Apr 25 11:14:27 | ocal host i psec\_setup: ...FreeS/WAN IPsec started

<u>- Production Section (Production Section</u>

Aug 3 11:14:34 local host ipsec\_plutorun: whack: ph1\_mode=aggressive whack: CD\_ID=@home whack:ID\_FQDN=@home 112 "xripsec1" #1: STATE\_AGGR\_I1: initiate

Aug 3 11:14:34 local host ipsec\_\_plutorun: 004 "xripsec1" #1: SAEST(e)=STATE\_AGGR\_I2 sent AI2, ISAKMP SA established

Aug 3 12:14:34 local host ipsec\_plutorun: 117 "xripsec1" #2 STATE\_QUICK\_I1: initiate

Aug 3 12:14:34 local host ipsec\_\_plutorun: 004 "xripsec1" #2 SAEST(13)=STATE\_QUICK\_I2 sent QI2, IPsec SA established

## I Psec  $\lceil$  IPsec and  $\lceil$ 000 interface ipsec0/eth1 218 xxx.xxx.xxx  $60^{\circ}$ 000 "xripsec1": 192 168 xxx.xxx/24 ===218.xxx.xxx.xxx[@<id>]---218.xxx.xxx.xxx... 000 "xripsec1": ... 219. xxx. xxx. xxx  $==192.168$  xxx. xxx. xxx/24 000 "xripsec1": ike\_life: 3600s; ipsec\_life: 28800s; rekey\_margin: 540s; rekey\_fuzz: 100%; keyingtries: 0 000 "xripsec1": policy: PSK+ENCRYPT+TUNNEL+PFS; interface: eth1; erouted 000 "xripsec1": newest ISAKMP SA: #1; newest IPsec SA: #2; eroute owner: #2  $000$ 000 #2 "xripsec1" STATE\_QUICK\_I2 (sent QI2, IPsec SA established); EVENT\_SA\_REPLACE in 27931s; newest IPSEC; eroute owner 000 #2 "xripsec1" esp. 32a406c4@219.xxx.xxx.xxx esp. 1be9611c@218.xxx.xxx.xxx tun. 1002@219. xxx. xxx. xxx tun. 1001@218.xxx.xxx.xxx 000 #1: "xripsec1" STATE\_MAIN\_I4 (ISAKMP SA established); EVENT\_SA\_REPLACE in 2489s; newest ISAKMP ISAKMP SA established IPsec SA established decomposition in the IPsec of the IPsec of the IPsec of the IPsec of the IPsec of the IPsec of the IPsec of the IPsec of the IPsec of the IPsec of the IPsec of the IPsec of the IPsec of the IPsec of the IPsec of the IPsec IX. IPsec 13 IPsec

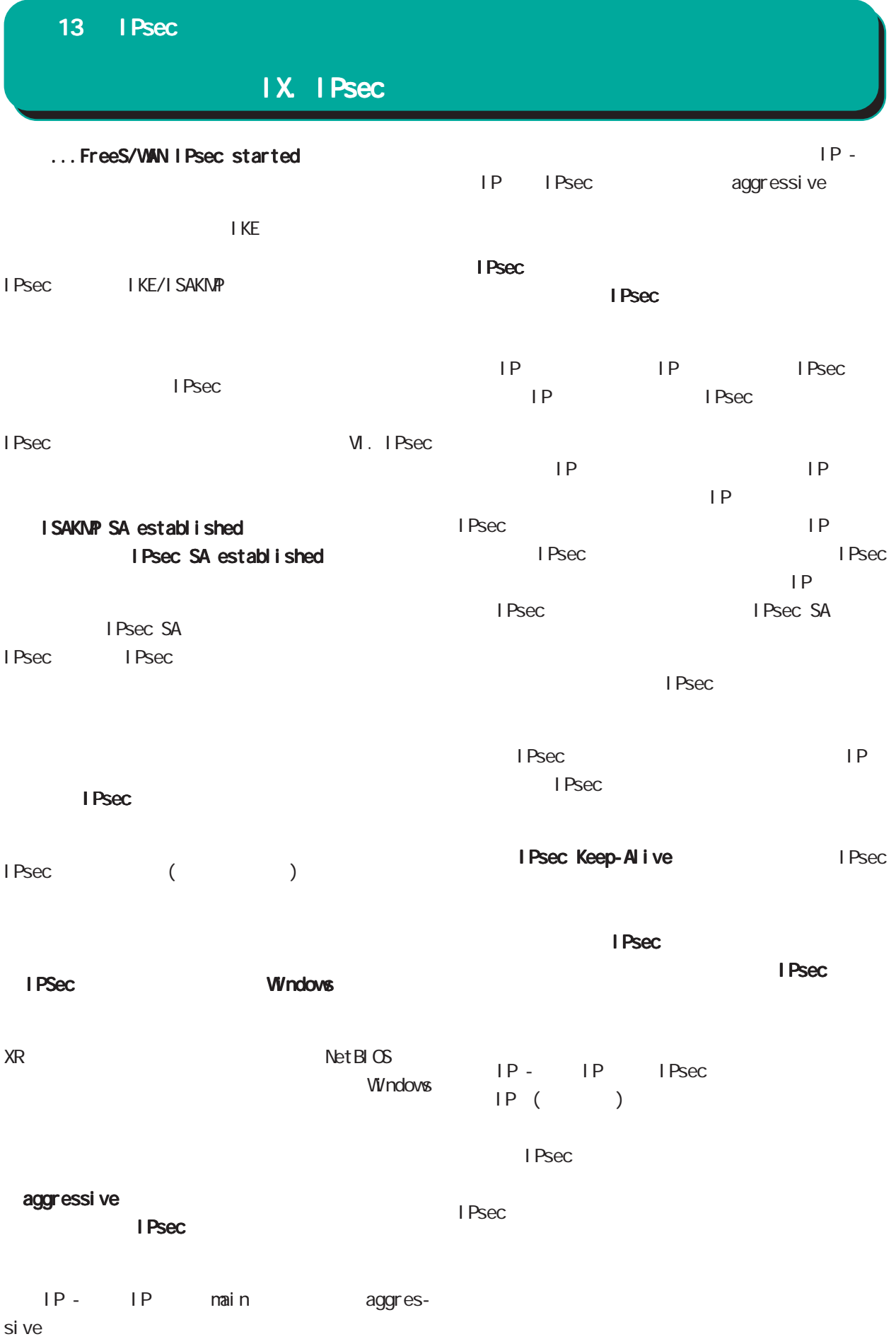

# 14

Ī.

UPnP

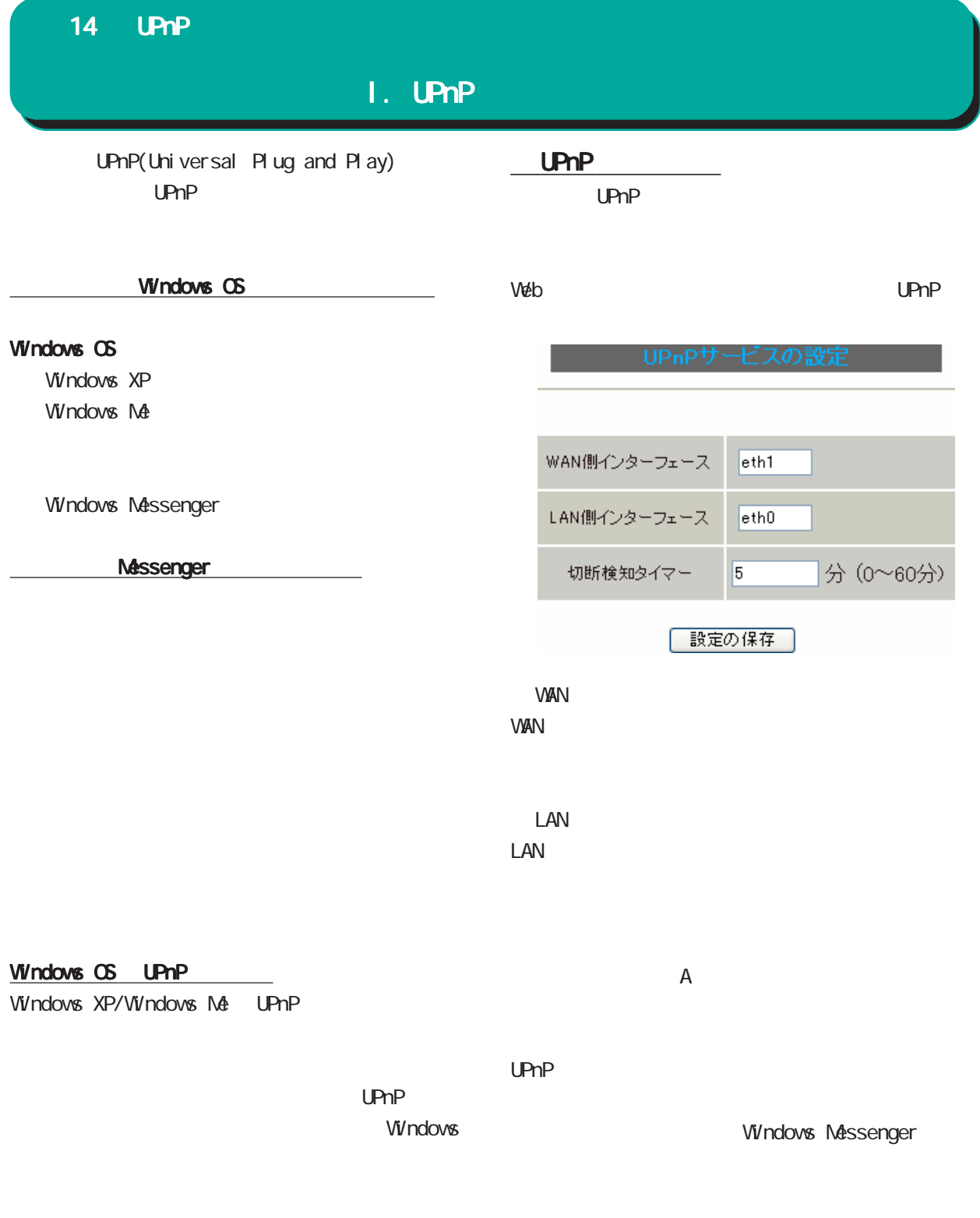

<u>under the contract of the contract of</u>

おこなってください。

トップに戻り、 トップに戻り、サービスを有効にしてください。 サービスを有効にしてください。  $\pm$ 

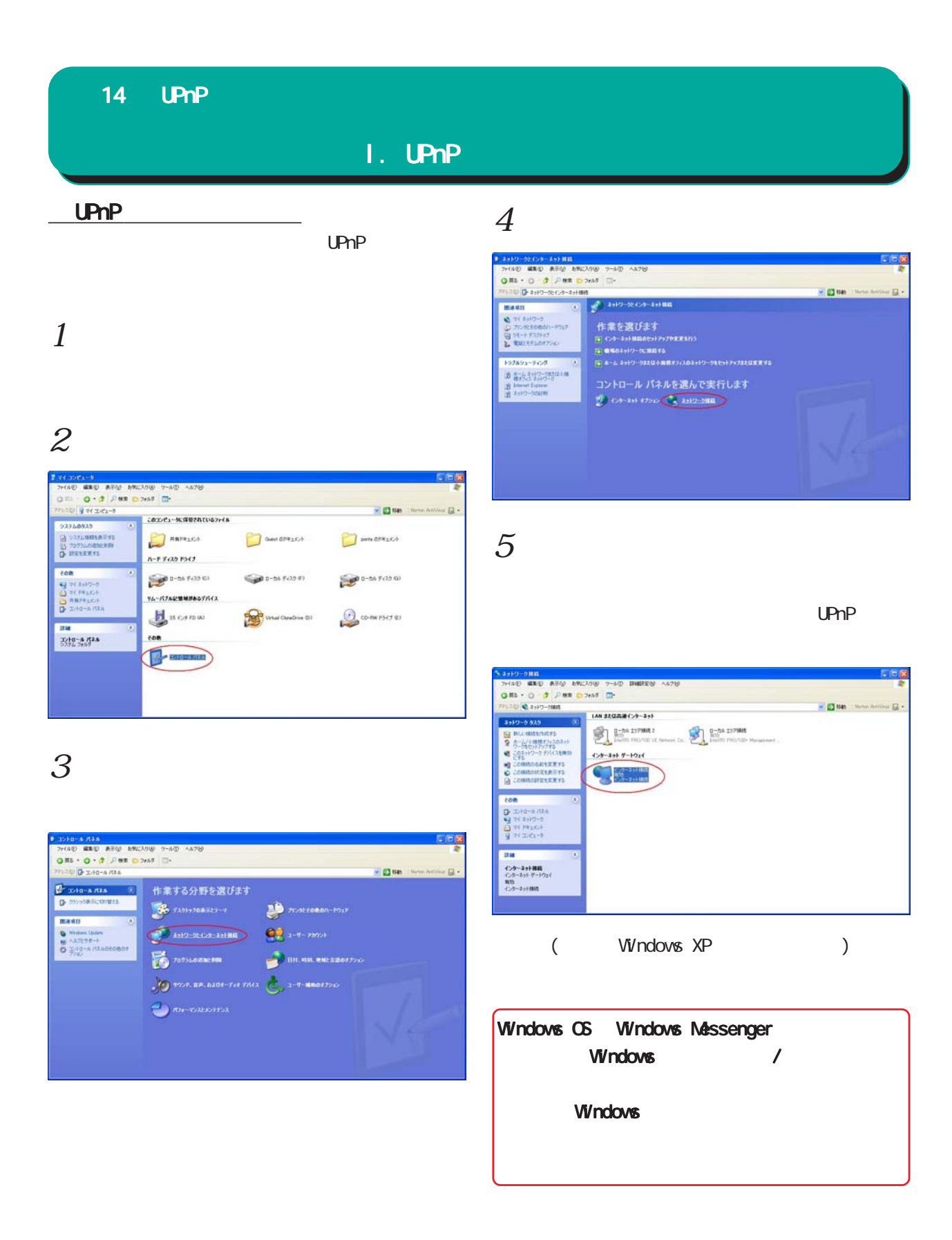

### 14 UPnP

## II. UPnP

#### UPnP

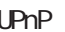

UPnP WAN WAN

 $\Box$ 

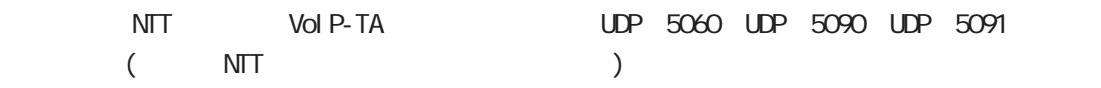

 $\Delta$ UPnP $\Delta$ 

#### UPnP

Microsoft Windows UPnP the material development of DoS(head of DoS(head of DoS(head of DoS(head of DoS(head of DoS(head of DoS(head of DoS(head of DoS(head of DoS(head of DoS(head of DoS(head of DoS(head of DoS(head of DoS

(as a contract of  $\mathcal{O}(\mathbb{R}^2)$ 

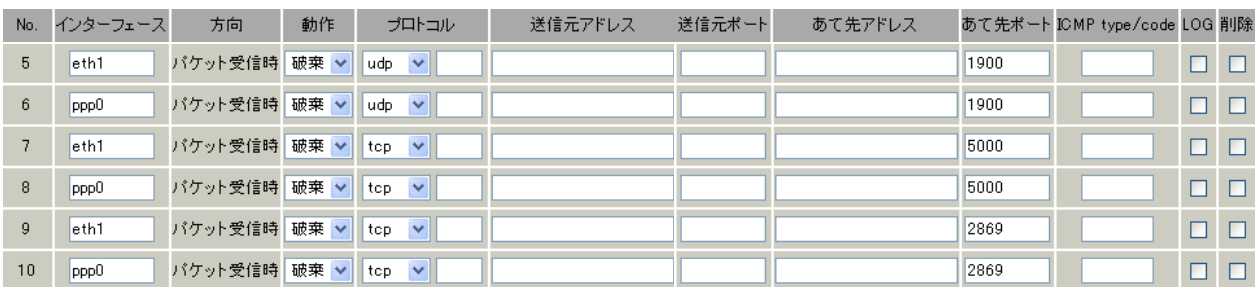

(as a point of  $\overline{z}$ 

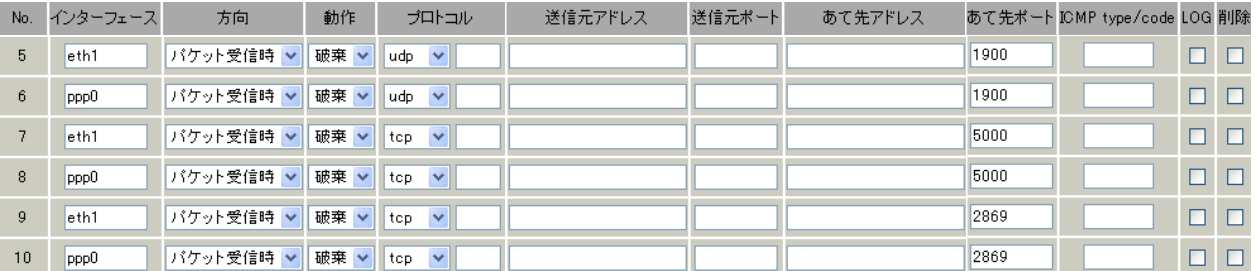

UPnP

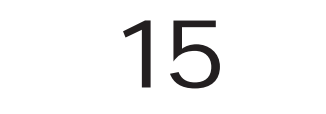

E

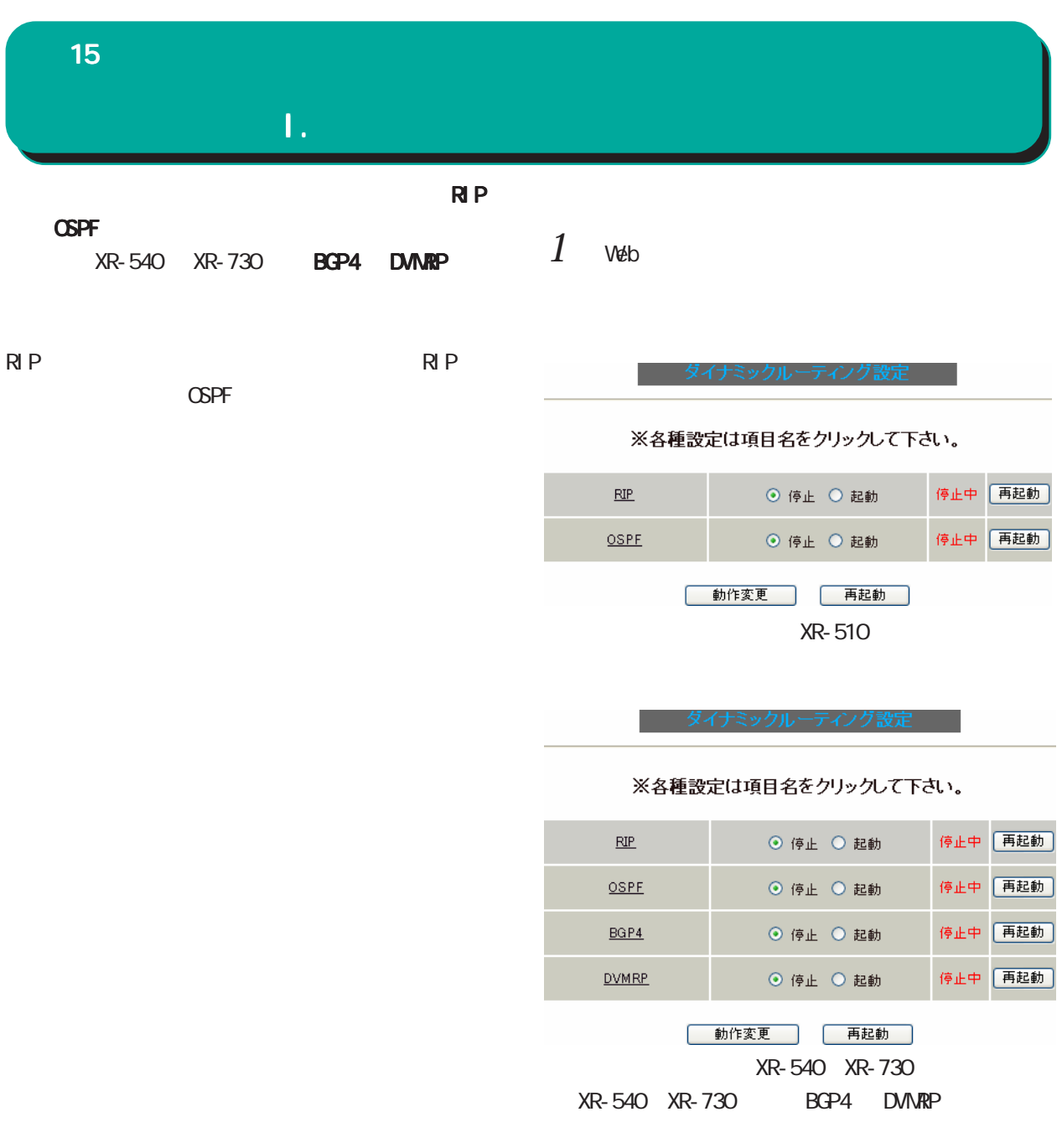

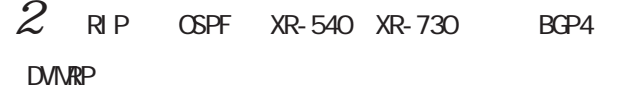

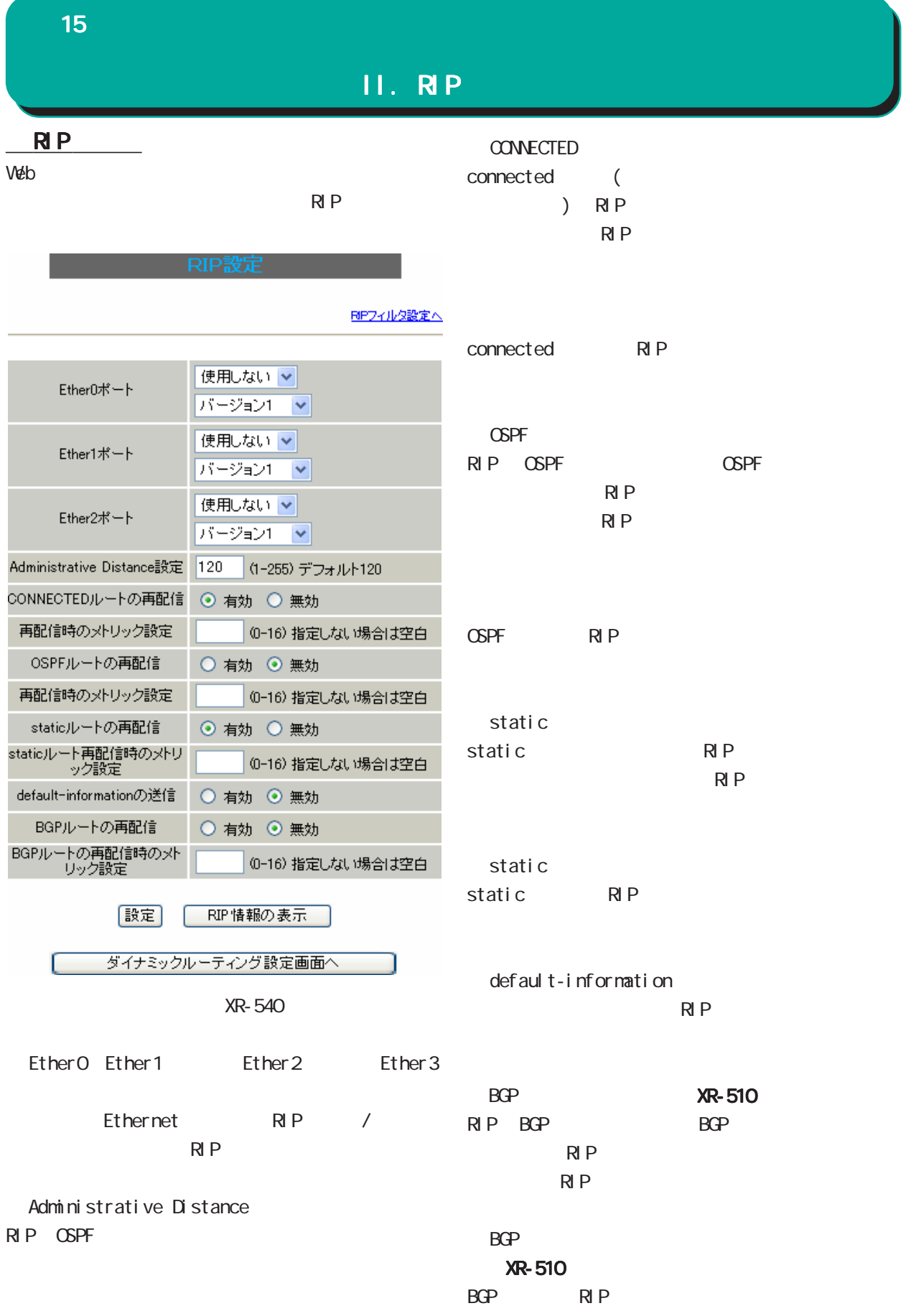

15 ダイナミックルーティング ダイナミックルーティング ダイナミックルーティング

# II. RIP

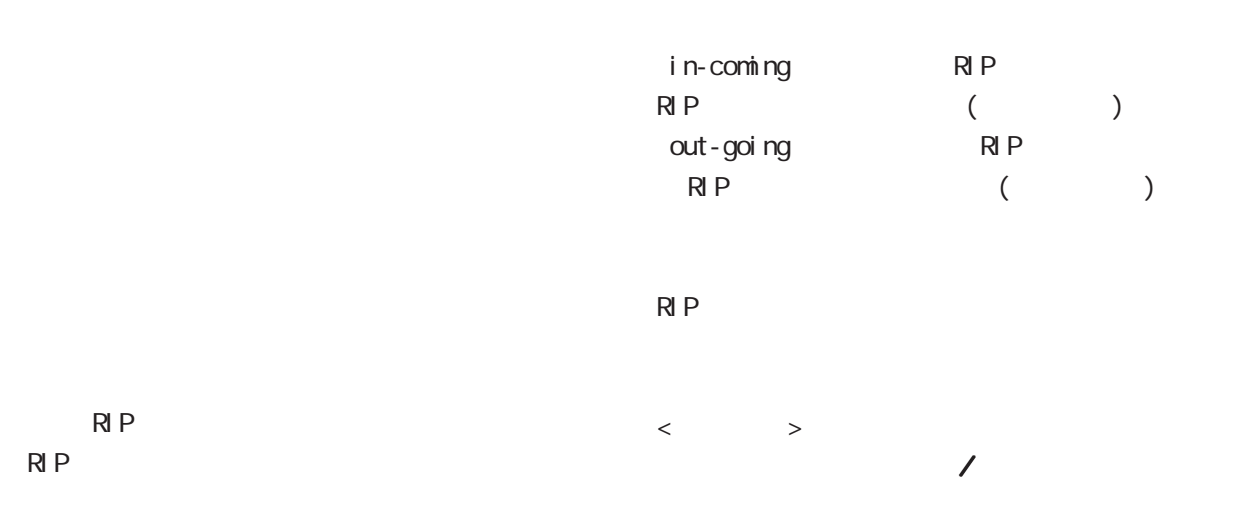

RP設定へ

編集 削除

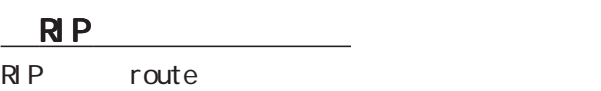

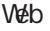

**Tale** 

 $\overline{\mathbf{v}}$ 

NO.  $\left\langle \sqrt{37x-7}\right\rangle$ 

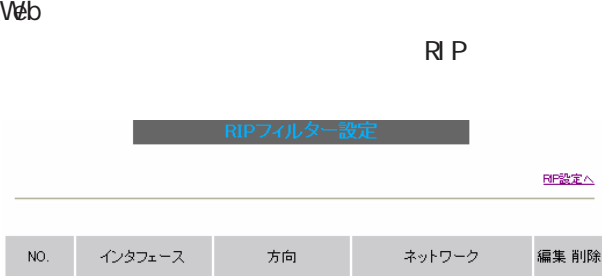

 $\begin{array}{|c|c|c|}\hline \textbf{-----} & \bullet & \bullet & \bullet \\ \hline \end{array}$ 

現在設定はありません

|取消| 追加|

■ ダイナミックルーティング設定画面へ ■

 $1 64$ 

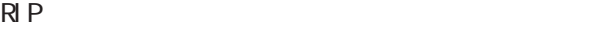

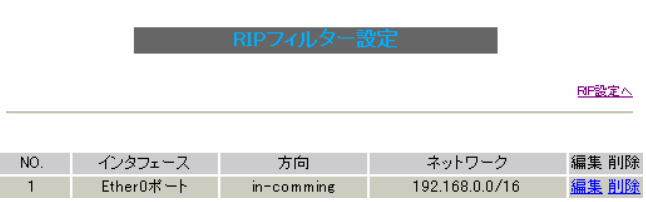

 $R$ | P

○ NO.

-<br>フィルターの追加

 $\blacksquare$ 

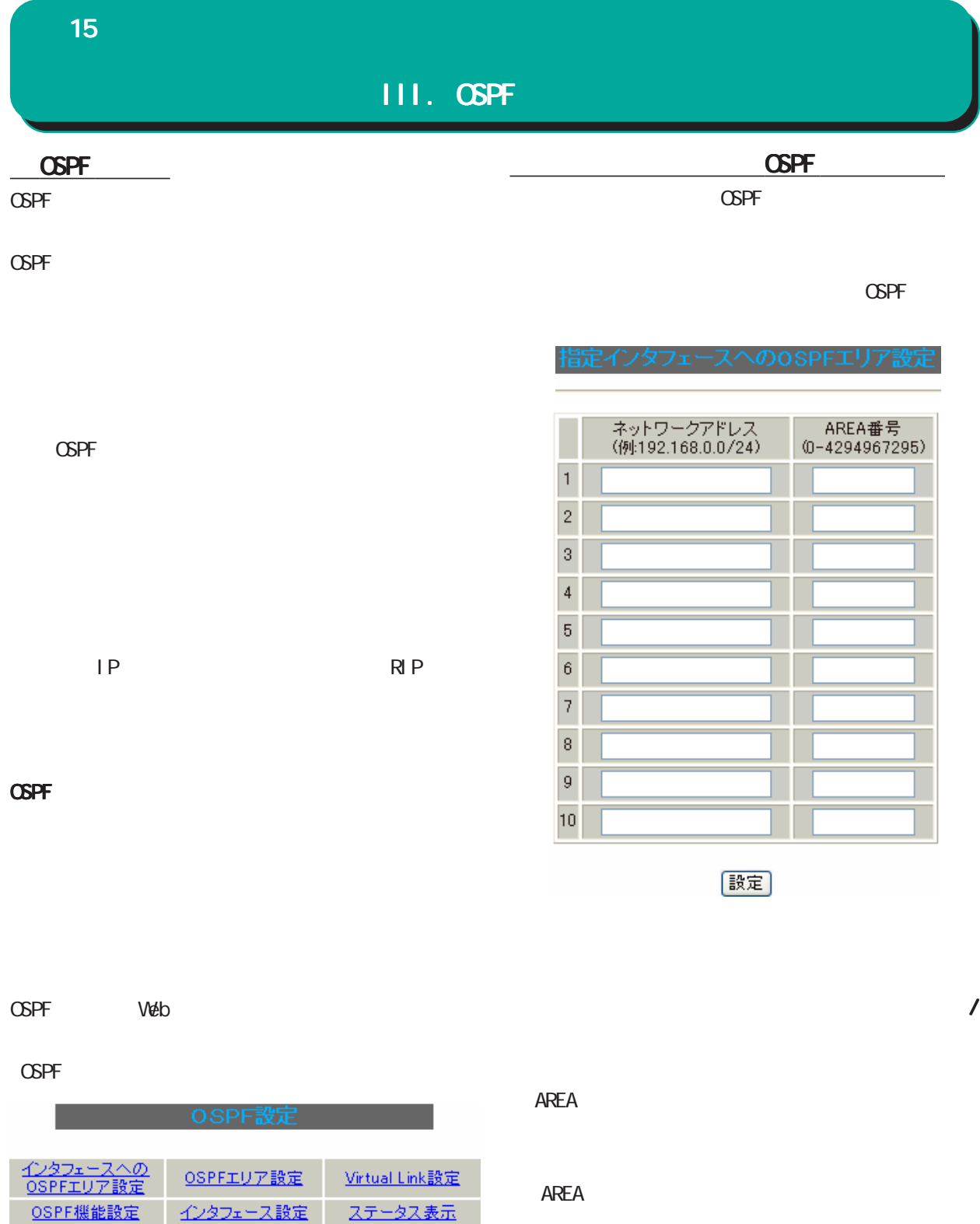

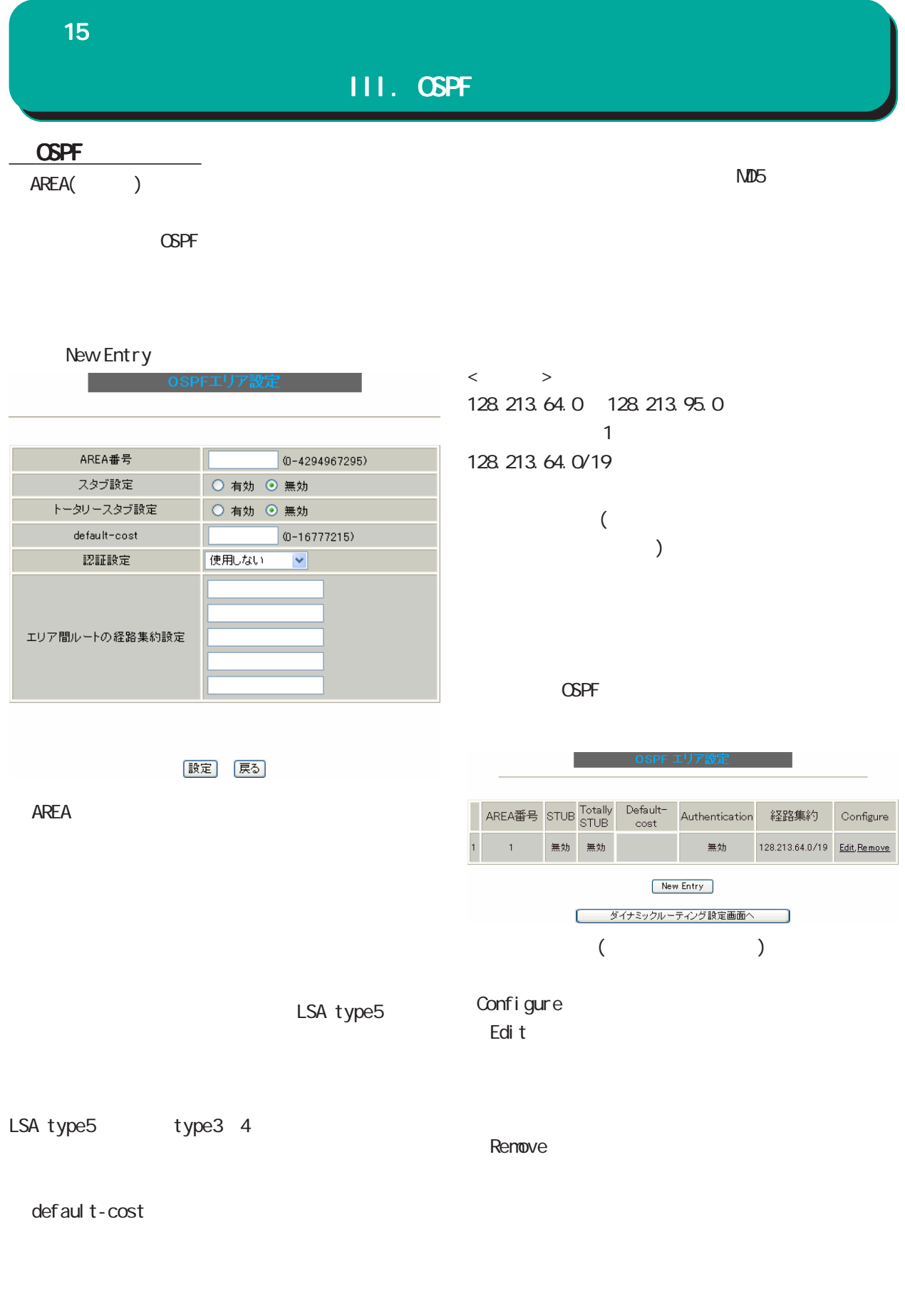

 $\sim$  1  $\sim$   $\sim$  1

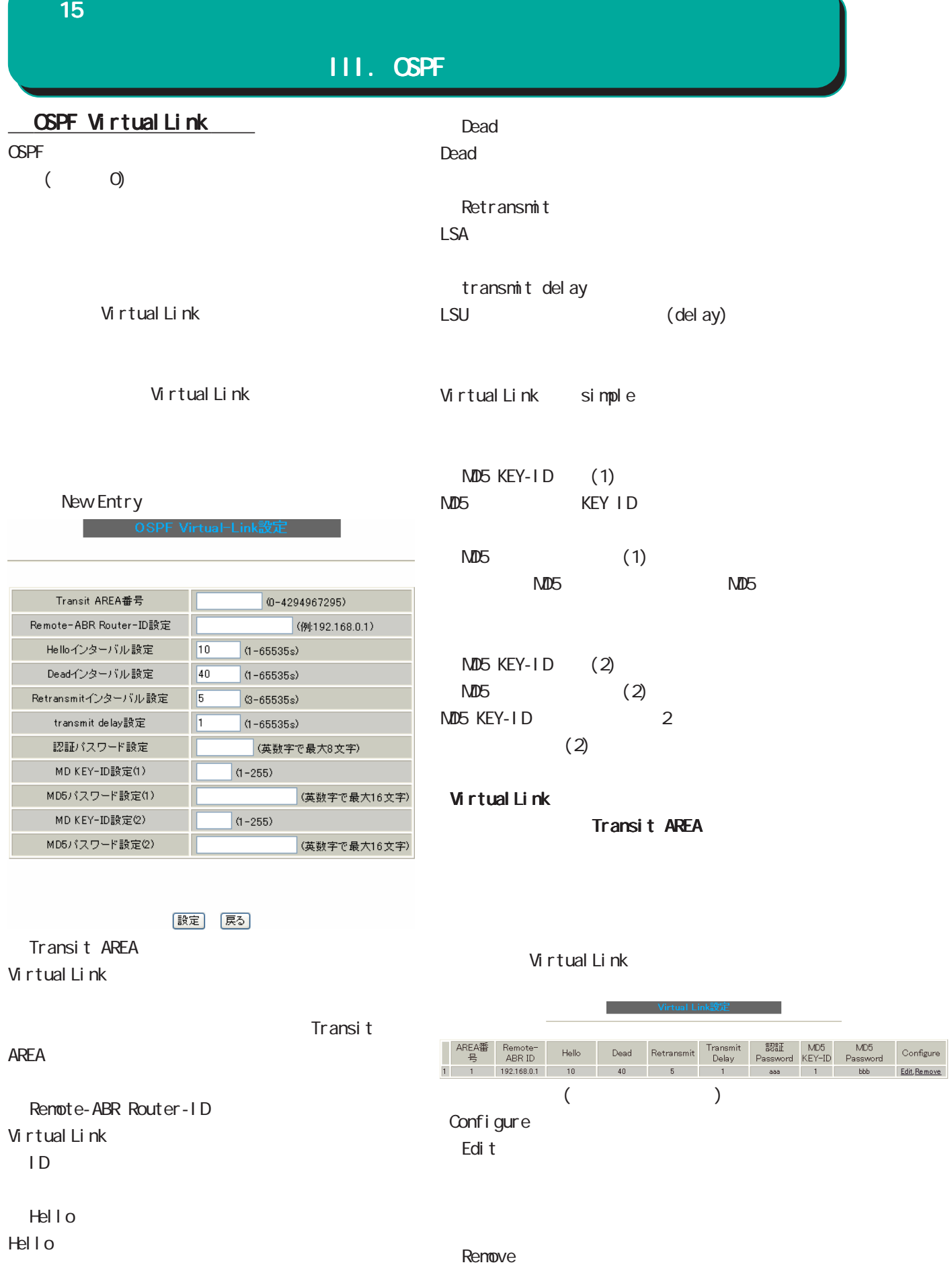

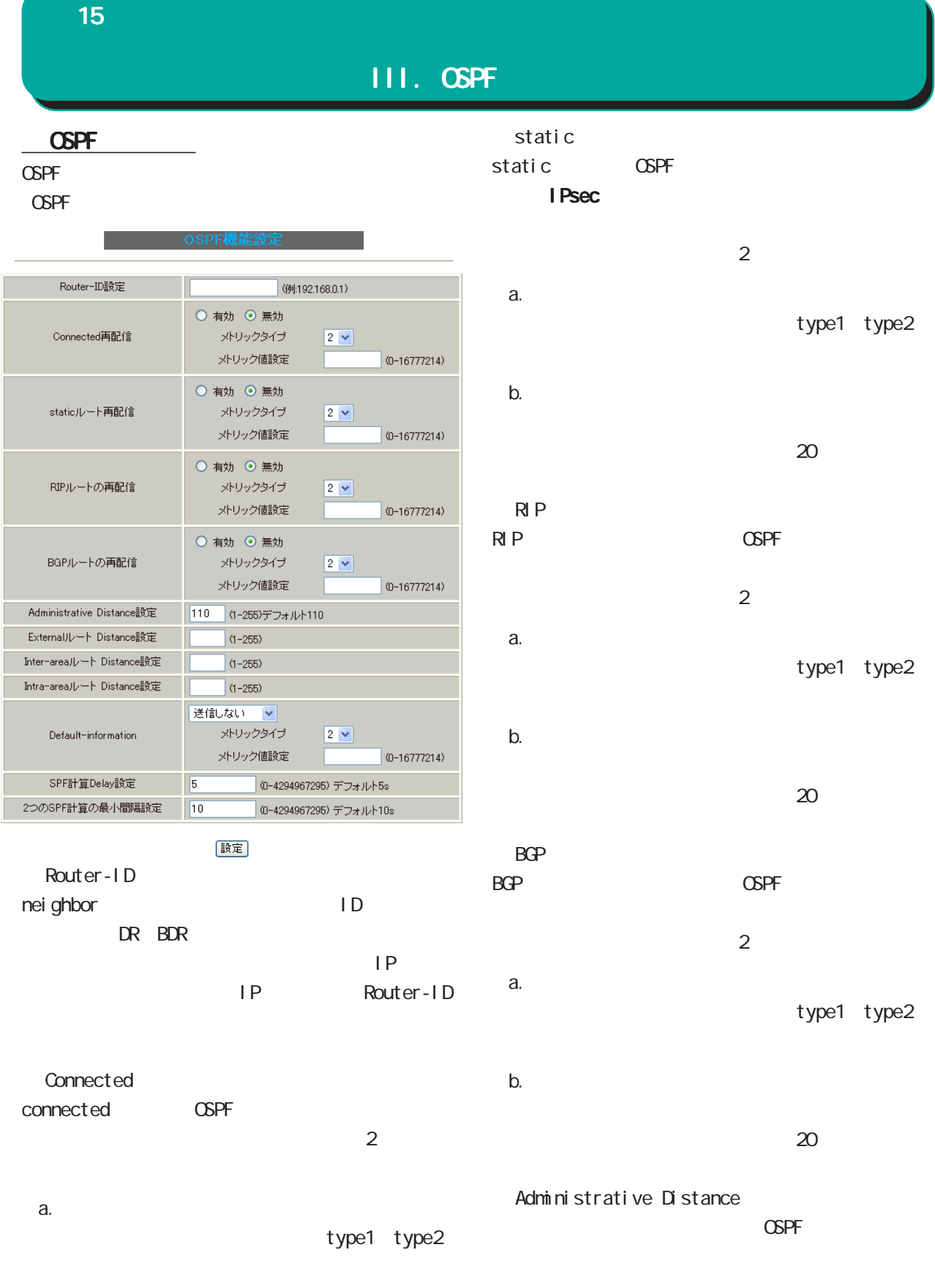

 $b.$ 

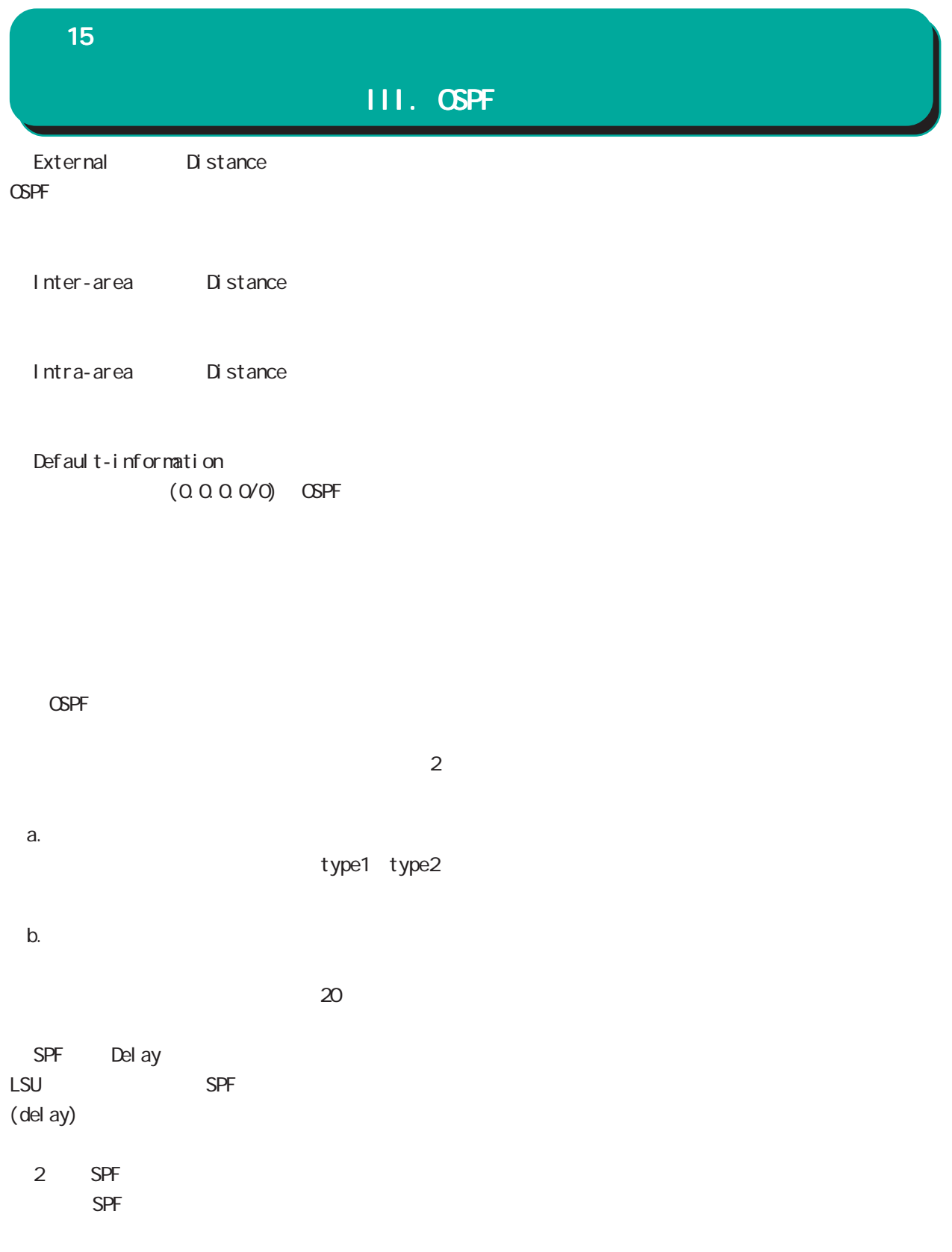

15 ダイナミックルーティング ダイナミックルーティング ダイナミックルーティング

i

 $\overline{\phantom{a}}$  , and the contract of the contract of the contract of the contract of the contract of the contract of the contract of the contract of the contract of the contract of the contract of the contract of the contrac

## $III.$  OSPF

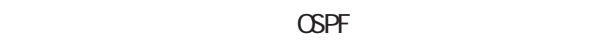

100Mbps/ kbps

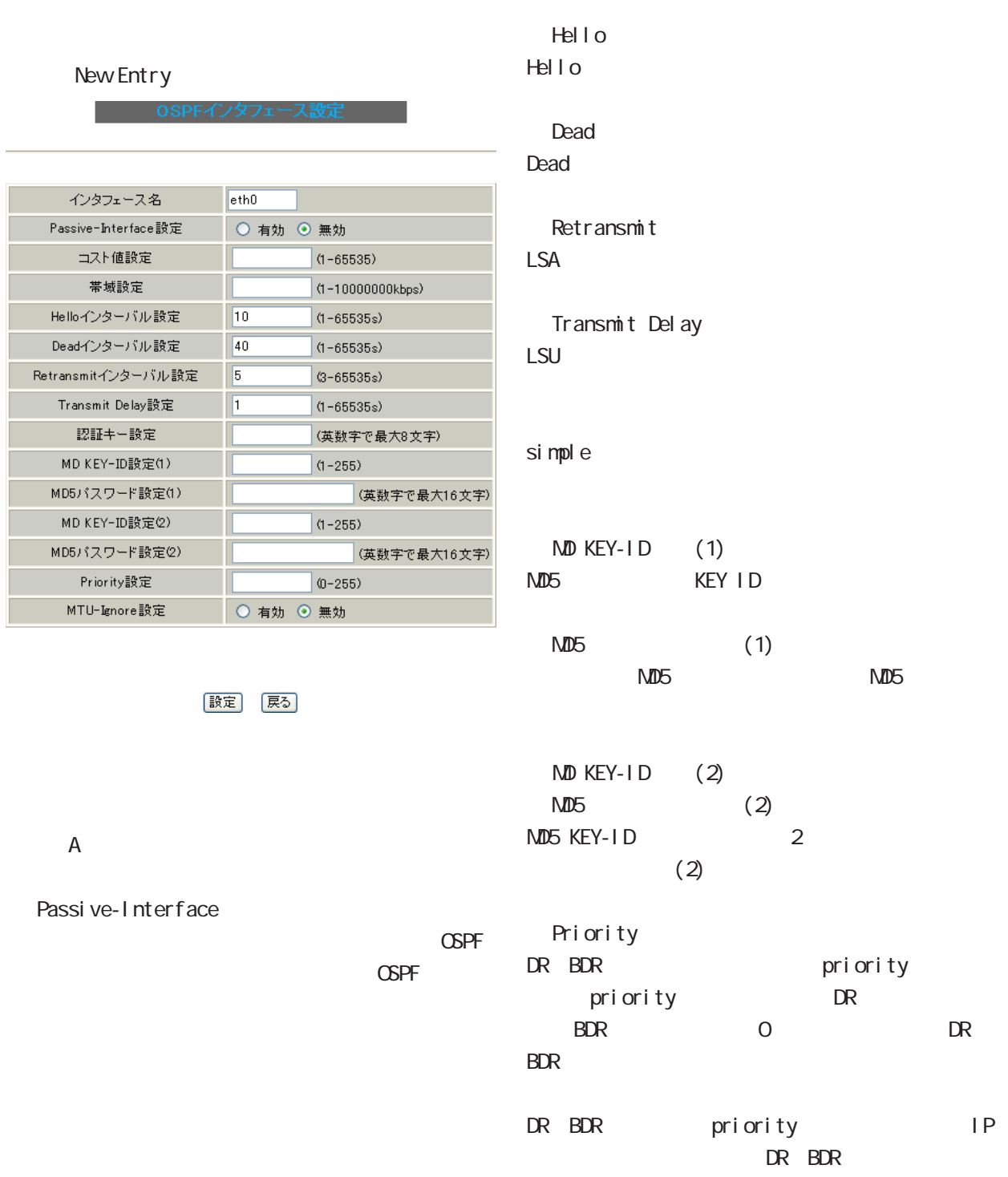

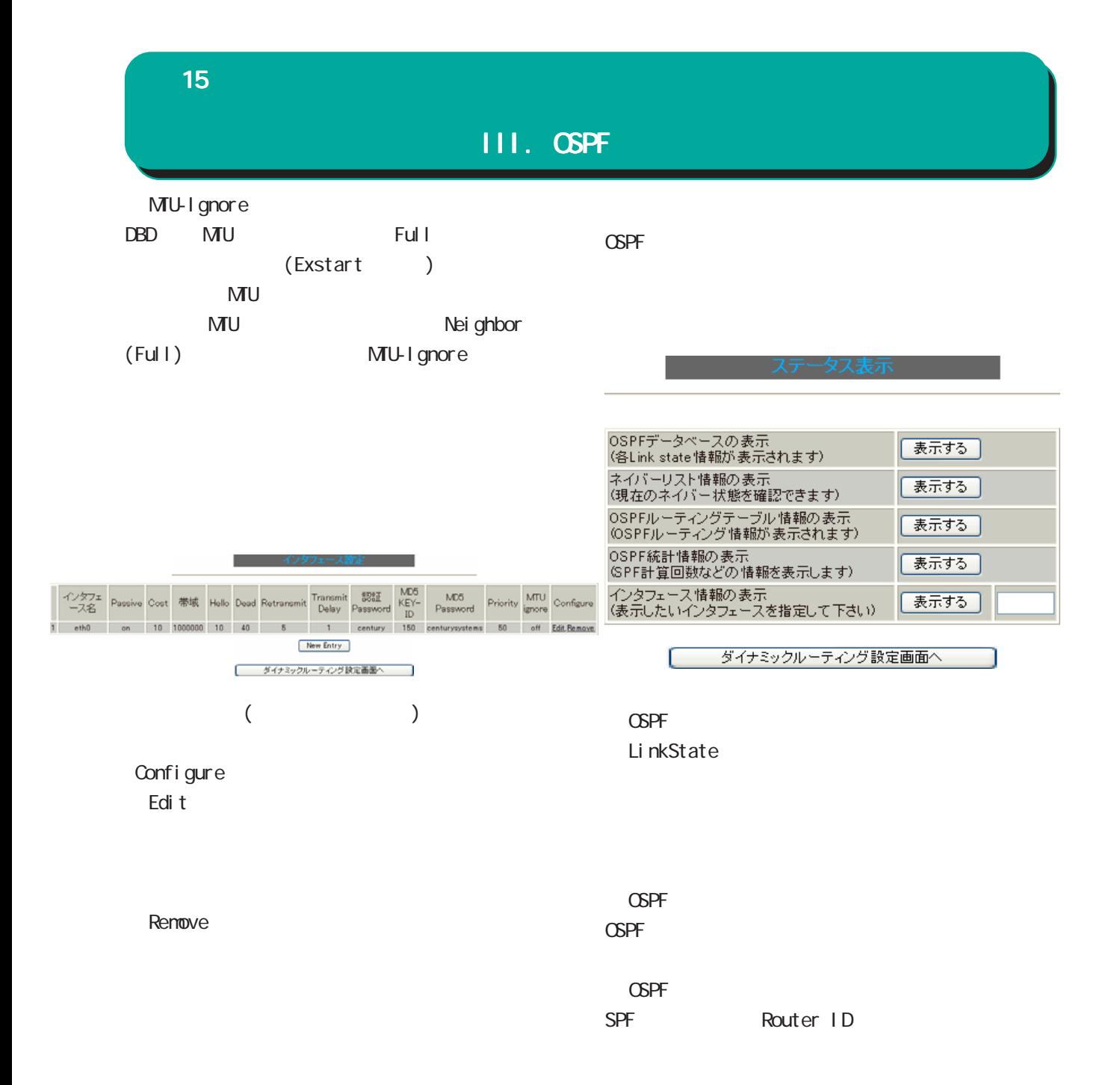

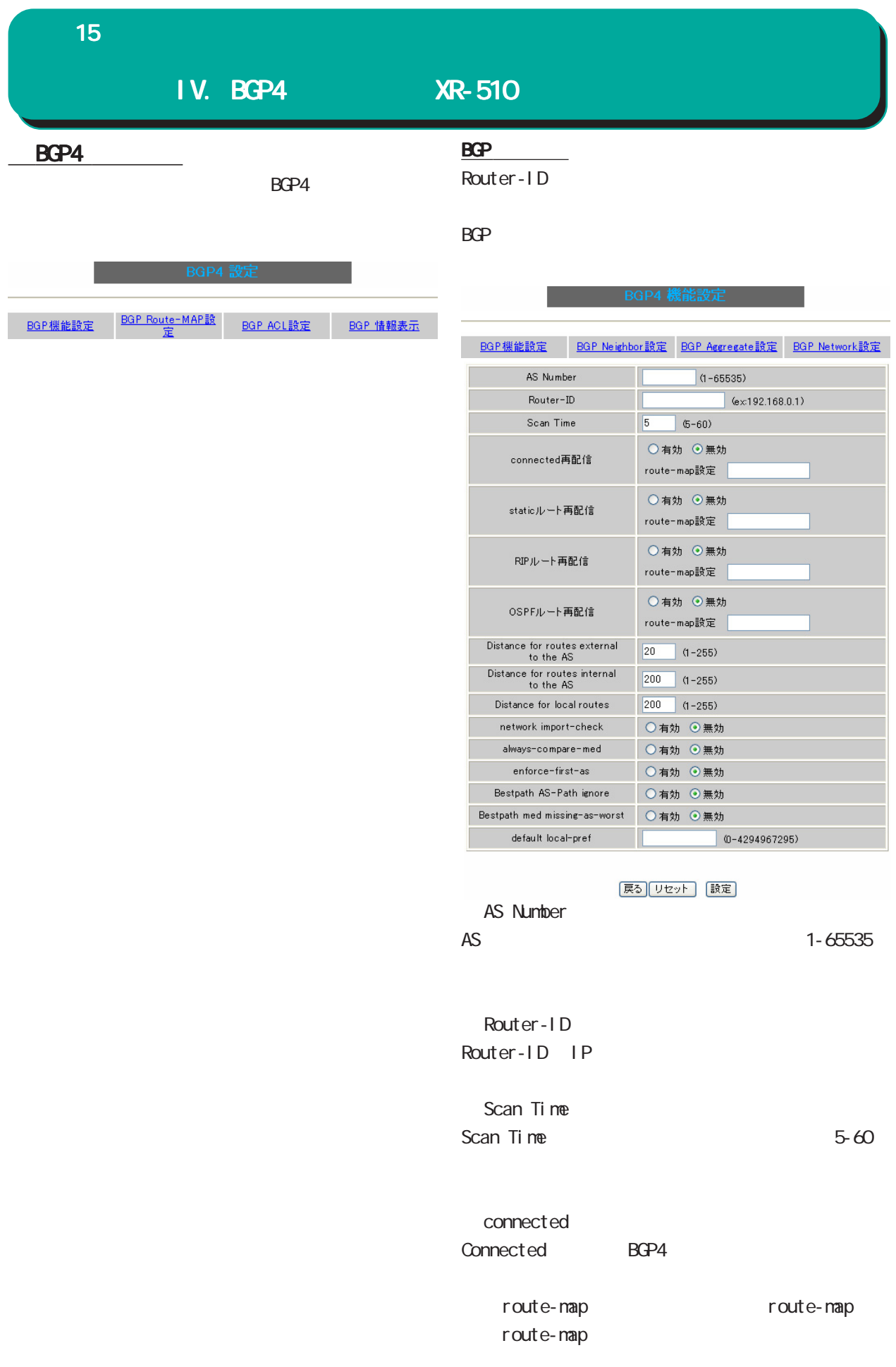

15 ダイナミックルーティング ダイナミックルーティング ダイナミックルーティング

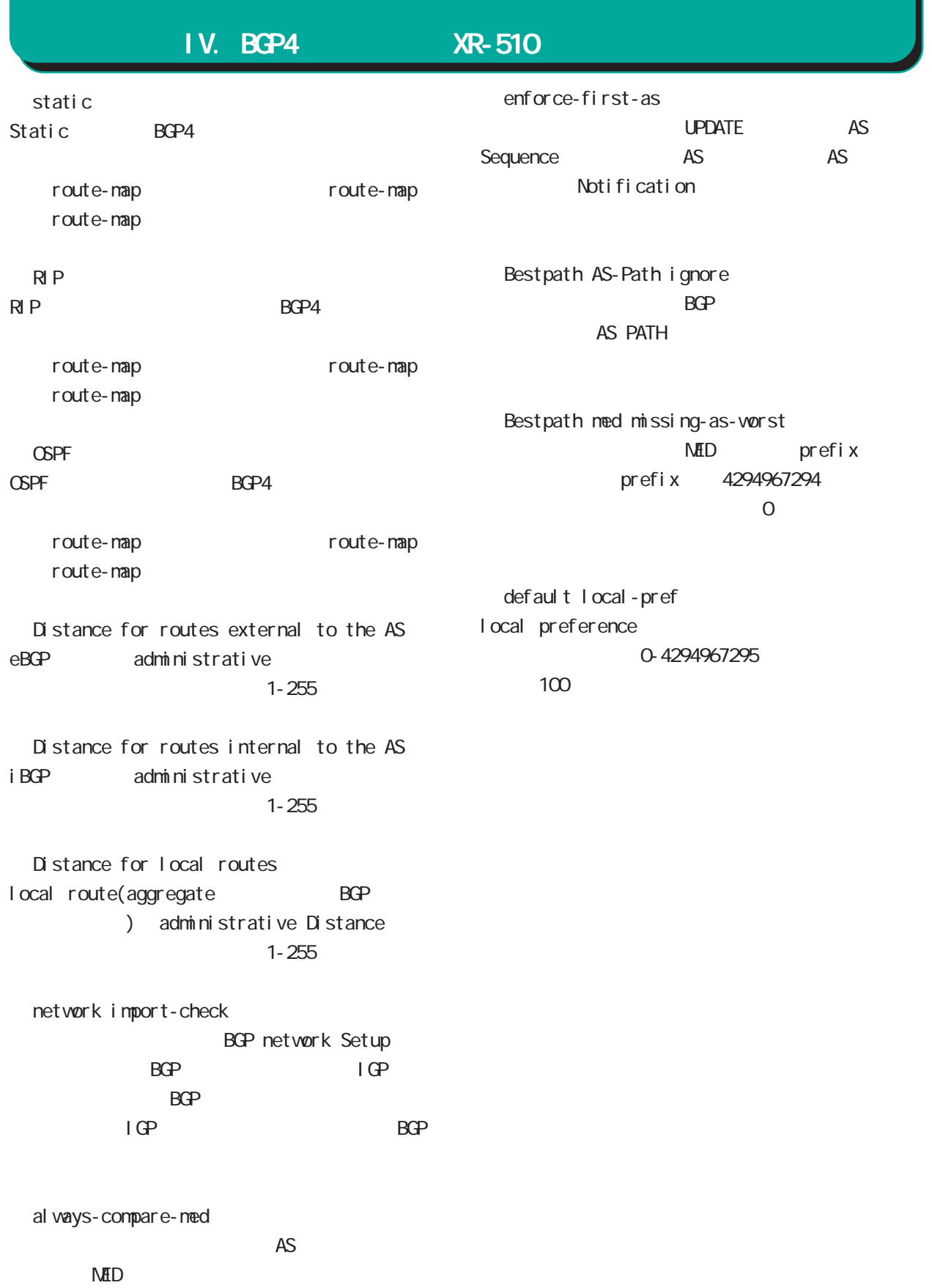

#### 15  $\sim$  30  $\sim$  30  $\sim$  30  $\sim$  30  $\sim$

## IV. BGP4 XR-510

BGP4 Neighbor

Neighbor Address<br>BGP B

BGP Neighbor BGP4 Neighbor BGP4 Neighbor

**能势定** 

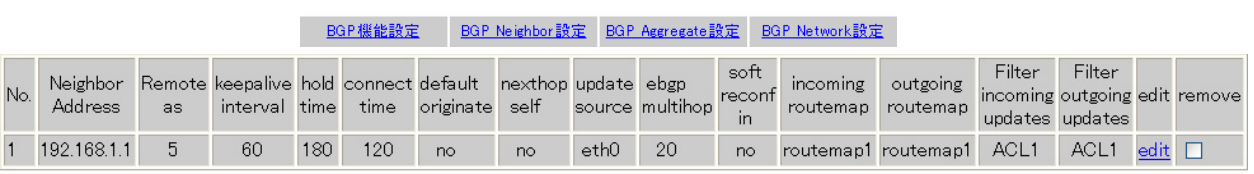

|戻る| リセット | 追加 | 削除|

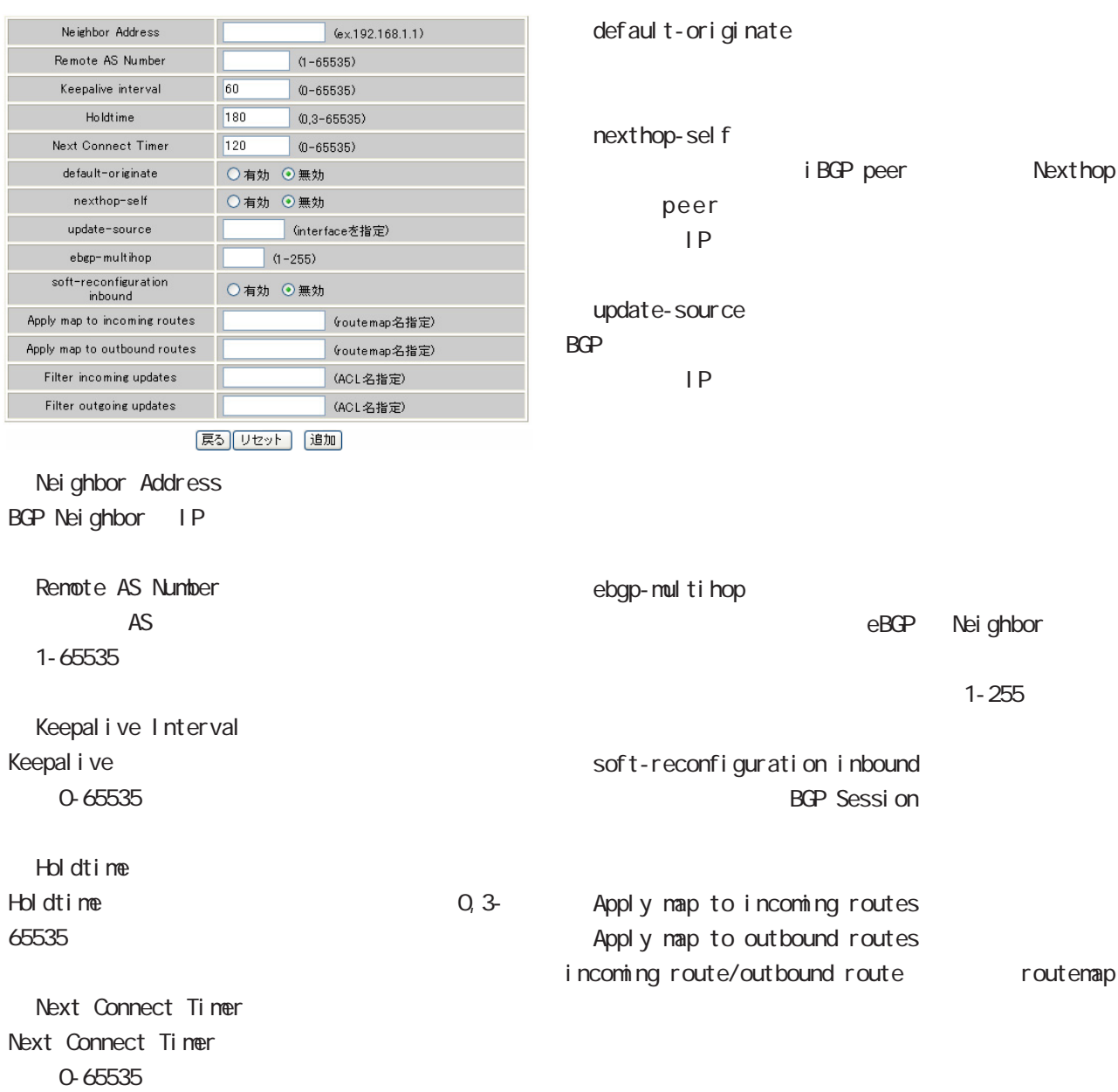

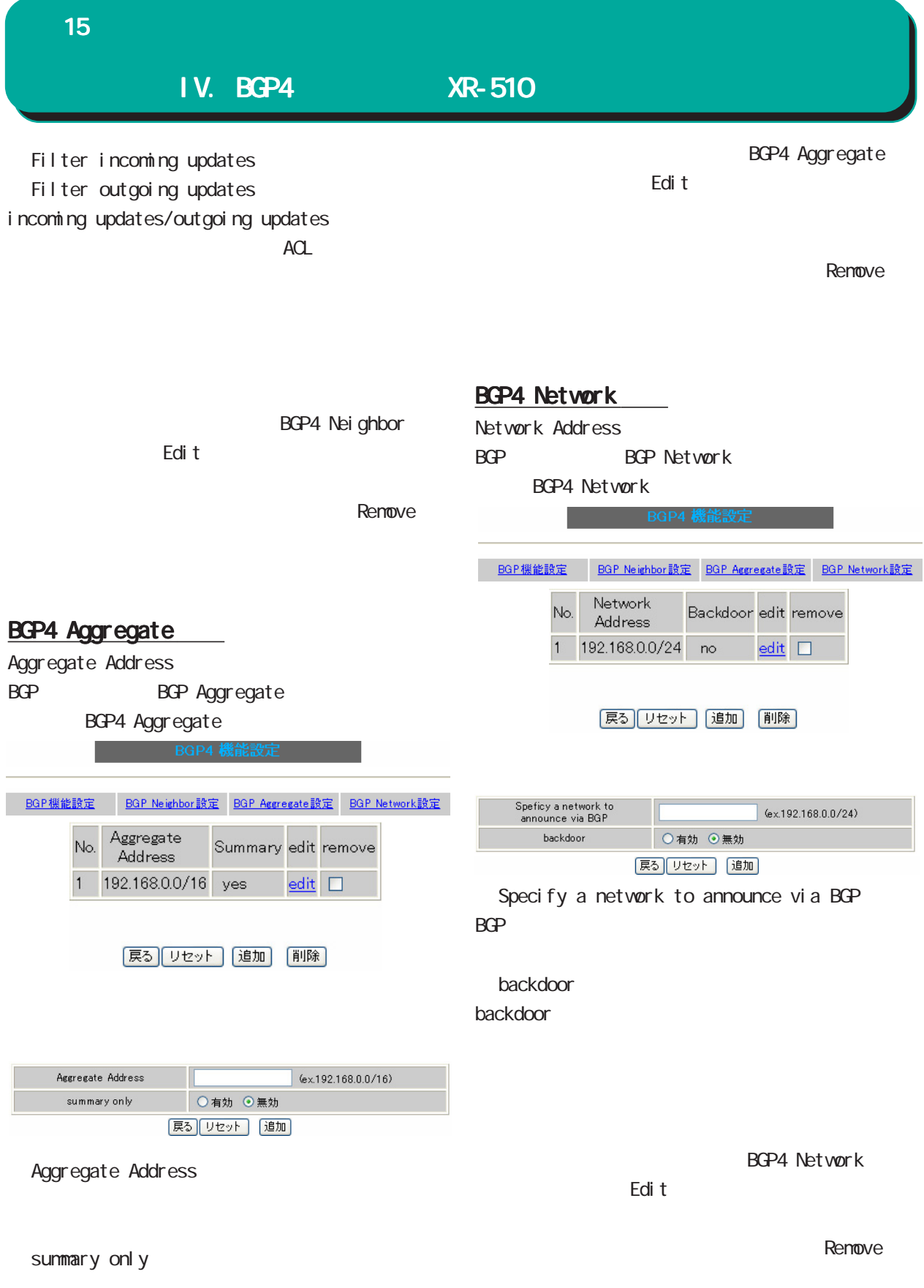

#### 15 ダイナミックルーティング ダイナミックルーティング

### IV. BGP4 XR-510

#### BGP4 Route-MAP

Route-MAP

BGP4 BGP Route MAP 
BGP Route-Map

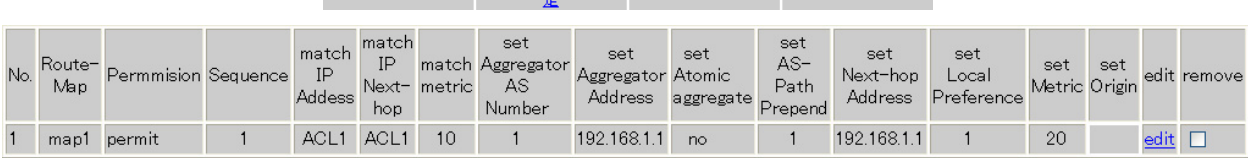

戻る リセット 追加 削除

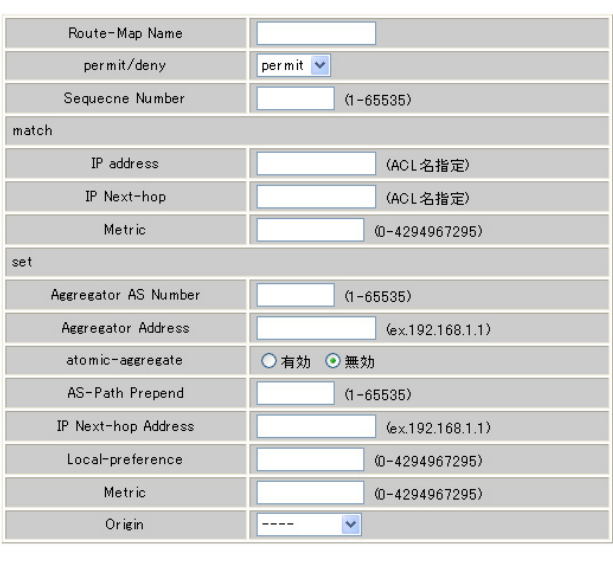

|戻る||リセット | 追加|

 $"$   $"$  (

#### Route-Map name Route-MAP

 $) \t 1-32$ 

permit/deny Route-MAP "match" permit " set" deny

Sequence Number Route-MAP Route-MAP 1-65535 match IP address IP match natch ACL IP Next-hop next-hop IP IP match match ACL ・Metric netric match 0-4294967295

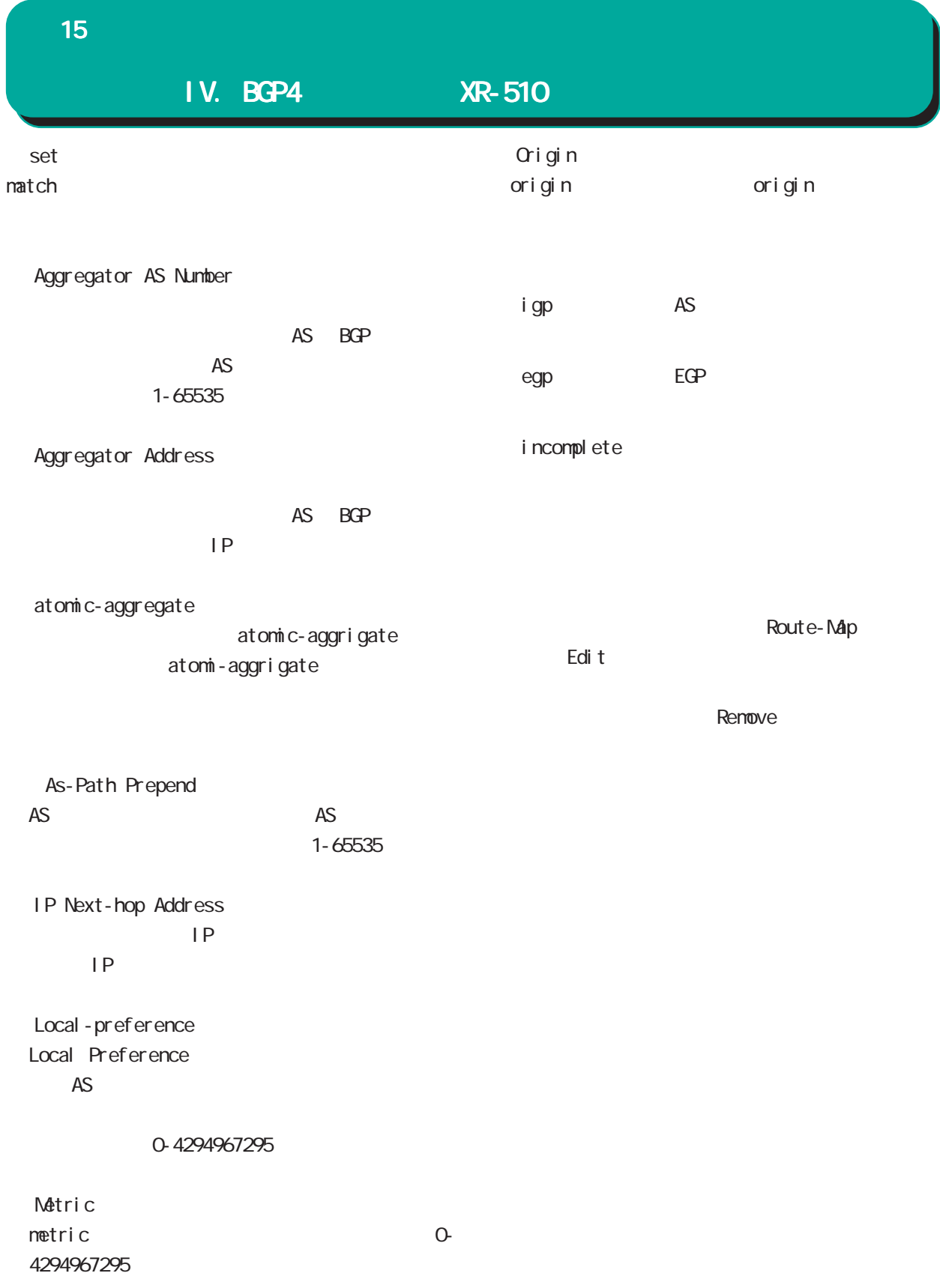

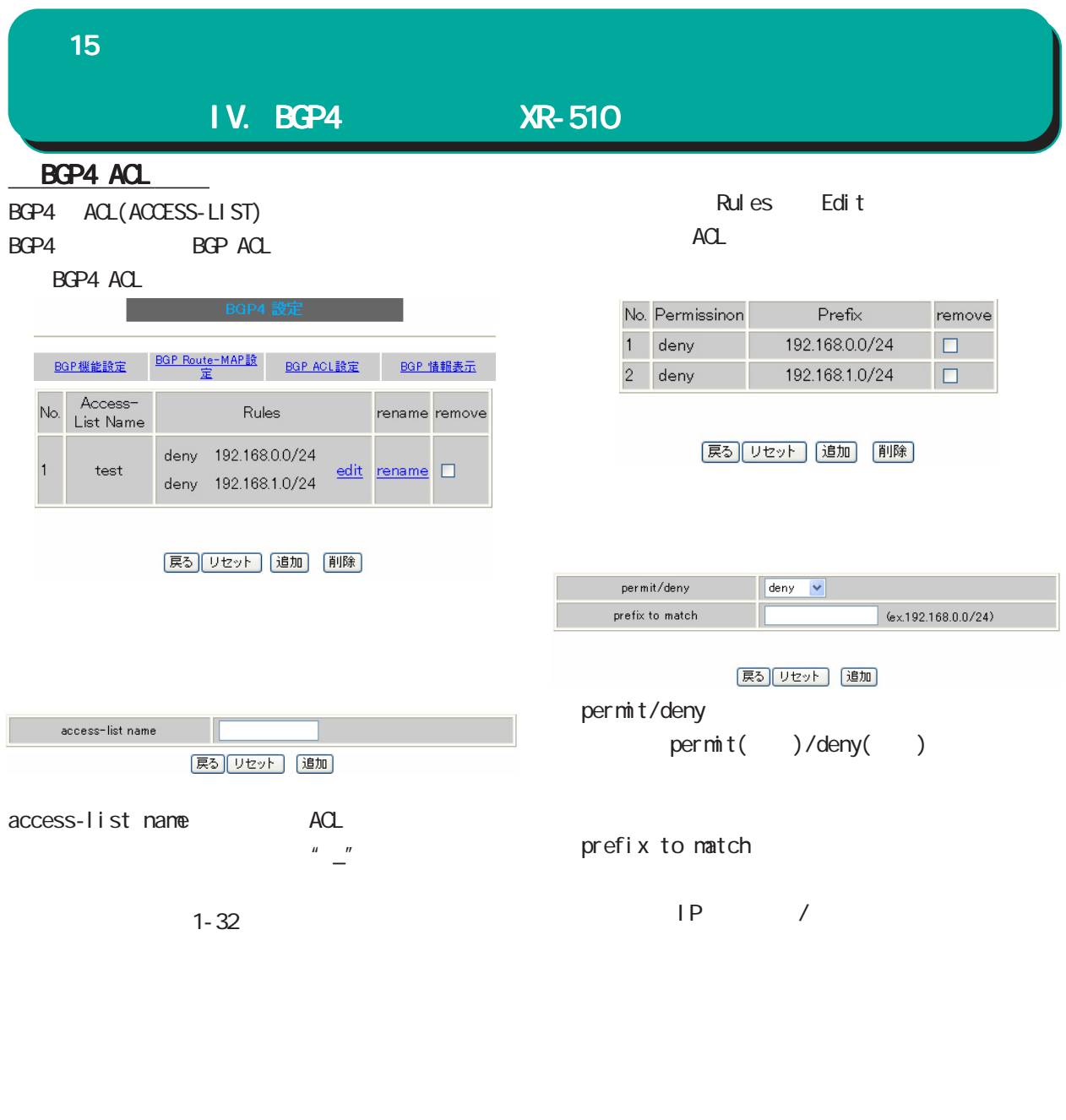

remove

ACL BGP4 ACL

Renove

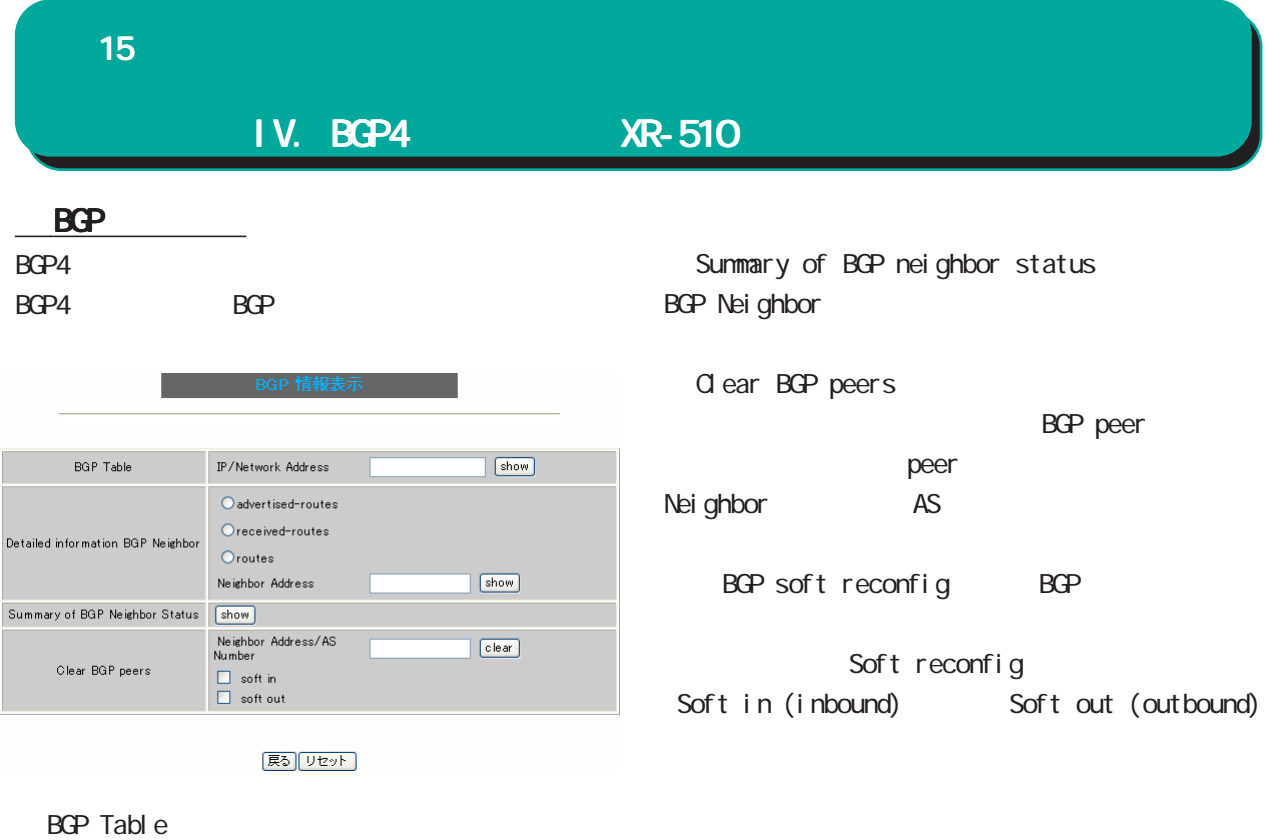

BGP しょうしょうしょう しょうしょく しょうしょく

Detailed information BGP Neighbor BGP Neighbor

> advertised-routes **BGP Neighbor**

> received-routes BGP Neighbor

・route

BGP Neighbor

Neighbor Address Nei ghbor

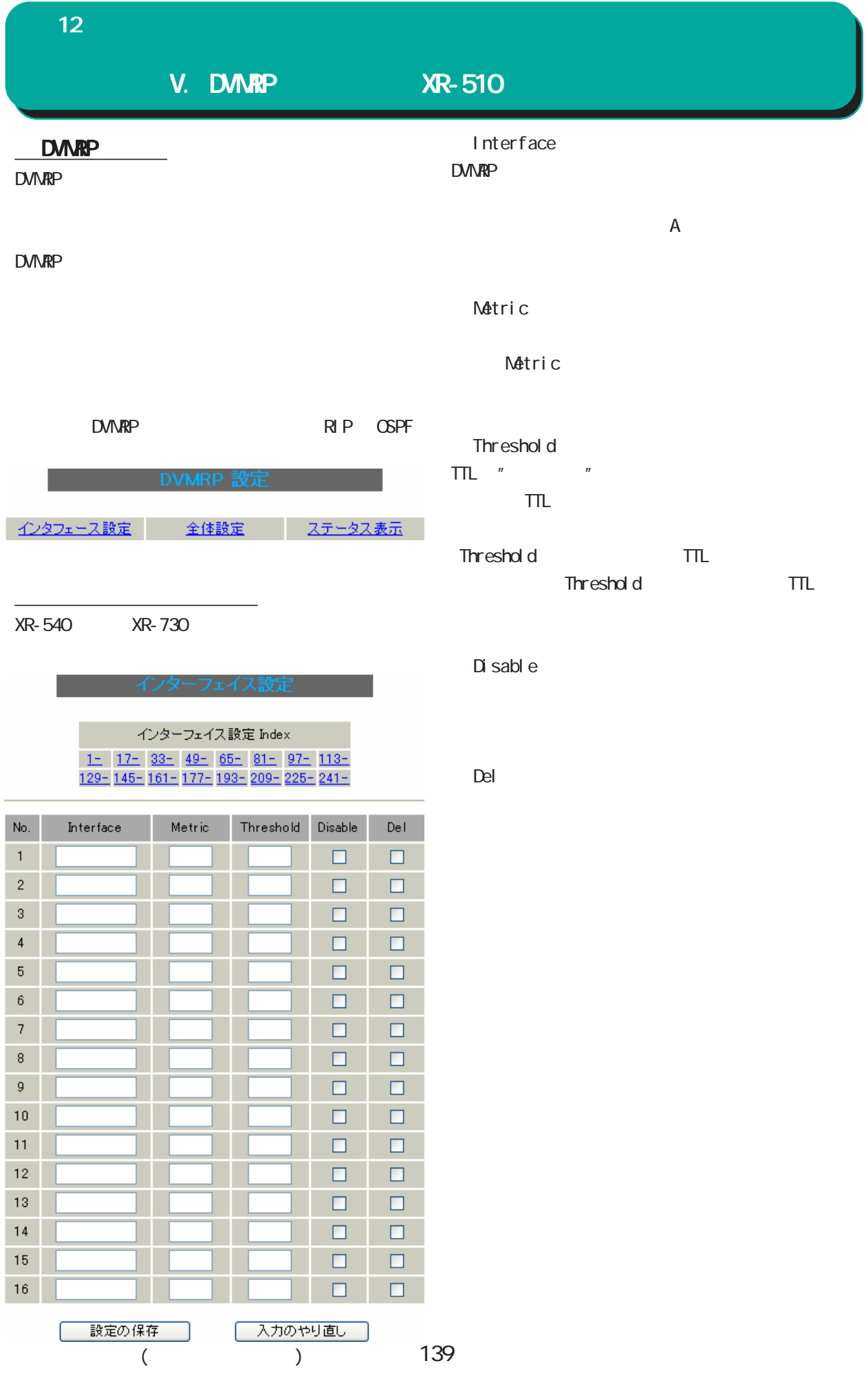

12 ダイナミックルーティング ダイナミックルーティング

## V. DVMRP XR-510

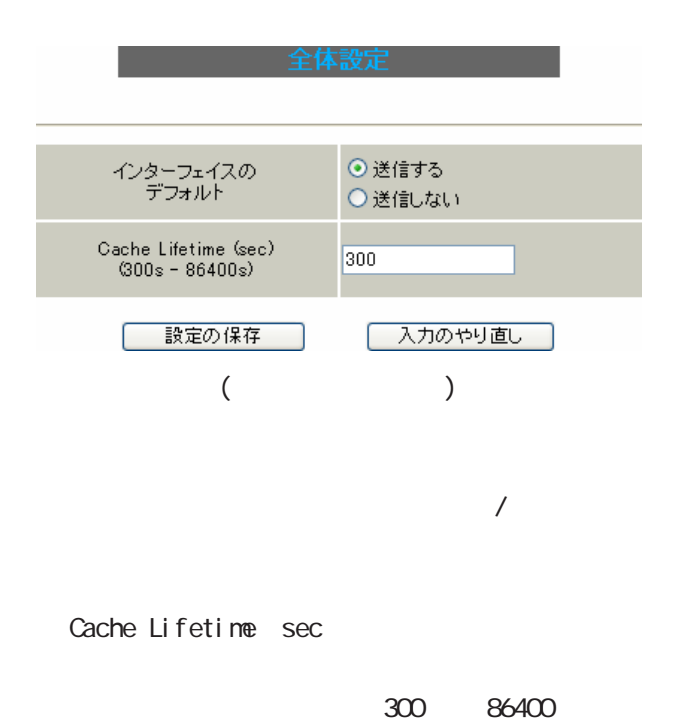

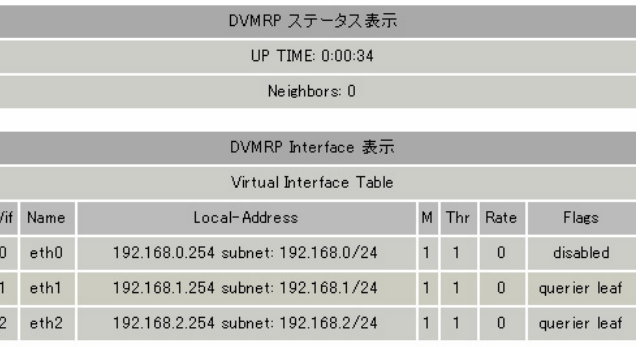

| DVMRP Routing 表示                    |              |        |    |   |                |             |
|-------------------------------------|--------------|--------|----|---|----------------|-------------|
| Multicast Routing Table (2 entries) |              |        |    |   |                |             |
| Origin-Subnet                       | From-Gateway | Metric |    |   | Tmr Fl In-Vif  | $Out-V$ ifs |
| 192.168.2/24                        |              |        | 40 |   | $\overline{2}$ | $1*$        |
| 192.168.1/24                        |              |        | 40 | w |                | $2*$        |

DVMRP Cache 表示 Multicast Routing Cache Table (0 entries)  $\mathbf{1}$ Origin  $\label{eq:mod} \ensuremath{\mathsf{M}}\xspace\ensuremath{\mathsf{cast}\xspace}\xspace\ensuremath{\mathsf{group}}\xspace=\text{\textsf{CTmr}}\xspace\ensuremath{\mathsf{M}}\xspace\ensuremath{\mathsf{reg}}\xspace=\text{\textsf{Ptmr}}\xspace\ensuremath{\mathsf{Ptx}}\xspace=\text{\textsf{Rx}}\xspace\ensuremath{\mathsf{Nif}}\xspace\ensuremath{\mathsf{Forward}}\xspace$  $\overline{\mathbf{2}}$  $\langle$ prunesrc:vif[idx]/tmr $\rangle$  $prunebitmap$  $\vert 3 \rangle$ Lifetime SavPkt Pkts Bytes RPFf Source  $($ 

DVMRP

DVMRP

# 16

L2TPv3

J

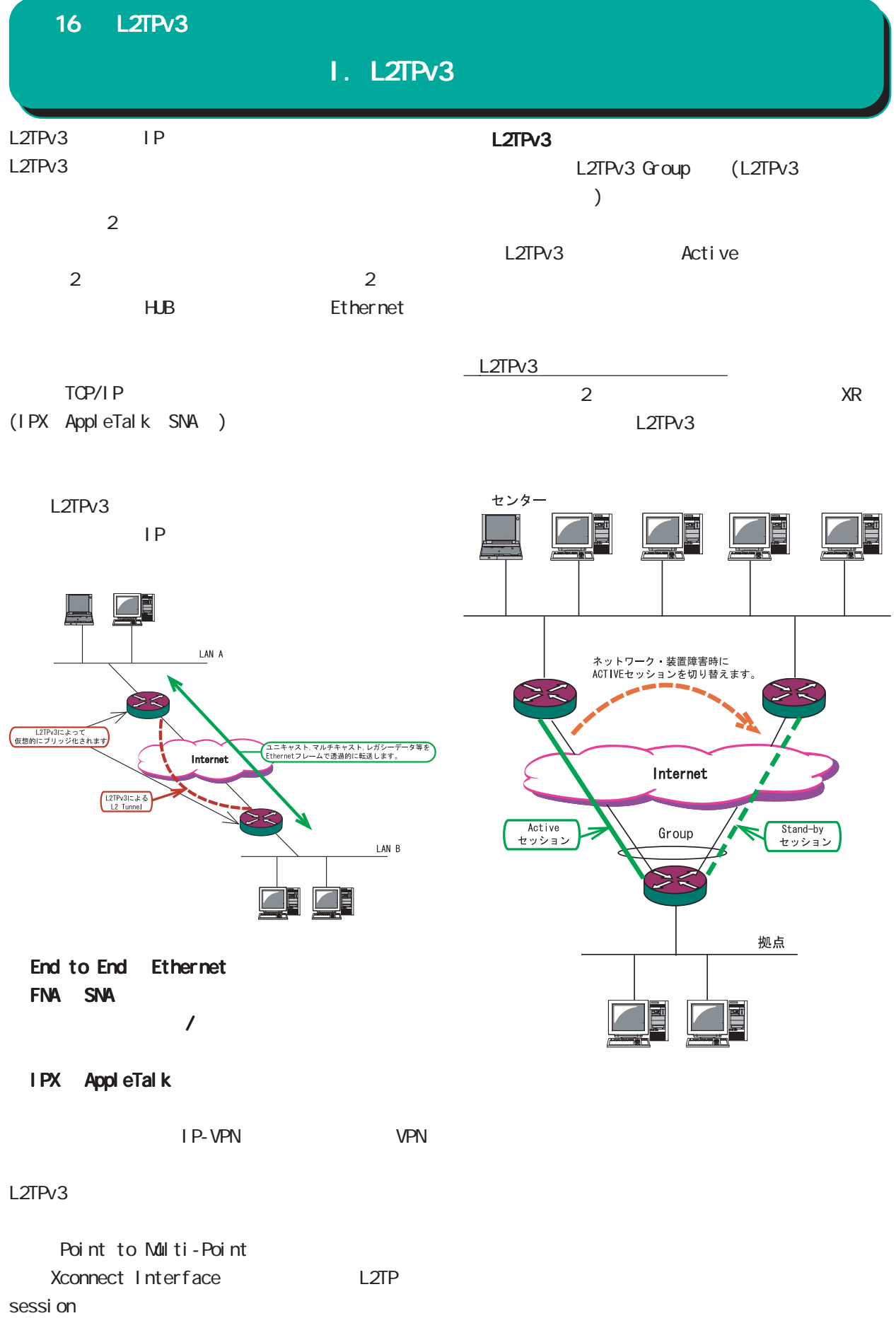

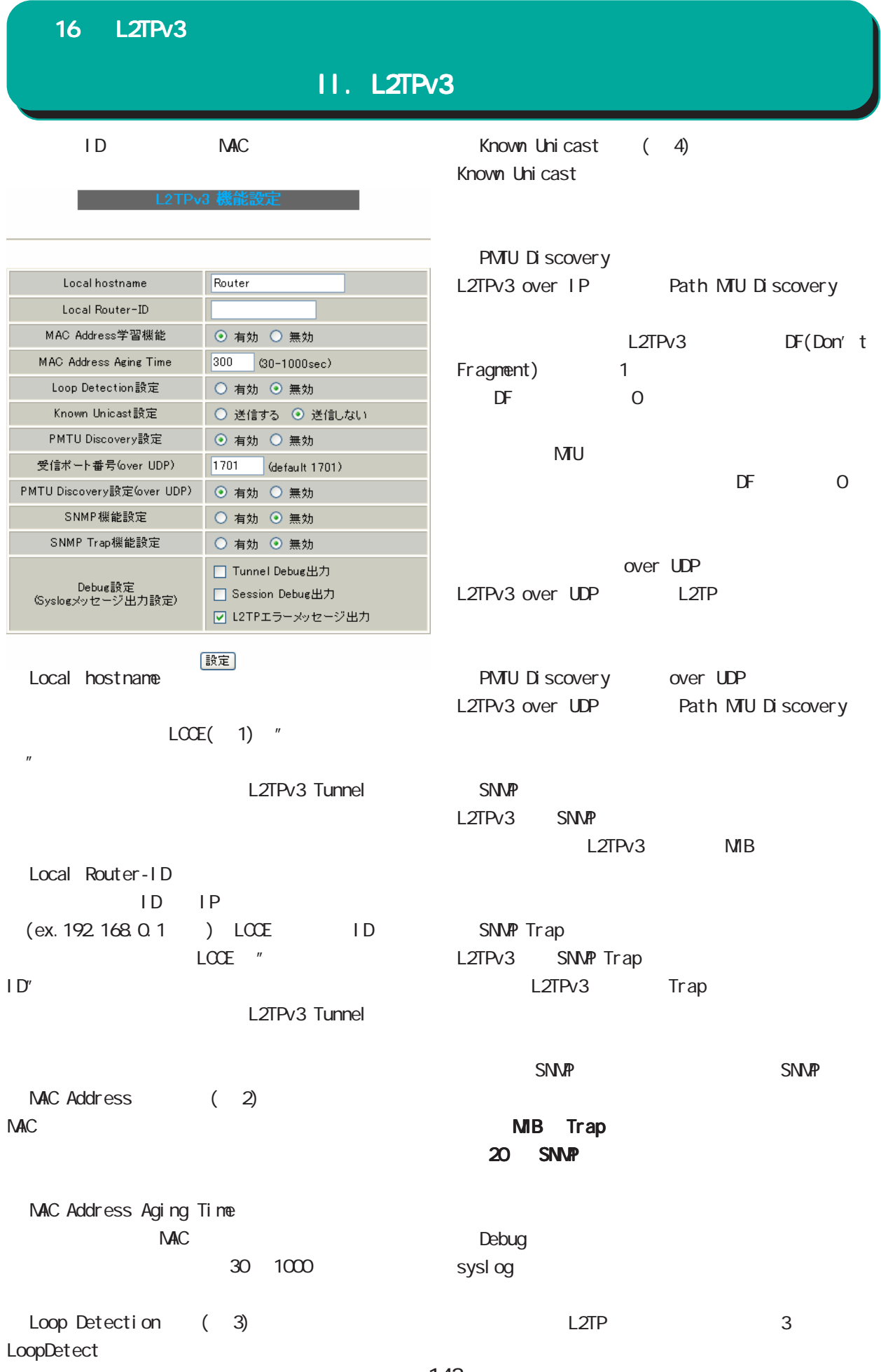

#### 16 L2TPv3

## II. L2TPv3

(※ 1)LCCE(L2TP Control Connection Endpoint) L2TPコネクションの末端にある業績を指す。

#### $(2)$  MAC Address

 $M_{\rm}$  MAC  $M_{\rm}$ 

 $NAC$ 

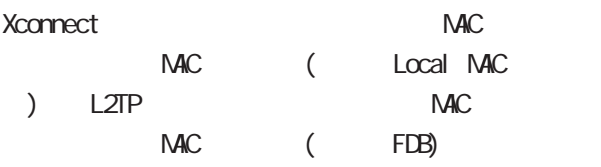

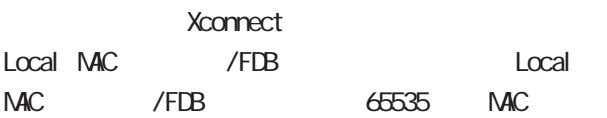

 $\overline{\text{MAC}}$ 

(3) Loop Detection

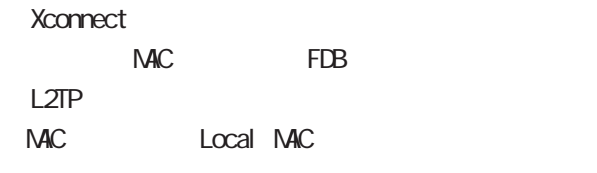

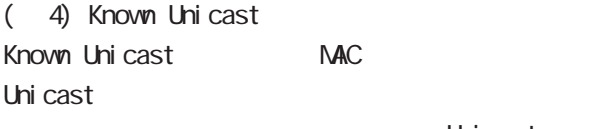

Uni cast

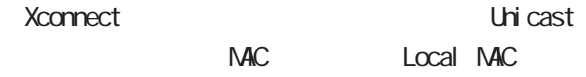
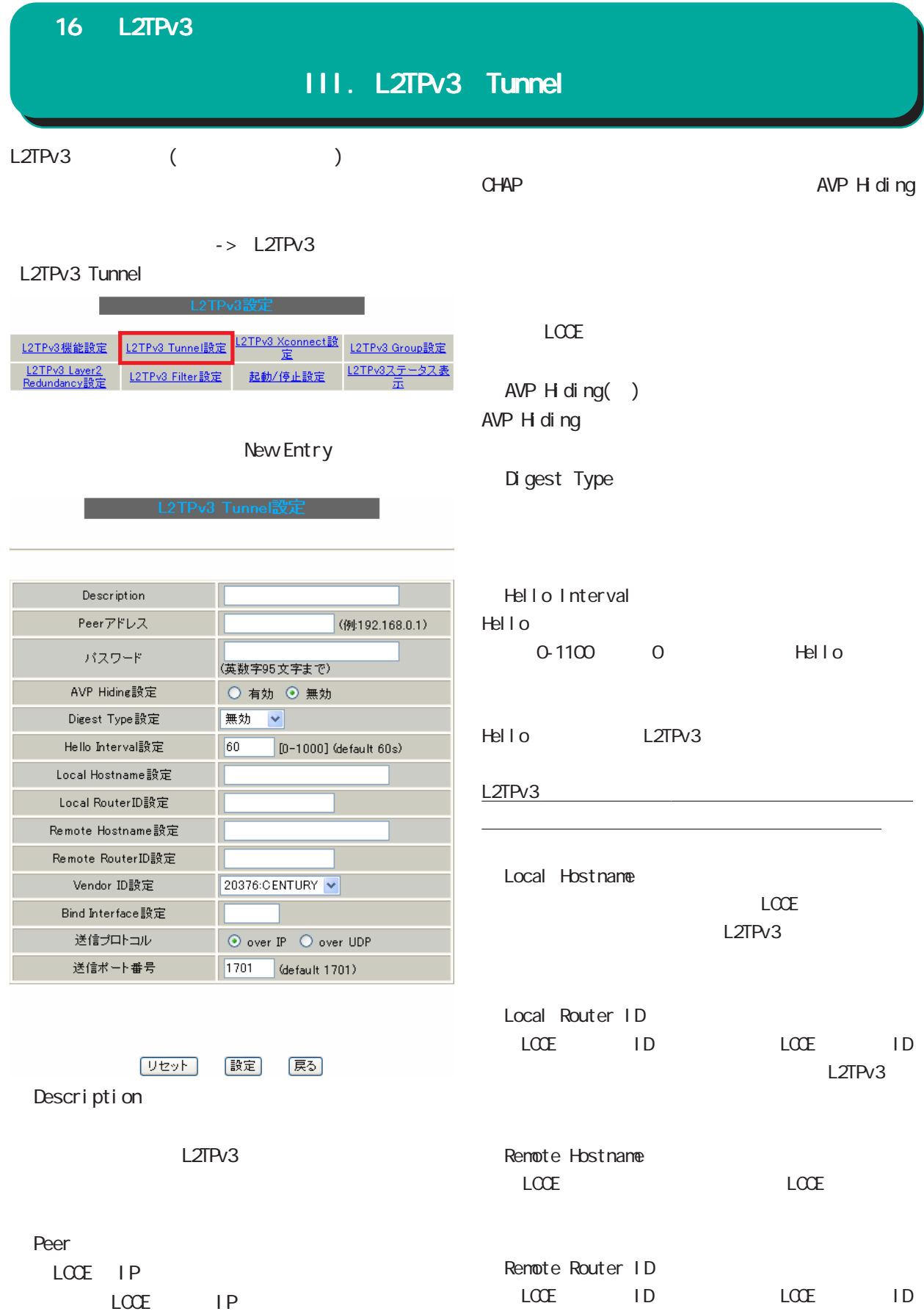

# III. L2TPv3 Tunnel

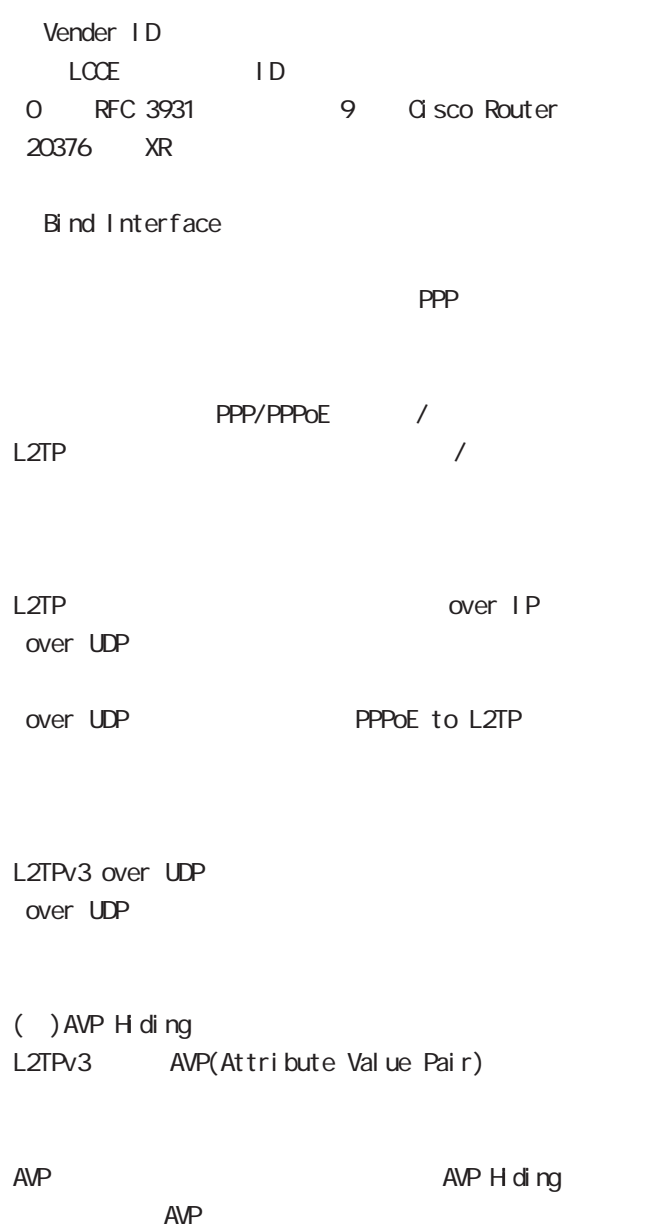

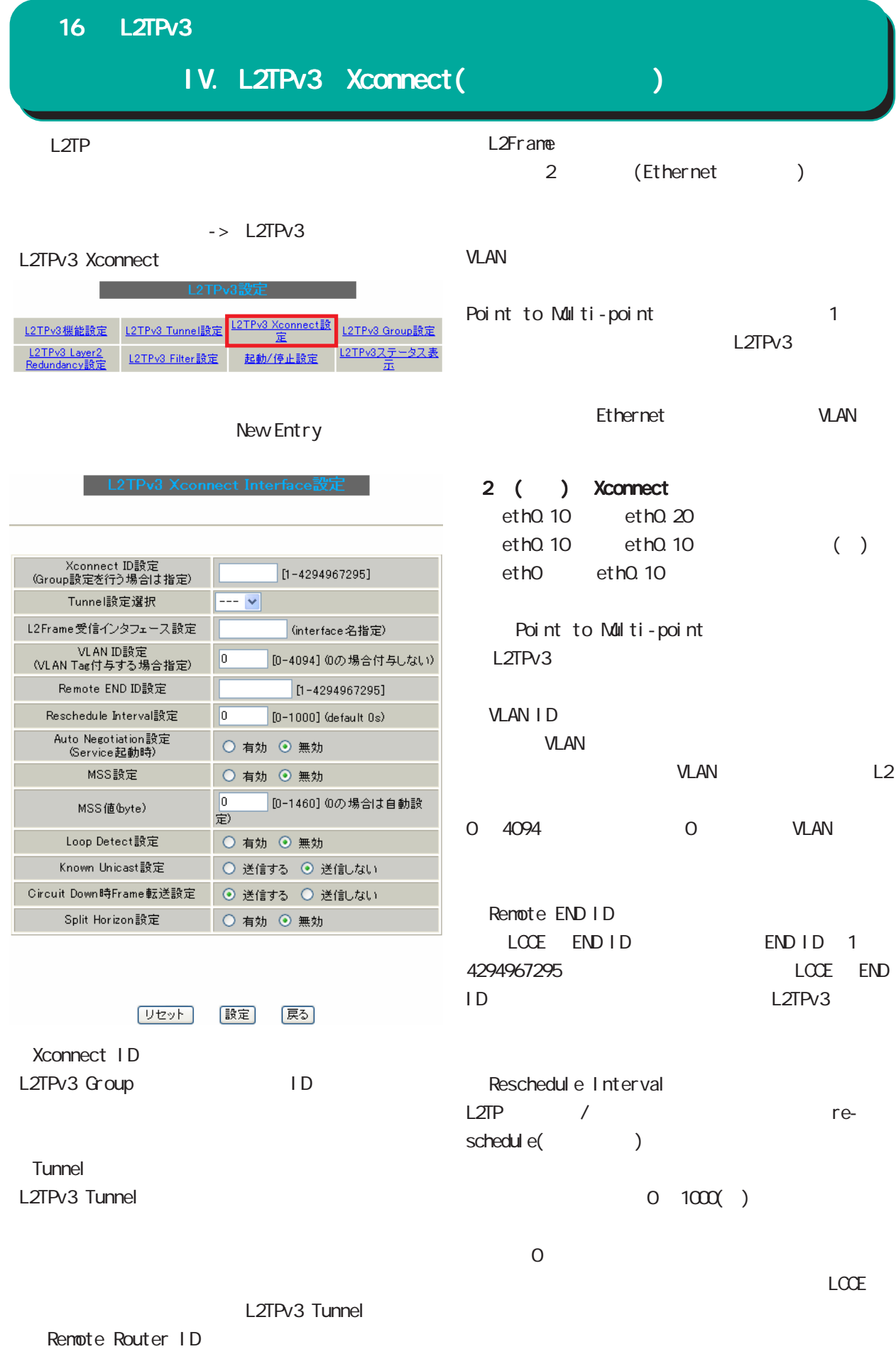

16 L2TPv3 IV. L2TPv3 Xconnect(クロスコネクト) L2TPv3 Split Horizon Point-to-Multi-Point 時に自動的にセッション再接続させたい場合は必 <u> 1999 - John Harry Communication (</u> L2TPv3 Auto Negotiation L2TPv3 L2TPv3 Split Horizon Ethernet PPP/PPPoE Local Interface L2TPv3 Tunnel Bind Interface ppp Split Horizon 1 拠点B N<sub>8</sub>S MSS in the set of the set of the set of the set of the set of the set of the set of the set of the set of the set of the set of the set of the set of the set of the set of the set of the set of the set of the set of the se NSS byte  $M$ ss $\sim$ NSS $\sim$ NSS 拠点A O L2TPv3通信 0-1460  $0<sub>0</sub>$  $\Box$  Loop MSS 0 Split Horizon LoopDetect Loop Detection Split Horizon 2 Xconnect Loop Detection 拠点B Known Unicast Xconnect Known Unicast ) LoopDetect Known Unicast O L2TPv3通信 L2TPv3 拠点A X はSplitHorizon設定 Gircuit Down Frame Circuit Status Down LCCE Non-Unicast Frame

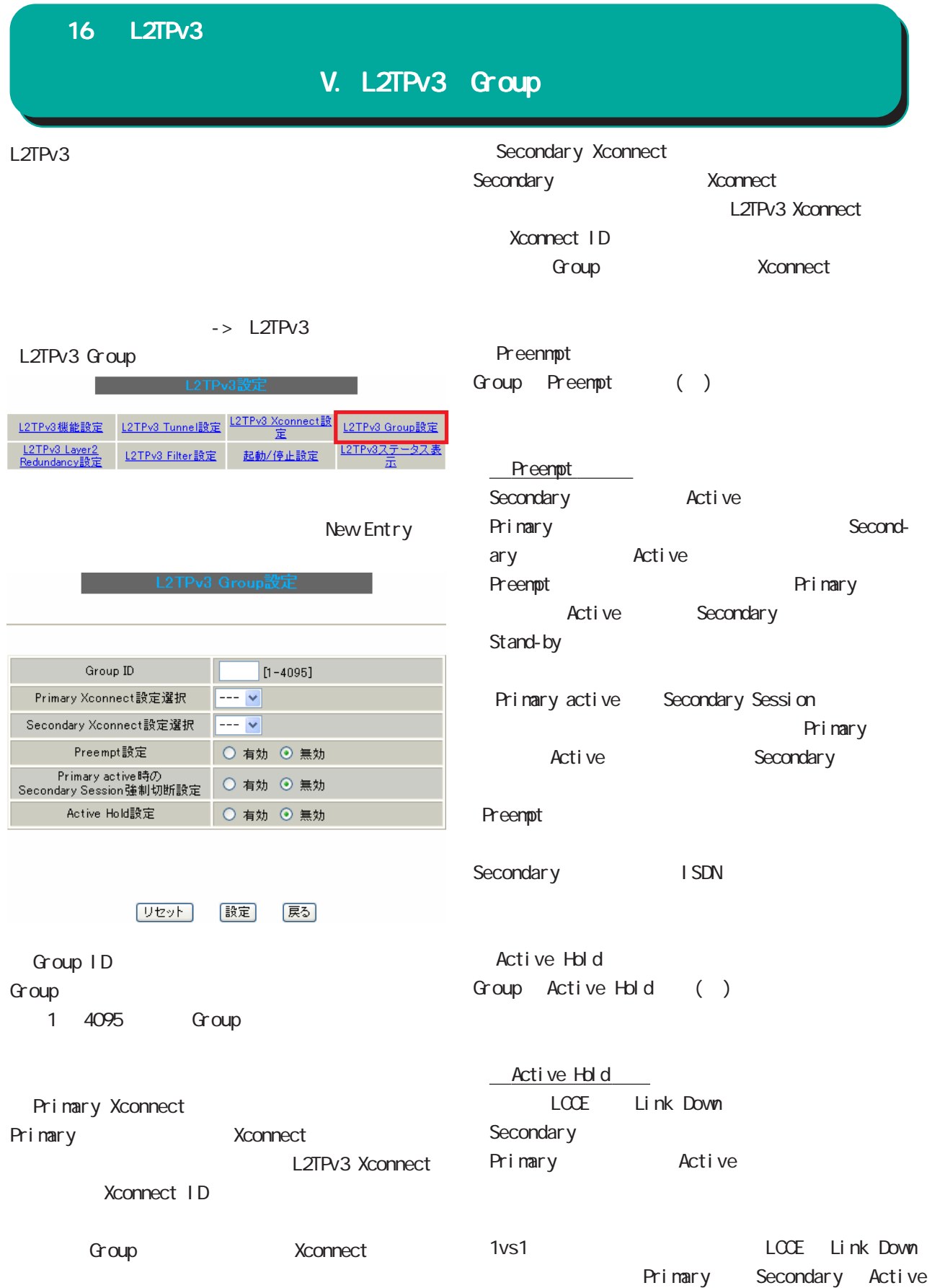

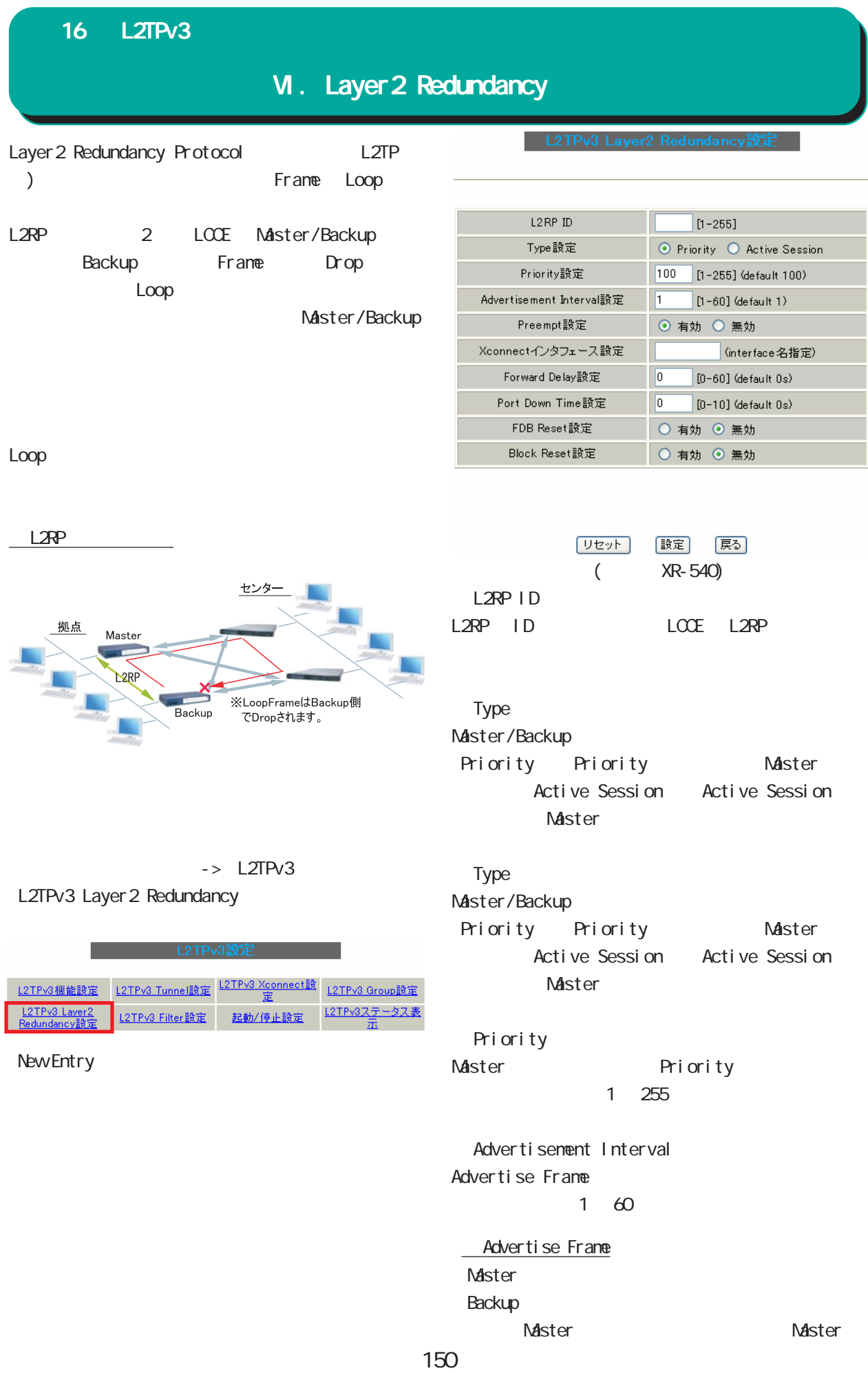

# VI. Layer 2 Redundancy

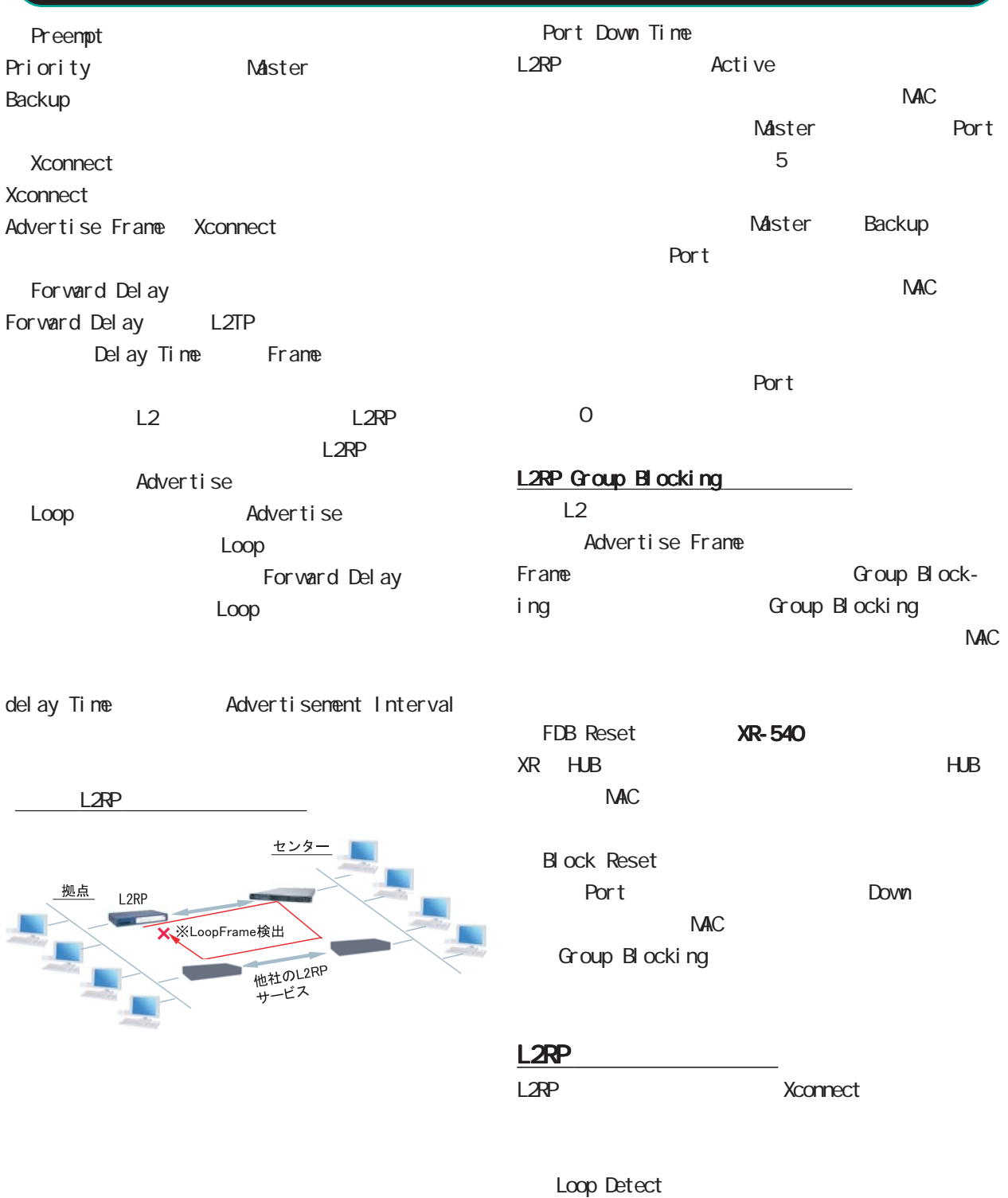

known-unicast

Gircuit Down Frame

# VII. L2TPv3 Filter

L2TPv3 Filter

**The Control L2TPv3設定** 

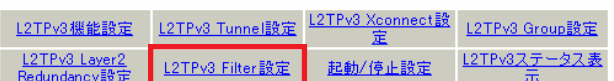

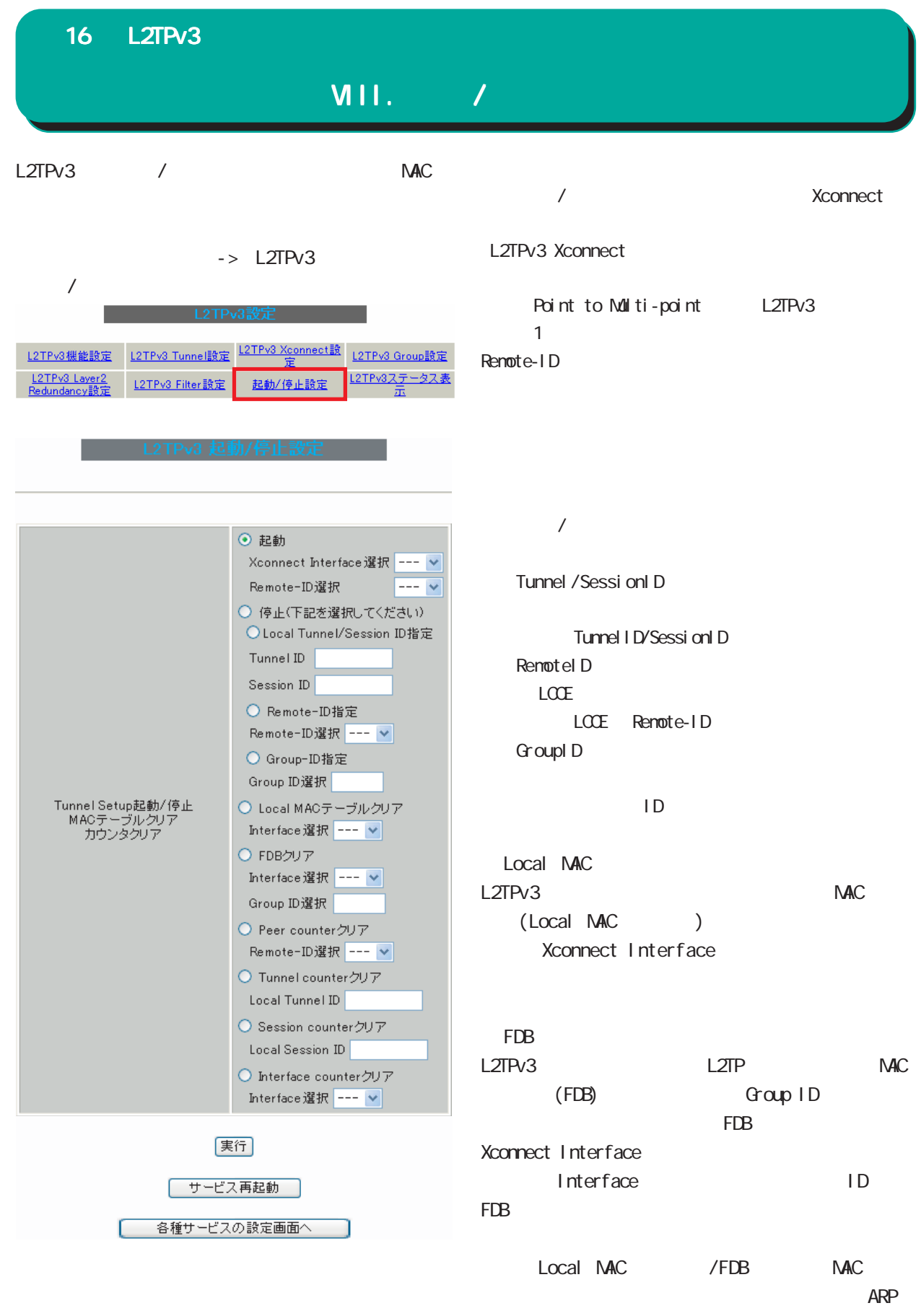

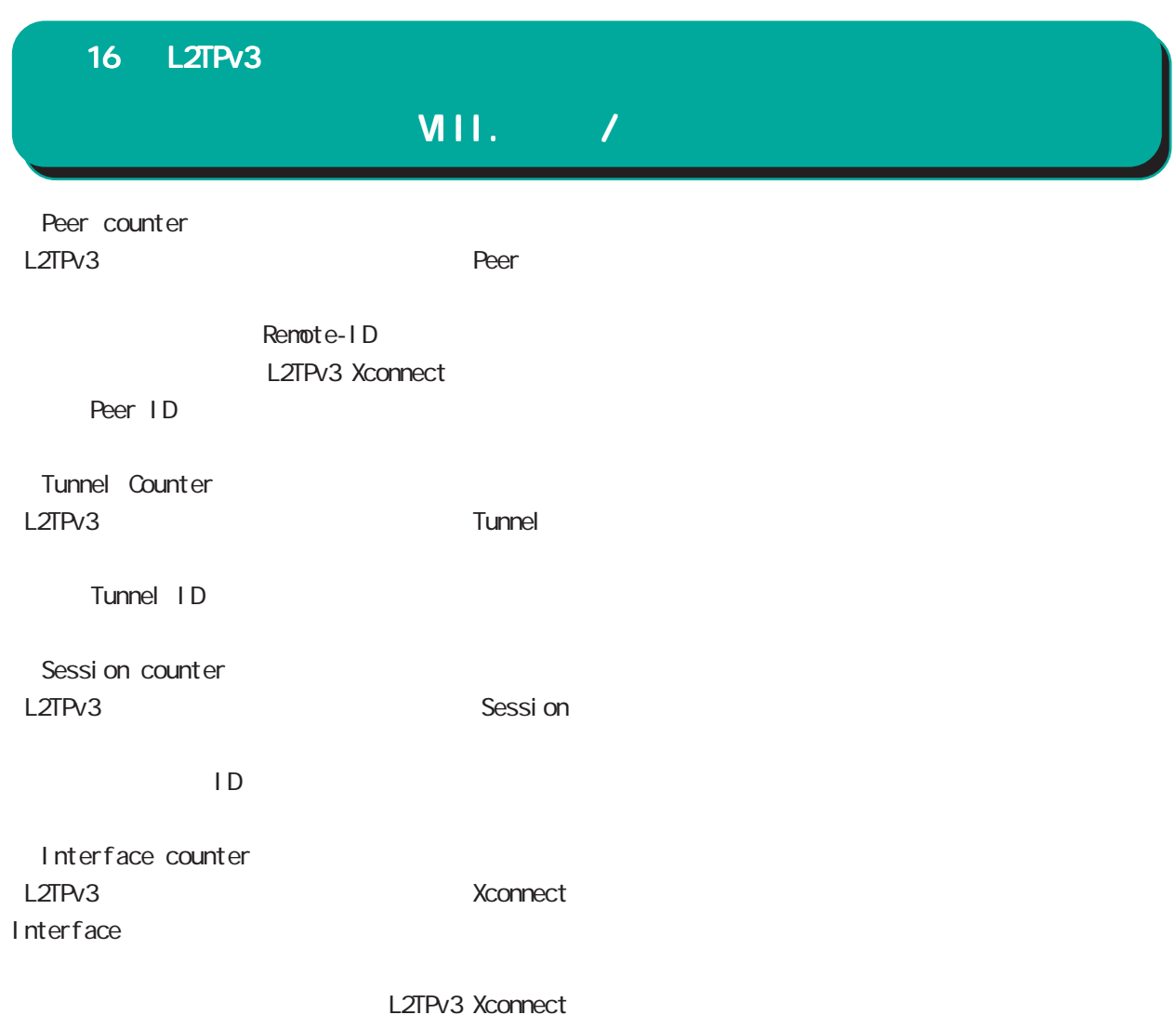

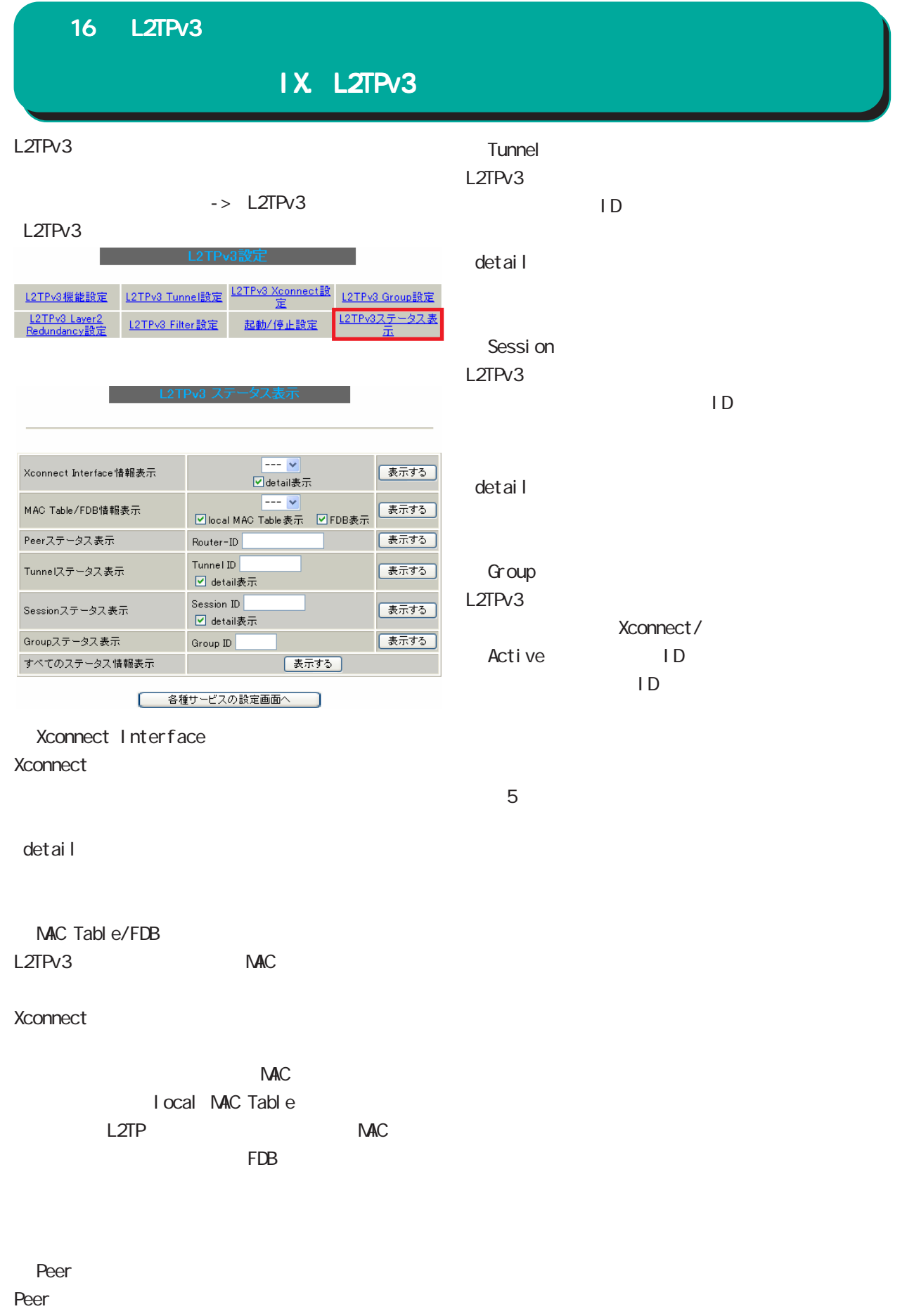

Router-ID

16 L2TPv3  $\times$ L2TP ということにはそれます。  $[$ SCCRQ Start-Control-Connection-Request  $(\begin{array}{cc} \end{array})$ SCCRP Start-Control-Connection-Reply SCCRQ SCCCN Start-Control-Connection-Connected **SCCRP** StopCCN Stop-Control-Connection-Notification HELLO Hello  $[$ ICRQ Incoming-Call-Request ICRP Incoming-Call-Reply I CRQ ICCN Incoming-Call-Connected ICRP にいっしゃ にほんしゃ  $L2TP$ CDN Call-Disconnect-Notify

L2TP

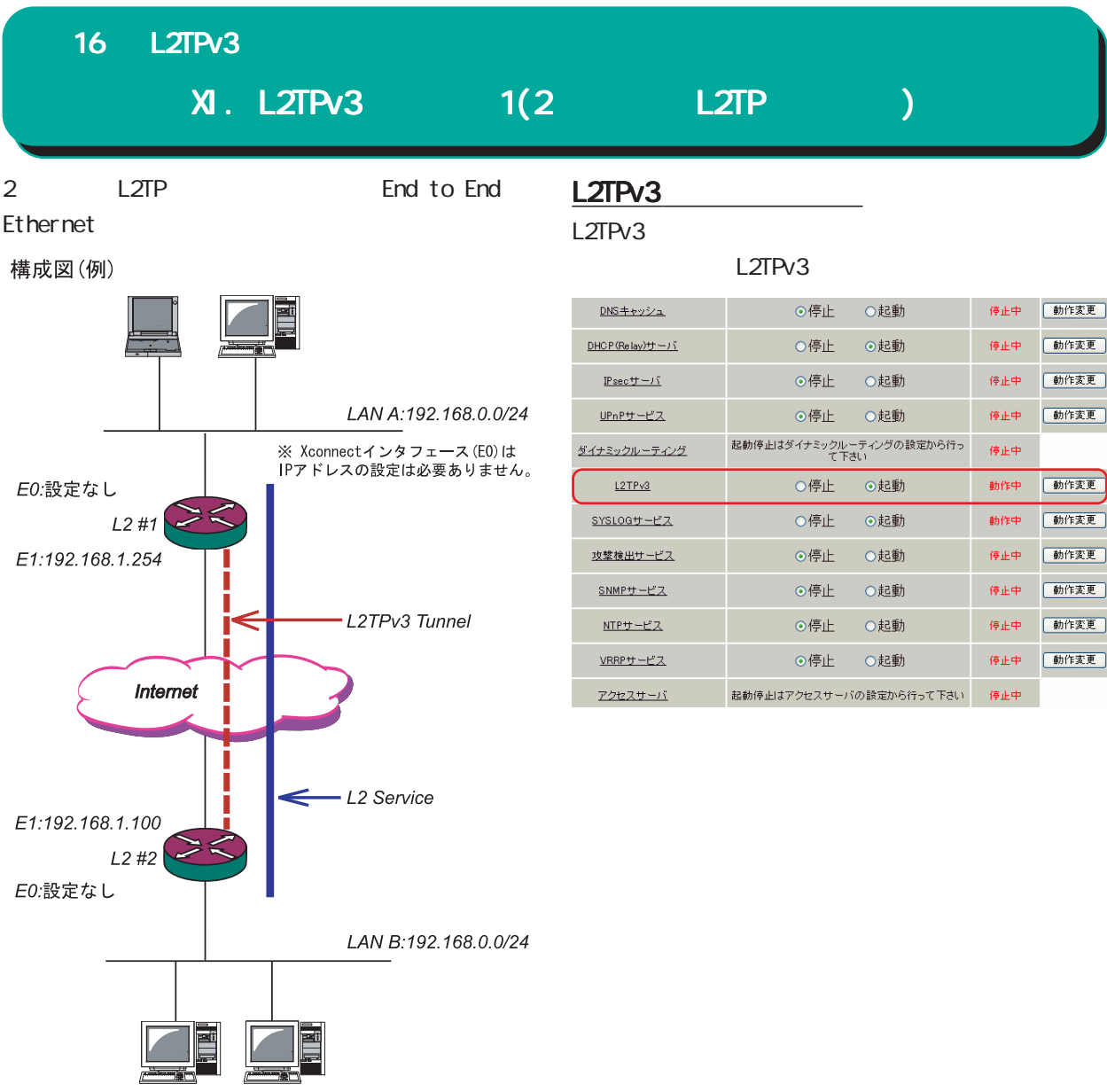

# XI. L2TPv3 1(2 L2TP )

## $L2 \#1$

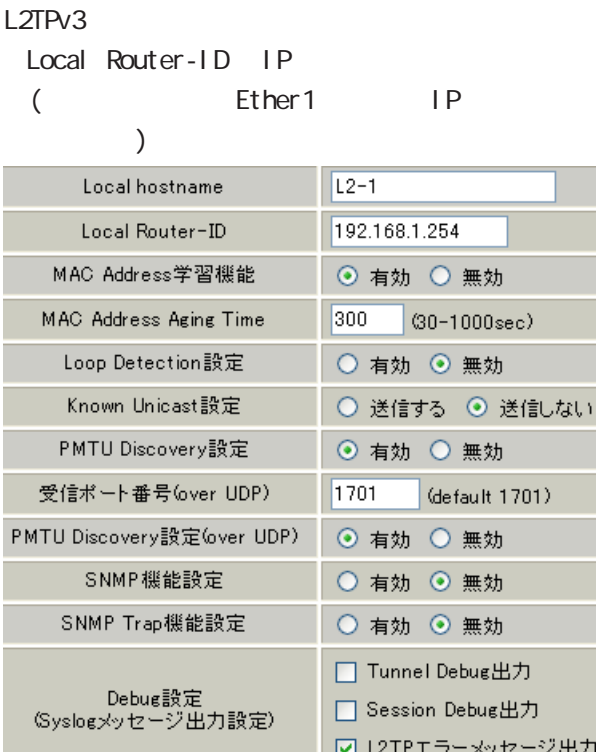

#### L2TPv3 Xconnect Interface

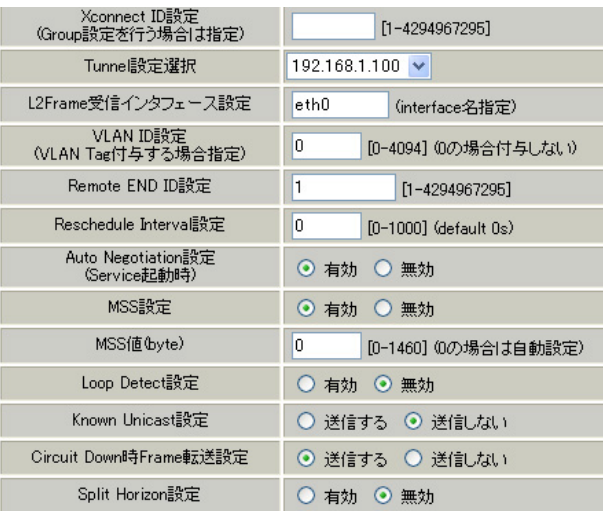

#### L2TPv3 Tunnel

AVP Hinding Digest type

## PPPoE L2TPv3

Bind Interface PPP

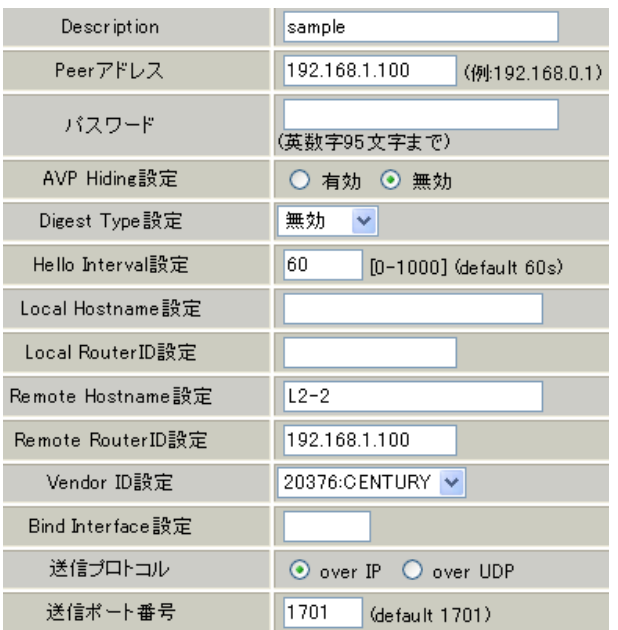

# XI. L2TPv3 1(2 L2TP )

# $L2#2$

 $L2#1$ 

### L2TPv3

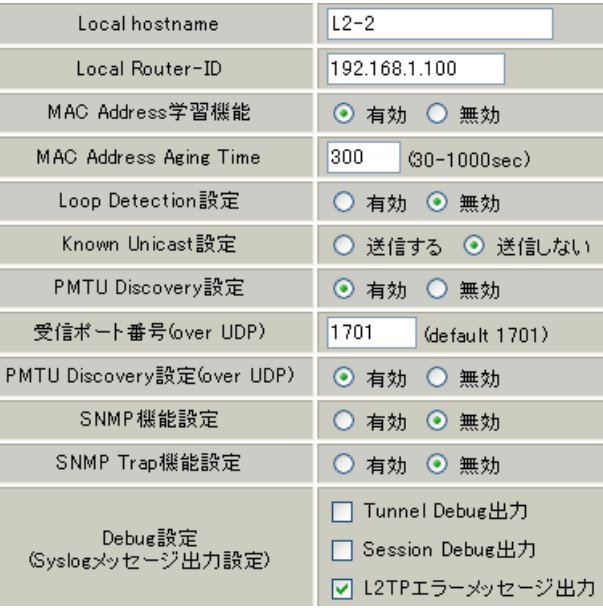

#### L2TPv3 Xconnect Interface

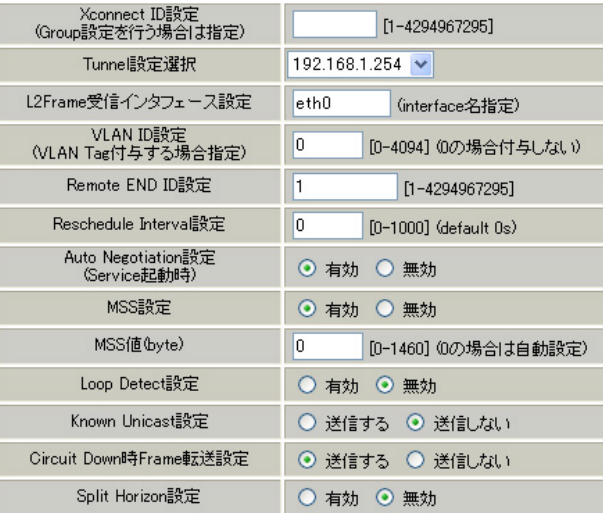

#### L2TPv3 Tunnel

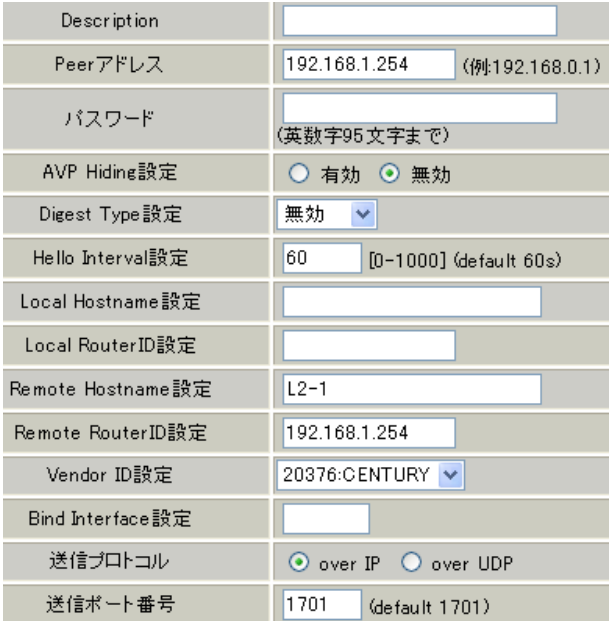

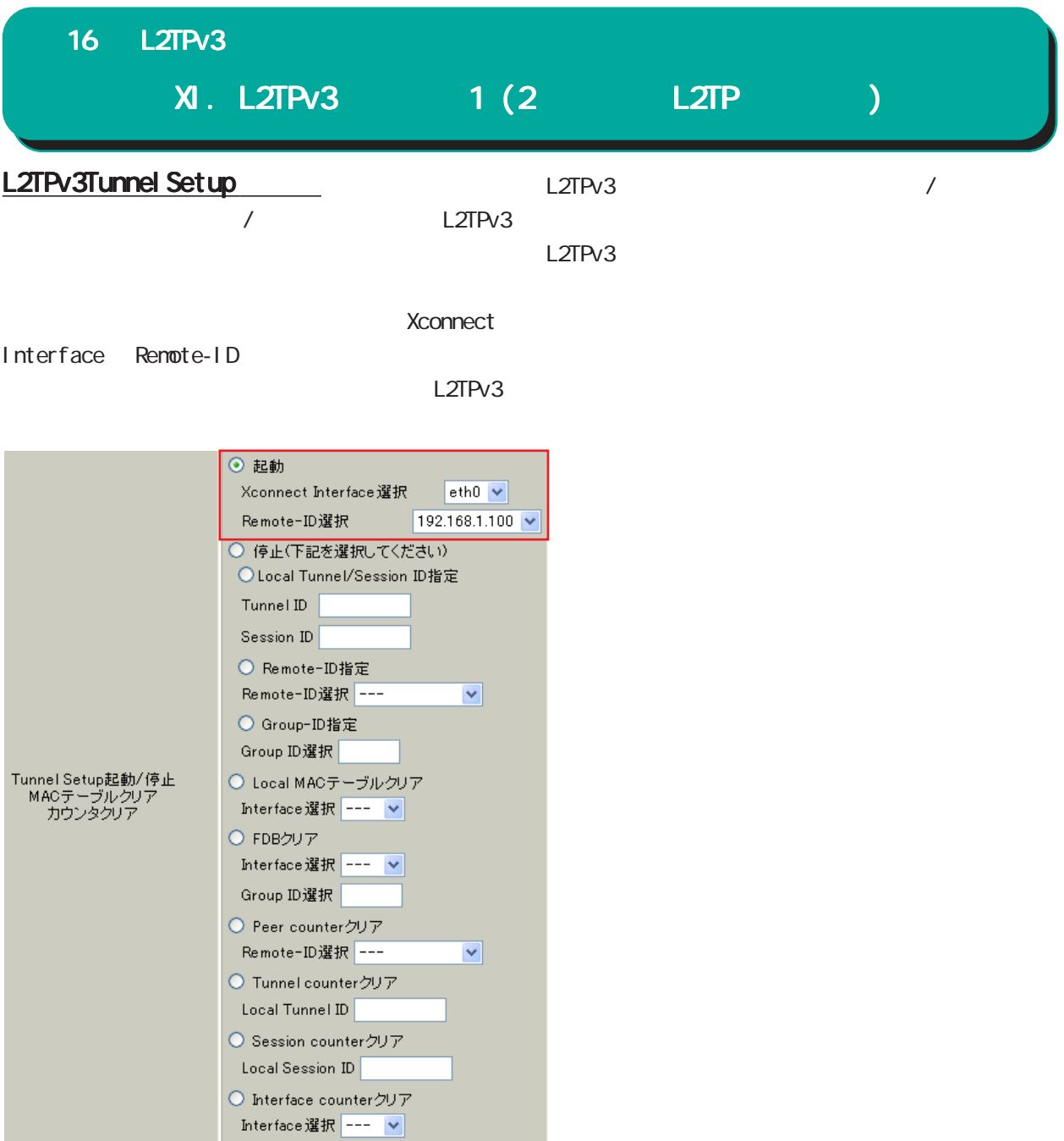

| 16        | L2TPv3    |             |                 |  |           |  |  |  |
|-----------|-----------|-------------|-----------------|--|-----------|--|--|--|
|           |           | XII. L2TPv3 |                 |  | $2$ (L2TP |  |  |  |
|           |           | 2           |                 |  |           |  |  |  |
|           | L2TP      |             |                 |  |           |  |  |  |
|           |           |             | <b>XR</b>       |  |           |  |  |  |
|           | <b>XR</b> | L2TPv3      |                 |  |           |  |  |  |
| Secondary |           |             | <b>STAND-BY</b> |  |           |  |  |  |

構成図(例)

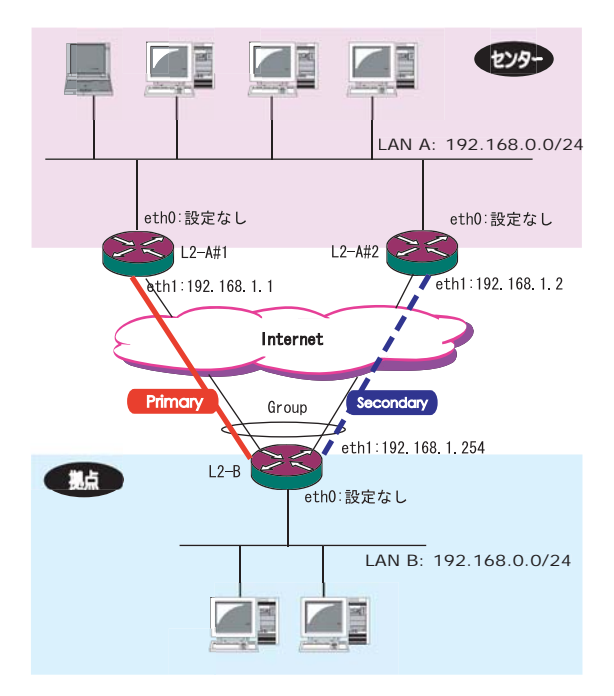

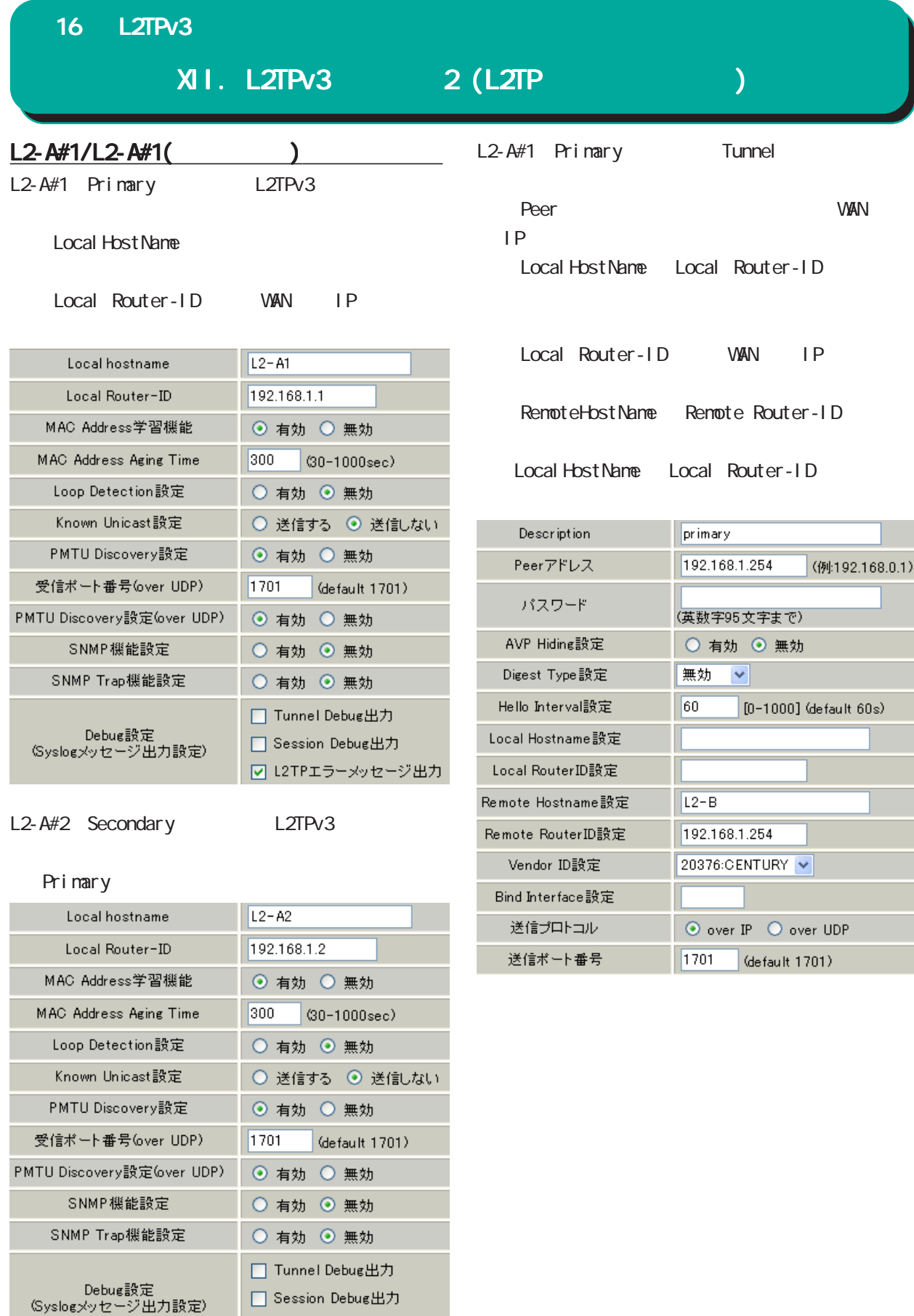

☑ L2TPエラーメッセージ出力

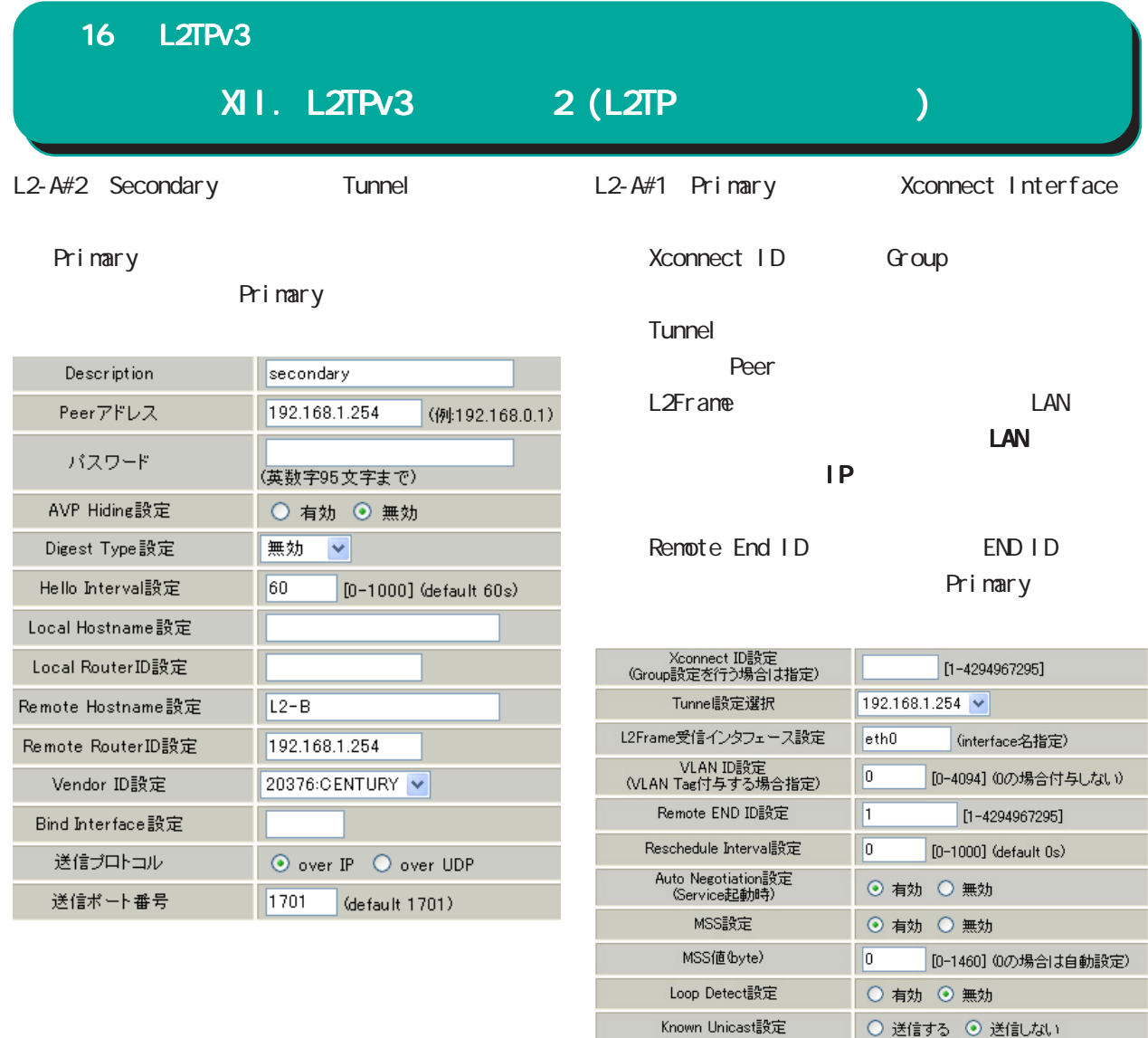

⊙ 送信する ○ 送信しない

○ 有効 ◎ 無効

Circuit Down時Frame転送設定 Split Horizon設定

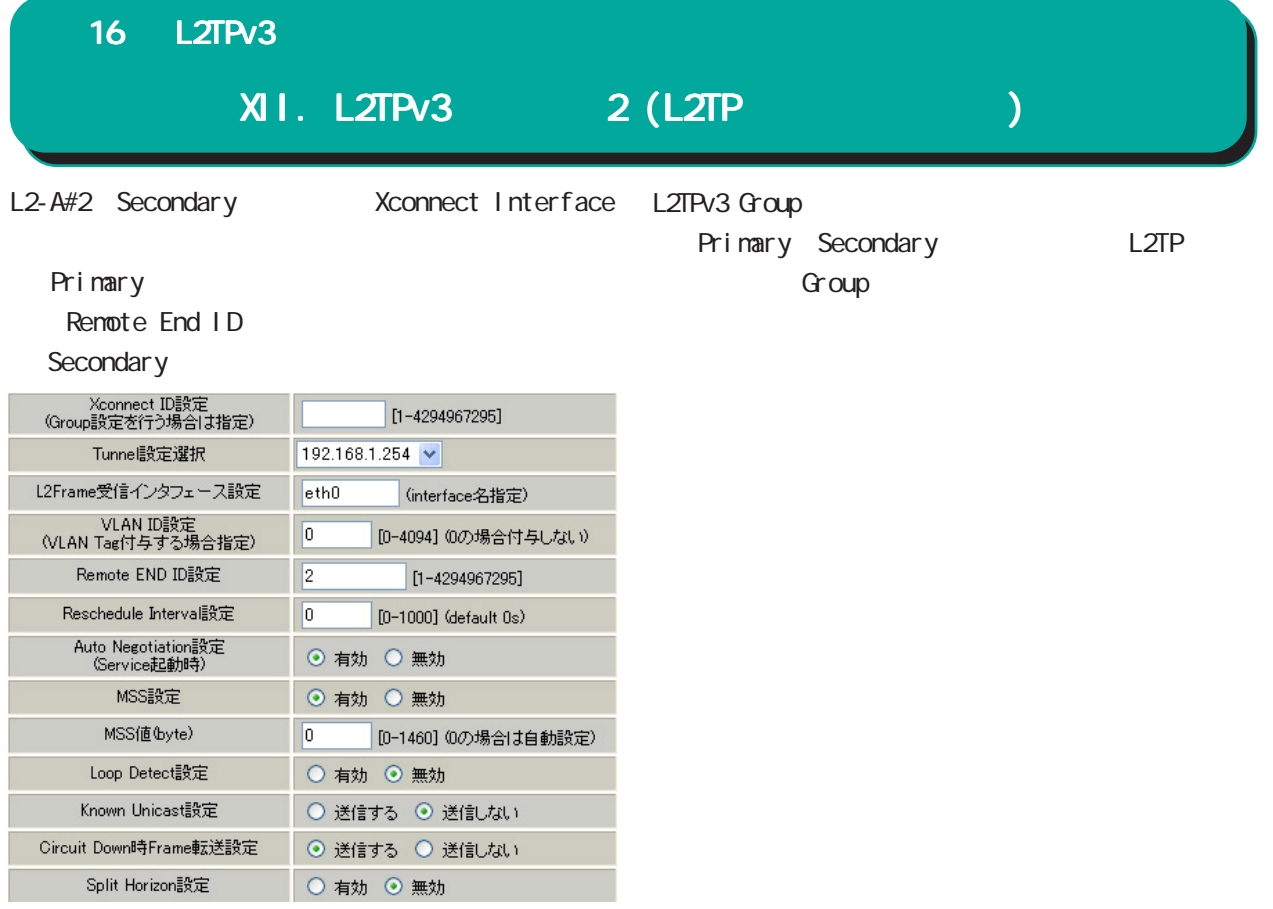

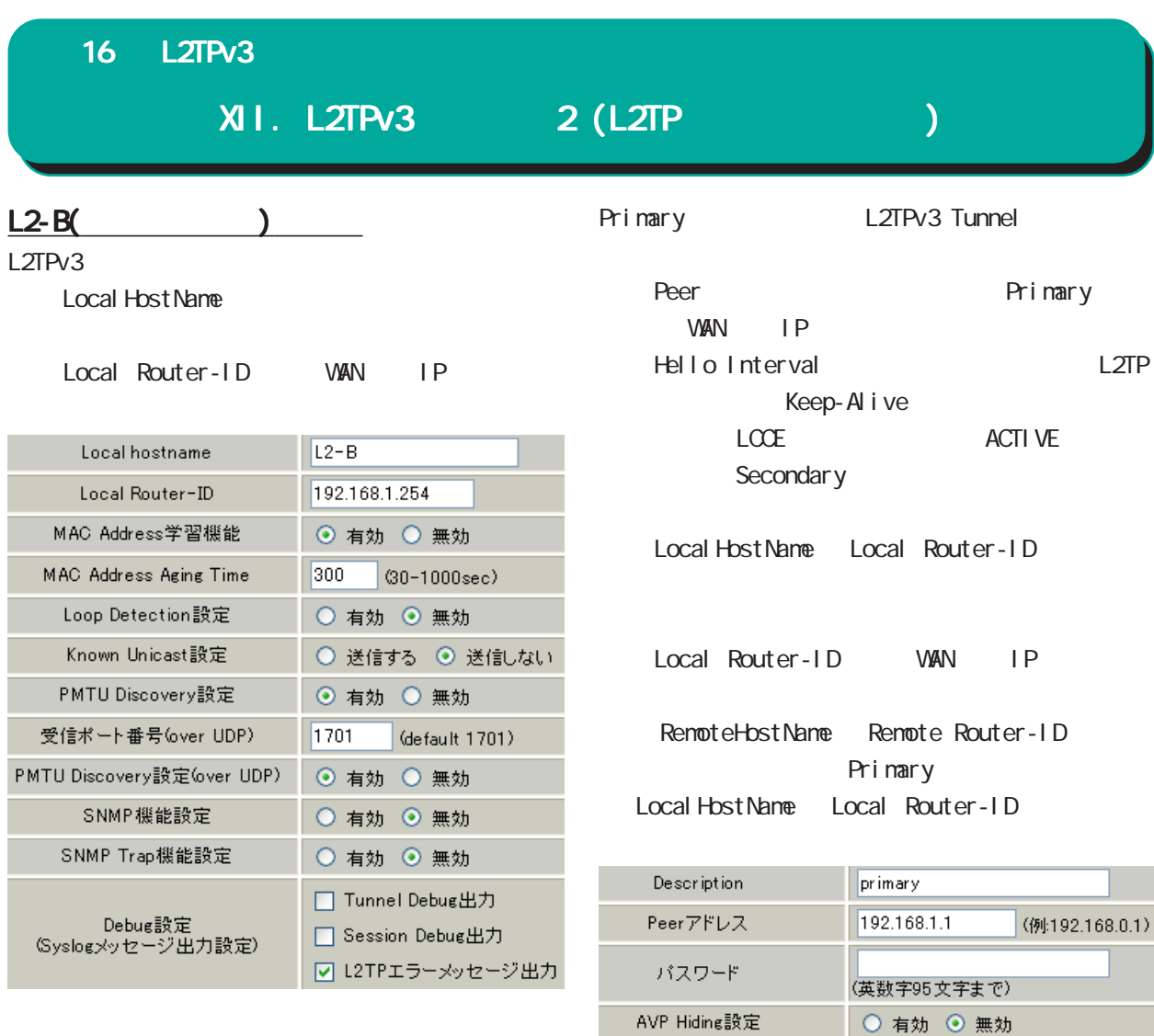

無効

 $L2 - A1$ 

 $\boxed{1701}$ 

192.168.1.1

20376:CENTURY V

 $\textcircled{\small{\texttt{}}\mathrel{\mathsf{}}\mathrel{\mathsf{}}\$ 

(default 1701)

 $60$ 

Digest Type設定 Hello Interval設定

Local Hostname設定 Local RouterID設定 Remote Hostname設定

Remote RouterID設定

Vendor ID設定

Bind Interface設定 送信プロトコル

送信ポート番号

 $\overline{\mathbf{v}}$ 

 $[0-1000]$  (default 60s)

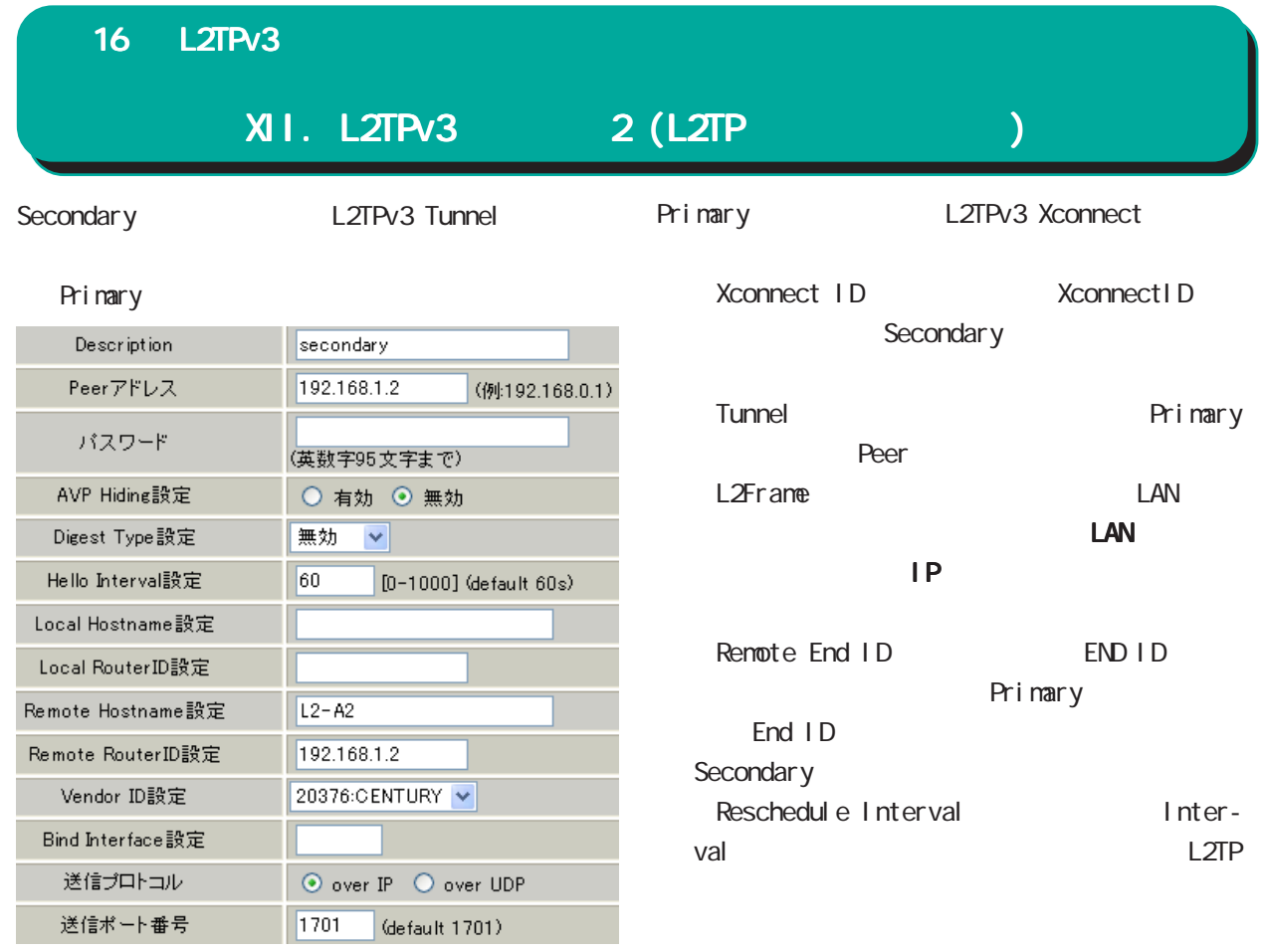

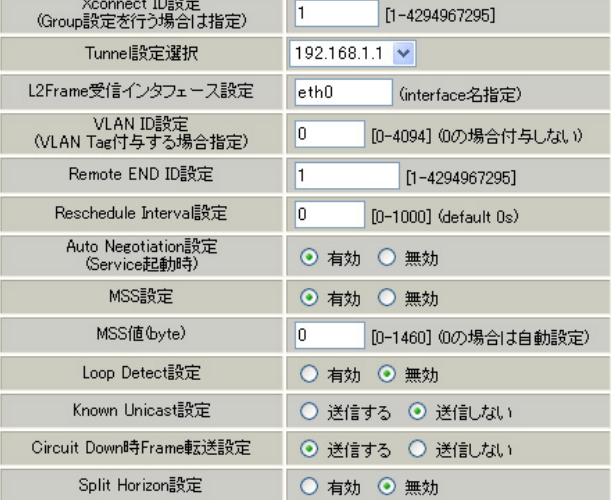

XII. L2TPv3 2 (L2TP トンネルコントリング

Secondary L2TPv3 Xconnect

# Primary

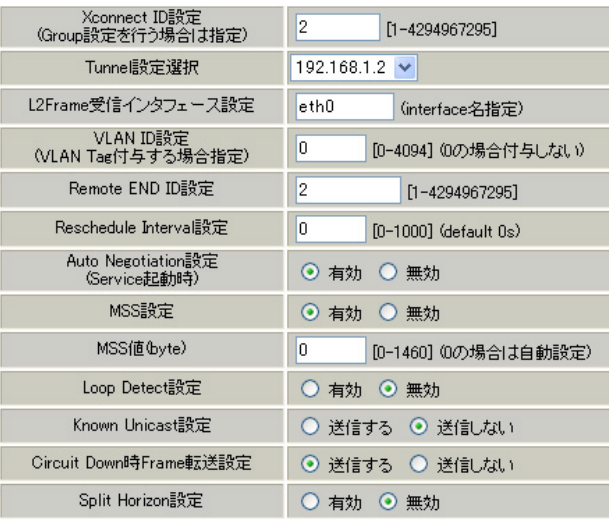

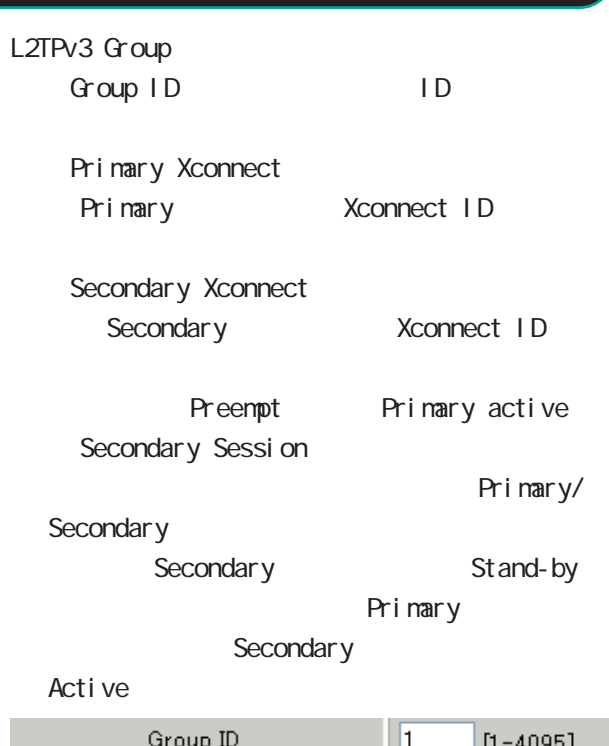

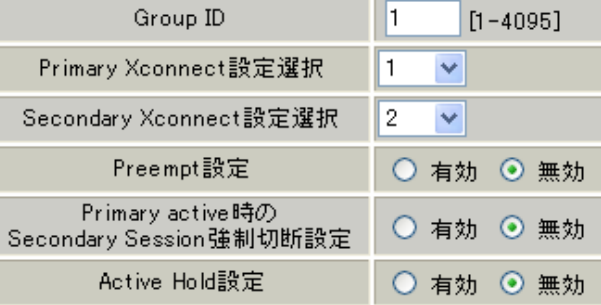

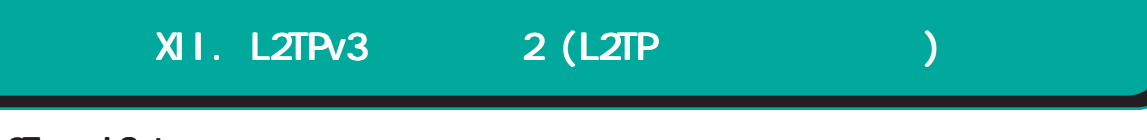

## L2TPv3TunnelSetup

 $\overline{\text{L2TPv3}}$  /

ノ Xconnect Interface

Remote-ID

L2TPv3

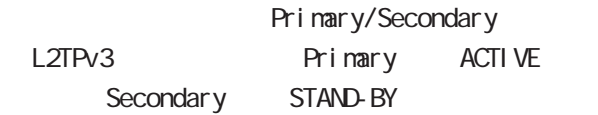

 $L2TPv3$  /  $/$ 

 $L2TPv3$ 

# 17

L2TPv3

Ī.

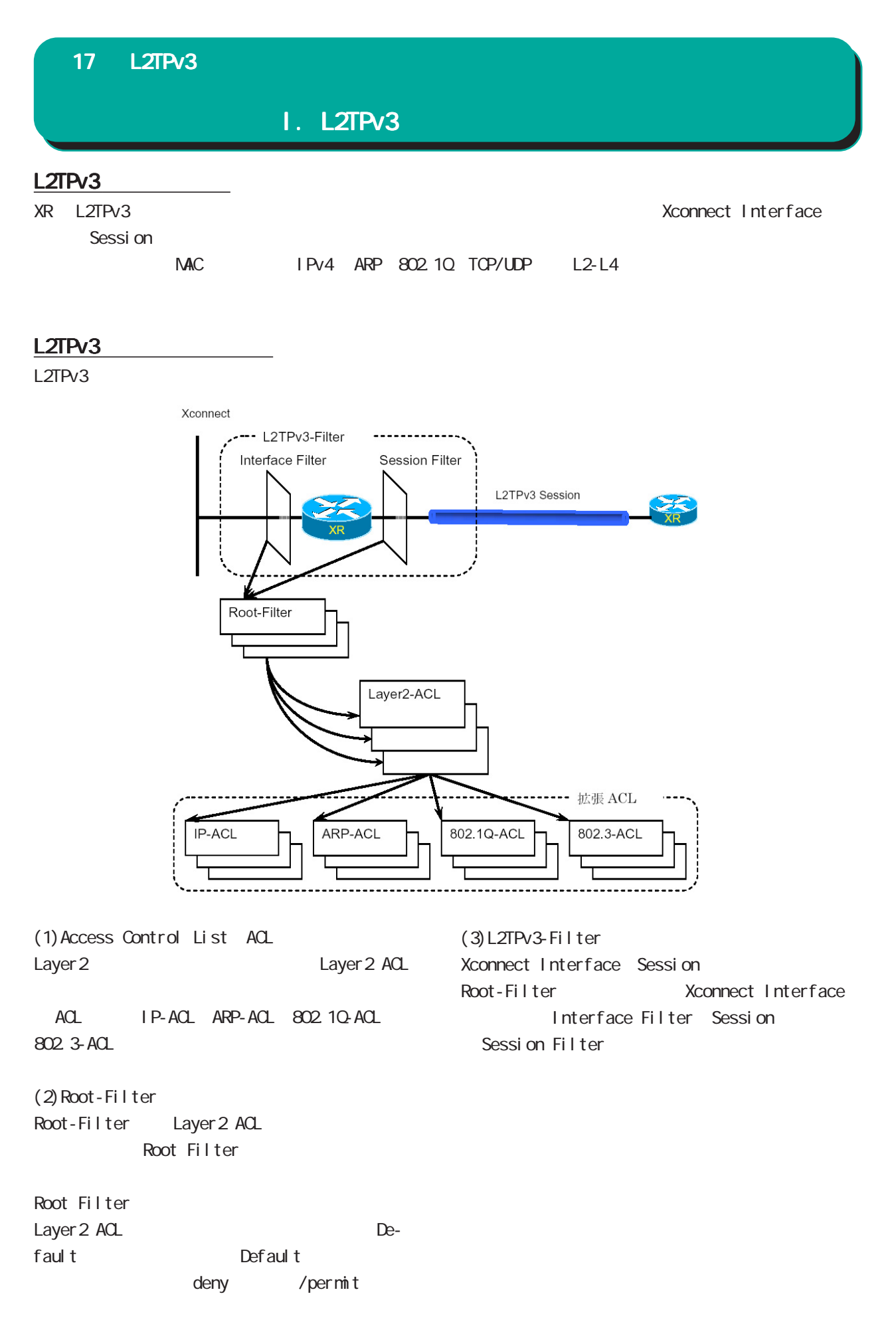

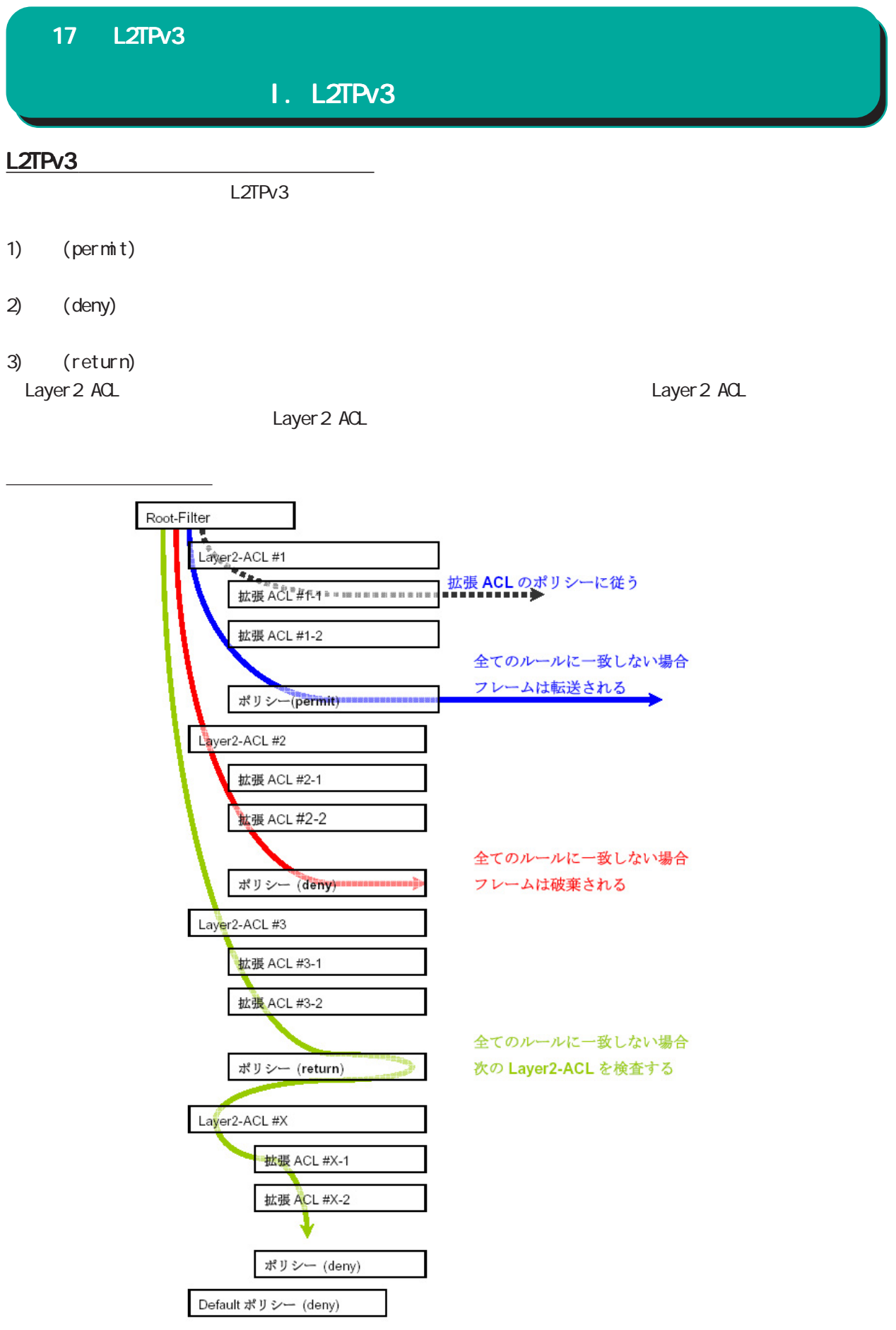

# I. L2TPv3

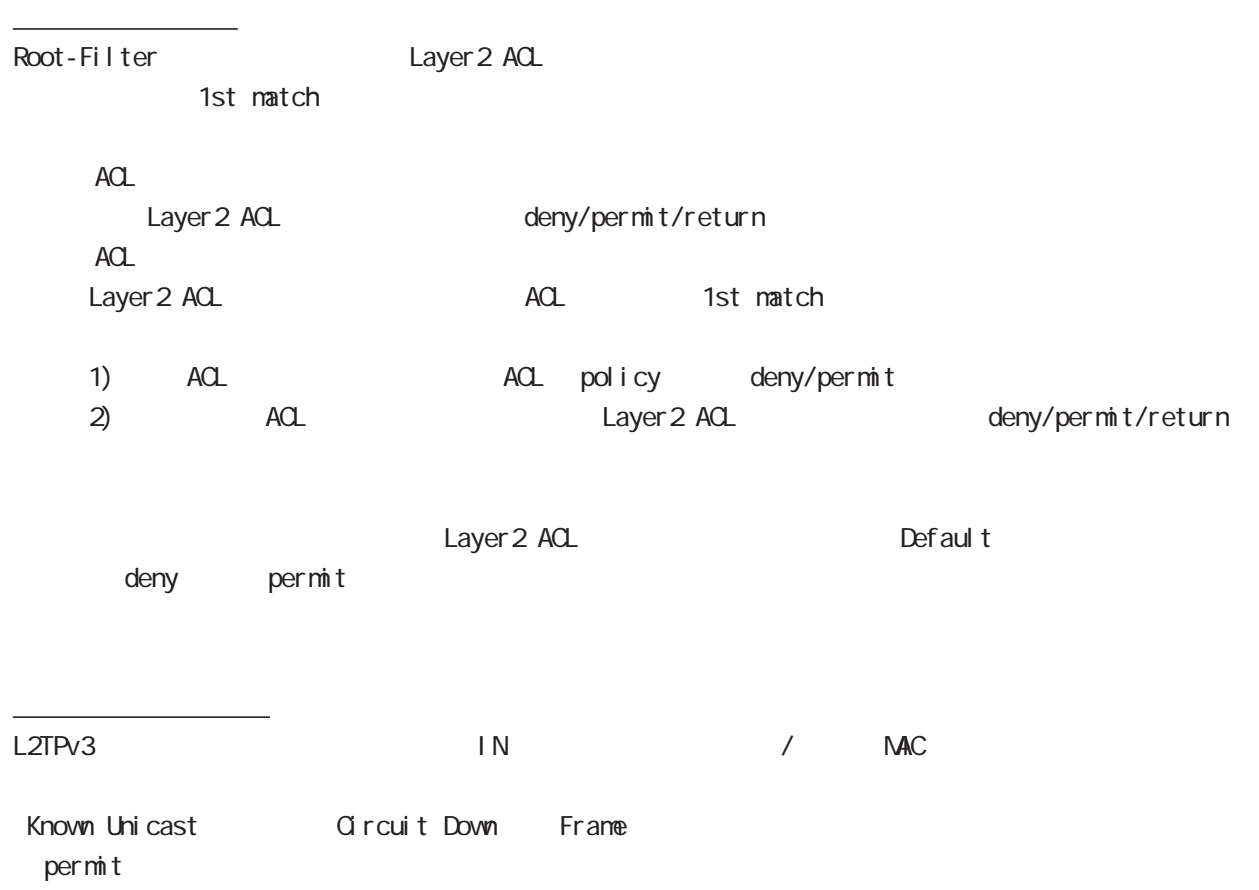

## 802.1Q

Xconnect Interface VLAN(802.1Q)

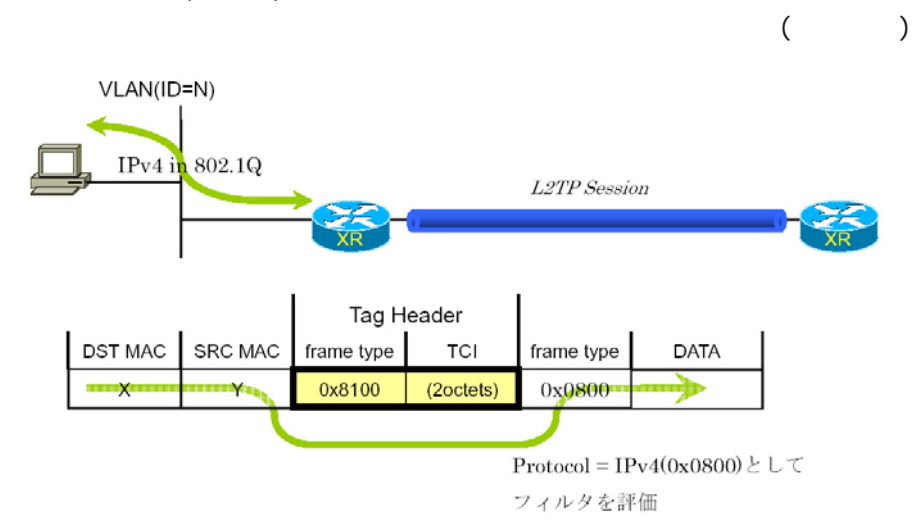

II.

L2TPv3 Filter

L2TPv3 Filter

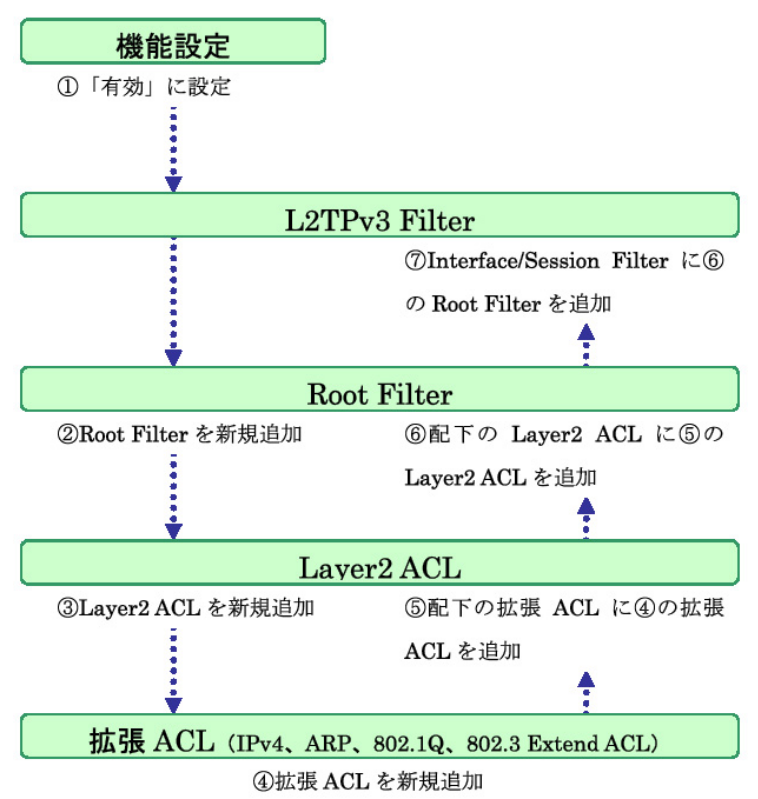

## 17 L2TPv3 III. 機能設定 <u>L2TPv3</u> L2TPv3 Filter 12TPv3 Tunnel設定 12TPv3 Xconnect設 12TPv3 Group設定 L2TPv3機能設定 <u>L2TPv3 Layer2</u><br>Redundancy設定 <u>L2TPv3ステータス表</u> L2TPv3 Filter設定 起動/停止設定 L2TPv3 機能設定 L2TPv3 Filter設定 Layer2 ACL設定 IPv4 Extend ACL設定 - <u>Root Filter設定</u> 802.1Q Extend ACL 802.3 Extend ACL設 ARP Extend ACL設定 情報表示

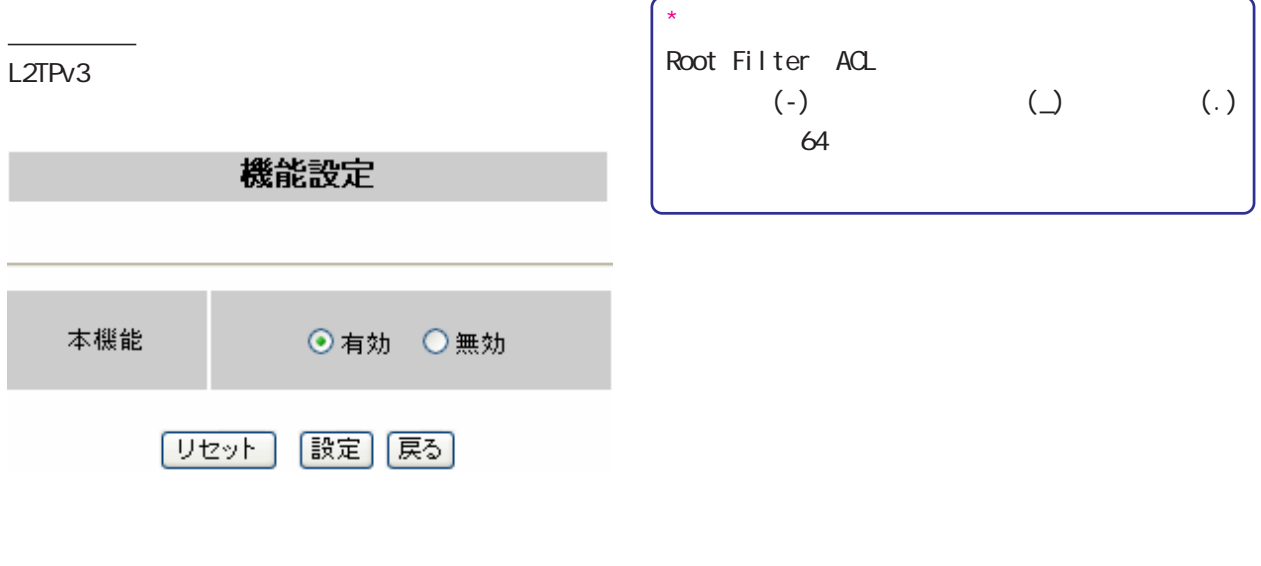

L2TPv3 Fitler /

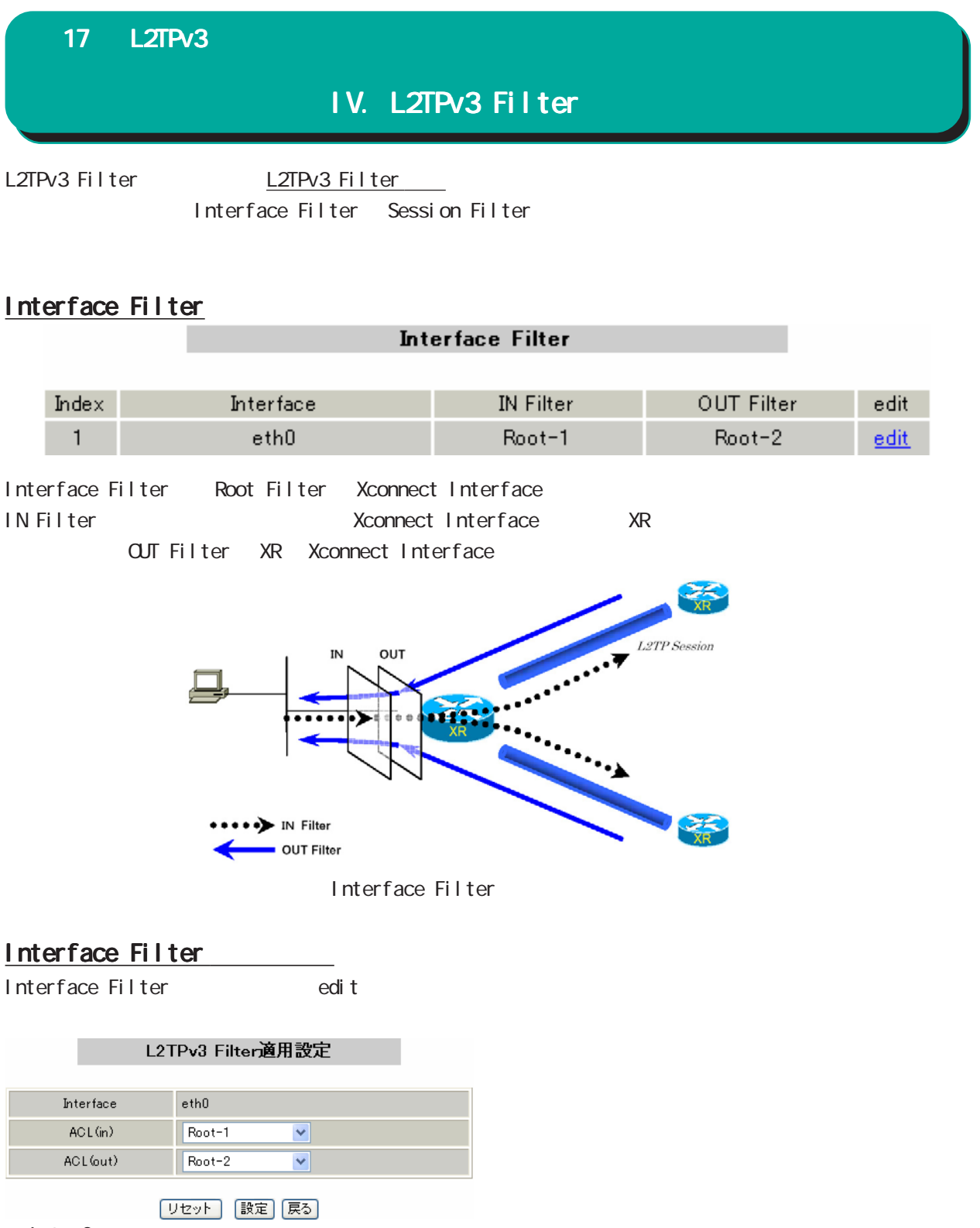

Interface

Xconnect Interface

 $ACL(i)$ 

IN Root Filter

 $AC($  out) OUT Root Filter

# IV. L2TPv3 Filter

## Session Filter

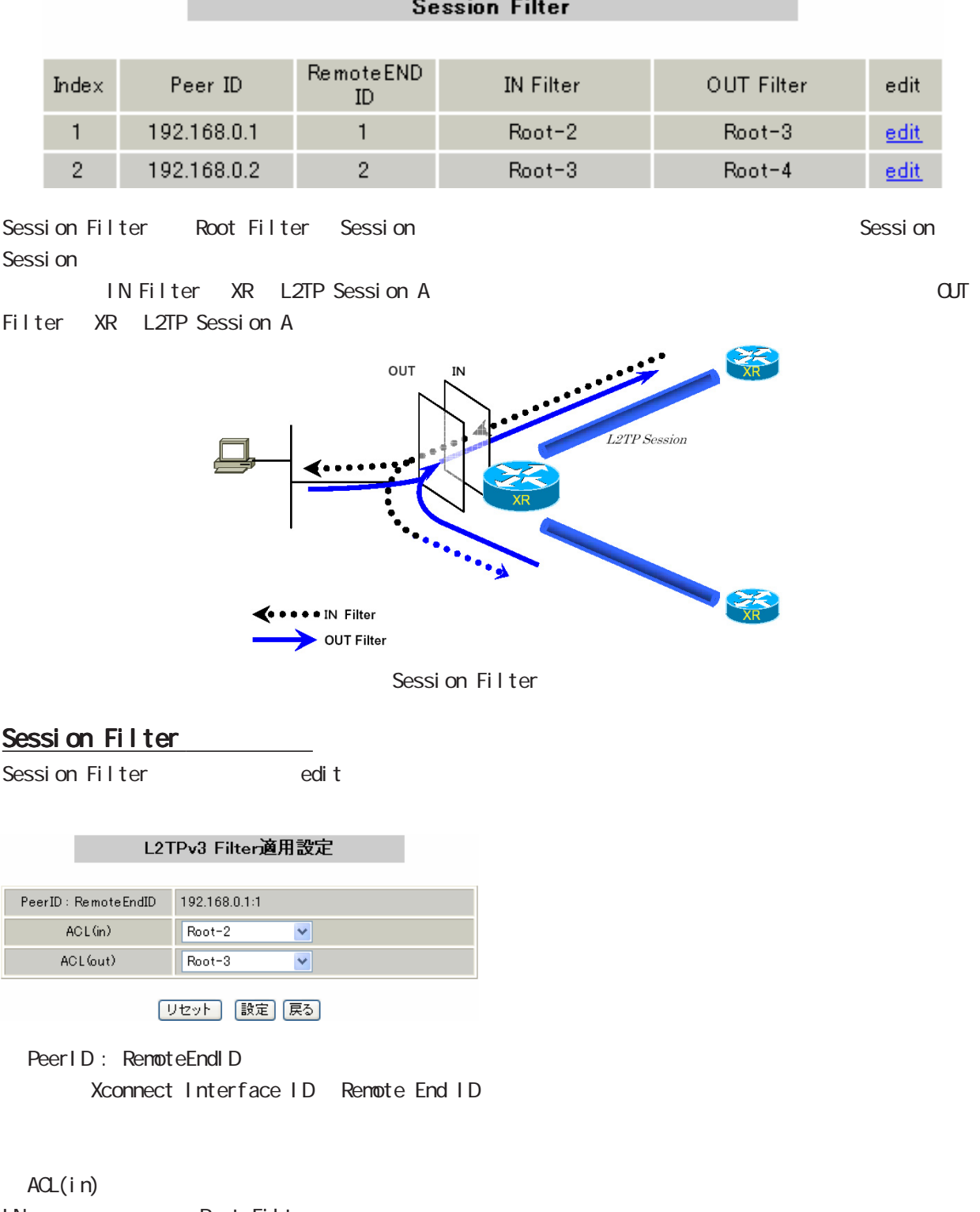

IN Root Filter

ACL(out)

OUT Root Filter

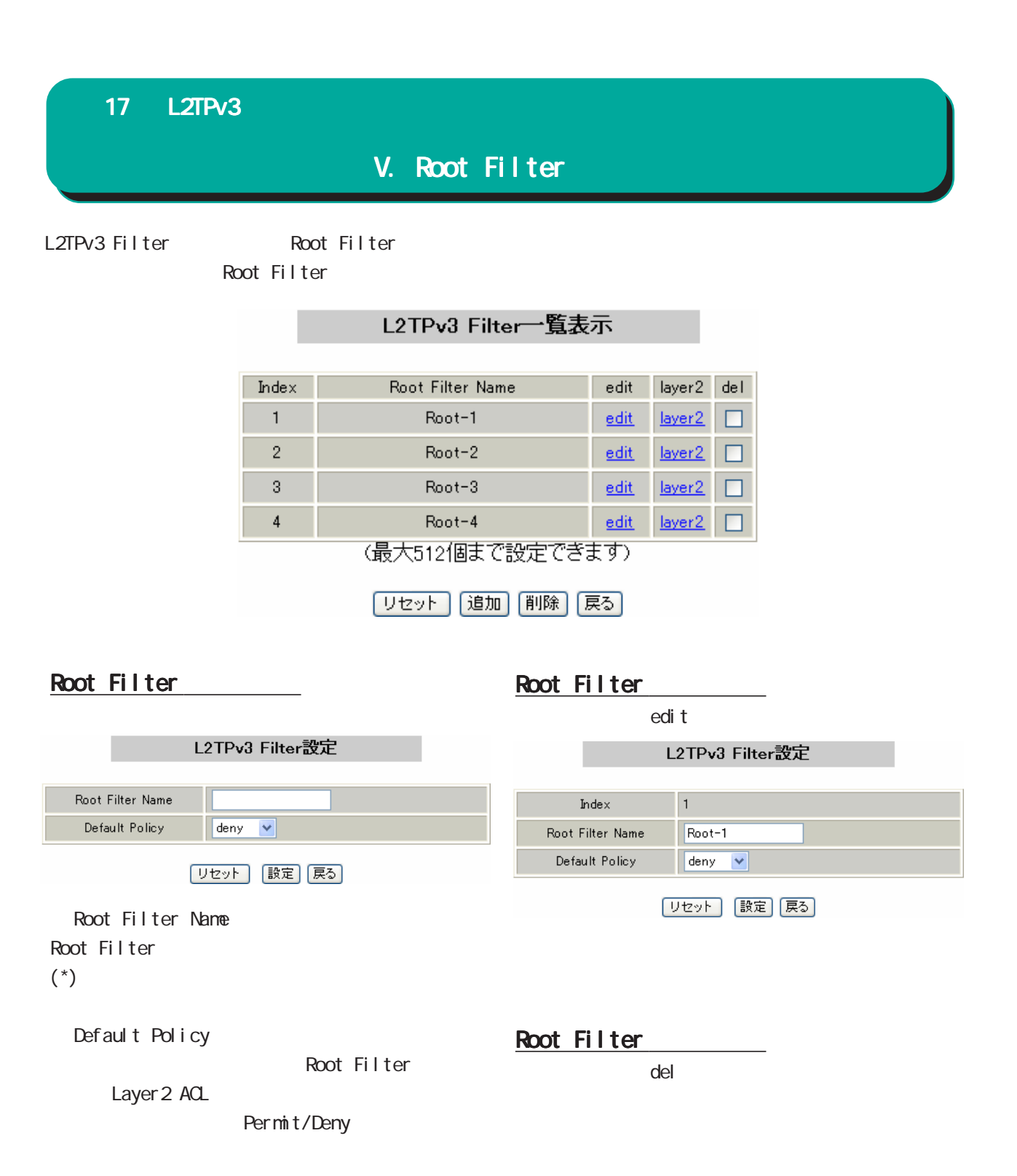

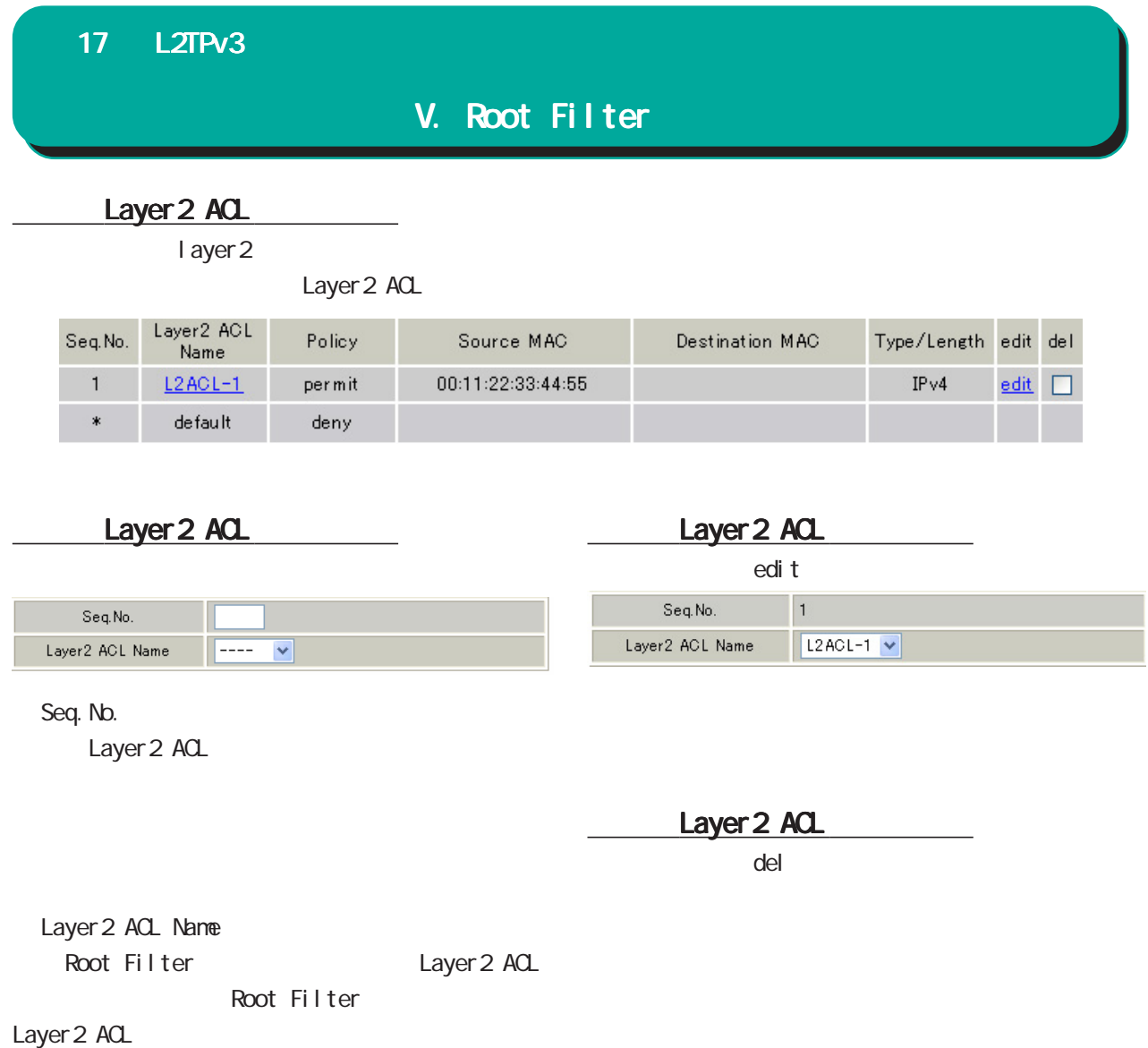

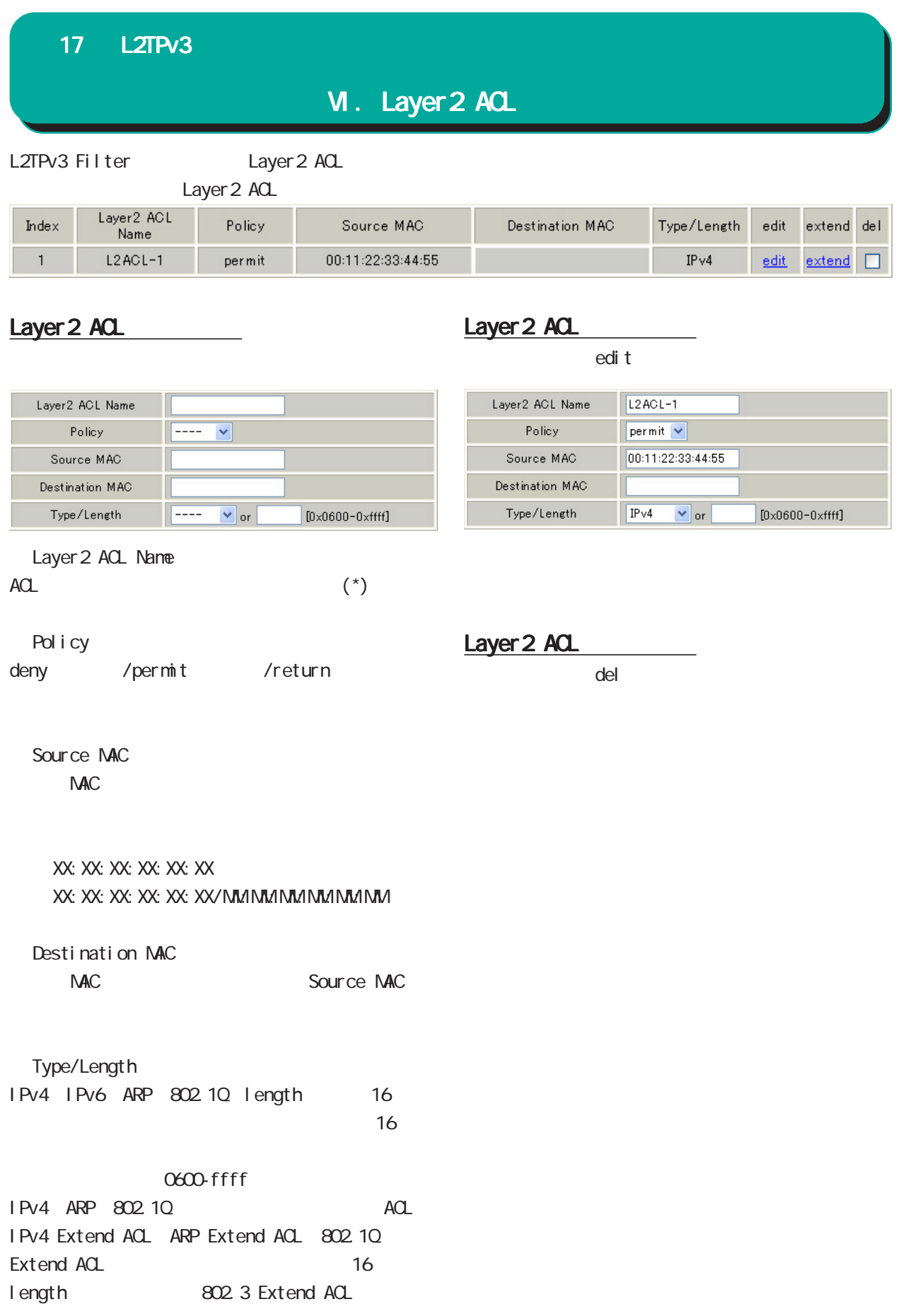

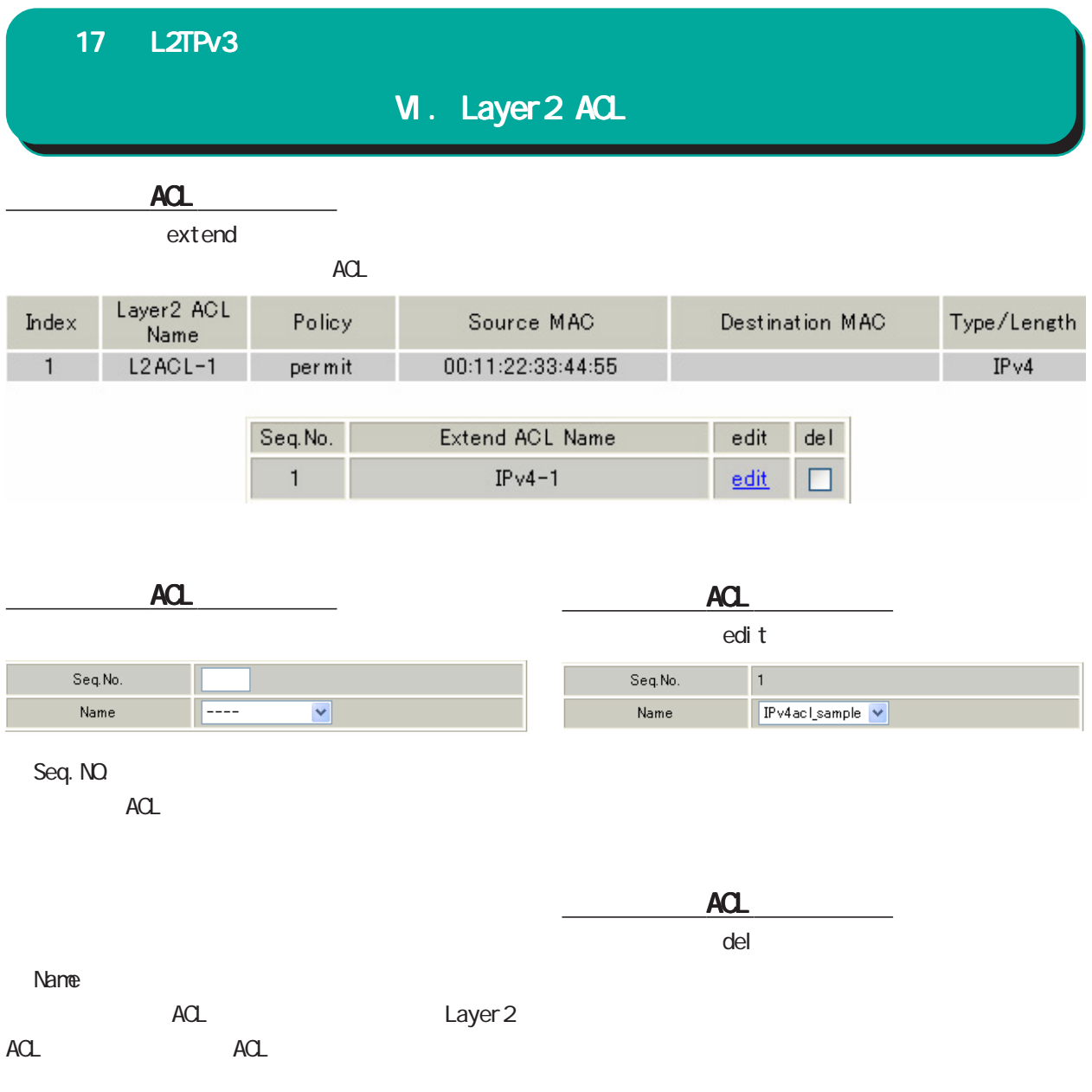
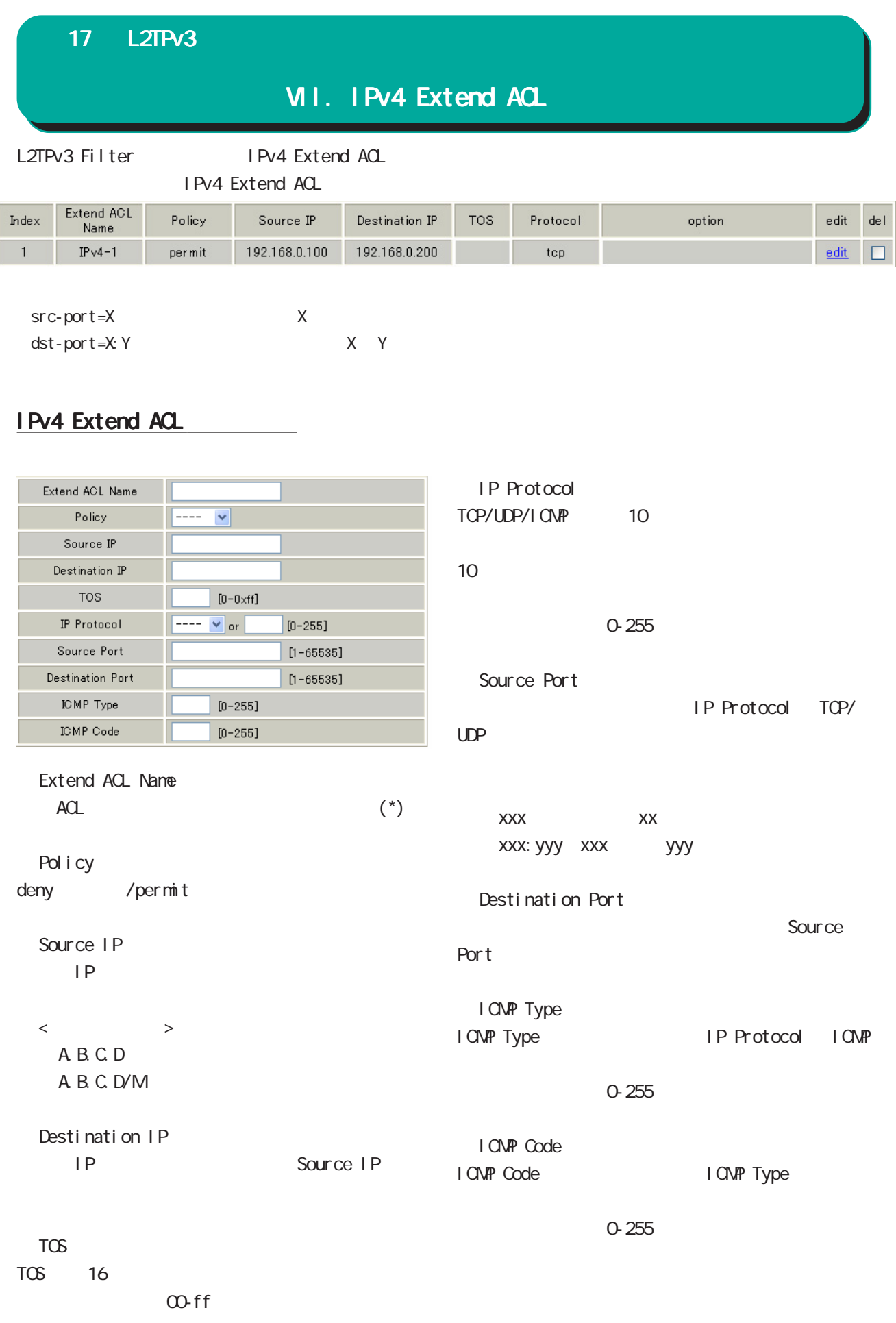

### 17 L2TPv3

# VII. IPv4 Extend ACL

## IPv4 Extend ACL

edi t

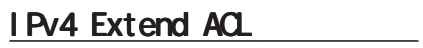

 $\alpha$ del $\alpha$ 

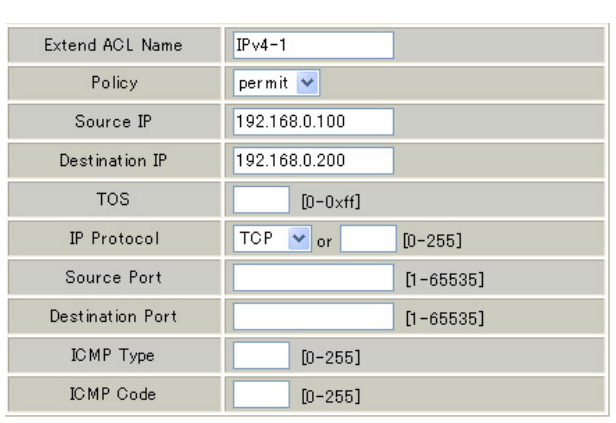

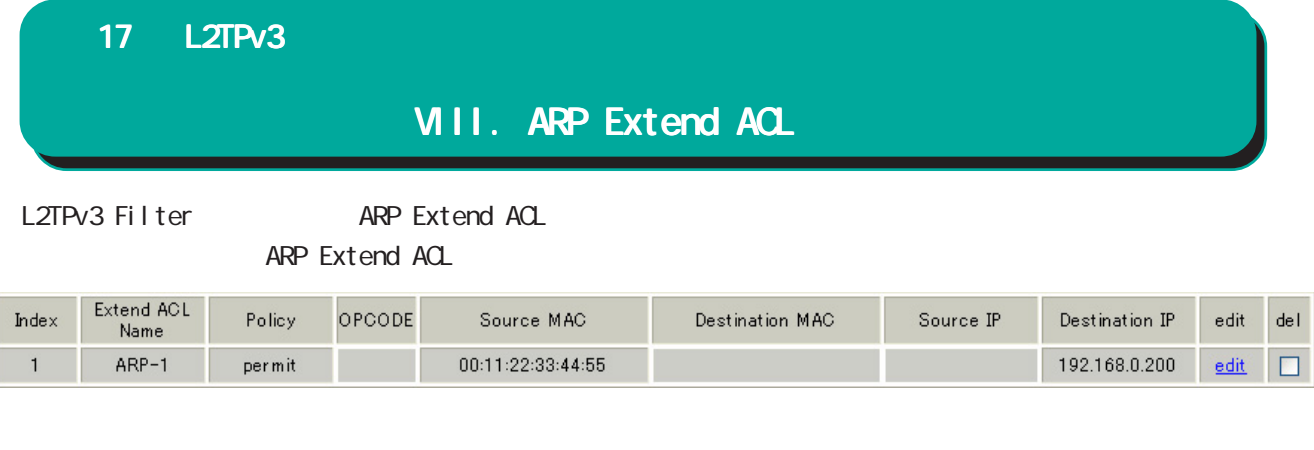

#### ARP Extend ACL

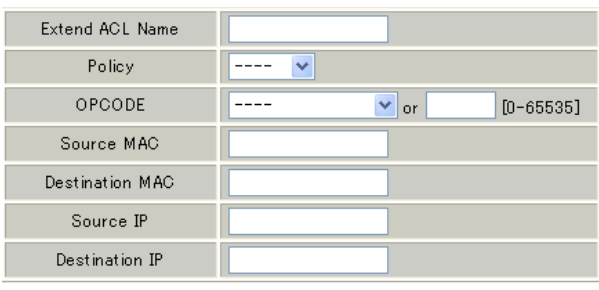

Extend ACL Name  $ACL$  (\*)

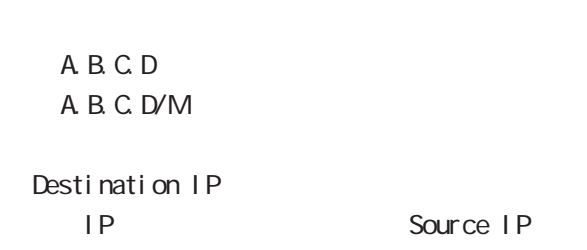

送信元 IPアドレスを指定します。

Pol i cy

deny /permit

#### ○ OPCODE

Request Reply Request\_Reverse Reply\_Reverse DRARP\_Request、DRARP\_Reply、DRARP\_Error、 InARP\_Request ARP\_NAK 10

 $10$ 

0-65535

Source MAC NAC

#### ARP Extend ACL

Source IP

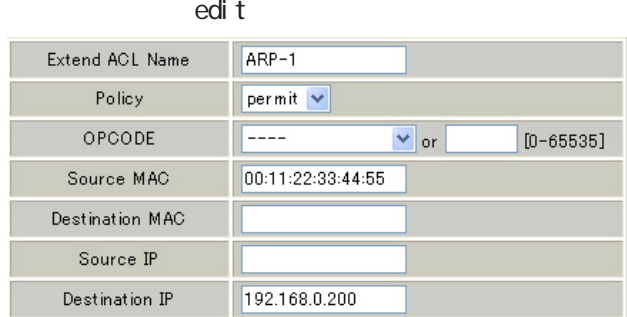

XX:XX:XX:XX:XX:XX XX:XX:XX:XX:XX:XX/MM:MM:MM:MM:MM:MM

ARP Extend ACL

 $\alpha$ del $\alpha$ 

Destination MAC

MAC Source MAC

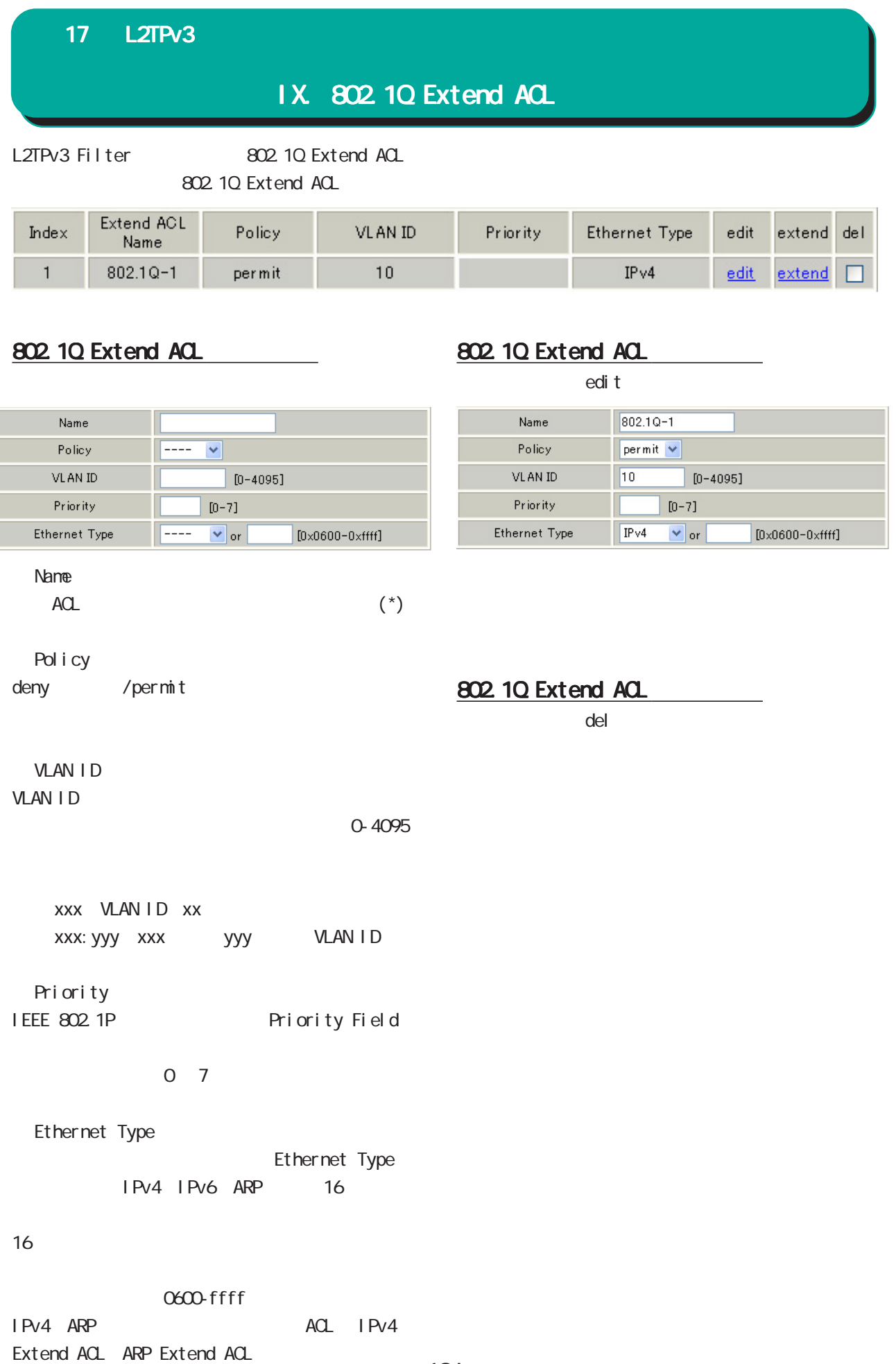

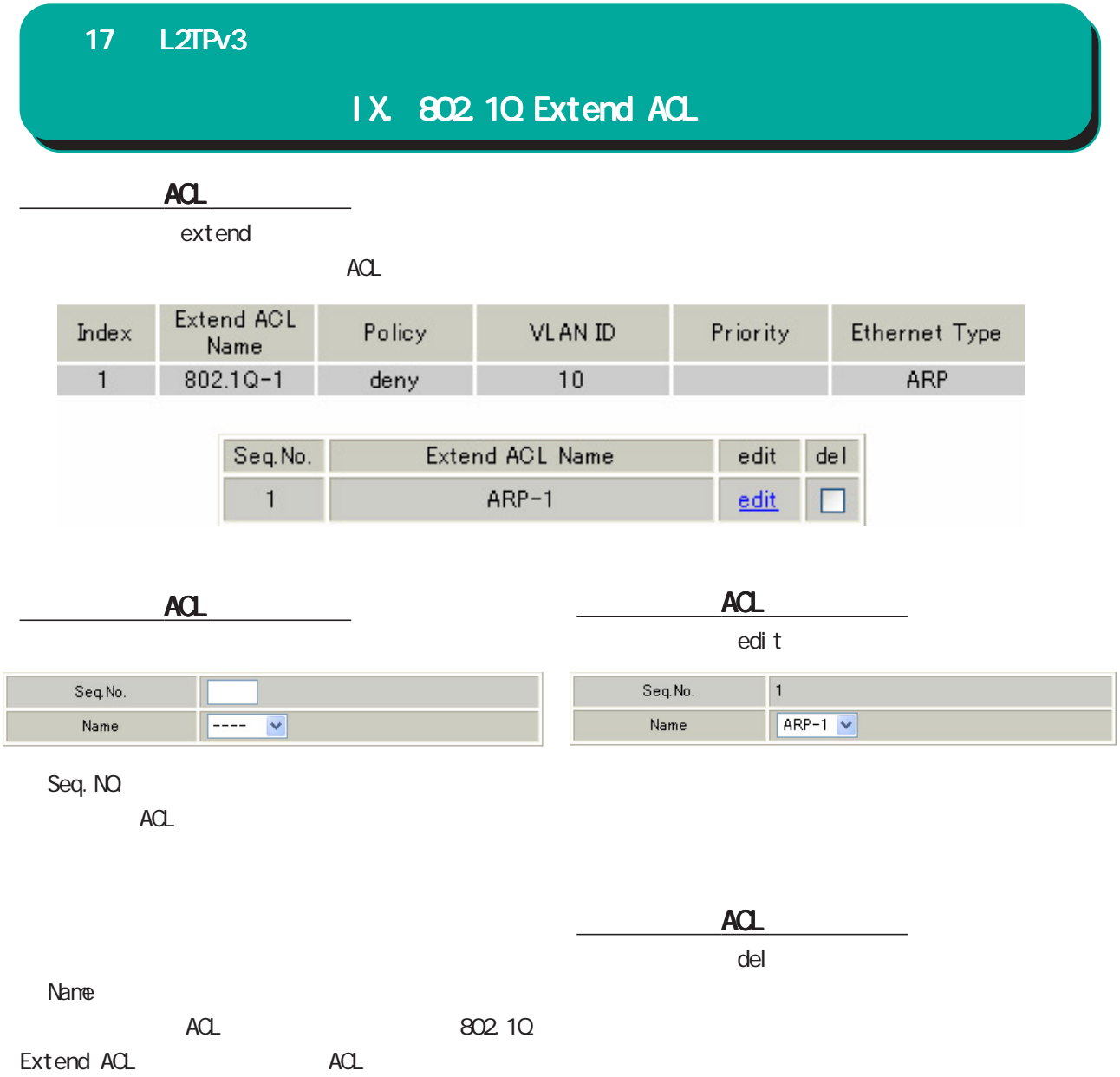

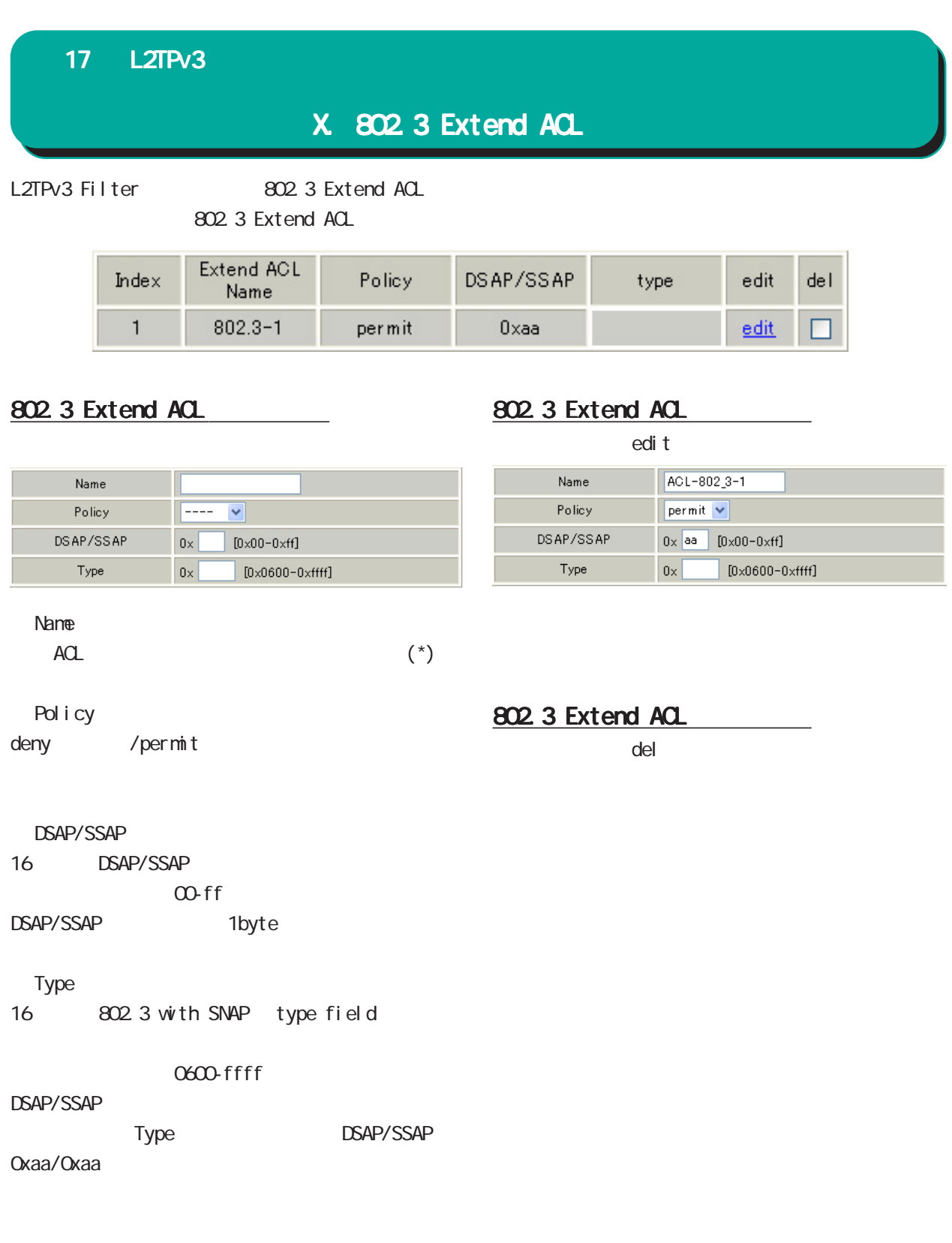

## 17 L2TPv3

 $X<sub>1</sub>$ .

## L2TPv3 Filter 設定画面の「情報表示」をクリックします。

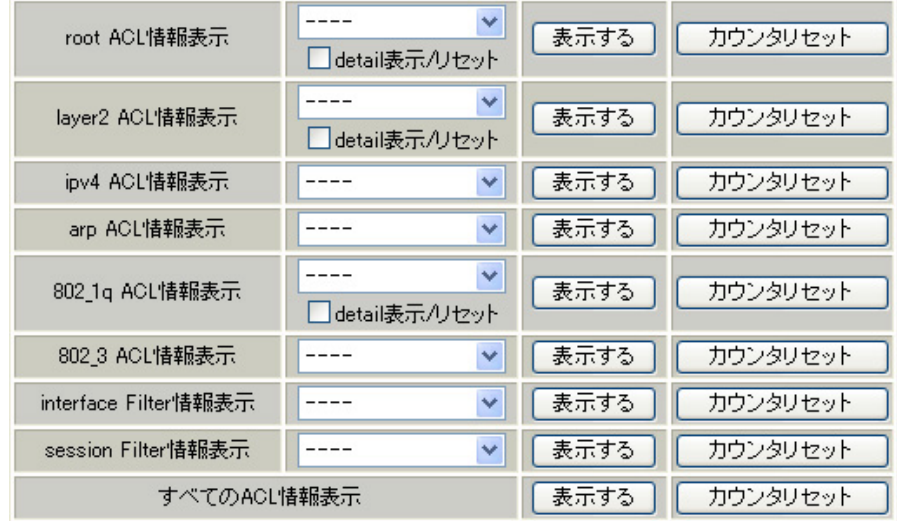

 $AOL$  $\overline{A}$ Clearly  $\overline{A}$ Clearly  $\overline{A}$ Clearly  $\overline{A}$ Clearly  $\overline{A}$ Clearly  $\overline{A}$ Clearly  $\overline{A}$ Clearly  $\overline{A}$ Clearly  $\overline{A}$ Clearly  $\overline{A}$ Clearly  $\overline{A}$ Clearly  $\overline{A}$ Clearly  $\overline{A}$ Clearly  $\overline{A}$ Clear

 $ACL$  $ACL$ 

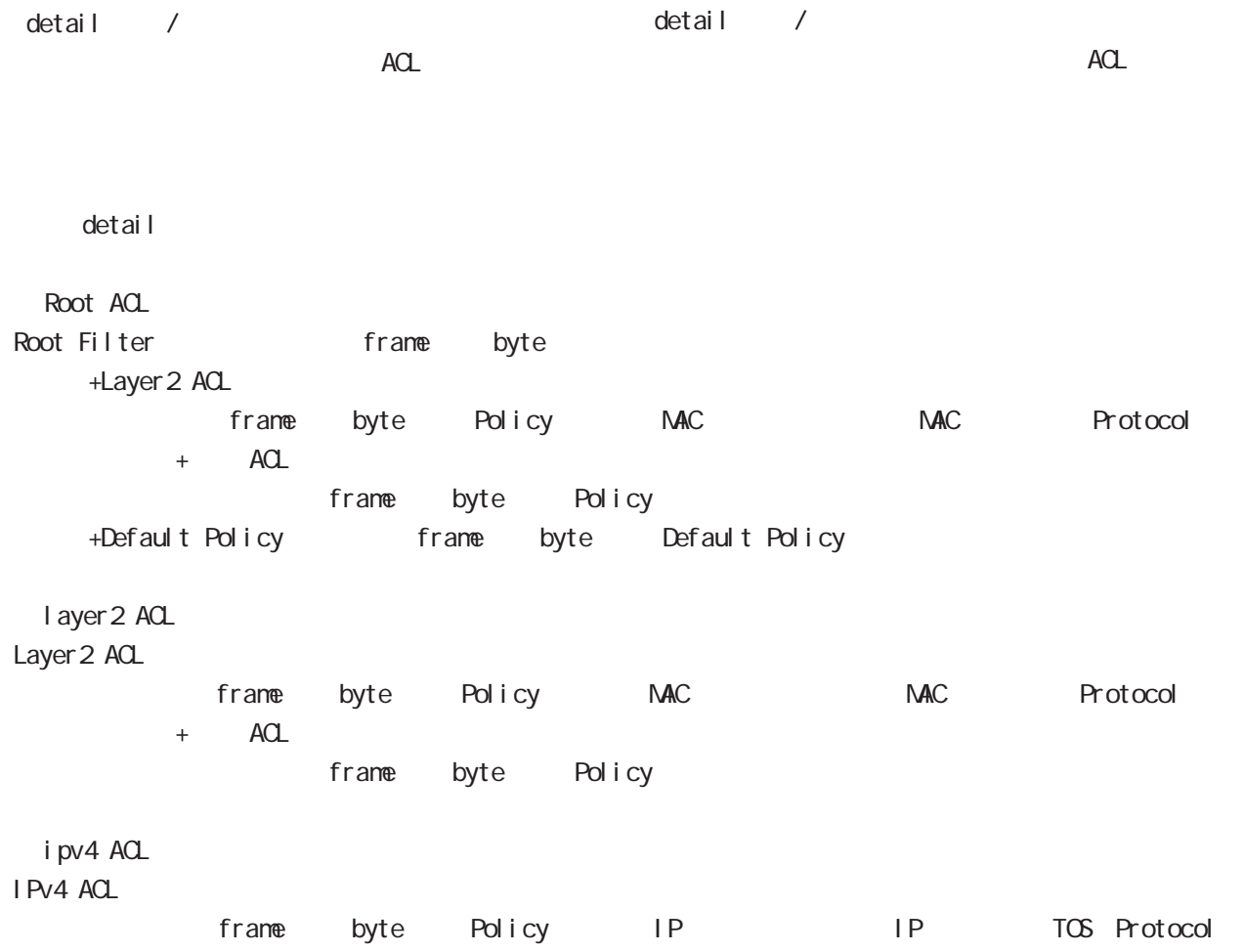

#### 17 L2TPv3

 $X<sub>1</sub>$ .

arp ACL ARP ACL frame byte Policy Code MAC MAC IP IP 802\_1q ACL 802.10 ACL frame byte Policy VLAN-ID Priority encap-type  $+$  ACL frame byte Policy 802\_3 ACL 802.3 ACL frame byte Policy DSAP/SSAP type interface Filter interface in:<br>
frame byte Root Filter Root Filter frame byte +Layer 2 ACL カウンタ(frame 数、byte 数)、Policy、送信元 MAC アドレス、あて先 MAC アドレス、Protocol +Default Policy カウンタ(frame 数、byte 数) Default Policy interface out: frame byte Root Filter Root Filter frame byte +Layer 2 ACL カウンタ(frame 数、byte 数)、Policy、送信元 MAC アドレス、あて先 MAC アドレス、Protocol +Default Policy frame byte Default Policy session Filter Peer ID、RemoteEND-ID、in:カウンタ(frame 数、byte 数):Root Filter 名 Root Filter frame byte +Layer 2 ACL frame byte Policy MAC MAC Protocol +Default Policy frame byte Default Policy Peer ID RemoteEND-ID out: frame byte Root Filter Root Filter frame byte +Layer 2 ACL frame byte Policy MAC MAC Protocol +Default Policy frame byte Default Policy

**SYSLOG** 

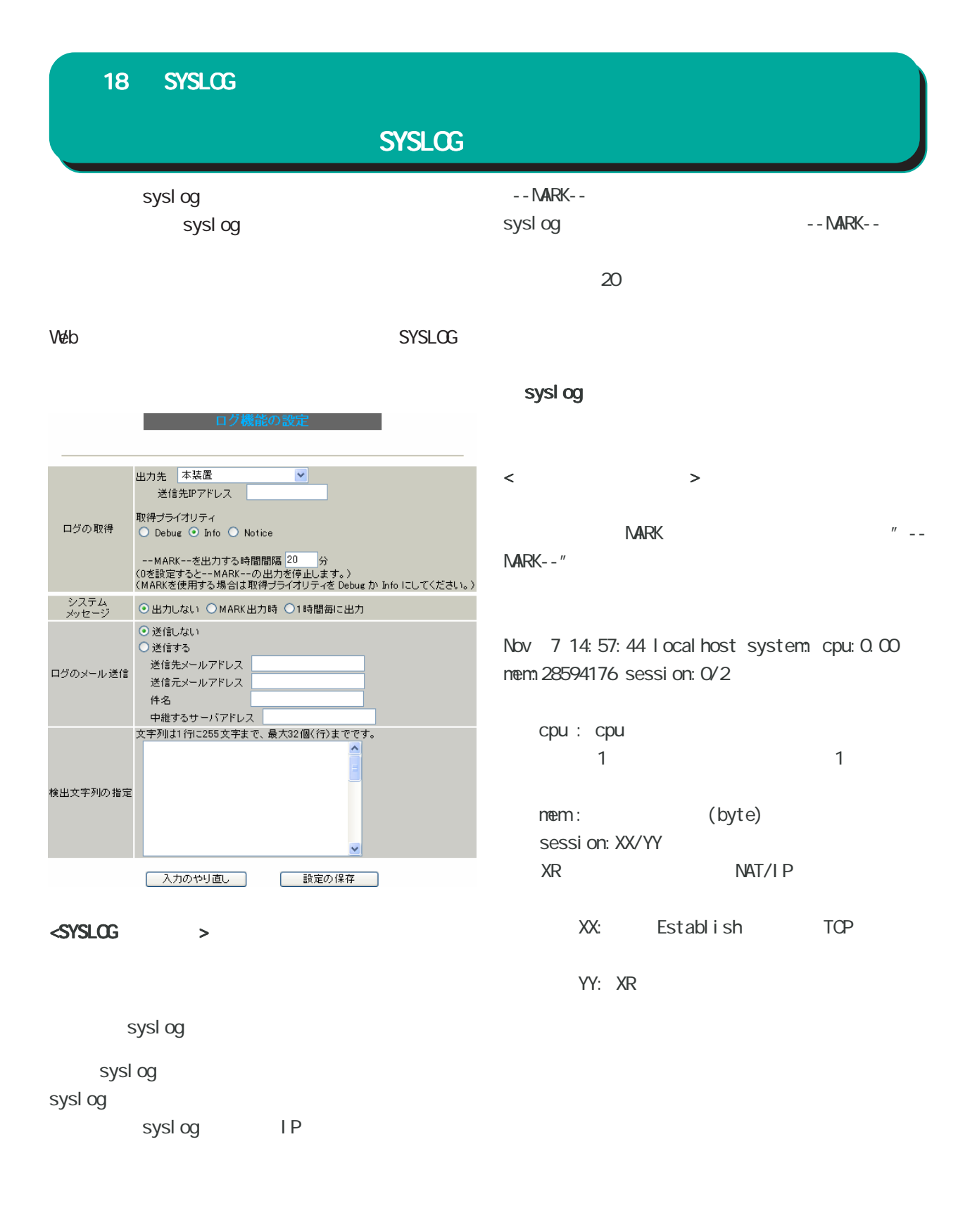

Debug Info: Notice

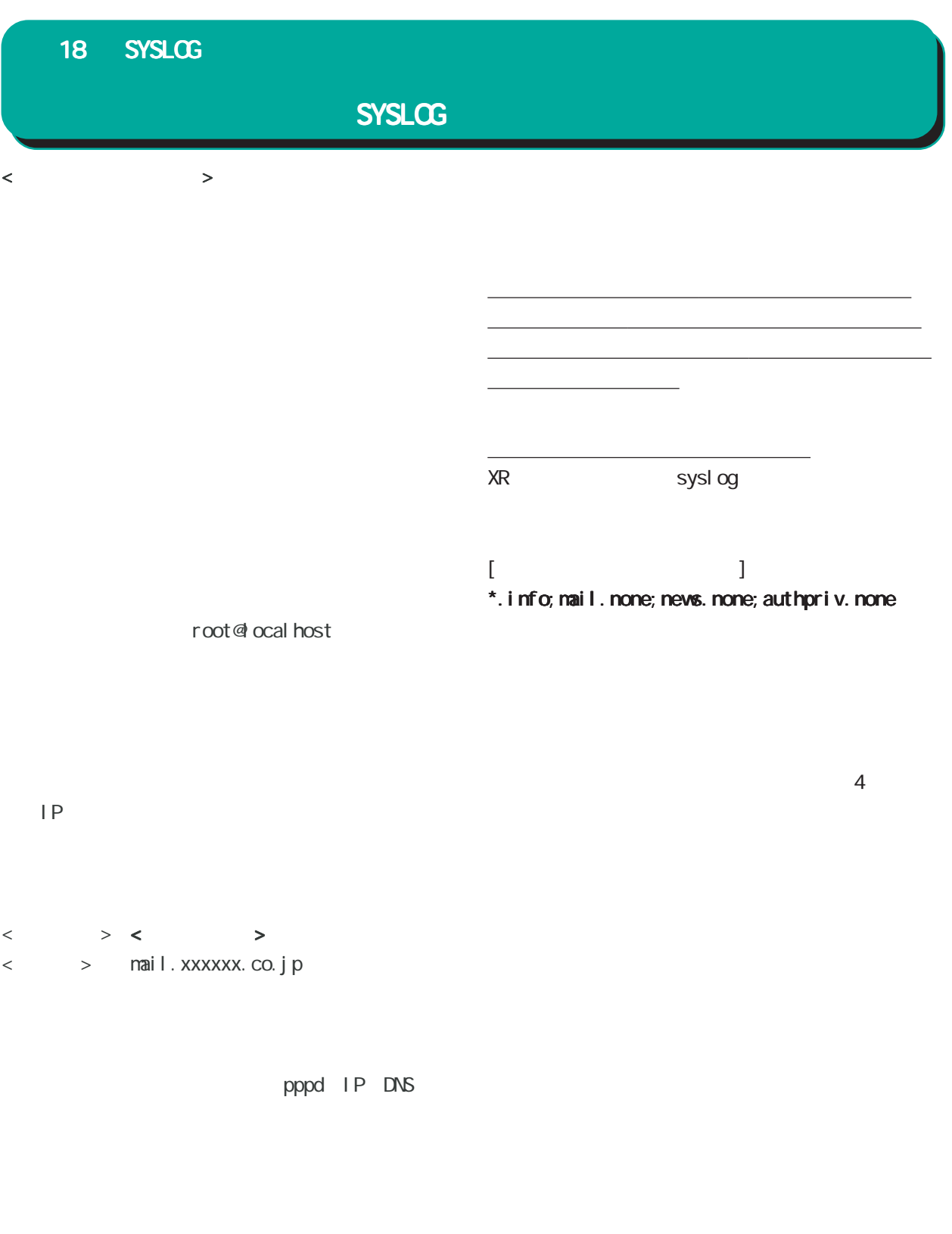

 $\frac{1}{256}$  $32$  $($  )  $($  )

<u>under de la pro</u>

<u>、大きな機能の機能の構造を基本</u>

 $\Box$  LAN  $\Box$ 

 $W$ eb  $\sim$ 

 $\overline{\phantom{a}}$ 

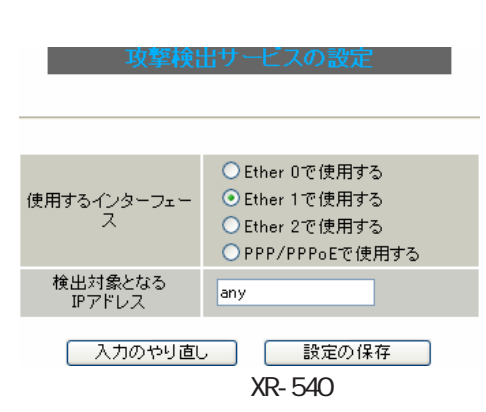

DoS in the set of the set of the set of the set of the set of the set of the set of the set of the set of the set of the set of the set of the set of the set of the set of the set of the set of the set of the set of the se

PPPoE/PPP PPP/PPPoE

○検出対象となる IP アドレス  $IP$ 

 $\langle \qquad \rangle$ 192 168 0 1/32  $(" /32" )$ 192 168 Q Q/24

トップに戻り、 トップに戻り、サービスを有効にしてください。 サービスを有効にしてください。  $\pm$ 

("/ マスクビット値"を付ける)

any  $\overline{\mathbf{r}}$ 

<u>under the control of the control of</u>

<u>こなっている。 おこなり インター・エスト</u>

193

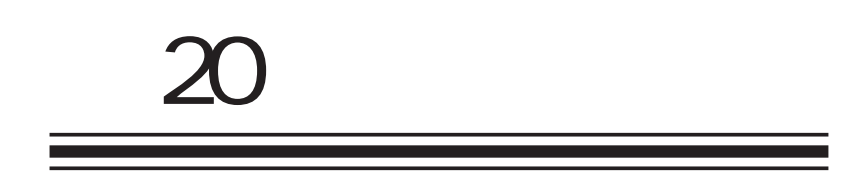

**SNMP** 

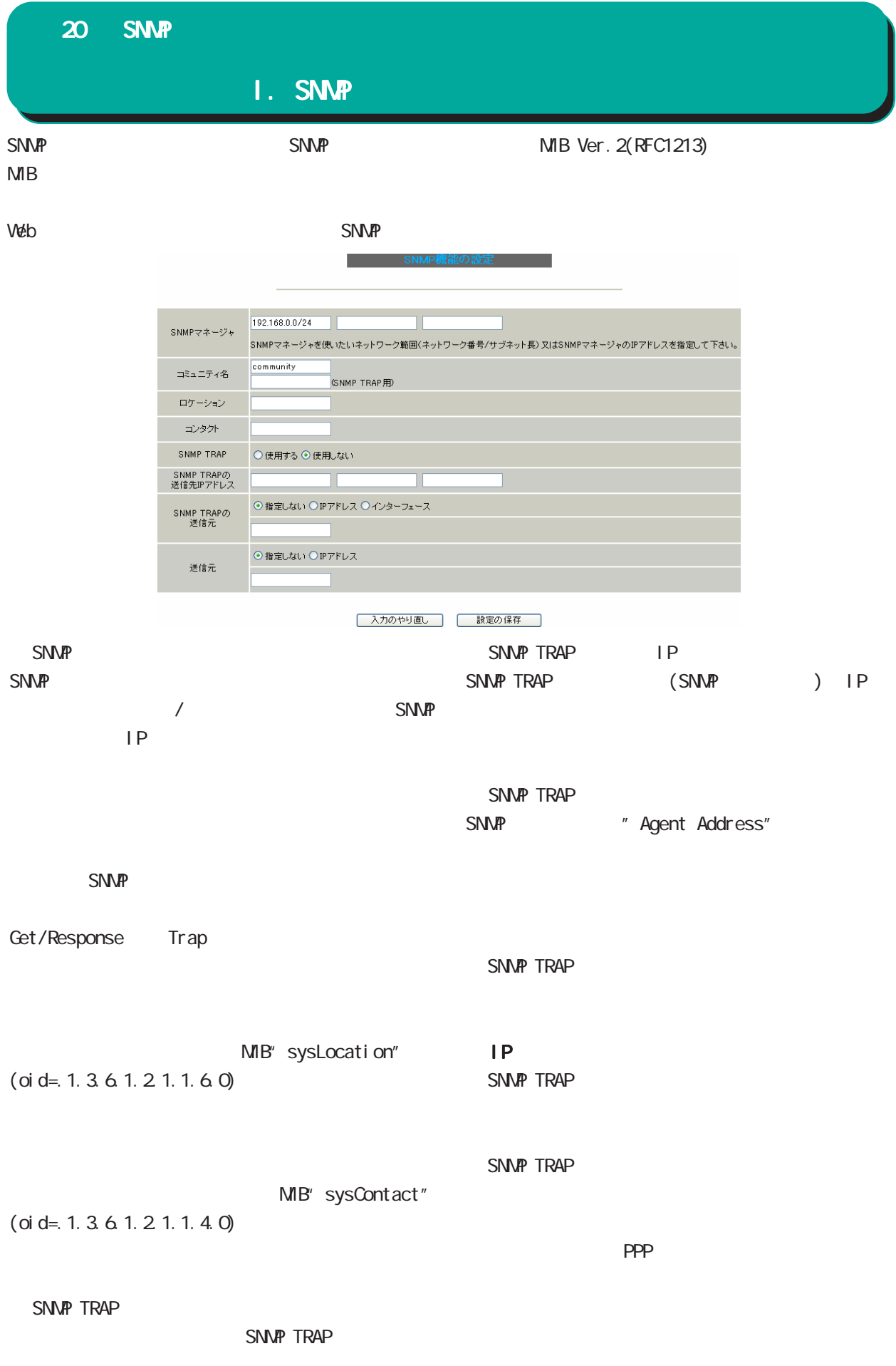

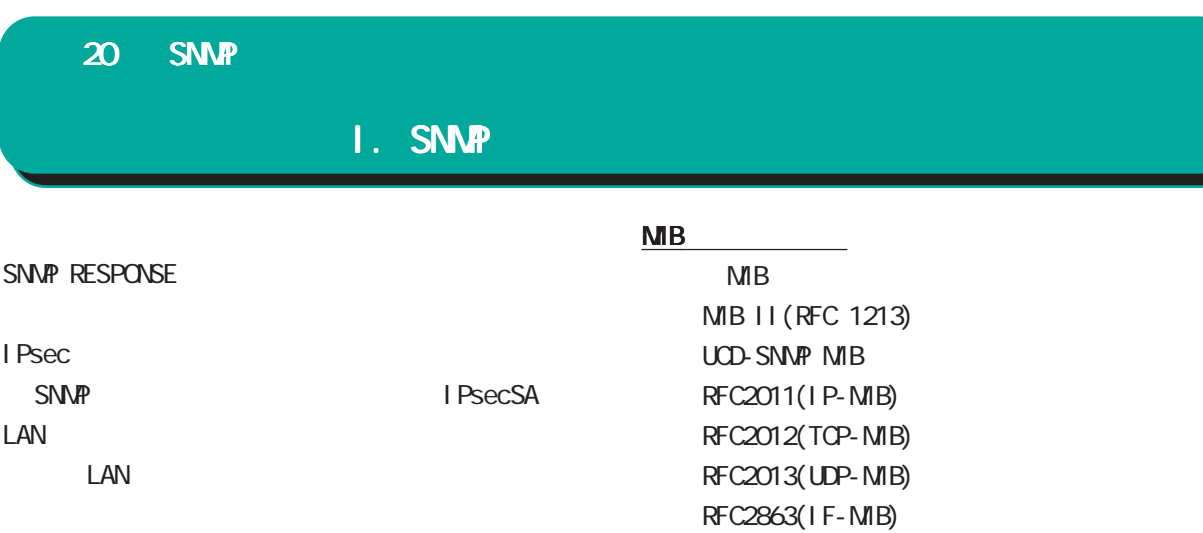

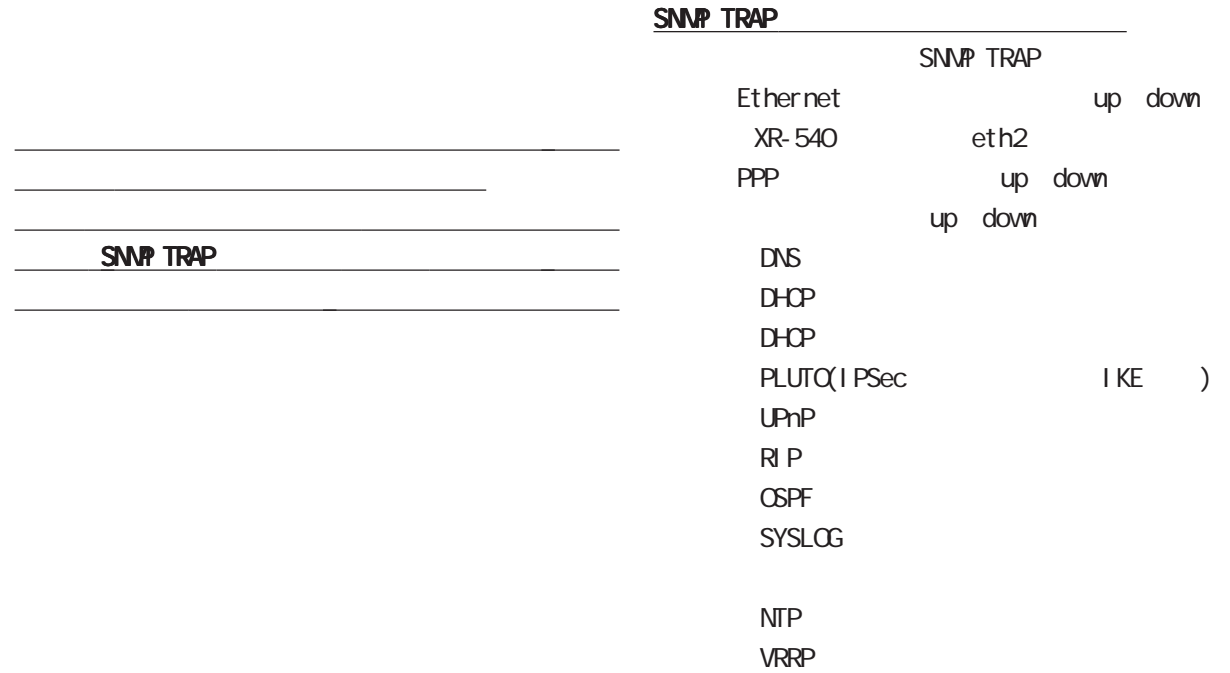

SNMP TRAP

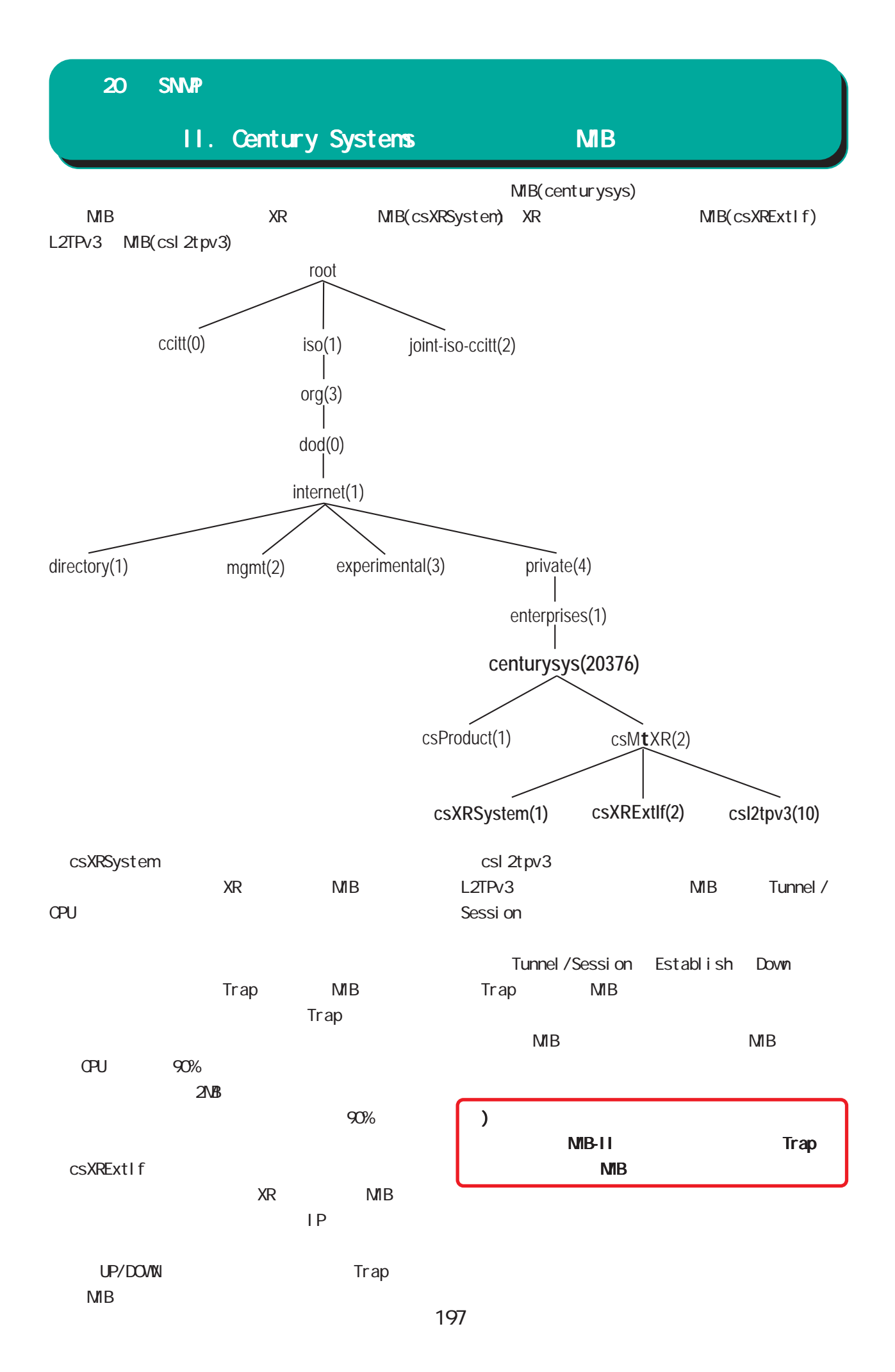

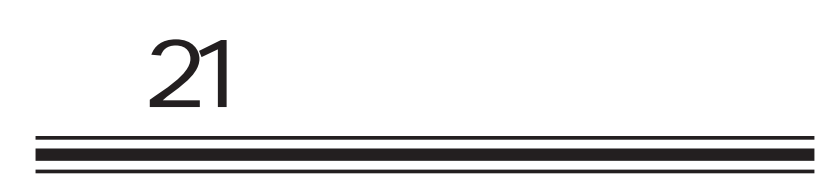

NTP

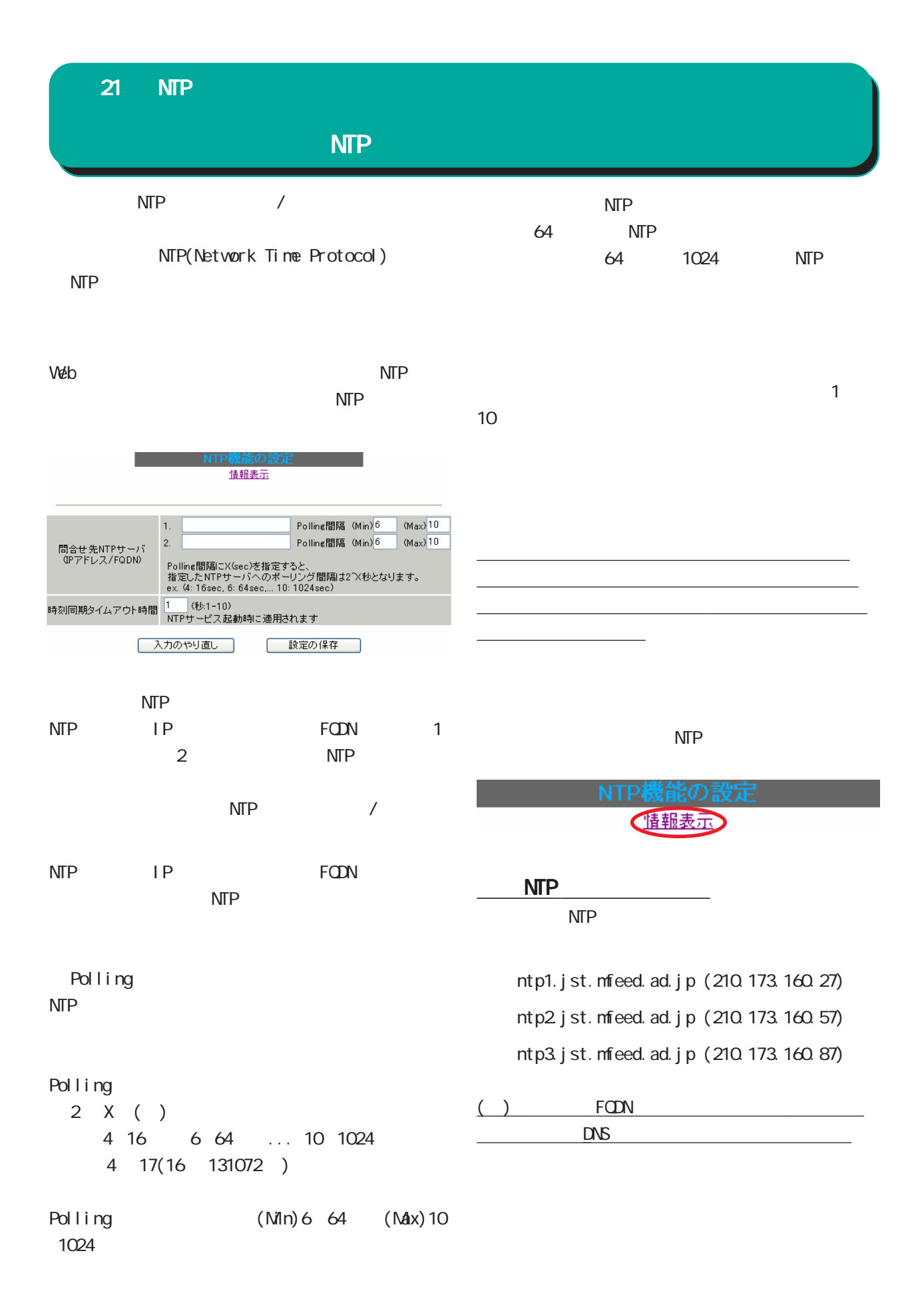

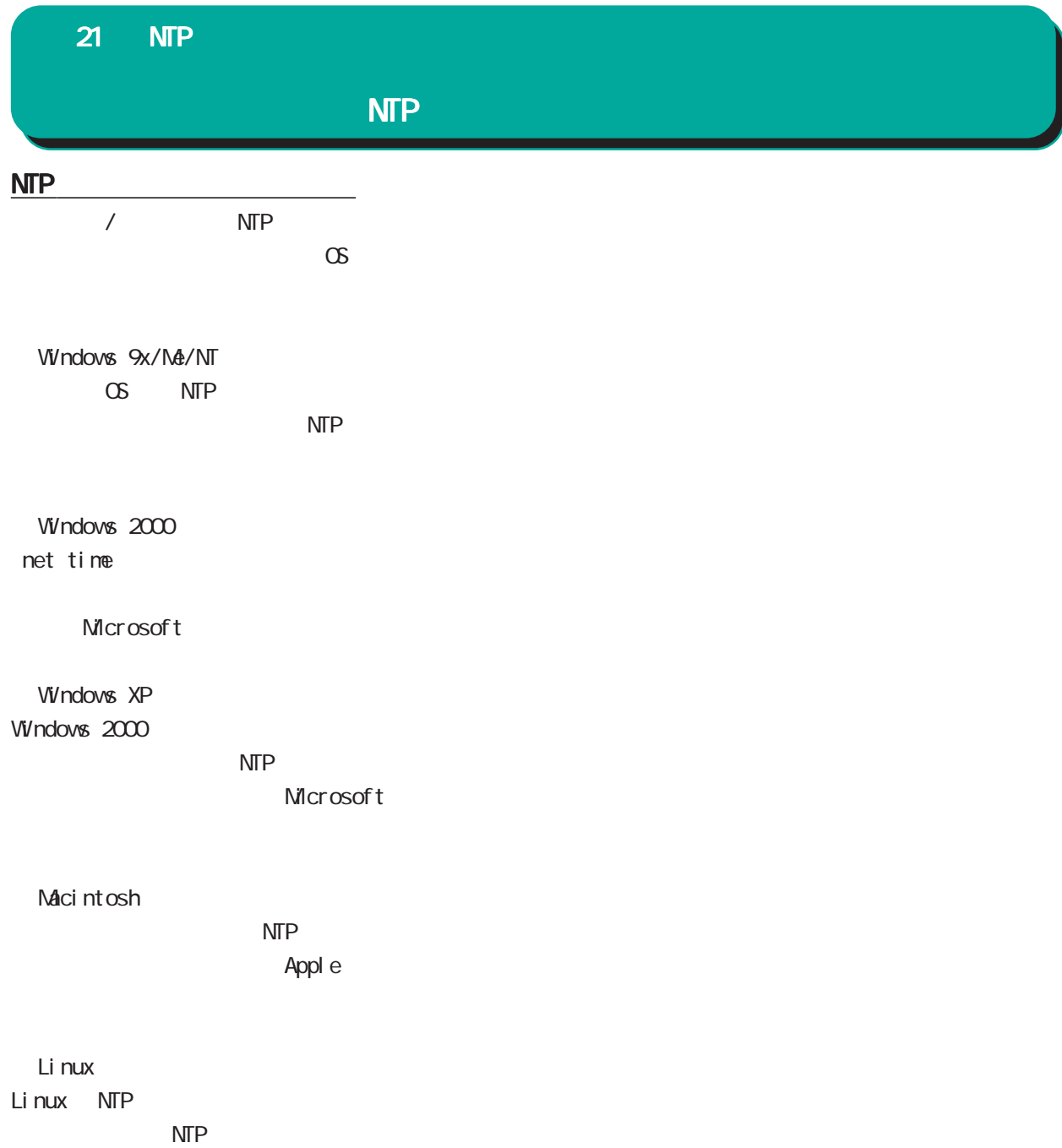

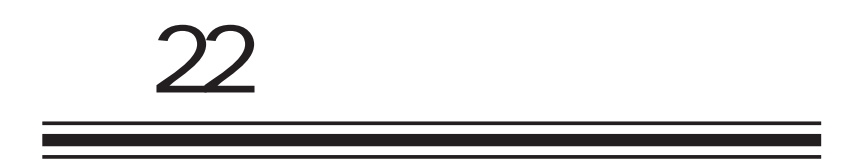

**VRRP** 

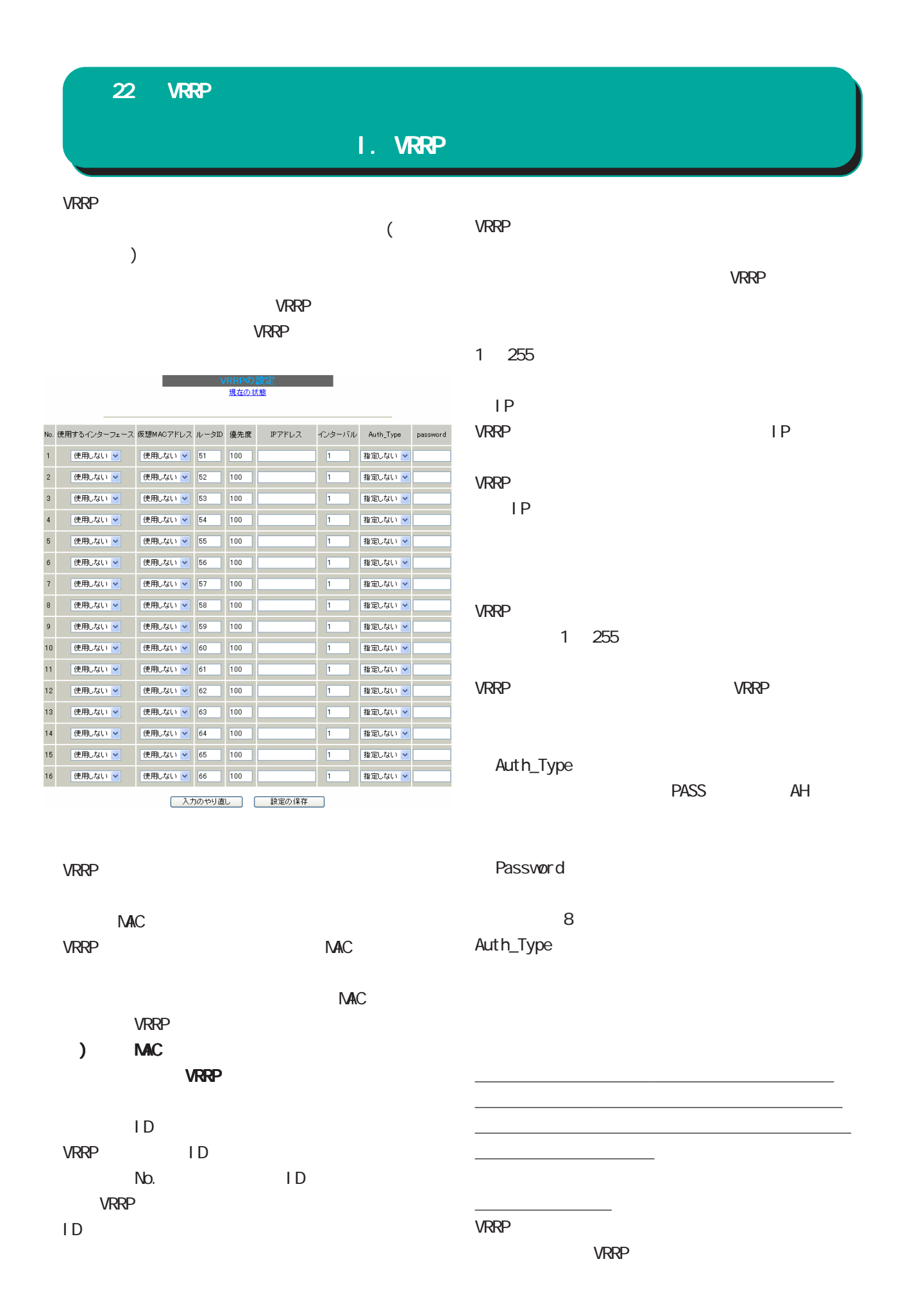

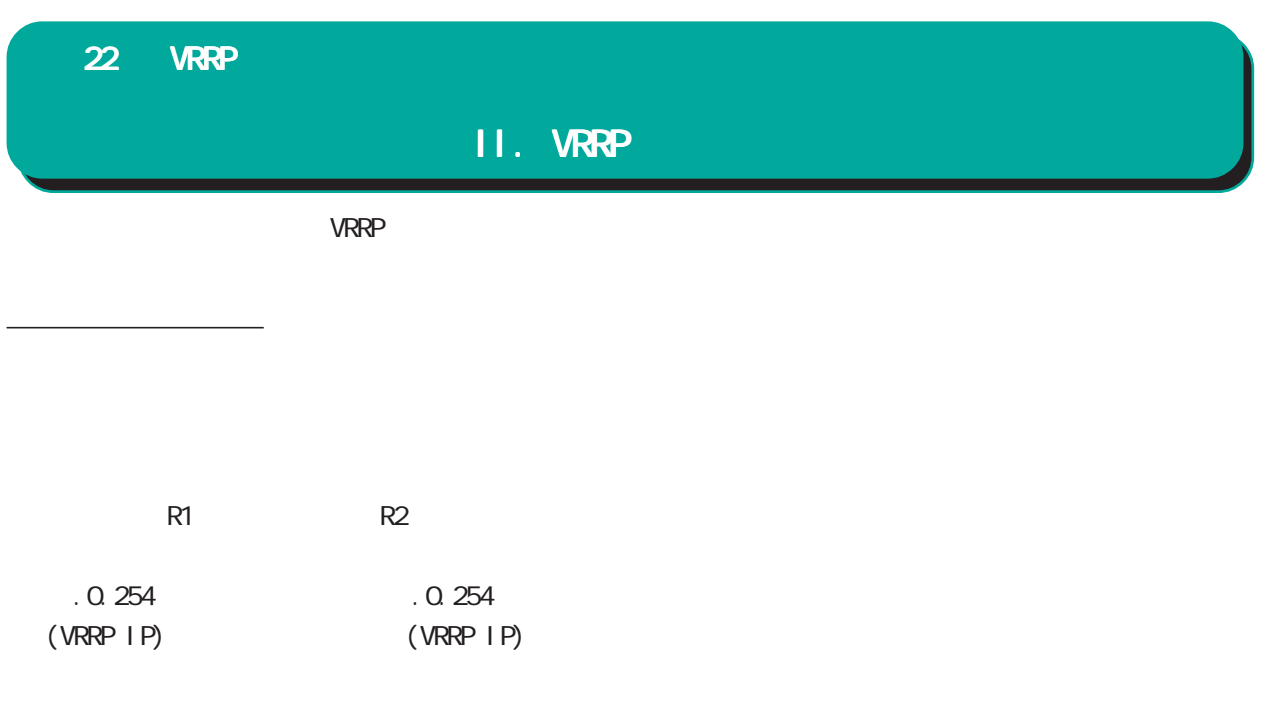

│ │ 192.168.0.0/24

 $($ 

設定条件 ・ルータ「R1」をマスタルータとする。 R<sub>2</sub> 1P 192.168.0.254 R1 R2 EtherO VRRP 192 168 0.254  $VRRP$  ID 1  $-1$ 

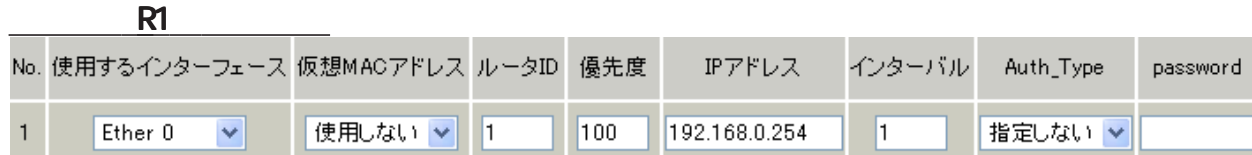

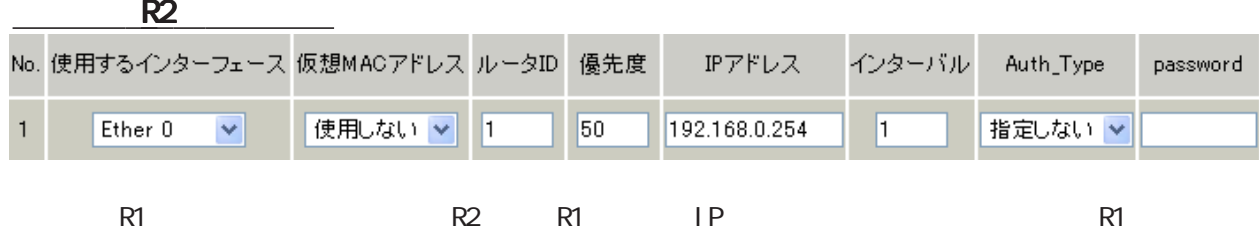

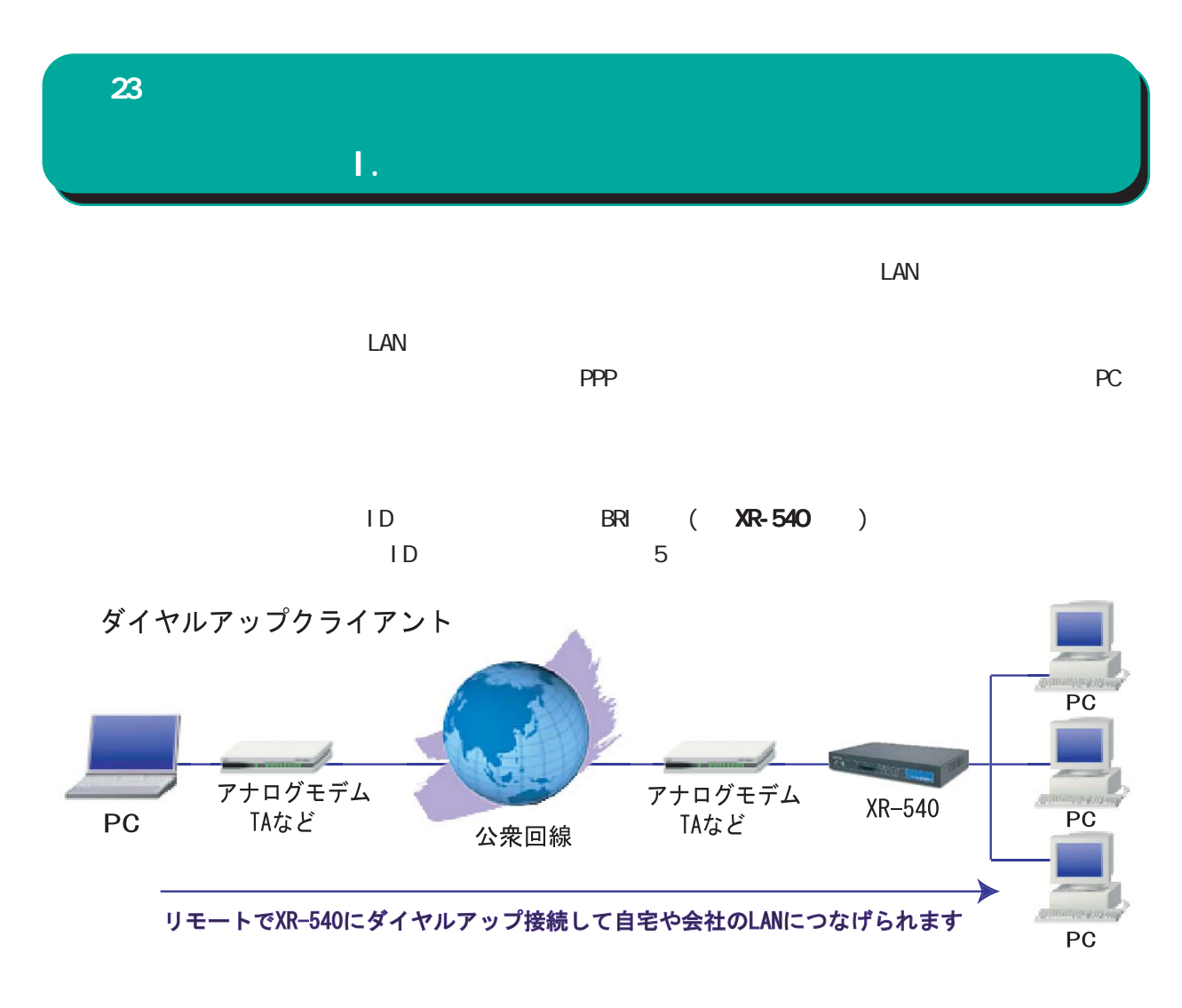

XR-540

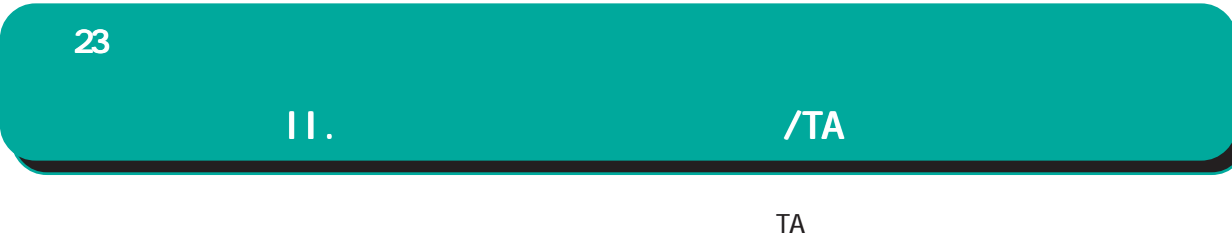

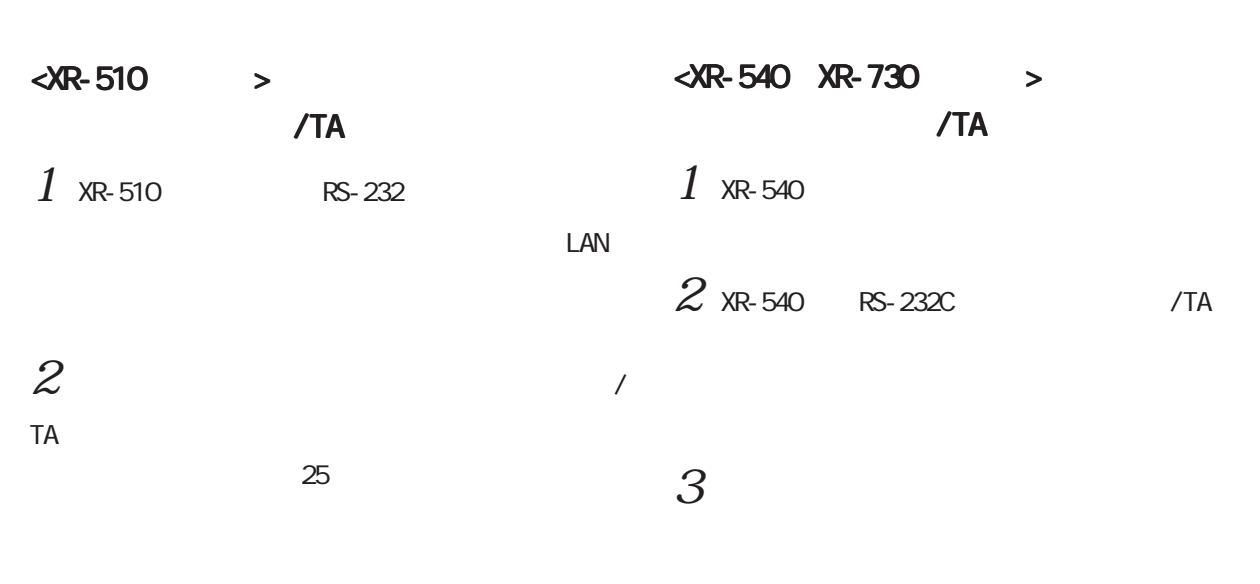

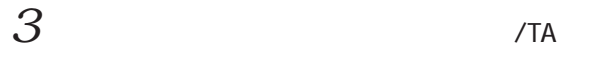

t

 $\exists \rightarrow$ 

アナログモデム

接続図

LAN(HUB)<br>Ether 0 Ether 1 Ether 0 Ether 1 RS-232C init

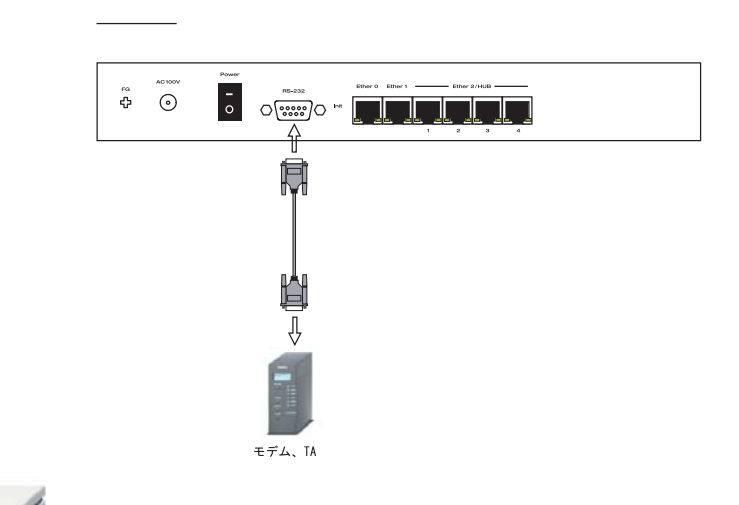

23 アクセスサーバ機能 アクセスサーバ機能

III.  $\mathbb{I}$ 

 $W$ eb  $W$ eb  $W$ 

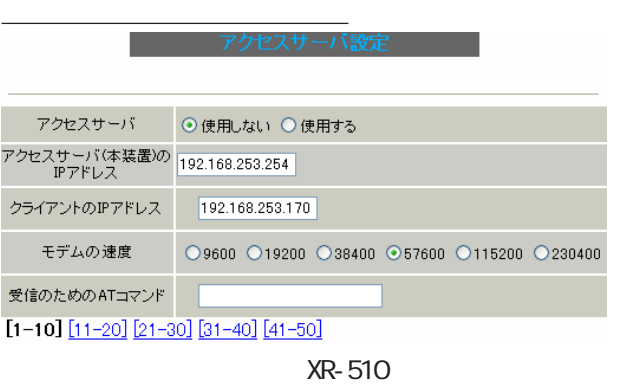

XR-540

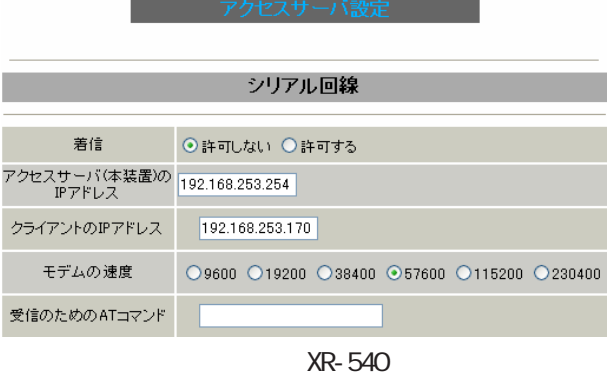

XR-510  $\overline{\phantom{a}}$ 

XR-540

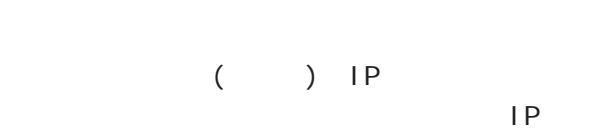

Ethernet

 $\sim$  24  $(255.255.255.0)$ 

○クライアントの IP アドレス

当てる IP アドレスを入力します。上記の「アクセ スサーバの IP アドレス」で設定したものと同じ

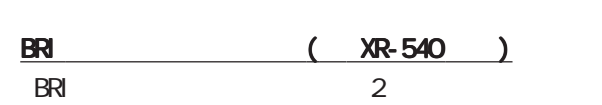

 $AT$  $AT$ 

 $AT$ 

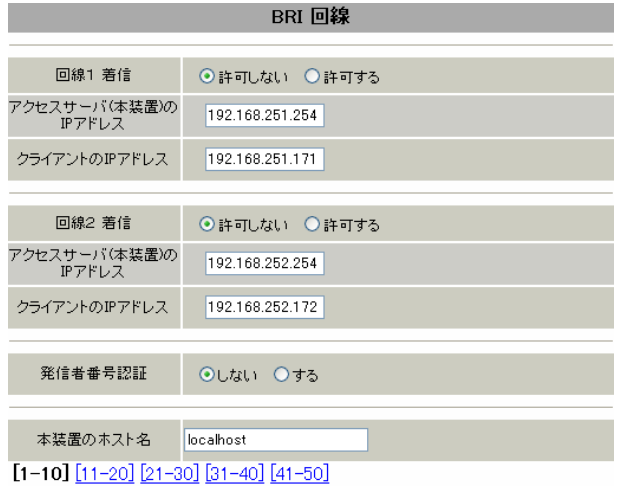

 $\begin{array}{cccc} 1 & / & 2 \end{array}$ BRI EUROPES TO THE UNITED STATES AND LOTS USE TO THE UNITED STATES AND LOTS USE TO THE UNITED STATES OF THE UNITED STATES OF THE UNITED STATES OF THE UNITED STATES OF THE UNITED STATES OF THE UNITED STATES OF THE UNITED ST

> ( ) IP  $XR-540$  IP Ethernet

#### $\sim$   $24$  $(255.255.255.0)$

○クライアントの IP アドレス 当てる IP アドレスを入力します。上記の「アクセ スサーバの IP アドレス」で設定したものと同じ

23 アクセスサーバ機能

# III.  $\overline{\phantom{a}}$

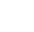

#### また、 XR-540 **XR-540**

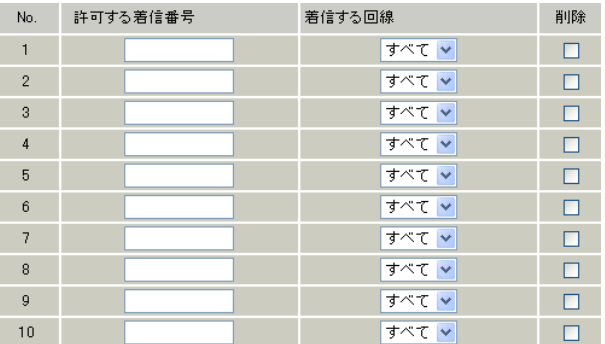

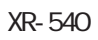

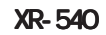

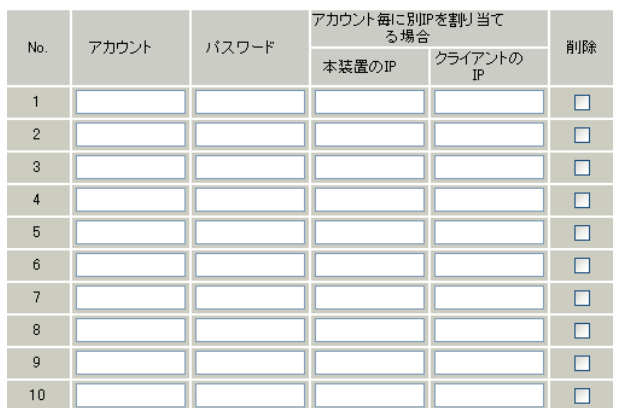

<u>- Andrew American State (1980)</u>

パスワード

 $\overline{\phantom{a}}$ No.  $\overline{\phantom{a}}$  $\overline{\phantom{a}}$  $\overline{\phantom{a}}$ 

XR-540

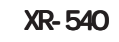

 $1$  2

 $50$ 

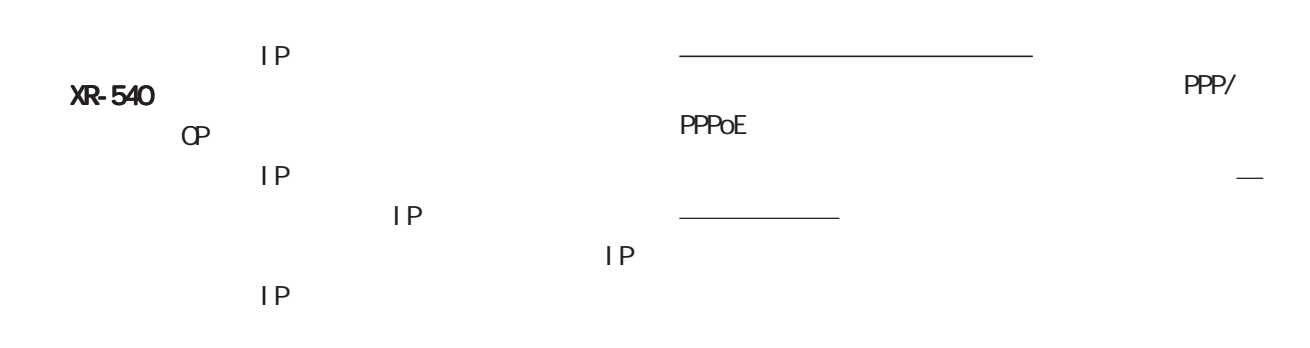

削除

23 アクセスサーバ機能

# III.

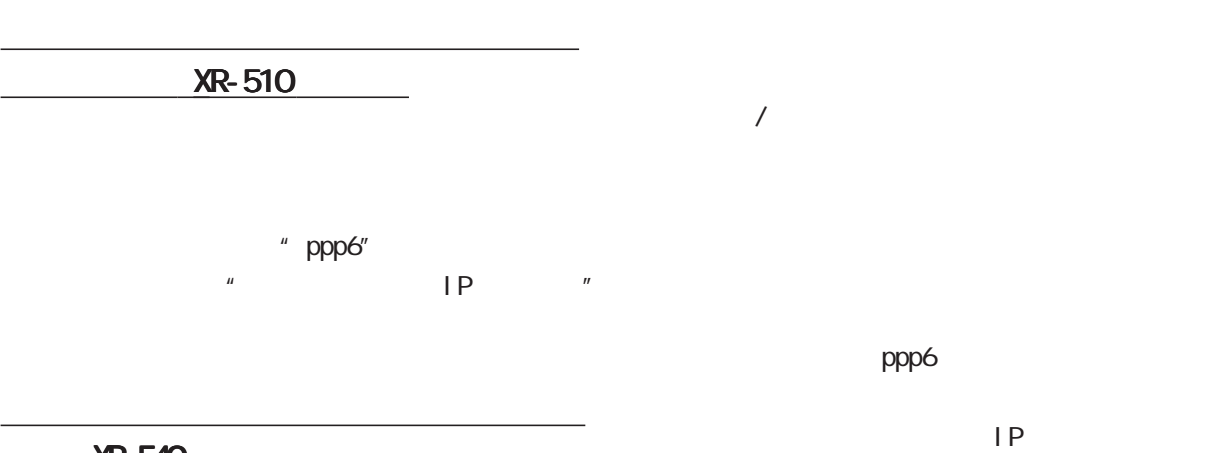

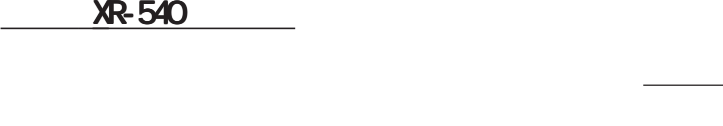

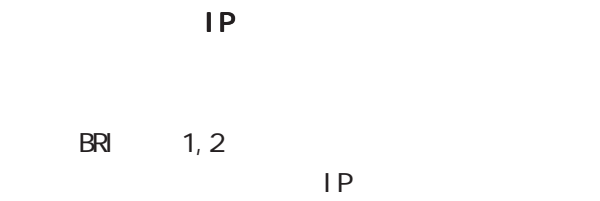

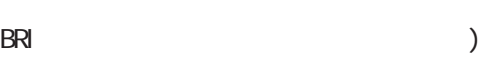

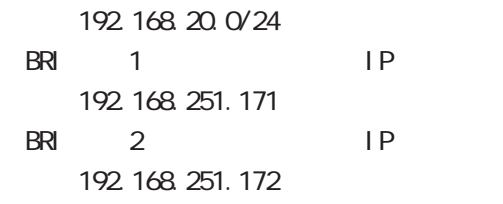

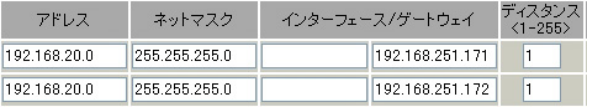

)  $\overline{\phantom{a}}$ 

#### インターフェース/ゲートウェイ  $No.$ アドレス ネットマスク ディスタンス<br>〈1-255〉 192.168.251.171 1 1 xxxxxxxxxx xxx xxxxxxxxx ppp6 192.168.252.172 2  $\overline{2}$  xxxxxxxxxx  $\overline{x}$  xxxxxxxxxx ppp6

리아 XR-540

24

Ī.

 $W$ eb  $W$ eb  $V$ 

# - 4フラル<br>- 経路情報表示<br>- No.1〜16まで

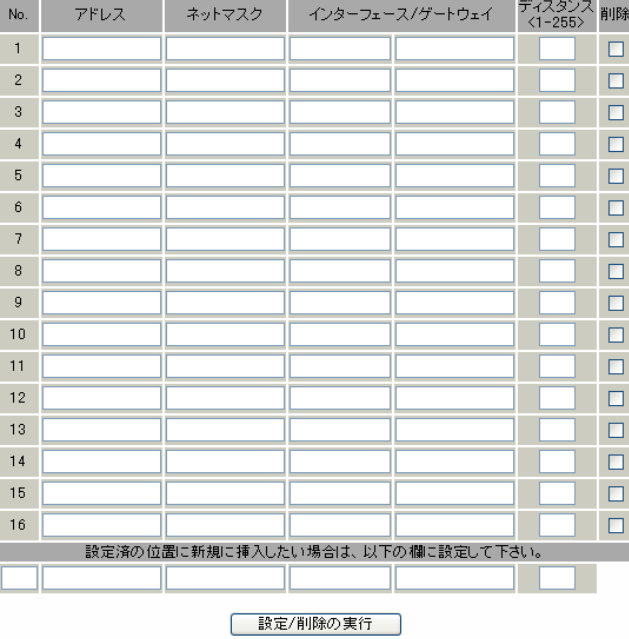

スタティックルート設定画面インデックス<br><u>001- 017- 033- 049- 065- 081- 097- 113-</u><br><u>129- 145- 161- 177- 193- 209- 225- 241-</u>

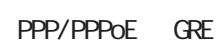

) " ppp6"

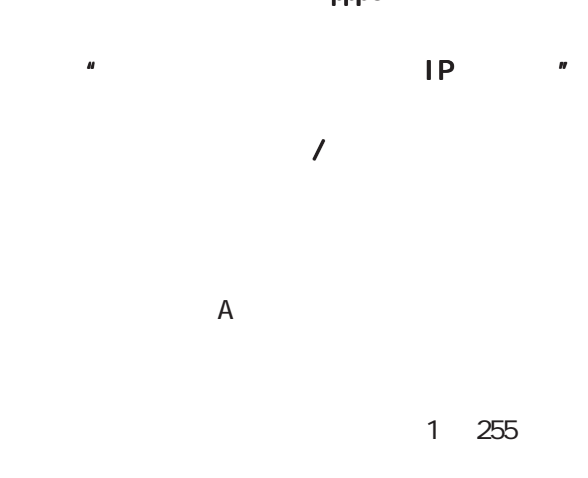

 $\mathbf 1$ 

 $\overline{\phantom{a}}$ 

 $\overline{\phantom{a}}$ 

 $IP$ 

 $\overline{\phantom{a}}$ 

**255.255.255.248** (29

255.255.255

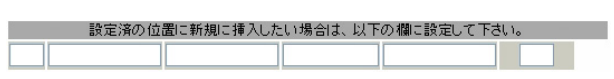

 $\sim$  100  $\sim$  100  $\sim$ 

 $IP$ 

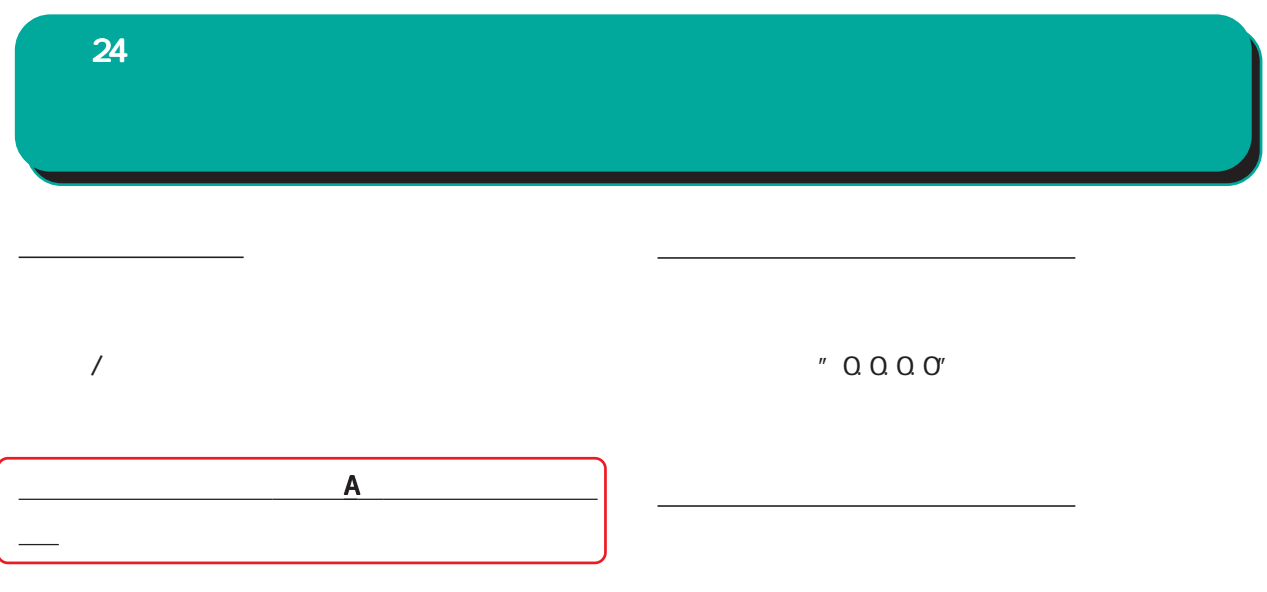

" inactive"

$$
\frac{\boxed{25}}{\boxed{25}}
$$

25  $\sim$   $\sim$   $\sim$   $\sim$   $\sim$ 

# $\sqrt{2}$

 $1$ 

※NOが赤色の設定は現在無効です。

 $\rm IP$ 

# DEVICE  $\sim$  "eth $0$ "  $\sim$  " pppO" )

## $2$

ソースルートのルール設定

#### ソースルートのテーブル設定へ

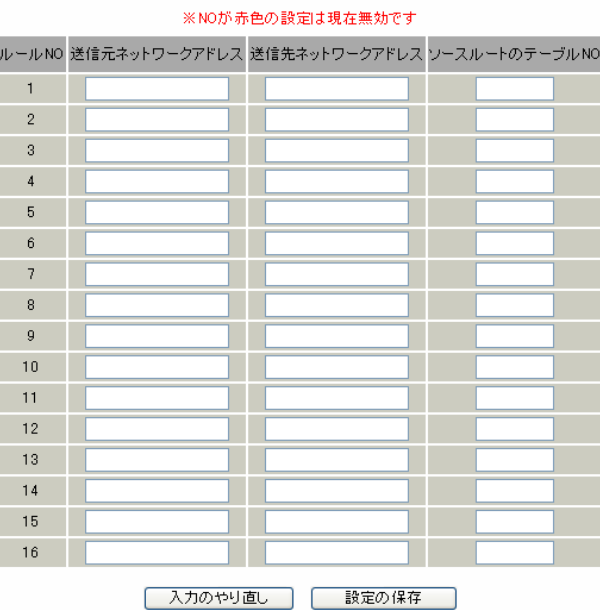

|人刀のやり直し|| || 一 設定の保存|

ネットワークアドレス ネットワークアドレス ネットワークアドレス/マスクビット値 マスクビット値

IP<sub>T</sub>

ネットワークアドレス ネットワークアドレス ネットワークアドレス/マスクビット値 マスクビット値

○ IP

テーブルNO

 $\overline{1}$  $\overline{2}$  $\sqrt{3}$  $\overline{4}$ 

 $\sqrt{5}$ 

 $_{\rm 6}$  $\overline{7}$  $\overline{8}$ 

入力のやり直し |

 $($  ) IP IP

設定の保存

ソースルートのルール設定へ

DEVICE.

214

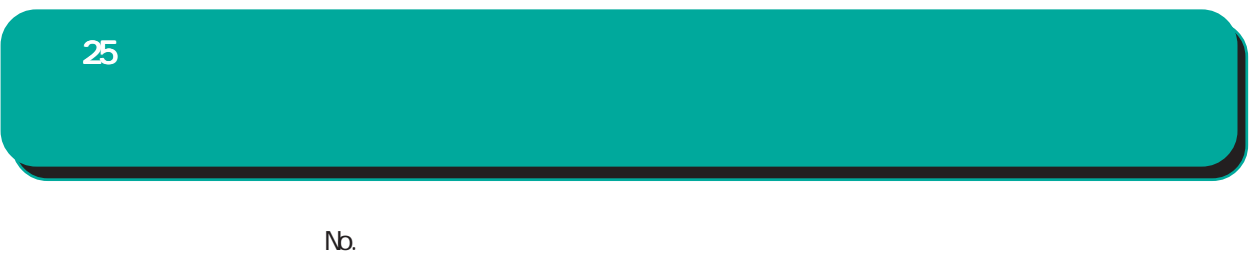

 $(1 - 8)$ 

< ≻Ether0 IP 192.168.0.254 192 168 0.0/24

192 168 0.0/24

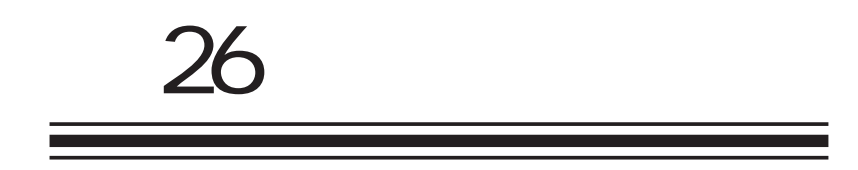

**NAT**
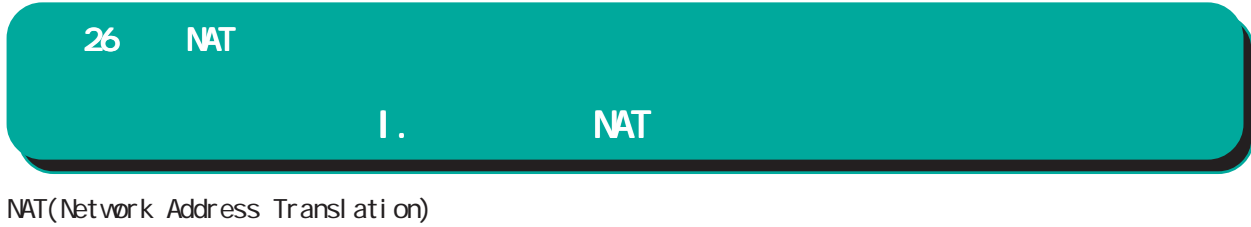

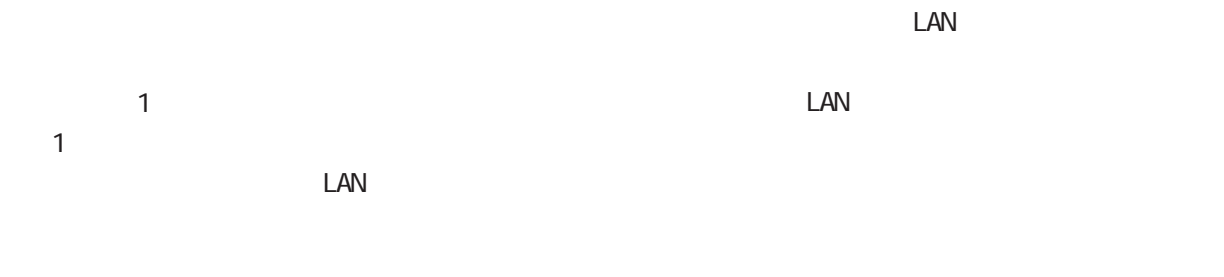

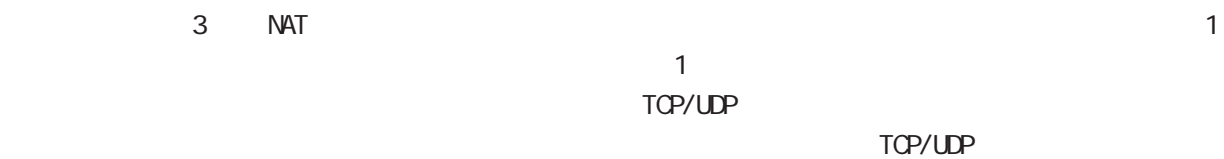

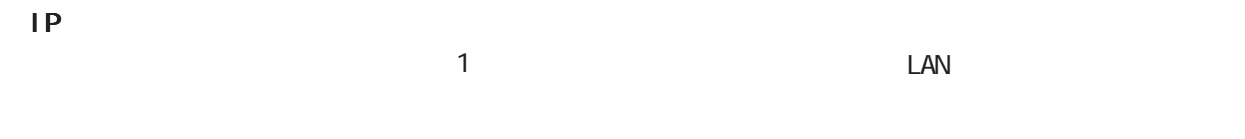

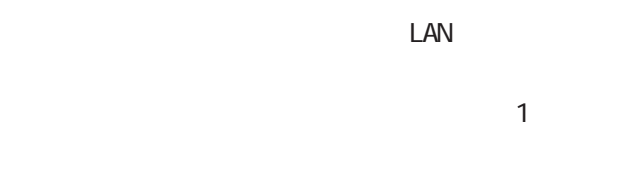

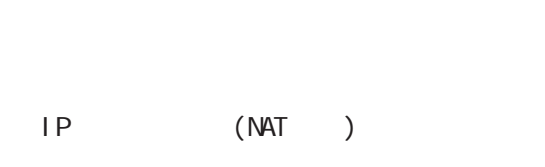

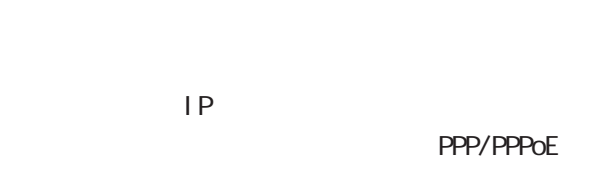

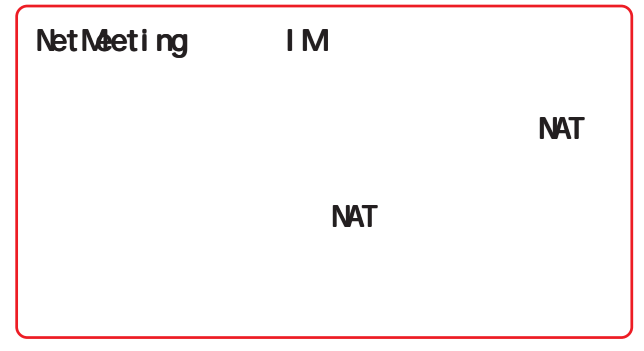

 $NAT$ 

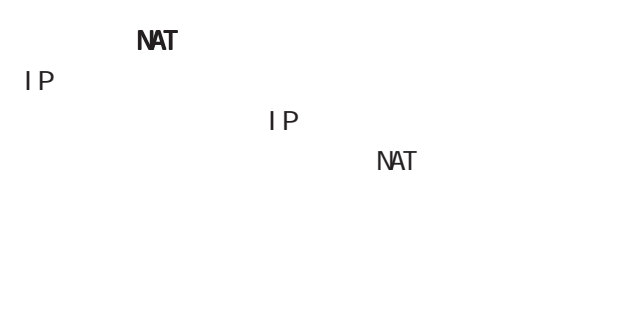

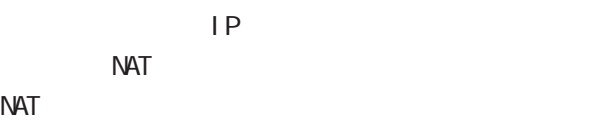

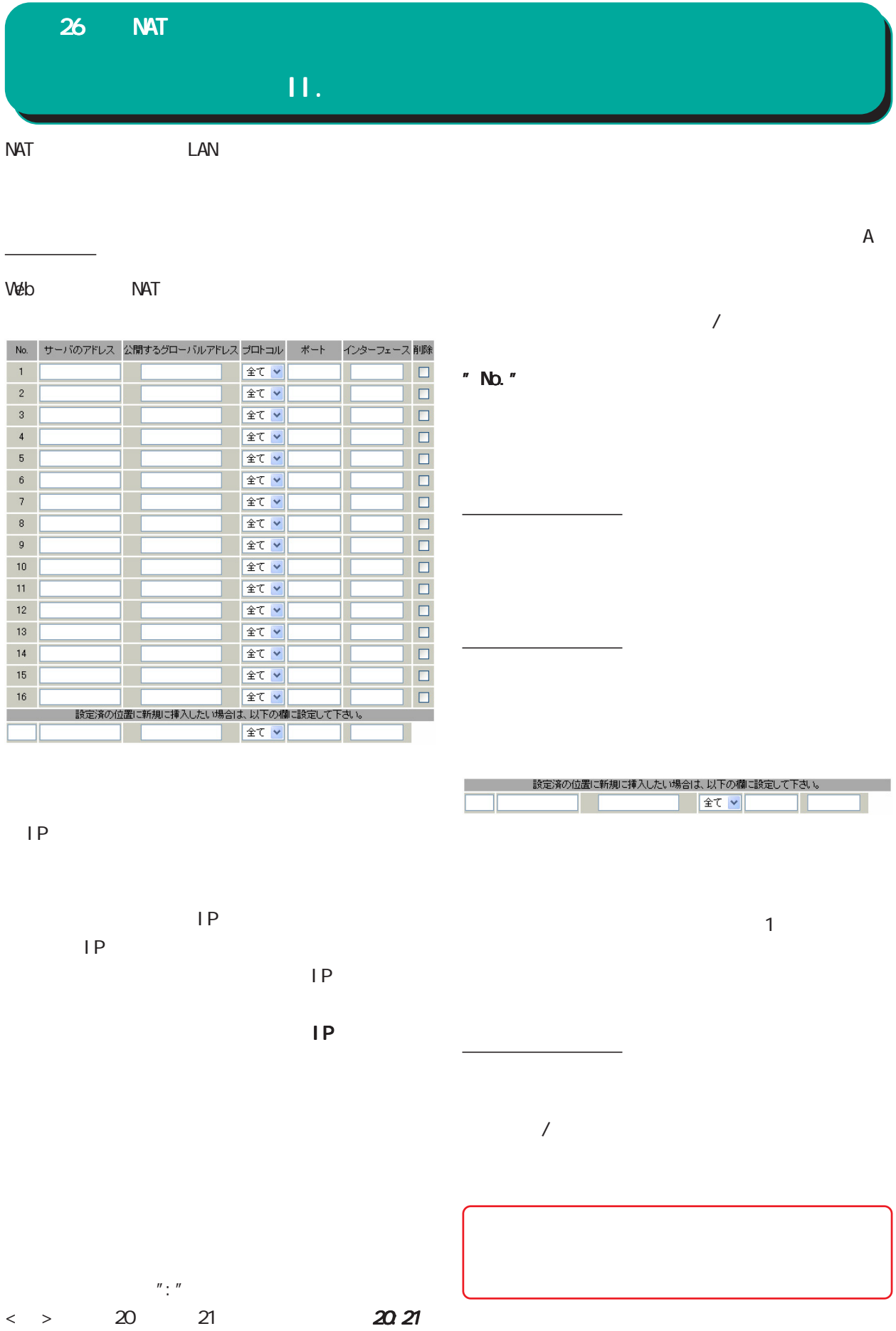

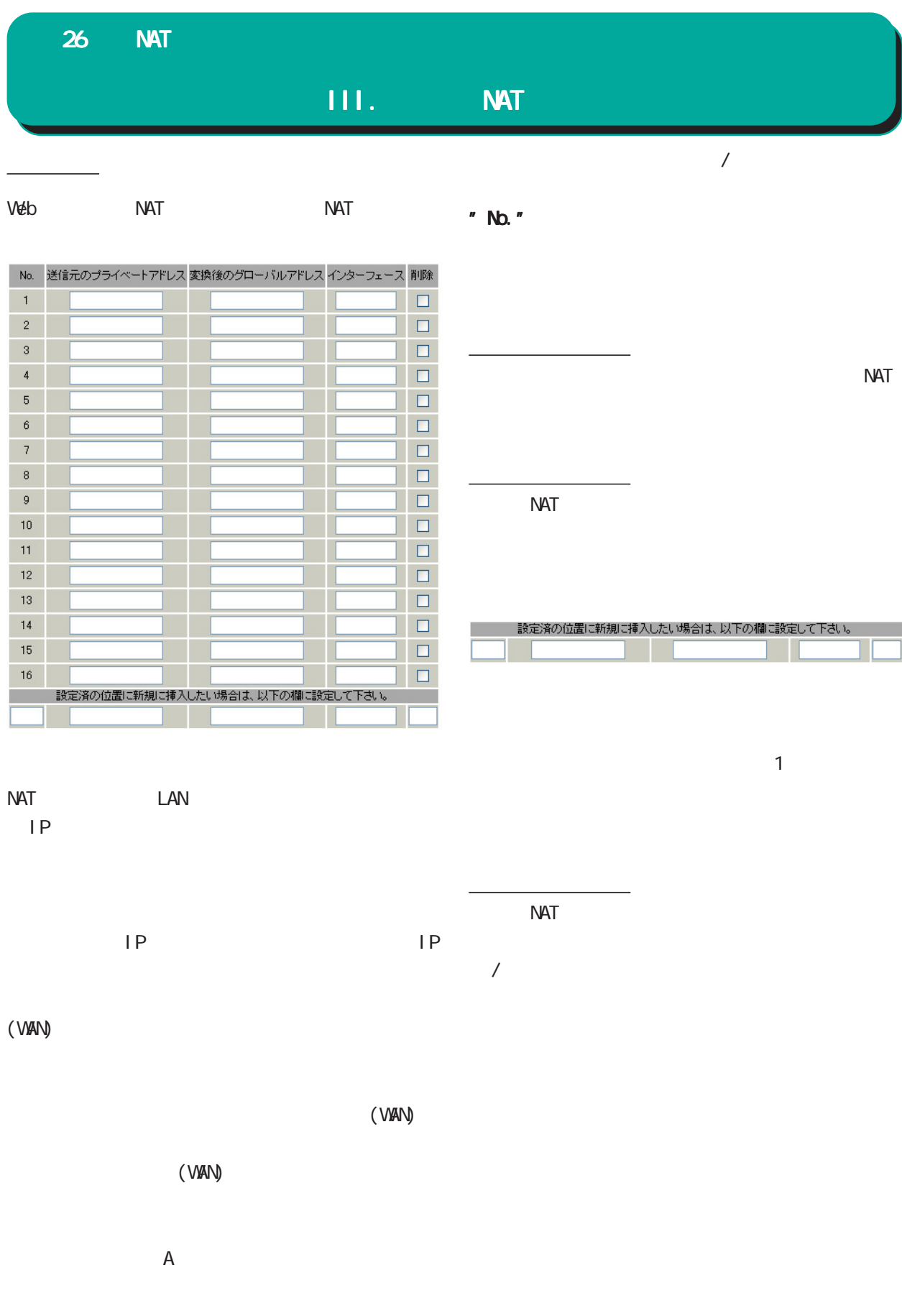

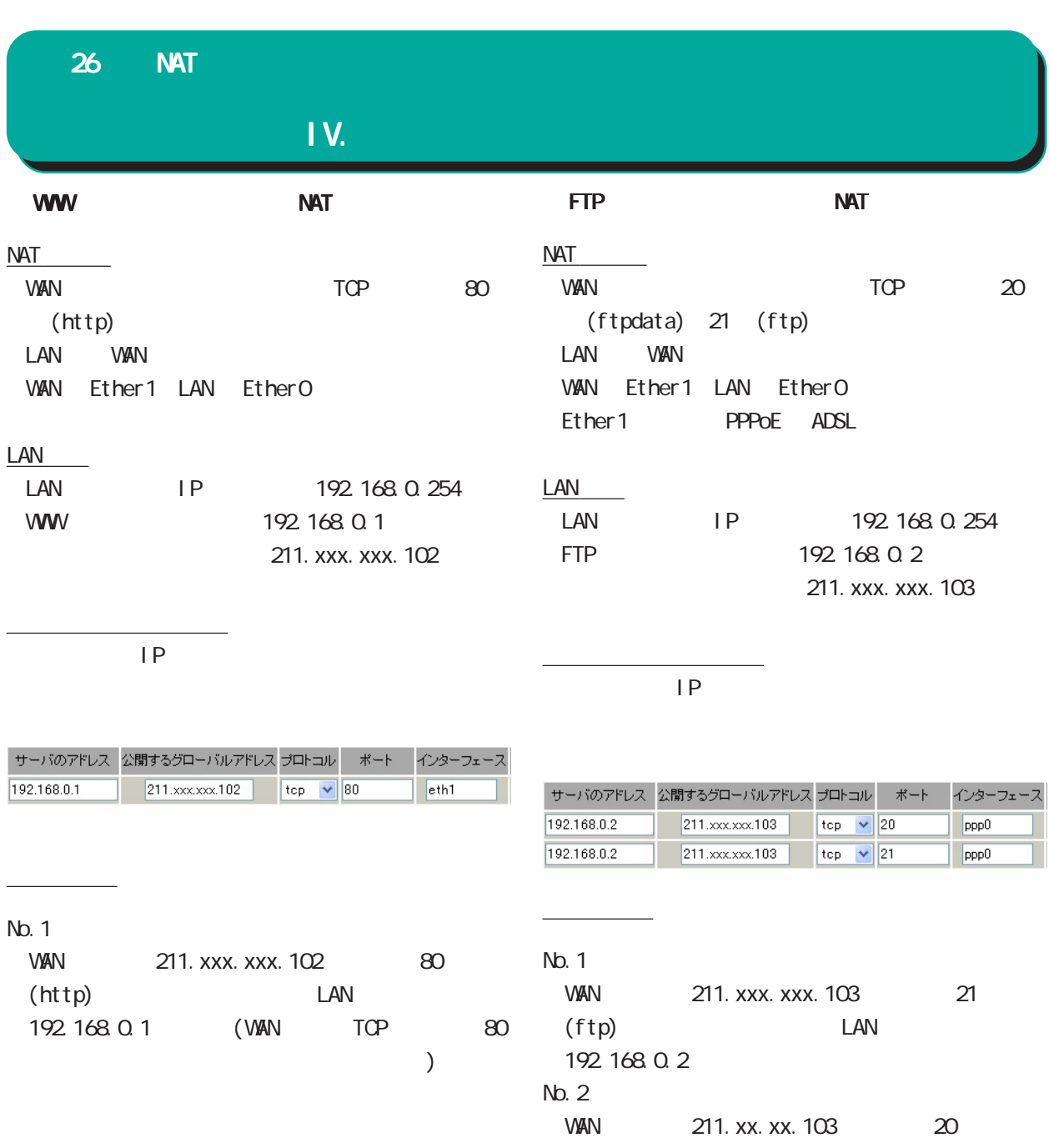

(ftpdata) LAN

192 168 0.2

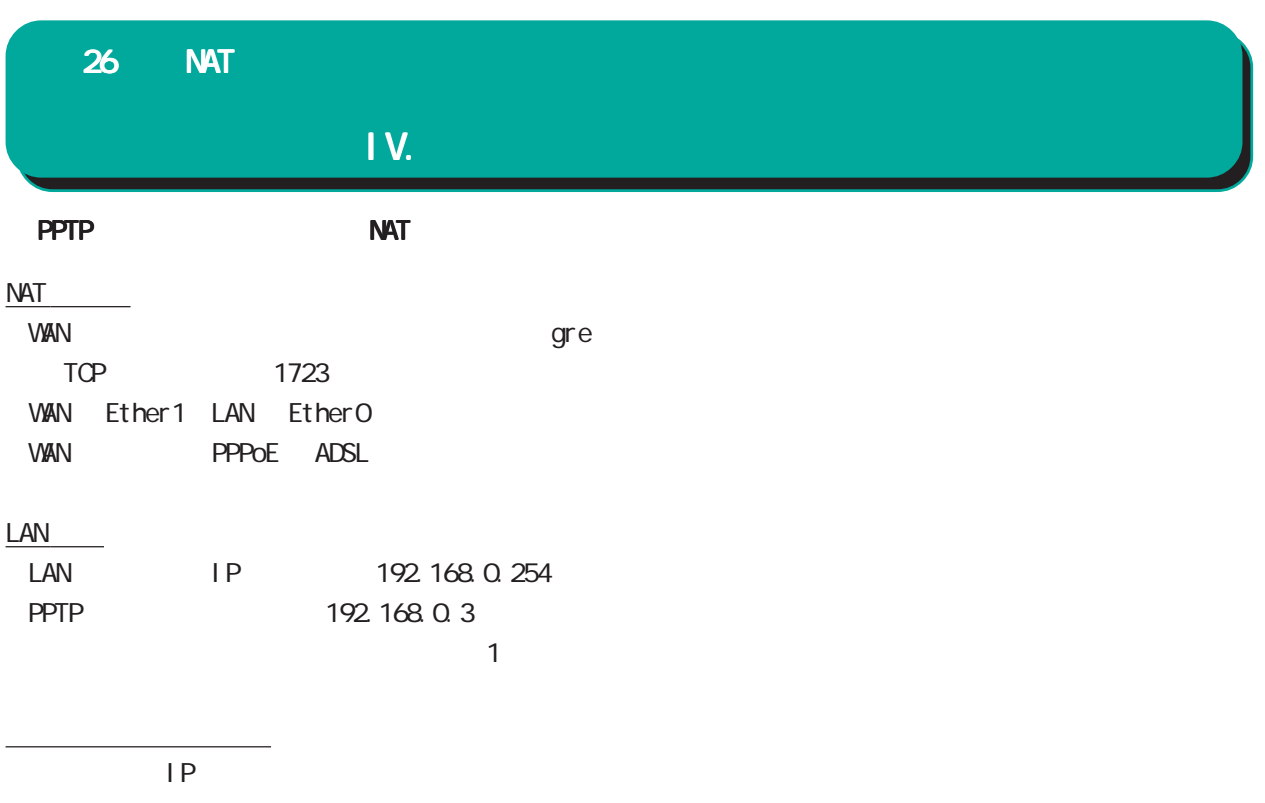

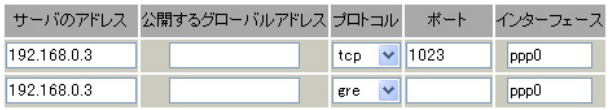

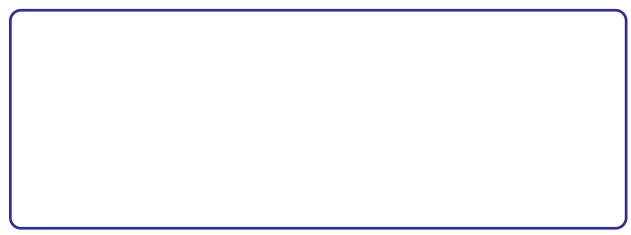

#### 26 NAT

DNS WWW FTP

#### IV.

設定の解説

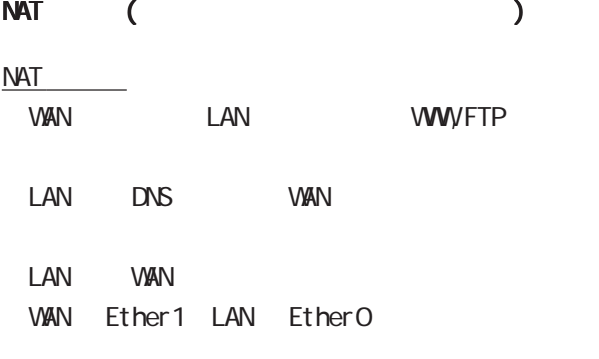

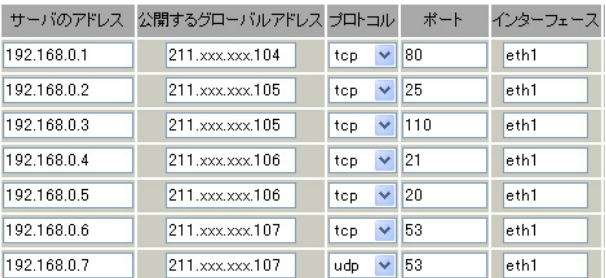

 $3 \text{ }\sigma$ 

#### LAN

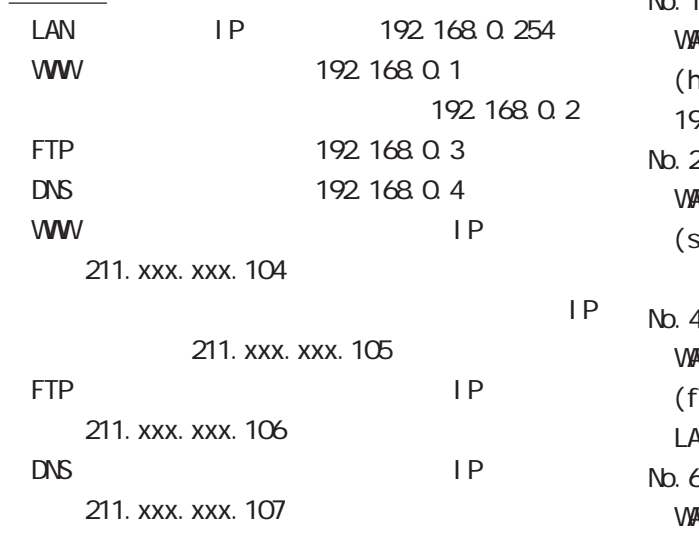

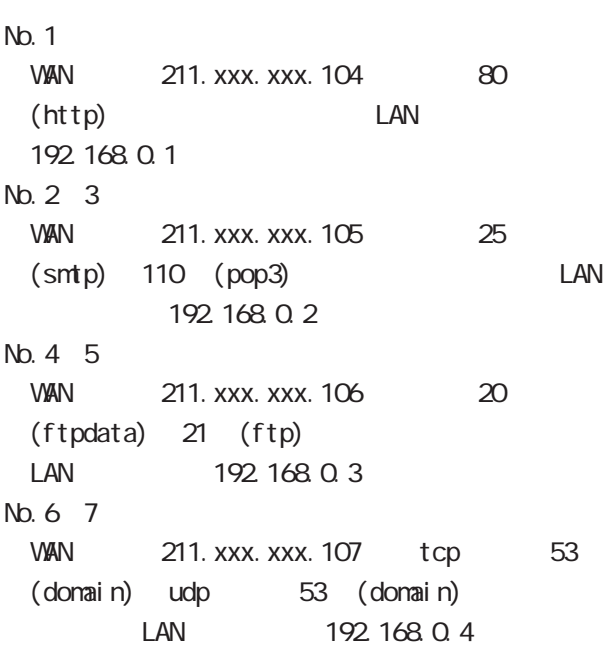

1  $\blacksquare$ 

 $\mathcal{L}$  is a set of  $\mathcal{L}$  is a set of  $\mathcal{L}$ 

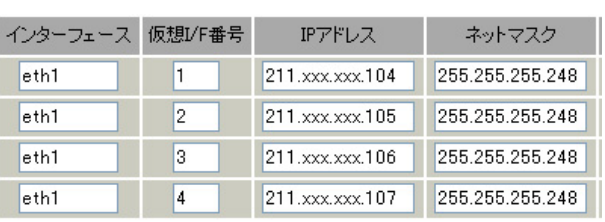

#### $2$  IP (5  $\overline{\mathcal{L}}$

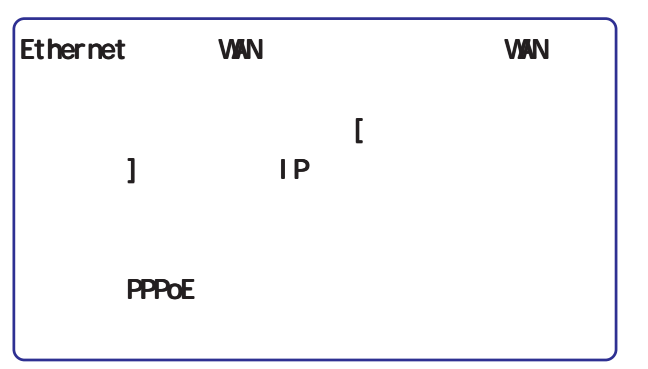

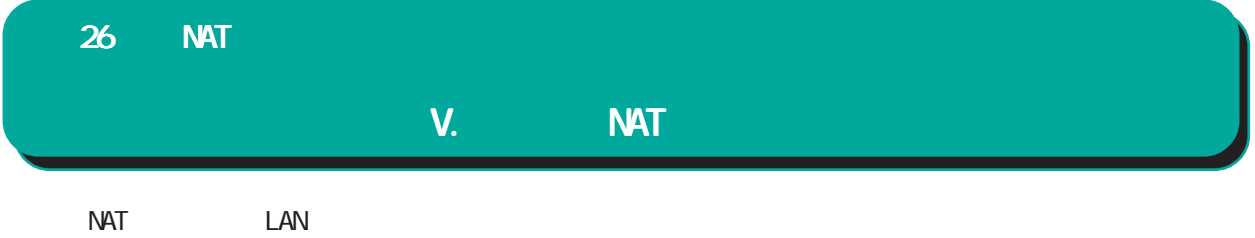

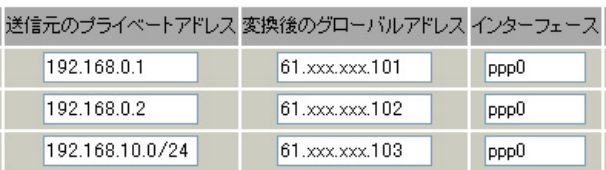

 $NAT$ 

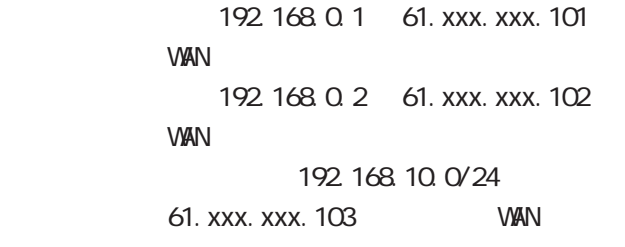

 $\langle \hspace{1.5cm} \rangle$  192.168.254.0/24

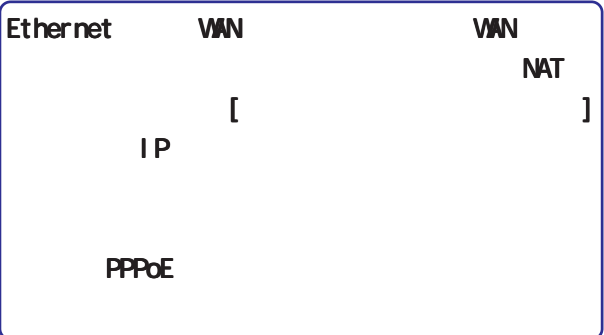

#### RFC1700(Qct. 1994)

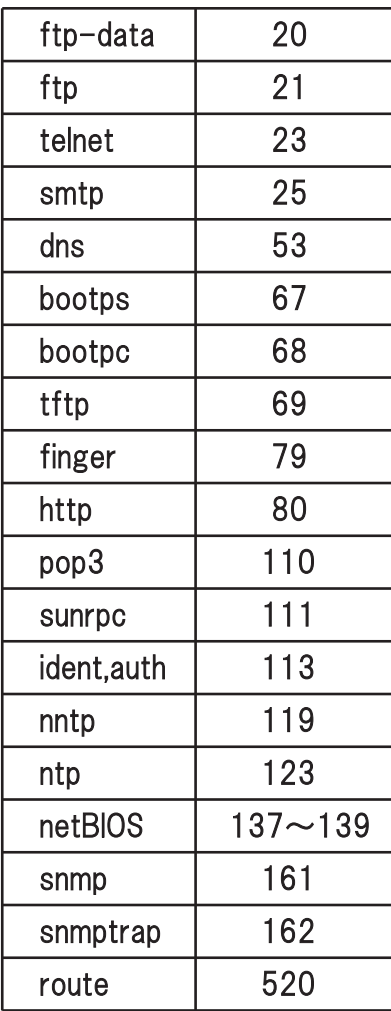

# 

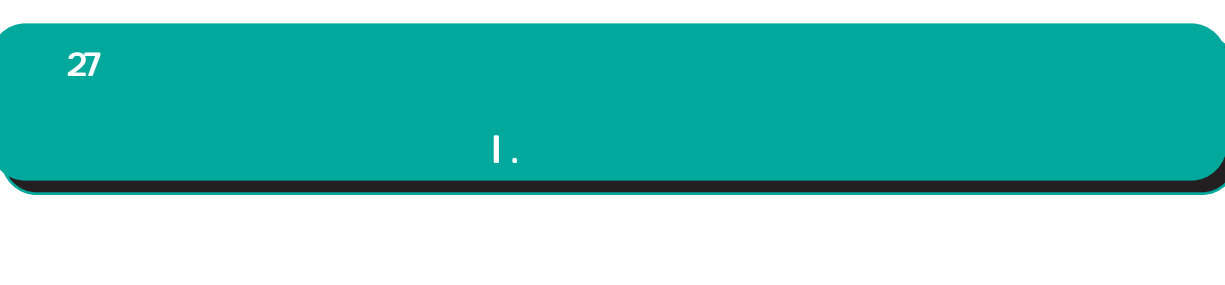

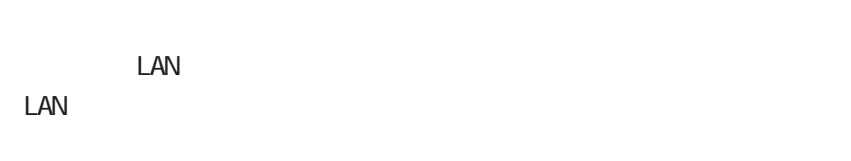

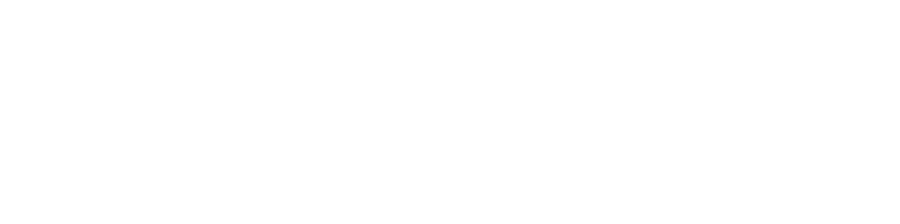

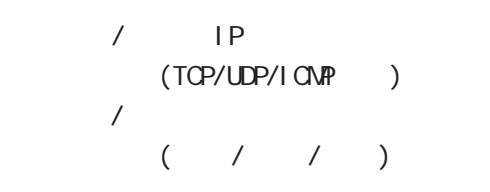

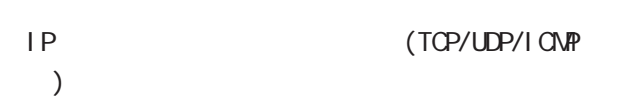

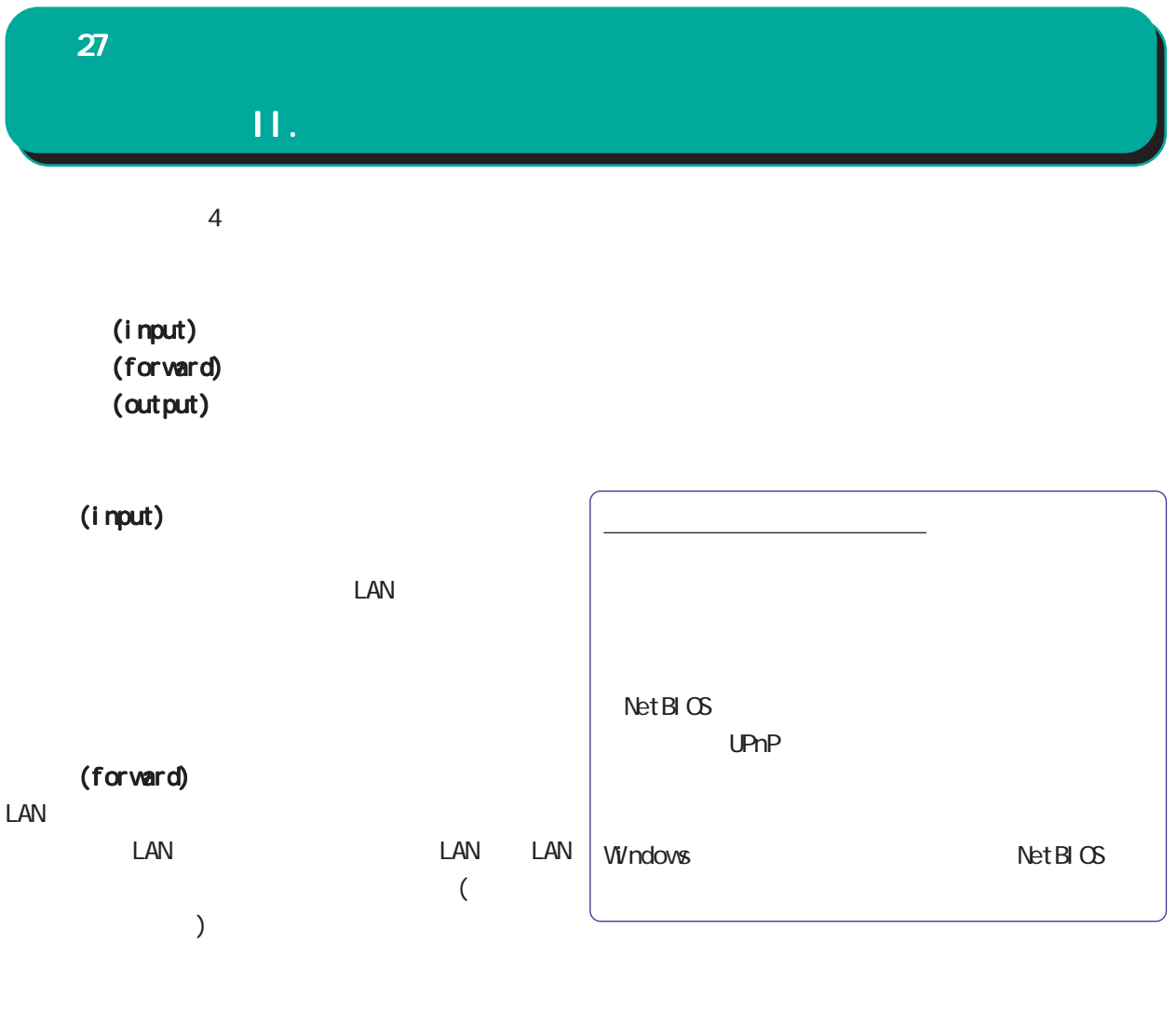

(output)

 $LM$ 

 $27$   $27$ 

#### III.

 $\overline{A}$ 

Web <mark>web</mark> sure a control to the control to the control to the control to the control to the control to the control to the control to the control to the control to the control to the control to the control to the control t

設定方法

#### 入力フィルタ 転送フィルタ 出力フィルタ ケートウェイ認証フィルタ 情報表示 No. インターフェース 方向 動作 ブロトコル 送信元アドレス 送信元ポート あて先アドレス あて先ポート ICMP type/code LOG 削除  $e<sub>th0</sub>$ パケット受信時 破棄 v top v 137:139  $\Box$  $\mathbf{1}$  $\overline{2}$  $e<sub>th0</sub>$ パケット受信時 破棄 v udp v 137:139  $3<sup>1</sup>$  $e$ th $0$ パケット受信時 破棄 v top v 137  $\overline{4}$ パケット受信時 破棄 v udp v |  $137$  $\Box$  $e<sub>th0</sub>$ パケット受信時 破棄 v udp v  $\Box$  $\Box$  $5<sup>1</sup>$  $e<sub>th1</sub>$ 1900  $6<sup>1</sup>$ パケット受信時 破棄 v udp v 1900  $\Box$  $ppp0$ パケット受信時 破棄 v top v  $\Box$  $7<sup>1</sup>$  $e<sub>th1</sub>$ 5000 パケット受信時 破棄 v tcp v |  $\Box$  $\Box$  $^{\rm 8}$ 5000  $ppp0$ パケット受信時 破棄 ▽ tcp ▽  $\Box$  $\overline{9}$  $e<sub>th1</sub>$ 2869  $10$ パケット受信時 破棄 v top v 2869  $\Box$   $\Box$  $ppp0$  $11$ パケット受信時 許可 > 全て >  $\Box$ パケット受信時 許可 v 全て v |  $12$ パケット受信時 許可 > 全て >  $\Box$  $\frac{1}{3}$  $\Box$   $\Box$ パケット受信時 許可 > 全て >  $\bf 14$ 15 パケット受信時 許可 > 全て >  $\begin{array}{c|c|c|c} \hline \rule{0pt}{16pt} & \rule{0pt}{16pt} \rule{0pt}{16pt} \rule{$ パケット受信時 許可 v 全て v |  $\Box$   $\Box$  $16$ - 設定済の位置に新規に挿入したい場合は、以下の欄に設定して下さい。 <u> Tanzania (</u> パケット受信時 許可 <mark>></mark> 全て >  $\Box$

| 設定/削除の実行

(as a contract of  $\lambda$ 

更新

 $A$ 

入力フィルタでは 入力フィルタでは出力フィル <u>スページ のみとはり のみとはり のみとはり のみとはり のみとは</u>

27  $\sim$  7  $\sim$  7  $\sim$  7  $\sim$ 

#### III. N

 $IP$ ○ LOG syslog /

 $\langle$   $>$ 単一の IP アドレスを指定する: 192 168 253 19 ("Y32")  $\overline{\phantom{a}}$ 

192.168.253.0/24  $\begin{pmatrix} n & & & & \ & & \ddots & & \ & & & \ddots & & \ & & & & \end{pmatrix}$  $"$  No.  $"$ 

 $\mathbf{u} = \mathbf{u}$ IP FOON  $DNS$   $TTL$ 

 $\langle \quad \rangle$  >  $1024$   $65535$ 1024:65535

 $\epsilon$  $)$ IP FOON

 $IP$ FQDN <sub>3</sub> The second state of the second state of the second state of the second state of the second state of the second state of the second state of the second state of the second state of the second state of the second st 64

 $ACDN$   $2$ 

I CNP type/code icmp ICMP type/code i cmp

27  $\sim$  7  $\sim$  7  $\sim$  7  $\sim$ 

 $\overline{\phantom{a}}$ 

**FQDN** 

## III.

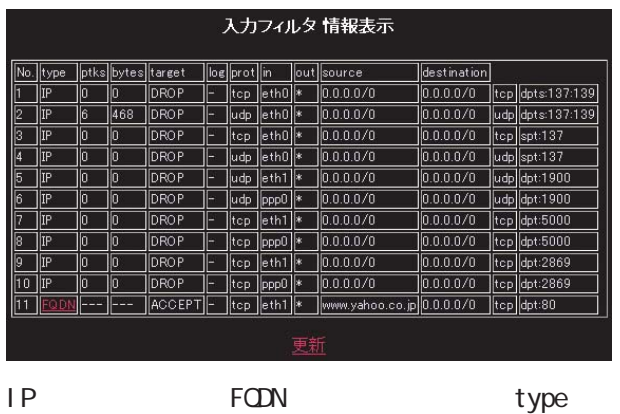

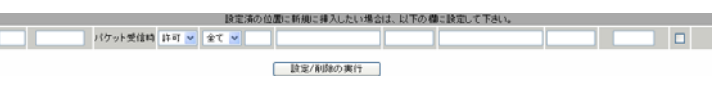

 $\sim$  100  $\sim$  100  $\sim$ 

 $\mathcal{N}$ 

設定を挿入する

 $\mathbb{R}^n$ 

たフィルタ設定の名前解決した IPアドレス一覧が

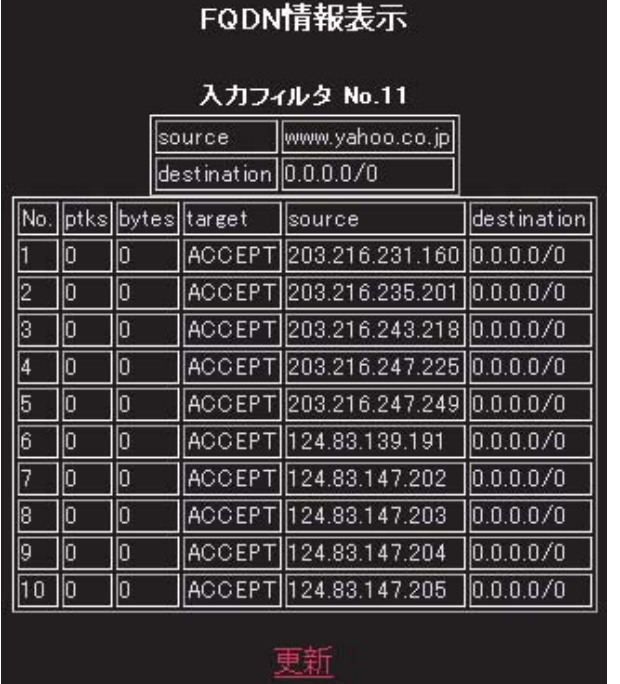

# IV. パケットフィルタリングの設定例  $27$   $27$ LAN

 $LAN$ 

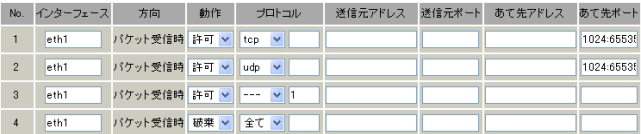

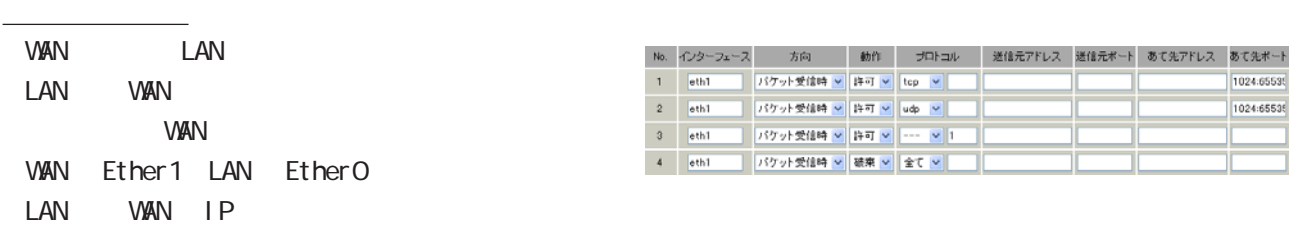

<u>フィルタの解説を使われ</u>

<u>state control control control control</u>

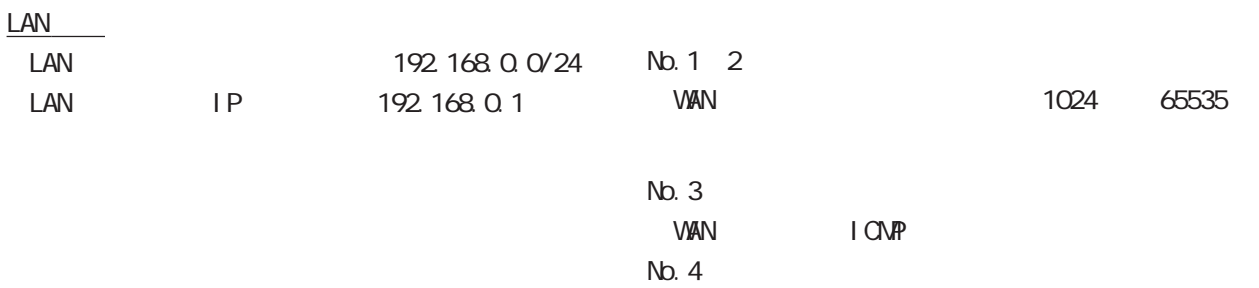

#### 27  $\sim$  7  $\sim$  7  $\sim$  7  $\sim$

#### IV. パケットフィルタリングの設定例

#### FTP

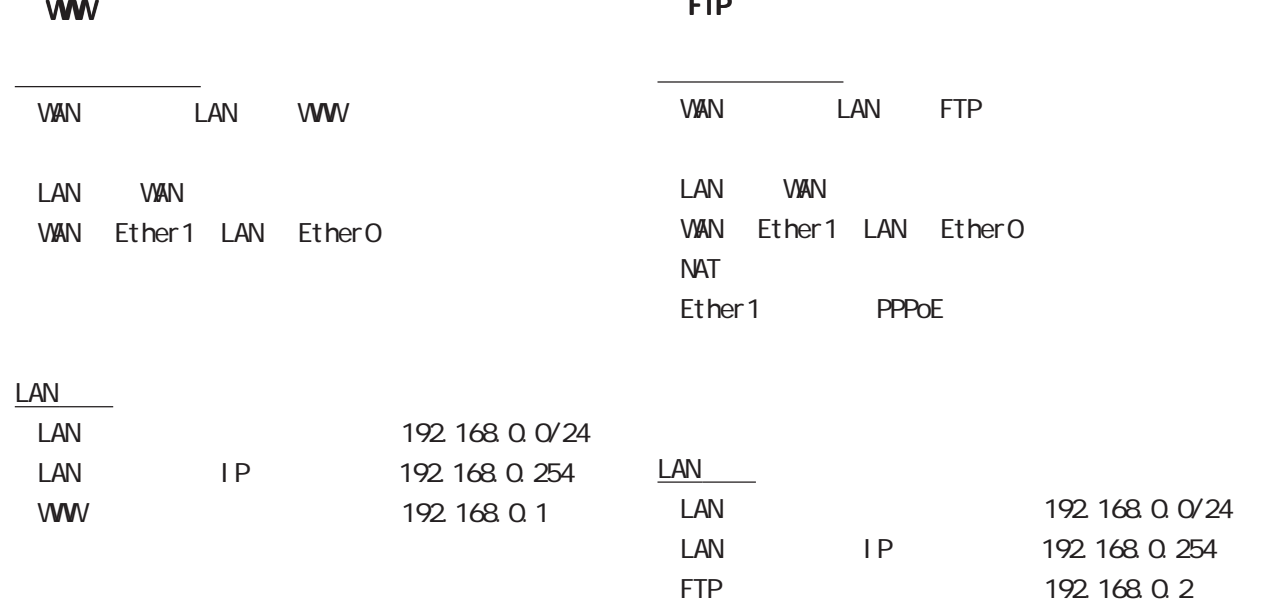

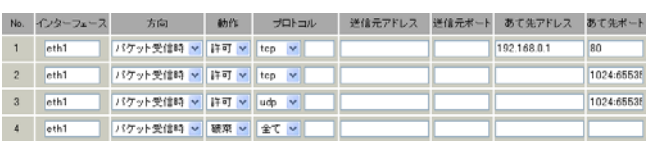

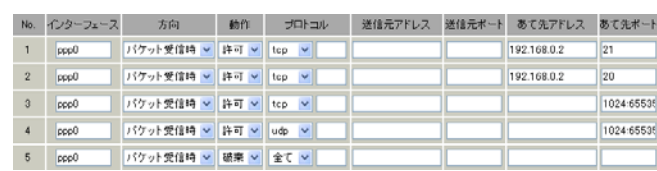

<u>state control control control control</u>

#### No. 1<br> $100.14901$

<u>フィルタの解説を使っている。</u>

 $\mathcal{L}$  is a set of  $\mathcal{L}$  is a set of  $\mathcal{L}$  is a set of  $\mathcal{L}$ 

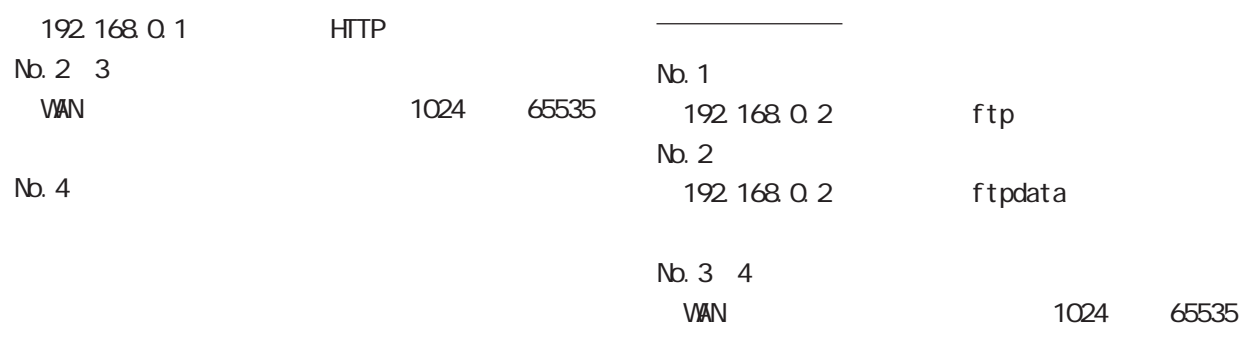

No.5:

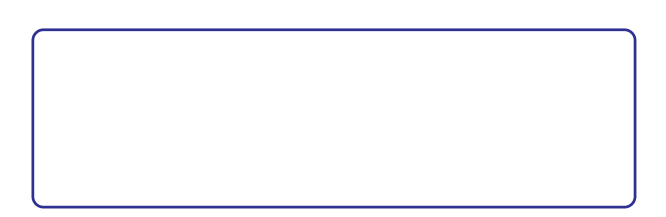

#### 27  $\sim$  7  $\sim$  7  $\sim$  7  $\sim$

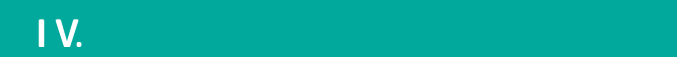

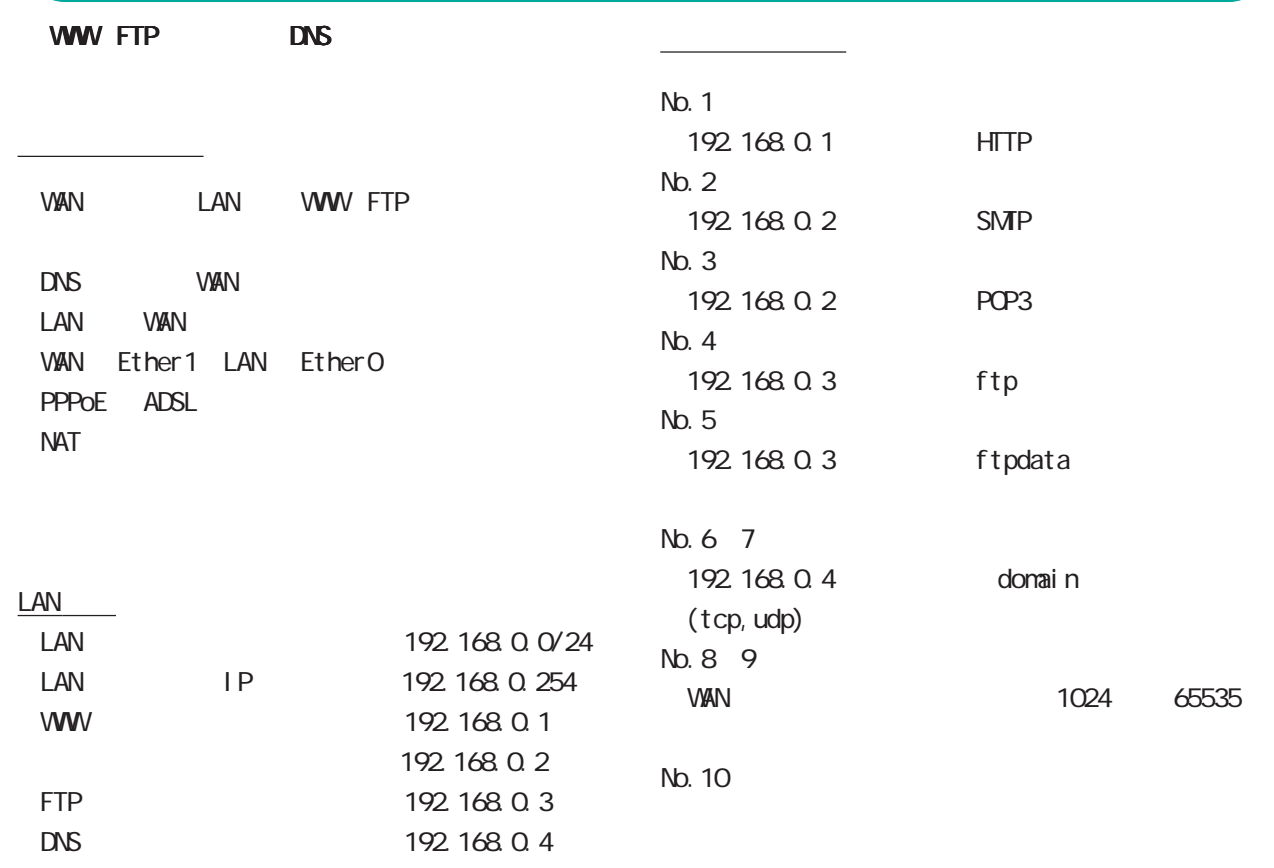

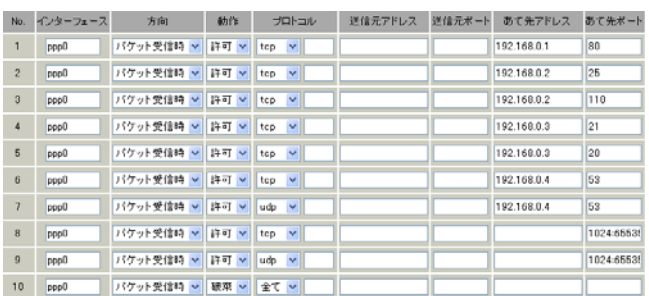

<u>state control control control control</u>

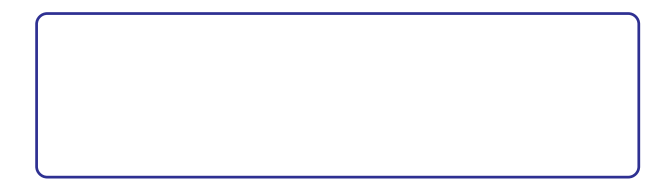

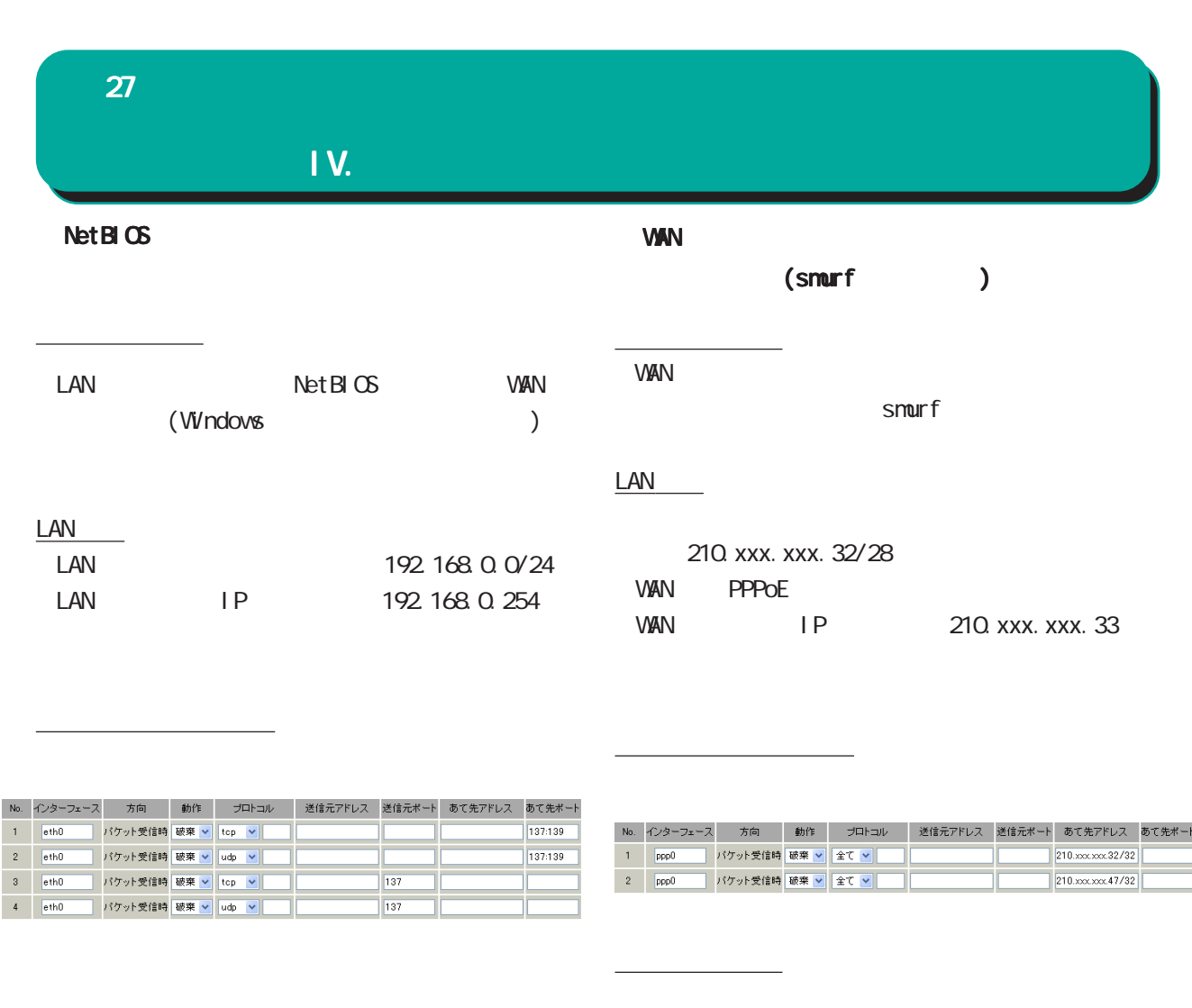

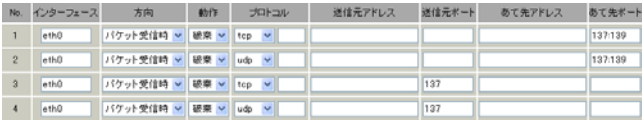

#### No.1:

210. xxx. xxx. 32/32 210. xxx. xxx. 32/28

#### No.2:

210. xxx. xxx. 47/32 210. xxx. xxx. 32/28

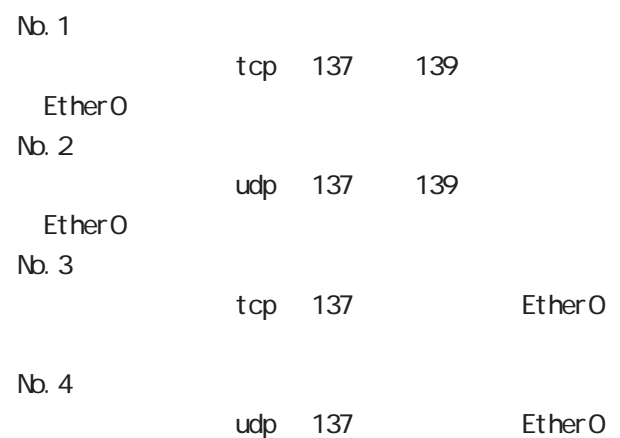

フィルタの解説

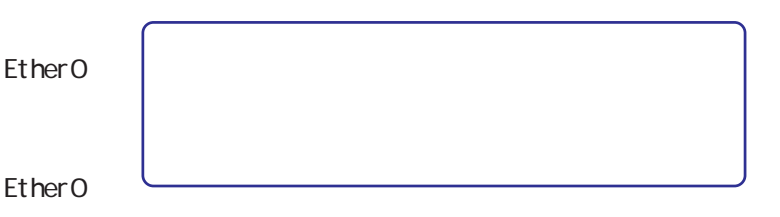

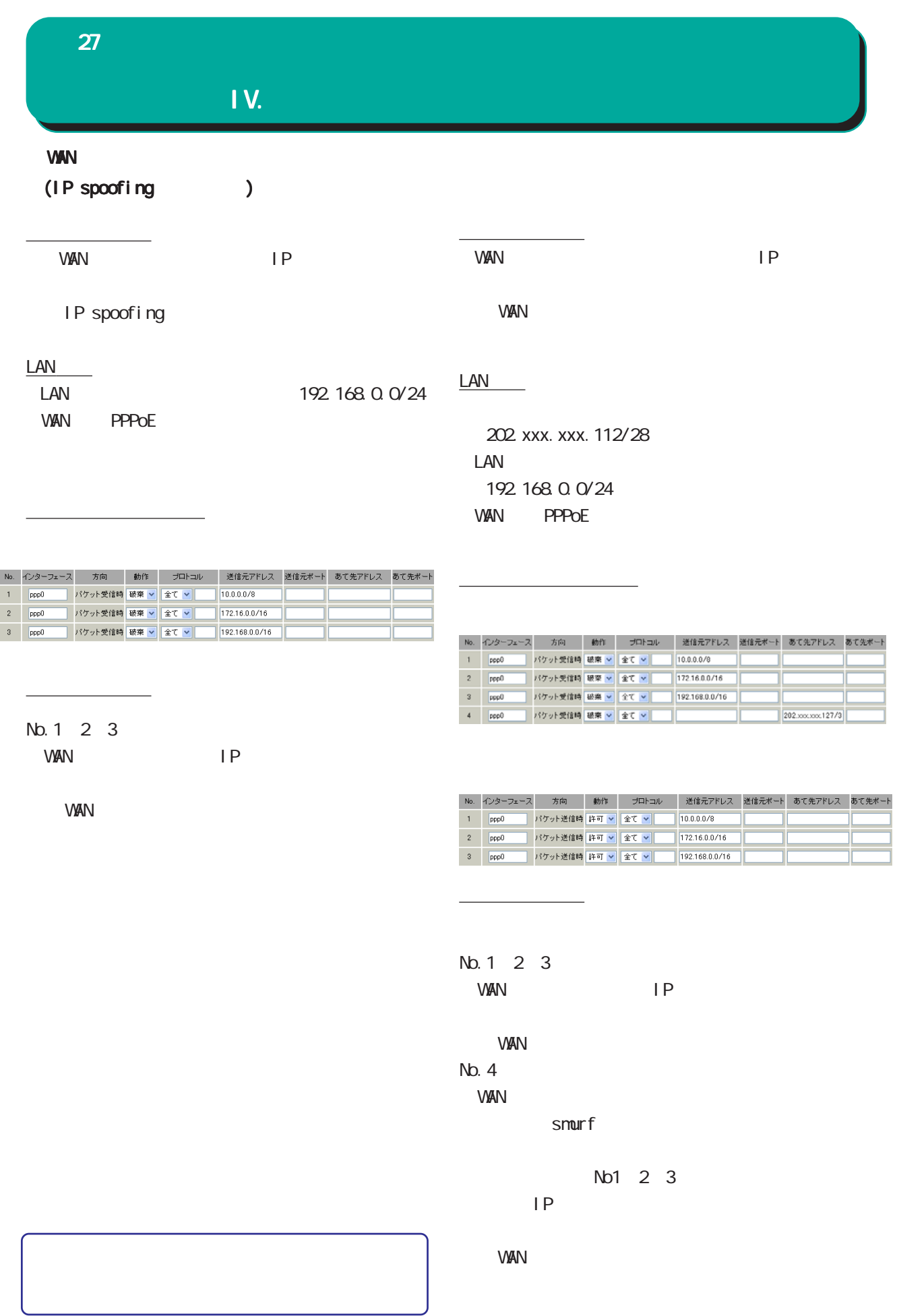

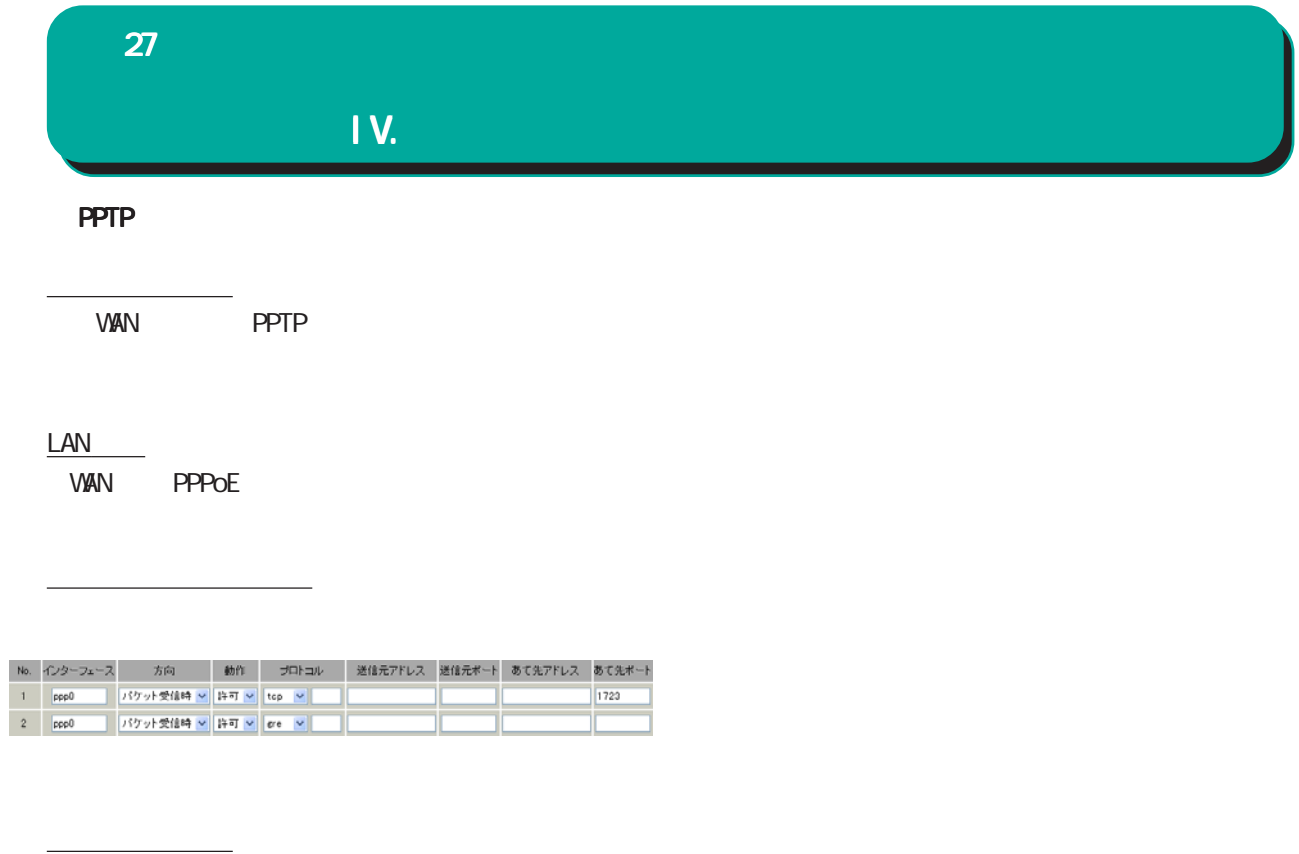

PPTP  $\blacksquare$ 

・プロトコル「GRE」 tcp 1723

 $\sim$  2

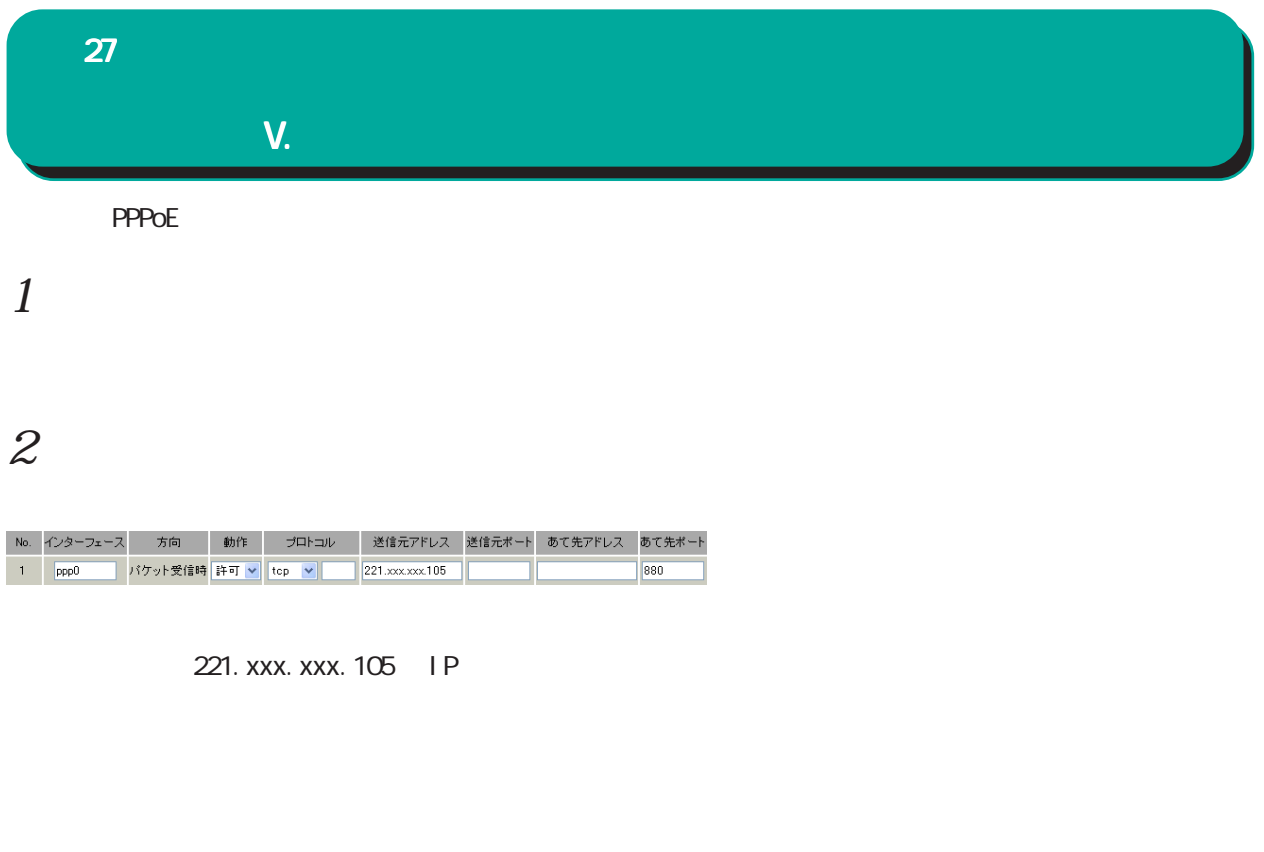

 $\overline{C}$ ですので、この設定は推奨いたしません この設定は推奨いたしません この設定は推奨いたしません)。

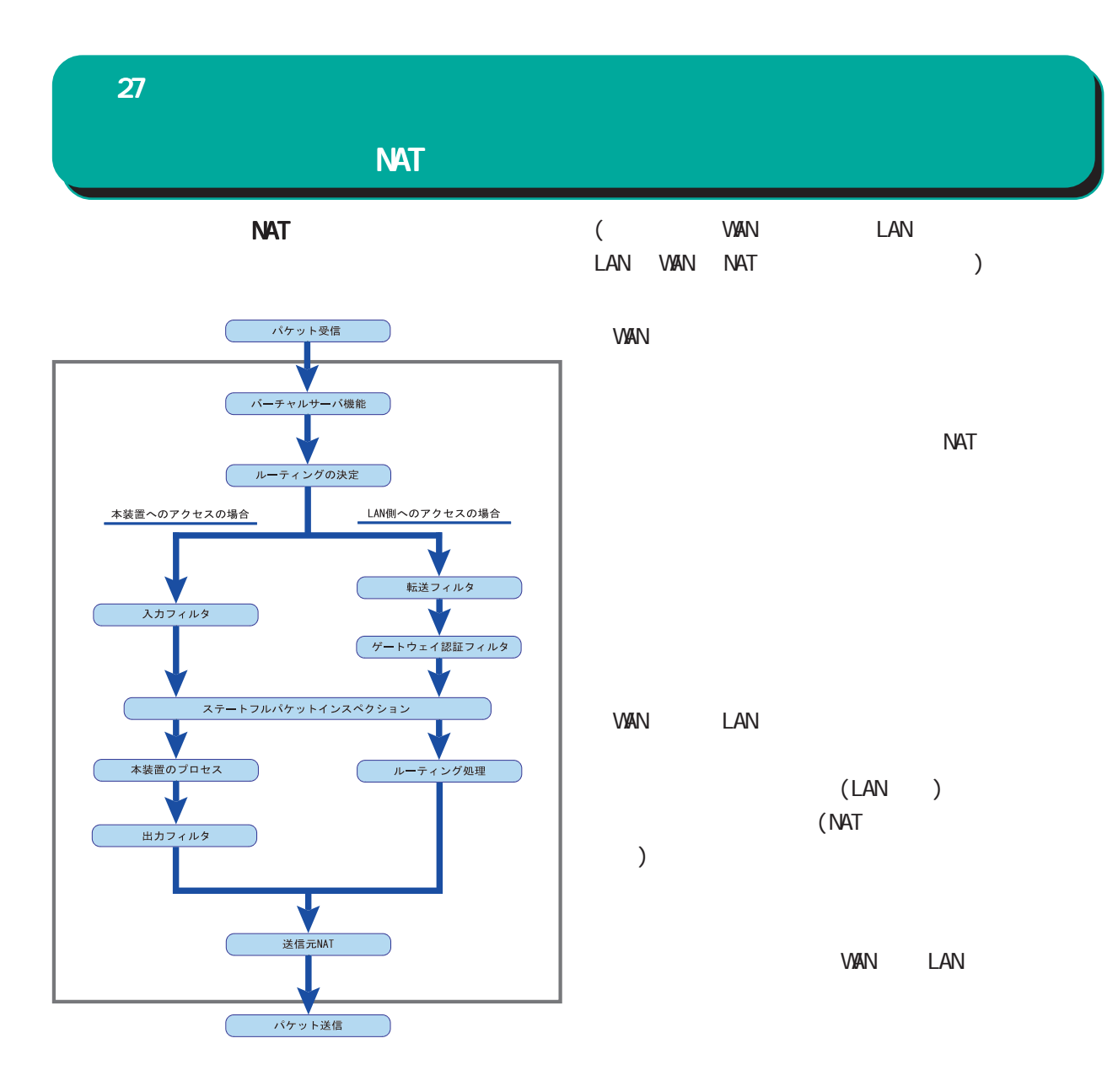

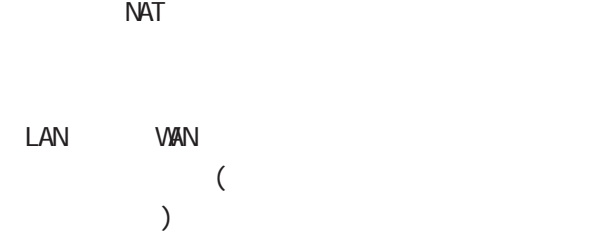

#### RFC1700(Qct. 1994)

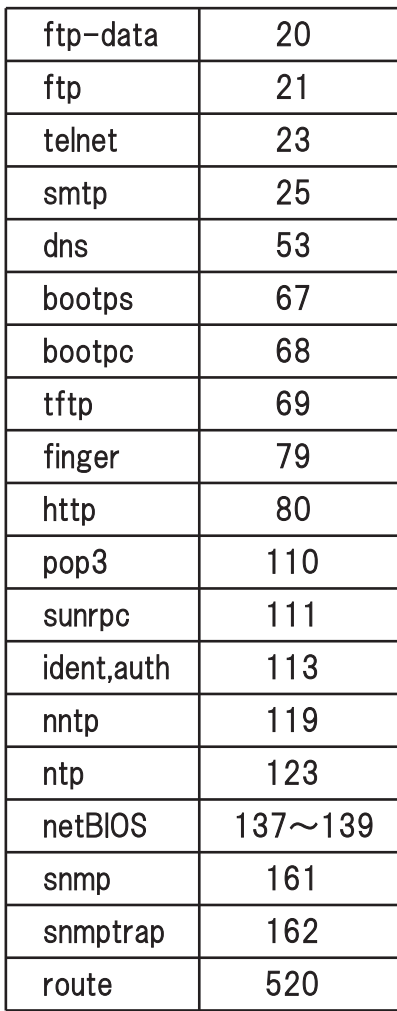

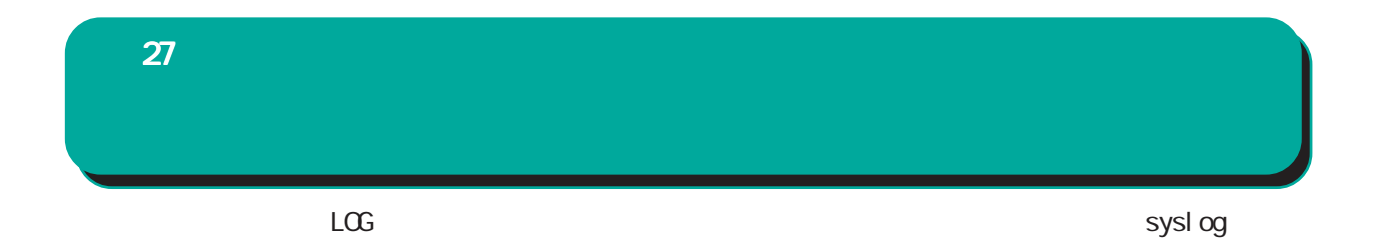

 $\langle$ 

Jan 25 14:14:07 local host XR-Filter: FILTER\_INPUT\_1 IN=eth0 CUT= MAC=00:80:6d:xx:xx:xx:00: 20: ed: yy: yy: yy: 80: 00 SRC=192. 168 xxx. xxx. DST=xxx. xxx. xxx. xxx. LEN=40 TOS=00 PREC=0x00 TTL=128 ID=43951 CE DF PROTO=TOP SPT=2526 DPT=880 SEQ=4098235374 ACK=1758964579 WINDOW=48000 ACK URGP=0

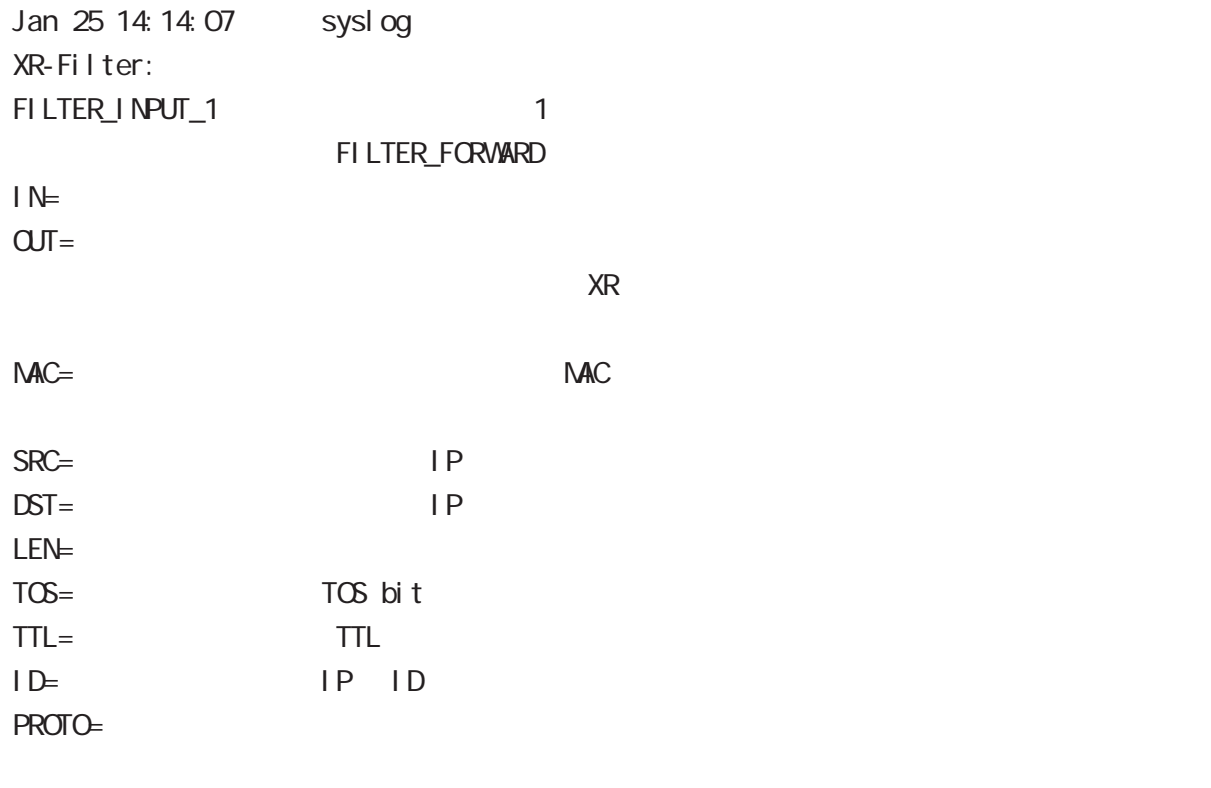

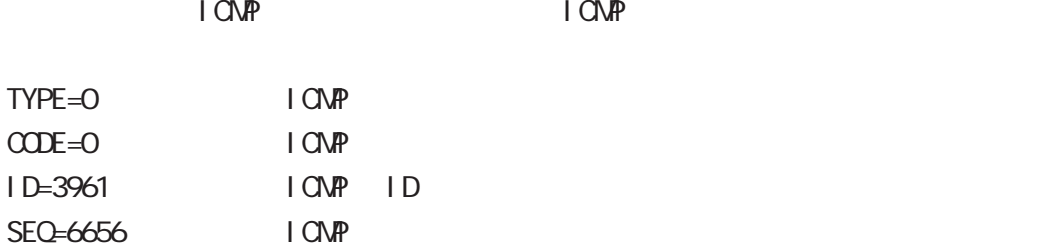

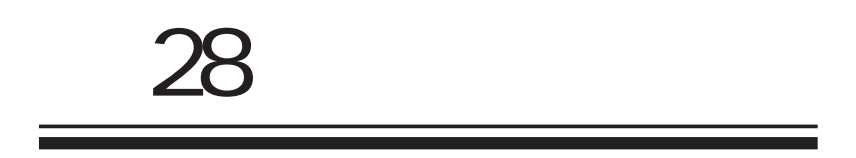

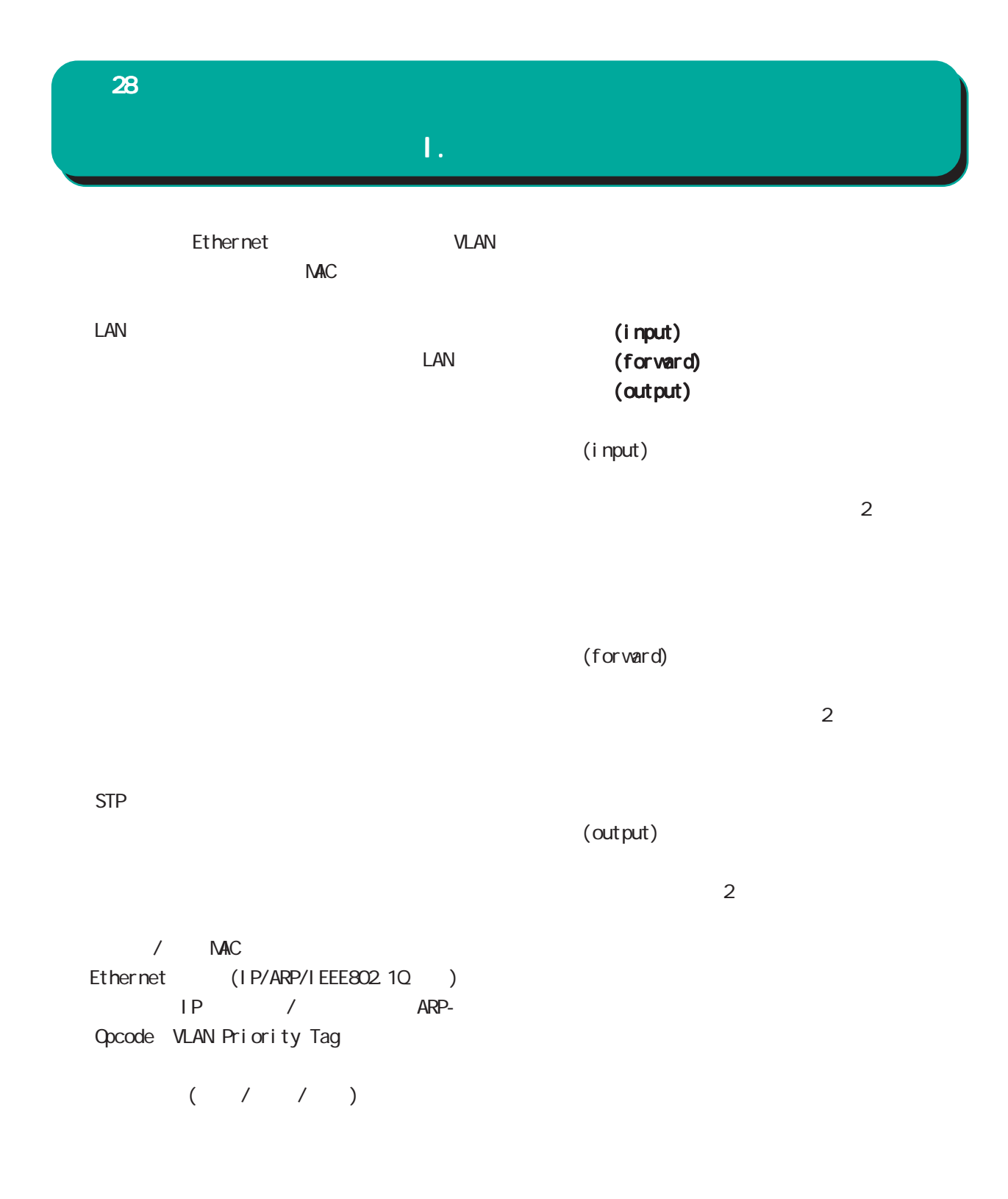

 $\blacksquare$ 

 $28$   $\sim$   $10$ 

<u>state in the state of the state of the state of the state of the state of the state of the state of the state of the state of the state of the state of the state of the state of the state of the state of the state of the </u>

 $\Pi$ .

Pol i cy

 $IPv4$  ARP  $802.1q$ 

 $\alpha$  0x 16 0600 ffff

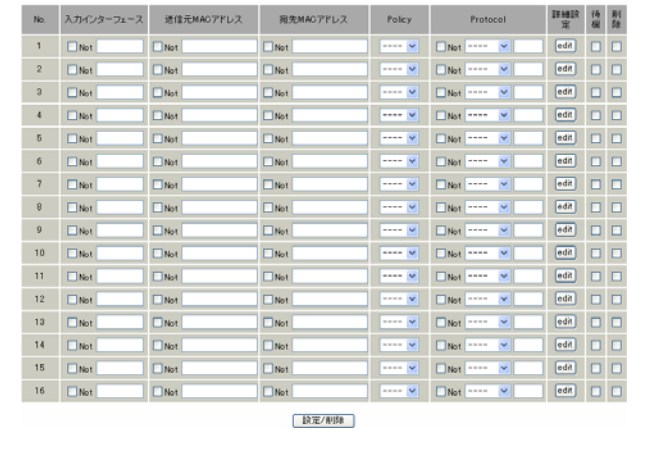

 $W$ eb  $V$ 

- ブリッジフィルタ歌定<br>ター - 転送フィルター - 出力フィル

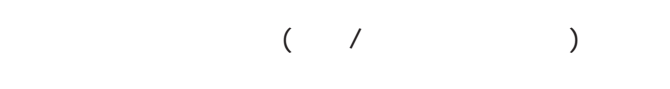

 $($ 

(ethN), VLAN

 $(\text{ethX} \, Y)$ 

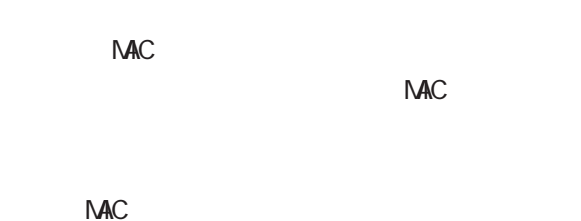

The MACRES AND MACRES AND THE MACRES AND THE MACRES AND THE MACRES AND THE MACRES AND THE MACRES AND THE MACRES AND THE MACRES AND THE MACRES AND THE MACRES AND THE MACRES AND THE MACRES AND THE MACRES AND THE MACRES AND T

NAC NAC REGISTER

 $NAC$ 

Protocol

# 例) IPXを指定する場合: 8137

 $\lambda$ 

 $\Delta$  Not  $\Delta$ **Not** 

Not $\blacksquare$ 

設定の削除

 $\sqrt{2}$ 

設定の待機

243

 $28$   $\sim$   $10$   $\mu$   $\sim$   $10$ 

### III.  $\overline{a}$

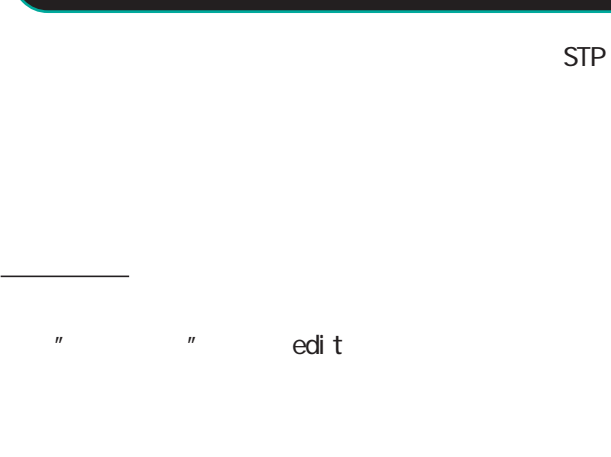

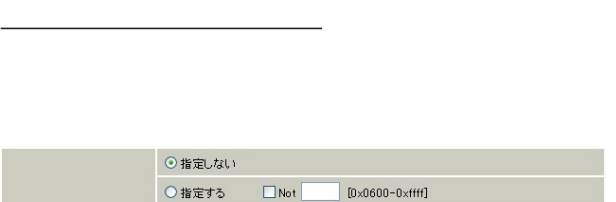

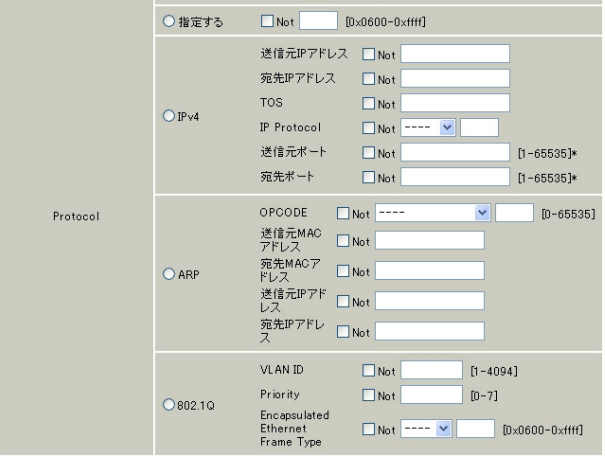

#### $[IPv4]$

 $I Pv4$ 

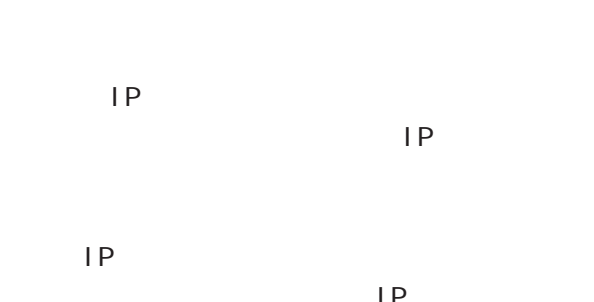

フィルタリング対象とする宛先 IPアドレスを指定

#### **NAC**  $AP$ MAC<sub>2</sub>

 $($ 

# $(TOS)$  IPv4

 $T$ oS

 $\sim$  16  $\infty$  ff

○ IP Protocol  $IP$ 

ICMP/TCP/UDP/GRE/ESP/OSPF

 $\overline{10}$ 0 255

○ TOS

 $(\dot{\hspace{0.1cm}}^{\star})$ 

IP Protocol TCP UDP

 $1 6535$ 

 $(\star)$ 

IP Protocol TCP UDP

1 65535

#### $[AP \qquad ]$

 $ARP$ 

○ OPCODE

extending a structure and are a structure and are a structure and are a structure and are a structure and are  $\Delta$ RP  $\mathsf{ARP}$ 

 $AP$ 

10 0 65535

28

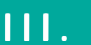

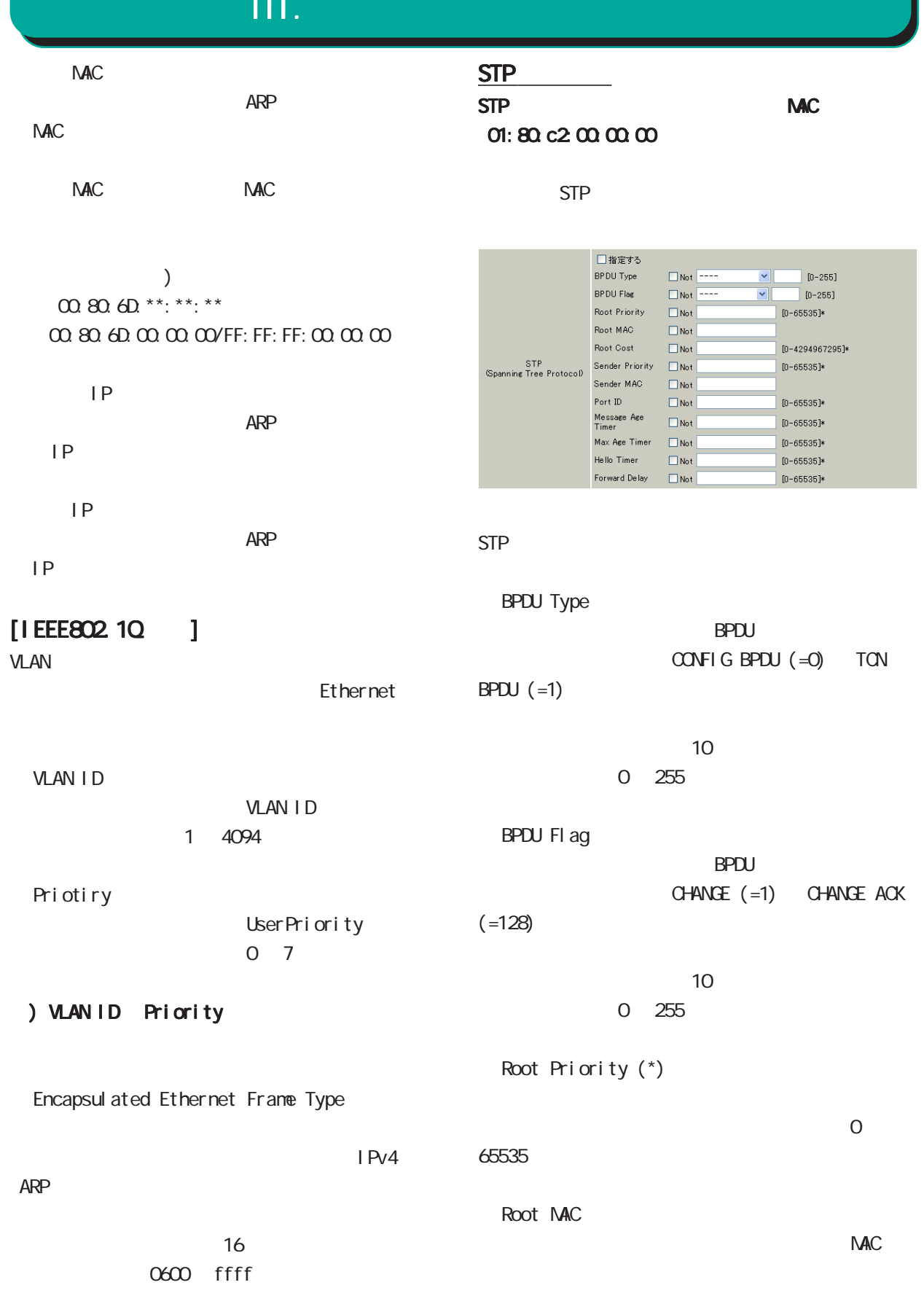

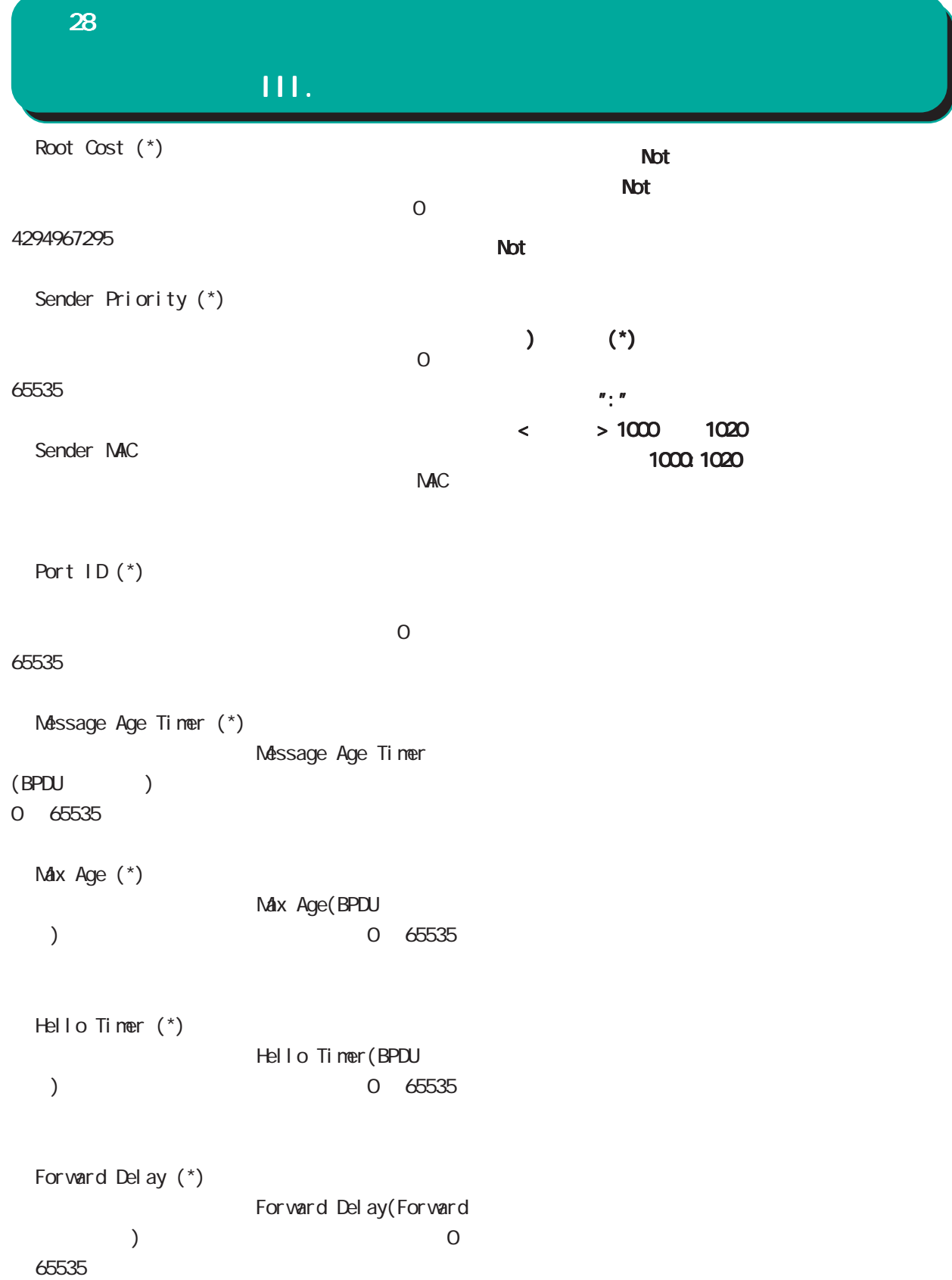

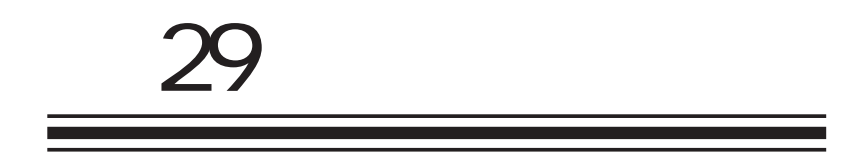

**XR-540** 

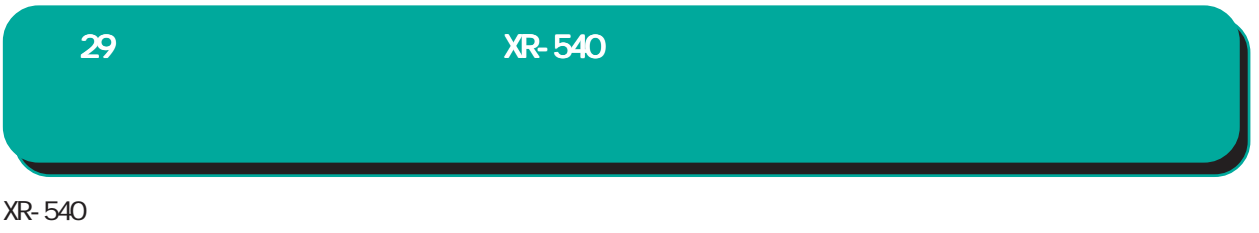

 $\overline{10}$ 

#### $W$ eb  $W$ eb  $W$

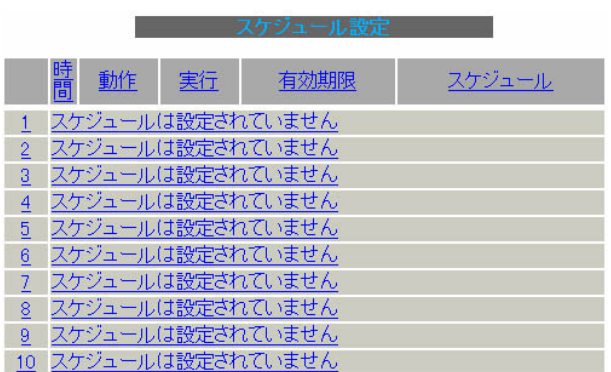

#### 1 10

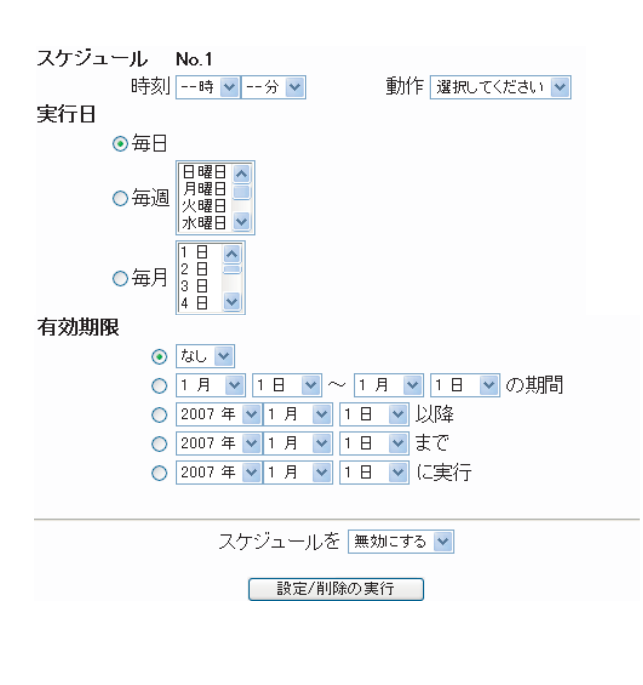

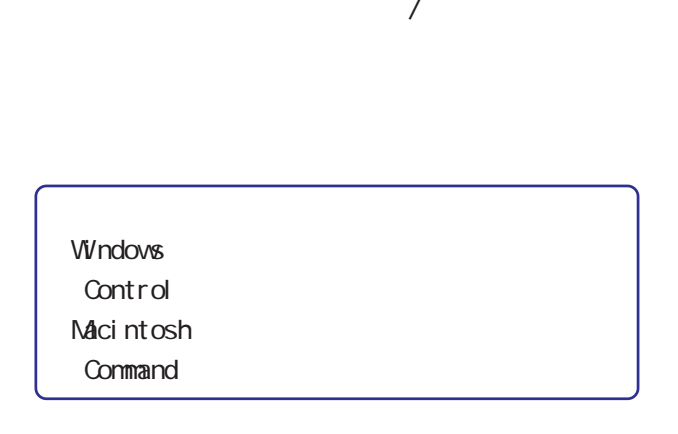

 $/$ 

 $/$ 

#### 29  $XR-540$

#### $10$ xxxx xx xx

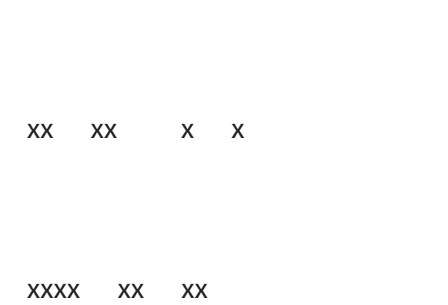

 $\overline{\phantom{a}}$ 

xxxx xx xx

#### xxxx xx xx

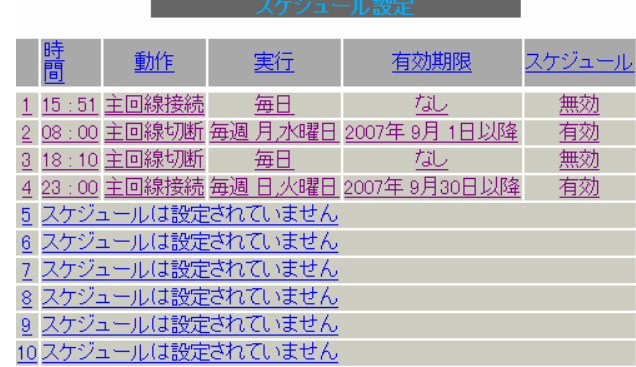

 $\frac{1}{\sqrt{2\pi}}\frac{1}{\sqrt{2\pi}}\left(\frac{1}{\sqrt{2\pi}}\right)$ 

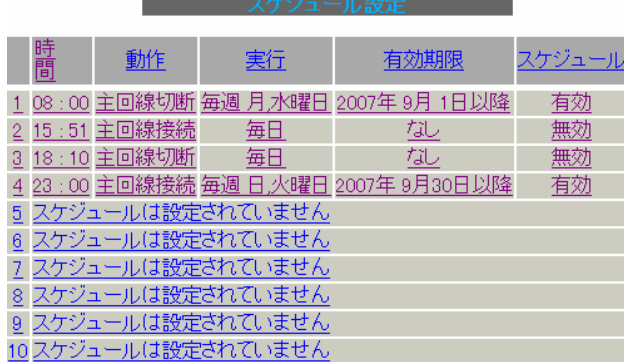

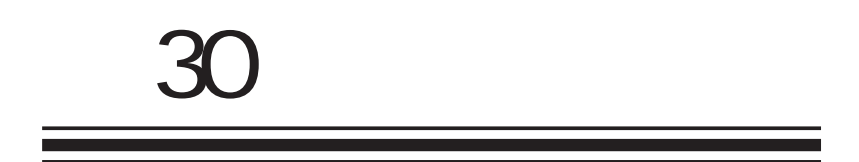

30 ネットワークイベント機能 ネットワークイベント機能

 $\hat{\mathbf{I}}$ .  $\hat{\mathbf{I}}$ 

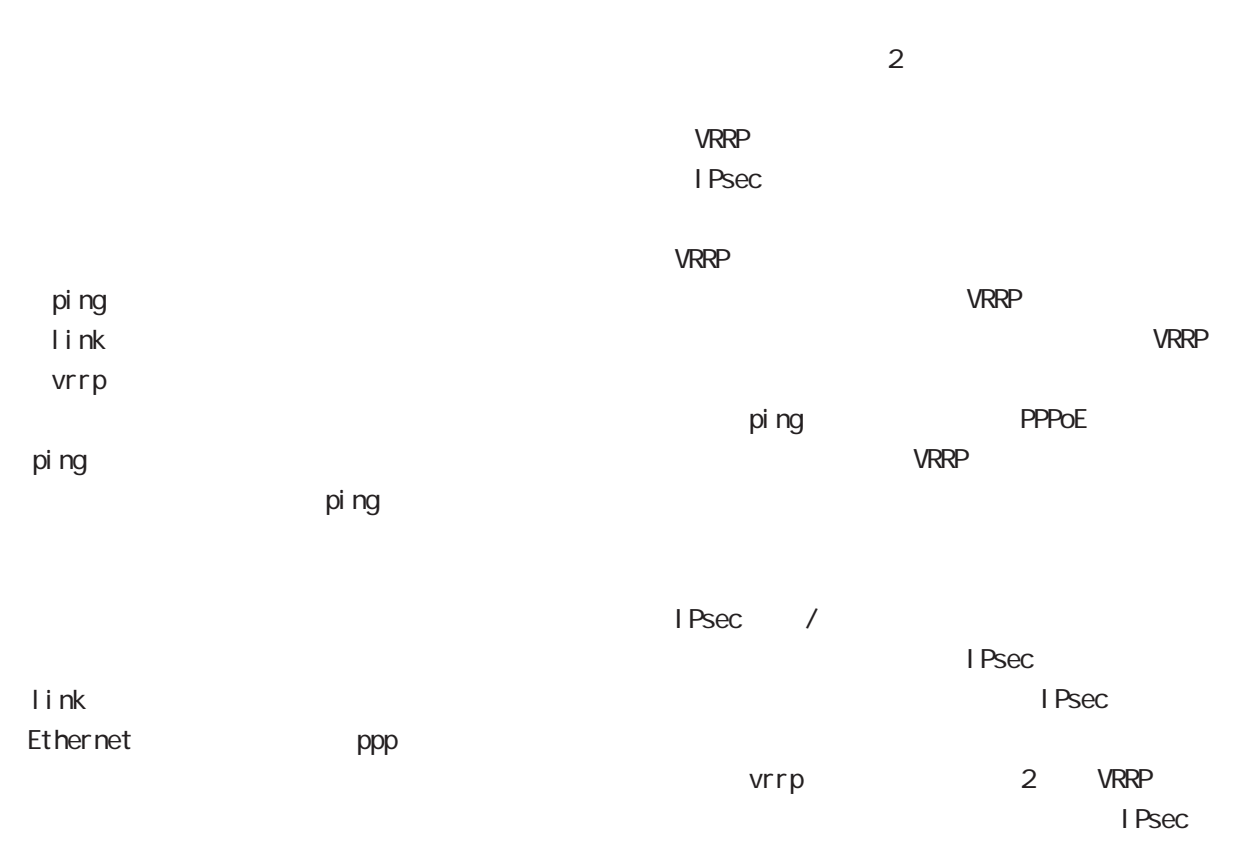

vrrp VRRP ID VRRP

 $\mathbf{I}$ .  $30$  . And  $\lambda$  the contract of  $\lambda$ 

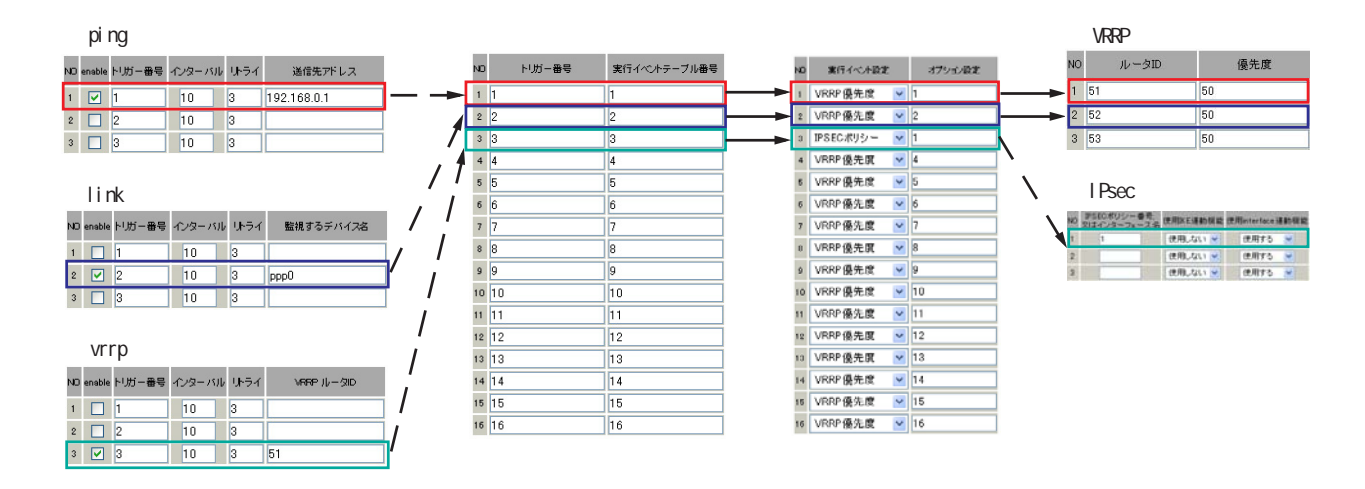

ping /link /vrrp

本機能で使用する各種テーブルについて

 $\zeta$ enable)

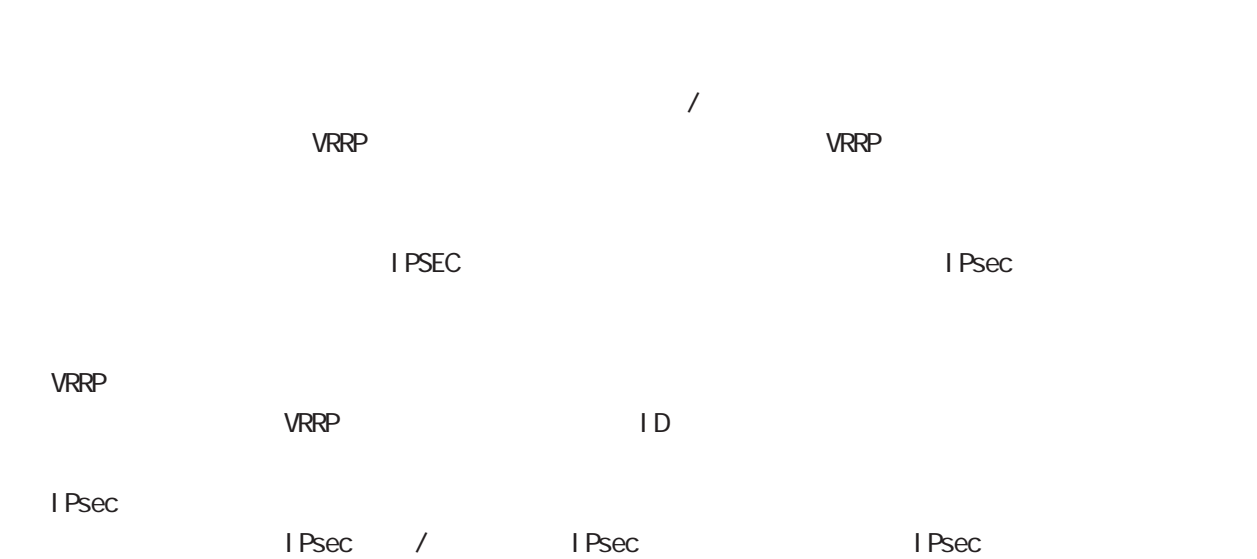
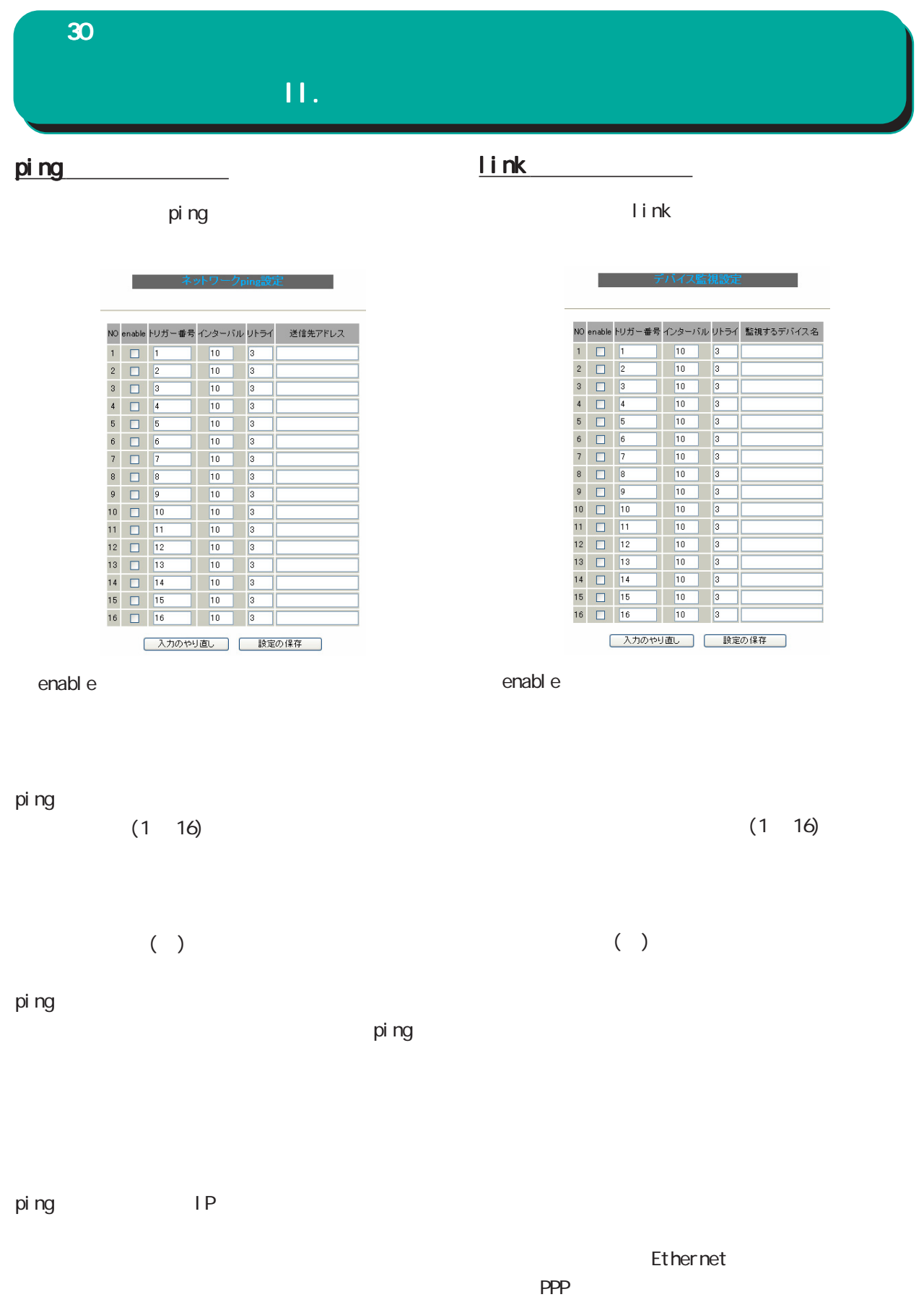

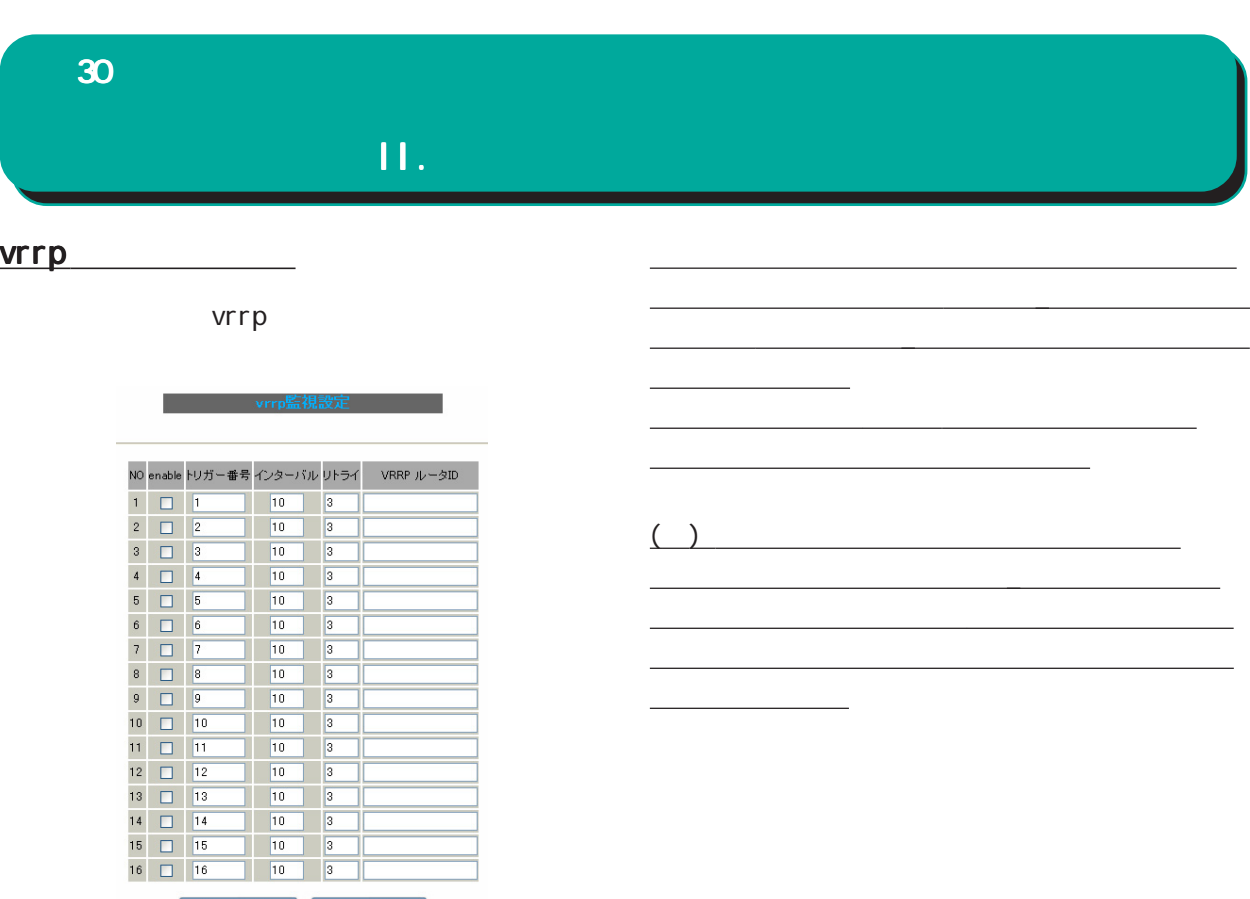

間で同じトリガー番号が有効にならないように設

定してください。

enabl e

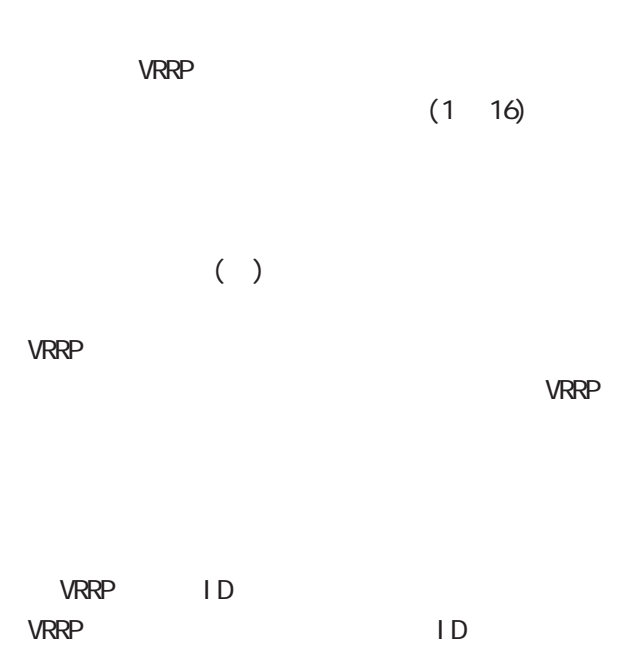

スカのやり直し 「 設定の保存

30 ネットワークイベント機能 ネットワークイベント機能

III.

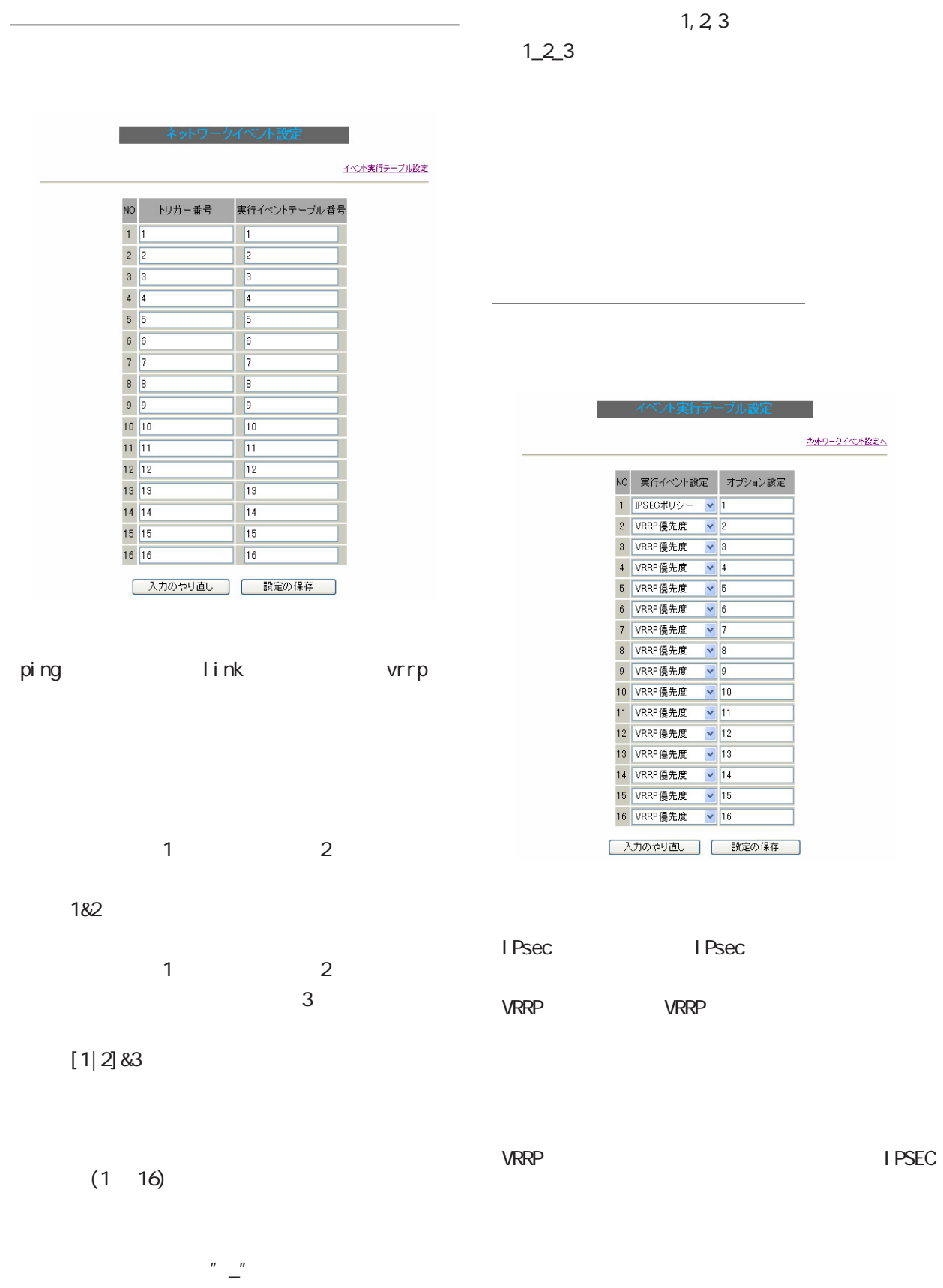

30 ネットワークイベント機能 ネットワークイベント機能

### IV. 実行イベントのオプション設定 実行イベントのオプション設定

#### VRRP

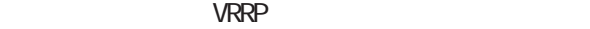

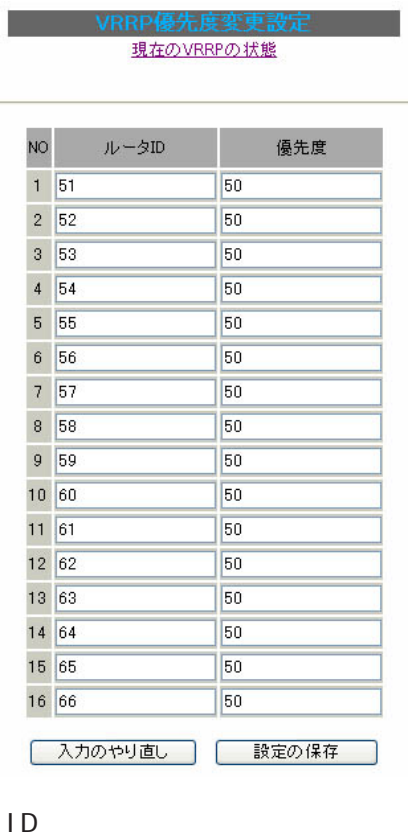

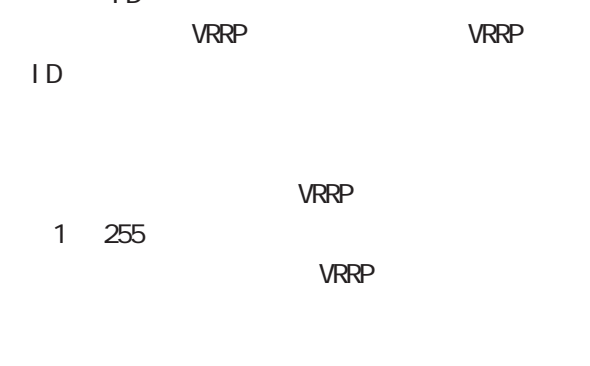

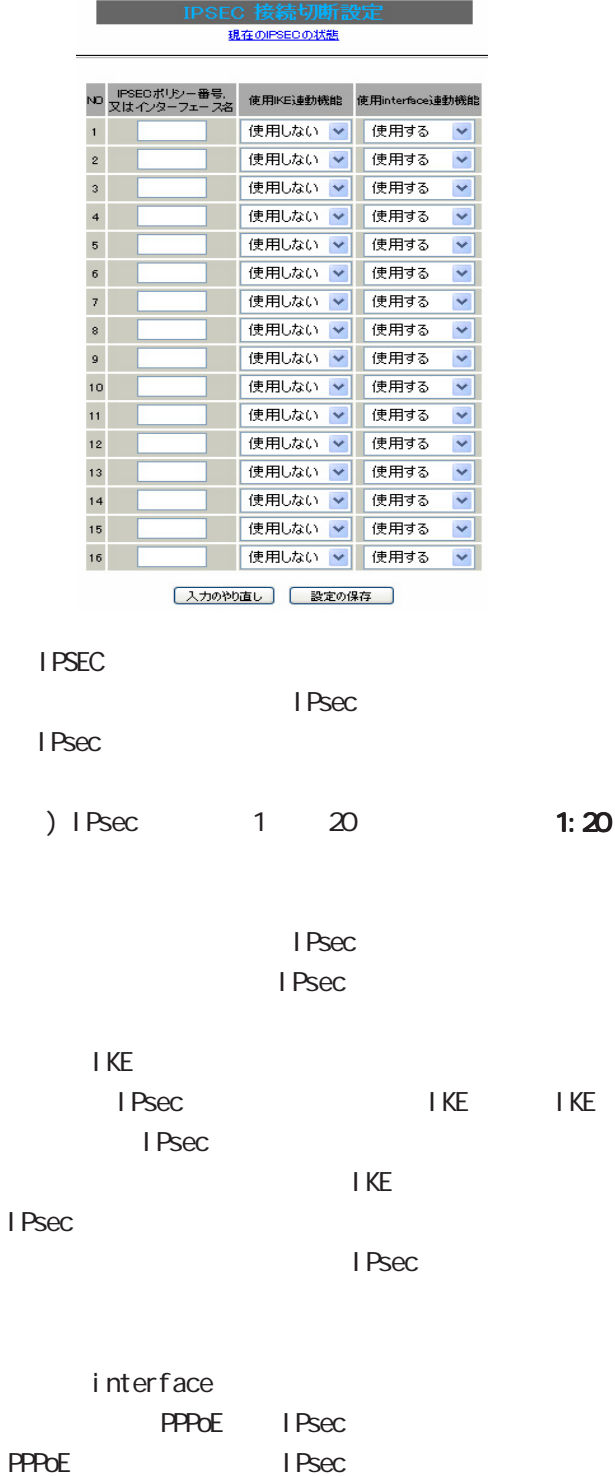

**I** Psec

PPPoE IPsec

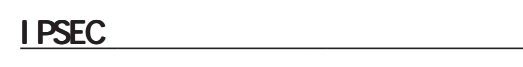

I PSEC

30 ネットワークイベント機能 ネットワークイベント機能

 $\frac{1}{2}$ 

V.

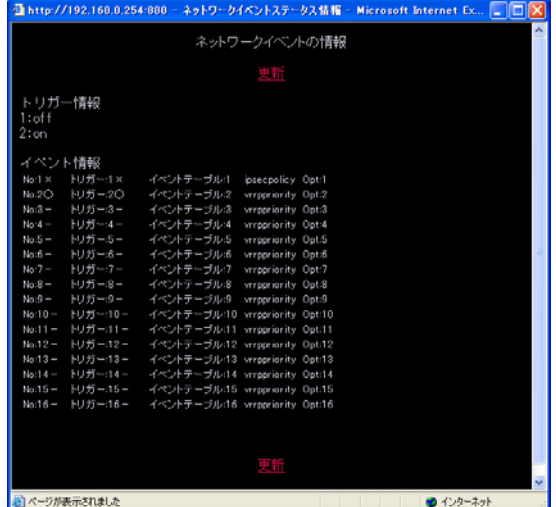

" $\alpha$ "

"  $CFF''$ 

・No.

 $^{\prime\prime}$   $\times$   $^{\prime\prime}$ 

 $\mathbf{u} = \mathbf{u}$ 

 $\frac{m}{\sqrt{m}}$  –  $\frac{n}{\sqrt{m}}$ 

# 

 $31$  , we are the contract of  $\mathcal{L}_\mathcal{R}$ 

 $"$  No."

 $\overline{\phantom{a}}$ 

 $\overline{\phantom{a}}$ 

#### $W$ eb  $V$

<u>state in the state of the state of the state of the state of the state of the state of the state of the state of the state of the state of the state of the state of the state of the state of the state of the state of the </u>

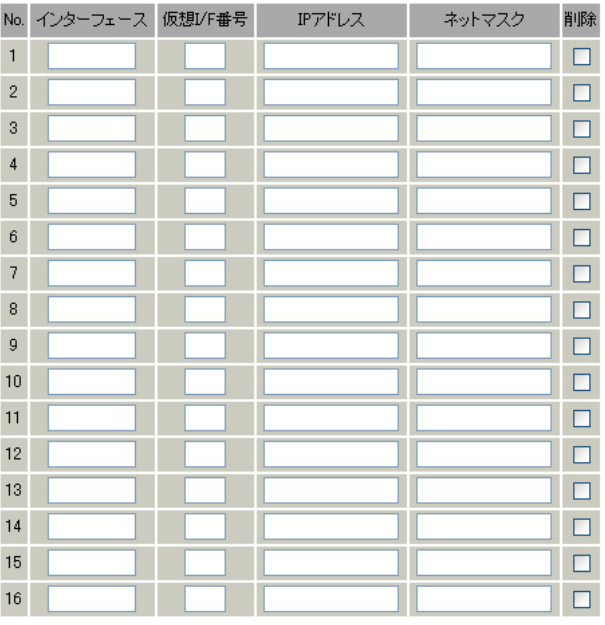

 $\mathsf{A}$ 

 $1/F$ 

○ IP アドレス

 $IP$ 

 $\overline{\phantom{a}}$ 

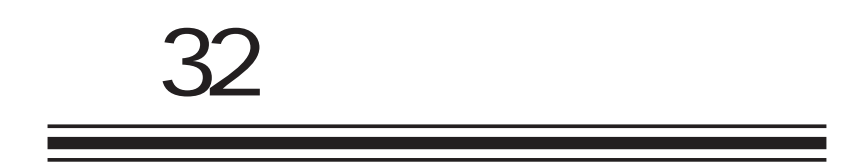

GRE

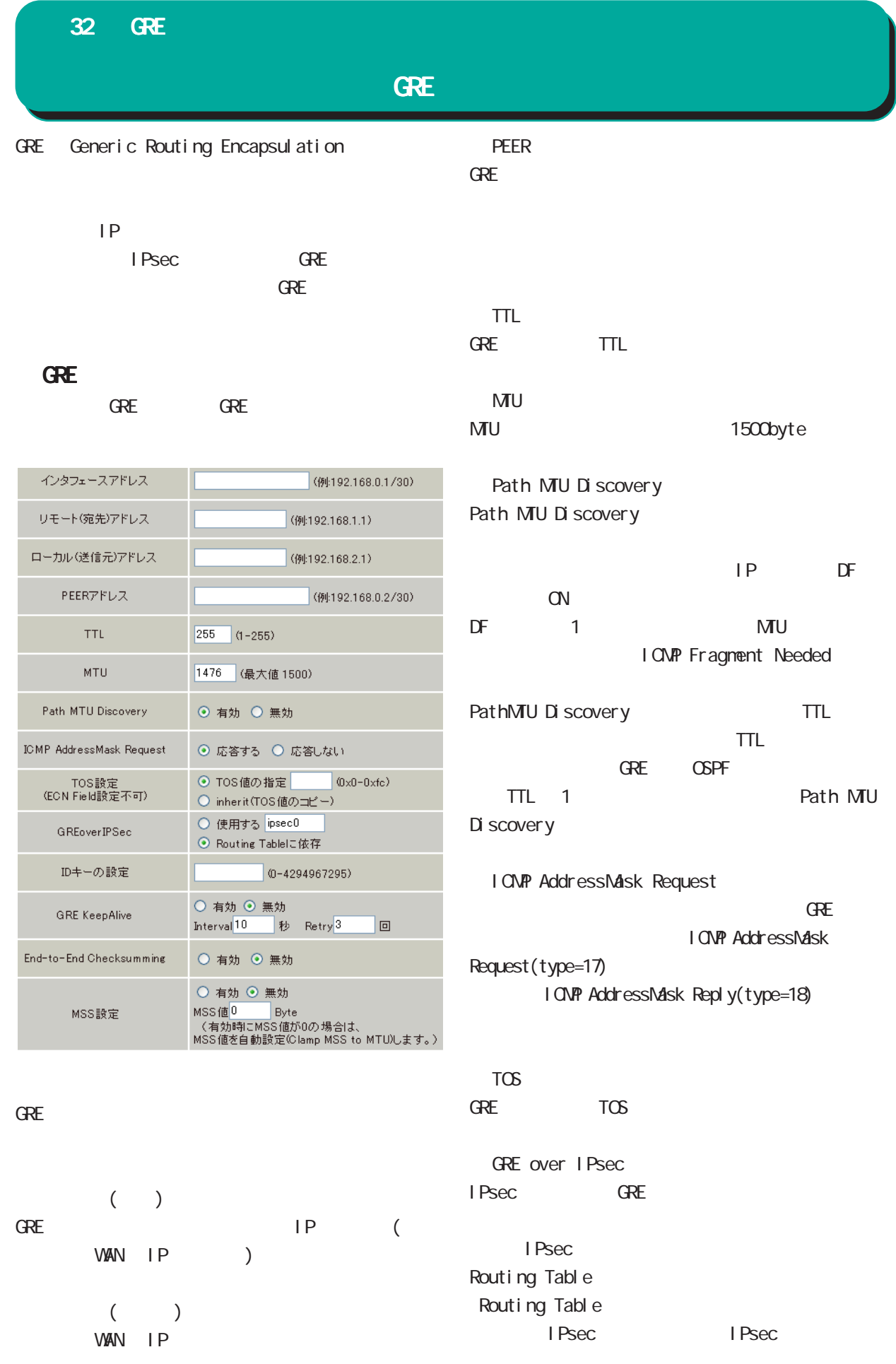

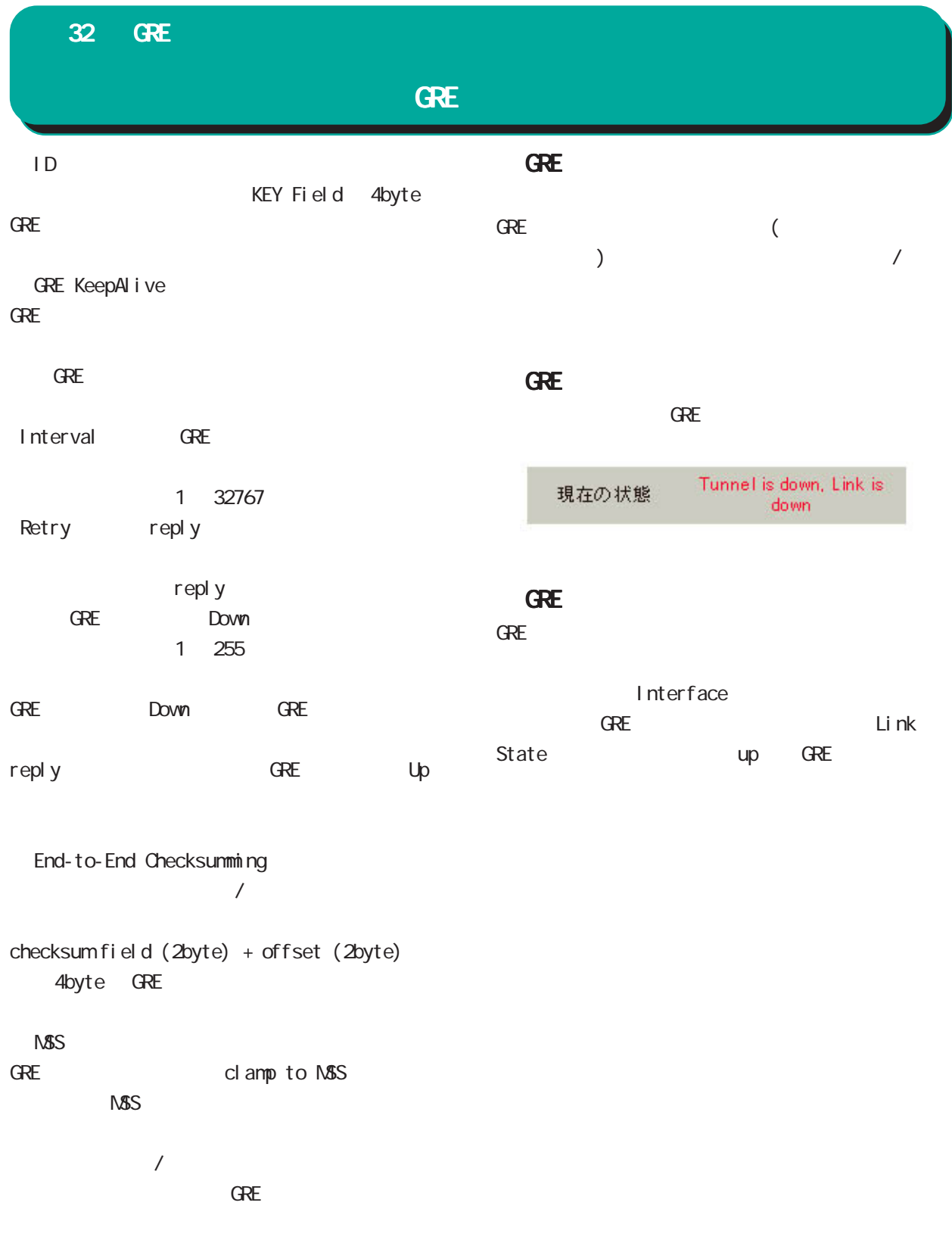

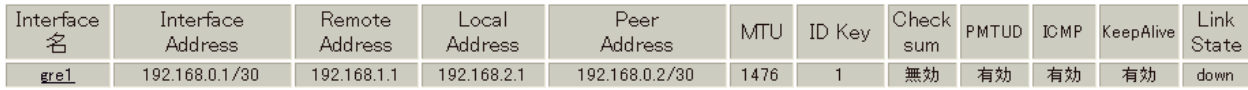

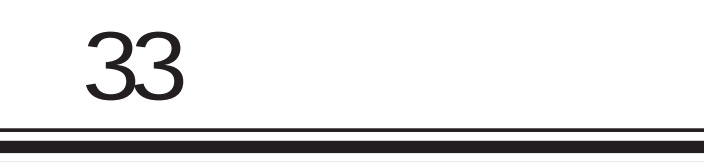

QoS 機能

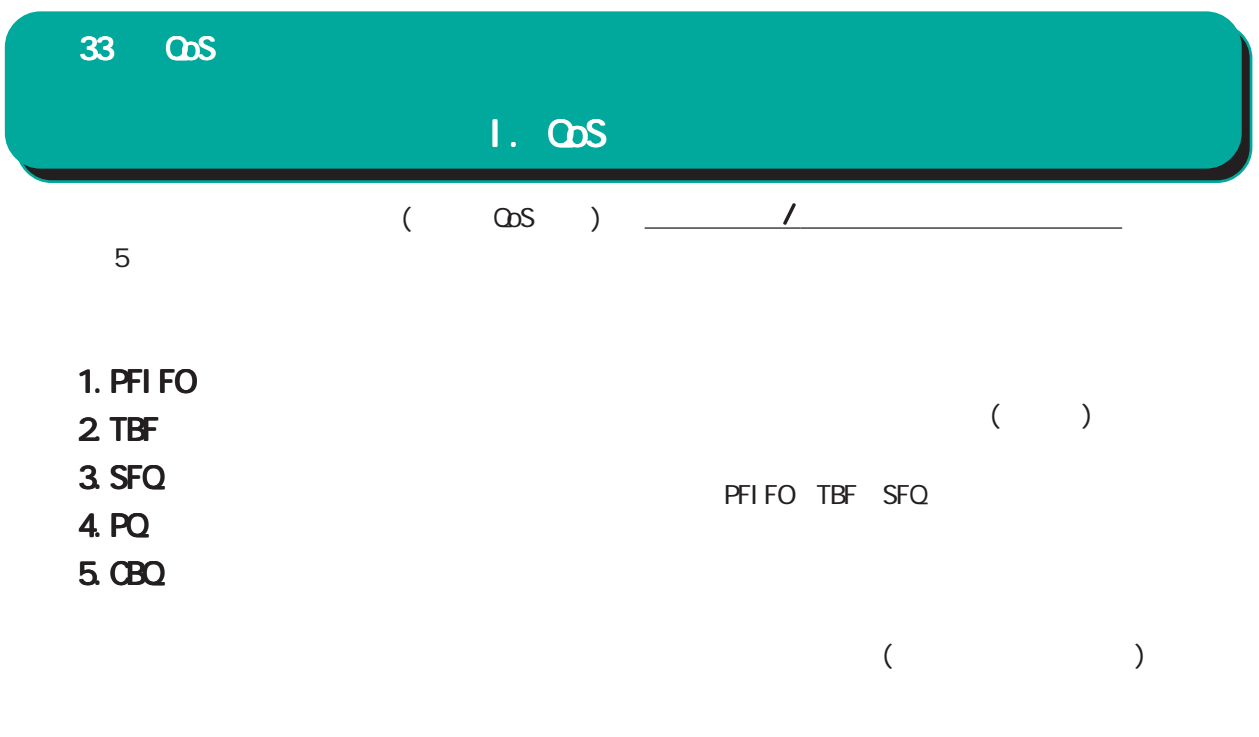

PQ CBQ

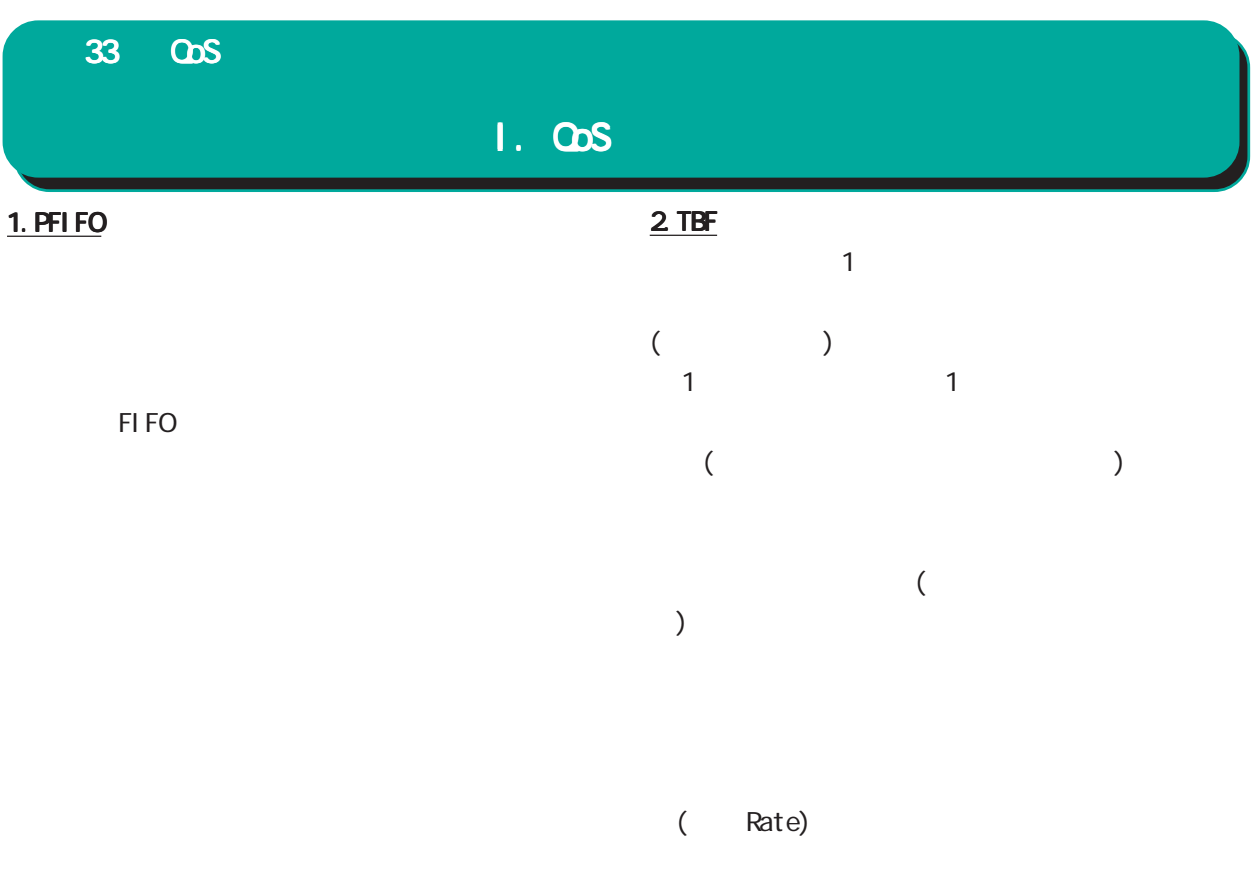

FIFO First In First Out

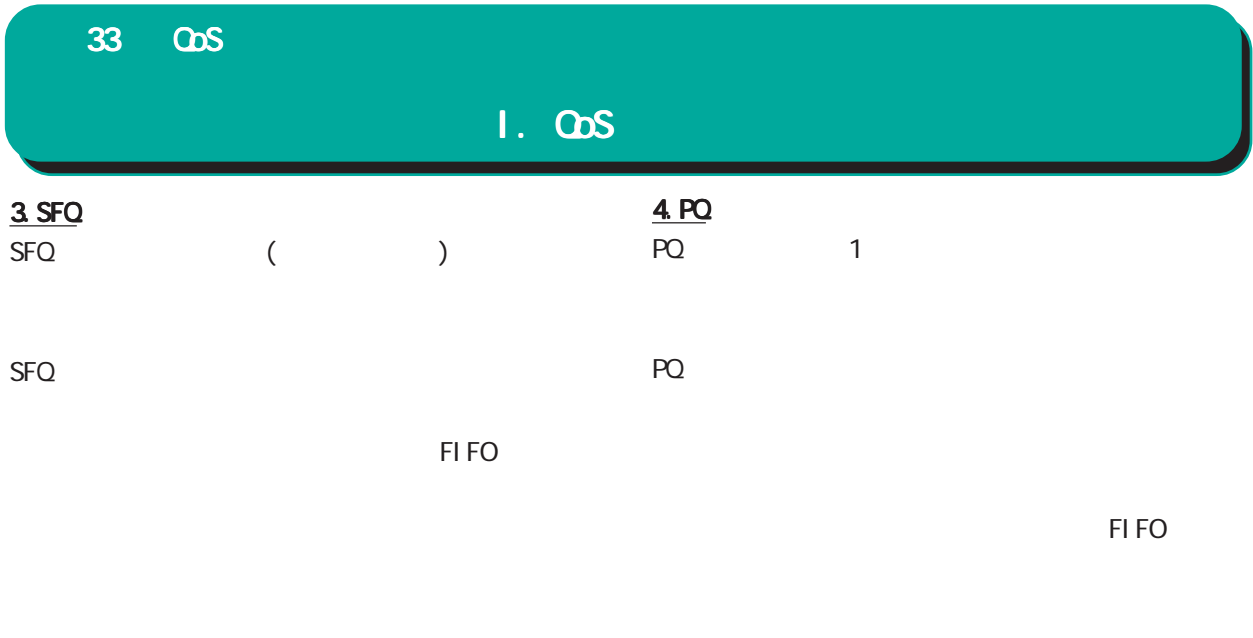

(and  $\sim$  100  $\sim$  100

### $I. \quad \omega s$ 33 QOS  $5.060$ CBQ 1 つぐち 1 つぐち 1 つぐち 1 つぐち 1 つぐち CBQ にほんだけるクラスは、場所に管理されます。 root  $r \circ r$ root root FIFO ( ) CBQ of the contract of the contract of the contract of the contract of the contract of the contract of the contract of the contract of the contract of the contract of the contract of the contract of the contract of the con  $\mathbf 1$ 500kbps 2  $500kbps$  1  $2 \left( \frac{1}{2} \right)$

 $\overline{a}$  $\left( \begin{array}{c} 0 & 0 \\ 0 & 0 \end{array} \right)$ 

 $\begin{matrix} \langle & \rangle \end{matrix}$ 

root (1Mbps)

1 (500kbps 2)  $HTTP ($  1)  $FTP$  (5) 2 (500kbps 1)  $HTIP$  (1)  $FTP (5)$ 

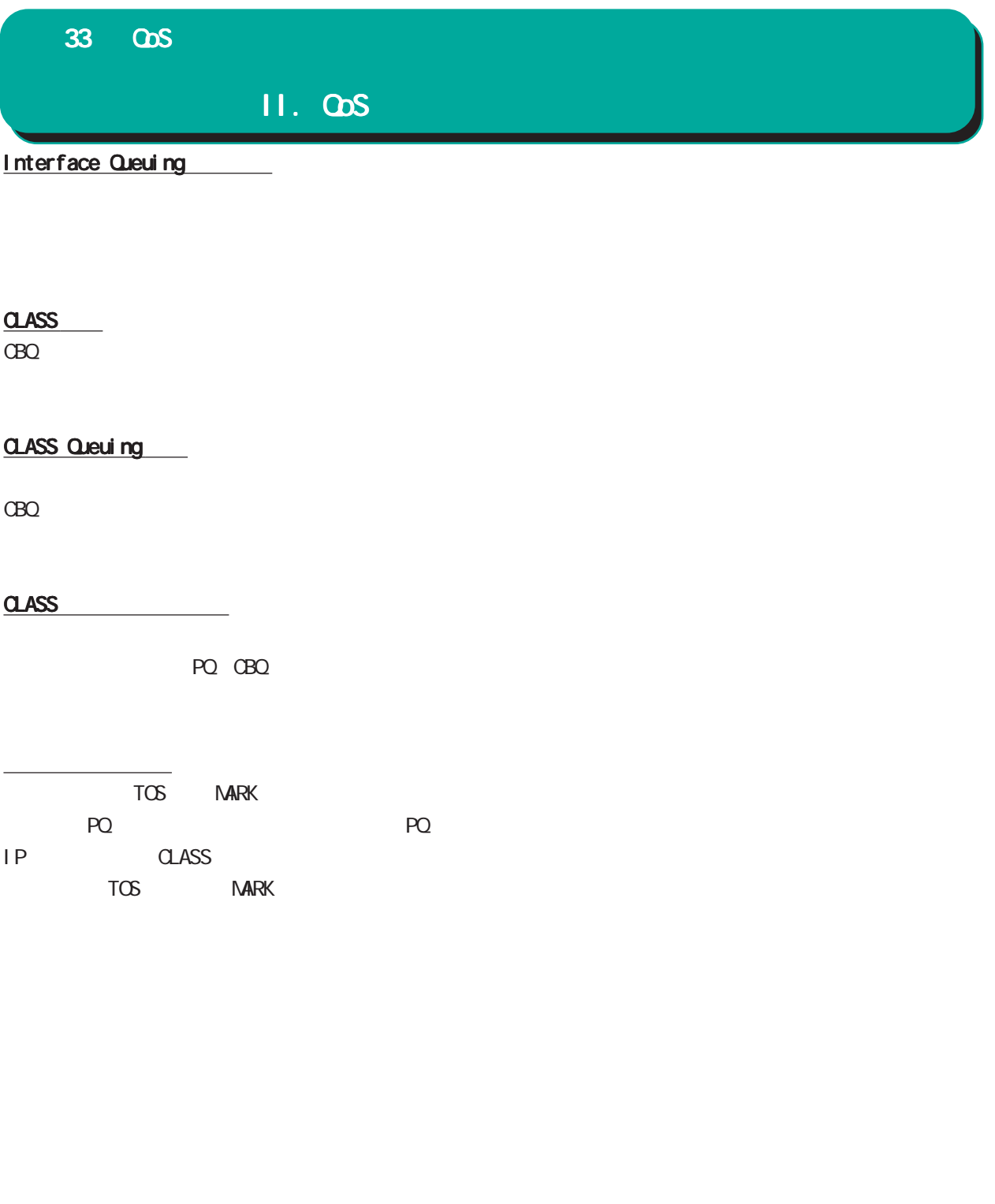

33 QOS

### III.

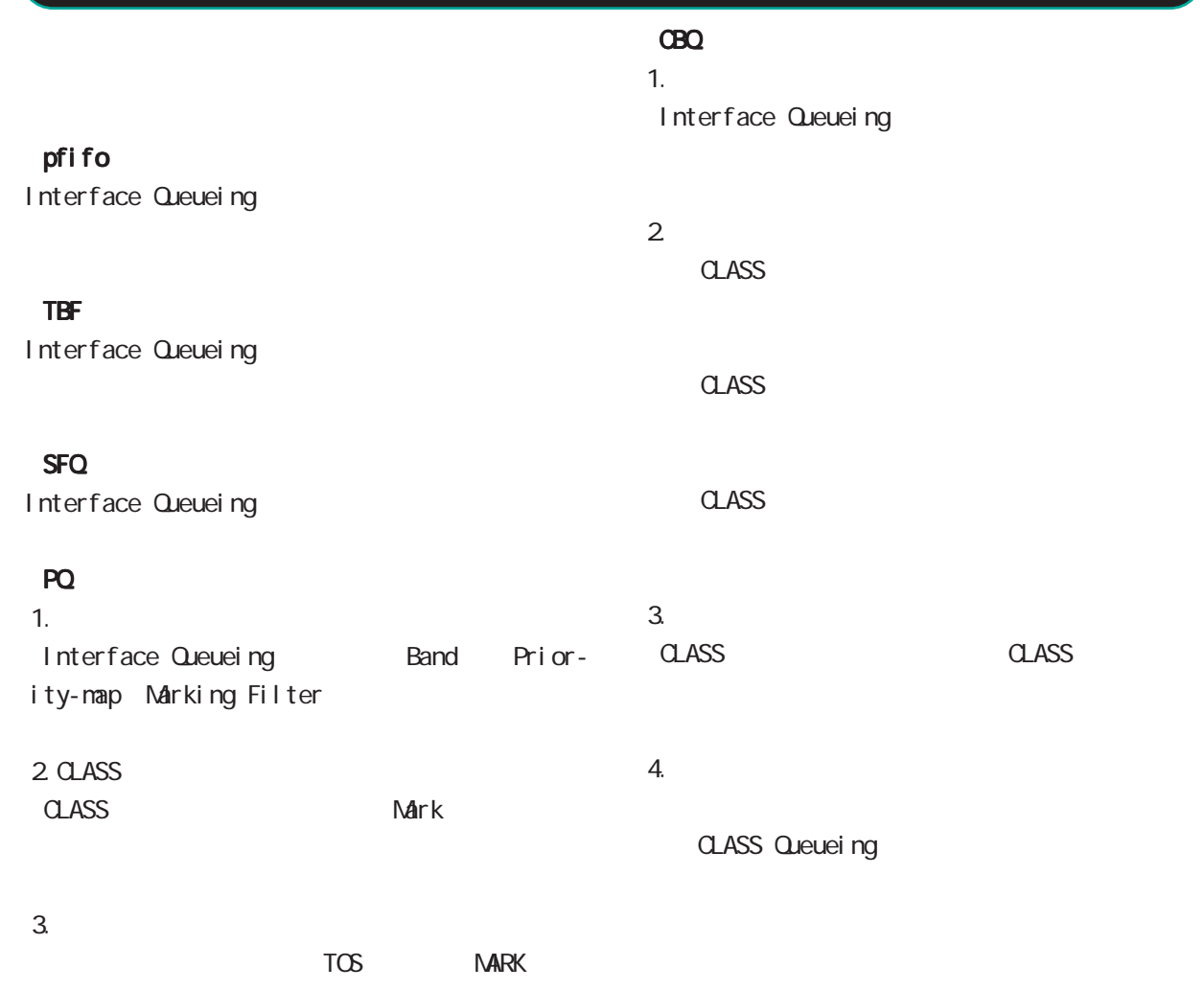

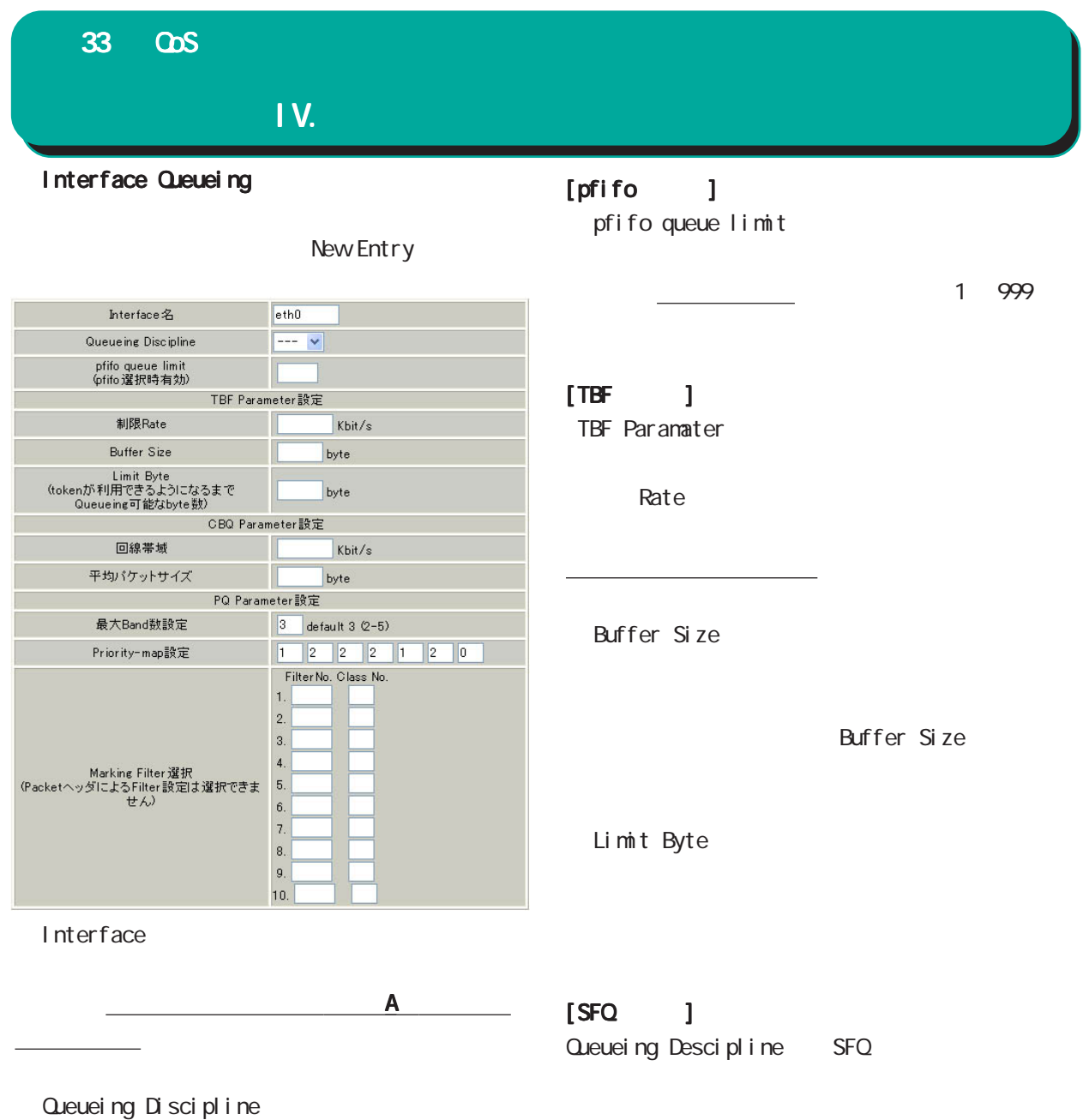

33 QoS

IV. Alternative contracts the contracts of

 $[PO 1$ PQ Parameter **Band** 生成するバンド数を設定します。ここでいう band ID 1001: 1002 1003: 1004: 1005:  $3 (1D 1001: 1003)$  $5($  ID 1001:  $1005$ .) Priority-map Priority-map Priority-map 7  $($  0 1 2 3 4 5 6 <u>(a)</u> resulting both Band extending both Band extending both Band extending both Band extending both Band extending both  $B$ and extending both  $B$ and extending both  $B$ and extending both  $B$ and extending both  $B$ and exten ます。最大 Band 数で設定した範囲で、それぞれに Band Marking Filter Marking Filter No. Class Class No.  $(1001:$  Class No.1  $1002$  Class No. 2 1003: Class No. 3 1004: Class No. 4 1005 Class No. 5 ( Priority-map TOS Linux (  $)$  (TOS  $\qquad \qquad$  $\sim$  2 TOS Linux ( ) Priority-ma Marking Filter Prioritymap Band  $\mathsf{Band}$  becomes a strong band  $\mathsf{Band}$ FIFO<sub>code</sub> FIFO  $1001: > 1002: > 1003: >$  $1004: > 1005$ 

# IV. Alternative contracts the contracts of 33 QoS  $[COO \qquad]$

CBQ Parameter

root  $\overline{\phantom{a}}$ 

(10Base-TX

10000kbits/s)

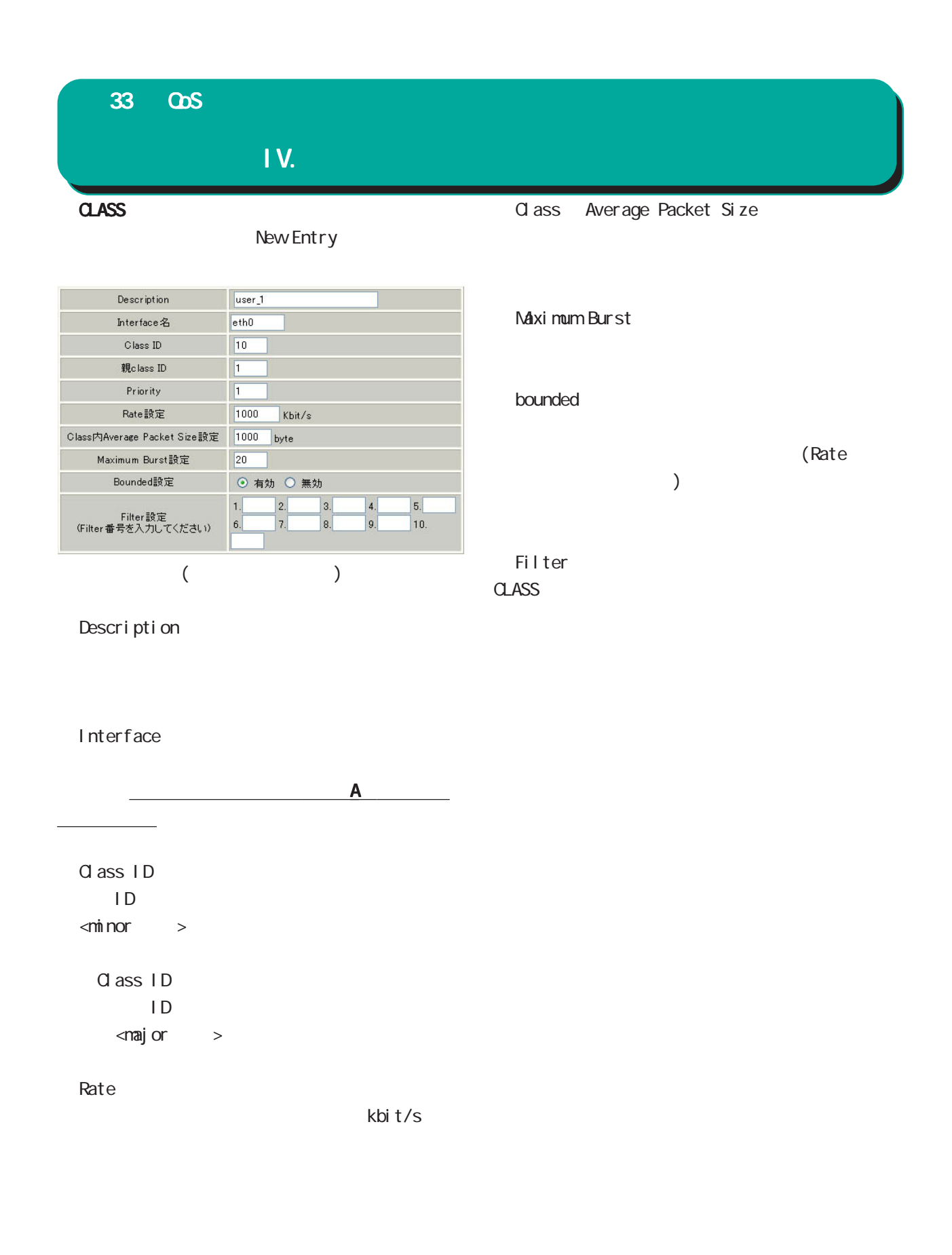

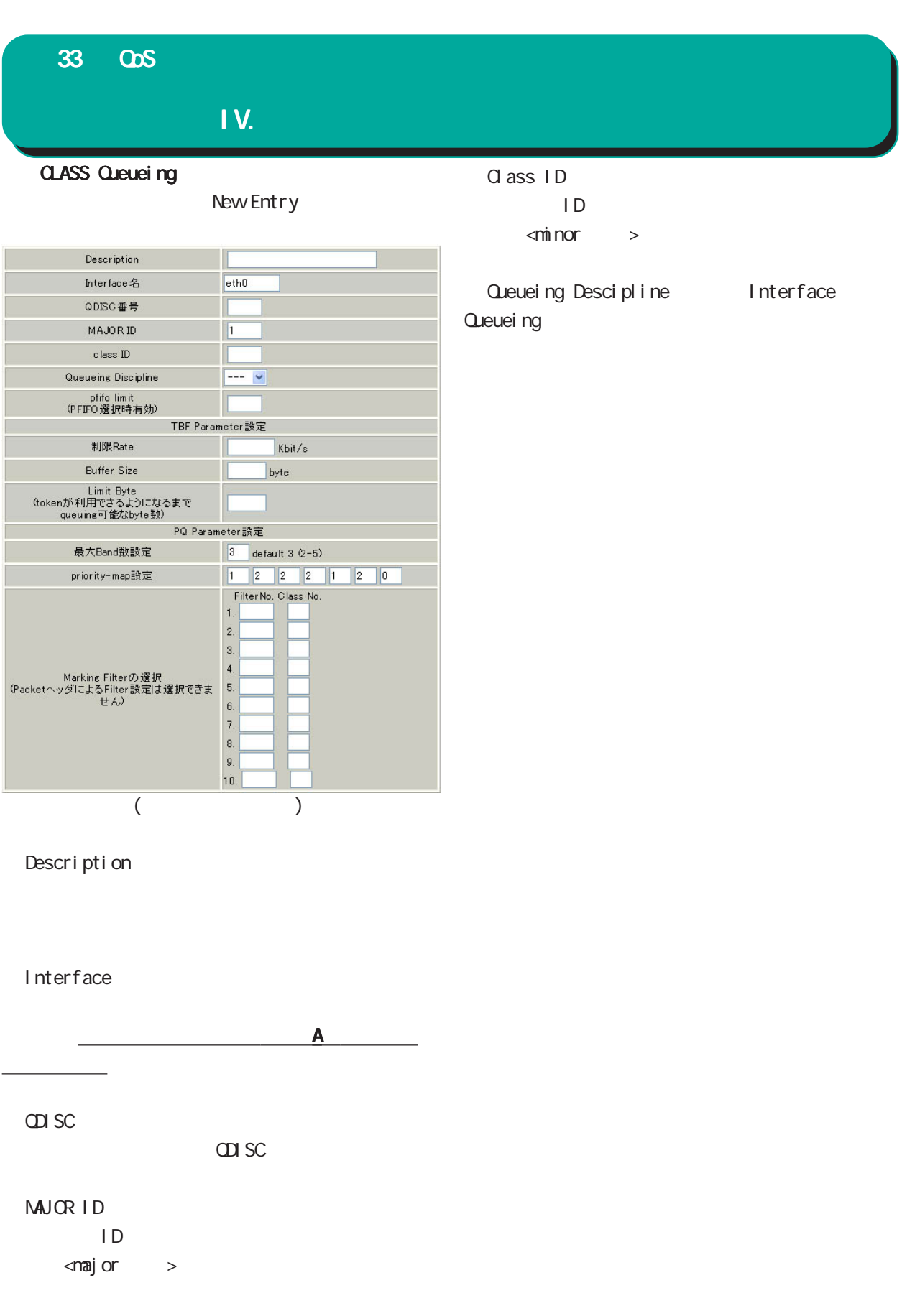

### 33 QoS

#### IV. A Contract of the Contract of the Contract of the Contract of the Contract of the Contract of the Contract

#### **QLASS**

New Entry

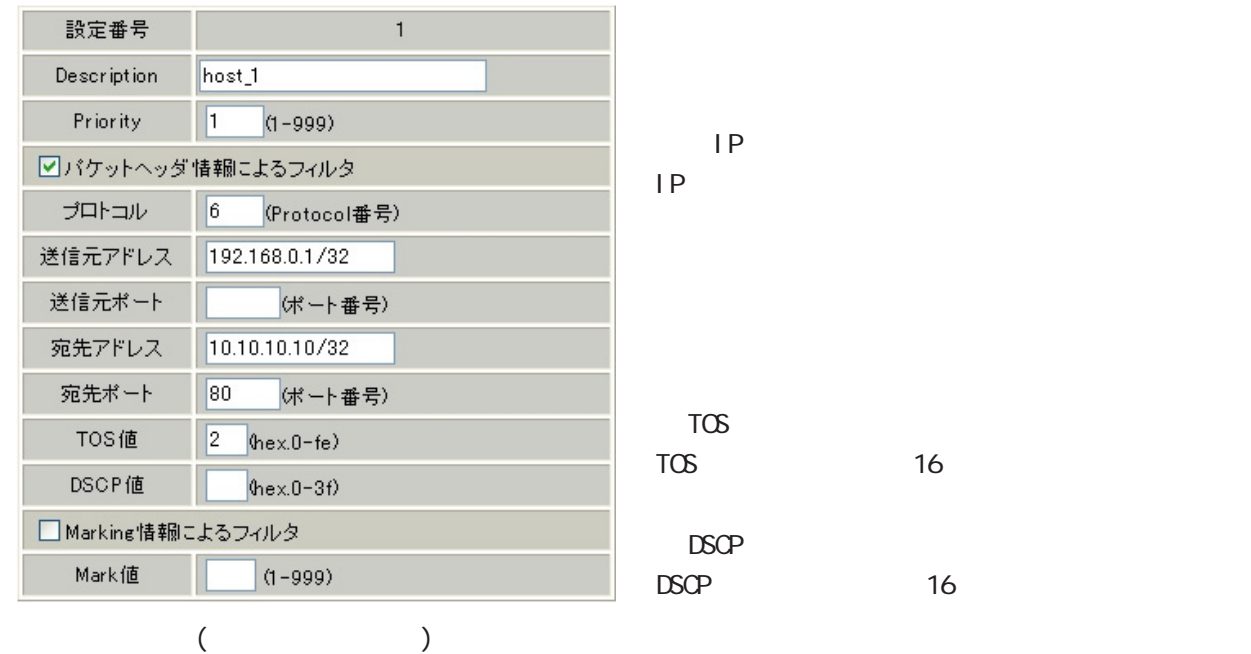

Description

Priority CLASS

CLASS

 $PQ$ 

 $IP$ 

## $TCS$  and  $T6$  $DSCP$   $16$ Marking MARK CLASS Nark Nark PQ

Marking

33 QoS

IV. All the second control of the second control of the second control of the second control of the second con

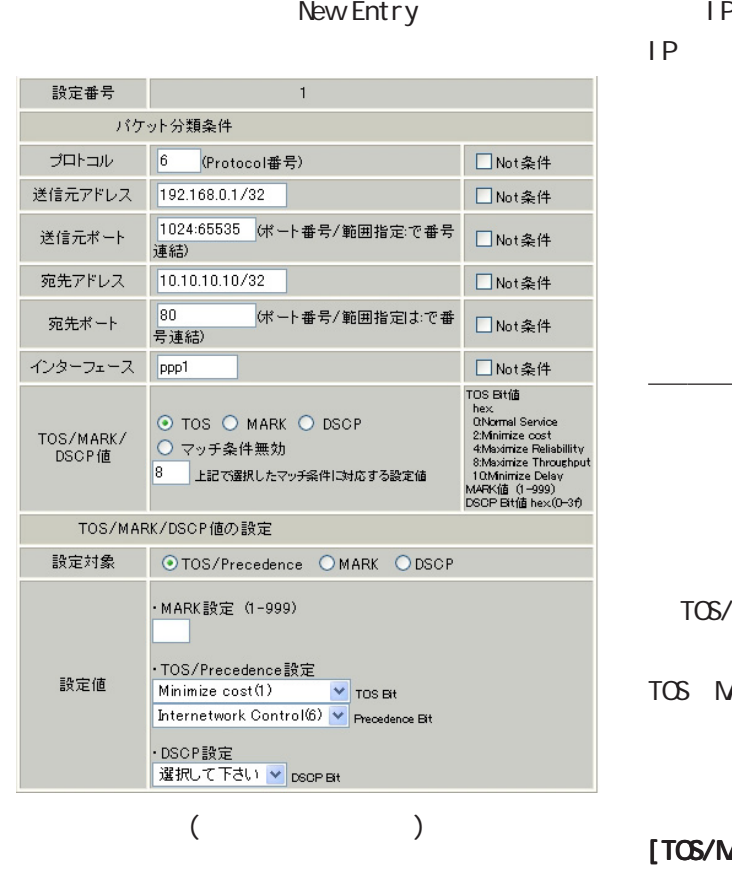

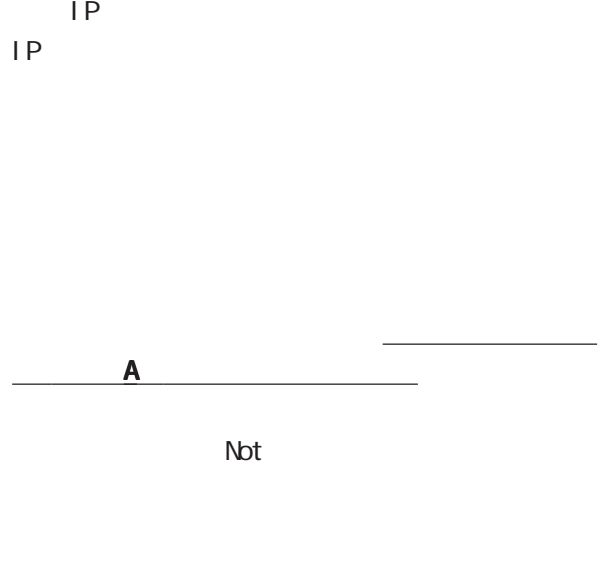

**NARK/DSCP** TOS/MARK/DSCP **THE MARK DSCP** 

#### [TOS/MARK/DSCP ]

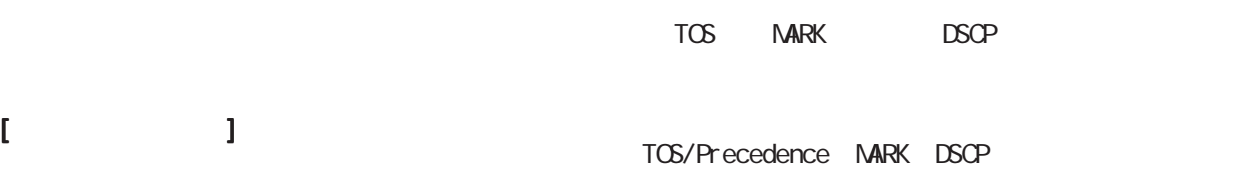

送信元 IP アドレスを指定します。サブネット単

TOS/Precedence DSCP

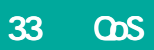

V.

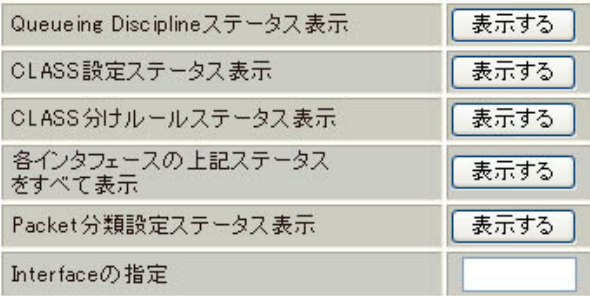

#### $\omega$ s  $\sim$

Packet

Interface Interface

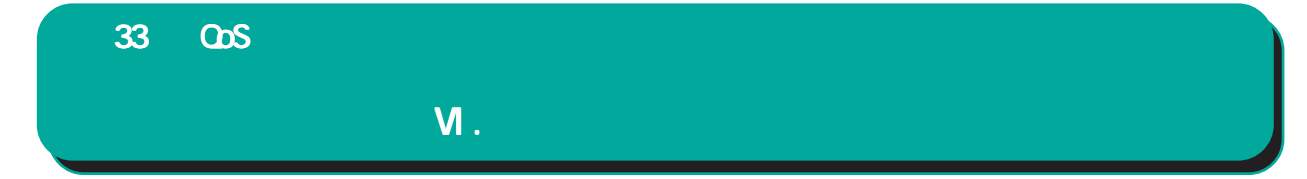

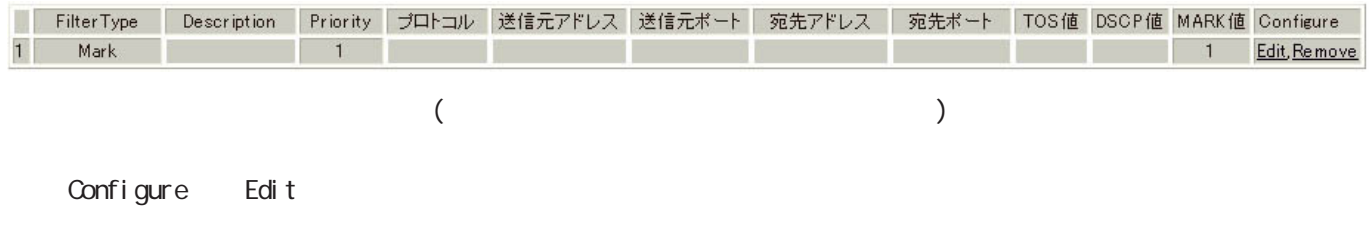

Renove

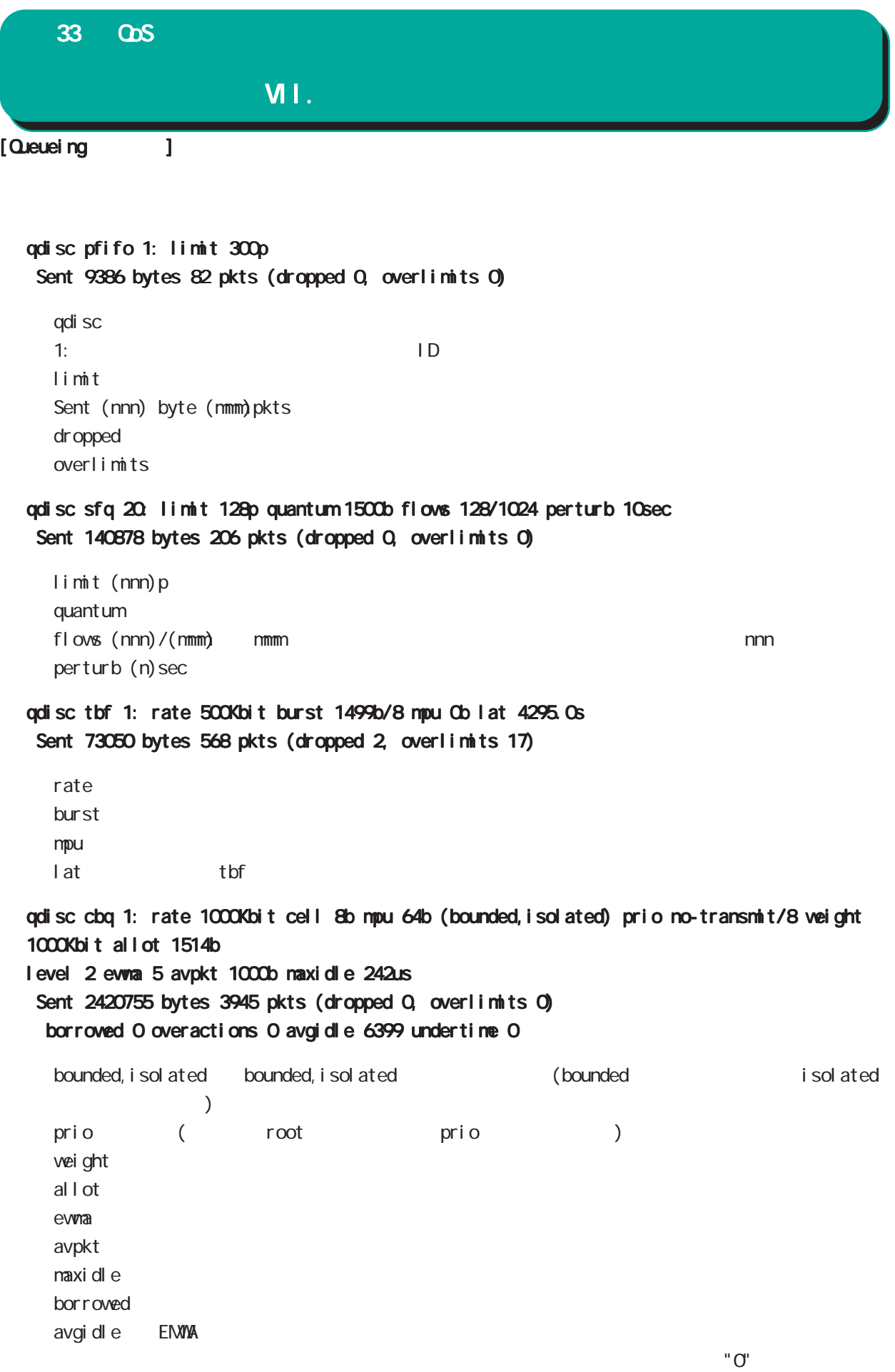

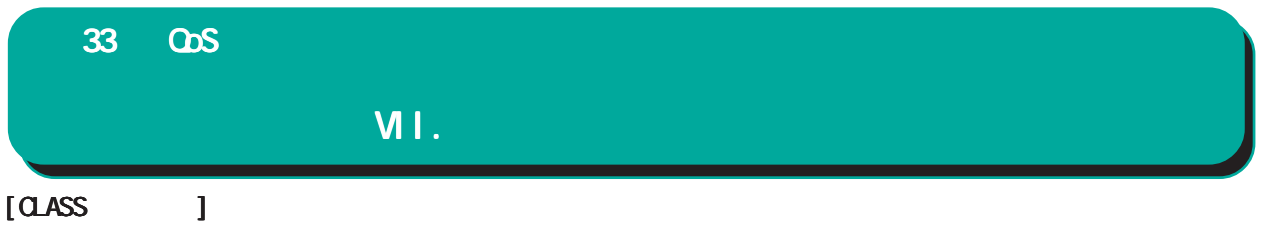

 $1(OBO)$ class cbq 1: root rate 1000Kbit cell 8b mpu 64b (bounded,isolated) prio no-transmit/8 weight 1000Kbit allot 1514b level 2 ewma 5 avpkt 1000b maxidle 242us Sent 33382 bytes 108 pkts (dropped 0, overlimits 0) borrowed 0 overactions 0 avgidle 6399 undertime 0 class cbq 1:10 parent 1:1 rate 500Kbit cell 8b mpu 64b prio 1/1 weight 50Kbit allot 1500b level 0 ewma 5 avpkt 1000b maxidle 6928us offtime 15876us Sent 0 bytes 0 pkts (dropped 0, overlimits 0) borrowed 0 overactions 0 avgidle 181651 undertime 0 class cbq 1:1 parent 1: rate 1000Kbit cell 8b mpu 64b (bounded,isolated) prio 3/3 weight 100Kbit allot 1500b level 1 ewma 5 avpkt 1000b maxidle 242us Sent 2388712 bytes 3843 pkts (dropped 0, overlimits 0) borrowed 2004 overactions 0 avgidle 6399 undertime 0 class cbq 1:20 parent 1:1 leaf 20: rate 500Kbit cell 8b mpu 64b (bounded) prio 2/2 weight 50Kbit allot 1500b level 0 ewma 5 avpkt 1000b maxidle 6928us offtime 15876us Sent 142217 bytes 212 pkts (dropped 0, overlimits 0) borrowed 0 overactions 0 avgidle 174789 undertime 0 parent ID  $2(PQ \t\t\t\t)$ class prio 1: parent 1: leaf 1001: class prio 1: parent 1: leaf 1002: class prio 1: parent 1: leaf 1003: prio

parent ID leaf leaf ID

# 33 QoS VII.  $\lceil \text{Class} \rceil$  1

```
1(OBO)[ PARENT 1: ]
filter protocol ip pref 1 u32
filter protocol ip pref 1 u32 fh 805: ht divisor 1
filter protocol ip pref 1 u32 fh 805::800 order 2048 key ht 805 bkt 0 flowid 1:20
   match c0a8786f/ffffffff at 16
 match 00060000/00ff0000 at 8
filter protocol ip pref 1 u32 fh 804: ht divisor 1
filter protocol ip pref 1 u32 fh 804::800 order 2048 key ht 804 bkt 0 flowid 1:10
  match c0a87800/ffffff00 at 16
  match 00060000/00ff0000 at 8
filter protocol ip pref 3 u32
filter protocol ip pref 3 u32 fh 805: ht divisor 1
filter protocol ip pref 3 u32 fh 805::800 order 2048 key ht 805 bkt 0 flowid 1:20
  match c0a8786f/ffffffff at 16
  match 00060000/00ff0000 at 8
filter protocol ip pref 3 u32 fh 804: ht divisor 1
filter protocol ip pref 3 u32 fh 804::800 order 2048 key ht 804 bkt 0 flowid 1:10
   match c0a87800/ffffff00 at 16
   match 00060000/00ff0000 at 8
  protocol
  prefu32 (IPP)
   at 8 at 16 - \frac{1}{2} at 16 \frac{1}{2} at 16 \frac{1}{2} at 16 \frac{1}{2} at 16 \frac{1}{2} at 17 \frac{1}{2} at 17 \frac{1}{2} at 17 \frac{1}{2} at 17 \frac{1}{2} at 17 \frac{1}{2} at 17 \frac{1}{2} at 17 \frac{1}{2} at 17 \frac{1}{2} at 17
   at 8 \sim 9
  flowid
2(PQ \t )[ PARENT 1: ]
filter protocol ip pref 1 fw
filter protocol ip pref 1 fw handle 0x1 classid 1:3
filter protocol ip pref 2 fw
filter protocol ip pref 2 fw handle 0x2 classid 1:2
filter protocol ip pref 3 fw
filter protocol ip pref 3 fw handle 0x3 classid 1:1
  pref
  handle TOS MARK
  classid → TD
                   ID 1: (n) 100(n):
```
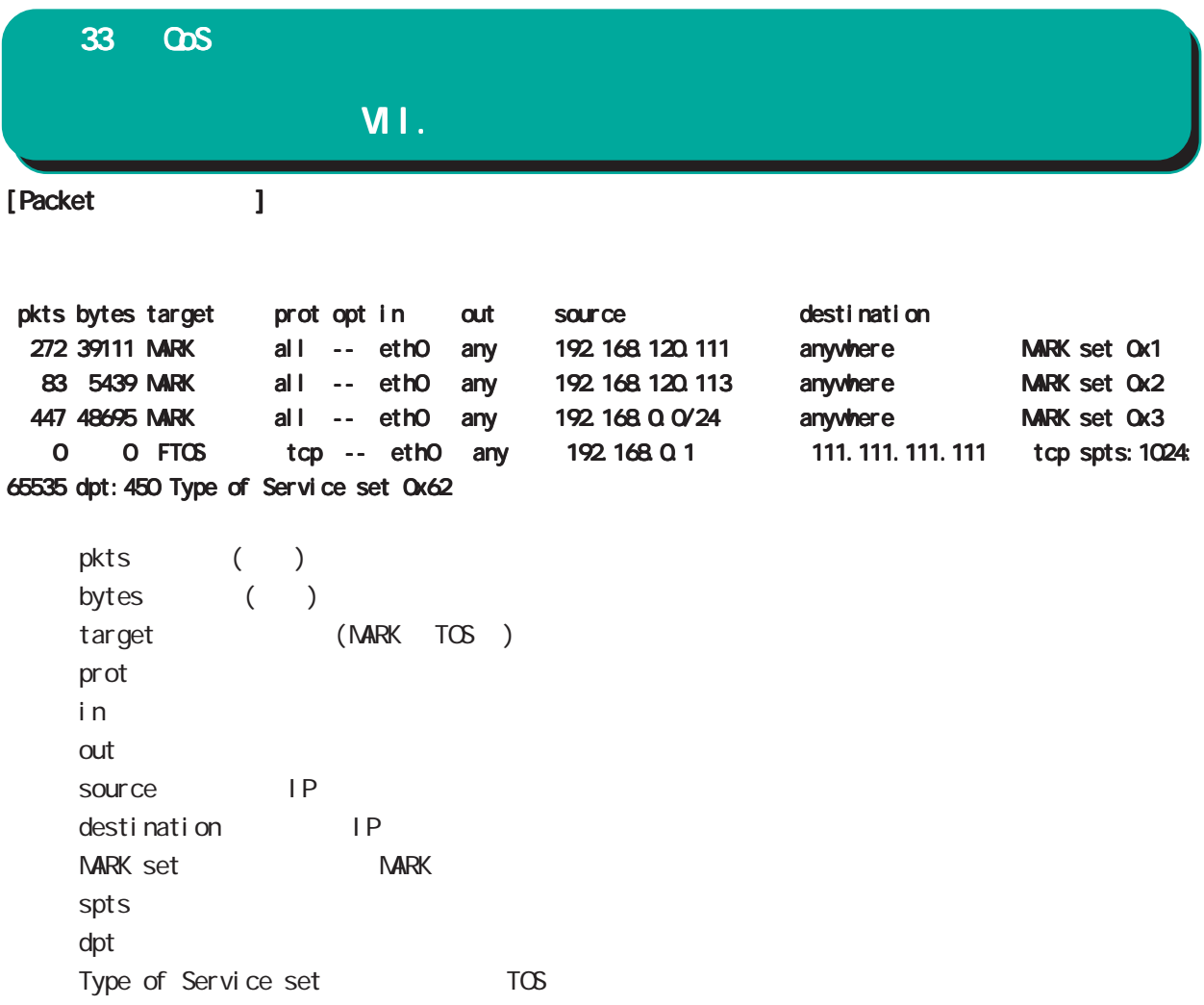

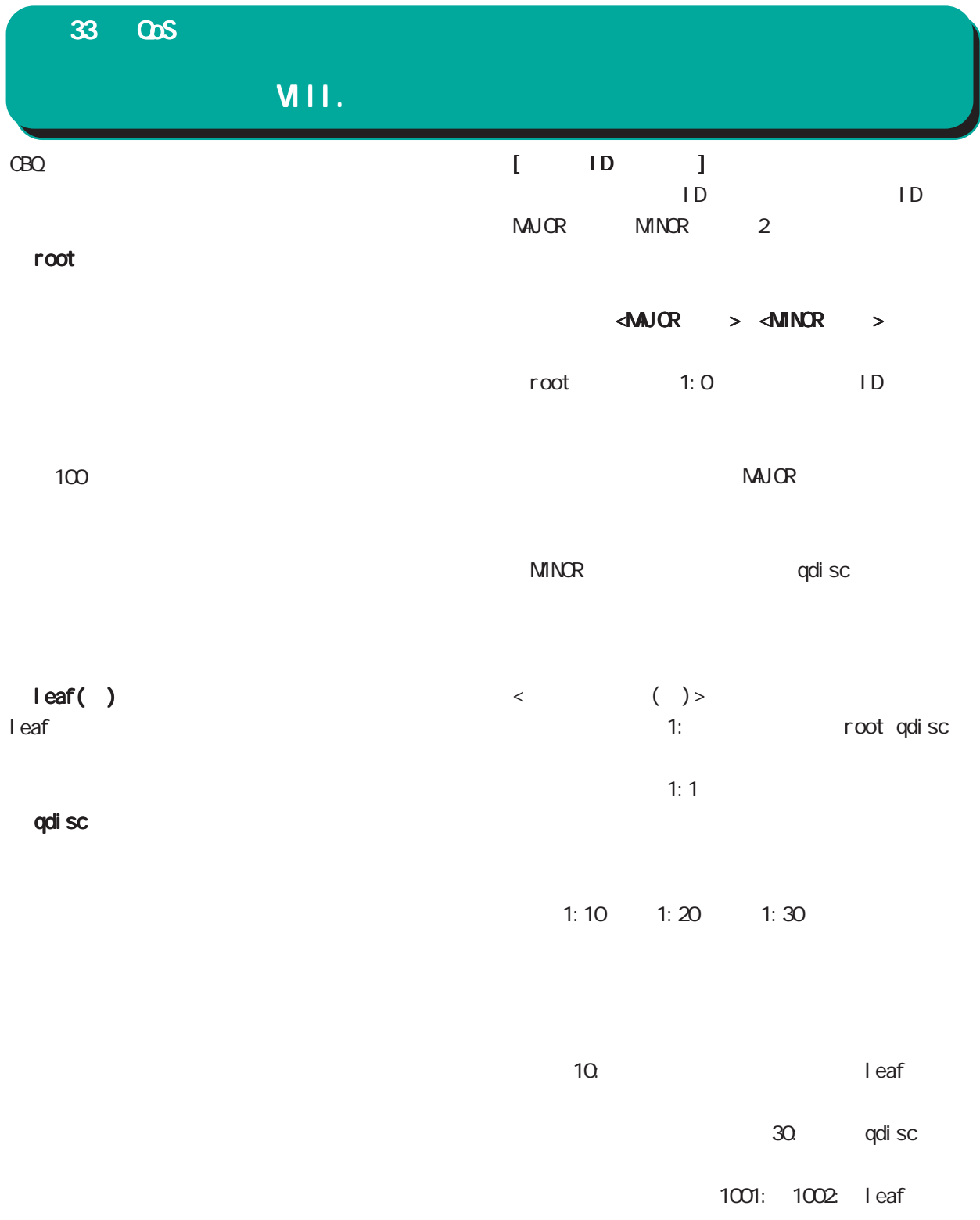

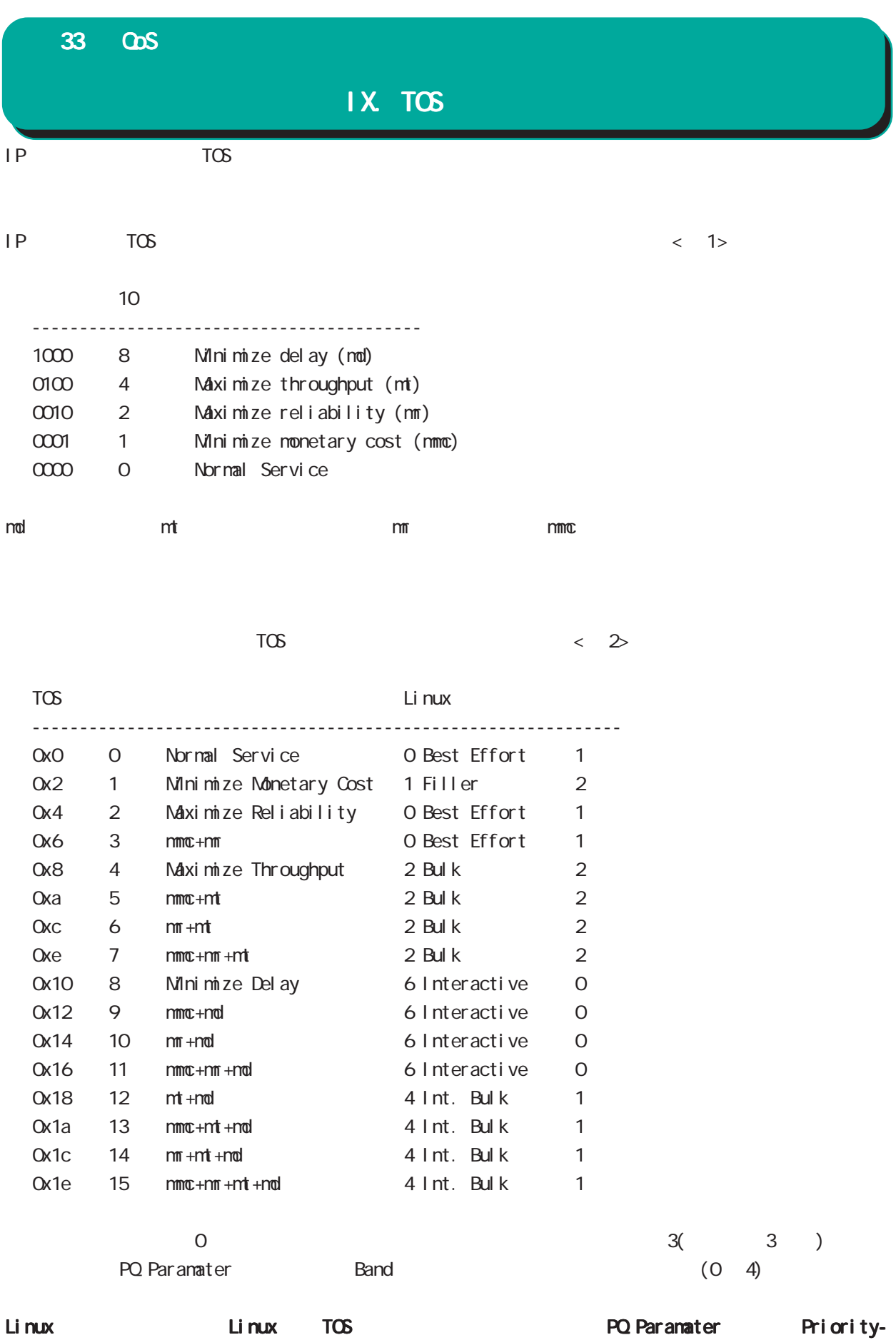

map map Priority-map

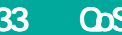

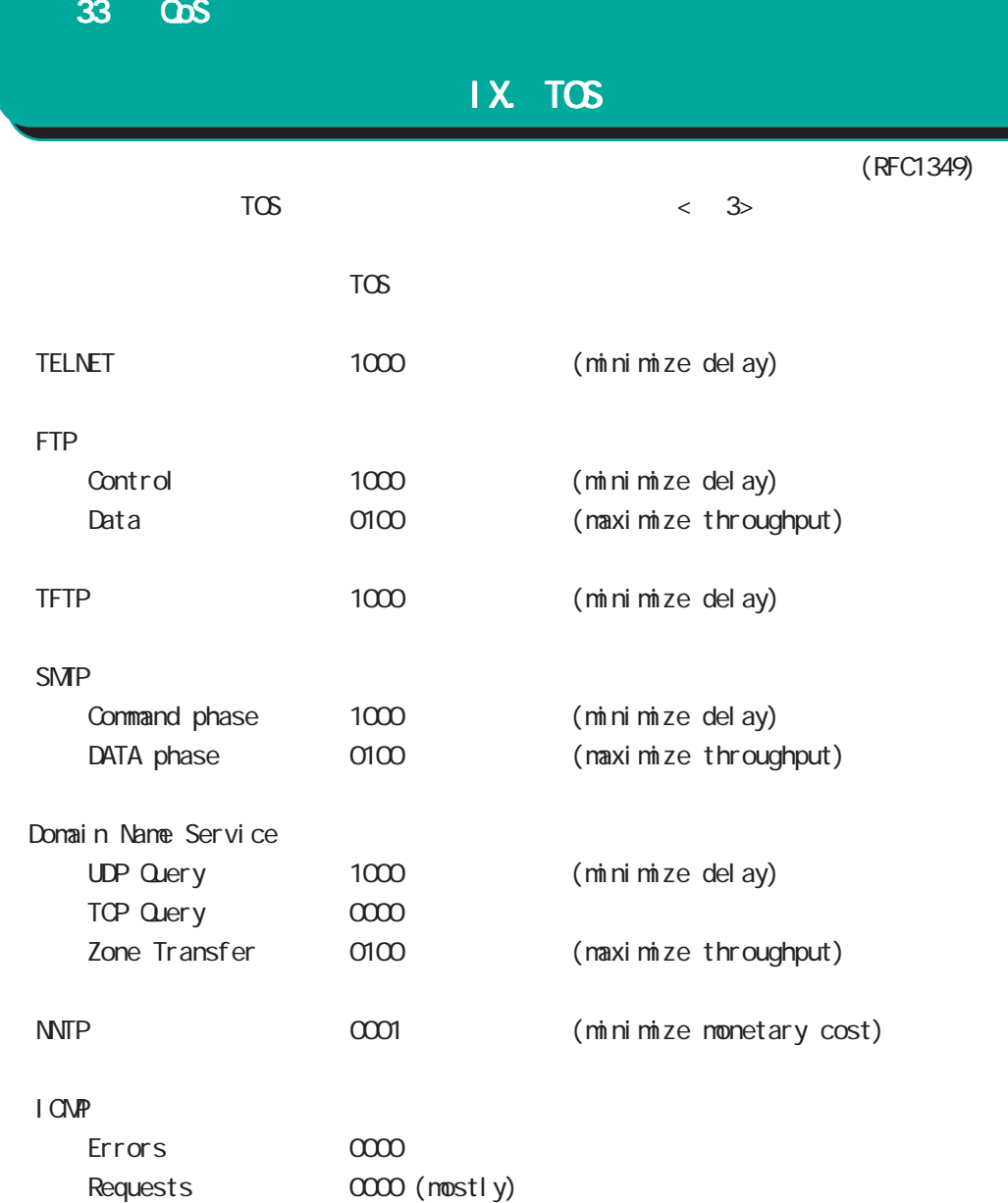

Responses <same as request> (mostly)

 $TOS$  (2 ) <  $2$ 

TOS 値は定義があいまいで相互運用できない、正しい値が設定されている保証がない、悪用される可

33 QoS

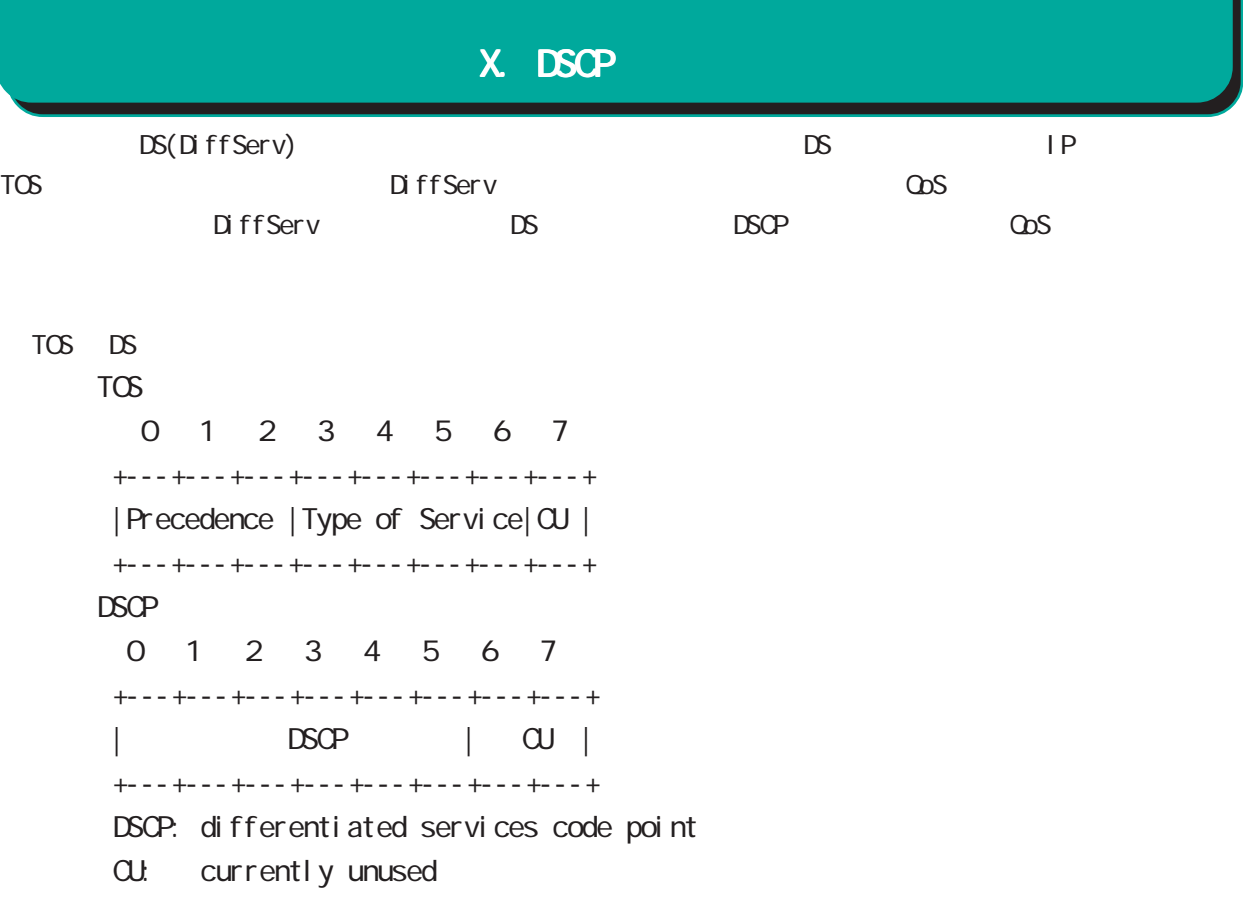

 $\Box$ SCP

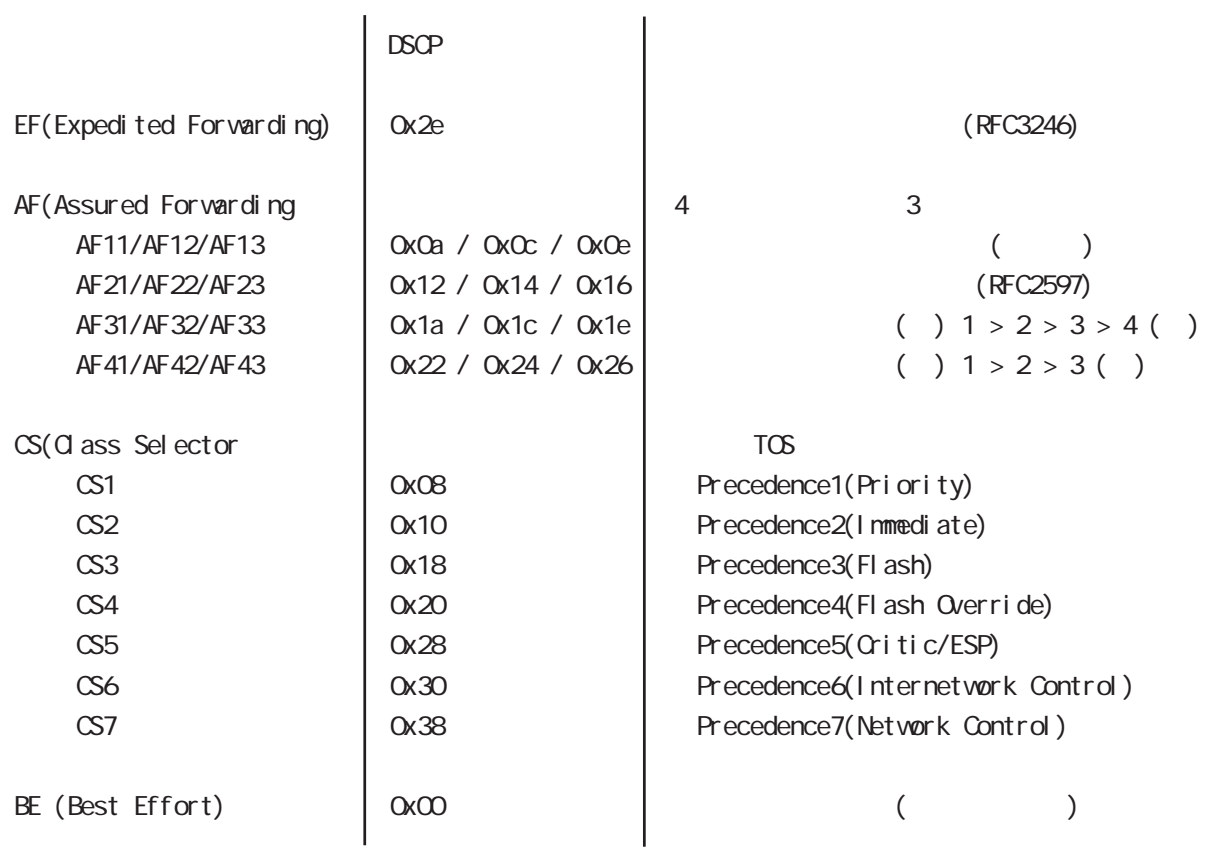

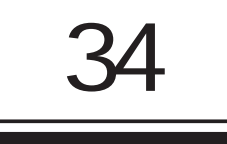

۰

п

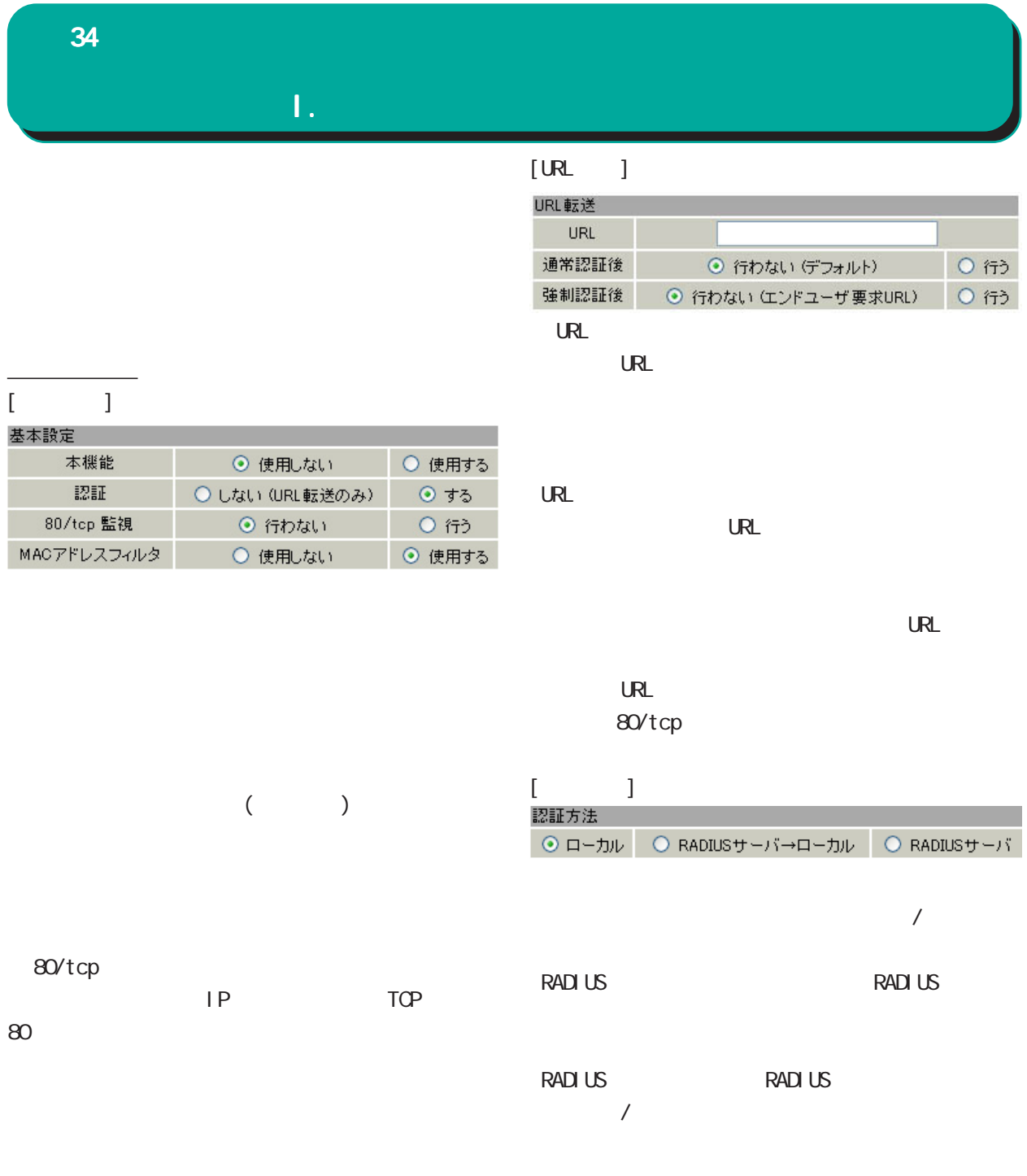

NAC  $MAC$
### $34$   $\phantom{00}$

## [ ]<br>接続許可時間

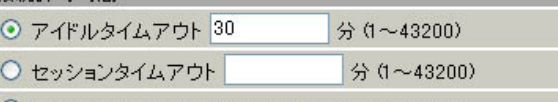

○ 認証を受けたWebブラウザのウィンドウを閉じるまで

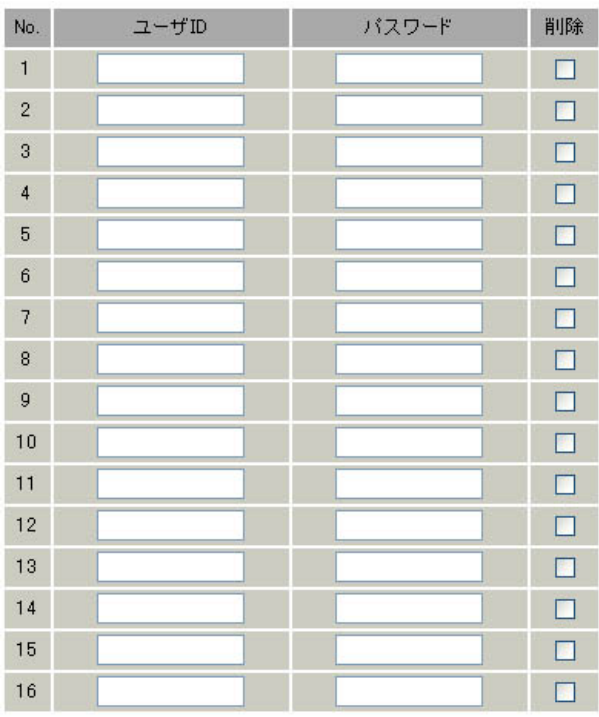

**The Structure Web** 

veb veb 200

はただちに機能が有効となりますので、 はただちに機能が有効となりますので、 はただちに機能が有効となりますので、ユーザー

 $\overline{\phantom{a}}$ 

○ユーザー ID・パスワード

<u>-</u><br>Les produit de la produit de la produit de la produit de la produit de la produit de la produit de la produit d

I. ゲートウェイ認証機能の設定

 $ID \longrightarrow N$  $\left( \begin{matrix} \cdot \end{matrix} \right)$ 

 $/$ 

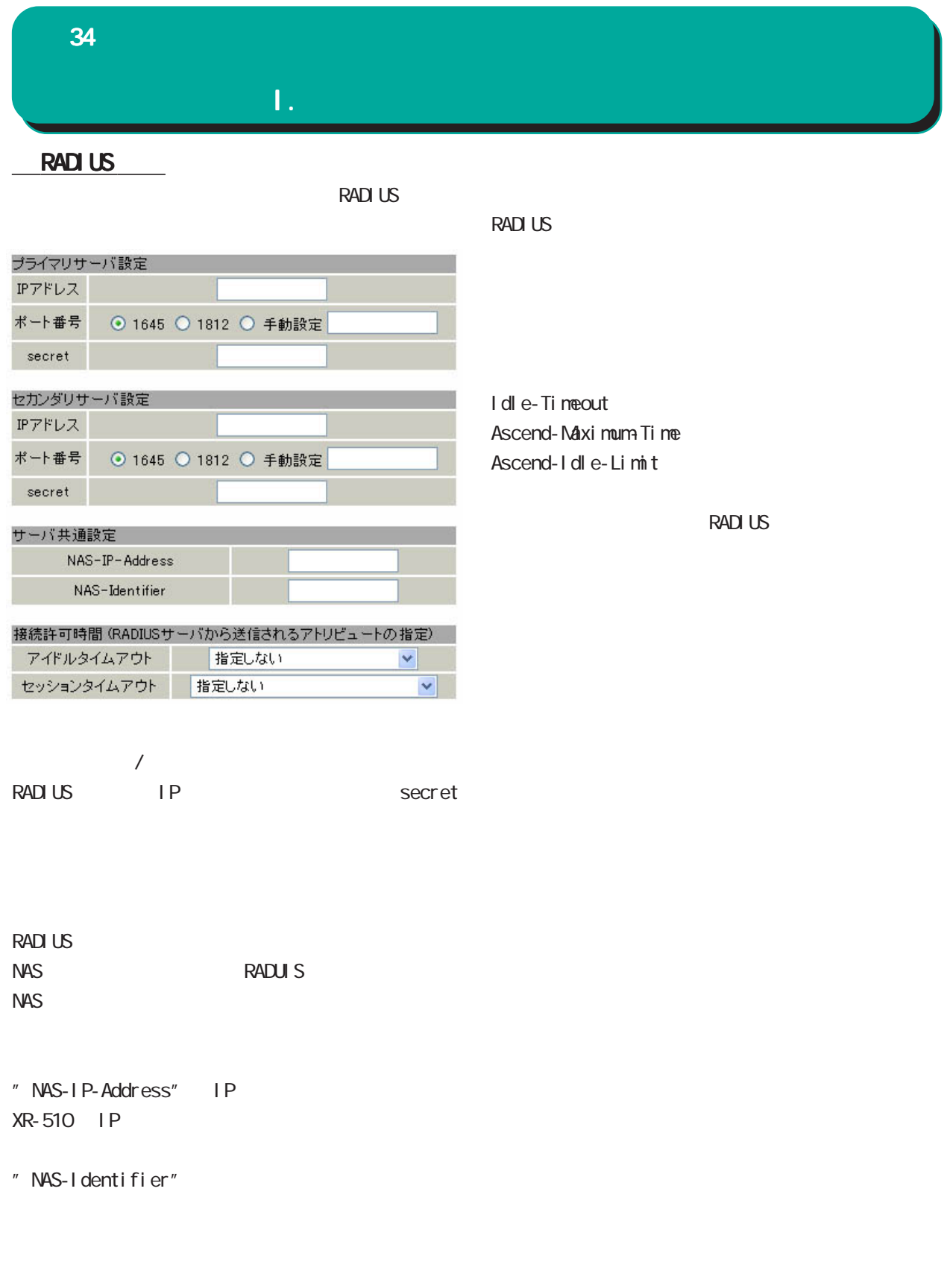

## $\mathbf{L}^{\mathcal{A}}$ 34

×

 $1.100$ 

 $\overline{ }$  to  $\overline{ }$ 

### **MAC**

recognized that  $\mathsf{NAC}$ 

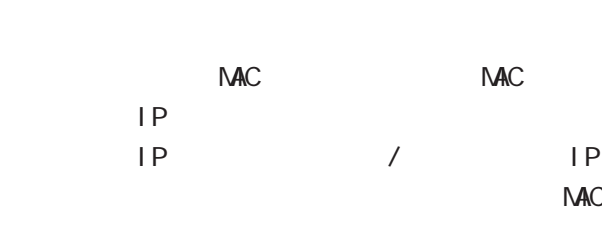

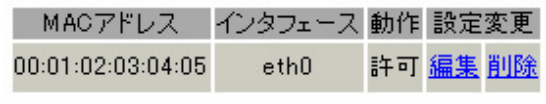

 $\sim$ 

 $MAC$  $NAC$ 

 $NAC$ 

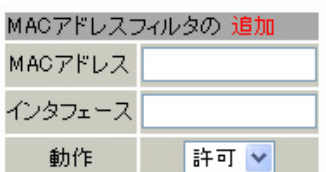

NAC

The MAC The MAC The MAC The MAC The State of the MAC The State of the MAC The State of the MAC The State of the MAC The State of the MAC The State of the MAC The State of the MAC The State of the MAC The State of the MAC T

 $\overline{A}$ 

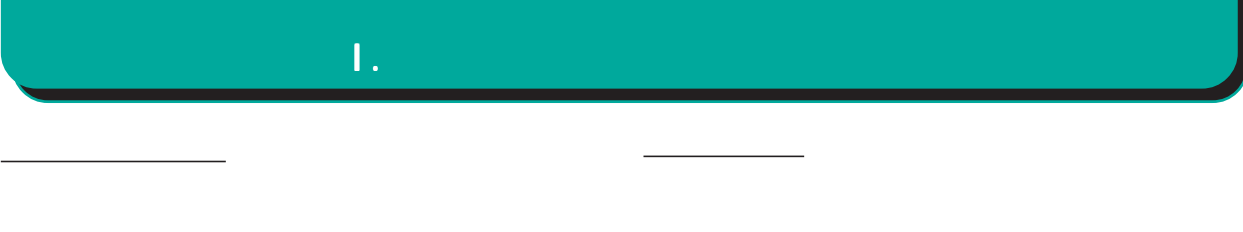

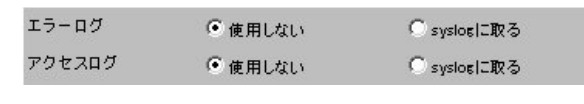

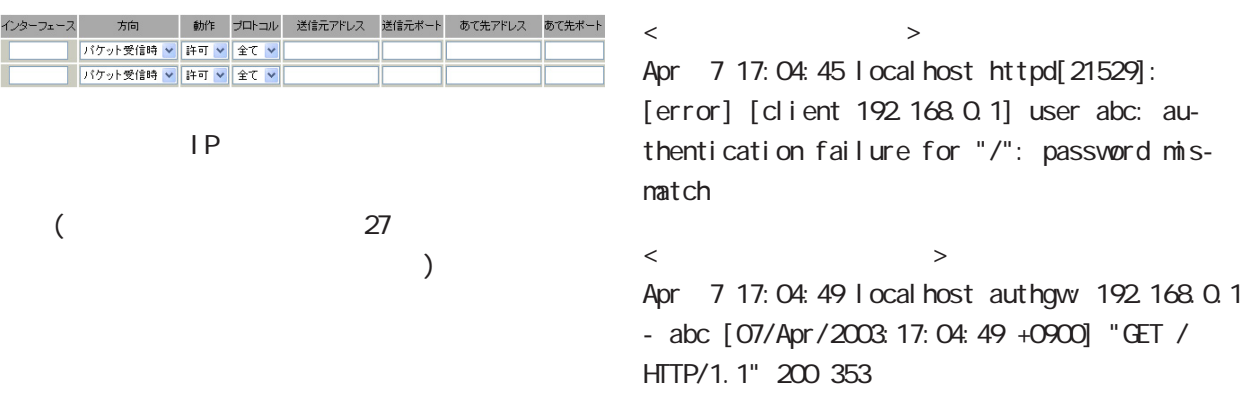

 $\overline{n}$ タ設定画面 "というメッ

34 ゲートウェイ認証機能 ゲートウェイ認証機能

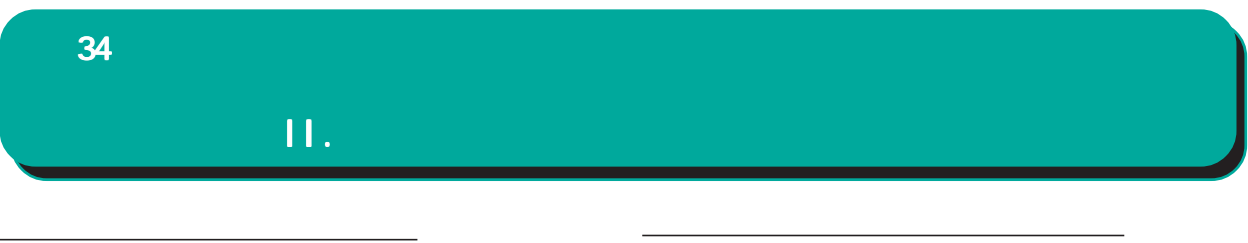

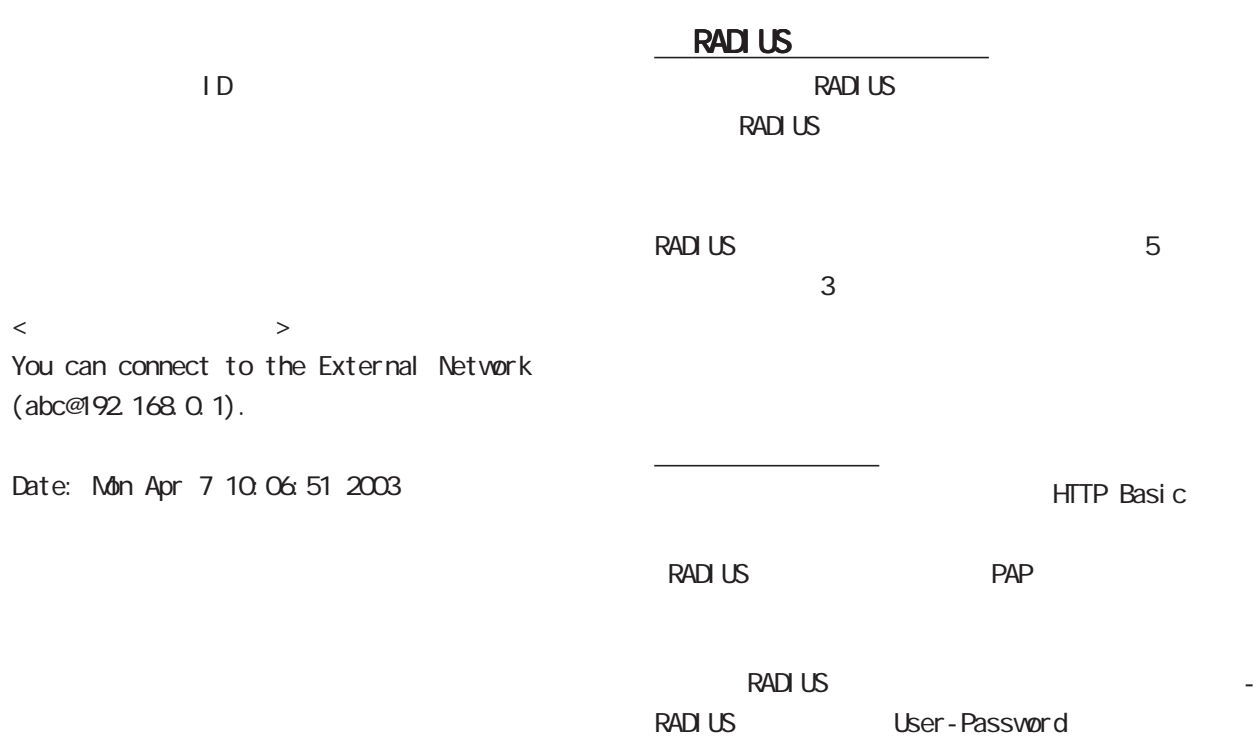

(PAP)

http://< IP >/login.cgi

## III. ゲートウェイ認証の制御方法について 34 George Stephen Stephen

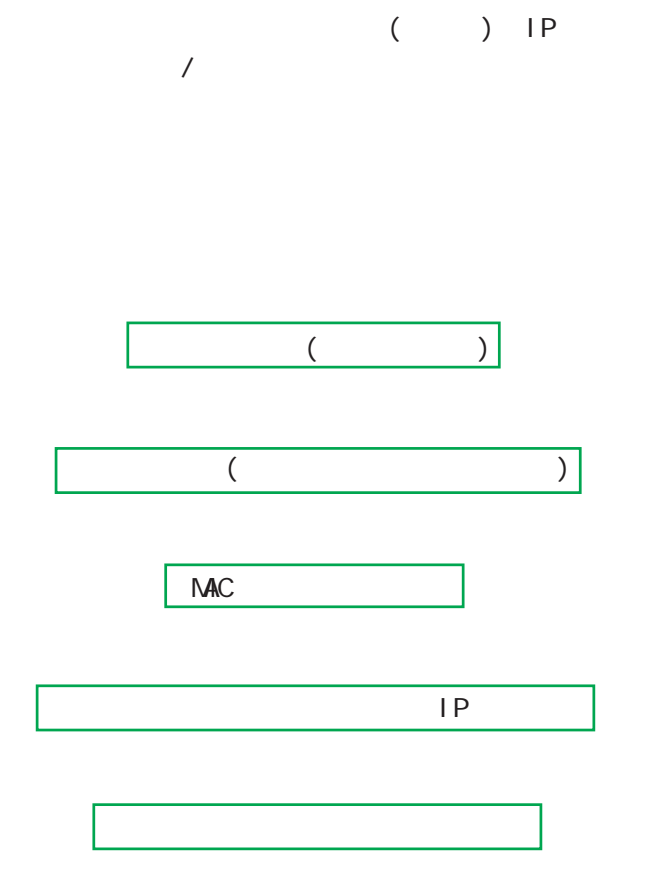

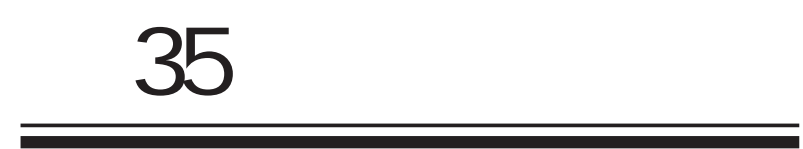

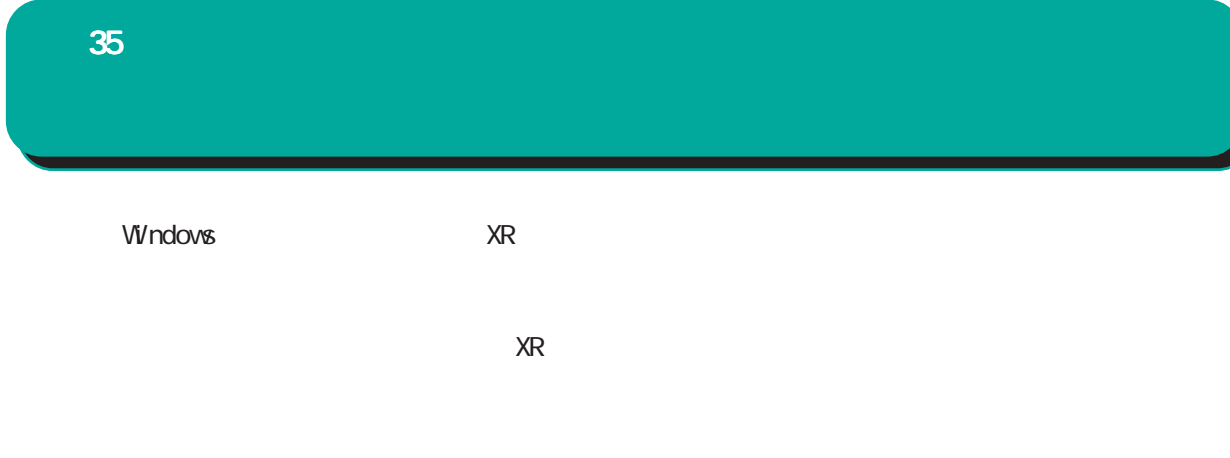

 $W$ eb  $V$ 

 $\times \mathbb{R}$ 

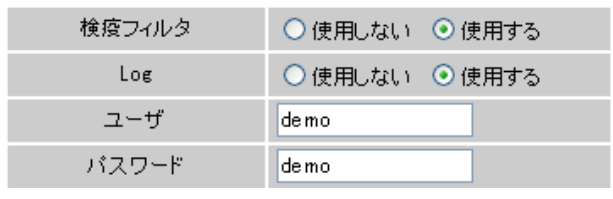

 $\chi_{\rm R}$ 

DROP

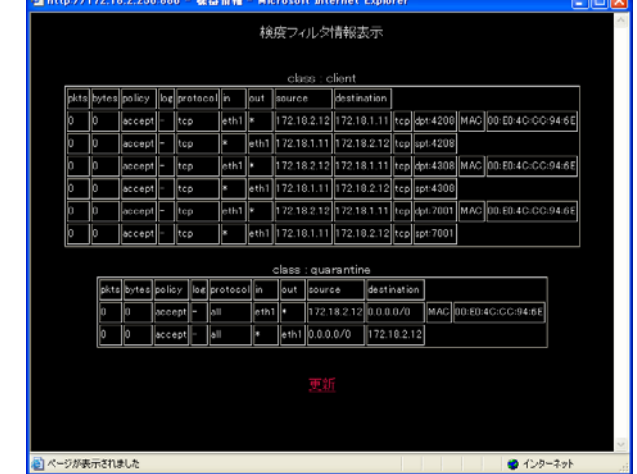

Log

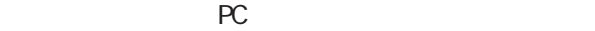

 $PC$ 

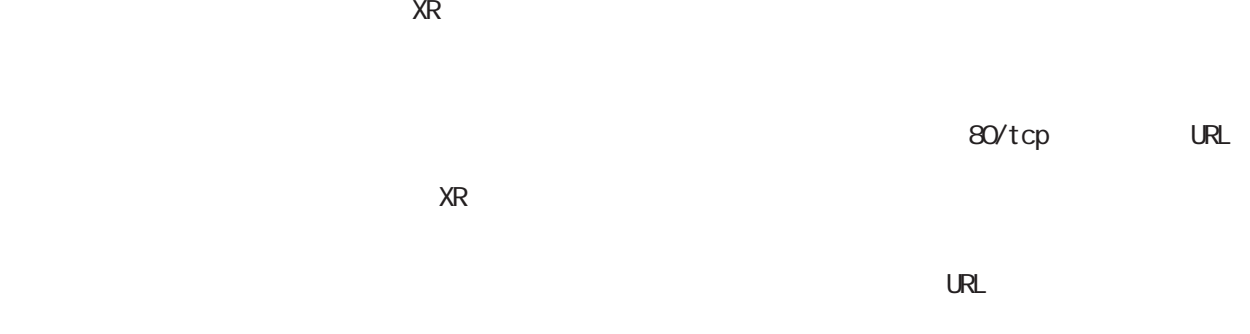

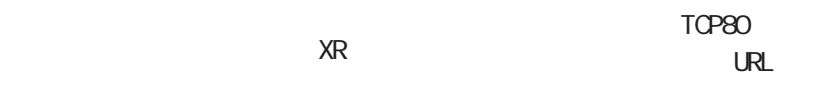

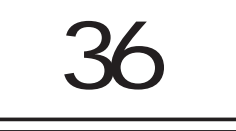

36 **\* ネットワークテスト** 

ping

Ping

 $\mathbf{B}$ 

FQDN(www.xxx.co.jp ) IP  $\blacksquare$ 

ping traceroute

web  $\vee$ 

実行方法

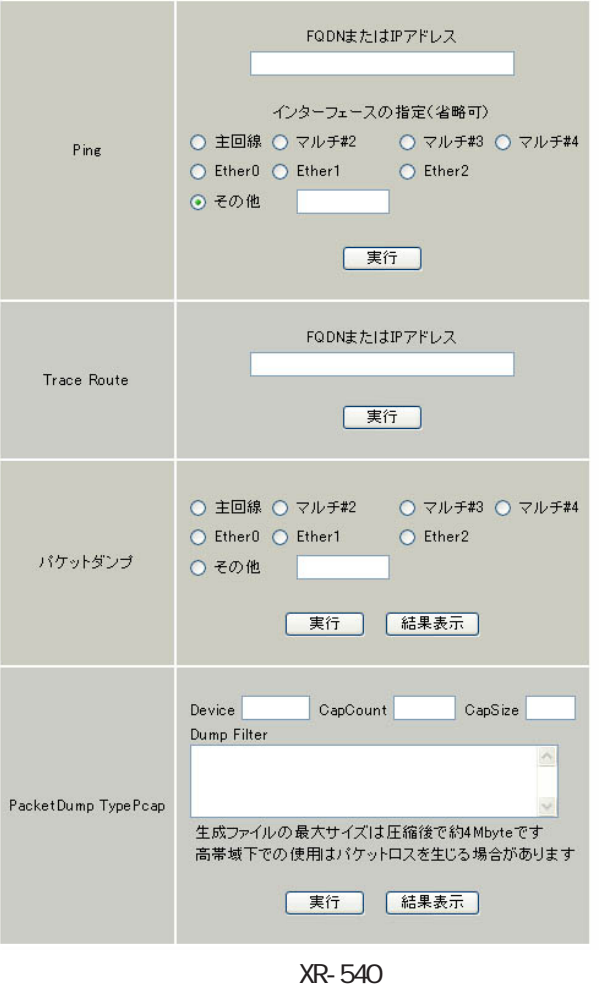

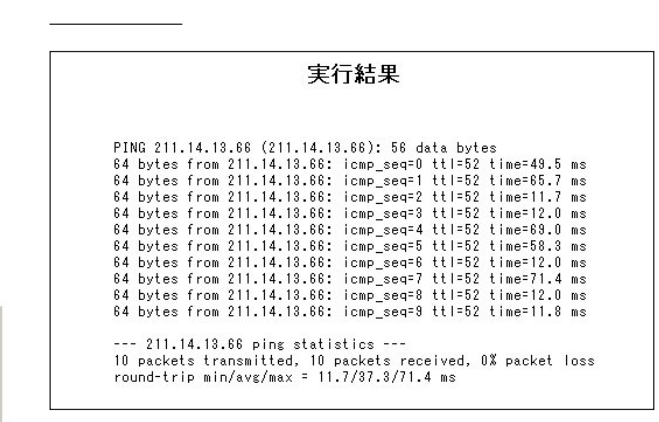

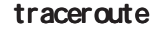

実行結果例

ping FODN IP

#### 実行結果

PING 211.14.13.66 (211.14.13.66): 56 data bytes<br>64 bytes from 211.14.13.66: icmp\_seq=0 ttl=52 time=12.4 ms

64 bytes from 211.14.19.66: icmp\_seq=0 ttl=52 time=12.4 ms<br>
-- 211.14.19.86: icmp\_statistics ---<br>
-- 211.14.18.66 points and the statistics ---<br>
reached transmitted, 1 packets received, 0% packet loss<br>
round-trip min/avg/

ping traceroute

 $\overline{D}$  and  $\overline{D}$  and  $\overline{D}$  and

可能性があります。 可能性があります。可能性があります。その場合はまず、 その場合はまず、その場合はまず、IPアドレス

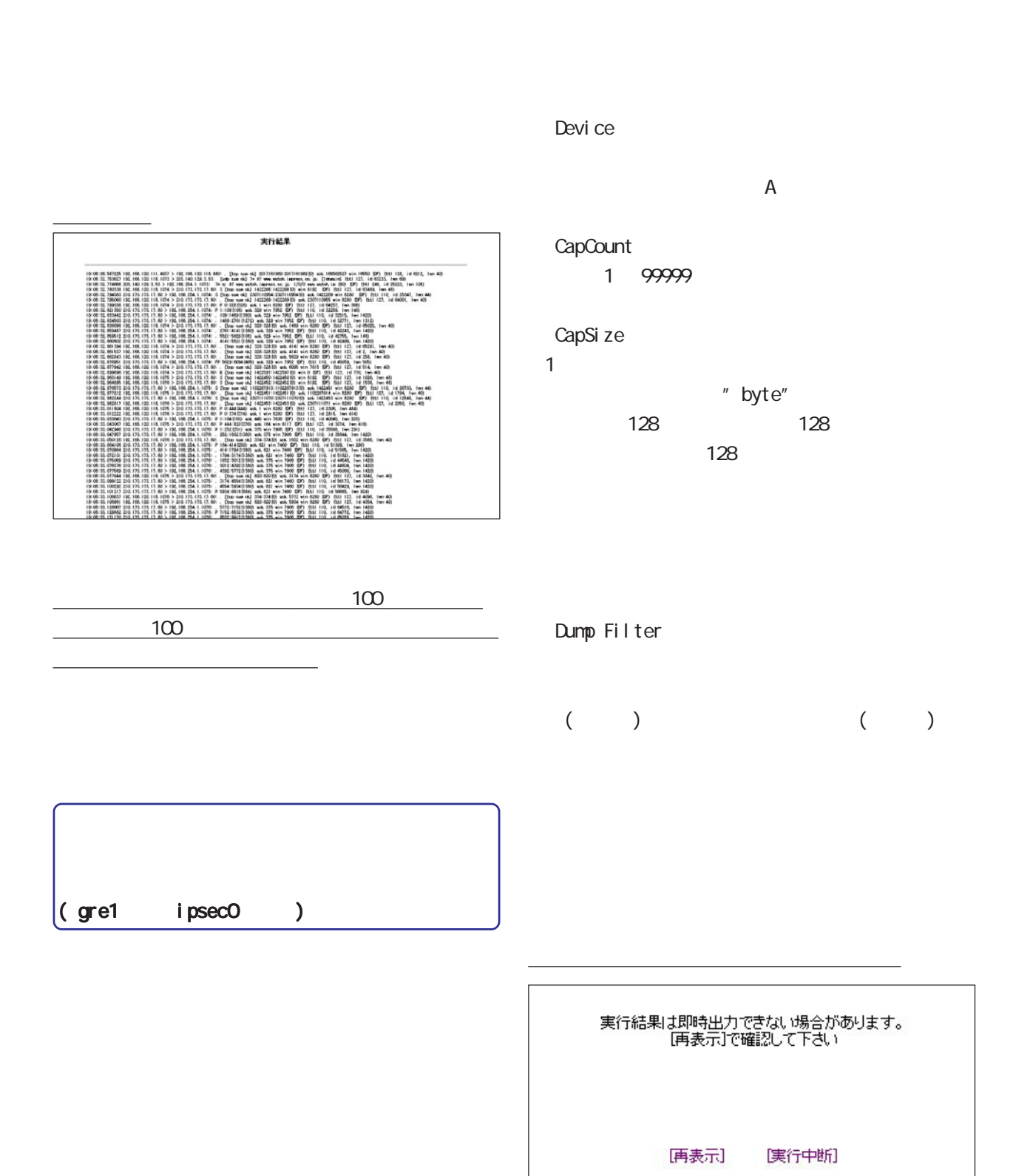

### PacketDump TypePcap

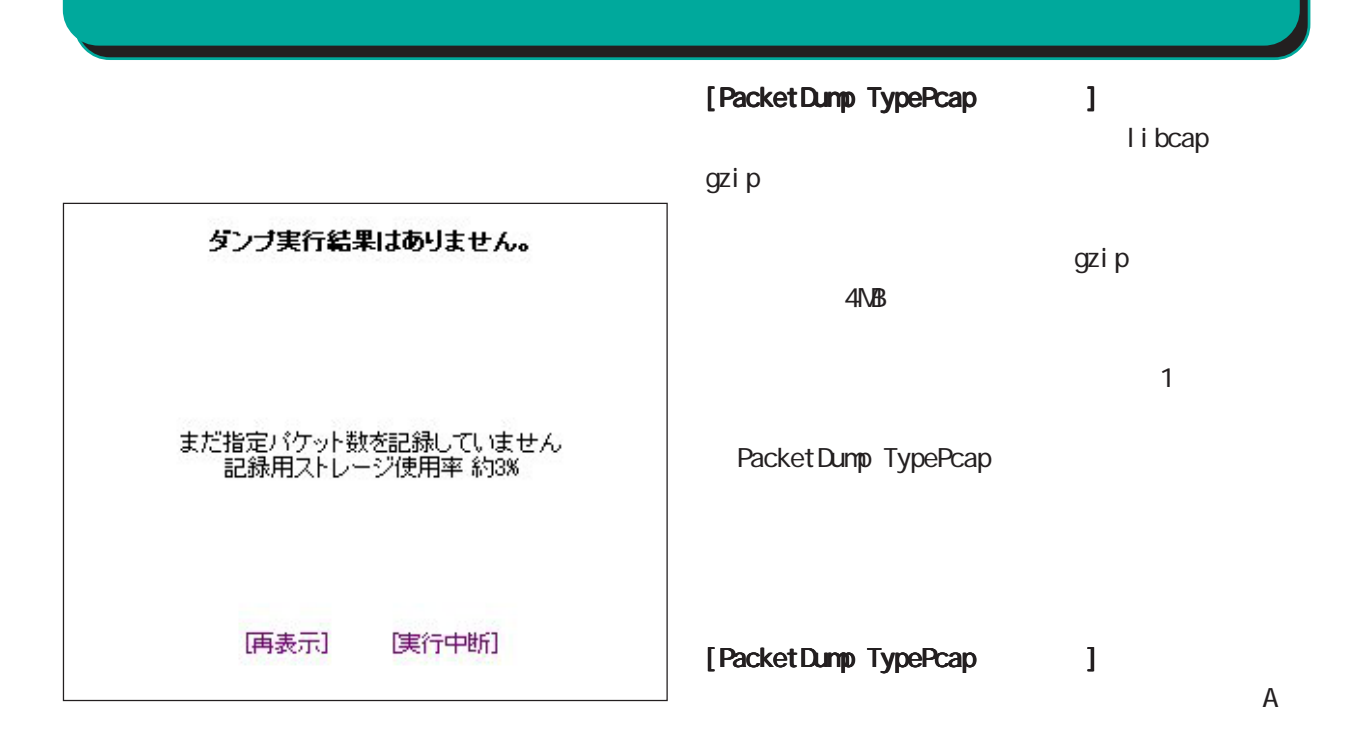

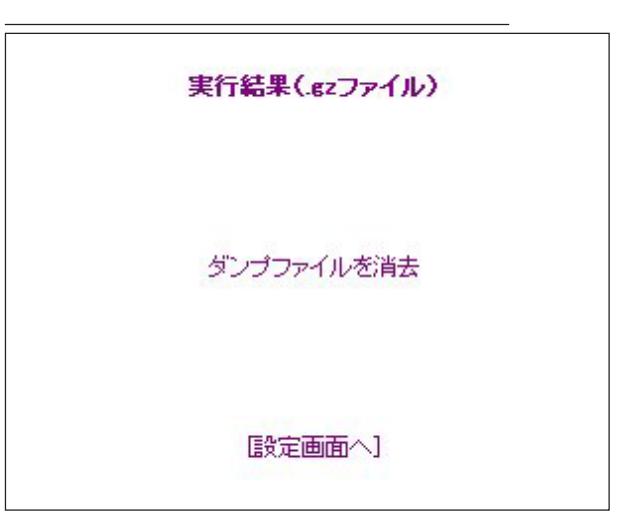

Count<sup>」</sup>ということになってはない。

 $(gz \t)$ 

Ethereal

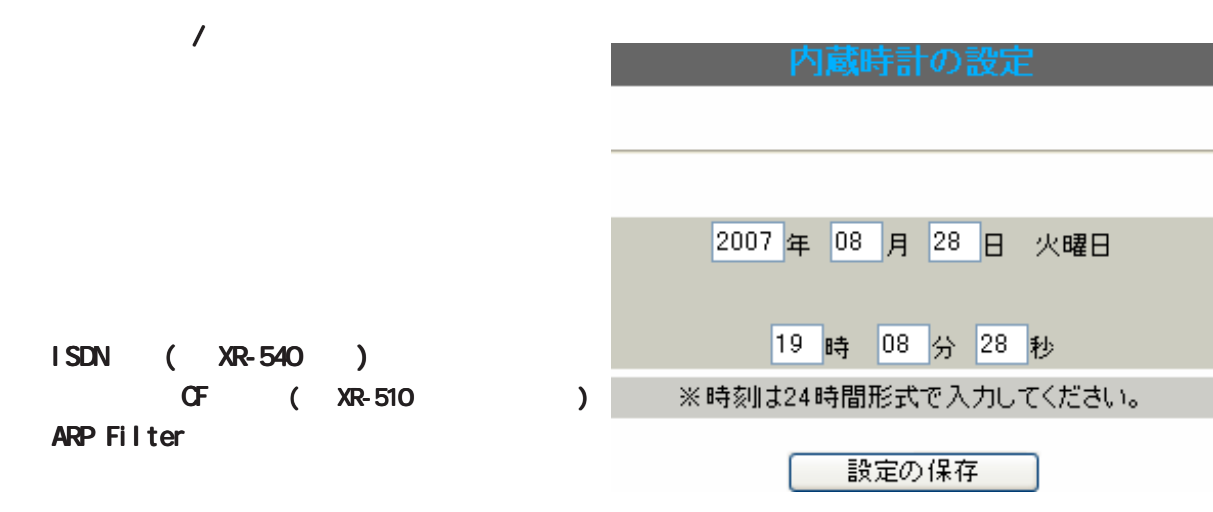

 $W$ eb  $V$ eb  $V$ 

実行方法

 $\bf{37}$  and  $\bf{37}$  and  $\bf{37}$ 

### $2N$ B

いるログが全て削除されます。 全て削除

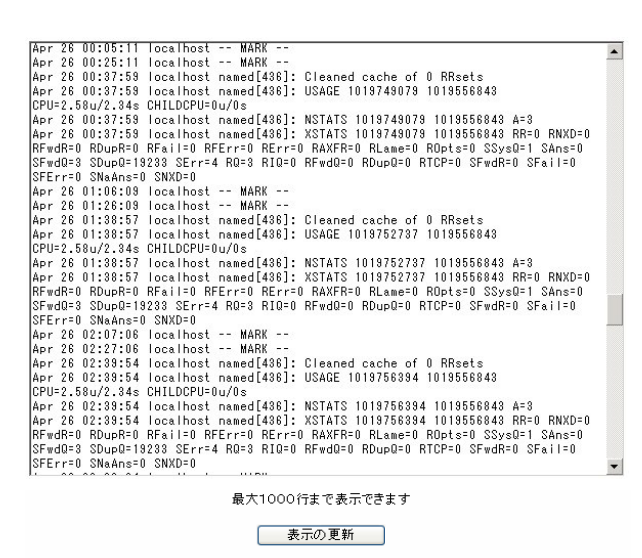

ログファイルの取得 ブラウザの"リンクを保存する"を使用して取得して下さい 最新ログ

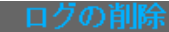

すべてのログメッセージを削除します。

実行する

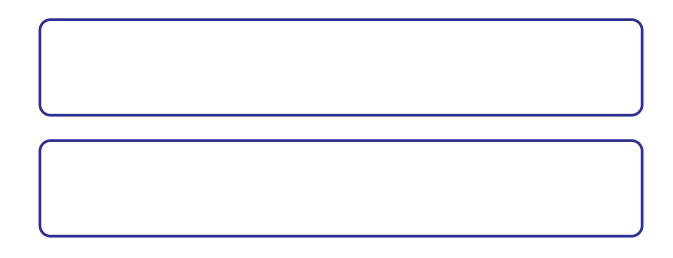

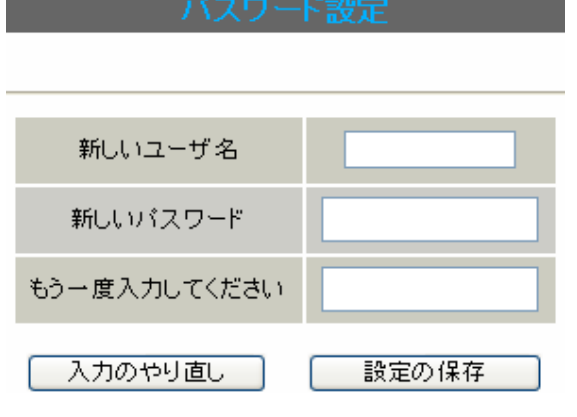

- 1 15
- $1 \t 8$

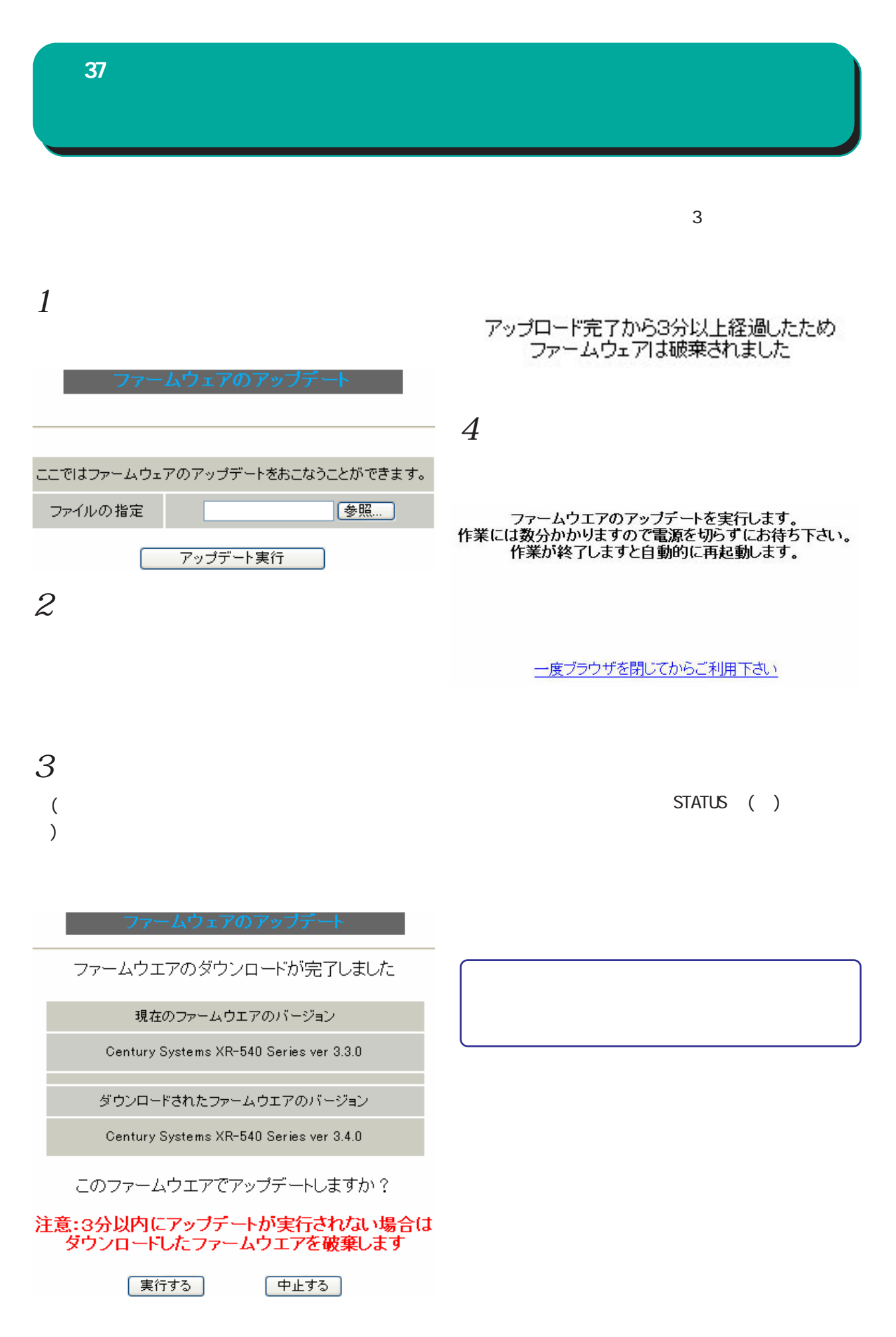

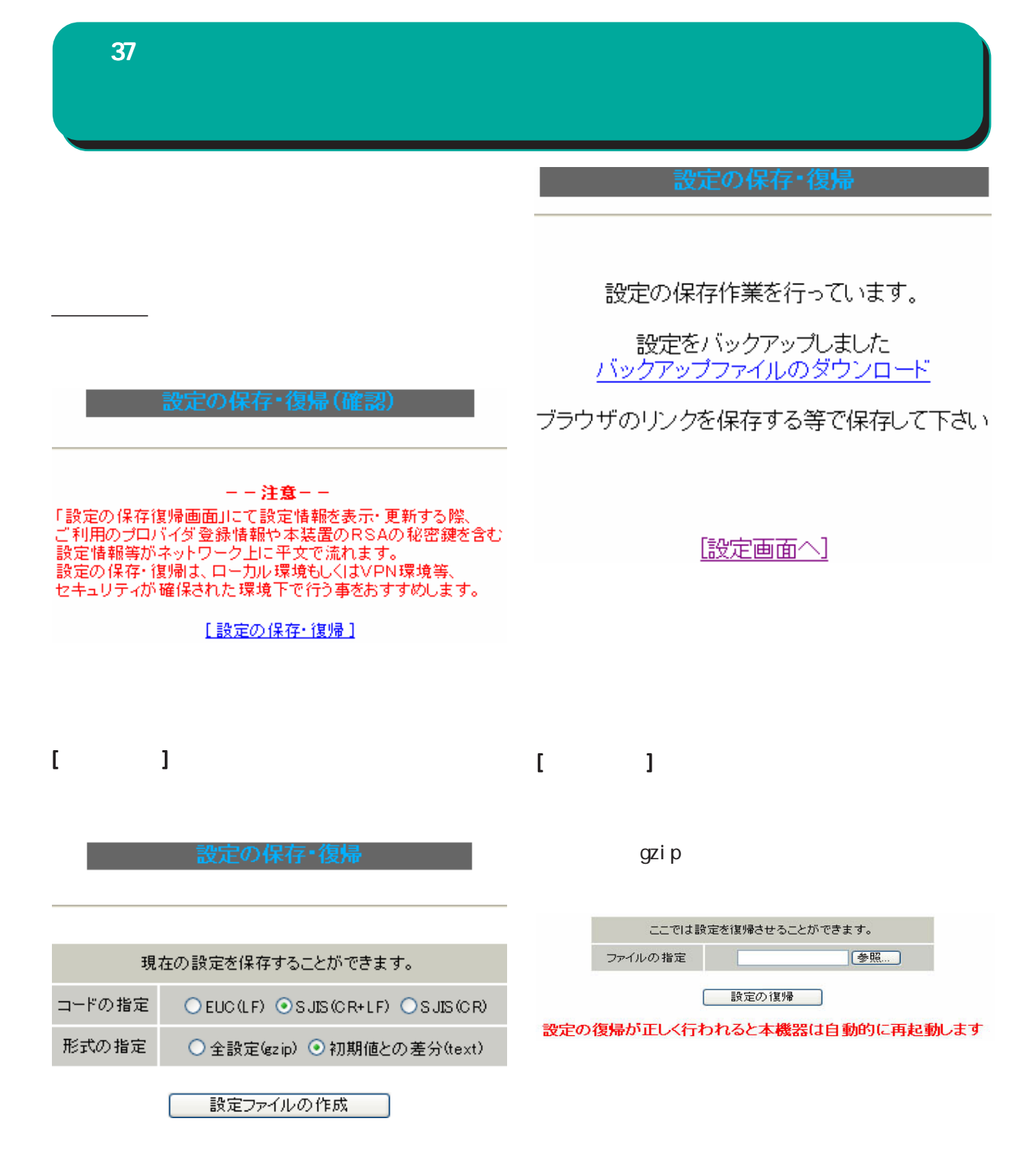

gzi p

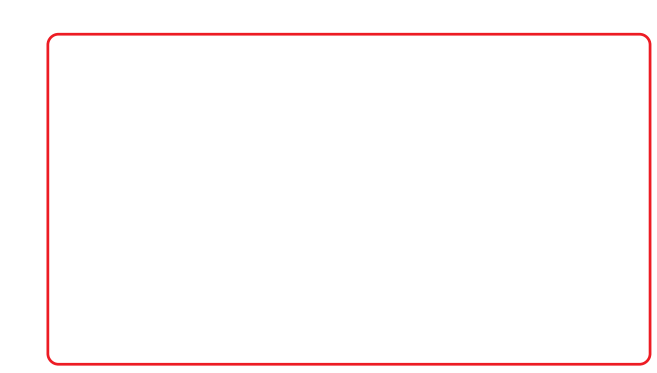

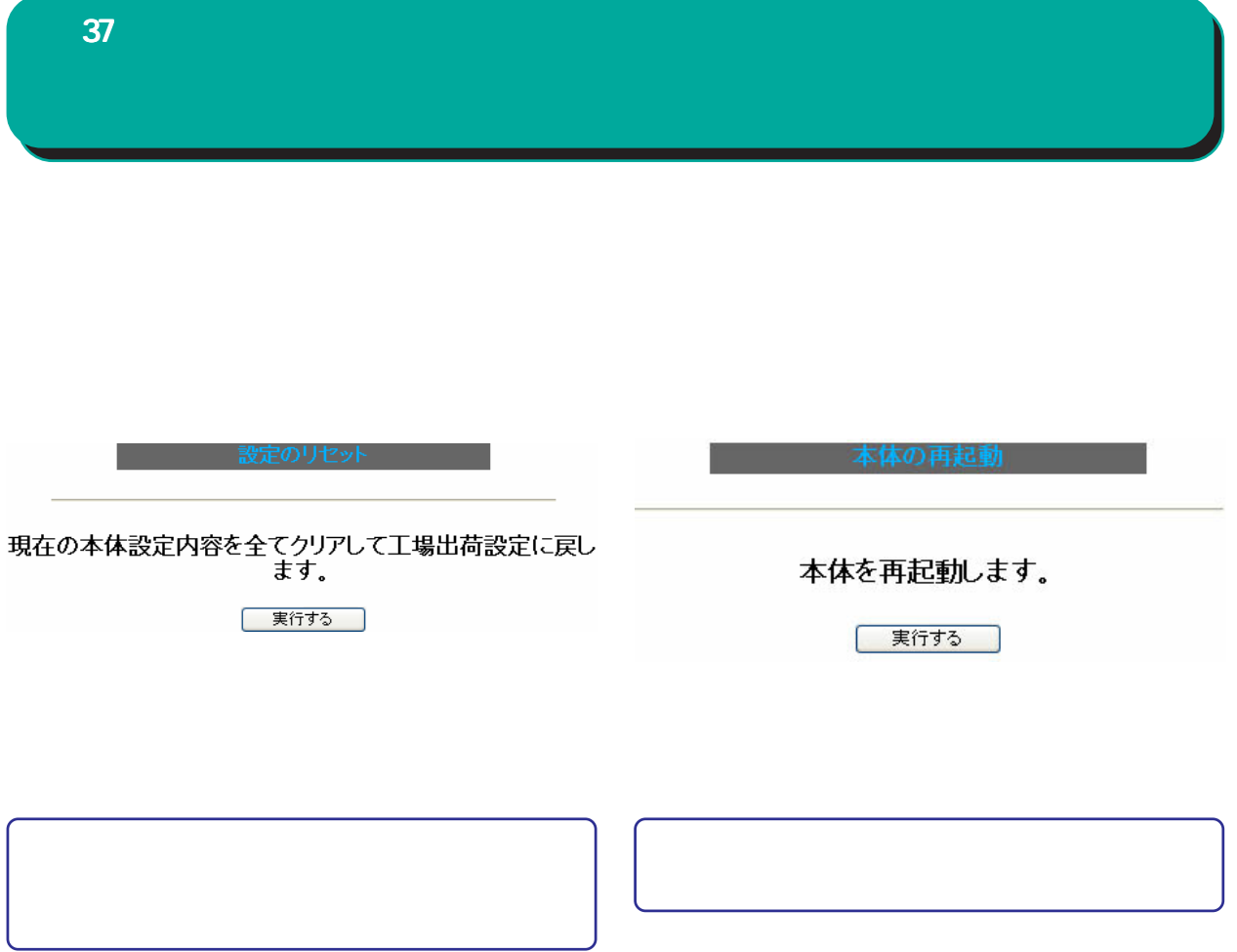

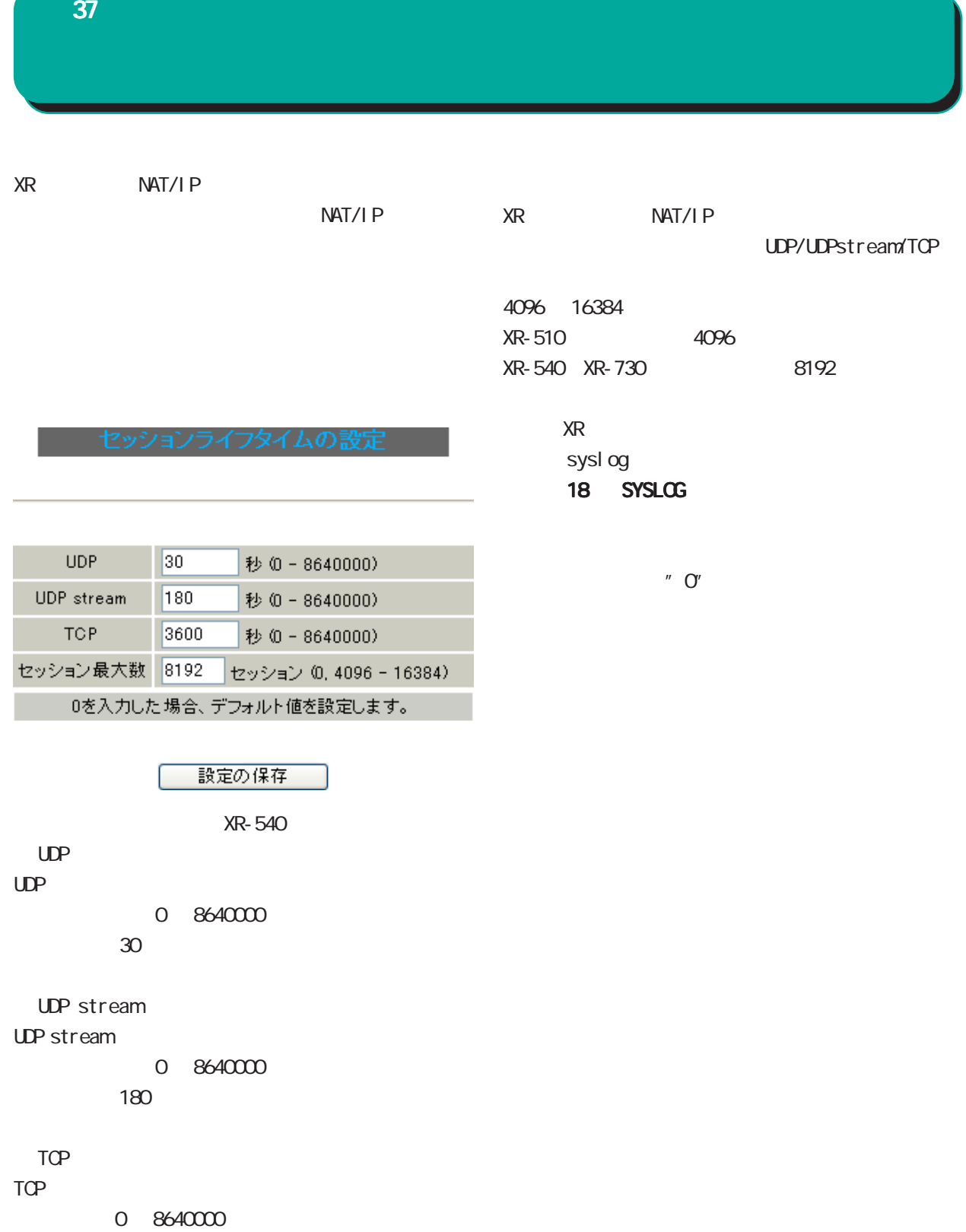

初期設定は 3600 秒です。

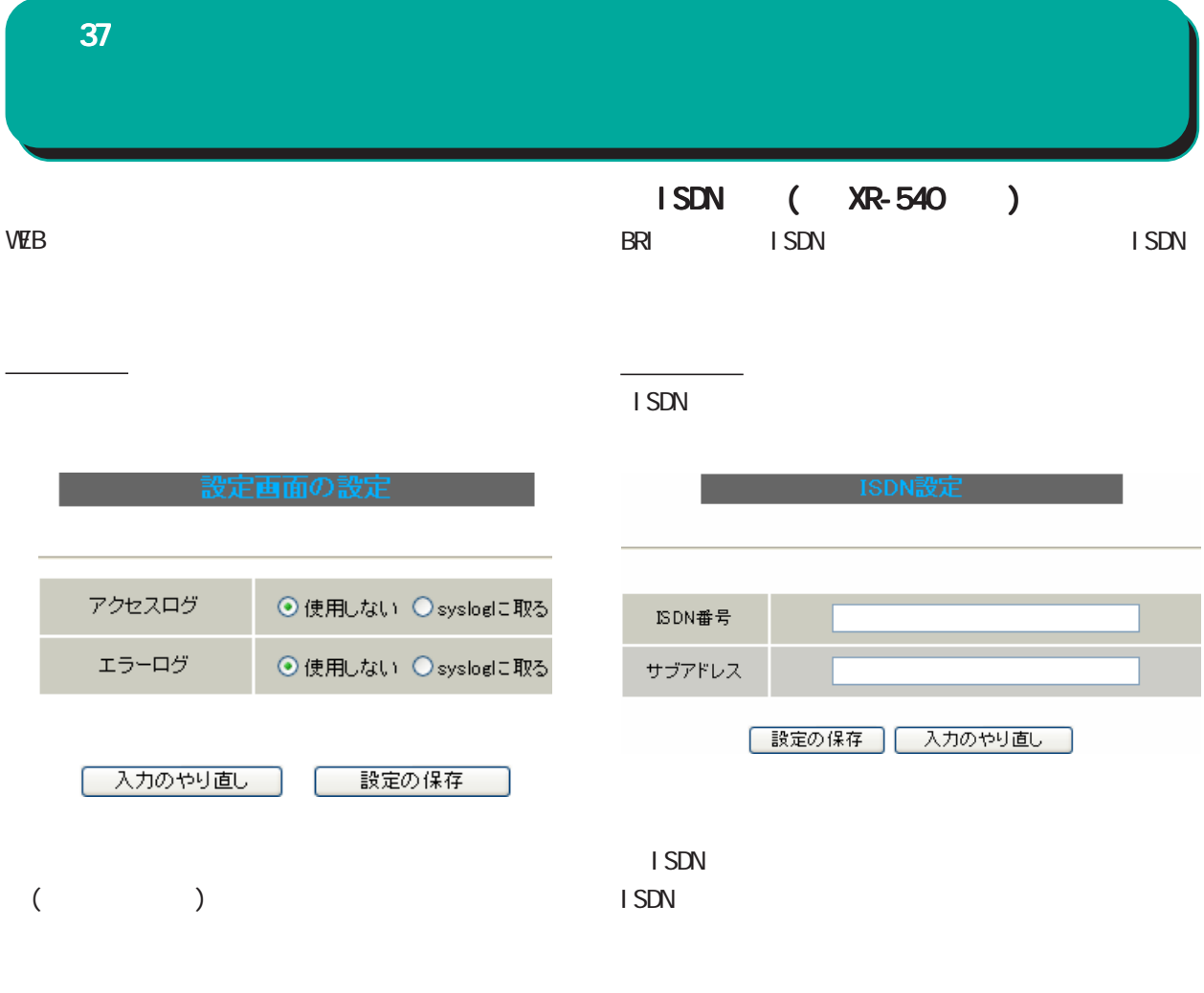

sysl og

# $\bf{37}$   $\bf{37}$

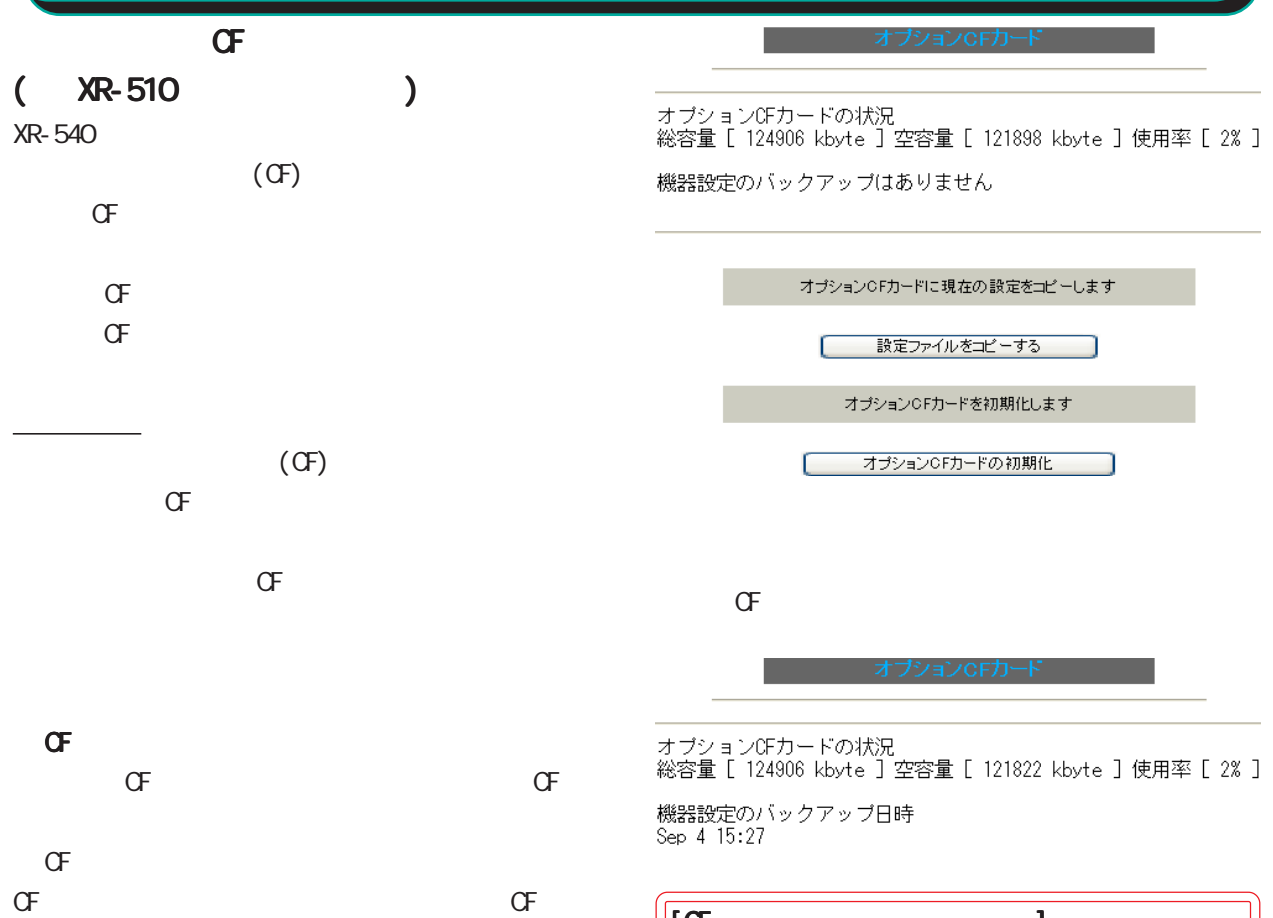

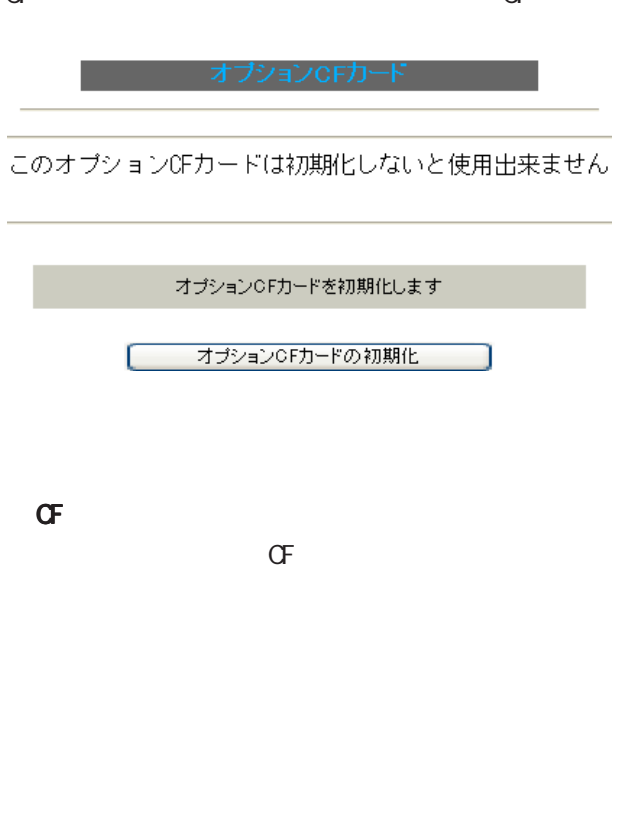

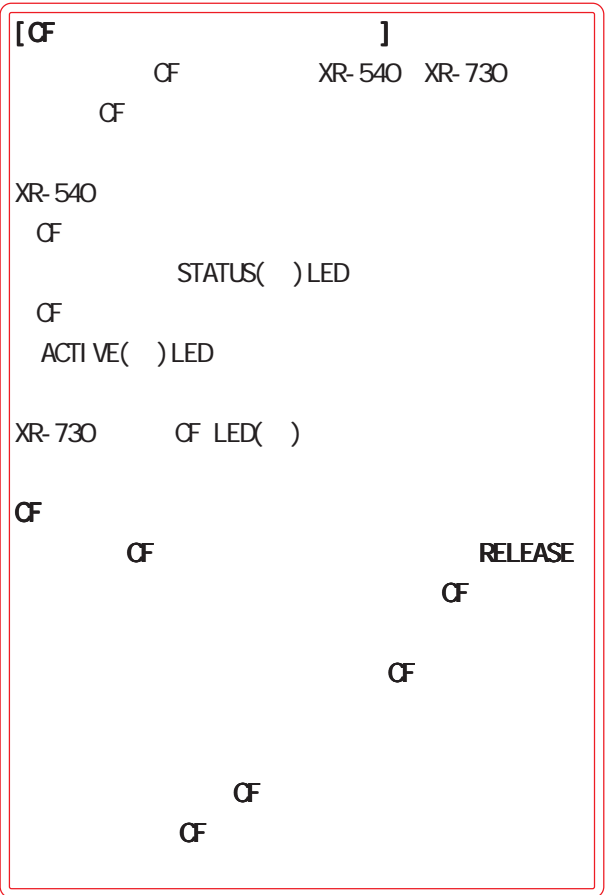

**37** ARP filter ARP filter 実行方法 ARP filter  $\overline{APR}$  filter設定

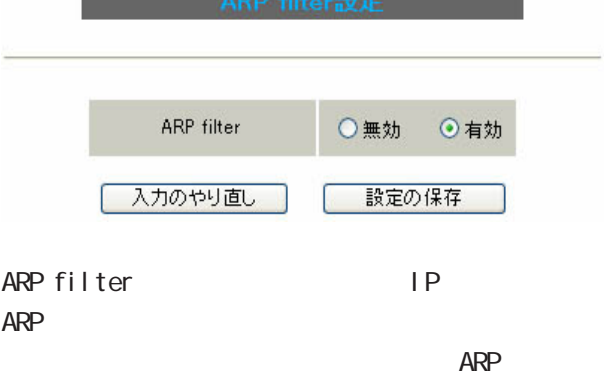

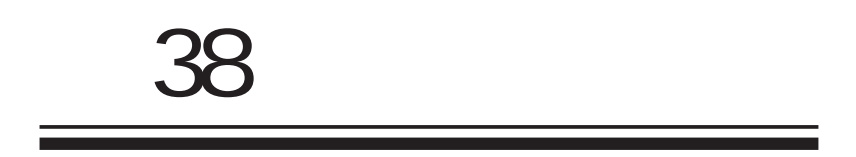

### $W$ eb  $W$ eb  $W$

実行方法

|                                                |      | ファームウェアバージョン                                                                                                    |
|------------------------------------------------|------|----------------------------------------------------------------------------------------------------|
|                                                |      | Century Systems XR-540 Series ver 3.2.0 (build 12/Mar 16 16:02 2006)                                                                                                    |
|                                                |      | 史新                                                                                                    |
|                                                |      | インターフェース情報                                                                                                    |
| $\mathsf{I} \mathsf{P}$<br>PPP/PPPoE<br>I Psec | MAC. | eth0<br>Link encap:Ethernet HWaddr 00:80:60:70:00:1F<br>inet addr:192.168.0.254 Bcast:192.168.0.255 Mask:255.255.255.0<br>UP BROADCAST RUNNING MULTICAST MTU:1500 Metric:1<br>RX packets:415 errors:0 dropped:0 overruns:0 frame:0<br>TX packets:144 errors:0 dropped:0 overruns:0 carrier:0<br>collisions:0 txqueuelen:256<br>RX bytes:64547 (63.0 Kb) TX bytes:64810 (63.2 Kb)                                                              |
| <b>Ethernet</b>                                |      | eth1                                                                                                    |
|                                                |      | eth2<br>Link encap:Ethernet HMaddr 00:80:60:70:00:21<br>inet addr:192.168.2.254 Bcast:192.168.2.255 Mask:255.255.255.0<br>UP BROADCAST MULTICAST MTU:1500 Metric:1<br>of Exponsible model of the motion of the motion of RX packets:0 errors:0 dropped:0 overruns:0 frame:0<br>CM packets:0 errors:0 dropped:0 overruns:0 carrier:0<br>collisions:0 txqueuelen:1000<br>RX bytes:0 (0.0 b) TX bytes:0 (0.0<br>Interrupt:28 Base address:0xff00 |
|                                                |      | リンク情報                                                                                                    |
| Default Gateway                                |      | eth0<br>link:up<br>AutoNegotiation:on Speed: 100M Duplex:full<br>eth1<br>Link: down                                                                                                    |
| ARP<br><b>ARP</b><br>XR                        |      | eth2<br>Port1 Link: down<br>Port2 Link: down<br>Port3 Link: down<br>Port4 Link: down                                                                                                    |
|                                                |      | ルーティング情報                                                                                                    |
| DHCP<br><b>DHCP</b>                            | 1P   | Kernel IP routing table<br>Destination<br>Flags Metric Ref<br>Use Iface<br>Gateway<br>Genmask<br>192.168.2.0<br>255.255.255.0<br>U.<br>0.0.0.0<br>$\mathbf{0}$<br>$0$ eth $2$<br>$\mathbf{0}$<br>192.168.1.0<br>0.0.0.0<br>255.255.255.0<br>U<br>$0$ eth $1$<br>$\mathbf 0$<br>$\mathbf{0}$<br>255.255.255.0<br>192.168.0.0<br>0.0.0.0<br>U.<br>$\mathbf{0}$<br>$0$ eth $0$<br>$\mathbf{0}$                                                   |
|                                                |      | Default Gateway情報                                                                                                    |
|                                                |      | ARPテーブル情報                                                                                                    |
|                                                |      | IP address<br>HW type<br>Flags<br>HW address<br>Mask<br>Device<br>192.168.0.10<br>$0\times1$<br>0x2<br>00:01:80:60:8D:A7<br>eth0<br>$*$                                                                                                    |
|                                                |      | 更新                                                                                                    |

XR-540

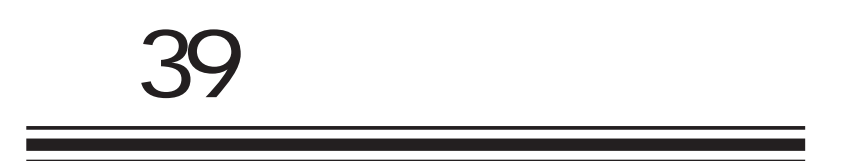

VRRP  $\omega$ s

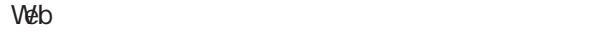

実行方法

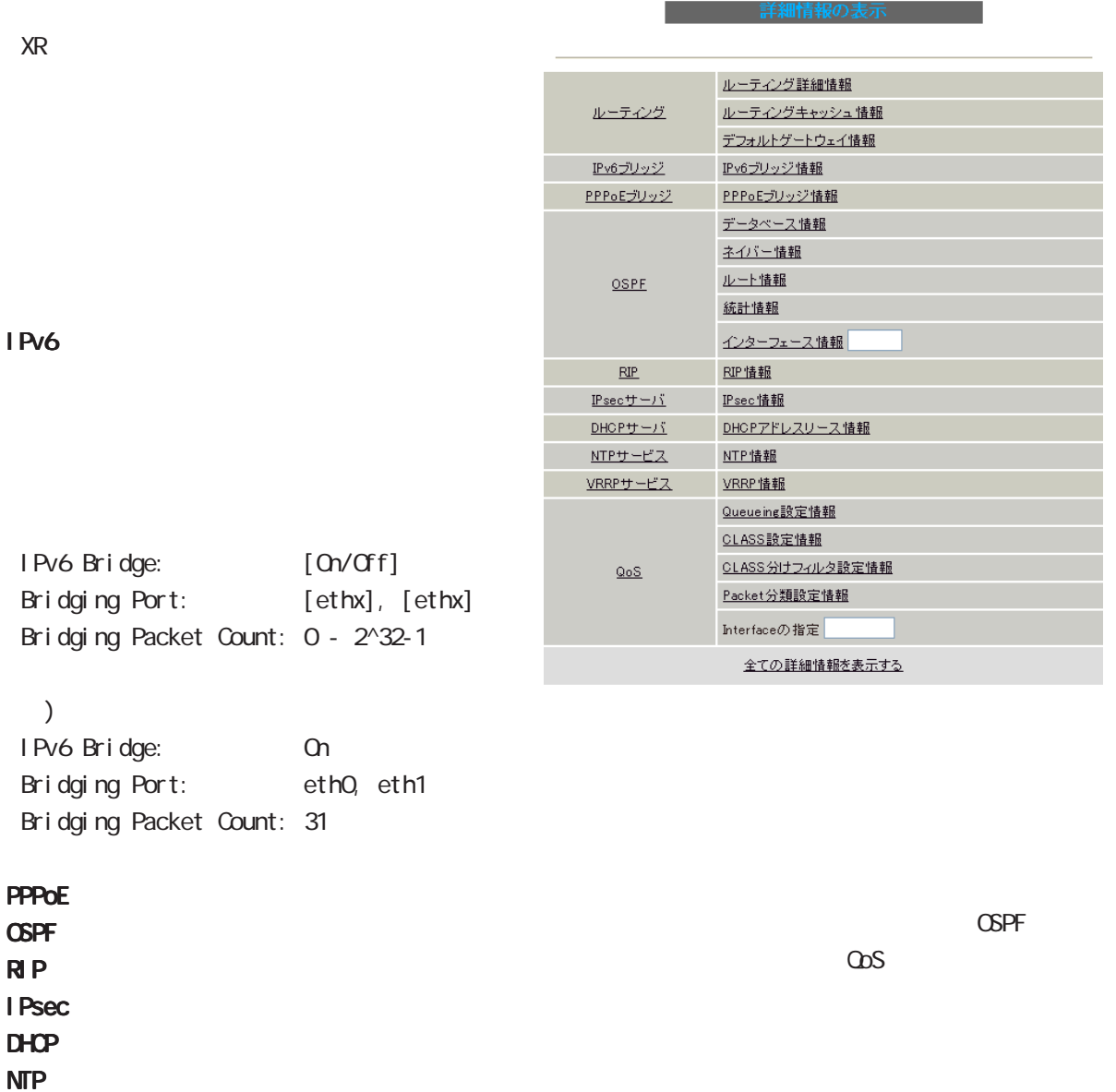

### 機器情報の取得を行います

# [ 情報取得 ]  $\sqrt{2}$

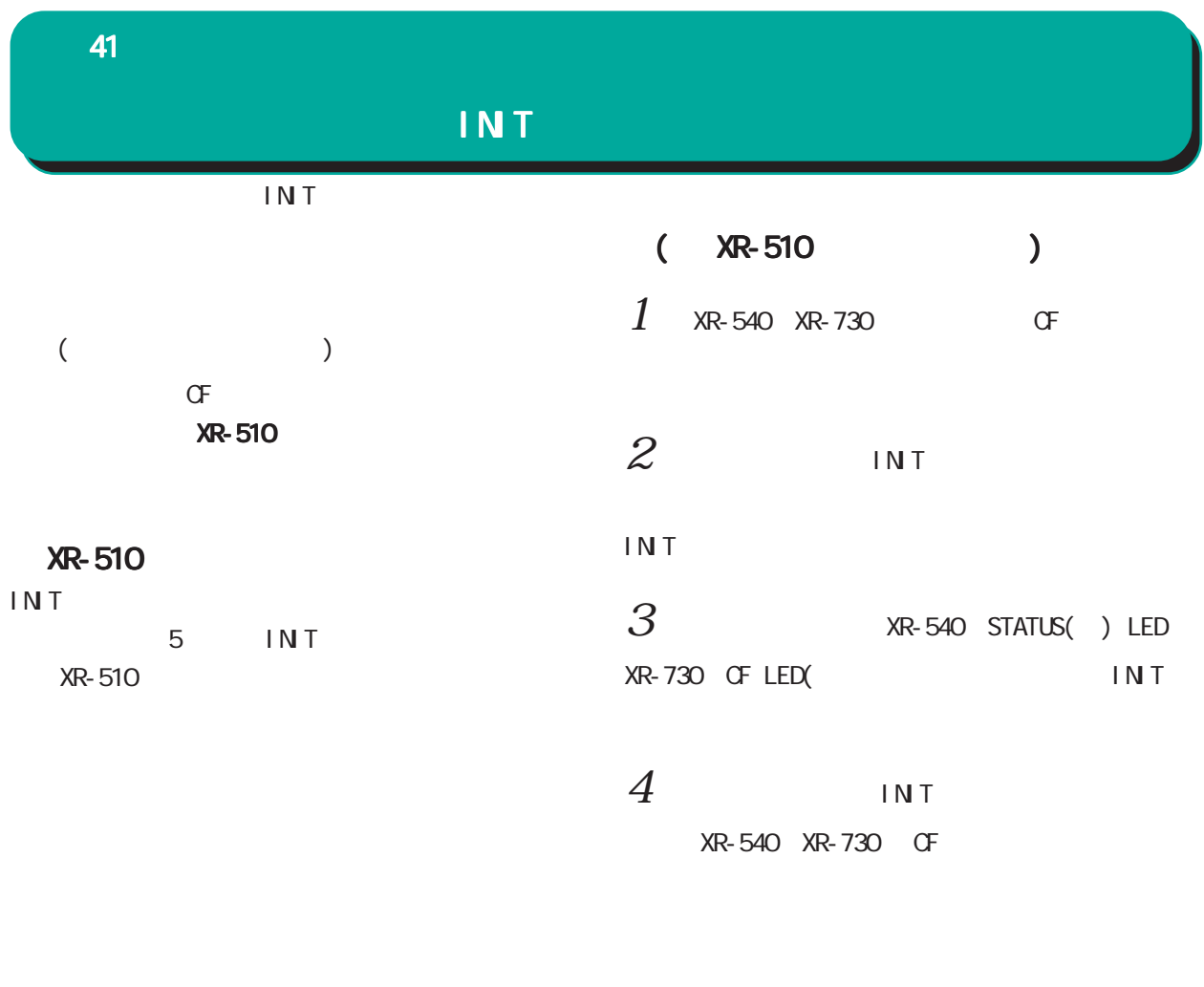

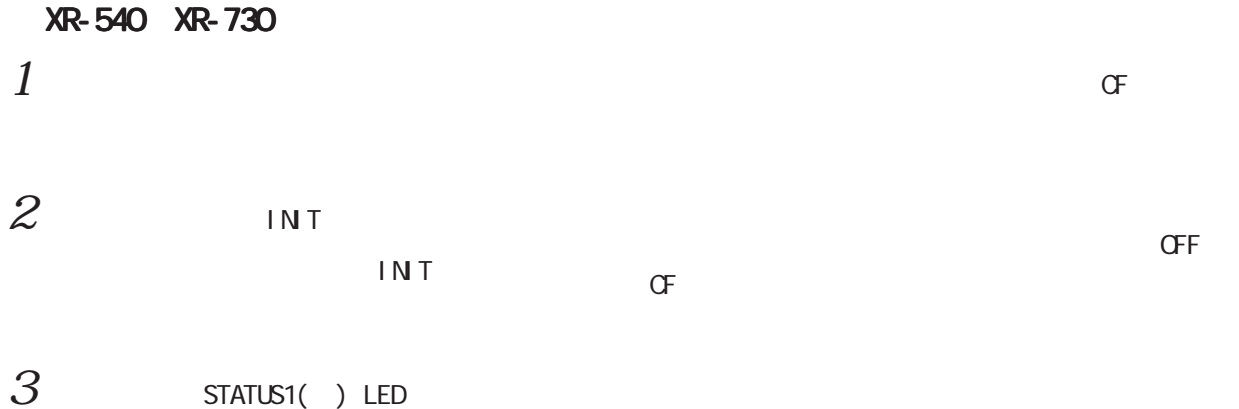

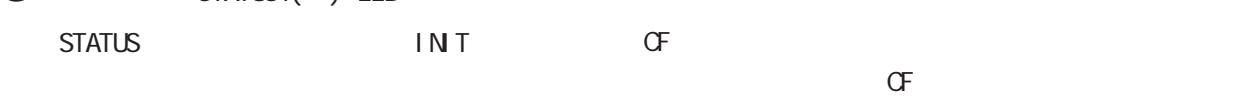

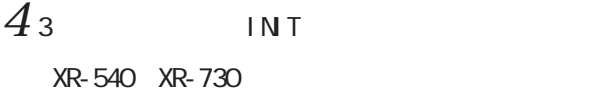

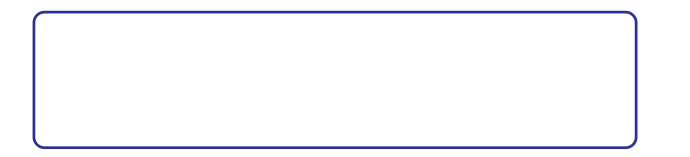

 $\sigma$ 

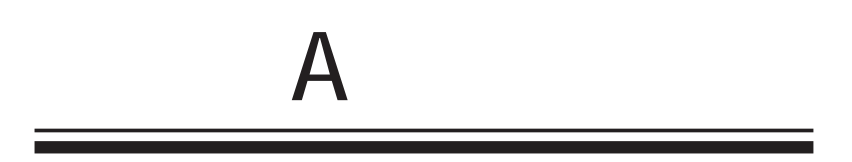

付録 A

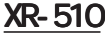

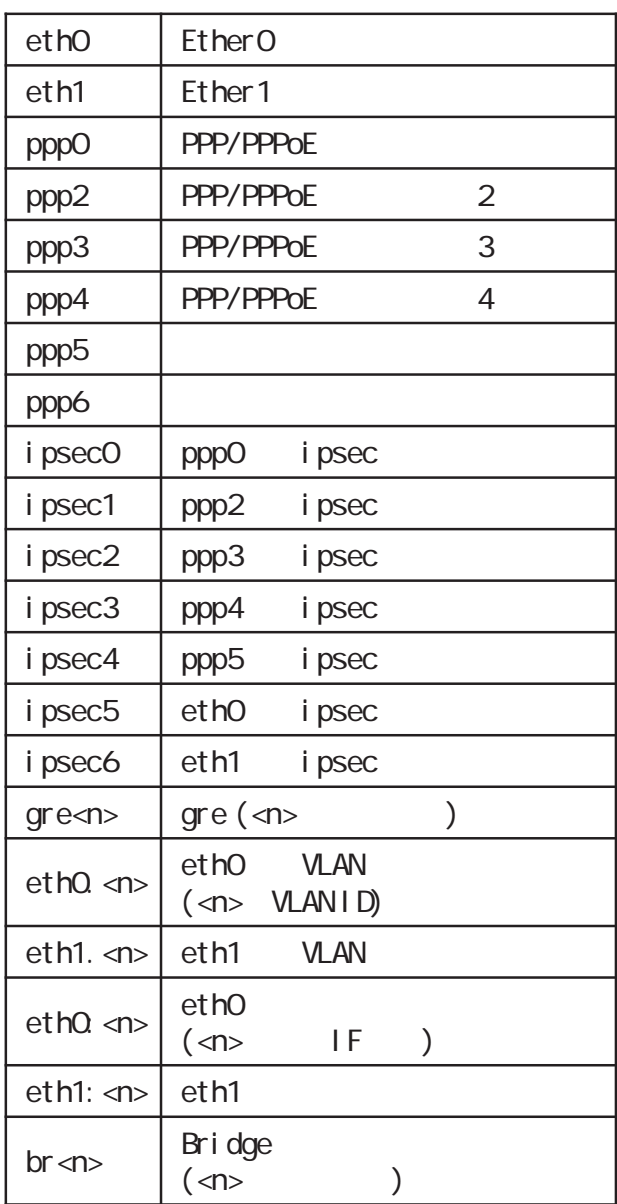

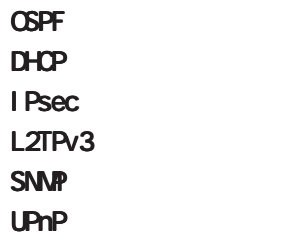

**NAT** 

QoS機能

### $\mathbf{A}$

### XR-540 XR-730

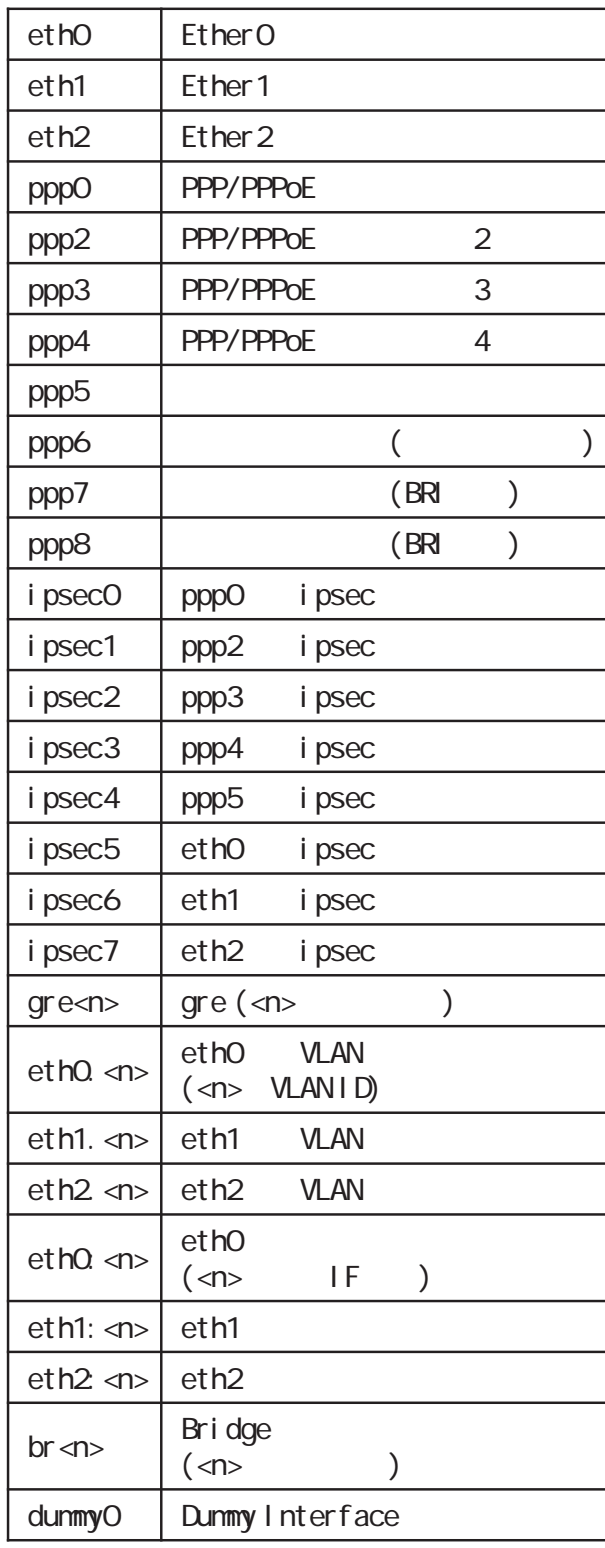

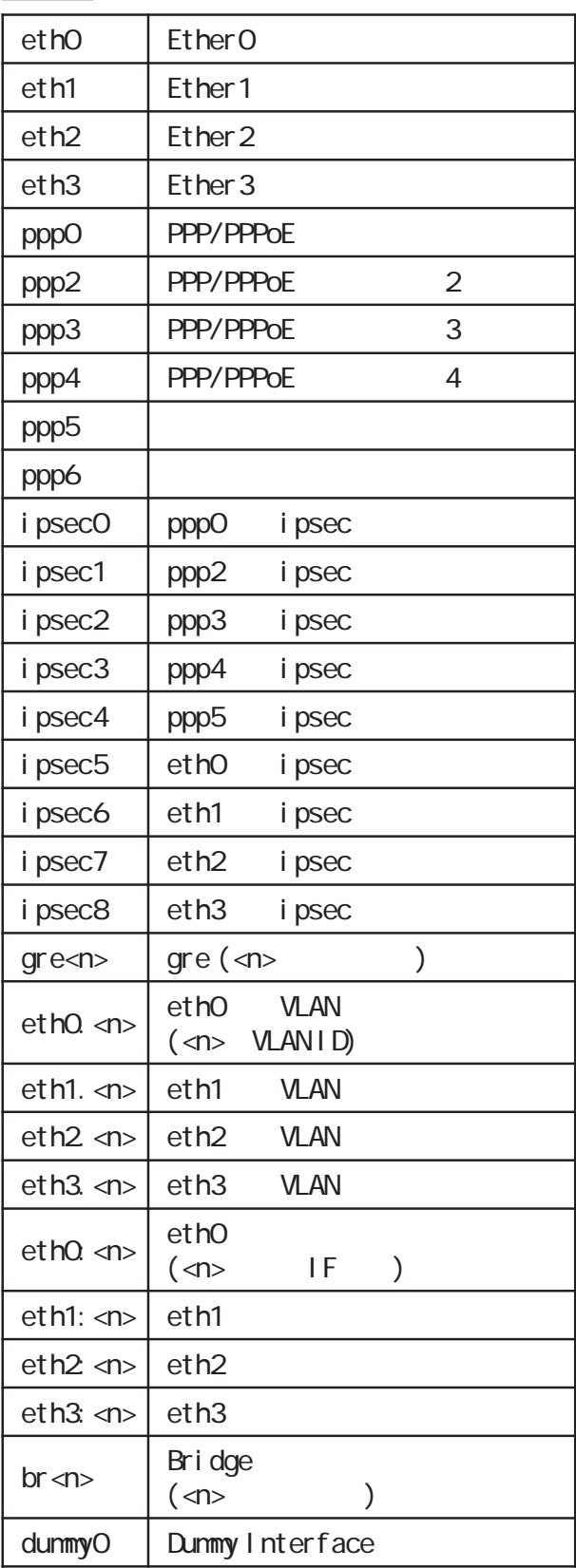

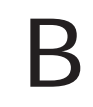

付録 B

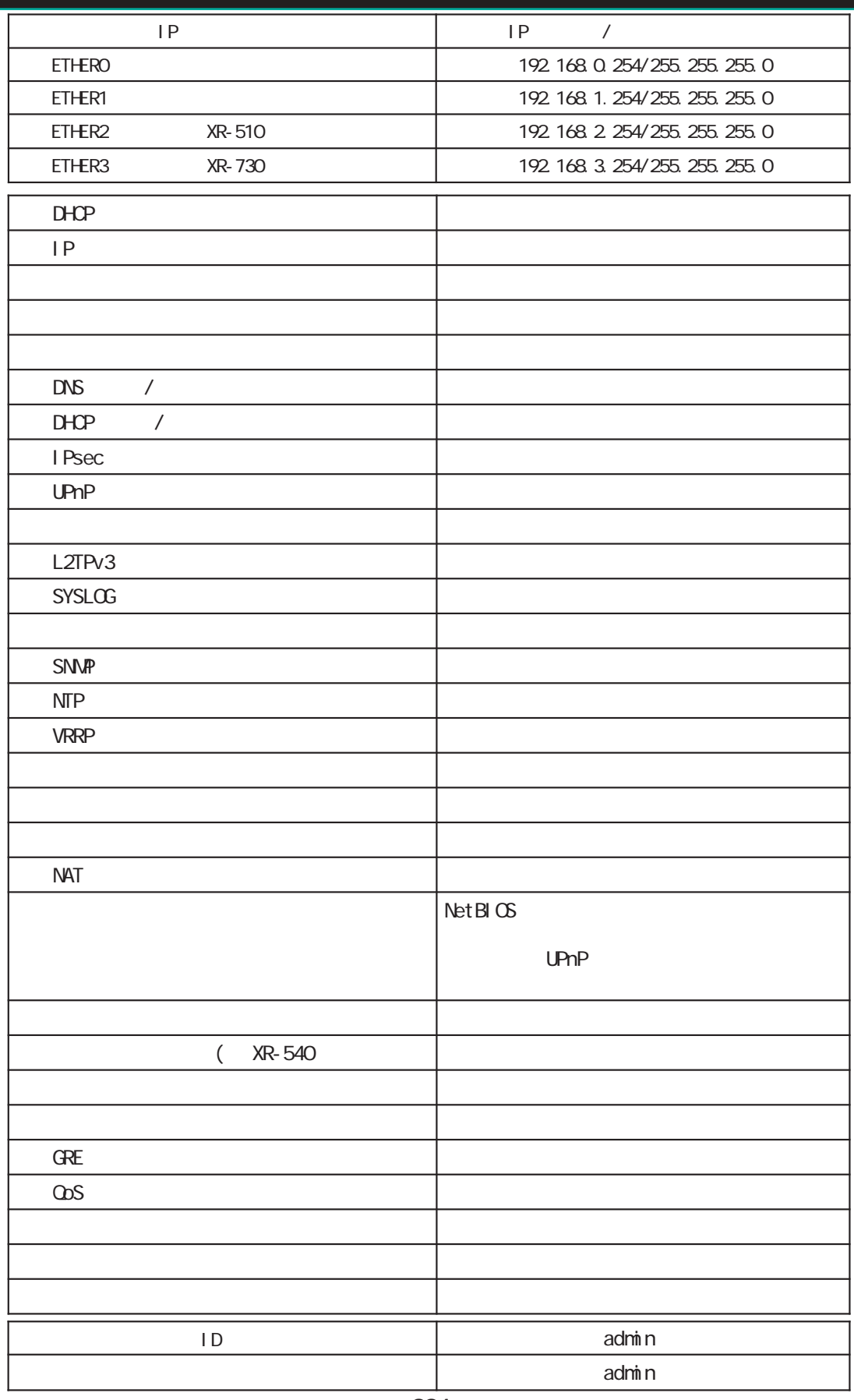
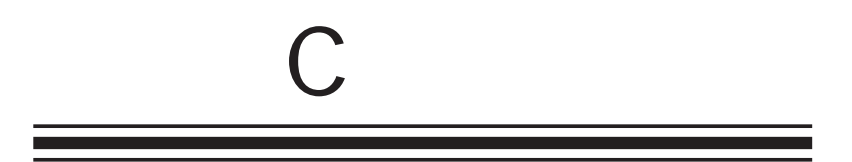

付録 C

電話 0422-37-8926  $1000$   $17:00$  ( FAX 0422-55-3373 e-mail support@centurysys.co.jp http://www.centurysys.co.jp/

**NAC**  $($  $($   $)$ 

 $\mathsf{I} \mathsf{P}$ 

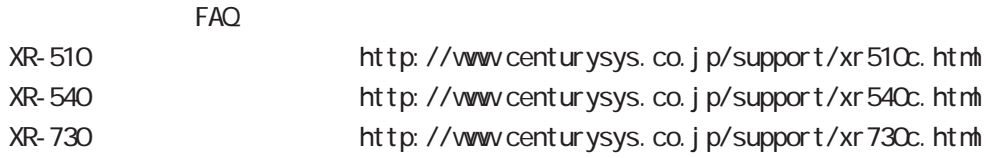

 $\blacksquare$  $($ 

326

XR-510/C XR-540/C XR-730/C  $V3.4.0$ 

2007 09

Copyright (2002-2007 Century Systems Co., Ltd. All rights reserved.